# **SINAMICS G120**

Преобразователь частоты с управляющими модулями **CU240B-2 CU240E-2 CU240B-2 DP CU240E-2 DP CU240E-2 F CU240E-2 DP-F**

Руководство по эксплуатации **· 01/2011**

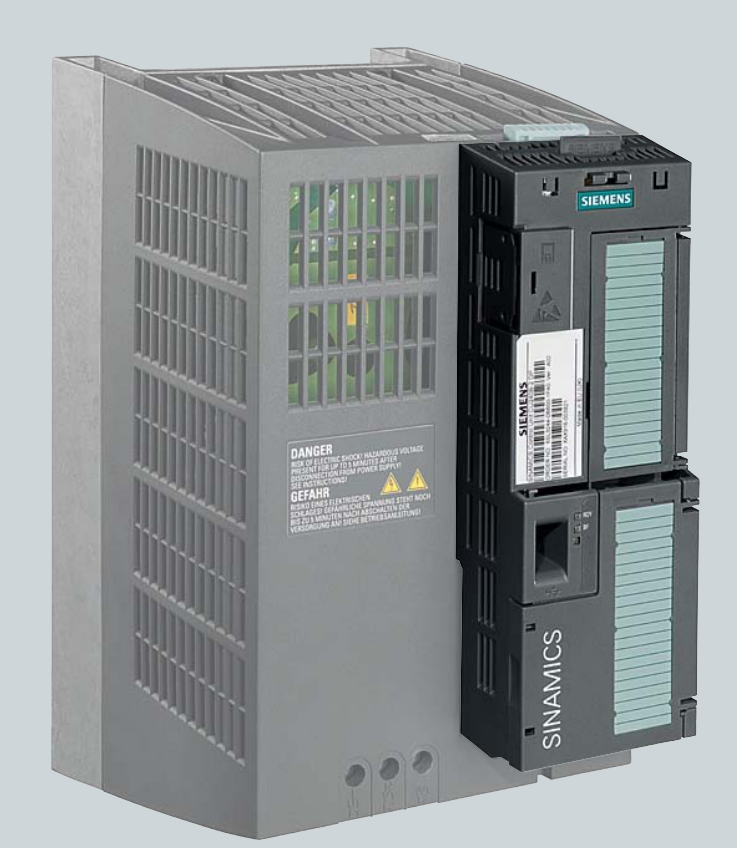

# **SINAMICS**

**Answers for industry.**

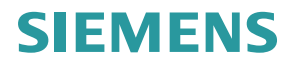

# **SIEMENS**

### История изменений

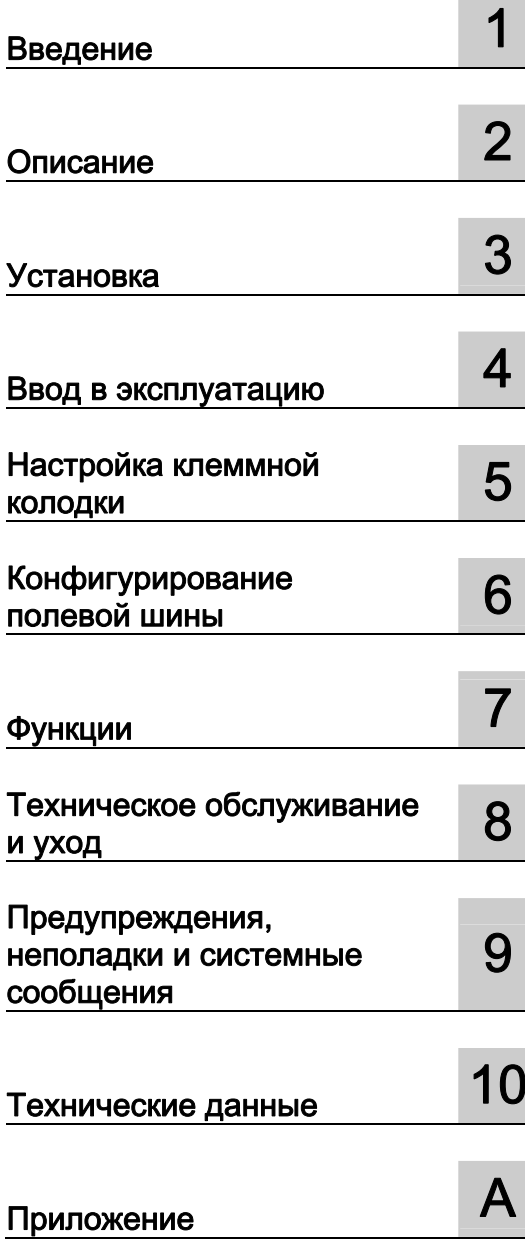

# **SINAMICS**

# **SINAMICS G120** Преобразователи частоты с управляющими модулями CU240B-2 и CU240E-2

Руководство по эксплуатации

Выпуск 01/2011, микропрограммное обеспечение V4.4

#### Правовая справочная информация

#### Система предупреждений

Данная инструкция содержит указания, которые Вы должны соблюдать для Вашей личной безопасности и для предотвращения материального ущерба. Указания по Вашей личной безопасности выделены предупреждающим треугольником, общие указания по предотвращению материального ущерба не имеют этого треугольника. В зависимости от степени опасности, предупреждающие указания представляются в убывающей последовательности следующим образом:

#### ОПАСНОСТЬ

означает, что непринятие соответствующих мер предосторожности приводит к смерти или получению тяжелых телесных повреждений.

#### ПРЕДУПРЕЖДЕНИЕ

означает, что непринятие соответствующих мер предосторожности может привести к смерти или получению тяжелых телесных повреждений.

#### ВНИМАНИЕ

с предупреждающим треугольником означает, что непринятие соответствующих мер предосторожности может привести к получению незначительных телесных повреждений.

#### ВНИМАНИЕ

без предупреждающего треугольника означает, что непринятие соответствующих мер предосторожности может привести к материальному ущербу.

#### ЗАМЕТКА

означает, что несоблюдение соответствующего указания помеж привести к нежелательному результату или состоянию.

При возникновении нескольких степеней опасности всегда используется предупреждающее указание, относящееся к наивысшей степени. Если в предупреждении с предупреждающим треугольником речь идет о предупреждении ущерба, причиняемому людям, то в этом же предупреждении дополнительно могут иметься указания о предупреждении материального ущерба.

#### Квалифицированный персонал

Работать с изделием или системой, описываемой в данной документации, должен только квалифицированный персонал, допущенный для выполнения поставленных задач и соблюдающий соответствующие указания документации, в частности, указания и предупреждения по технике безопасности. Квалифицированный персонал в силу своих знаний и опыта в состоянии распознать риски при обращении с данными изделиями или системами и избежать возникающих угроз.

#### Использование изделий Siemens по назначению

Соблюдайте следующее:

#### **ПРЕДУПРЕЖДЕНИЕ**

Изделия Siemens разрешается использовать только для целей, указанных в каталоге и в соответствующей технической документации. Если предполагается использовать изделия и компоненты других производителей, то обязательным является получение рекомендации и/или разрешения на это от фирмы Siemens. Исходными условиями для безупречной и надежной работы изделий являются надлежащая транспортировка, хранение, размещение, монтаж, оснащение, ввод в эксплуатацию, обслуживание и поддержание в исправном состоянии. Необходимо соблюдать допустимые условия окружающей среды. Обязательно учитывайте указания в соответствующей документации.

#### Товарные знаки

Все наименования, обозначенные символом защищенных авторских прав ®, являются зарегистрированными товарными знаками компании Siemens AG. Другие наименования в данной документации могут быть товарные знаки, использование которых третьими лицами для их целей могут нарушать права владельцев.

#### Исключение ответственности

Мы проверили содержимое документации на соответствие с описанным аппаратным и программным обеспечением. Тем не менее, отклонения не могут быть исключены, в связи с чем мы не гарантируем полное соответствие. Данные в этой документации регулярно проверяются и соответствующие корректуры вносятся в последующие издания.

Siemens AG Industry Sector Postfach 48 48 90026 NÜRNBERG ГЕРМАНИЯ

# <span id="page-4-0"></span>История изменений

## Важные изменения по сравнению с выпуском руководства 07/2010

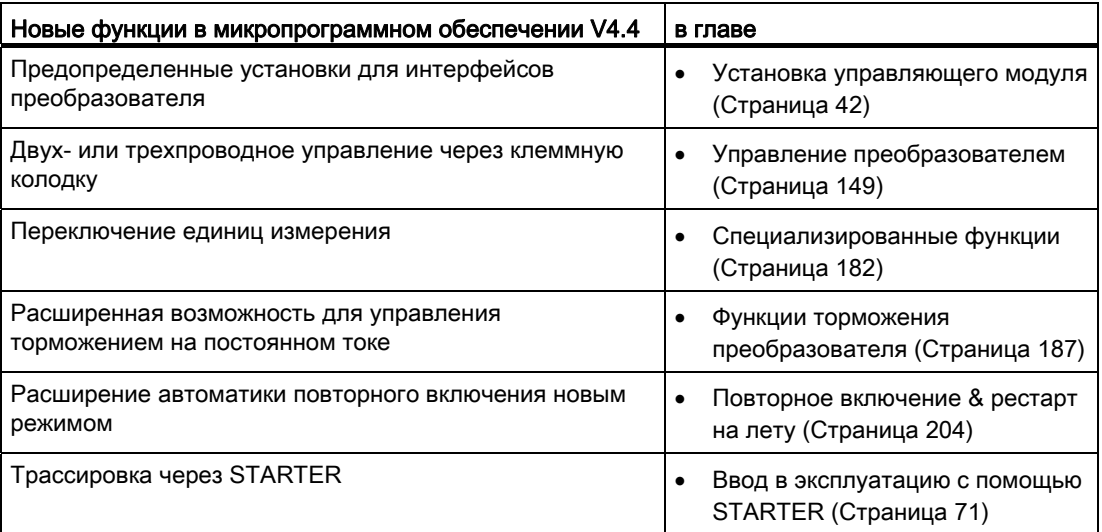

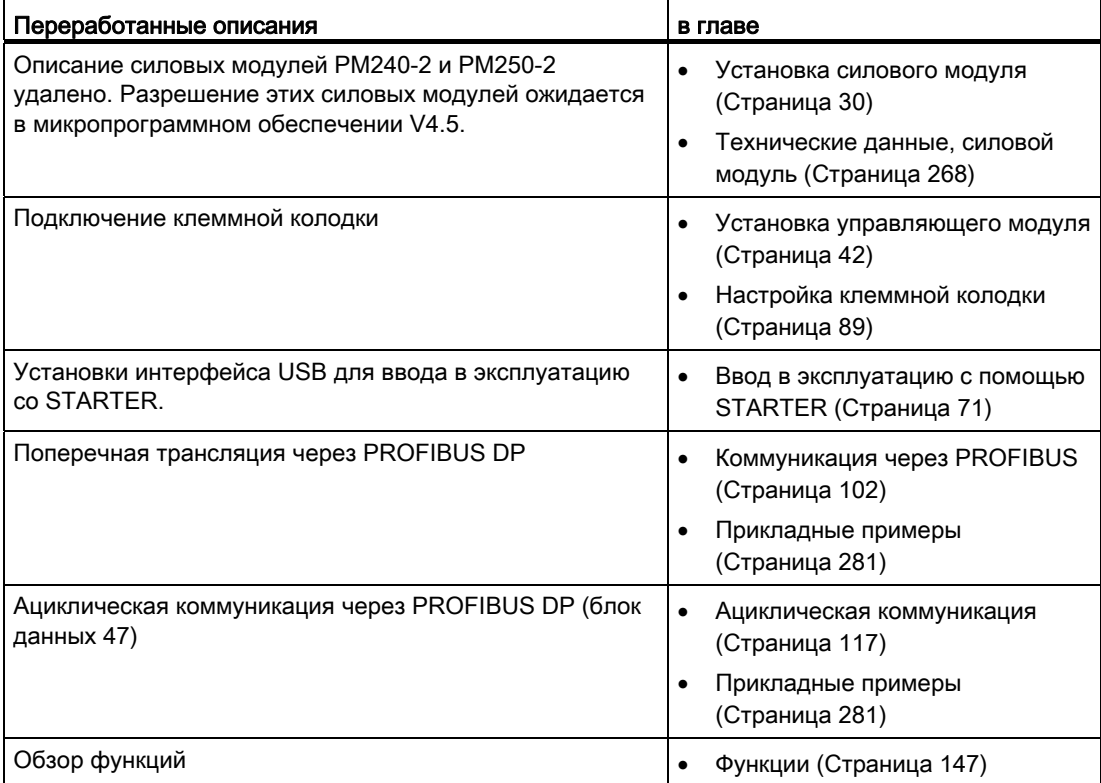

Преобразователи частоты с управляющими модулями CU240B-2 и CU240E-2 Руководство по эксплуатации, 01/2011, FW 4.4 3 История изменений

# Содержание

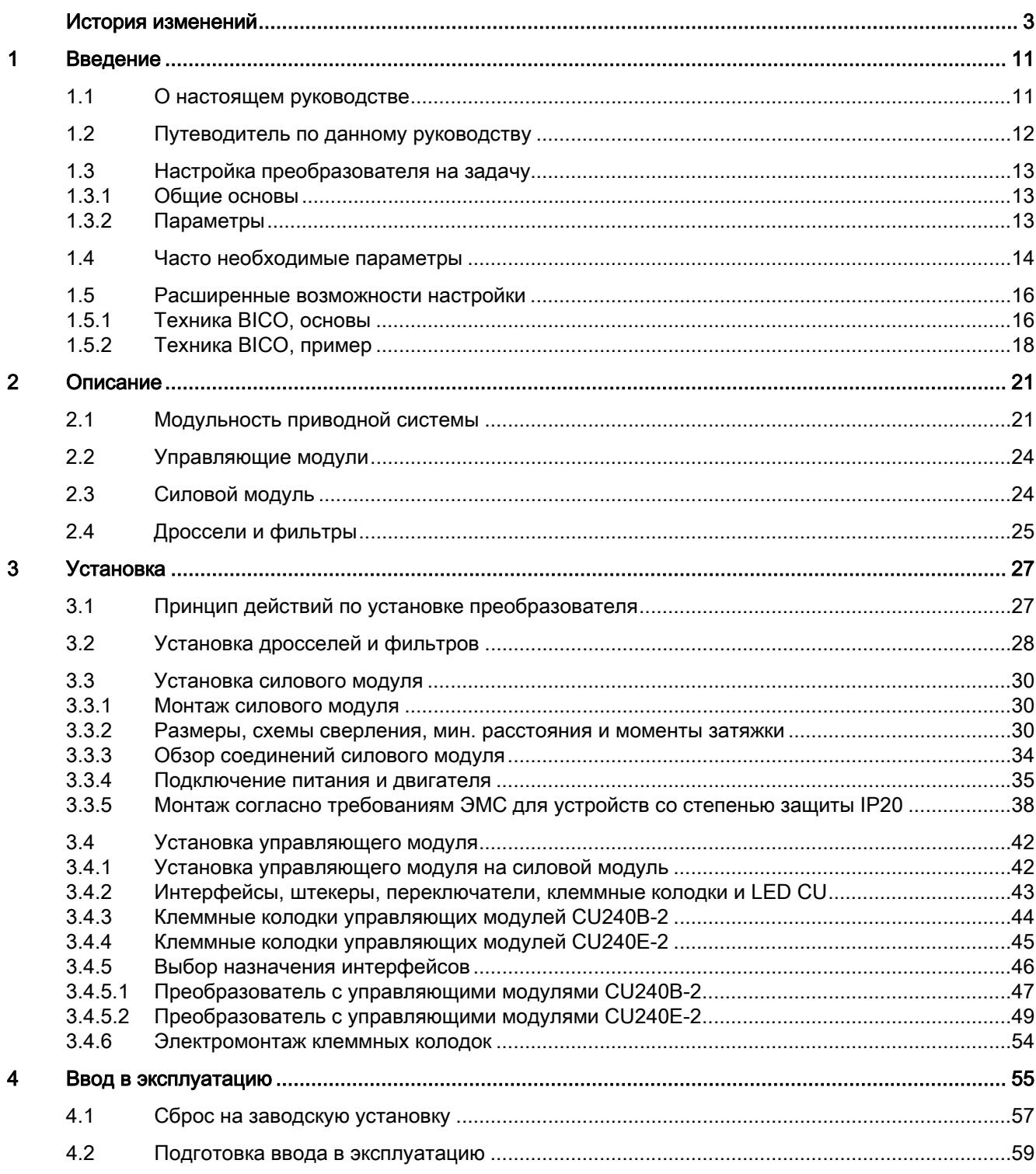

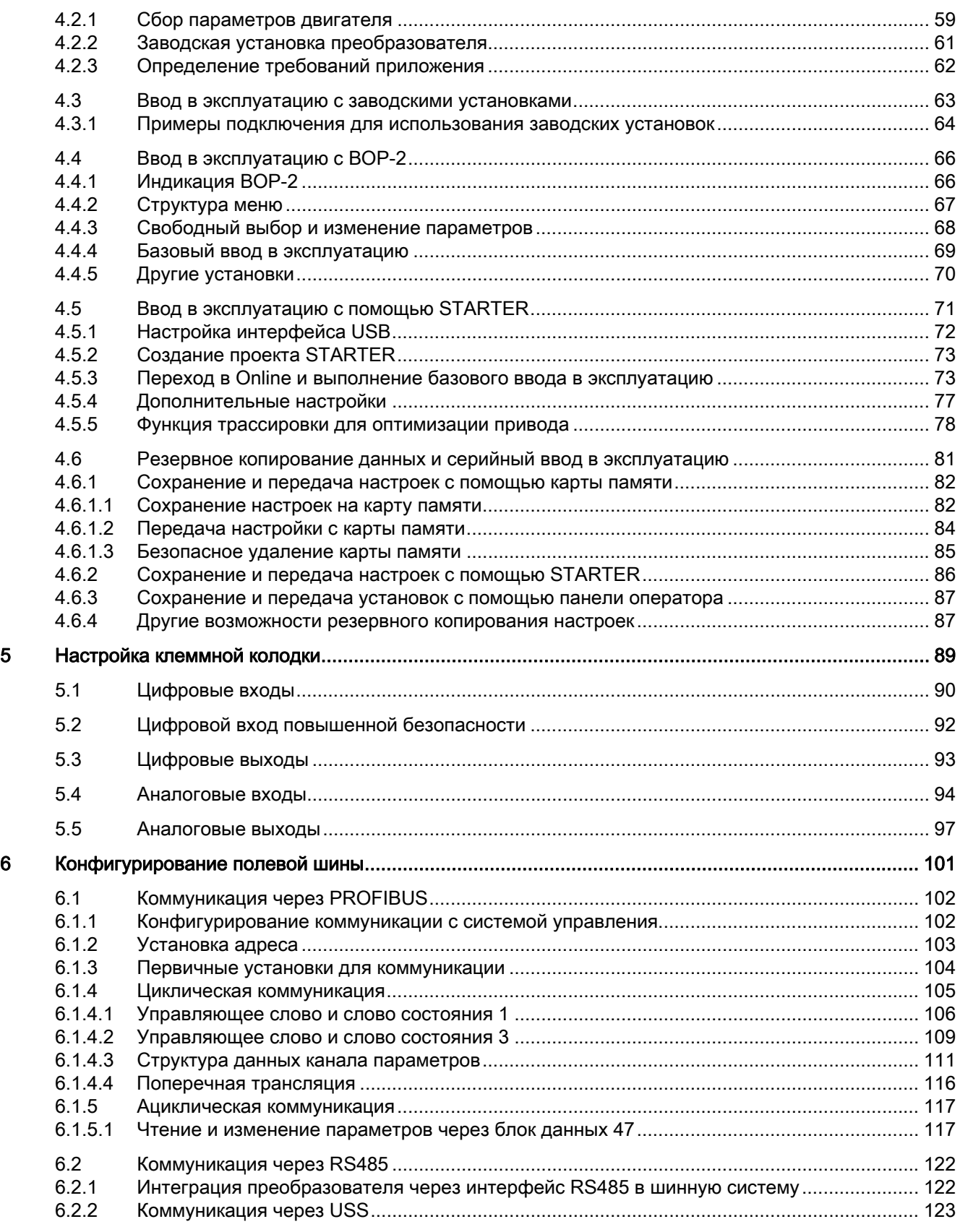

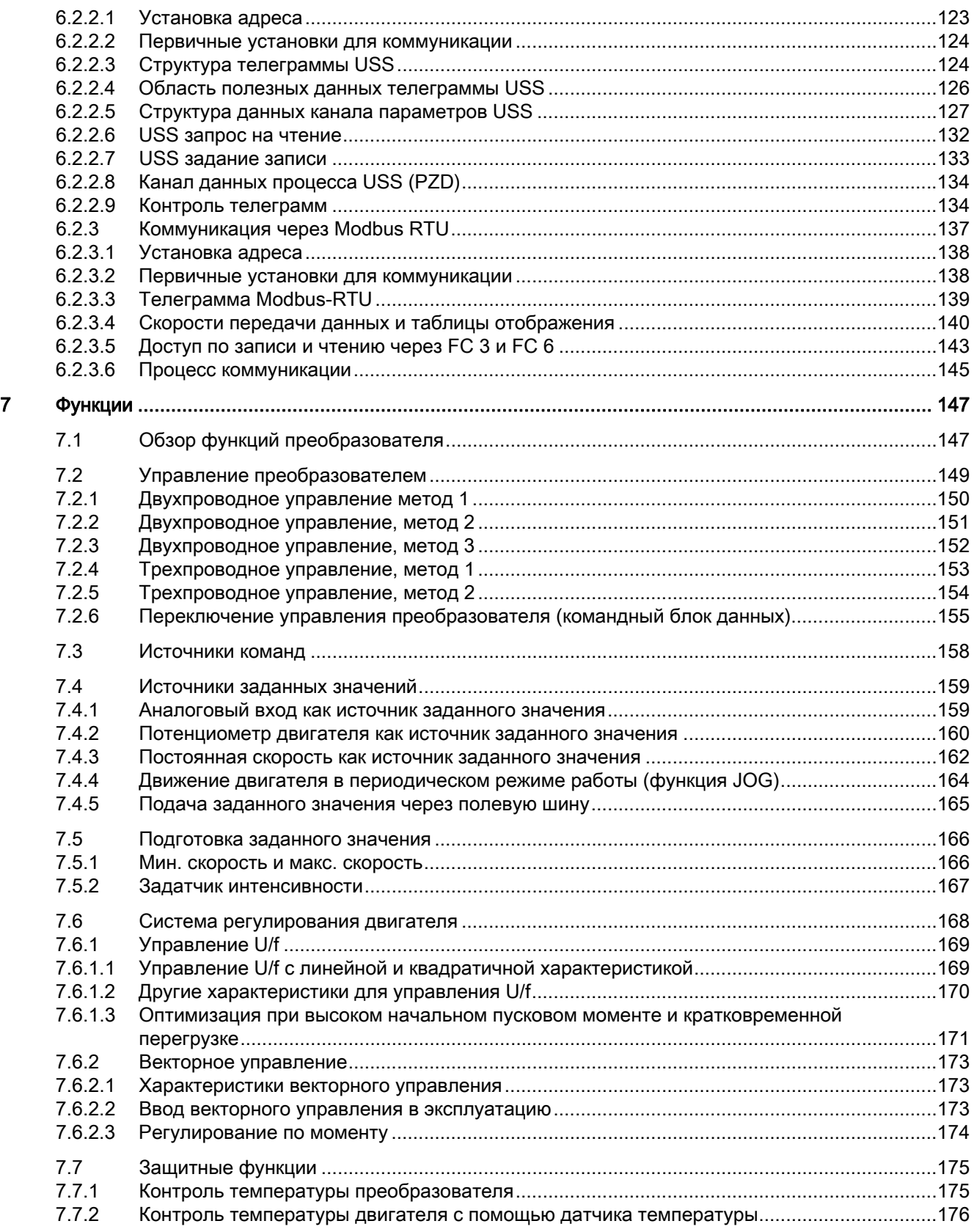

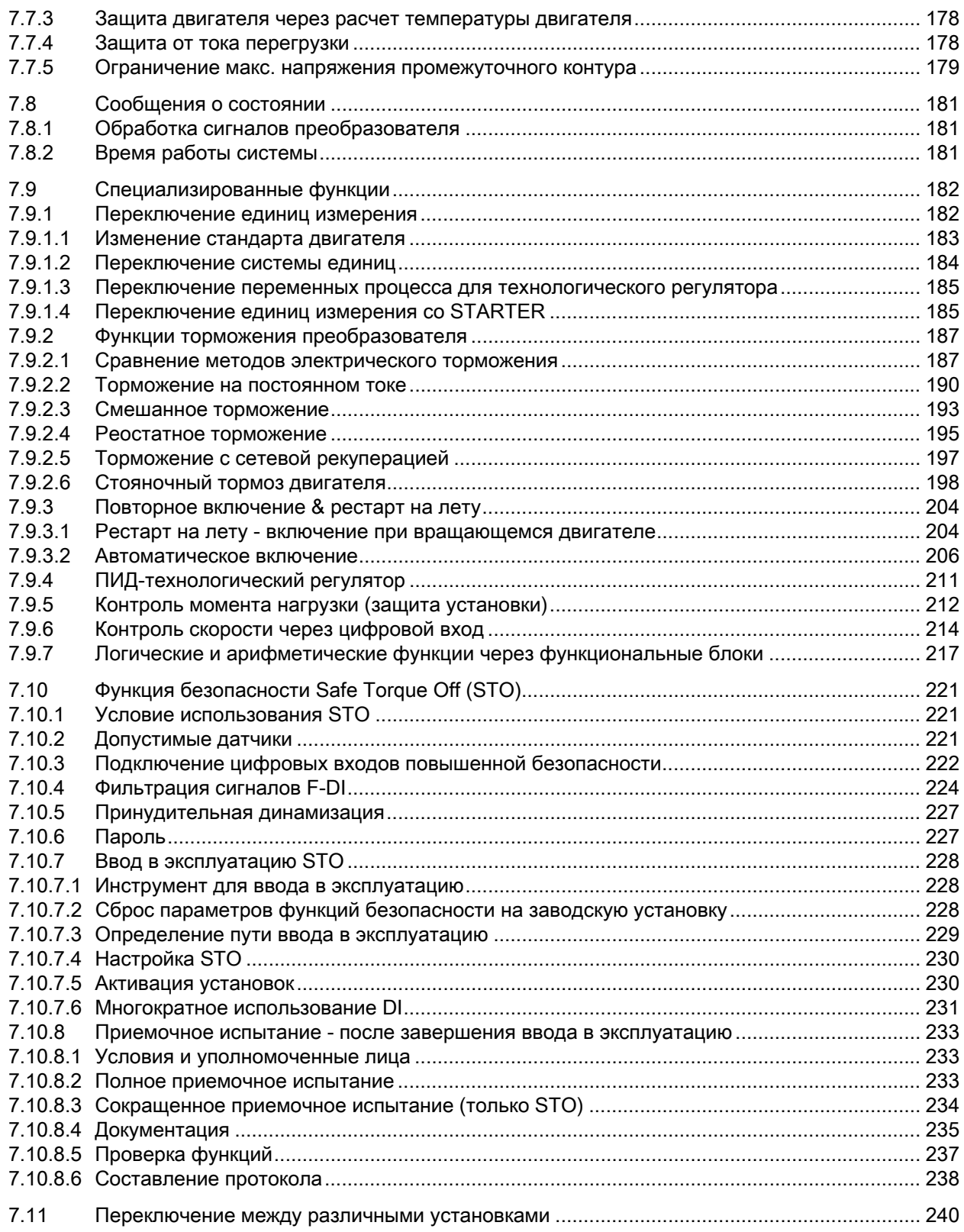

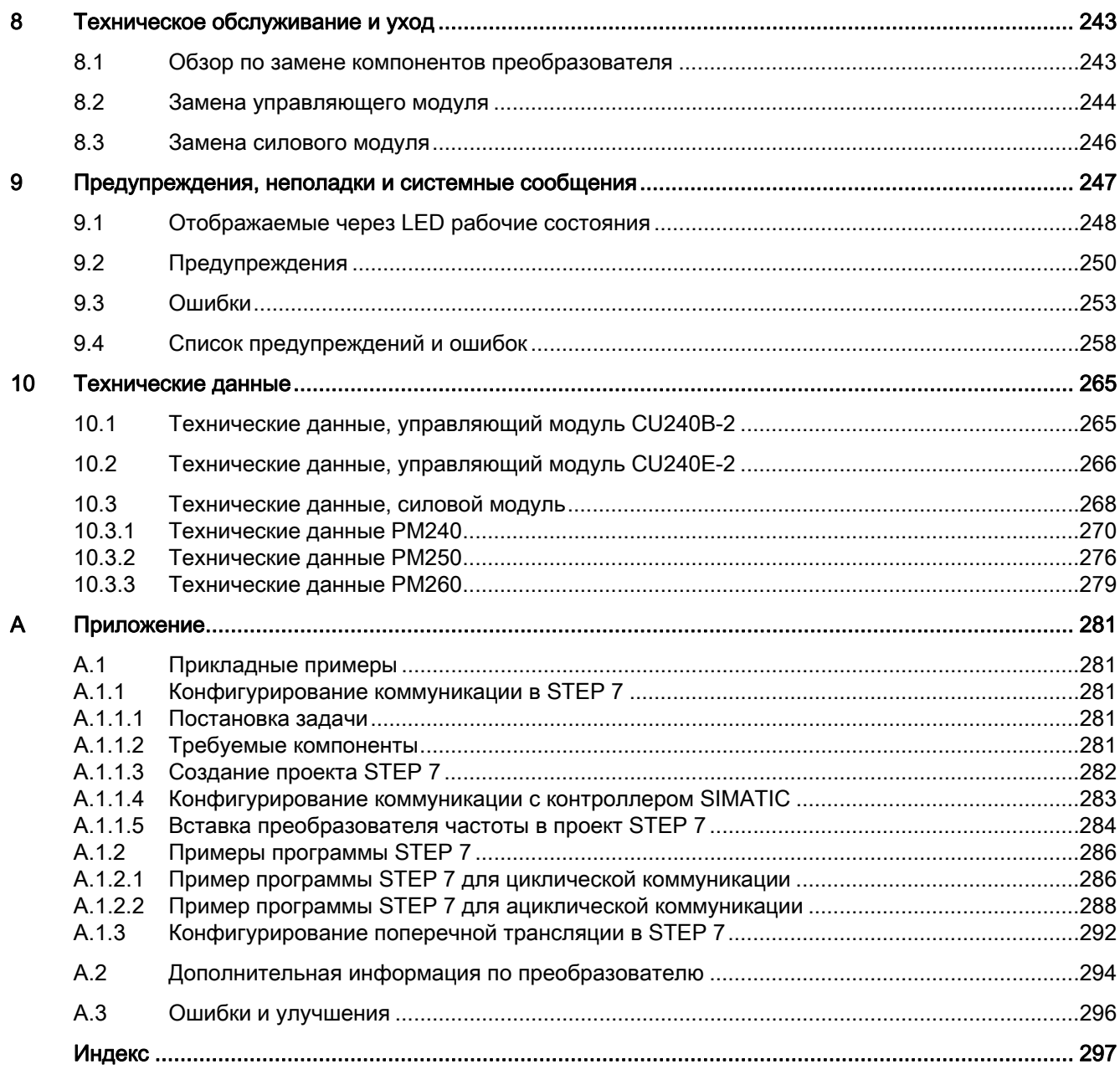

Содержание

# <span id="page-12-0"></span>Введение

#### <span id="page-12-1"></span> $1.1$ О настоящем руководстве

## Для кого и почему нужно руководство по эксплуатации?

Фокусной группой, для которой в первую очередь предназначено данное руководство по эксплуатации, являются монтажники, пуско-наладчики и операторы станков. Руководство по эксплуатации описывает устройства и компоненты устройств и дает целевой группе необходимую информацию по правильному и безопасному монтажу. подключению, параметрированию и вводу в эксплуатацию преобразователя.

#### Что описывается в руководстве по эксплуатации?

Руководство по эксплуатации это сжатый обзор всей необходимой информации для правильной и безопасной работы преобразователя.

Информация в руководстве по эксплуатации была подобрана таким образом, что ее вполне достаточно для стандартных решений и обеспечения эффективного ввода в эксплуатацию привода. Там, где это признано полезным, вставлена дополнительная информация для новичков.

Кроме этого, руководство по эксплуатации содержит информацию по специальным случаям использования. Т.к. для проектирования и параметрирования таких приложений требуются солидные базовые знания технологии, то информация представлена в соответствующей сжатой форме. Это относится, к примеру, к работе с системами полевых шин и работе в безопасно-ориентированных приложениях.

1.2 Путеводитель по данному руководству

# <span id="page-13-0"></span>1.2 Путеводитель по данному руководству

В настоящем руководстве содержится фоновая информация по Вашему преобразователю и полное описание ввода в эксплуатацию:

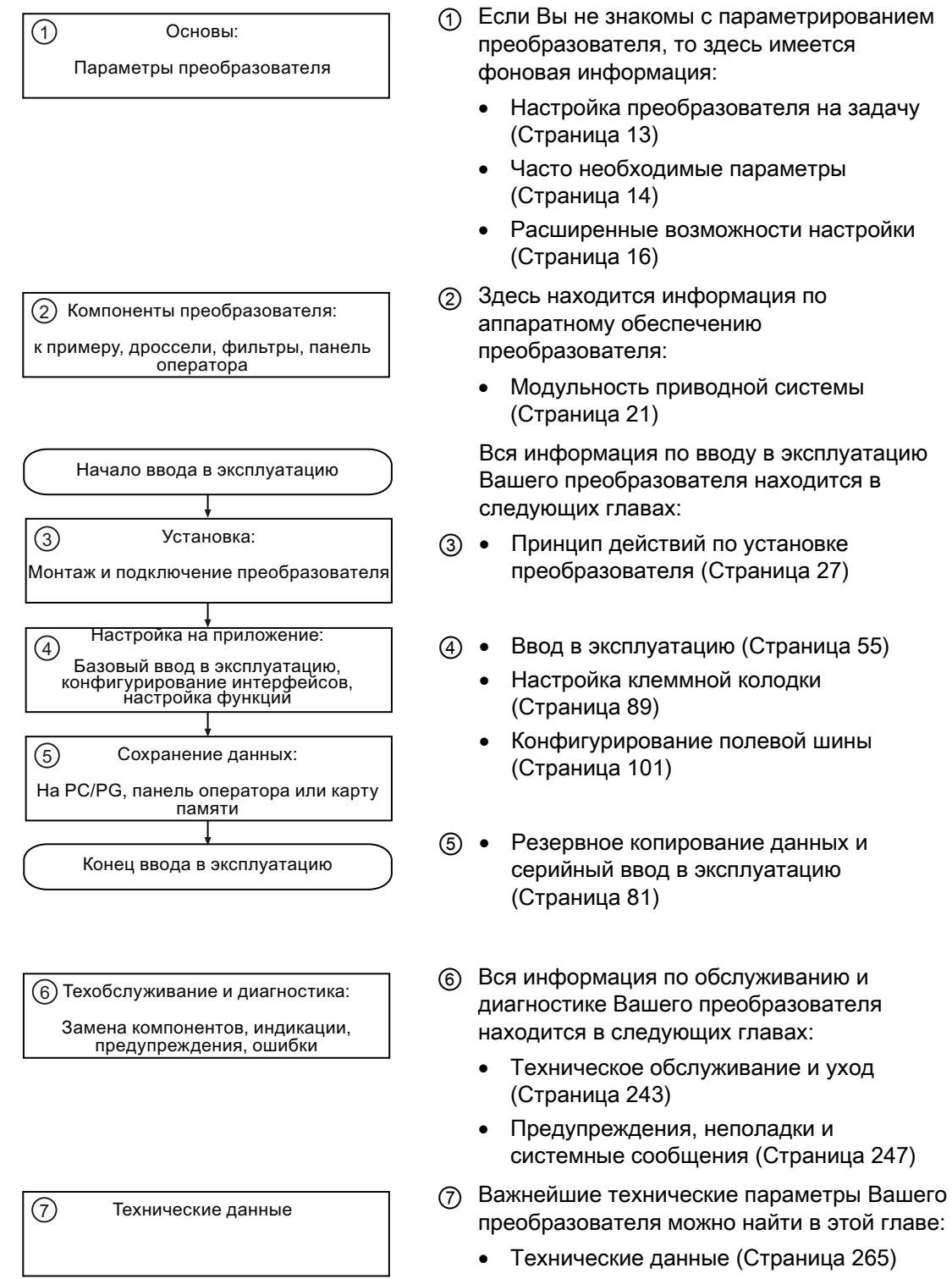

1.3 Настройка преобразователя на задачу

# <span id="page-14-0"></span>1.3 Настройка преобразователя на задачу

### <span id="page-14-1"></span>1.3.1 Общие основы

Преобразователи используются для того, чтобы улучшить и расширить пусковую и скоростную характеристику двигателей.

#### Настройка преобразователя на задачу привода

Для оптимальной работы и защиты двигателя преобразователь должен соответствовать своему двигателю и задаче привода.

Хотя преобразователь может быть сконфигурирован на очень специфические приложения, существует множество стандартных приложений, которые удовлетворительно работают после небольших настроек.

#### Использование заводских установок ... по возможности

В простых приложениях преобразователь работает уже со своими заводскими установками.

#### Необходим только базовый ввод в эксплуатацию ... для простых стандартных решений

Большинство стандартных приложений работает после внесения некоторых изменений на этапе базового ввода в эксплуатацию.

#### <span id="page-14-2"></span>1.3.2 Параметры

Параметры это интерфейс между "прошивкой" преобразователя и инструментом для ввода в эксплуатацию, к примеру, панелью оператора.

#### Настраиваемый параметр

Настраиваемые параметры это регулировочные винты, с помощью которых преобразователь адаптируется к приложению. При изменении настраиваемого параметры изменяется и поведение преобразователя.

Настраиваемые параметры начинаются с "p", к примеру, p1082 это параметр для макс. скорости двигателя.

#### Параметр для наблюдения

Параметры для наблюдения позволяют считывать внутренние измеряемые величины преобразователя и двигателя.

Параметры для наблюдения начинаются с "r", к примеру, r0027 это параметр для выходного тока преобразователя.

1.4 Часто необходимые параметры

# <span id="page-15-0"></span>1.4 Часто необходимые параметры

#### Параметры, полезные во многих случаях

#### Таблица 1- 1 Переключение в режим ввода в эксплуатацию или подготовка заводской установки

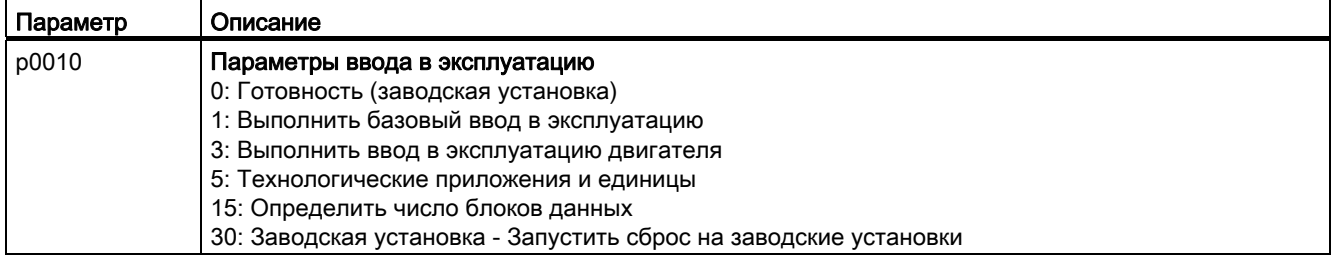

#### Таблица 1- 2 Определение версии микропрограммного обеспечения ("прошивки") управляющего модуля

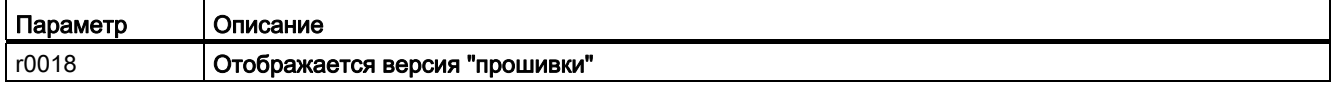

#### Таблица 1- 3 Так выбираются источники команд и заданного значения преобразователя

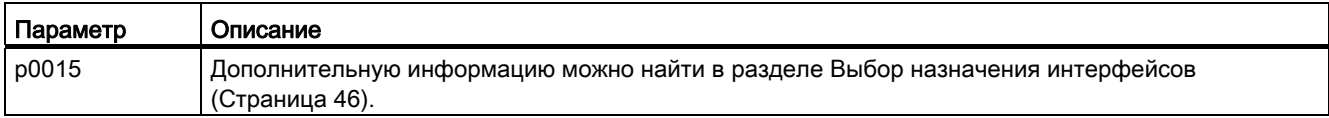

#### Таблица 1- 4 Параметрирование рампы разгона и торможения

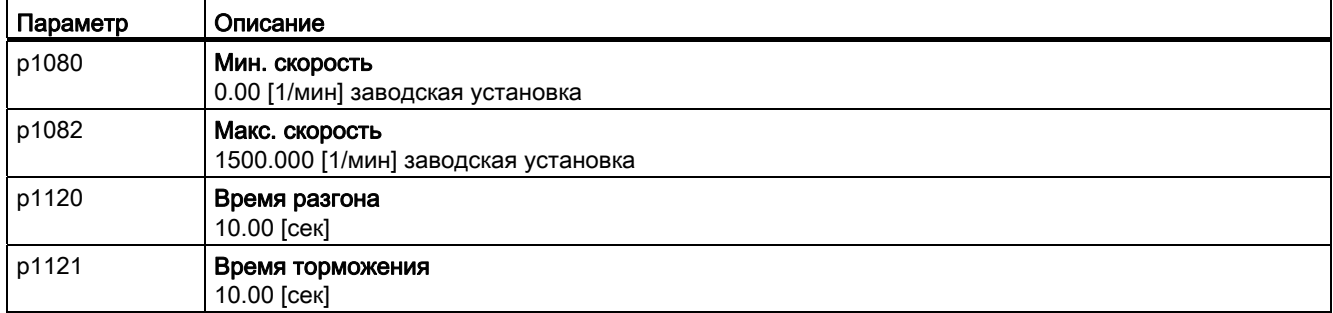

1.4 Часто необходимые параметры

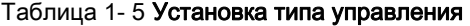

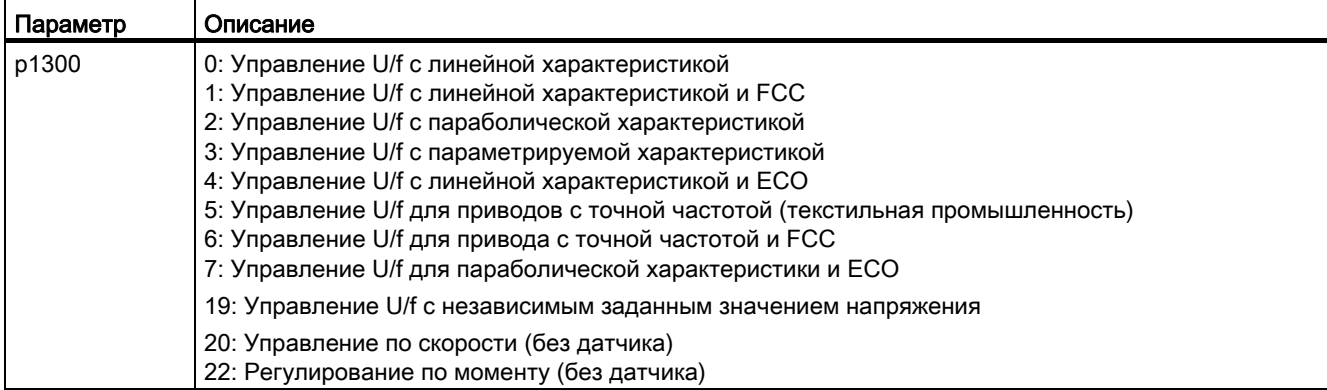

#### Таблица 1- 6 Оптимизация пусковой характеристики управления U/f при высоком начальном пусковом моменте и перегрузке

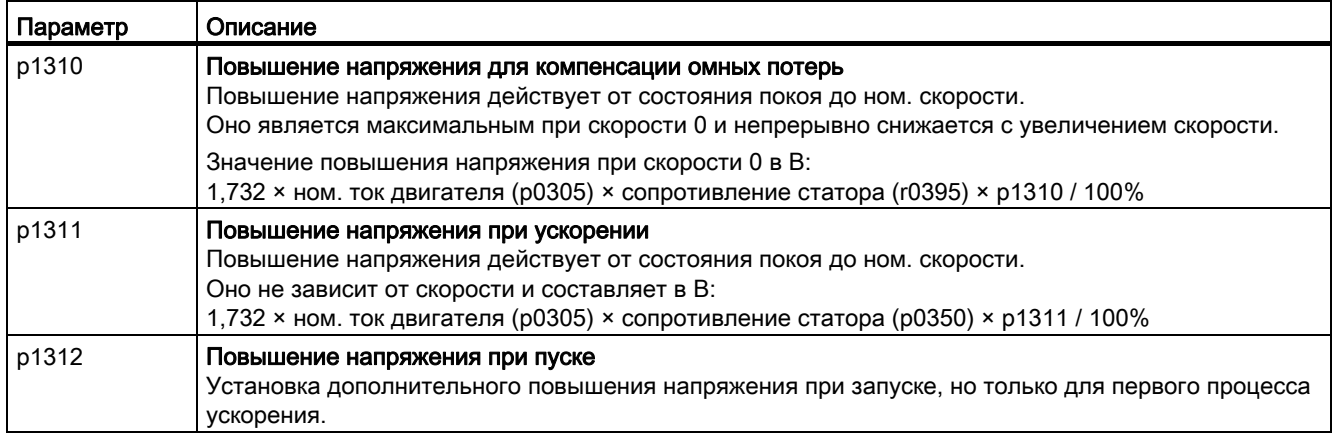

# <span id="page-17-0"></span>1.5 Расширенные возможности настройки

## <span id="page-17-1"></span>1.5.1 Техника BICO, основы

#### Принцип работы техники BICO

В преобразователе реализованы функции управления и регулирования, коммуникационные функции, а также функции диагностики и управления. Каждая функция состоит из одного или нескольких соединенных друг с другом блоков BICO.

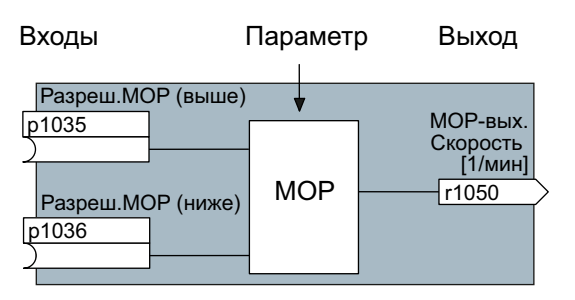

Изображение 1-1 Пример блока BICO: Потенциометр двигателя (MOP)

Большинство блоков BICO может параметрироваться. Через параметры блоки согласуются с приложениями.

Соединение сигналов внутри одного блока не может быть изменено. Но соединение между блоками может быть изменено через подключение входов одного блока к подходящим выходам другого блока.

Но соединение сигналов блоков, в отличие от электрической схемотехники, осуществляется не через кабели, а на программном уровне.

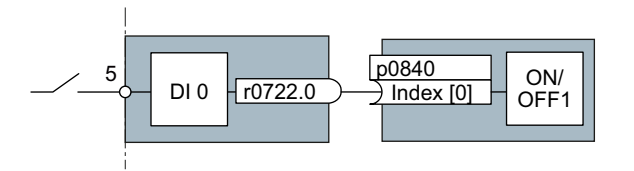

Изображение 1-2 Пример: Соединение сигналов двух блоков BICO для цифрового входа 0

#### Бинекторы и коннекторы

Коннекторы и бинекторы служат для обмена сигналами между отдельными блоками BICO:

- Коннекторы служат для соединения "аналоговых" сигналов. (к примеру, выходная скорость MOP)
- Бинекторы служат для соединения "цифровых" сигналов. (к примеру, команда 'Разрешение MOP выше')

#### Определение техники ВІСО

Техникой BICO обозначается тип параметрирования, с помощью которого можно разрывать все внутренние соединения сигналов между блоками BICO и создавать новые соединения. Это осуществляется с помощью бинекторов и коннекторов. Эти понятия образуют название техники BICO. (по английски: Binector Connector Technology)

#### Параметры **BICO**

С помощью параметров ВІСО определяются источники входных сигналов блока. С помощью параметров BICO определяется, из каких коннекторов и бинекторов блок загружает свои входные сигналы. Таким образом имеющиеся в устройствах блоки "соединяются" согласно требованиям пользователя. Пять различных типов параметров BICO представлены на рисунке ниже:

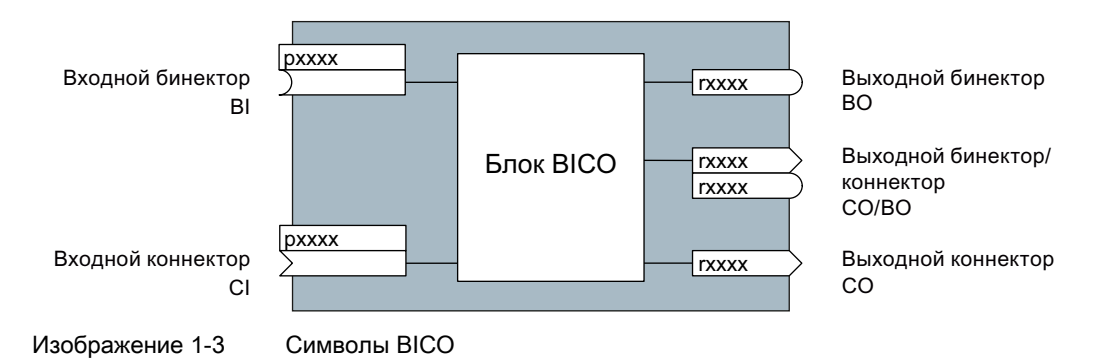

В случае выходных бинекторов/коннекторов (СО/ВО) речь идет о параметрах, объединяющих несколько выходных бинекторов в одно слово (к примеру, г0052 СО/ВО: слово состояния 1). Каждый бит в слове представляет собой цифровой (двоичный) сигнал. Такое объединение сокращает число параметров и упрощает параметрирование.

Выходы ВІСО (СО, ВО или СО/ВО) могут использоваться многократно.

#### В каких случаях нужна техника BICO?

С помощью техники ВІСО можно настроить преобразователь на различные требования. И не всегда это высокосложные функции.

Пример 1: Присвоение цифровому входу другого значения.

Пример 2: Переключение заданного значения скорости с постоянной скорости на аналоговый вход.

#### Какая точность требуется при использовании техники BICO?

Работа с внутренними соединениями сигналов требует особой тщательности. Обязательно отмечать вносимые изменения, т.к. последующий анализ связан с определенными трудностями.

Утилита для ввода в эксплуатацию STARTER предлагает маски, значительно упрошающиеся использование техники BICO. Сигналы предлагаются и подключаются текстом. В принципе, знаний техники ВІСО в этом случае не требуется.

#### Какие источники информации для параметрирования с техникой BICO необходимы?

- Для простого подключения сигналов, к примеру, присвоения другого значения цифровым входам, достаточно этого руководства.
- Для выходящих за эти рамки соединений сигналов достаточно списка параметров в Справочнике по параметрированию.
- Для сложных соединений сигналов функциональные схемы в Справочнике по параметрированию предлагают требуемый обзор.

## <span id="page-19-0"></span>1.5.2 Техника BICO, пример

#### Пример: Перемещение простой функциональности PLC в преобразователь

Предположим, что транспортер должен быть запущен только при наличии двух сигналов одновременно. Это могут быть, к примеру, следующие сигналы:

- Масляный насос работает (но давление нагнетается только через 5 секунд)
- Защитные дверцы закрыты.

Для решения задачи между цифровым входом 0 и внутренней командой ON/OFF1 вставляются и соединяются свободные функциональные блоки.

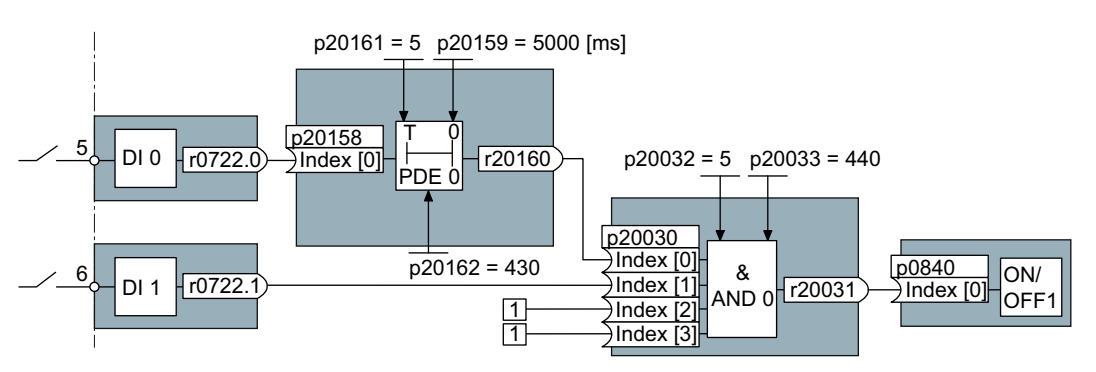

Изображение 1-4 Пример: Подключение сигналов для блокировки

Сигнал цифрового входа 0 (DI 0) подан через таймер (PDE 0) и соединен с входом логического модуля И 0). На второй вход логического модуля подключен сигнал цифрового входа 1 (DI 1). Выход логического модуля подает команду ON/OFF1 для включения двигателя.

| Параметр             | Описание                                                                                                    |
|----------------------|----------------------------------------------------------------------------------------------------|
| $P20161 = 5$         | Разрешение таймера через согласование с динамической группой 5<br>(интервал времени 128 мсек)               |
| $P20162 = 430$       | Последовательность обработки таймера динамической группы 5<br>(обработка до логического модуля И)           |
| $P20032 = 5$         | Разрешение логического модуля И через согласование с<br>динамической группой 5 (интервал времени 128 мсек)  |
| $P20033 = 440$       | Последовательность обработки логического модуля И внутри<br>динамической группы 5 (обработка после таймера) |
| $P20159 = 5000.00$   | Установка времени задержки таймера: 5 секунд                                                                |
| $P20158 = 722.0$     | Подключение состояния DI 0 на вход таймера                                                                  |
|                      | г0722.0 = параметр, показывающий состояние цифрового входа 0.                                               |
| $P20030$ [0] = 20160 | Подключение таймера на 1-ый вход И                                                                          |
| $P20030$ [1] = 722.1 | Подключение состояния DI 1 на 2-ой вход И                                                                   |
|                      | r0722.1 = параметр, показывающий состояние цифрового входа 1.                                               |
| $P0840 = 20031$      | Подключение выхода И на управляющую команду ON/OFF1                                                         |

Таблица 1- 7 Параметрирование блокировки

#### Пояснения к примеру на основе команды ON/OFF1

Параметр P0840[0] это вход блока "Команда ON/OFF1" преобразователя. Параметр r20031 это выход блока И. Для соединения команды ON/OFF1 с выходом блока И установить P0840 = 20031.

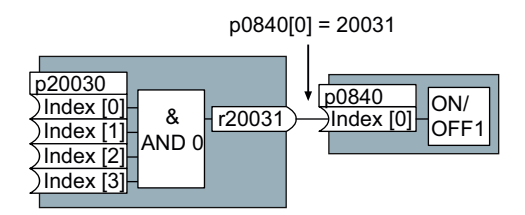

Изображение 1-5 Соединение двух блоков BICO через установку p0840[0] = 20031

#### Логика соединения блоков BICO с помощью техники BICO

Связь между двумя блоками BICO состоит из коннектора или бинектора и параметра BICO. Соединение всегда осуществляется с точки зрения входа блока BICO. Входу включенного после блока всегда присваивается выход предвключенного блока. Присвоение осуществляется таким образом, что в параметр BICO вносится номер коннектора или бинектора, из которого загружаются требуемые входные сигналы.

В основе этой логики соединений лежит вопрос: Откуда поступает сигнал?

#### Введение

1.5 Расширенные возможности настройки

# <span id="page-22-1"></span><span id="page-22-0"></span>2.1 Модульность приводной системы

Преобразователи благодаря своей модульной концепции предлагают широкий спектр функциональности и мощности.

Обзор ниже описывает компоненты преобразователя, необходимые для решения конкретных задач.

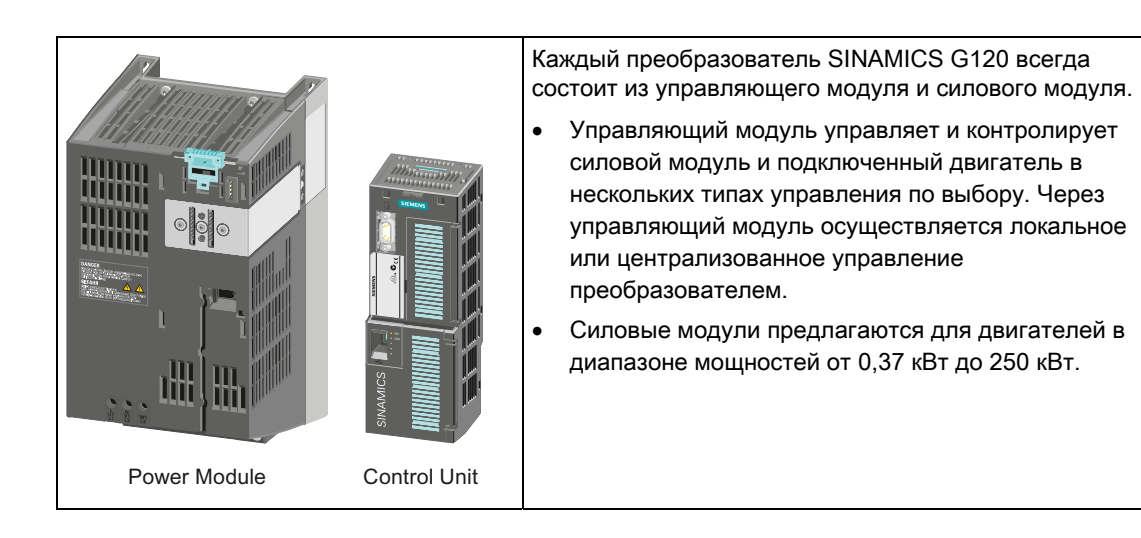

#### Главные компоненты преобразователя

2.1 Модульность приводной системы

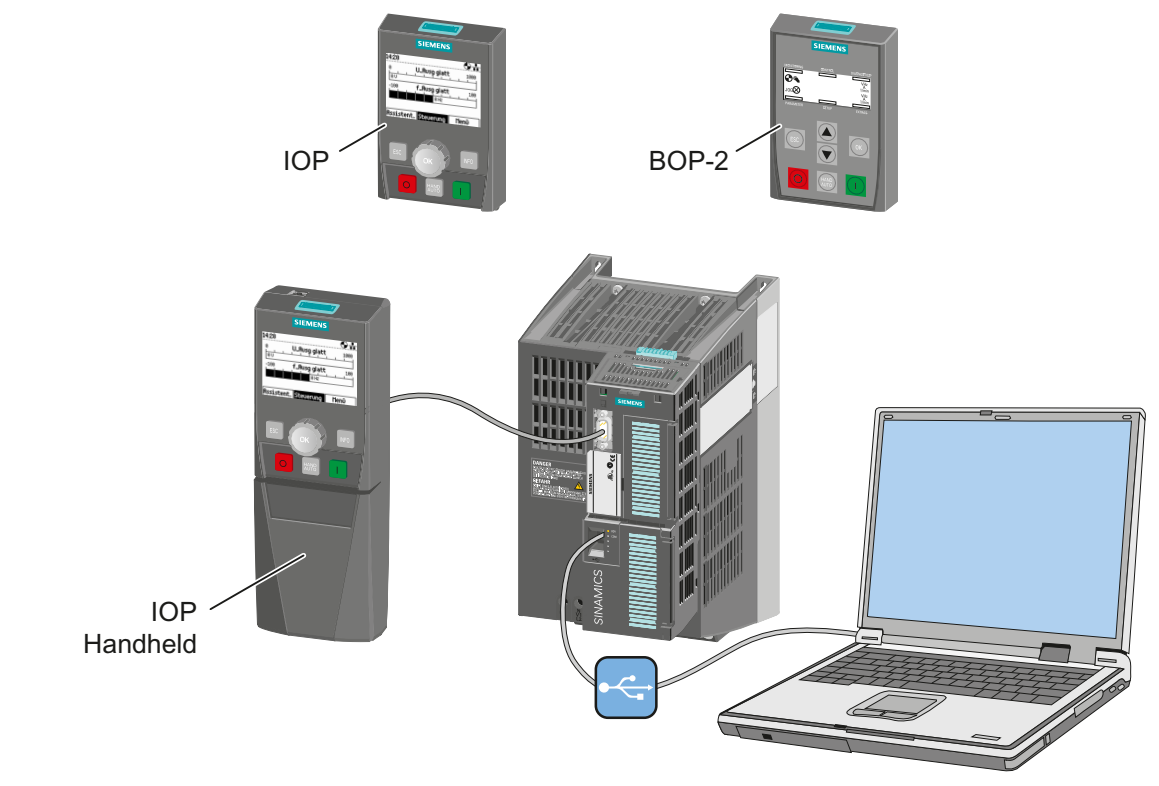

## Инструменты для ввода преобразователя в эксплуатацию

Изображение 2-1 Инструменты для ввода преобразователя в эксплуатацию

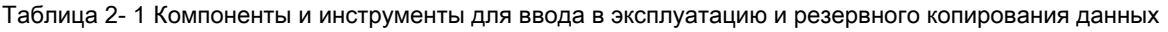

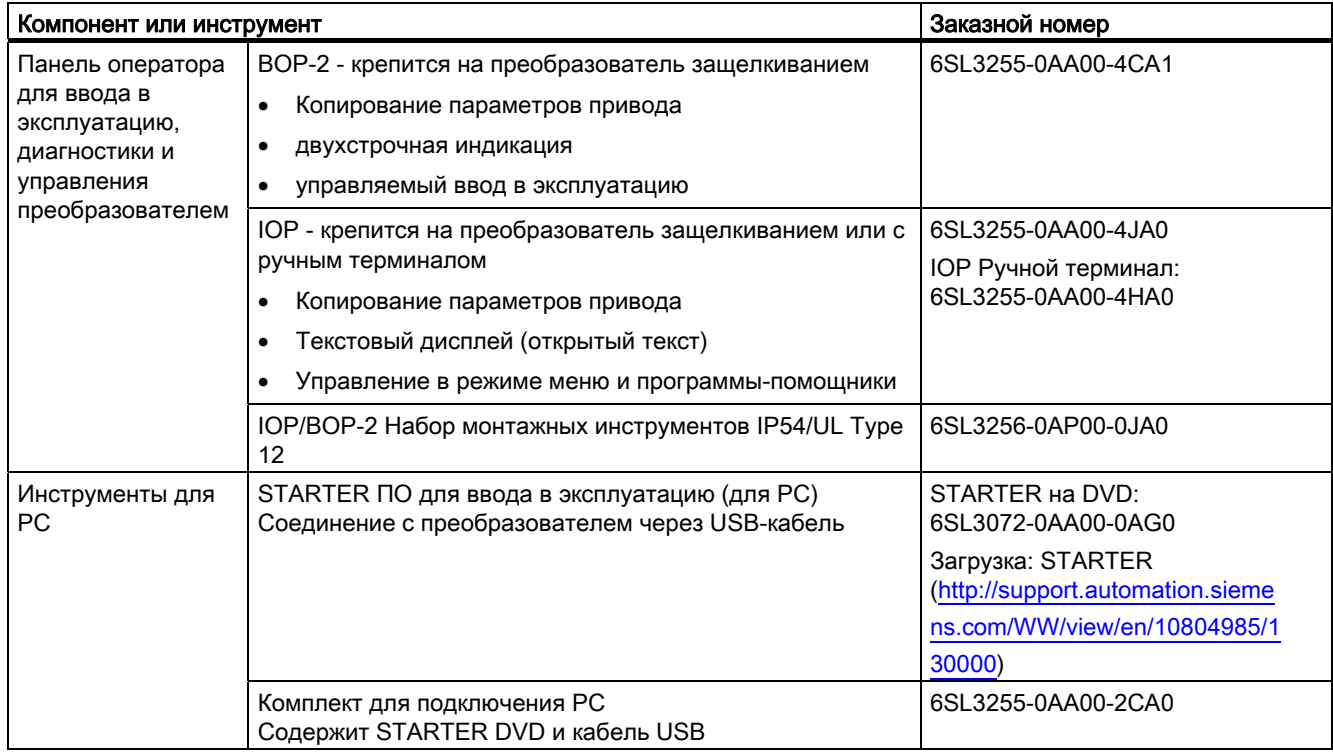

#### 2.1 Модульность приводной системы

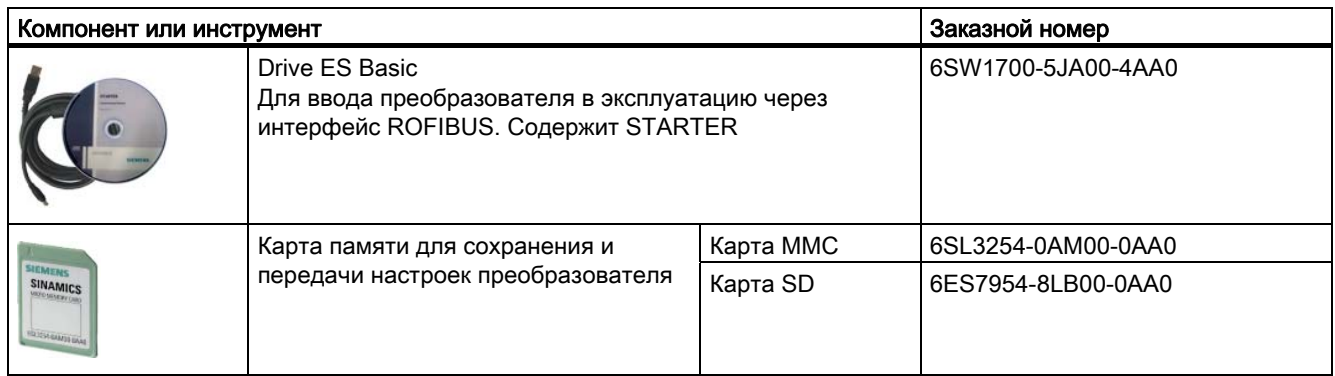

#### Компоненты, необходимые в зависимости от решаемой задачи

#### Фильтры и дроссели

- Сетевые фильтры класса А и В
- Сетевые дроссели
- Тормозные резисторы
- Выходные дроссели
- Синусоидальный фильтр

#### Дополнительные принадлежности

- Реле тормоза
- Переходник для монтажа на DIN-рейки (только PM240, FSA)
- Комплект для подключения экрана (для управляющего модуля и силового модуля)

2.2 Управляющие модули

# <span id="page-25-0"></span>2.2 Управляющие модули

Управляющие модули различаются по встроенным функциям безопасности, типу полевых шин и числу входов и выходов.

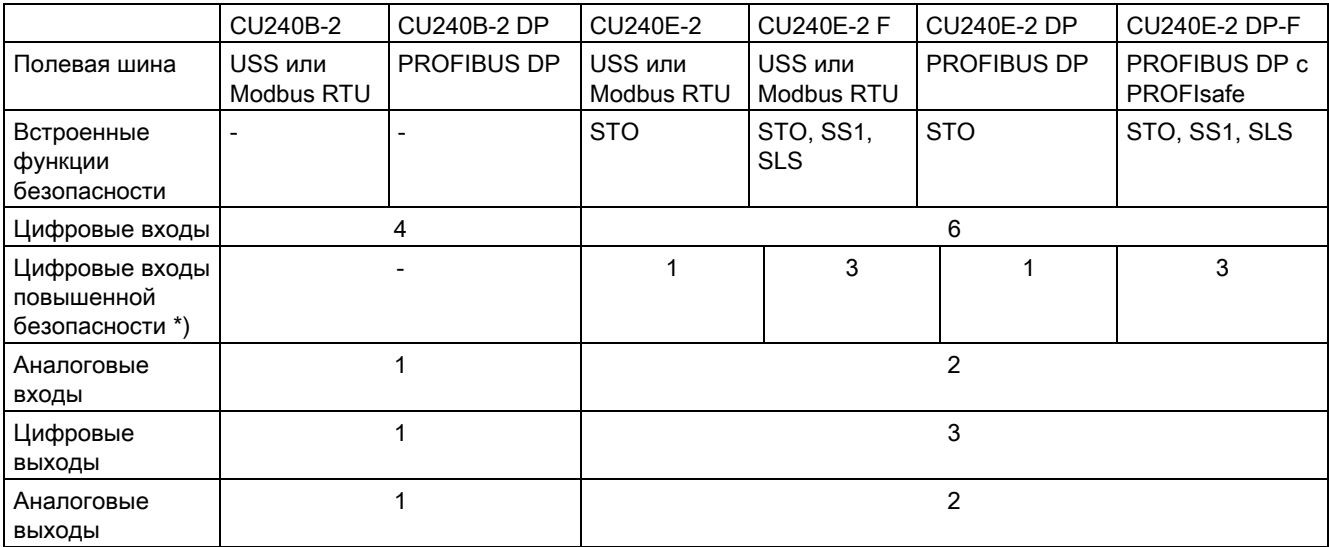

\*) Цифровой вход повышенной безопасности создается через объединение двух "стандартных" цифровых входов

# <span id="page-25-1"></span>2.3 Силовой модуль

Предлагаются силовые модули с различными степенями защиты и разной топологией в диапазоне мощностей от 0,37 кВт до 250 кВт. Силовые модули подразделяются на различные типоразмеры (формат, FS).

#### Силовые модули со степенью защиты IP20: PM240, PM250, PM260

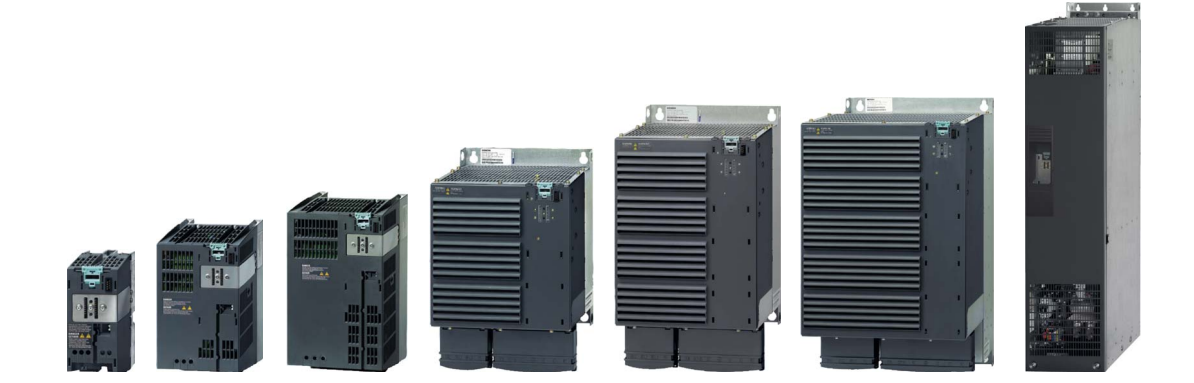

Описание

2.4 Дроссели и фильтры

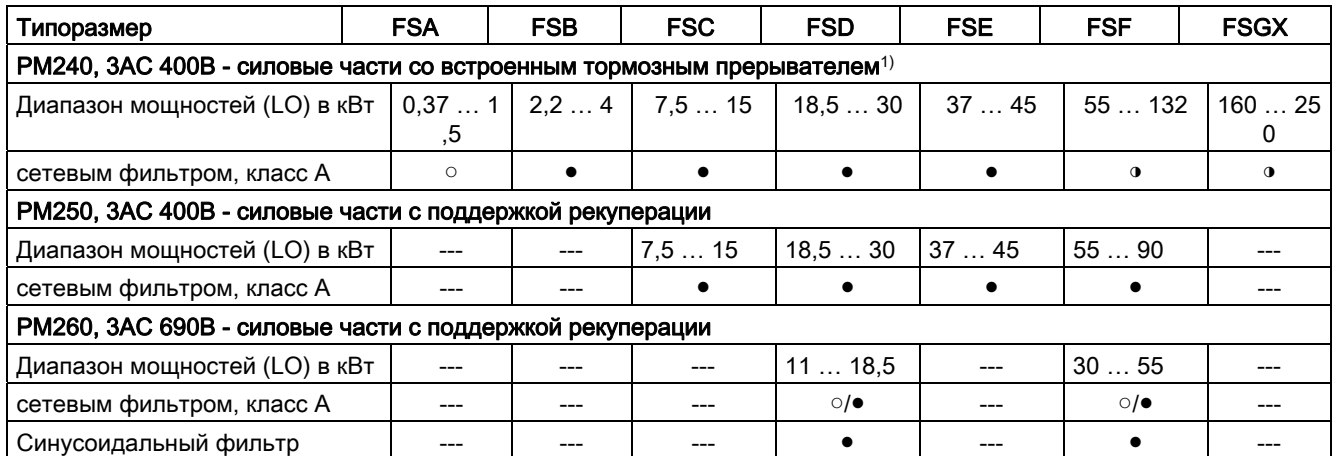

○ = без; ● = встроено; ◑ = от 110 кВт для внешней установки

1) Силовой модуль PM240 FSGX поставляется без тормозного прерывателя, но подготовленным для монтажа опционального тормозного прерывателя

# <span id="page-26-0"></span>2.4 Дроссели и фильтры

#### Обзор

В зависимости от силового модуля, возможны следующие комбинации с фильтрами и дросселями:

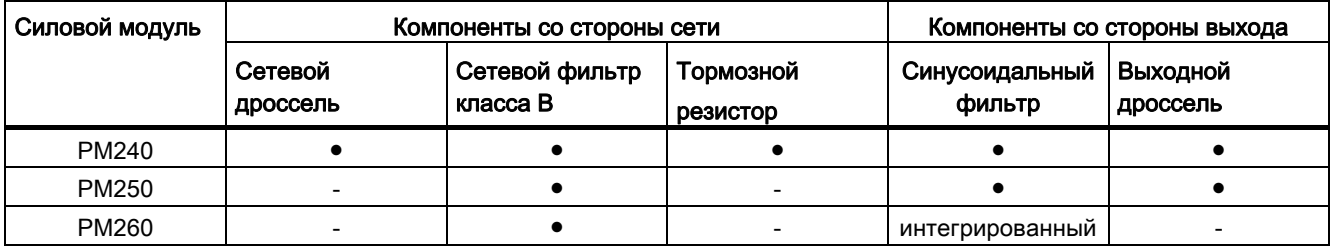

Прочие детали см. пример подключения в разделе [Принцип действий по установке](#page-28-1)  [преобразователя](#page-28-1) (Страница [27](#page-28-1)).

2.4 Дроссели и фильтры

# <span id="page-28-0"></span> $\sigma$ Установка  $3$

# <span id="page-28-1"></span>3.1 Принцип действий по установке преобразователя

#### Условия для установки

Перед установкой проверить, выполнены ли следующие условия:

- Имеются ли необходимые компоненты, а также инструмент и мелкие детали?
- Соблюдаются ли допустимые условия окружающей среды? См. Технические [данные](#page-266-0) (Страница [265\)](#page-266-0).

#### Процесс установки

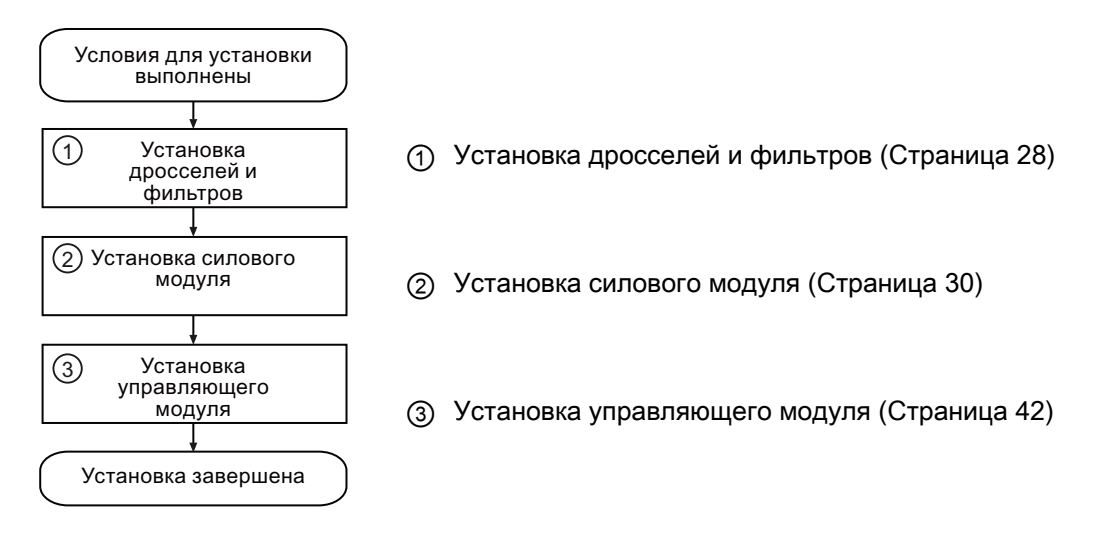

Подробности по установке см. в Интернете: Руководство по монтажу [\(http://support.automation.siemens.com/WW/view/en/30563173/133300](http://support.automation.siemens.com/WW/view/en/30563173/133300)).

После завершения установки можно начать ввод в эксплуатацию.

3.2 Установка дросселей и фильтров

# <span id="page-29-0"></span>3.2 Установка дросселей и фильтров

## Компактный монтаж системных компонентов преобразователя

Многие системные компоненты преобразователя выполнены как каркасные компоненты, т.е. компонент монтируется на крепежный лист, а преобразователь компактно над ним. Друг над другом может быть смонтировано до двух каркасных компонентов.

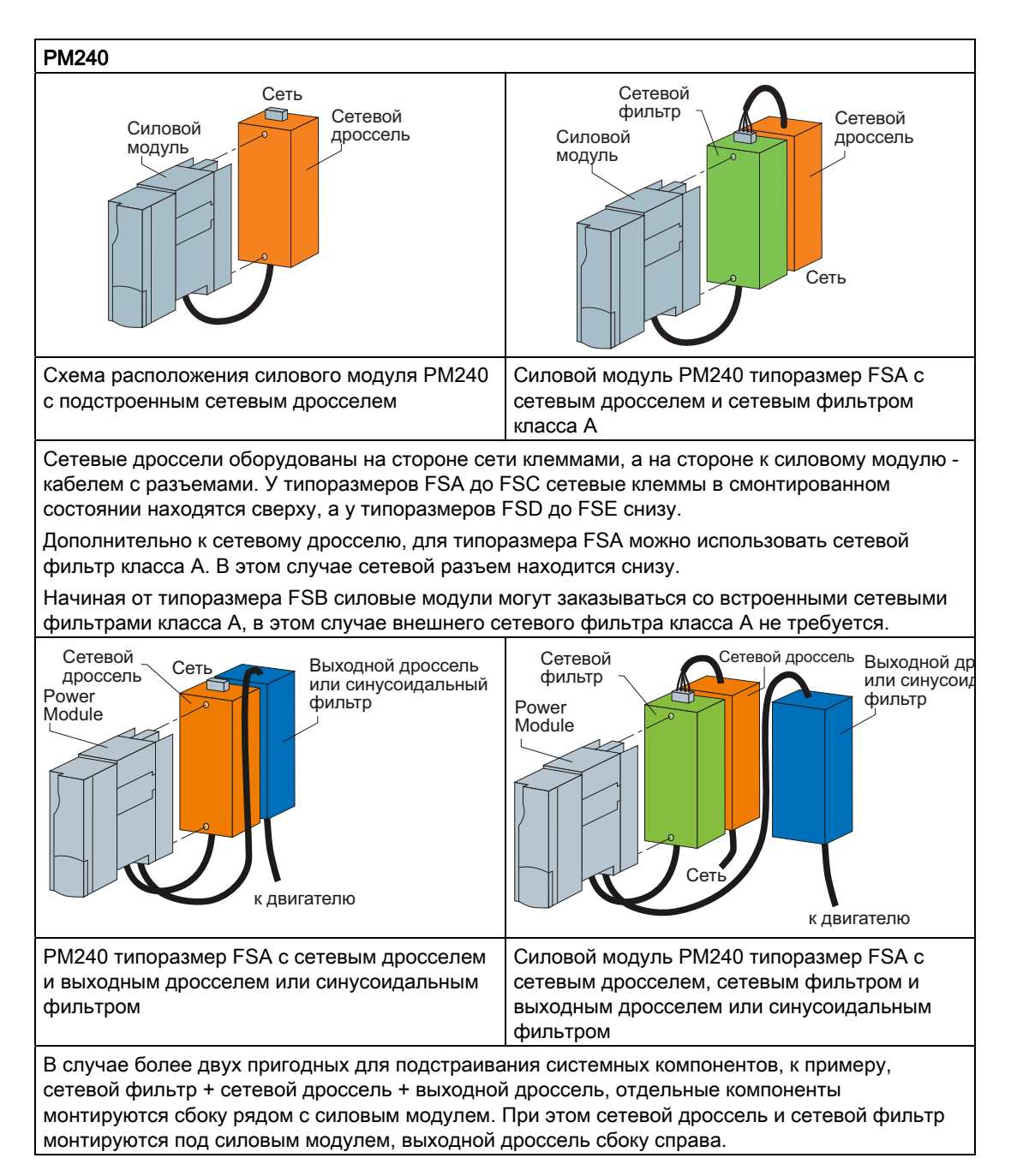

Установка

3.2 Установка дросселей и фильтров

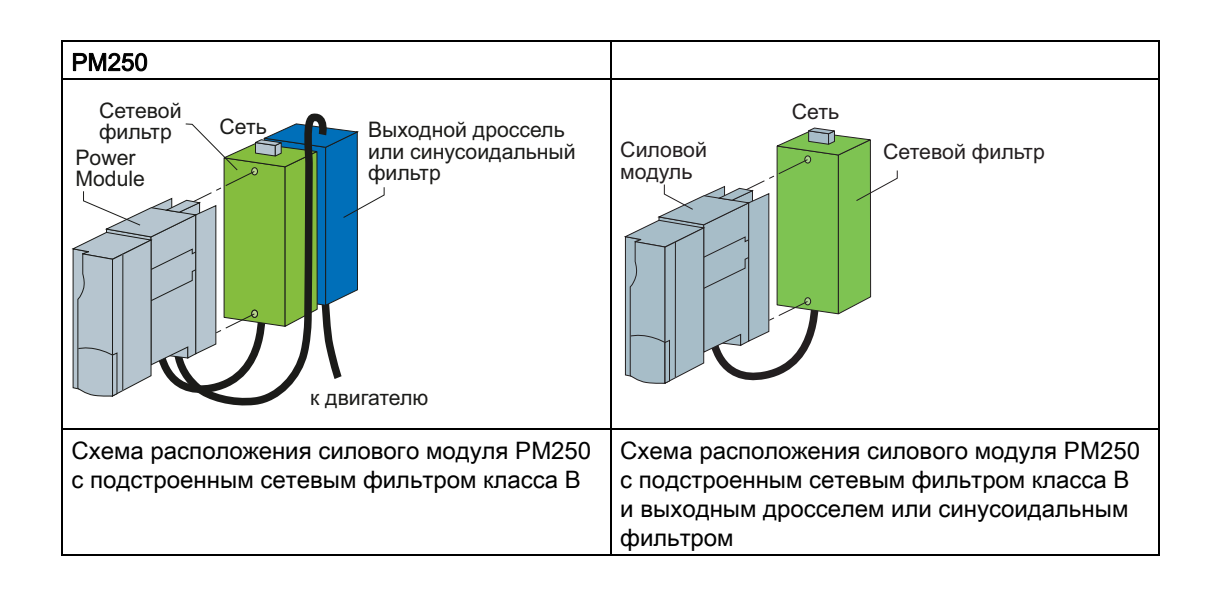

# <span id="page-31-0"></span>3.3 Установка силового модуля

#### <span id="page-31-1"></span>3.3.1 Монтаж силового модуля

Монтаж силового модуля со степенью защиты IP20

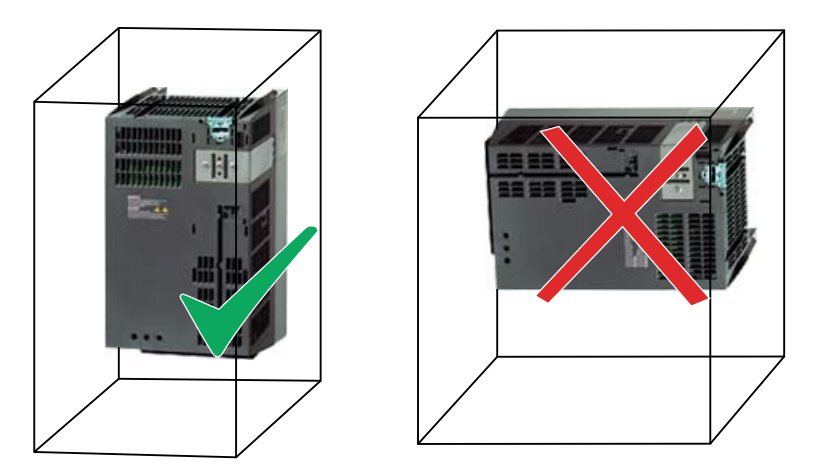

- Смонтировать силовой модуль вертикально на монтажной панели в электрошкафу. Компактные типоразмеры преобразователя (FSA и FSB) с помощью адаптера могут быть смонтированы и на DIN-рейки.
- При монтаже соблюдать мин. расстояния до других компонентов в электрошкафу. Мин. расстояния необходимы для достаточного охлаждения преобразователя.
- Не закрывать вентиляционных отверстий преобразователя.

#### Монтаж дополнительных компонентов

В зависимости от приложения, дополнительно могут использоваться сетевые дроссели, фильтры, тормозные резисторы, реле тормоза и т.п.

См. прилагаемые к этим компонентам инструкции по монтажу.

### <span id="page-31-2"></span>3.3.2 Размеры, схемы сверления, мин. расстояния и моменты затяжки

#### Примечание

Общая глубина преобразователя увеличивается - за исключением преобразователей в диапазоне мощностей 160 кВт … 250 кВт - за счет CU240B-2 и CU240E-2 на 40 мм и еще на 30 мм при использовании IOP.

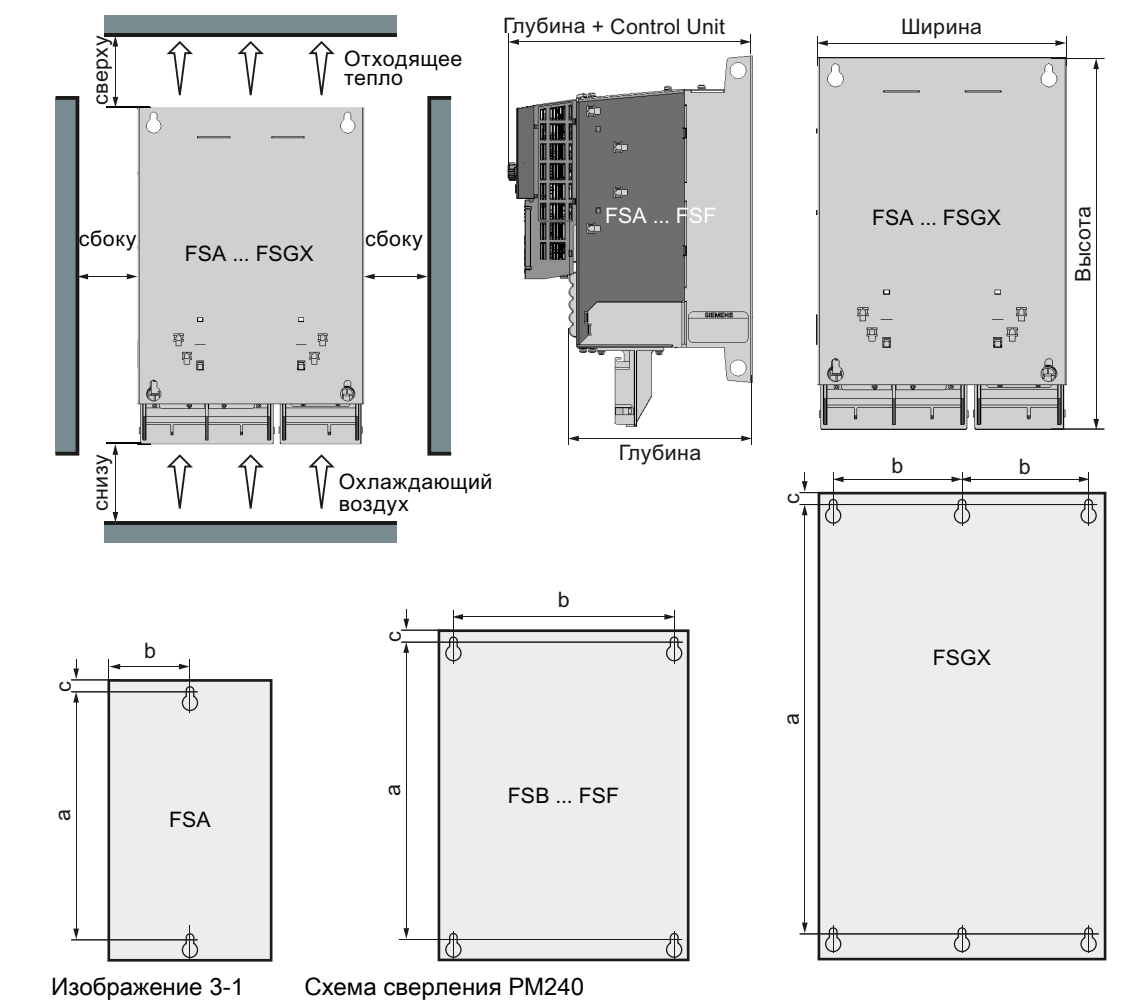

## Размеры и схемы сверления силовых модулей РМ240

Таблица 3-1 Размеры РМ240, IP20

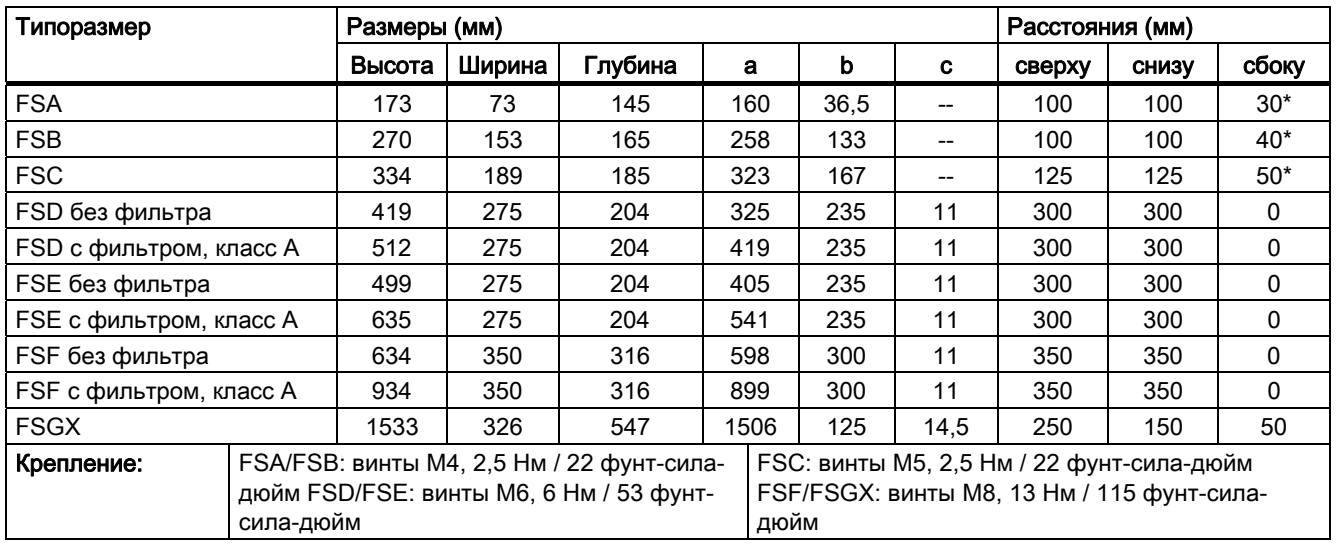

\*) до 40 °С без отступа сбоку

Преобразователи частоты с управляющими модулями CU240B-2 и CU240E-2 Руководство по эксплуатации, 01/2011, FW 4.4

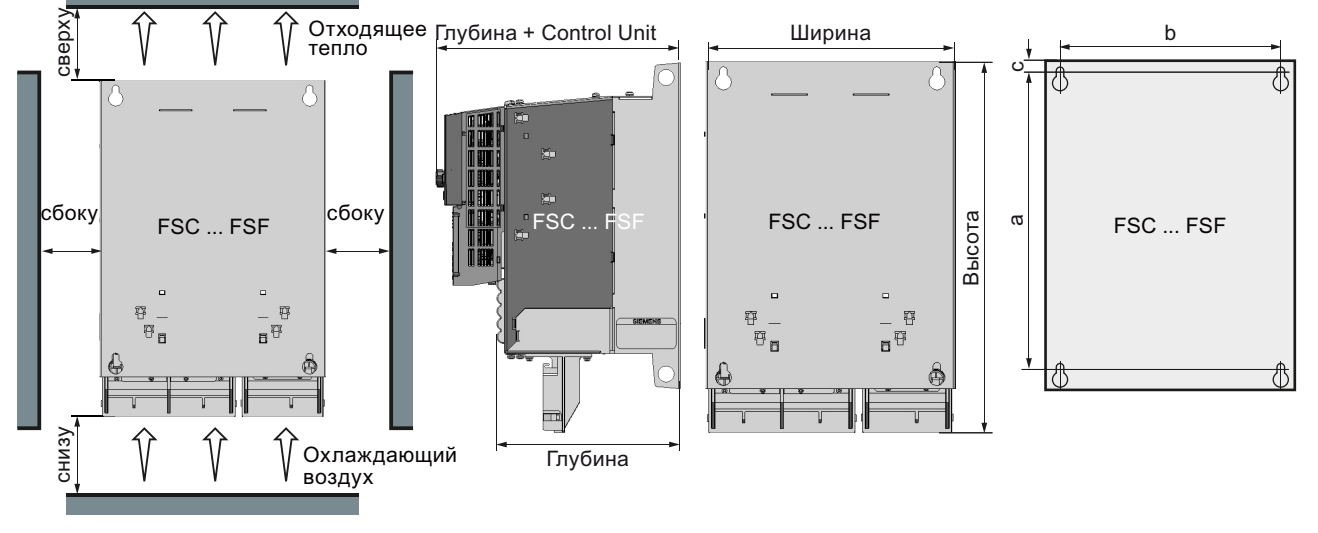

#### Размеры и схемы сверления силовых модулей PM250

Изображение 3-2 Схема сверления PM250

Таблица 3- 2 Размеры PM250, IP20

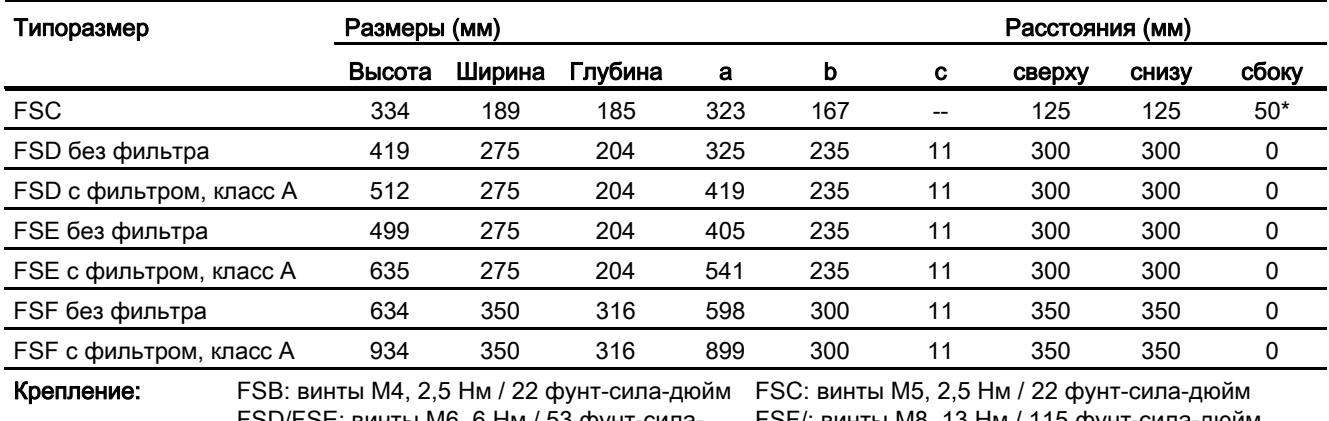

FSD/FSE: винты M6, 6 Нм / 53 фунт-силадюйм

FSF/: винты M8, 13 Нм / 115 фунт-сила-дюйм

\*) до 40 °C без отступа сбоку

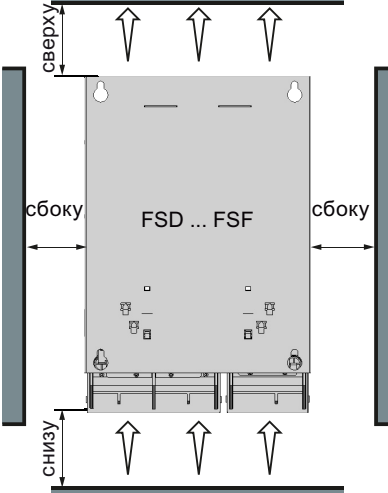

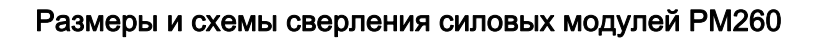

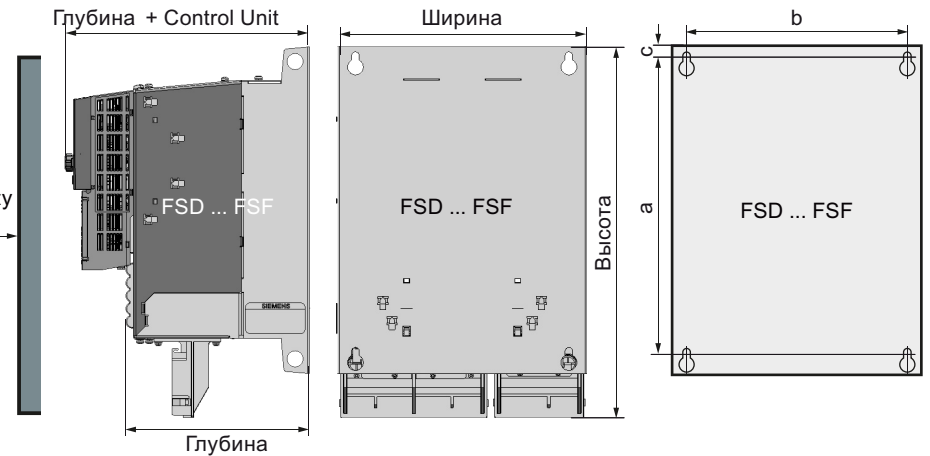

Изображение 3-3

Схема сверления РМ260

Таблица 3-3 Размеры РМ260, IP20

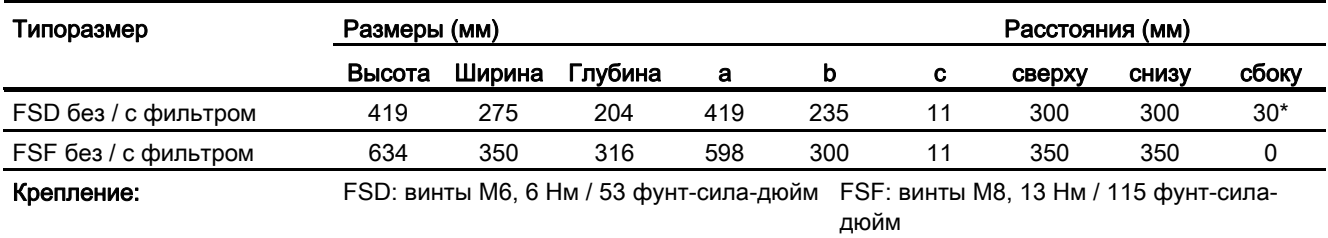

\*) до 40 °С без отступа сбоку

#### Установка

3.3 Установка силового модуля

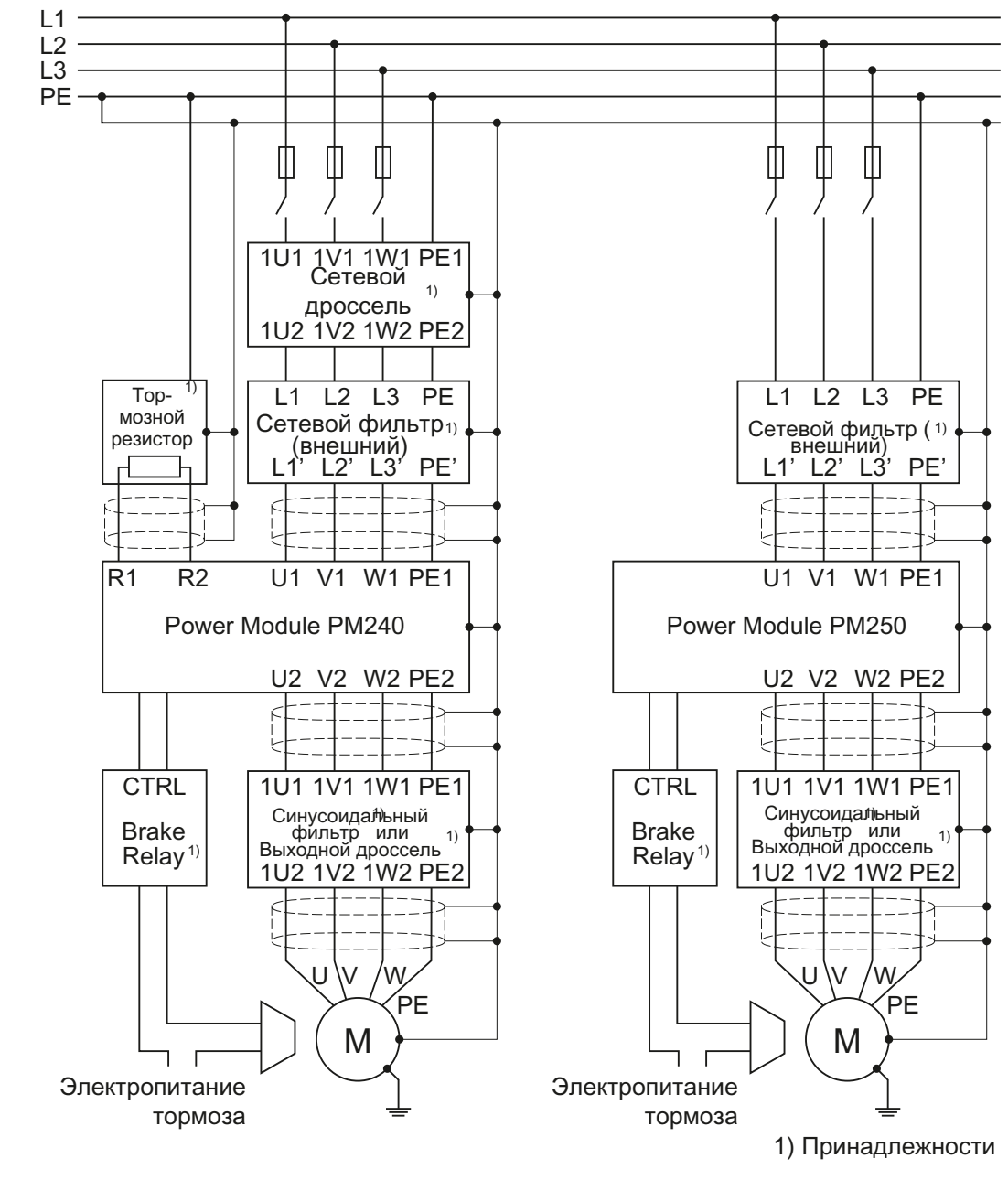

#### <span id="page-35-0"></span> $3.3.3$ Обзор соединений силового модуля

Изображение 3-4 Соединения у силовых модулей РМ240 и РМ250

Наряду с представленными выше силовыми модулями, управляющие модули могут комбинироваться и с силовым модулем РМ260. Соединение РМ260 соответствует таковому РМ250, но в РМ260 встроен синусоидальный фильтр.

Силовые модули РМ240, РМ250 и РМ260 предлагаются с и без интегрированного сетевого фильтра класса А. Для повышенных требований ЭМС (класс В) для всех силовых модулей должен быть установлен внешний фильтр.
### 3.3.4 Подключение питания и двигателя

#### Условия

Если преобразователь смонтирован правильно, то можно подключить питание и двигатель. При этом действуют следующие предупреждающие указания.

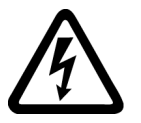

### ПРЕДУПРЕЖДЕНИЕ

#### Подключение питания и двигателя

Преобразователь должен быть заземлен на стороне питания и стороне двигателя. Следствием неправильного заземления могут стать чрезвычайно опасные состояния, которые могут привести к летальному исходу.

Перед созданием или изменением подключений на устройстве отсоединить электроснабжение.

Клеммы преобразователя могут проводить опасные напряжения, даже и у не работающего преобразователя. После отключения электропитания подождать как минимум 5 минут до разрядки устройства. Только после этого могут выполняться монтажные мероприятия.

При подключении преобразователя к сети убедиться, что клеммная коробка двигателя закрыта.

Даже если LED или подобные индикаторы при переключении функции с ВКЛ на ВЫКЛ не загораются или не активны, это не обязательно означает, что устройство отключено или обесточено.

ОКЗ электроснабжения должно быть минимум 100.

Убедиться, что преобразователь сконфигурирован на правильное напряжение питания - запрещено подключать преобразователь к повышенному напряжению питания.

При использовании защитного устройства тока утечки на стороне питания этих электронных устройств для защиты от прямого или косвенного контакта разрешен только тип B! В ином случае должны быть предприняты другие меры защиты, к примеру, разделение электронных устройств и окружения через двойную или усиленную изоляцию или питания через трансформатор!

#### ВНИМАНИЕ

#### Фидер и сигнальная шина

Сигнальная шина должна прокладываться отдельно от фидеров, чтобы работа установки не подвергалась бы отрицательному воздействию индуктивных и емкостных помех.

#### Примечание

#### Электрические защитные устройства

Проследить, чтобы между сетью и преобразователем были бы установлены подходящие защитные выключатели / плавкие предохранители для соответствующего номинального тока преобразователя (см. каталог D11.1).

#### Подключение двигателя: Соединение звездой и соединение треугольником

На двигателях SIEMENS на внутренней стороне крышки клеммной коробки находится изображение обоих типов соединения:

- Соединение звездой (Y)
- Соединение треугольником (Δ)

На шильдике двигателя приведены правильные данные соединения.

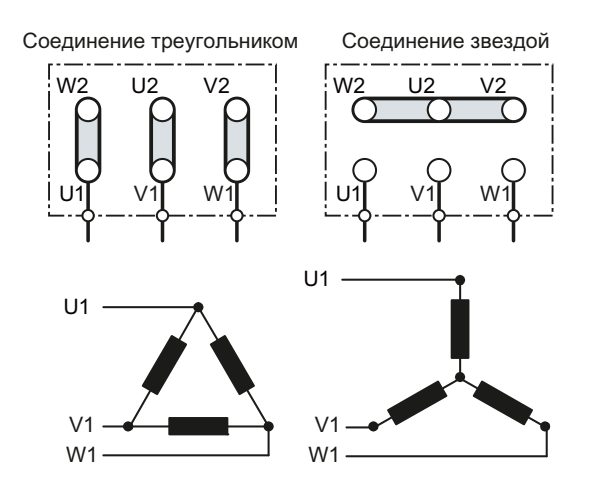

#### Примеры работы преобразователя и двигателя от сети 400 В

Допущение: На шильдике двигателя указано 230/400 V Δ/Y.

Случай 1: Обычно двигатель работает в диапазоне от состояния покоя до его ном. скорости (т.е. скорости, соответствующей частоте сети). В этом случае двигатель должен быть подключен по Y.

Работа двигателя при скорости выше номинальной в этом случае возможна только с ослаблением поля, т.е. доступный момент вращения снижается выше ном. скорости.

Случай 2: Если двигатель должен работать с "характеристикой 87 Гц", то необходимо подключить двигатель по Δ.

При характеристике 87 Гц увеличивается выход мощности двигателя. Характеристика 87 Гц используется прежде всего для редукторных двигателей.

#### Подключение преобразователя

#### Подключение двигателя

- Открыть крышки клеммных коробок преобразователя, если таковые имеются.
- Подключить двигатель к клеммам U2, V2 и W2. Соблюдать правила проводки согласно требованиям ЭМС: [Монтаж согласно требованиям ЭМС для устройств со степенью защиты IP20](#page-39-0) (Страница [38](#page-39-0)) Auto-Hotspot
- Подключить защитный провод двигателя к клемме преобразователя. Допускаются следующие длины провода:
	- не экранированный 100 м
	- экранированный: 50 м для преобразователя без фильтра 25 м для преобразователя с фильтром Информацию по проводу большей длины можно найти в каталоге D11.1

#### Подключение к сети

- Подключить сеть к клеммам U1/L1, V1/L2 и W1/L3.
- Подключить защитный провод сети к клемме PE преобразователя.
- Закрыть крышки клеммных коробок преобразователя, если таковые имеются.

#### Примечание

Преобразователи без встроенного сетевого фильтра подходят для подключения к заземленным (TN, TT) и незаземленным сетям (IT). Преобразователи со встроенным сетевым фильтром могут подключаться только к сетям TN.

Допустимые сечения кабеля для отдельных устройств и мощностей см. раздел [Технические данные](#page-266-0) (Страница [265\)](#page-266-0).

### <span id="page-39-0"></span>3.3.5 Монтаж согласно требованиям ЭМС для устройств со степенью защиты IP20

Преобразователи предназначены для работы в промышленных зонах , в которых обычным является высокий уровень электромагнитных помех. Только правильная установка обеспечивает надежную и безаварийную работу.

Преобразователи со степень защиты IP20 должны устанавливаться и эксплуатироваться в закрытом электрошкафу.

### Конструкция электрошкафа

- Все металлические части электрошкафа (боковые панели, задние стенки, потолочные и донные листы) соединить с сохранением хорошей электропроводности – по возможности плоскостно или большим числом точечных резьбовые соединений – с рамой шкафа
- Соединить PE-шину и ЭМС-экранную шину с сохранением хорошей электропроводности и с большим поверхностным контактом с рамой шкафа
- Соединить все металлические корпуса смонтированных в шкафу устройств и дополнительных компонентов, к примеру, преобразователей или сетевых фильтров, с большим поверхностным контактом и с сохранением хорошей электропроводности с рамой шкафа. Рекомендуется смонтировать такие устройства и дополнительные компоненты на металлической не окрашенной монтажной панели, которая в свою очередь должна быть соединена с большим поверхностным контактом и с сохранением хорошей электропроводности с рамой шкафа и особенно с PE- и ЭМС-экранной шиной
- Все соединения должны быть прочными. Резьбовые соединения на окрашенных или анодированных металлических частях должны быть либо выполнены со специальными контактными шайбами, которые проникают через изолирующую поверхность, создавая тем самым металлически-проводящий контакт, либо удалить изолирующее покрытие в местах контакта
- Катушки контакторов, реле, магнитные вентили и стояночные тормоза двигателей должны подключаться с помехоподавляющими устройствами для гашения высокочастотного излучения при отключении (RC-звенья или варисторы для катушек переменного тока и обратные диоды или варисторы для катушек постоянного тока). Подключение должно быть выполнено непосредственно на соответствующей катушке

#### Прокладка кабелей и экранирование

- Все силовые кабели преобразователя (сетевые кабели, соединительные кабели между тормозным прерывателем и соответствующим тормозным резистором, а также кабели двигателя) должны быть проложены на удалении от сигнальных и информационных кабелей. Мин. расстояние должно составлять около 25 см. В качестве альтернативы возможна развязка в электрошкафу через соединенные с сохранением хорошей электропроводности с монтажной панелью металлические прокладки
- Кабели от сети до сетевого фильтра должны быть проложены отдельно от силовых кабелей без фильтра с высоким уровнем помех (кабели между сетевым фильтром и преобразователем, соединительные кабели между тормозным прерывателем и соответствующим тормозным резистором, а также кабели двигателя)
- Сигнальные и информационные кабели, а также сетевые кабели с фильтрами могут пересекаться с силовыми кабелями без фильтров только под прямым углом
- Все кабели по возможности должны быть короткими

- Сигнальные и информационные кабели и соответствующие кабели выравнивания потенциала всегда должны быть проложены параллельно с минимально возможным отступом
- Кабель двигателя должен иметь экранированное исполнение
- Экранированный кабель двигателя прокладывается отдельно от кабелей к датчикам температуры двигателя (PTC/KTY)
- Сигнальные и информационные кабели должны быть экранированы
- Особо чувствительные управляющие шины, к примеру, линии заданного и фактического значения, должны прокладываться без прерываний с оптимальным, двухсторонним наложением экрана
- Экраны должны быть соединены с двух сторон, с большим поверхностным контактом и хорошей проводимостью с заземленными корпусами
- Экраны кабелей должно по возможности подключаться сразу же после ввода кабеля в шкаф
- Использовать для силовых кабелей ЭМС-экранирующие шины, для сигнальных и информационных кабелей имеющиеся в преобразователе возможности подключения экрана
- Экраны кабелей по возможности не должны прерываться промежуточными зажимами
- Крепление экранов кабелей как для силовых кабелей, так и для сигнальных и информационных кабелей, должно осуществляться с помощью соответствующих ЭМС-зажимных скоб для экрана. Зажимные скобы для экрана должны соединять экран с большим поверхностным контактом и с низкой индуктивностью с ЭМСэкранной шиной или возможностью для подключения экрана для кабелей цепей управления

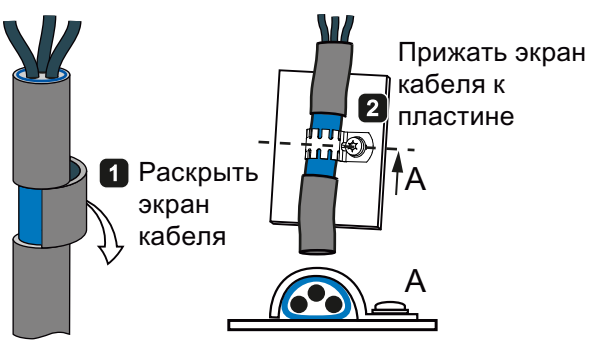

Изображение 3-5 Подсоединение экранов кабелей

### Установка силовой модуля со степенью защиты IP20 согласно требованиям ЭМС

Рисунок ниже на двух примерах показывает установку силового модуля согласно требованиям ЭМС.

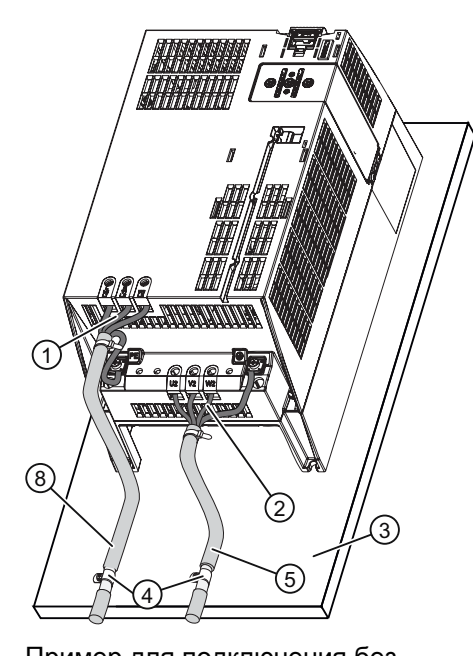

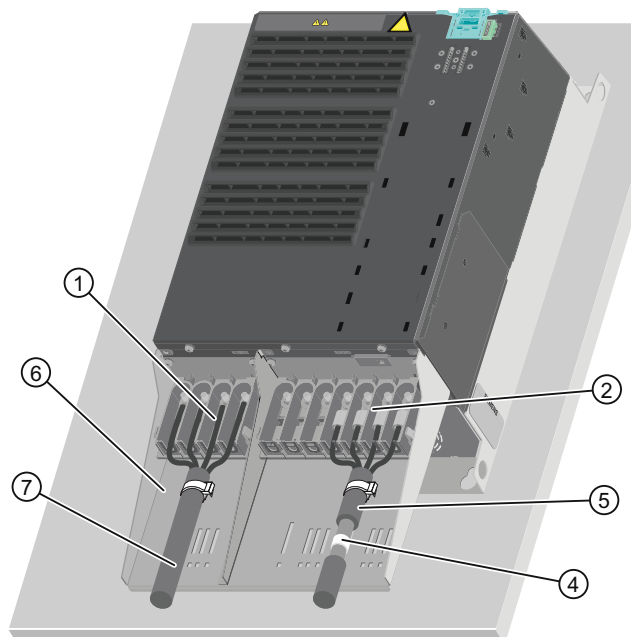

Пример для подключения без пластины для экрана через внешний Пример для подключения с пластиной для фильтр экрана, непосредственно к сети

- ① Подключение к сети
- ② Подключение двигателя
- ③ Монтажная панель из металла (не окрашенная и имеющая хорошую электропроводность)
- ④ Скобы для крепления кабеля для соединения с большим поверхностным контактом и с хорошей электропроводностью между экраном и монтажной панелью или пластиной для экрана
- ⑤ Экранированный кабель для подключения двигателя
- ⑥ Пластина для экрана
- ⑦ Неэкранированный кабель для подключения непосредственно к сети
- ⑧ Экранированный кабель для подключения к сети через внешний фильтр.

### Примечание

Для силовых модулей со встроенным фильтром использовать неэкранированный кабель для подключения к сети. Для силовых модулей, подключаемых к сети через внешний фильтр, необходим экранированный кабель между сетевым фильтром и силовым модулем.

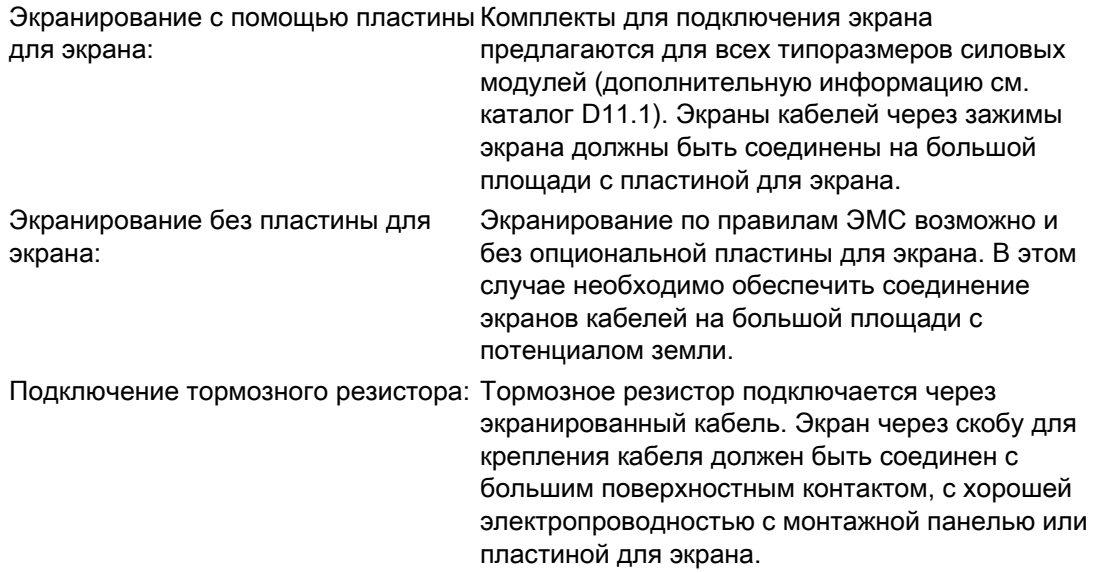

3.4 Установка управляющего модуля

# 3.4 Установка управляющего модуля

### 3.4.1 Установка управляющего модуля на силовой модуль

Установка управляющего модуля на силовой модуль IP20

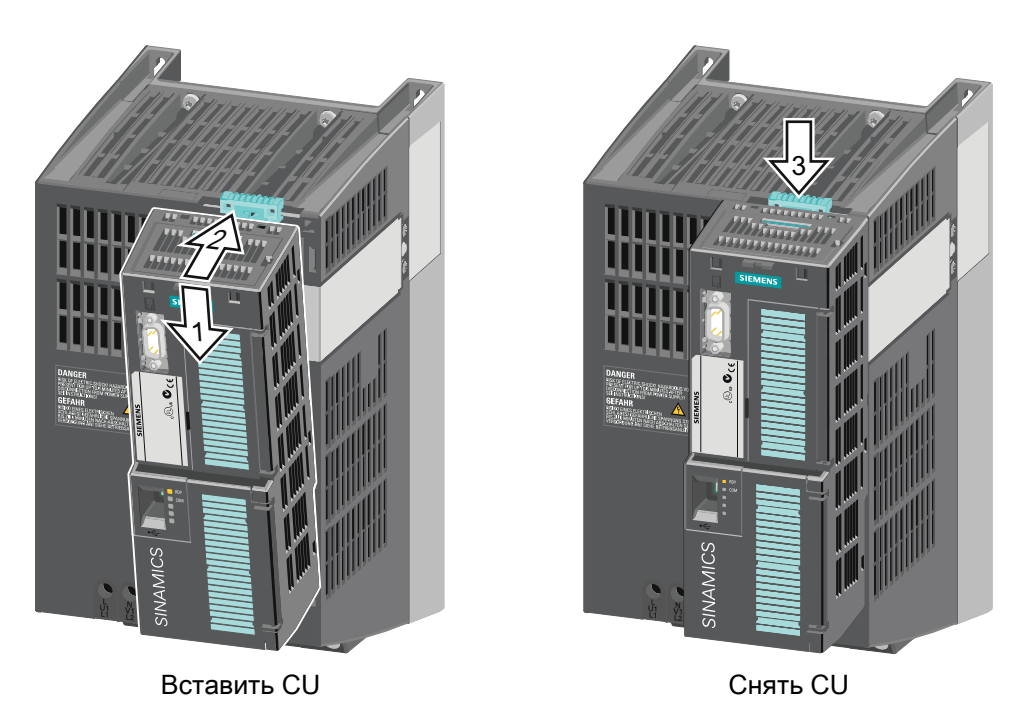

Для доступа к клеммным колодкам откинуть верхнюю и нижнюю фронтальную дверцу вправо. Клеммные колодки выполнены как пружинные клеммы.

3.4 Установка управляющего модуля

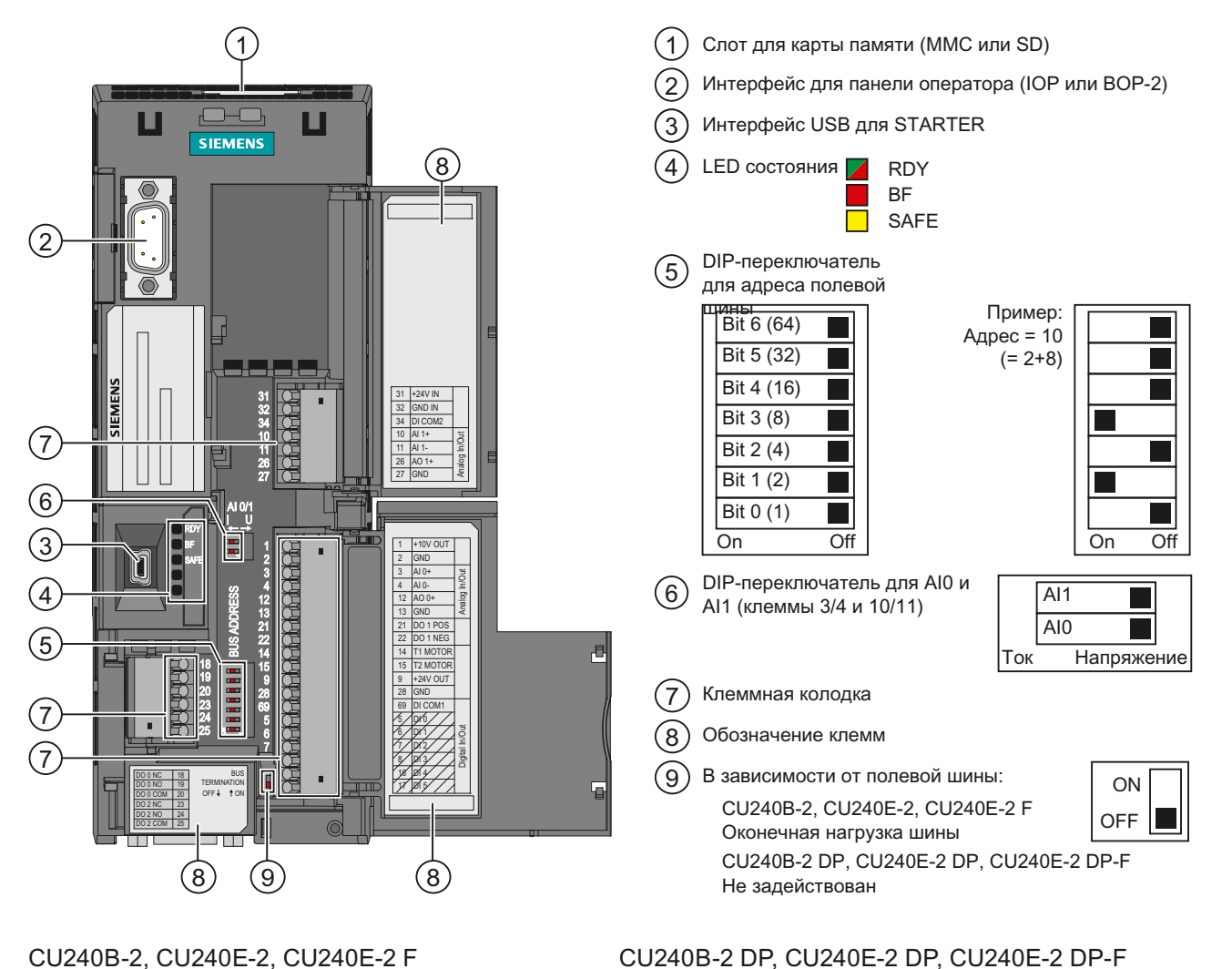

#### $3.4.2$ Интерфейсы, штекеры, переключатели, клеммные колодки и LED CU

CU240B-2, CU240E-2, CU240E-2 F

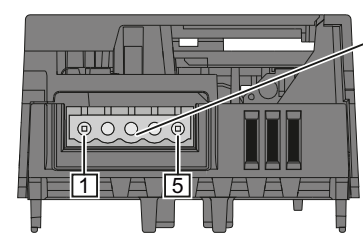

RS485-штекер для коммуникации через системы полевых шин

Контакт Обозначение

- 0 В. опорный потенциал 1  $\overline{2}$
- RS485P, прием и передача (+)  $\overline{3}$ RS485N, прием и передача (-)
- $\overline{4}$ Экран кабеля
- $\overline{5}$ не подсоединен
- ſÔ.
- SUB-D-розетка для коммуникации через PROFIBUS DP

Преобразователи частоты с управляющими модулями CU240B-2 и CU240E-2 Руководство по эксплуатации, 01/2011, FW 4.4

3.4 Установка управляющего модуля

### 3.4.3 Клеммные колодки управляющих модулей CU240B-2

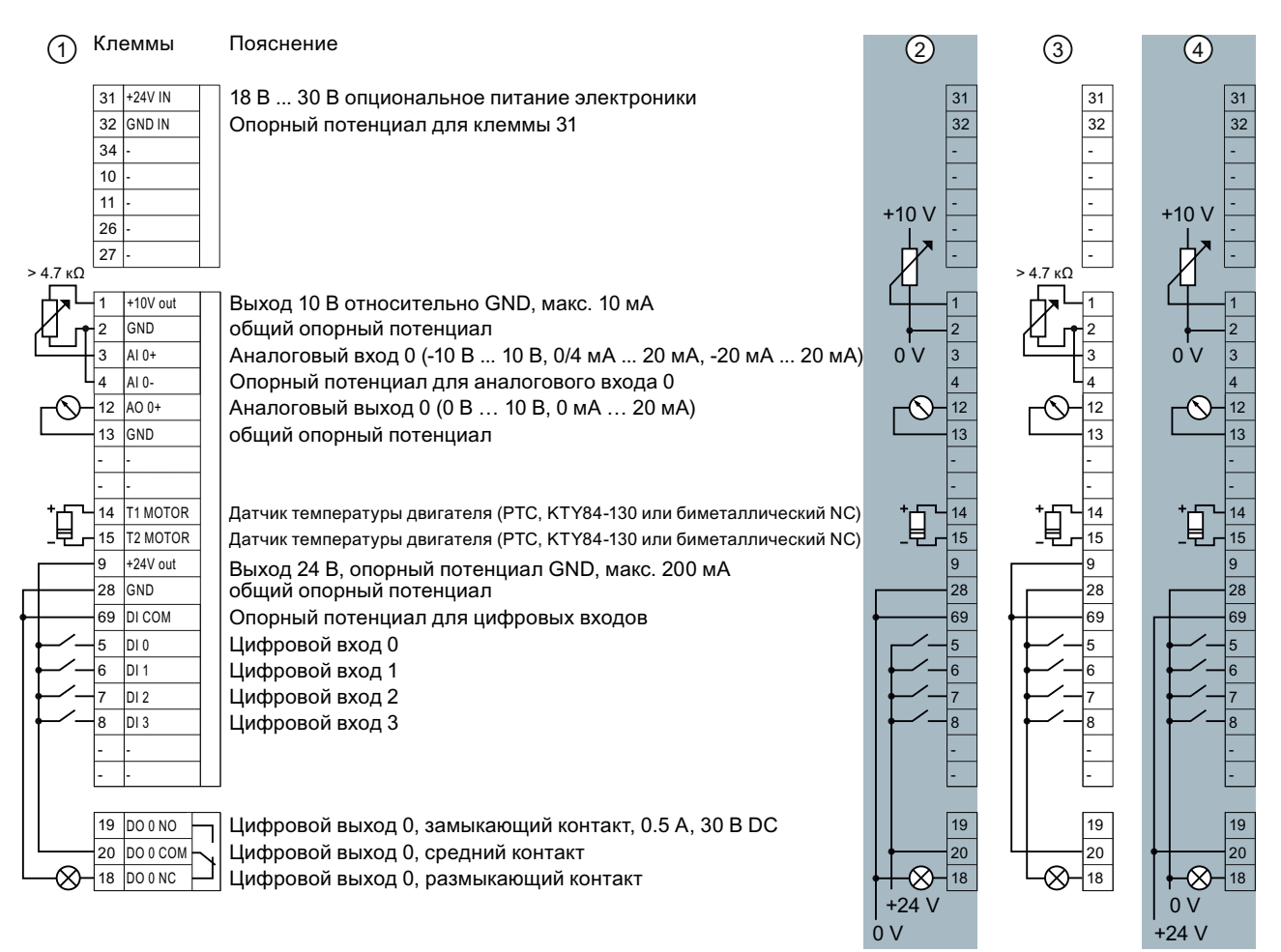

Если необходимо больше четырех цифровых входов, то использовать клеммы 3 и 4 (AI 0) как дополнительный цифровой вход DI 11.

- ① Проводка при использовании внутренних источников питания. DI = high, если переключатель закрыт.
- ② Проводка при использовании внешних источников питания. DI = high, если переключатель закрыт.
- ③ Проводка при использовании внутренних источников питания. DI = low, если переключатель закрыт.
- ④ Проводка при использовании внешних источников питания. DI = low, если переключатель закрыт.
- 
- 
- -

# ВНИМАНИЕ

Если Вашему приложению необходима сертификация UL, то учитывать указание к цифровому выходу в разделе [Технические данные, управляющий модуль CU240B-2](#page-266-1) (Страница [265](#page-266-1)).

Значение входов и выходов определяется при базовом вводе в эксплуатацию. Дополнительную информацию можно найти в разделе [Выбор назначения интерфейсов](#page-47-0) (Страница [46\)](#page-47-0).

 $\circled{4}$ 

 $-10<sub>1</sub>$ 

.<br>V

 $\mathcal{C}% _{0}^{(n)}:=\{(\boldsymbol{x},\boldsymbol{\beta})\}\subset\mathcal{C}_{0}^{(n)}$ 

R

₿

 $31$ 

 $\overline{32}$ 

 $\overline{34}$ 

 $\overline{10}$ 

 $11$ 

26

 $12$ 

 $\overline{13}$ 

 $21$ 

 $\frac{2}{2}$ 

 $14$ 

 $\overline{15}$ 

28

 $\frac{1}{69}$ 

 $\overline{5}$ 

6

8

 $16$ 

 $\overline{17}$ 

 $\overline{19}$ 

 $\overline{20}$ 

 $\overline{24}$ 

25

 $\bar{\propto}$  $\overline{18}$ 

 $0V$ 

 $+24$  \

3.4 Установка управляющего модуля

 $\overline{31}$ 

 $\overline{32}$ 

 $\overline{34}$ 

 $\overline{10}$ 

 $\overline{11}$ 

 $\overline{26}$ 

 $\overline{27}$ 

12

 $\overline{3}$ 

 $21$ 

b5

 $14$ 

 $15<sup>15</sup>$ 

28

 $\frac{1}{69}$ 

 $\overline{16}$ 

 $\overline{17}$ 

19

 $\overline{20}$ 

 $\overline{18}$ 

 $\overline{24}$ 

25

#### $3.4.4$ Клеммные колодки управляющих модулей CU240E-2

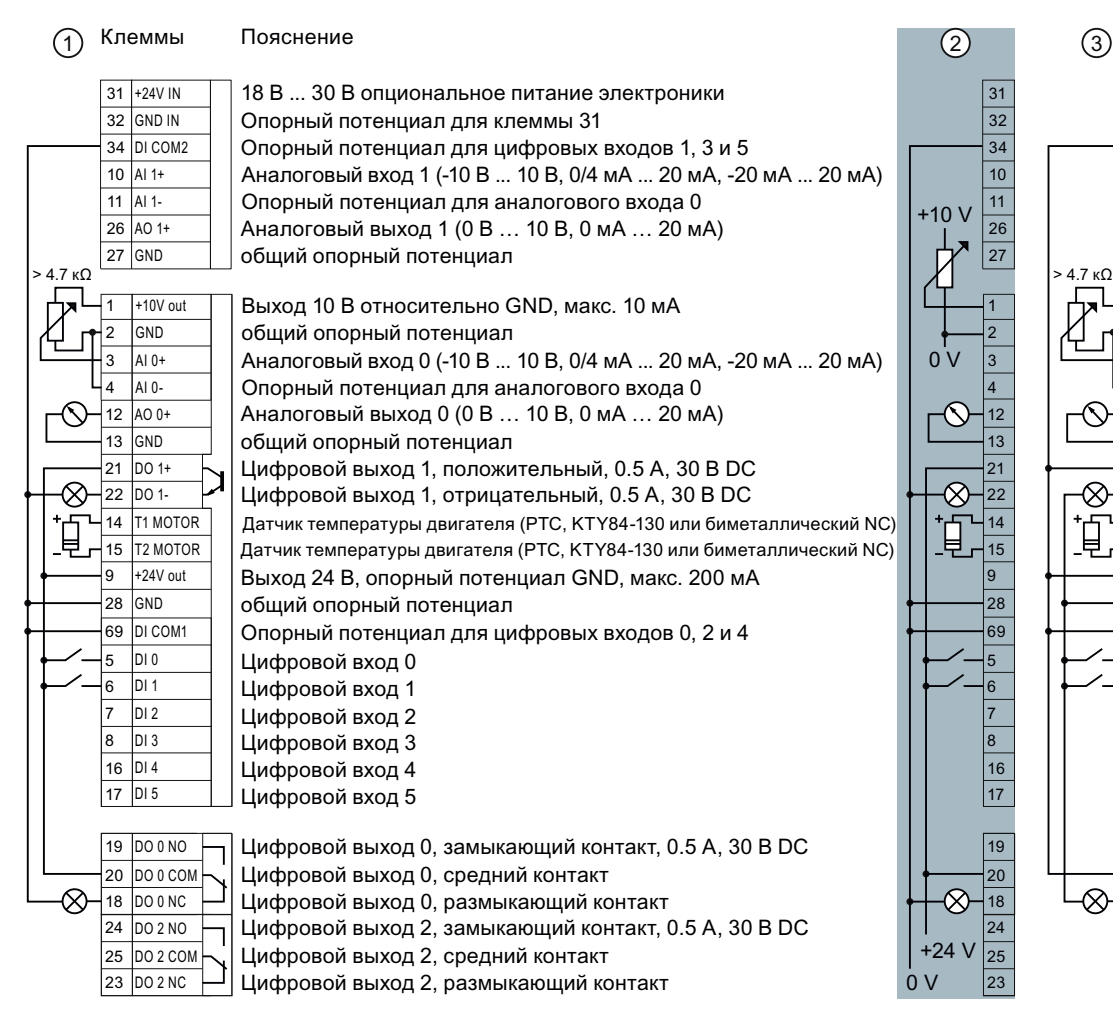

Разводка клеммной колодки представлена не полностью, а на примере для каждого типа входов и выходов.

Если Вам необходимо больше шести цифровых входов, то использовать клеммы 3 и 4 (Al 0) или клеммы 10 и 11 (AI 1) как дополнительные цифровые входы DI 11 или DI 12.

- 1 Проводка при использовании внутренних источников питания.
- (2) Проводка при использовании внешних источников питания.
- 3 Проводка при использовании внутренних источников питания.
- 4) Проводка при использовании внешних источников питания.
- DI = high, если переключатель закрыт.
- DI = high, если переключатель закрыт.
- Di = low, если переключатель закрыт.
- DI = low, если переключатель закрыт.

### **ВНИМАНИЕ**

Если Вашему приложению необходима сертификация UL, то учитывать указание к цифровому выходу в разделе Технические данные, управляющий модуль CU240E-2 (Страница 266).

Значение входов и выходов определяется при базовом вводе в эксплуатацию. Дополнительную информацию можно найти в разделе Выбор назначения интерфейсов (Страница 46).

3.4 Установка управляющего модуля

Для цифрового входа повышенной безопасности использовать два "стандартных" цифровых входа.

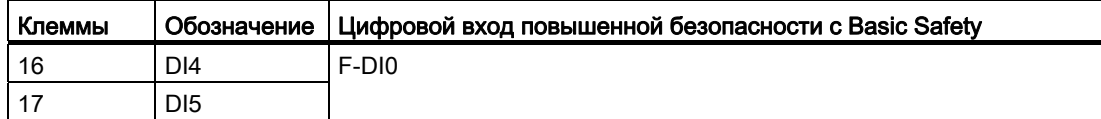

Использование нескольких цифровых входов повышенной безопасности преобразователя описано в Описании функций Safety Integrated. Ссылку на Описание функций Funktionshandbuch Safety Integrated можно найти в разделе [Дополнительная](#page-295-0)  [информация по преобразователю](#page-295-0) (Страница [294\)](#page-295-0).

Дополнительную информацию по цифровому входу повышенной безопасности можно найти в главе [Допустимые датчики](#page-222-0) (Страница [221\)](#page-222-0).

### <span id="page-47-0"></span>3.4.5 Выбор назначения интерфейсов

Преобразователь предлагает множество предустановок для своих интерфейсов.

### Одна из предустановок подойдет для Вашей задачи

Действовать следующим образом:

- 1. Подключить преобразователь согласно поставленной задаче.
- 2. Выполнить базовый ввод в эксплуатацию, см. раздел [Ввод в эксплуатацию](#page-56-0)  (Страница [55](#page-56-0)). Выбрать при базовом вводе в эксплуатацию макрос (предустановка интерфейсов), подходящий для Вашего подключения.
- 3. При необходимости сконфигурировать коммуникацию через полевую шину, см. [Настройка клеммной колодки](#page-90-0) (Страница [89](#page-90-0)).

#### Что делать, если ни одна из предустановок не подходит на 100 %?

Если ни одна из предустановок не подходит для Вашей задачи, то действовать следующим образом:

- 1. Подключить преобразователь согласно поставленной задаче.
- 2. Выполнить базовый ввод в эксплуатацию, см. раздел [Ввод в эксплуатацию](#page-56-0)  (Страница [55](#page-56-0)). Выбрать при базовом вводе в эксплуатацию макрос (предустановка интерфейсов), наиболее близкий к Вашему подключению.
- 3. Настроить входы и выходы согласно поставленной задаче, см. раздел [Ввод в](#page-56-0)  [эксплуатацию](#page-56-0) (Страница [55\)](#page-56-0).
- 4. При необходимости сконфигурировать коммуникацию через полевую шину, см. [Конфигурирование полевой шины](#page-102-0) (Страница [101](#page-102-0)).

### 3.4.5.1 Преобразователь с управляющими модулями CU240B-2

Преобразователь с управляющими модулями CU240B-2 и CU240B-2 DP предлагает следующие предустановки для своих интерфейсов:

### Автоматика / переключение на месте между полевой шиной и работой от кнопок

Заводская установка для преобразователя с управляющим модулем CU240B-2 DP.

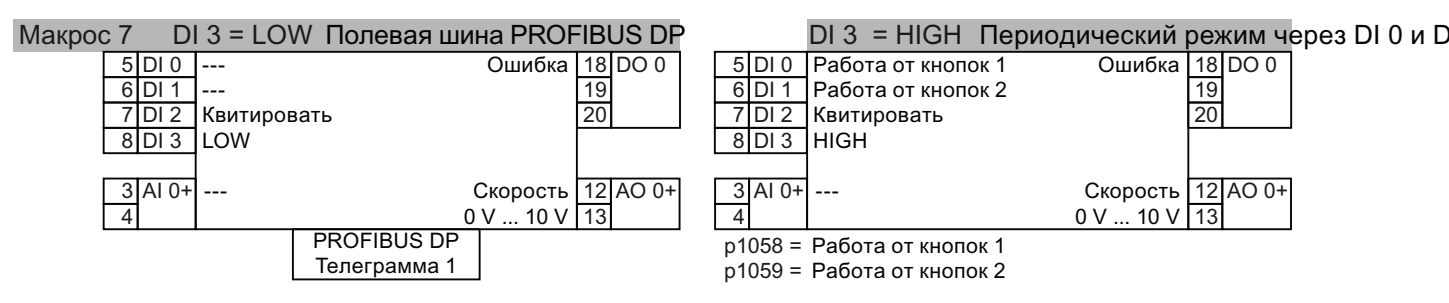

Получение файла GSD описывается в разделе: [Конфигурирование коммуникации с](#page-103-0)  [системой управления](#page-103-0) (Страница [102\)](#page-103-0).

### Потенциометр двигателя

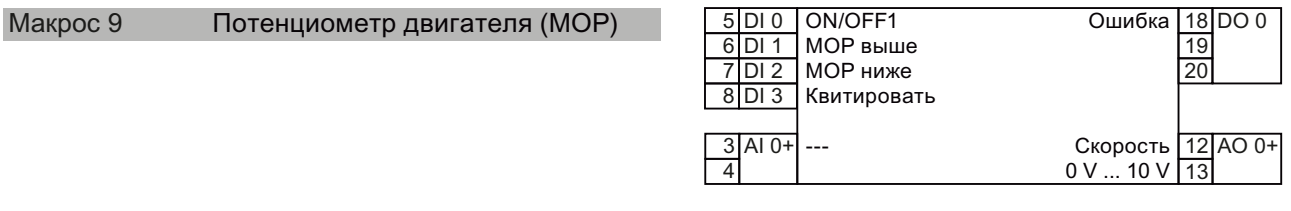

#### Двух- или трехпроводное управление

Макрос 12 это заводская установка для преобразователя с управляющим модулем CU240B-2.

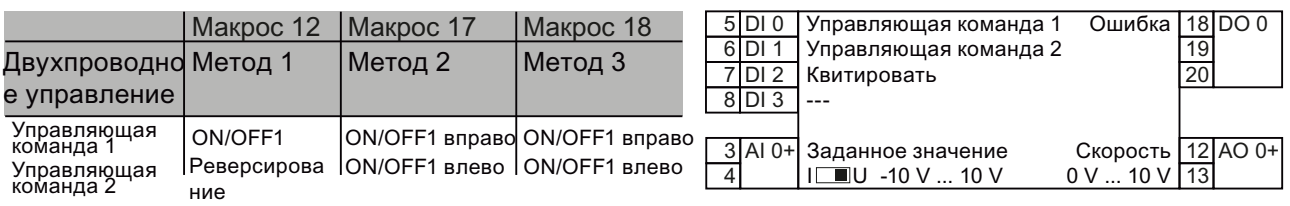

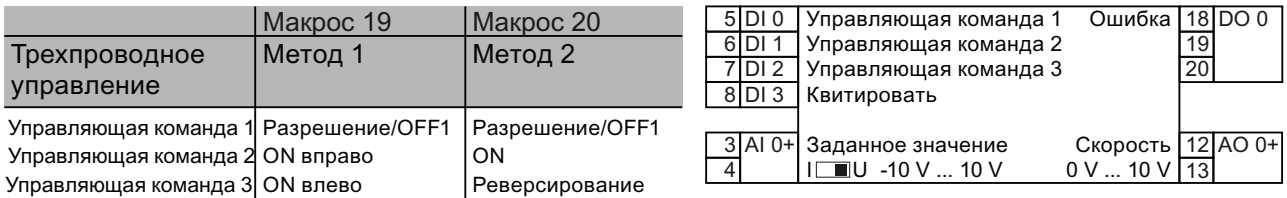

Преобразователи частоты с управляющими модулями CU240B-2 и CU240E-2 Руководство по эксплуатации, 01/2011, FW 4.4  $47$  3.4 Установка управляющего модуля

### Коммуникация с системой управления верхнего уровня через USS

#### Макрос 21 Полевая шина USS

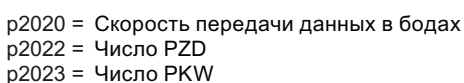

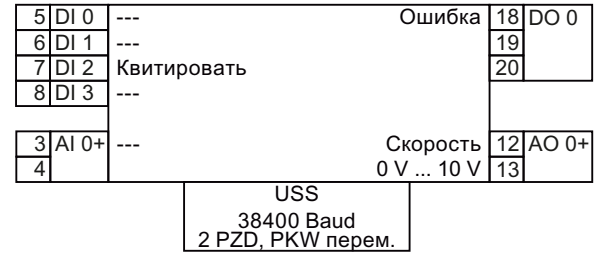

3.4 Установка управляющего модуля

### 3.4.5.2 Преобразователь с управляющими модулями CU240E-2

Преобразователь с управляющими модулями CU240E-2, CU240E-2 F, CU240E-2 DP и CU240E-2 DP F предлагает следующие предустановки своих интерфейсов:

#### Постоянные скорости

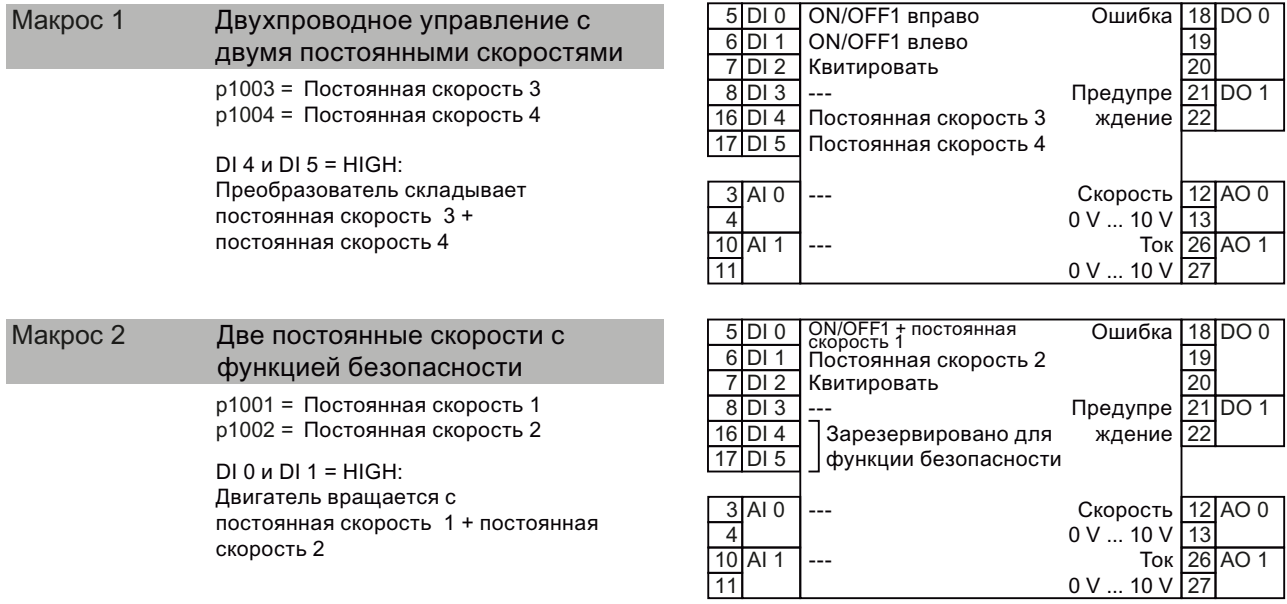

Необходимо разрешить функцию безопасности, см. раздел: [Функция безопасности](#page-222-1)  [Safe Torque Off \(STO\)](#page-222-1) (Страница [221\)](#page-222-1).

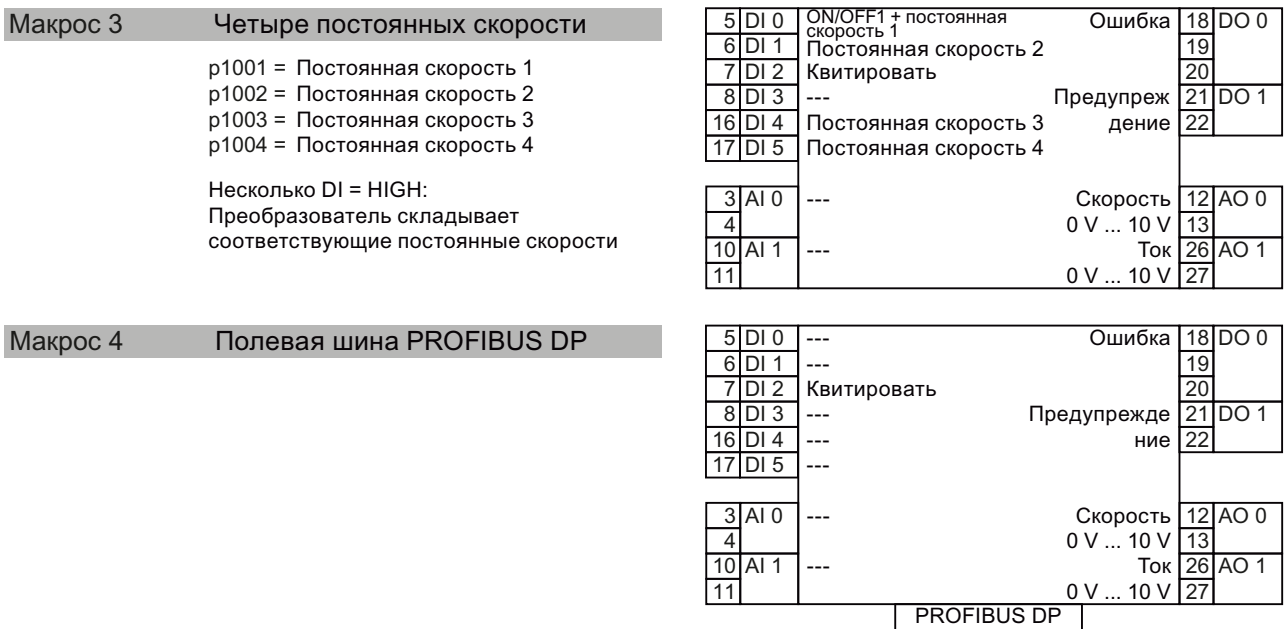

Телеграмма 352

Получение файла GSD описывается в разделе: [Конфигурирование коммуникации с](#page-103-0)  [системой управления](#page-103-0) (Страница [102\)](#page-103-0).

Преобразователи частоты с управляющими модулями CU240B-2 и CU240E-2 Руководство по эксплуатации, 01/2011, FW 4.4 49 3.4 Установка управляющего модуля

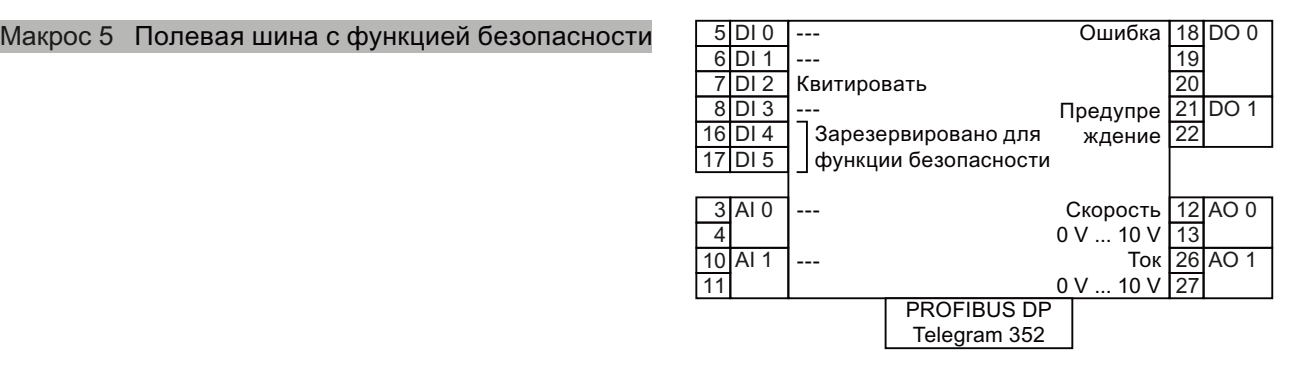

18 DO 0

 $12$  $AO$  0  $1:$ 26 AO 1  $27$ 

 $\overline{19}$  $\overline{20}$  $21$  $\overline{2}$ 

 $DO<sub>1</sub>$ 

Необходимо разрешить функцию безопасности, см. раздел: [Функция безопасности](#page-222-1)  [Safe Torque Off \(STO\)](#page-222-1) (Страница [221\)](#page-222-1). Получение файла GSD описывается в разделе: [Конфигурирование коммуникации с системой управления](#page-103-0) (Страница [102\)](#page-103-0).

#### Две функции безопасности

Эта предустановка возможна только для управляющих модулей CU240E-2 F и CU240E-2 DP F.

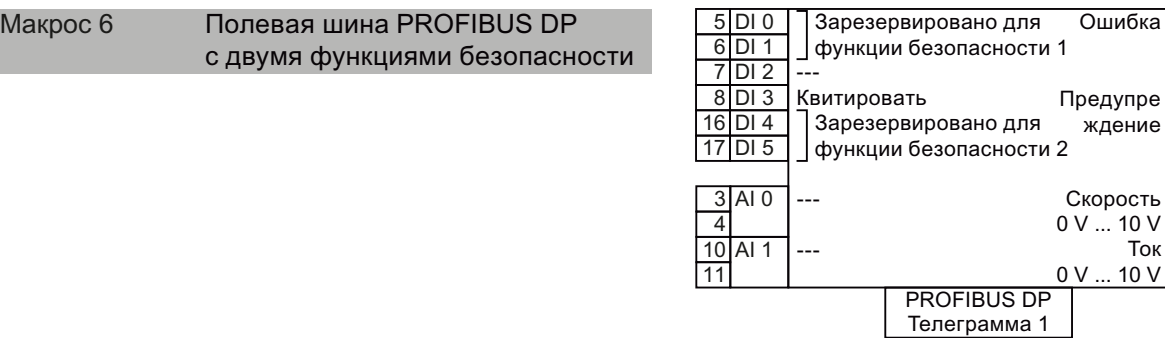

Необходимо разрешить функцию безопасности, см. раздел: [Функция безопасности](#page-222-1)  [Safe Torque Off \(STO\)](#page-222-1) (Страница [221\)](#page-222-1). Получение файла GSD описывается в разделе: [Конфигурирование коммуникации с системой управления](#page-103-0) (Страница [102\)](#page-103-0).

3.4 Установка управляющего модуля

### Автоматика / переключение на месте между полевой шиной и работой от кнопок

Заводская установка для преобразователей с интерфейсом PROFIBUS:

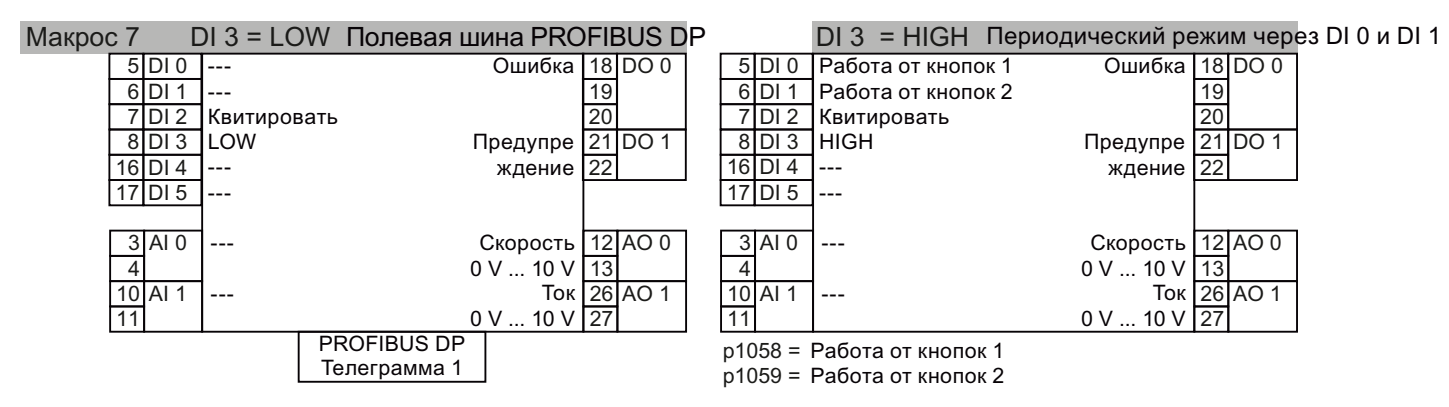

Получение файла GSD описывается в разделе: Конфигурирование коммуникации с системой управления (Страница 102).

#### Потенциометр двигателя

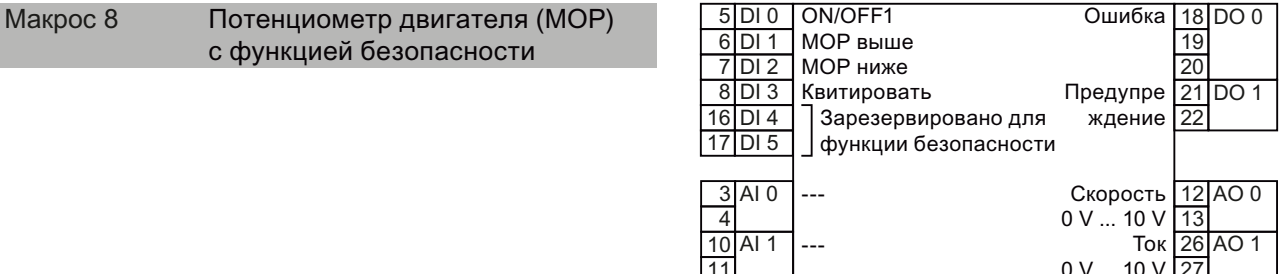

Необходимо разрешить функцию безопасности, см. раздел: Функция безопасности Safe Torque Off (STO) (Страница 221).

3.4 Установка управляющего модуля

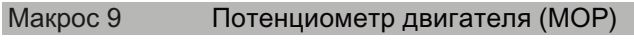

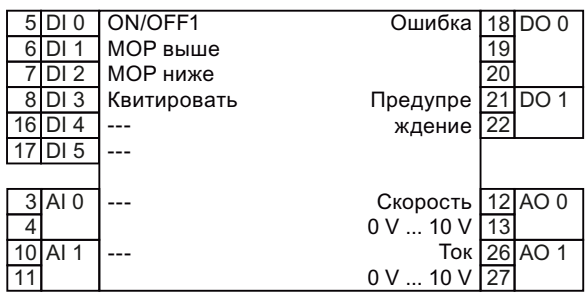

#### Приложения с аналоговым заданным значением

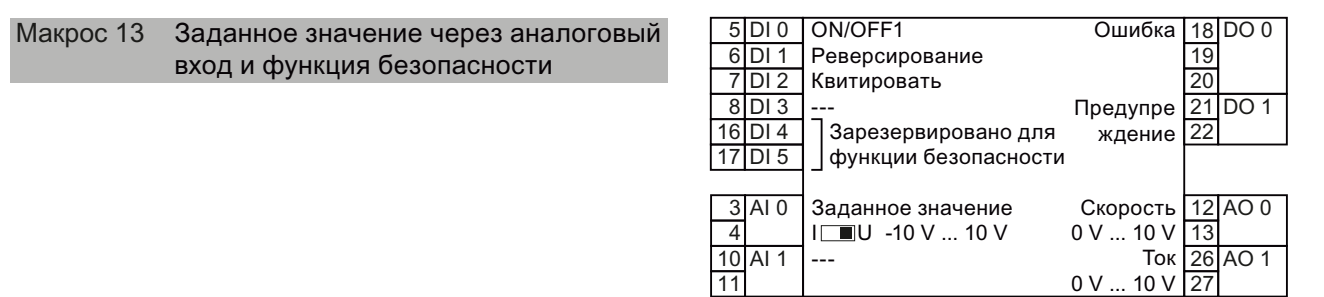

Необходимо разрешить функцию безопасности, см. раздел: [Функция безопасности](#page-222-1)  [Safe Torque Off \(STO\)](#page-222-1) (Страница [221\)](#page-222-1).

#### Непрерывное производство

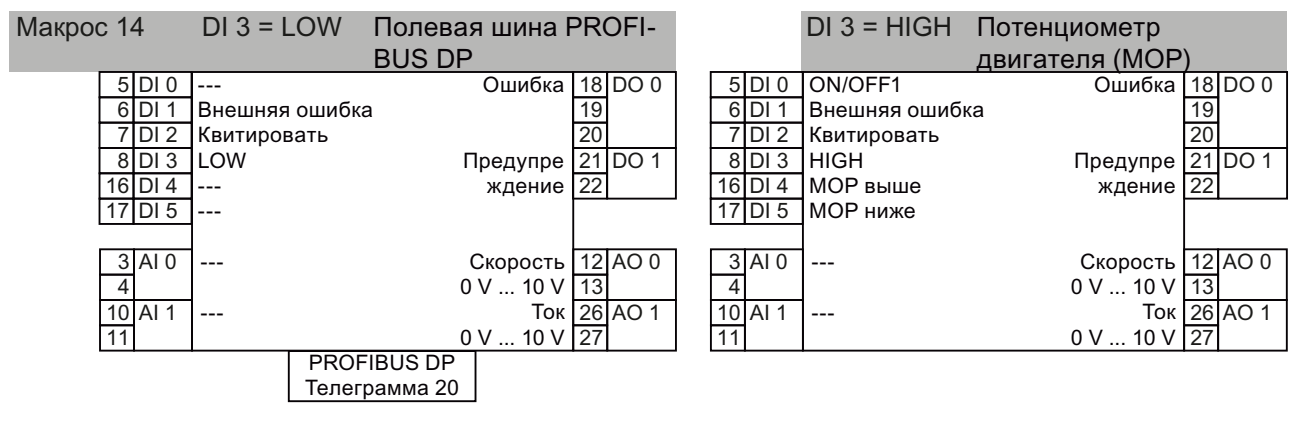

Получение файла GSD описывается в разделе: [Конфигурирование коммуникации с](#page-103-0)  [системой управления](#page-103-0) (Страница [102](#page-103-0)).

#### 3.4 Установка управляющего модуля

ждение 22

Ток

0 V ... 10 V 27

13 26

 $AO<sub>1</sub>$ 

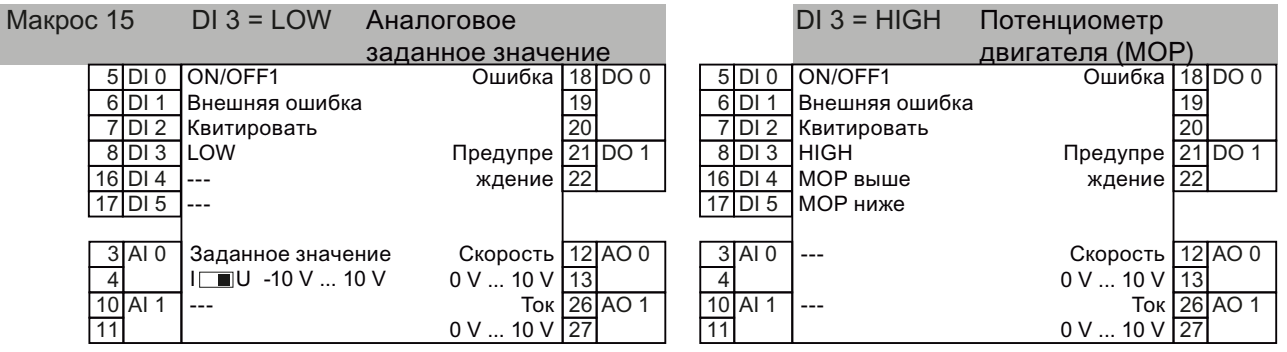

#### Двух- или трехпроводное управление

Макрос 12 это заводская установка для преобразователя с управляющими модулями CU240E-2 и CU240E-2 F.

---

 $11$ 

10 Al 1

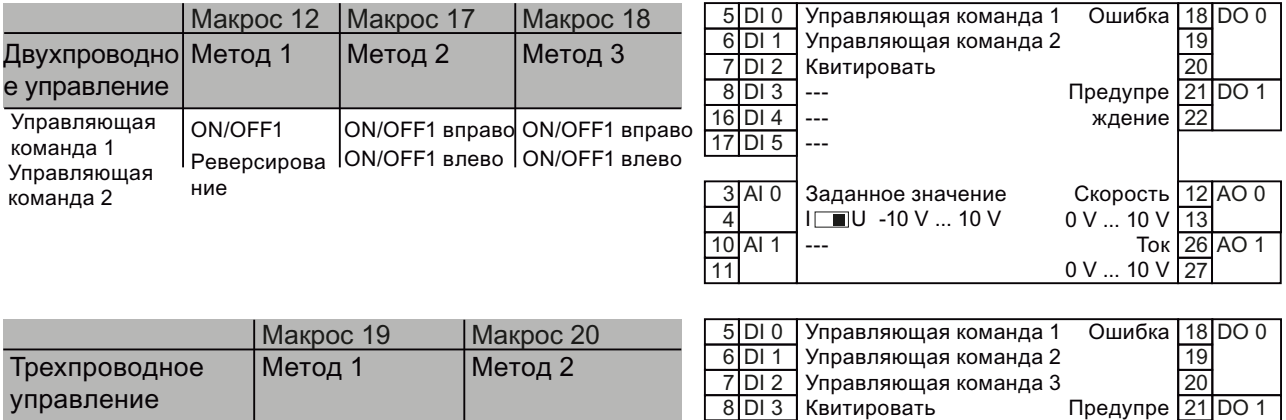

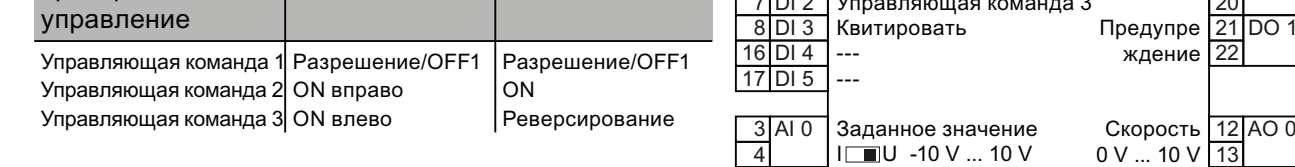

### Коммуникация с системой управления верхнего уровня через USS

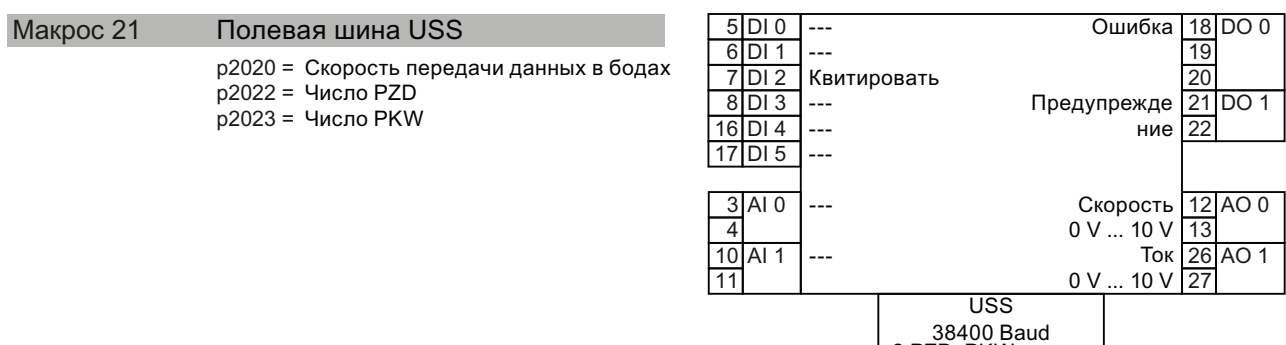

<u>2 PZD, PKW перем.</u>

Преобразователи частоты с управляющими модулями CU240B-2 и CU240E-2 Руководство по эксплуатации, 01/2011, FW 4.4  $53$  3.4 Установка управляющего модуля

### 3.4.6 Электромонтаж клеммных колодок

В качестве сигнальных кабелей можно использовать массивные или гибкие кабели. Запрещено использовать обжимные наконечники для пружинных клемм.

Допустимое сечение кабеля составляет от 0,5 мм² (21 AWG) до 1,5 мм² (16 AWG). При полном проводном монтаже рекомендуется использовать кабели с сечением 1 мм² (18 AWG).

Прокладывать сигнальные кабели таким образом, чтобы после электромонтажа клеммной колодки фронтальные дверцы можно было снова полностью закрыть. При использовании экранированных кабелей, соединить экран с большим поверхностным контактом и хорошей электропроводностью с монтажной панелью электрошкафа или с пластиной для подключения экрана преобразователя.

# <span id="page-56-0"></span>Ввод в эксплуатацию 4

После установки необходимо ввести преобразователь в эксплуатацию.

Для этого на основе раздела "[Сбор параметров двигателя](#page-60-0) (Страница [59](#page-60-0))" необходимо выяснить, может ли двигатель работать с заводскими установками преобразователя или потребуется дополнительная настройка преобразователя. Обе возможности ввода в эксплуатацию представлены на рисунке ниже.

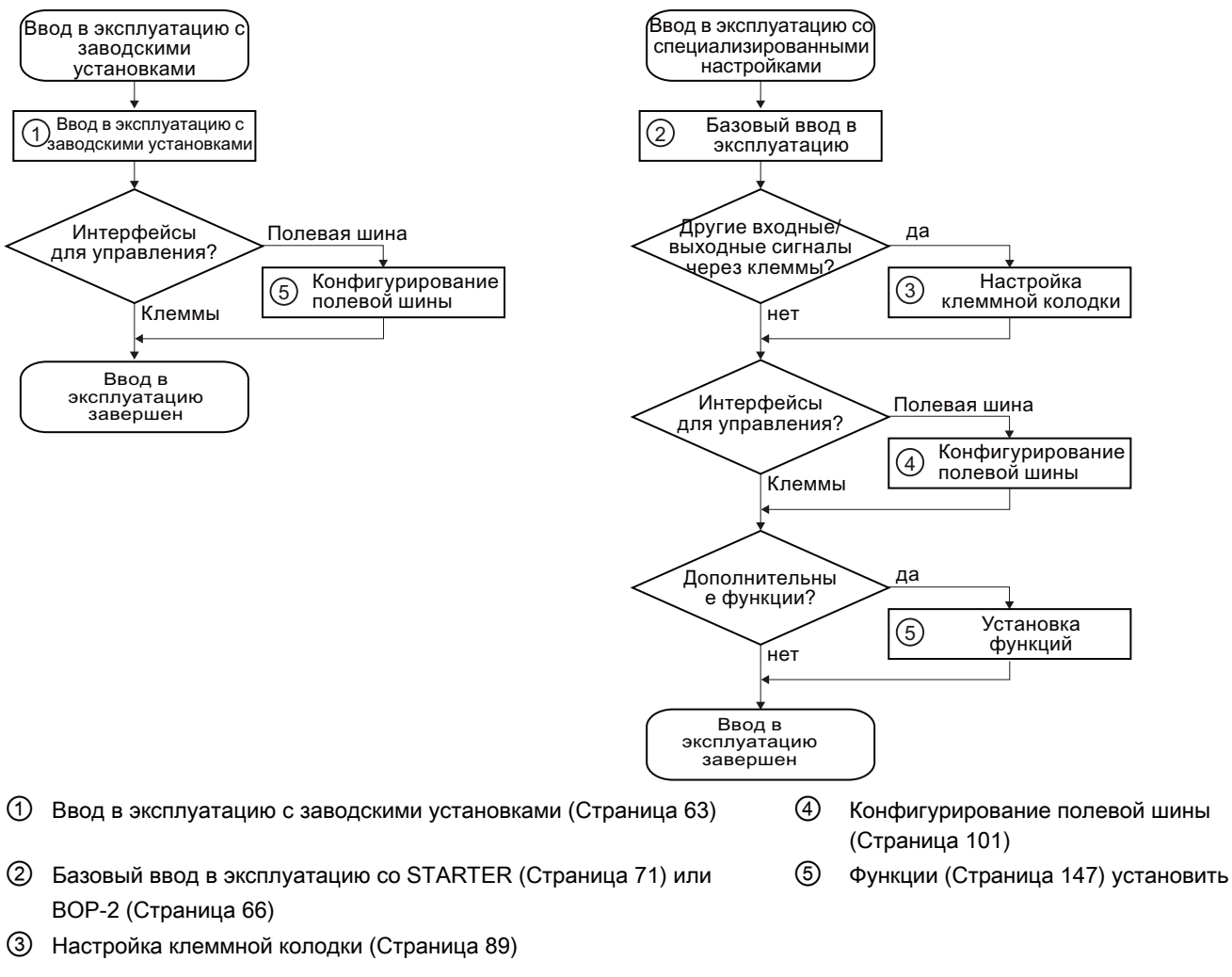

Изображение 4-1 Процесс ввода в эксплуатацию

Преобразователи частоты с управляющими модулями CU240B-2 и CU240E-2 Руководство по эксплуатации, 01/2011, FW 4.4  $55$ 

### ЗАМЕТКА

При базовом ввод в эксплуатацию через предустановки (p0015) определяются функции интерфейсов Вашего преобразователя.

Если в дальнейшем выбирается иная предустановка для функции интерфейсов, то все измененные соединения BICO теряются.

Ввод в эксплуатацию

4.1 Сброс на заводскую установку

# 4.1 Сброс на заводскую установку

Существуют ситуации, когда не все получается при вводе в эксплуатацию, к примеру:

- При вводе в эксплуатацию напряжение питания было прервано и не удается завершить ввод в эксплуатацию.
- Вы запутались при установке параметров и более не можете восстановить отдельные настройки.
- Вы не знаете, использовался ли преобразователь ранее

В таких ситуациях сбросить преобразователь на заводские установки.

#### Блокировка функций безопасности

Параметры функций безопасности могут быть сброшены только после блокировки функций безопасности.

Таблица 4- 1 Принцип действий

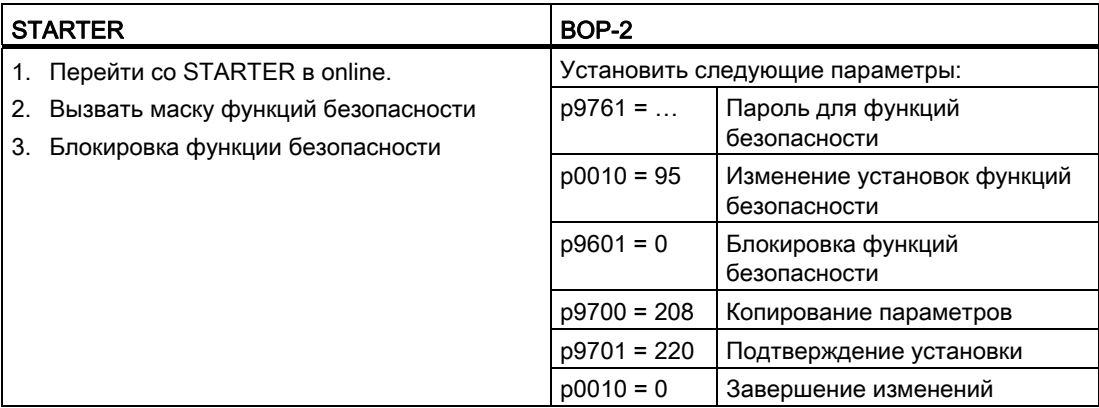

Заключительные шаги:

- 1. Выключить напряжение питания преобразователя
- 2. Подождать, пока все LED на преобразователе погаснут. Снова включить напряжение питания преобразователя. Только после этого Power-On-Reset установки начинают действовать.

4.1 Сброс на заводскую установку

### Сброс на заводскую установку со STARTER или BOP-2

Эта функция сбрасывает установки в преобразователе на состояние при поставке.

#### Примечание

Установки коммуникации и установки стандарта двигателя (IEC/NEMA) сохраняются и после сброса на заводскую установку.

Таблица 4- 2 Принцип действий

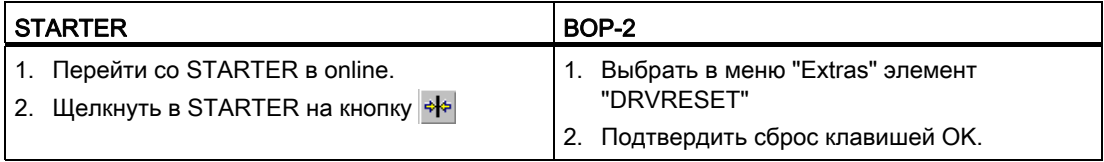

#### Ввод в эксплуатацию

4.2 Подготовка ввода в эксплуатацию

#### $4.2$ Подготовка ввода в эксплуатацию

#### Условия - Перед тем, как начать

Перед началом ввода в эксплуатацию необходимо прояснить следующие вопросы:

- Каковы параметры подключенного двигателя?
- Какие технологические требования предъявляются к приводу?
- Через какие интерфейсы преобразователя система управления верхнего уровня  $\bullet$ управляет приводом?

#### <span id="page-60-0"></span> $4.2.1$ Сбор параметров двигателя

#### Какой двигатель Вы используете? [Р0300]

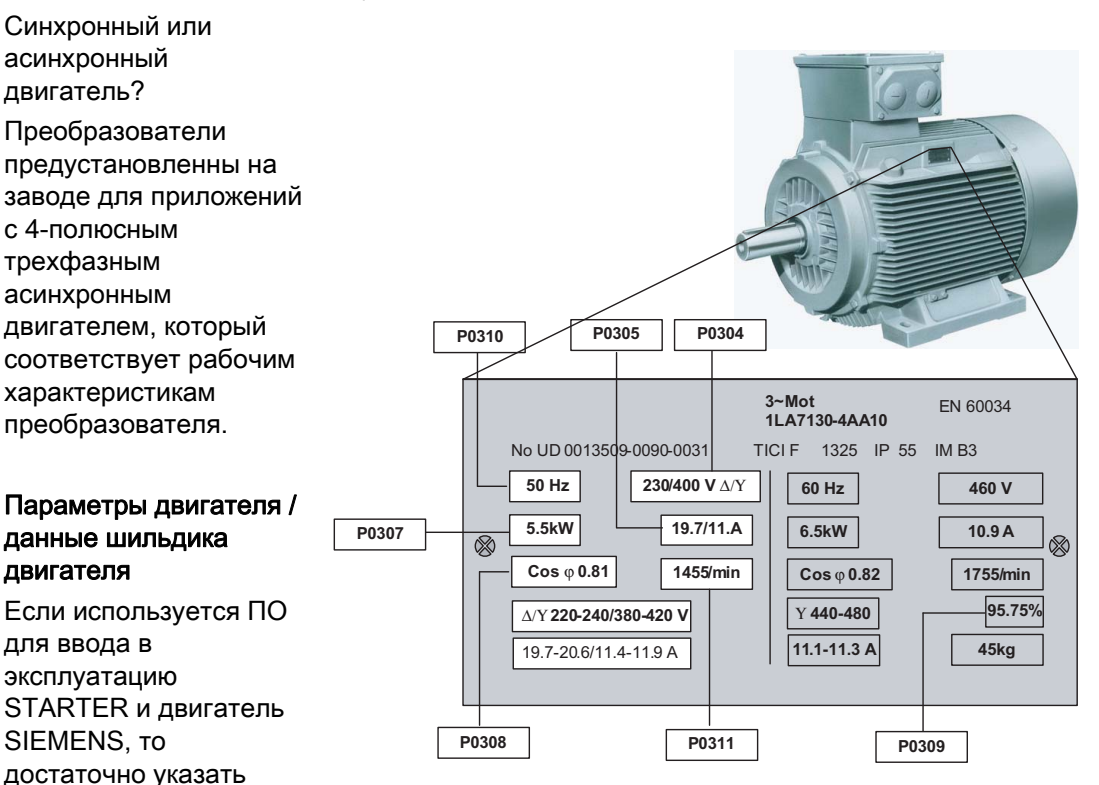

Преобразователи частоты с управляющими модулями CU240B-2 и CU240E-2 Руководство по эксплуатации, 01/2011, FW 4.4

заказной номер двигателя - в других случаях необходимо ввести данные с шильдика двигателя в соответствующие параметры.

4.2 Подготовка ввода в эксплуатацию

### ЗАМЕТКА

### Указания по монтажу

Введенные данные шильдика должны совпадать с соединением двигателя (соединение звездой [Y]/ соединение треугольником [Δ]), т.е. при соединении двигателя треугольником ввести данные шильдика для треугольника.

#### В каком регионе мира будет использоваться двигатель? - стандарт двигателя [P0100]

- Европа ICE: 50 Гц [кВт] заводская установка
- Северная Америка NEMA: 60 Гц [л.с.] или 60 Гц [кВт]

#### Какова температура в месте использования двигателя? [P0625]

● Температура окружающей среды двигателя [P0625], если она отличается от заводской установки = 20° C.

4.2 Подготовка ввода в эксплуатацию

# 4.2.2 Заводская установка преобразователя

### Заводские установки других важных параметров

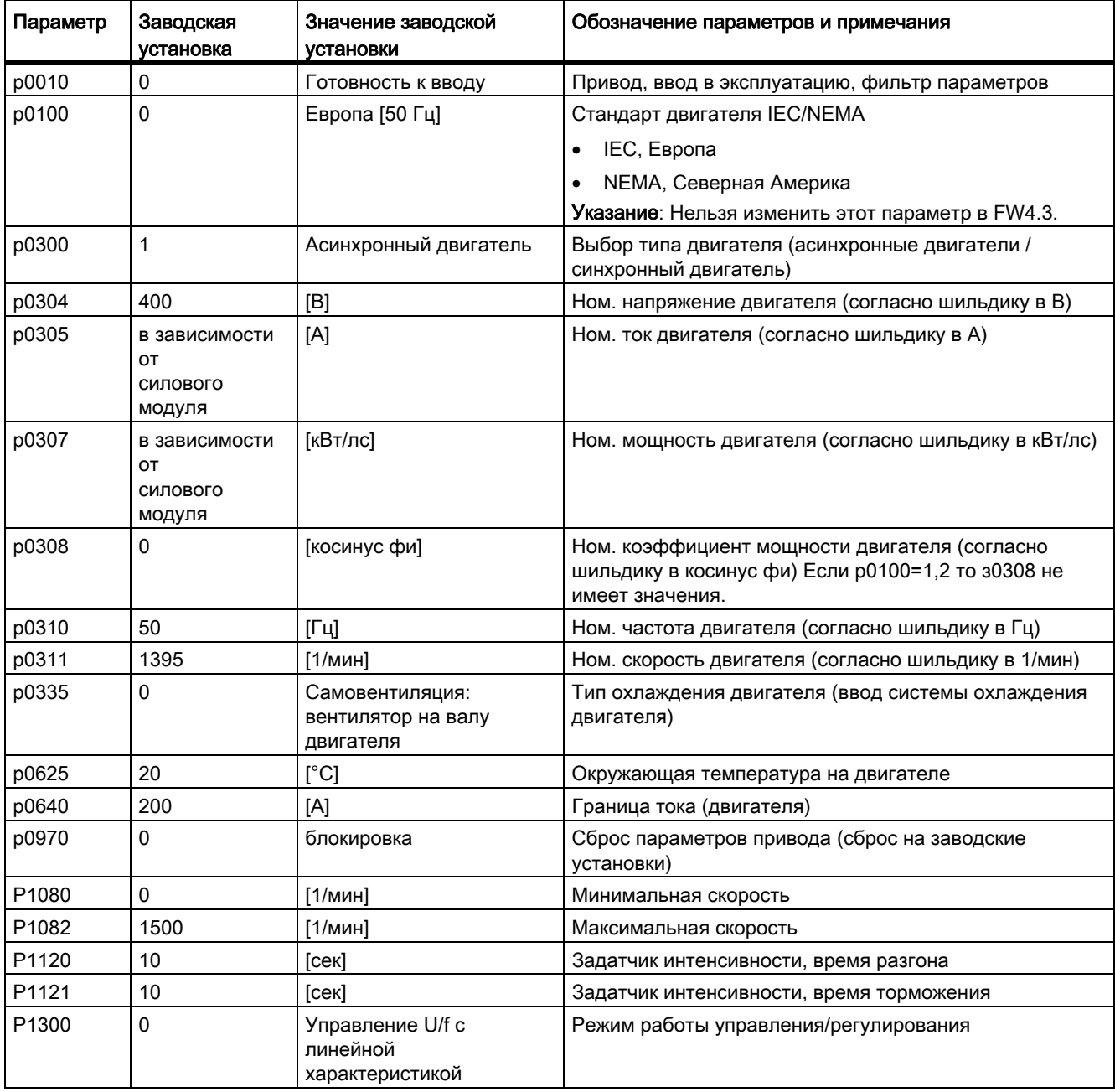

Преобразователи частоты с управляющими модулями CU240B-2 и CU240E-2 Руководство по эксплуатации, 01/2011, FW 4.4 61 4.2 Подготовка ввода в эксплуатацию

### 4.2.3 Определение требований приложения

### Какой тип управления требуется для приложения? [P1300]

В принципе различаются типы управления "управление U/f" и "векторное управление".

- Управление U/f это простейший режим работы преобразователя частоты. Он используется, к примеру, для приложений с насосами, вентиляторами или двигателями с ременными приводами.
- При векторном управлении отклонения скорости между заданным и фактическим значением ниже, чем у управления U/f, кроме этого возможна задача момента вращения. Оно подходит для таких приложений, как мотальные машины, подъемники или специальные приводы подачи.

### Какие границы скорости должны быть установлены? (мин. и макс. скорость)

Наименьшая и наибольшая скорость двигателя, с которой двигатель работает или ограничивается независимо от заданного значения скорости.

- Мин. скорость [P1080] заводская установка 0 [1/мин]
- Макс. скорость [P1082] заводская установка 1500 [1/мин]

### Какое время разгона и торможения двигателя необходимо для поставленной задачи?

Время разгона и торможения определяют макс. ускорение двигателя при изменениях заданного значения скорости. Время разгона и торможения относятся к времени от состояния покоя двигателя до установленной макс. скорости или от макс. скорости до состояния покоя двигателя.

- Время разгона [P1120] заводская установка 10 сек
- Время торможения [P1121] заводская установка 10 сек

4.3 Ввод в эксплуатацию с заводскими установками

# <span id="page-64-0"></span>4.3 Ввод в эксплуатацию с заводскими установками

#### Условия для использования заводских установок

В простых приложениях ввод в эксплуатацию работает уже с заводскими установками. Проверить, какие заводские установки можно применить и какие функции необходимо изменить. При такой проверке вероятно Вы увидите, что требуется внести лишь незначительные изменения в заводские установки.

- 1. Преобразователь и двигатель должны подходить друг другу; для этого сравнить данные на шильдике двигателя с техническими параметрами силового модуля:
	- Ном. ток преобразователя как минимум равен таковому двигателя.
	- Мощность двигателя должна совпадать с таковой преобразователя; возможна работа с двигателями с диапазоне мощности 25 % … 100 % от мощности преобразователя.
- 2. При управлении приводом через цифровые и аналоговые входы, преобразователь должен быть подключен согласно примеру подключения. (см. [Примеры](#page-65-0)  [подключения для использования заводских установок](#page-65-0) (Страница [64](#page-65-0)))
- 3. При подключении привода к полевой шине необходимо установить адрес шины через DIP-переключатель на лицевой стороне управляющего модуля.

4.3 Ввод в эксплуатацию с заводскими установками

#### <span id="page-65-0"></span> $4.3.1$ Примеры подключения для использования заводских установок

Условием использования заводской установки является соединение клеммной колодки Вашего преобразователя как это показано в примерах ниже.

# Предустановка клеммной колодки у CU240B-2

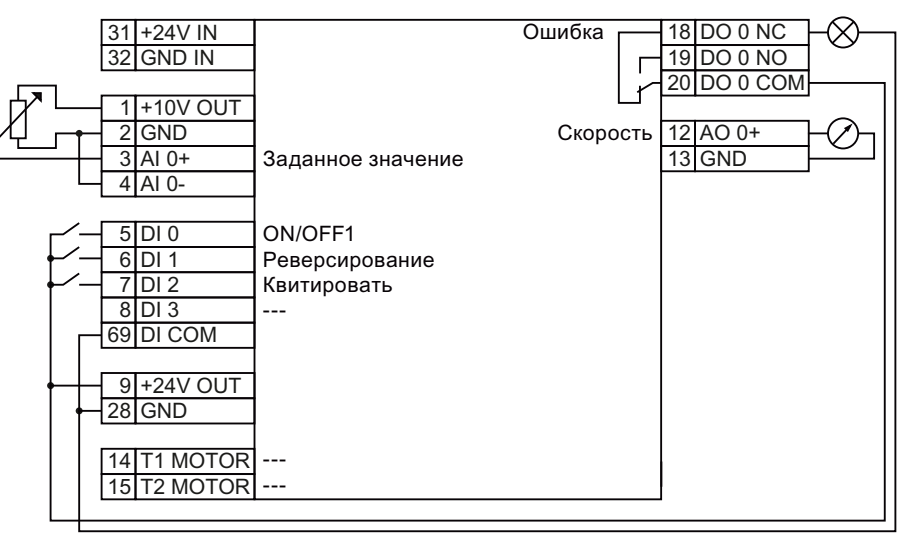

Изображение 4-2 Пример подключения для использования заводских установок

### Предустановка клеммной колодки у CU240B-2 DP

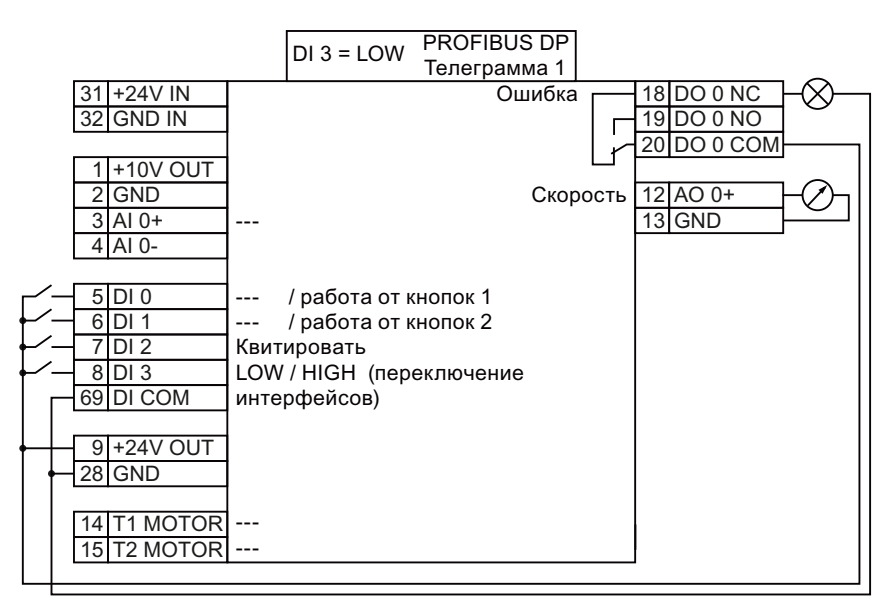

Изображение 4-3 Пример подключения для использования заводских установок

4.3 Ввод в эксплуатацию с заводскими установками

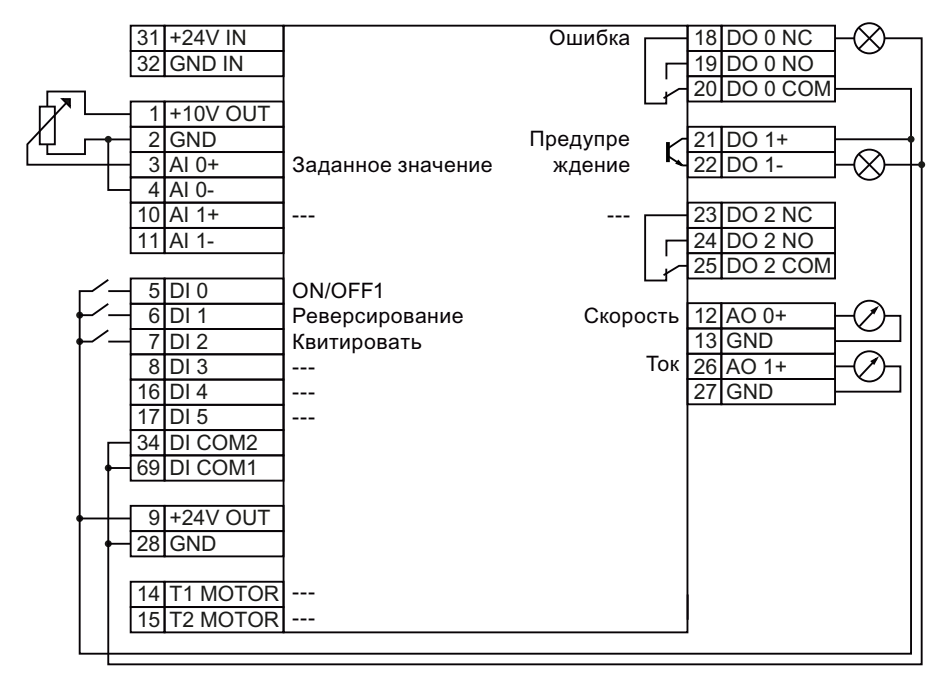

### Предустановка клеммной колодки у CU240E-2 и CU240E-2 F

Изображение 4-4

Пример подключения для использования заводских установок

### Предустановка клеммной колодки у CU240E-2 DP и CU240E-2 DP-F

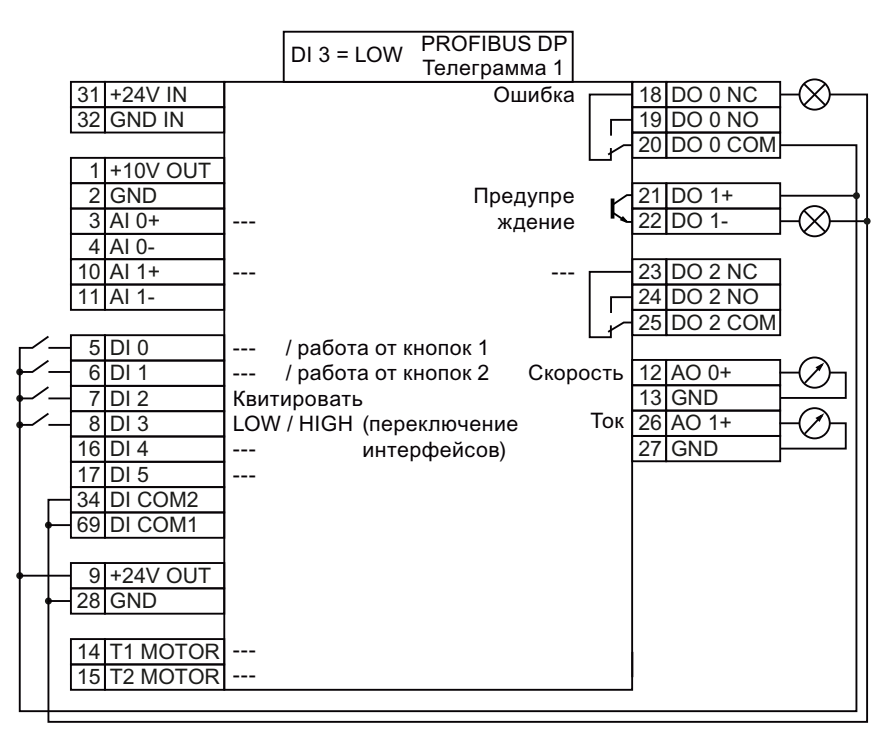

Изображение 4-5 Пример подключения для использования заводских установок

Преобразователи частоты с управляющими модулями CU240B-2 и CU240E-2 Руководство по эксплуатации, 01/2011, FW 4.4

4.4 Ввод в эксплуатацию с BOP-2

# <span id="page-67-0"></span>4.4 Ввод в эксплуатацию с BOP-2

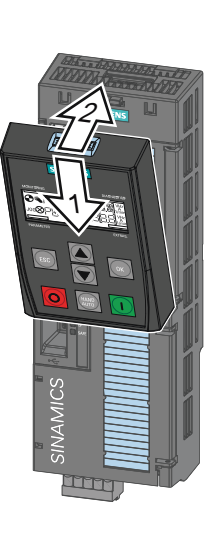

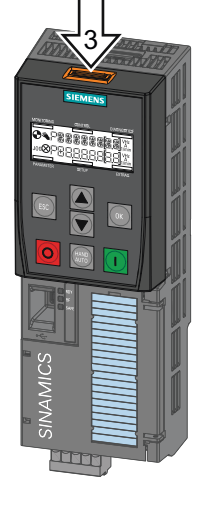

"Базовая панель оператора-2" (BOP-2) это инструмент управления и индикации преобразователя. Для ввода в эксплуатацию она вставляется непосредственно в управляющий модуль преобразователя.

Вставить BOP-2 Снять BOP-2

### 4.4.1 Индикация BOP-2

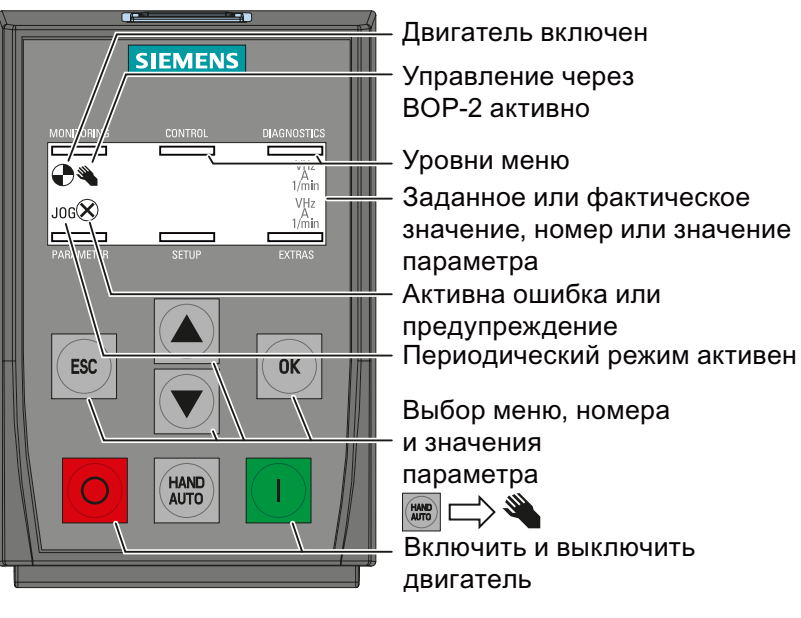

Изображение 4-6 Элементы управления и индикации BOP-2

Ввод в эксплуатацию

4.4 Ввод в эксплуатацию с ВОР-2

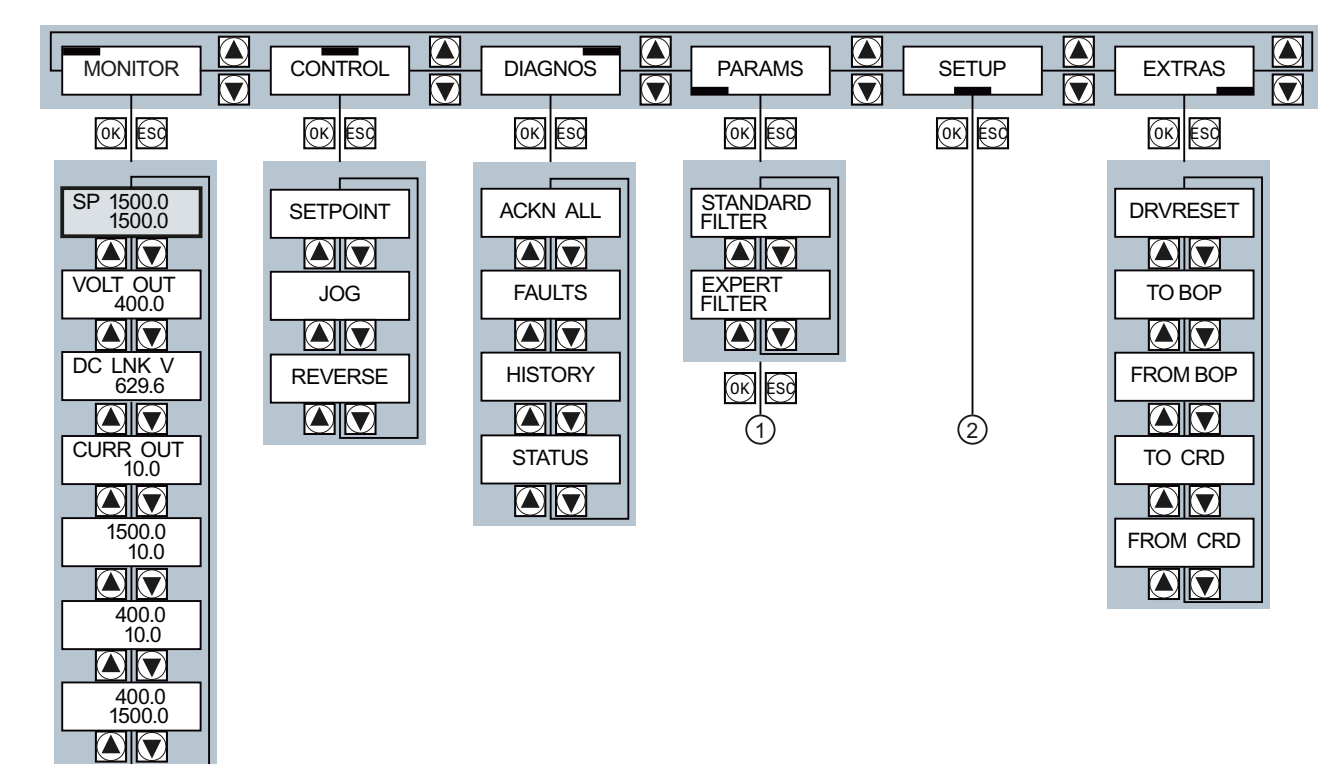

 $4.4.2$ Структура меню

Изменение значений параметров:

- $\odot$ Номера параметров можно выбирать свободно
- $(2)$ Базовый ввод в эксплуатацию

4.4 Ввод в эксплуатацию с BOP-2

### 4.4.3 Свободный выбор и изменение параметров

Для изменения настроек преобразователя с помощью BOP-2, выбрать подходящий номер параметра и изменить значение параметра. Значения параметров могут быть изменены в меню "PARAMS" и в меню "SETUP".

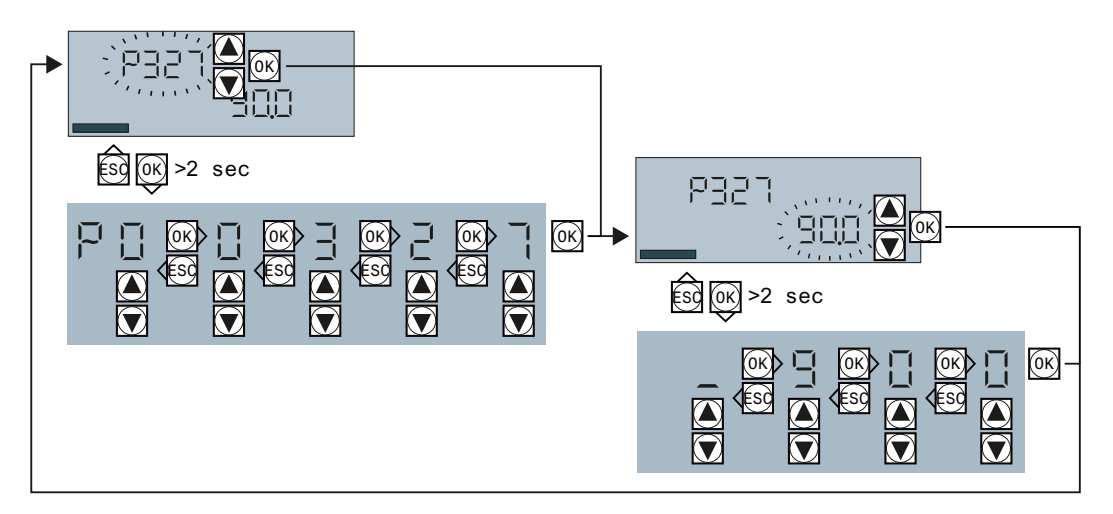

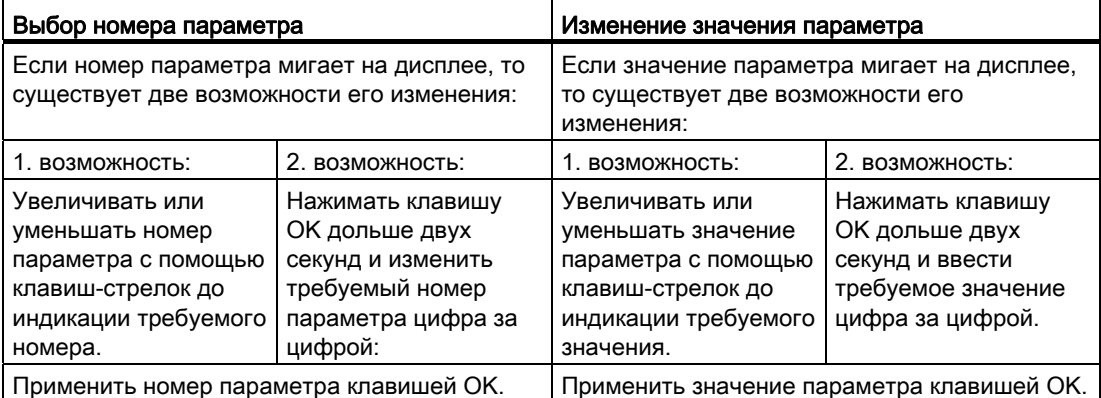

Все изменения, осуществляемые с помощью BOP-2, сразу же сохраняются преобразователем энергонезависимо.

4.4 Ввод в эксплуатацию с ВОР-2

#### $4.4.4$ Базовый ввод в эксплуатацию

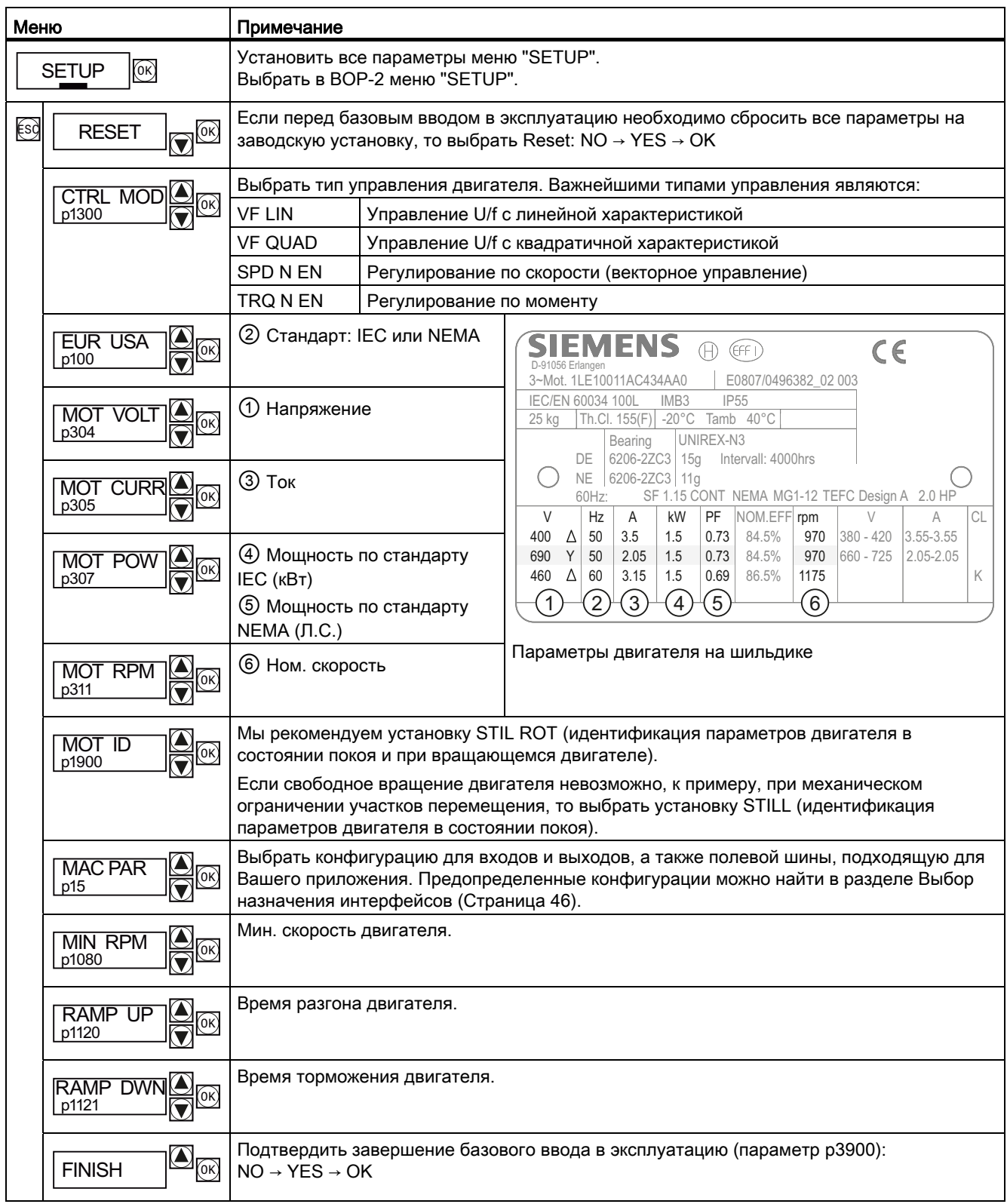

Преобразователи частоты с управляющими модулями CU240B-2 и CU240E-2 Руководство по эксплуатации, 01/2011, FW 4.4

4.4 Ввод в эксплуатацию с BOP-2

#### Идентификация параметров двигателя

Если при базовом вводе в эксплуатацию был выбран MOT ID (p1900) , то после завершения базового ввода в эксплуатацию появляется предупреждение A07991. Для идентификации параметров подключенного двигателя преобразователем необходимо включить двигатель (к примеру, через BOP-2). После завершения идентификации параметров двигателя, преобразователь выключает двигатель.

### ВНИМАНИЕ

#### Идентификация параметров двигателя при опасных нагрузках

Перед запуском идентификации параметров двигателя зафиксировать опасные части установки, к примеру, через перекрытие опасного места или опускания подвешенного груза на землю.

### 4.4.5 Другие установки

В разделе [Ввод в эксплуатацию](#page-56-0) (Страница [55\)](#page-56-0) показано, что еще надо настроить после базового ввода в эксплуатацию, чтобы адаптировать преобразователь к приложению.
# 4.5 Ввод в эксплуатацию с помощью STARTER

#### Условия

Для ввода преобразователя в эксплуатацию со STARTER понадобятся:

- Полностью установленный привод (двигатель и преобразователь)
- Компьютер с Windows XP, Vista или Windows 7, соединенный через USB-кабель с преобразователем, на котором установлена STARTER V4.2 или выше.

Обновления для STARTER можно найти в Интернете по адресу: Путь загрузки обновлений для STARTER [\(http://support.automation.siemens.com/WW/view/en/10804985/133100](http://support.automation.siemens.com/WW/view/en/10804985/133100))

#### Ввод в эксплуатацию в пошаговом режиме

Ввод в эксплуатацию со STARTER подразделяется на следующие этапы:

- 1. [Настройка интерфейса USB](#page-73-0) (Страница [72](#page-73-0))
- 2. [Создание проекта STARTER](#page-74-0) (Страница [73](#page-74-0))
- 3. [Переход в Online и выполнение базового ввода в эксплуатацию](#page-74-1) (Страница [73\)](#page-74-1)
- 4. [Дополнительные настройки](#page-78-0) (Страница [77\)](#page-78-0)

STARTER предлагает мастера проектов, оказывающего пошаговую поддержку при вводе в эксплуатацию.

#### Примечание

Маски STARTER предлагают универсальные примеры. Поэтому в каждом конкретном случае маска может содержать больше или меньше возможностей настройки по сравнению с описанием в настоящем руководстве. Также нельзя исключить, что описание шага ввода в эксплуатацию на основе другого управляющего модуля будет отличаться от используемого Вами.

# <span id="page-73-0"></span>4.5.1 Настройка интерфейса USB

Включить электропитание преобразователя и запустить ПО для ввода в эксплуатацию STARTER.

Если STARTER используется в первый раз, то необходимо проверить, правильно ли настроен интерфейс USB. Для этого щелкнуть в STARTER на  $\boxtimes$  (доступные участники). Случай 1 показывает, как надо действовать, когда настройки не нужны. В случае 2 описываются настройки интерфейса.

# Случай 1: USB-интерфейс O. K. - настройка не требуется

Если интерфейс настроен правильно, то следующая диалоговая маска показывает преобразователи, соединенные через интерфейс USB с компьютером.

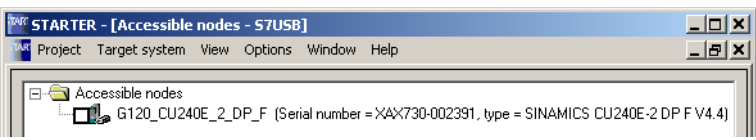

Закрыть маску без выбора найденного преобразователя. Теперь создать проект STARTER.

#### Случай 2: интерфейс USB должен быть настроен

В этом случае появляется сообщение "другие участники не найдены". Закрыть окно и выполнить в маске "Доступные участники" следующие установки:

- ① Активировать в "Точка доступа" "DEVICE (STARTER, Scout)"
- ② Выбрать в "PG/PC" "S7USB"
- ③ После щелкнуть на "Обновить"

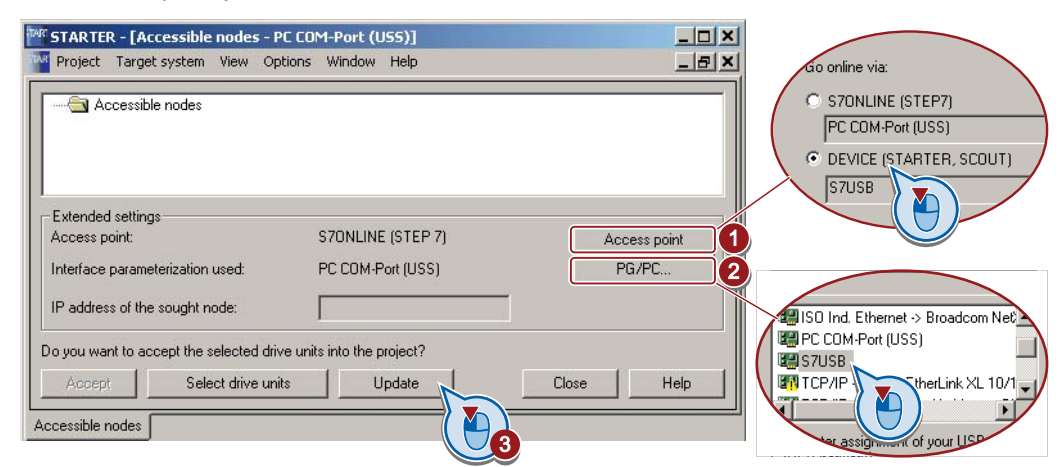

Закрыть маску без выбора найденного преобразователя. Теперь создать проект STARTER.

#### Ввод в эксплуатацию

4.5 Ввод в эксплуатацию с помощью STARTER

# <span id="page-74-0"></span>4.5.2 Создание проекта STARTER

#### Создание проекта с помощью мастера проектов STARTER

- Создать через "Проект / Новый с мастером" новый проект.
- Для начала работы с мастером щелкнуть на "Поиск приводных устройств online ...".
- Мастер проведет Вас через все установки, необходимые для Вашего проекта.

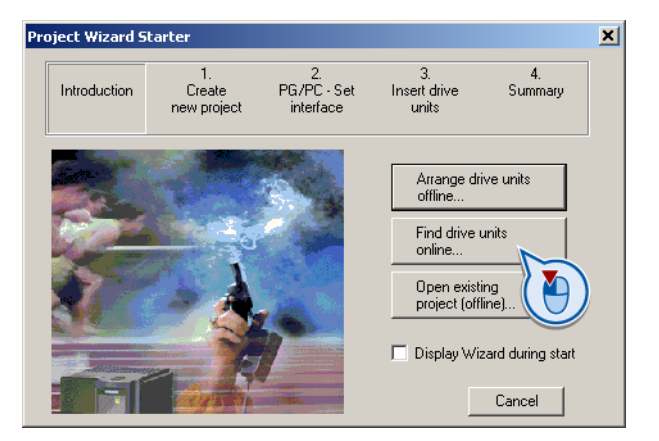

# <span id="page-74-1"></span>4.5.3 Переход в Online и выполнение базового ввода в эксплуатацию

#### Перейти в Online

- $\bigcirc$  Выделить проект и перейти в online:  $\frac{1}{2}$ .
- Выбрать в следующей маске устройство или устройства, с которыми надо перейти в online. Если переход в online должен быть выполнен через интерфейс USB, то установить точку доступа на "DEVICE".
- Загрузить в следующей маске найденную online аппаратную конфигурацию в Ваш проект (PG или PC).

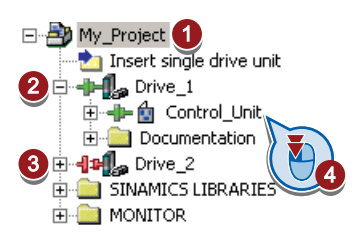

- STARTER показывает, к каким преобразователям он обращается online и какие находятся offline:
	- ② Преобразователь offline
	- ③ Преобразователь online
- $\left(4\right)$  Если Вы в online, открыть маску управляющего модуля.
- Запустить мастера для базового ввода в эксплуатацию.

#### Мастер для базового ввода в эксплуатацию

Мастер шаг за шагом ведет Вас через базовый ввод в эксплуатацию.

 Первым шагом мастера выбрать тип управления. Если Вы не уверены, какой тип управления требуется для Вашей задачи, то сначала выбрать управление U/f. Вспомогательную информацию по выбору типа управления можно найти в главе [Система регулирования](#page-169-0)  [двигателя](#page-169-0) (Страница [168\)](#page-169-0).

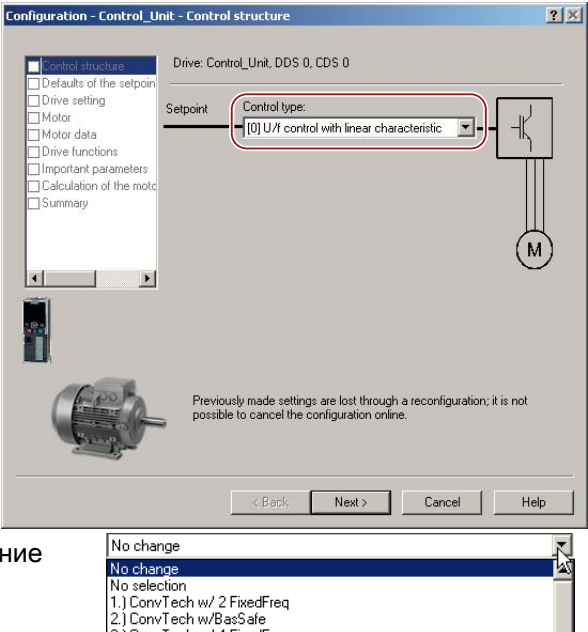

- Следующим шагом выбрать назначение интерфейсов преобразователя (см. также раздел: [Выбор назначения](#page-47-0)  [интерфейсов](#page-47-0) (Страница [46](#page-47-0))). Примечание: Возможные установки Вашего управляющего модуля могут отличаться от таковых на рисунке.
- 1.) Convited it with a fixed req<br>2.) Convited w/BasSafe<br>3.) Convited w/ 4 FixedFreq 4.) ConvTech with FB 5.1 ConvTech w/FB+BasicSafetu 3.) Converser with<br>6.) FBw/ExtSafety<br>7.) FBw/datSetChg<br>8.) MOPw/BasSafe 9.) Standard I/O with MOF or, Standard IVO with AS<br>12.) Standard IVO with AS<br>13.) Standard IVO with AS and Safety<br>14.) ProcInd w/FB
- Следующим шагом выбрать задачу для преобразователя: Небольшая перегрузка для приложений с низкой динамикой, к примеру: насосы или вентиляторы. Высокая перегрузка для динамических приложений, к примеру, подъемно
	- транспортного оборудования. Следующим шагом ввести параметры двигателя согласно шильдику двигателя.
- Параметры стандартных двигателей SIEMENS могут запрашиваться в STARTER на основе Вашего заказного номера.
- Следующим шагом мы рекомендуем установку "Идентифицировать параметры двигателя в состоянии покоя и при вращающемся двигателе". Если свободное вращение двигателя невозможно, к примеру, при механическом ограничении путей перемещения , выбрать установку "Идентифицировать параметры двигателя в состоянии покоя".

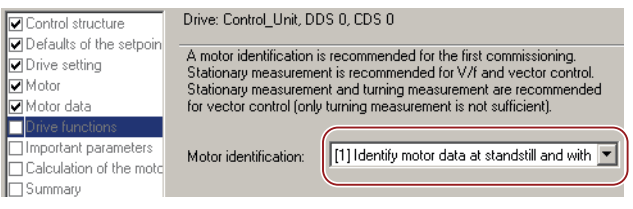

 Следующим шагом установить важнейшие параметры согласно Вашей задаче, к примеру, время разгона и торможения двигателя.

#### Ввод в эксплуатацию

#### 4.5 Ввод в эксплуатацию с помощью STARTER

- Следующим шагом мы рекомендуем установку "Только вычислить параметры двигателя".
- ① Последним шагом установить галочку для "RAM в ROM (сохранение данных в привод)", чтобы энергонезависимо сохранить Ваши данные в преобразователе.
- ② При завершении работы мастера преобразователь показывает предупреждение A07791. Теперь для запуска идентификации параметров двигателя необходимо включить двигатель.

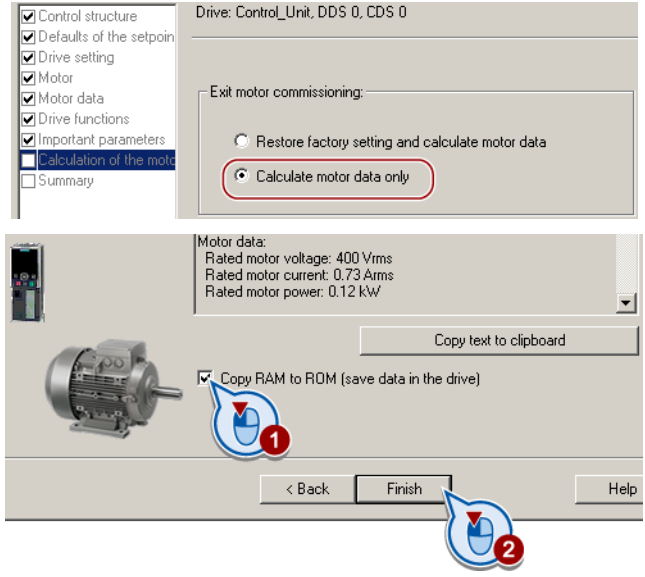

#### Включение двигателя для идентификации параметров двигателя

# ВНИМАНИЕ

#### Идентификация параметров двигателя при опасных нагрузках

Перед запуском идентификации параметров двигателя зафиксировать опасные части установки, к примеру, через перекрытие опасного места или опускания подвешенного груза на землю.

- ① Открыть двойным щелчком панель управления в STARTER.
- 2 Получить приоритет управления для преобразователя.
- ③ Установить "Разрешения"
- ④ Включить двигатель.

Преобразователь начинает идентификацию параметров двигателя. Это измерение может занять несколько минут. После измерения преобразователь выключает двигатель.

 Вернуть прежний приоритет управления после идентификации параметров двигателя.

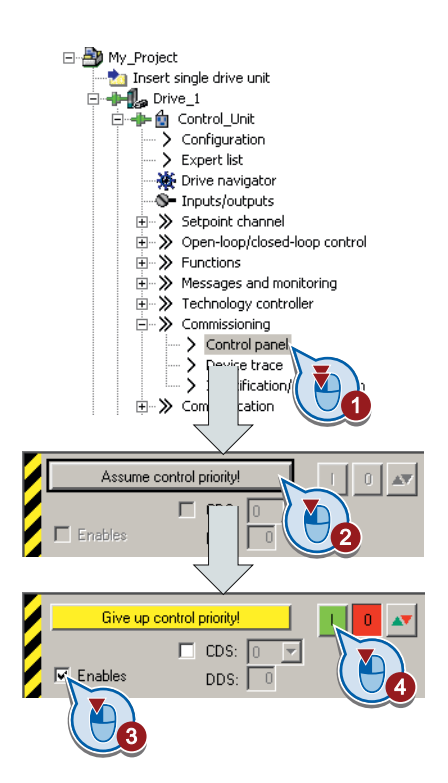

Ввод в эксплуатацию

4.5 Ввод в эксплуатацию с помощью STARTER

## <span id="page-78-0"></span>4.5.4 Дополнительные настройки

После базового ввода в эксплуатацию можно адаптировать преобразователь для Вашей задачи согласно описанию в [Ввод в эксплуатацию](#page-56-0) (Страница [55\)](#page-56-0).

Для этого STARTER предлагает две возможности:

- 1. Изменение установок через маски наша рекомендация.
	- ① Панель навигации: Выбрать для каждой функции преобразователя соответствующую маску.

② Вкладки: Переключение между масками.

Знания номеров параметров при изменении установок через маски не требуется.

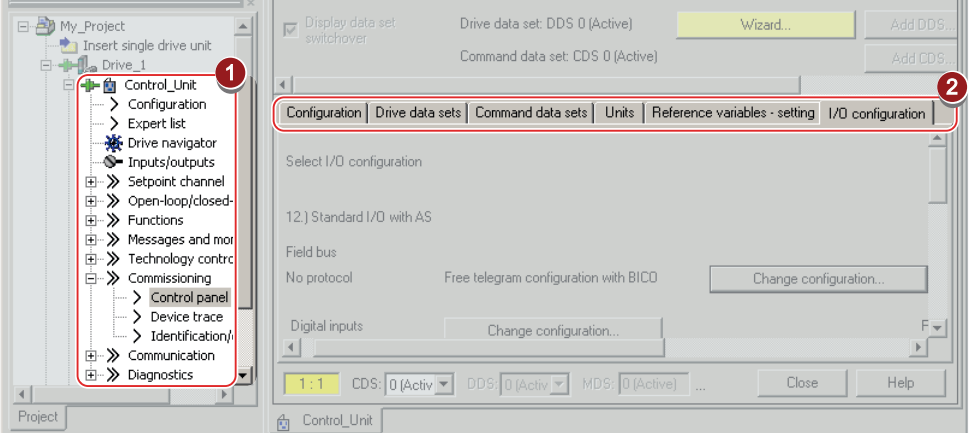

2. Вы изменяете установки через параметры в экспертном списке. При изменении установок через экспертный список необходимо знать соответствующие номера параметров и их значение.

#### Энергонезависимое сохранение настроек

Все вносимые изменения временно сохраняются в преобразователе и теряются при следующем выключении электропитания. Для постоянного сохранения изменений преобразователем, необходимо сохранить их через кнопку • [(RAM в ROM). Перед нажатием кнопки, выделить соответствующий привод в навигаторе по проекту.

#### Переход в автономный режим

После сохранения данных (RAM в ROM), можно завершить соединение Online с помощью "Отключиться от целевой системы".

# 4.5.5 Функция трассировки для оптимизации привода

# Описание

Функция трассировки служит для диагностики преобразователя и помогает оптимизировать поведение привода. Функция запускается на панели навигации через "...Control\_Unit/Inbetriebnahme/Gerätetrace".

В двух независимых друг от друга настройках через и можно подключить по восемь сигналов. Каждый подключаемый сигнал по умолчанию активен.

Измерение может быть запущено любое число раз, результаты временно (до завершения работы STARTER) сохраняются во вкладке "Измерения " с датой и временем. При завершении работы STARTER или во вкладке "Измерения" можно сохранить результаты измерений в формате \*.trc.

Если для Ваших измерений требуется более двух настроек, то можно либо сохранить отдельные трассировки в проекте, либо экспортировать в формате \*.clg и при необходимости загрузить или импортировать.

#### Запись

Запись осуществляется с зависящим от CU базовым тактом. Макс. длительность записи зависит от числа записанных сигналов и от такта трассировки.

Можно увеличить длительность записи, увеличив такт трассировки умножением на целочисленный коэффициент, и после применив отображенную макс. продолжительность через +. В качестве альтернативы можно также задать длительность измерения и через **+** передать STARTER расчет такта.

#### Запись отдельных битов для битовых параметров

Для записи отдельных битов параметра (к примеру, r0722) согласовать через "битовую дорожку" ( $\equiv$ ) соответствующий бит.

#### Математическая функция

Через математическую функцию ( $\mathbb{P}$ ) можно самостоятельно определить кривую, к примеру, разницу между заданным и фактическим значением скорости.

#### Примечание

При использовании возможности "Запись отдельных битов" или "Математические функции", это отображается под сигналом № 9.

#### Запускающий элемент

Для трассировки Вы можете задать собственное условие запуска (запускающий элемент). По умолчанию трассировка запускается при нажатии кнопки  $\blacktriangleright$  (старт трассировки). Кнопкой и можно определить другие запускающие элементы для начала измерения.

Через запуск с опережением устанавливается время, на которое должна быть назначена запись, до установки запускающего элемента. Тем самым условие запуска также записывается.

#### Пример битовой комбинации как запускающего элемента:

Для запускающего элемента необходимо определить образец и значение битового параметра. Для этого действовать следующим образом:

Выбрать через "Запускающий элемент на переменную битовую комбинацию"

Выбрать через Пбитовый параметр

Открыть через ыл. | маску, в которой устанавливаются биты и их значения для условия запуска

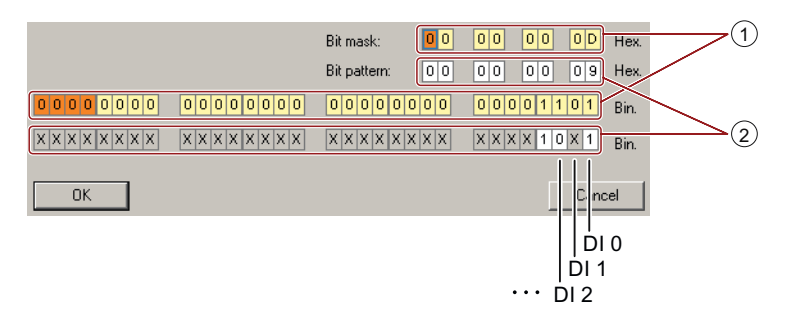

- ① Выбрать биты для запускающего элемента трассировки, верхняя строка шестнадцатеричный формат, нижняя строка - двоичный формат
- ② Выбрать биты для запускающего элемента трассировки, верхняя строка шестнадцатеричный формат, нижняя строка - двоичный формат.

Изображение 4-7 Битовая комбинация

В примере трассировка запускается, если DI0 и DI3 high, а DI2 low. Состояние других цифровых входов не релевантно для типа трассировки.

Кроме этого, можно установить предупреждение или ошибку как условие пуска.

#### Опции индикации

В этой области устанавливается тип отображения результатов измерения.

- Повторение измерения: здесь устанавливается временная последовательность измерений
- Расположение кривых в дорожках Здесь определяется, будут ли все измеренные значения представлены на общей нулевой линии или каждое измеренное значение будет представлено собственной нулевой линией.
- Измерительный курсор вкл: тем самым можно в подробностях рассматривать интервалы измерения

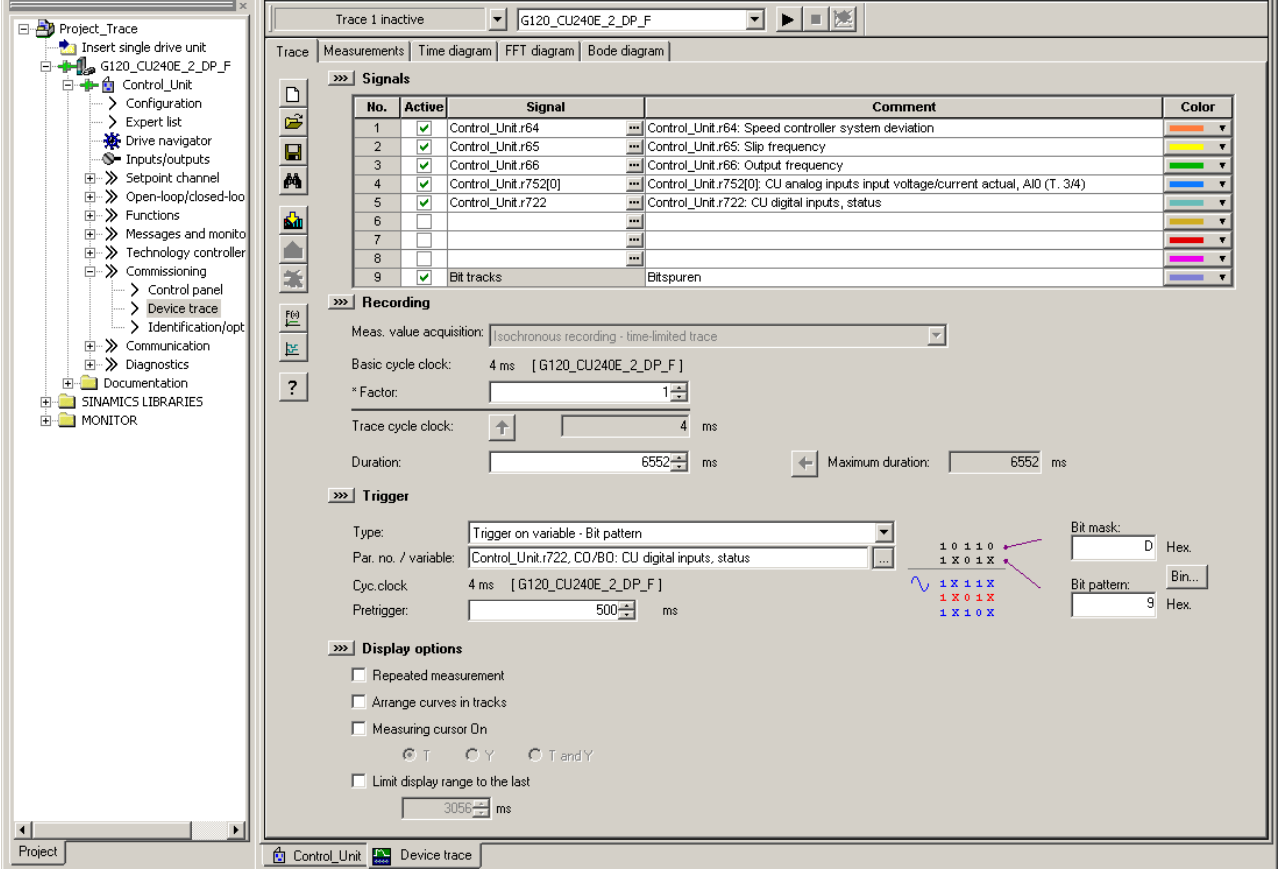

Изображение 4-8 Диалоговое окно трассировки

# 4.6 Резервное копирование данных и серийный ввод в эксплуатацию

#### Резервное копирование данных на внешнее устройство

После ввода в эксплуатацию Ваши установки сохранены энергонезависимо в преобразователе.

Дополнительно рекомендуется сохранить установки параметров на внешнее устройство, чтобы в случае неисправности обеспечить простую замену силового модуля или управляющего модуля (см. также [Замена управляющего модуля](#page-245-0)  (Страница [244\)](#page-245-0)).

Существует три разные возможности резервного копирования данных на внешнее устройство (выгрузка):

- 1. Карта памяти
- 2. PC/PG со STARTER
- 3. Панель оператора

#### Серийный ввод в эксплуатацию

Серийный ввод в эксплуатацию это ввод в эксплуатацию нескольких идентичных преобразователей, разбитый на следующие этапы:

- 1. Ввод в эксплуатацию первого преобразователя.
- 2. Выгрузка параметров первого преобразователя на внешний накопитель
- 3. Загрузка параметров с внешнего накопителя во второй или последующие преобразователи.

#### Примечание

Управляющий модуль, в который передаются параметры, должен быть того же типа и иметь ту же или более свежую версию прошивки, чем у исходного управляющего модуля (тот же 'тип' означает тот же MLFB).

Дополнительную информацию можно найти в описании ниже.

## 4.6.1 Сохранение и передача настроек с помощью карты памяти

#### Какие карты памяти рекомендуются?

Карта памяти это съемный флэш-накопитель, предлагающий следующие возможности

- Автоматическая или ручная запись установок параметров с карты в преобразователь (автоматическая или ручная загрузка)
- Автоматическая или ручная запись установок параметров из преобразователя на карту (автоматическая или ручная выгрузка)

Мы рекомендуем одну из карт памяти со следующими заказными номерами:

- MMC (заказной номер 6SL3254-0AM00-0AA0)
- SD (заказной номер 6ES7954-8LB00-0AA0)

#### Использование карты памяти других изготовителей

Если Вы используете другую карту памяти SD или MMC, то необходимо форматировать ее следующим образом:

- MMC: формат FAT 16
	- Вставить карту в кардридер Вашего PC.
	- Команда форматирования: format x: /fs:fat (x: идентификатор диска карты памяти на Вашем PC)
- SD: формат FAT 32
	- Вставить карту в кардридер Вашего PC.
	- Команда форматирования: format x: /fs:fat32 (x: идентификатор диска карты памяти на Вашем PC.)

## ВНИМАНИЕ

Ответственность за использование карт памяти других изготовителей лежит на пользователе. В зависимости от изготовителя карты, поддерживаются не все функции (к примеру, загрузка).

### 4.6.1.1 Сохранение настроек на карту памяти

Мы рекомендуем вставить карту памяти перед первым включением преобразователя. После этого преобразователь будет всегда автоматически сохранять актуальные установки параметров как в сам преобразователь, так и на карту.

Как дополнительно выполнить резервное копирование установок параметров на карту памяти описано ниже.

Для передачи установки параметров из преобразователя на карту памяти (выгрузка) существует две возможности:

#### Ввод в эксплуатацию

4.6 Резервное копирование данных и серийный ввод в эксплуатацию

#### Автоматическая выгрузка

Электропитание преобразователя выключено.

- 1. Вставить пустую карту памяти в преобразователь.
- 2. После снова включить электропитание преобразователя.

После включения преобразователь копирует измененные параметры на карту памяти

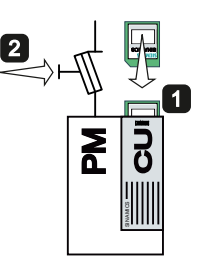

Передача установки на пустую карту памяти

## **3AMETKA**

Если карта памяти не пустая, а уже содержит установку параметров, то преобразователь загружает установку параметров с карты памяти. Старая установка в преобразователе удаляется.

#### Ручная выгрузка

Если Вы не хотите отключать электропитание преобразователя или при отсутствии пустой карты памяти, установка параметров должна быть передана на карту памяти следующим образом:

- 1. Электропитание преобразователя включено.
- 2. Вставить карту памяти в преобразователь.

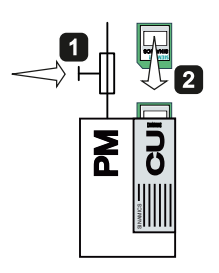

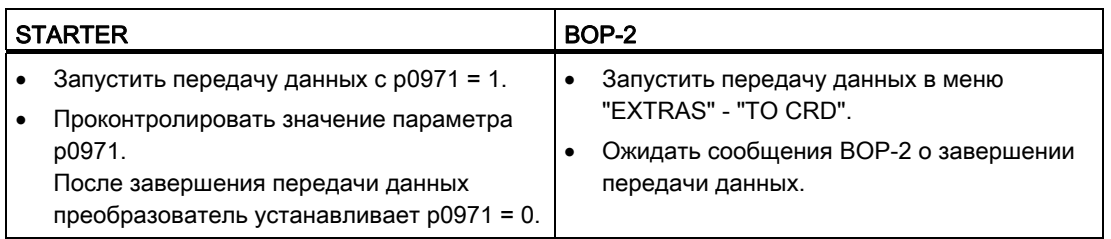

#### 4.6.1.2 Передача настройки с карты памяти

Для передачи установки параметров с карты памяти в преобразователь (загрузка) существует две возможности:

#### Автоматическая загрузка

Электропитание преобразователя выключено.

- 1. Вставить карту памяти в преобразователь.
- 2. После включить электропитание преобразователя.

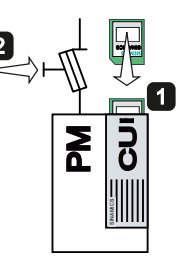

Если на карте памяти находятся действительные данные параметров, то преобразователь применяет их автоматически.

#### Примечание

#### Преобразователь с разрешенными функциями безопасности

После автоматической загрузки преобразователь также применяет все установки функций безопасности.

#### Ручная загрузка

Если Вы не хотите отключать электропитание, то необходимо передать установку параметров в преобразователь следующим образом:

- 1. Электропитание преобразователя включено.
- 2. Вставить карту памяти в преобразователь.

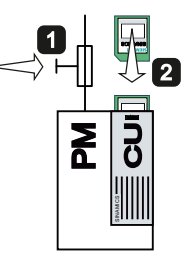

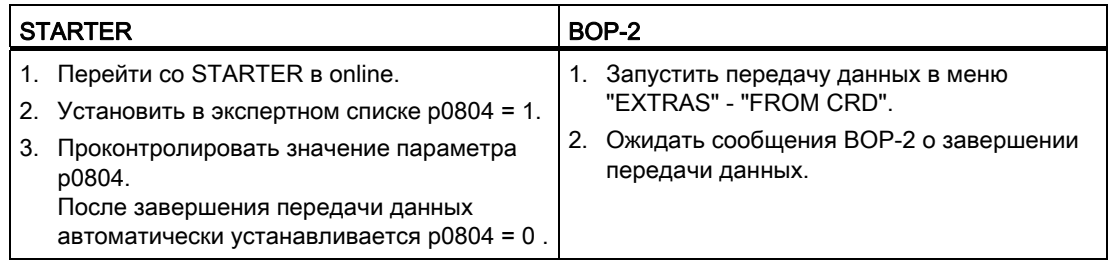

#### Преобразователь с разрешенными функциями безопасности

Необходимо подтвердить установки функций безопасности.

Таблица 4- 3 Принцип действий

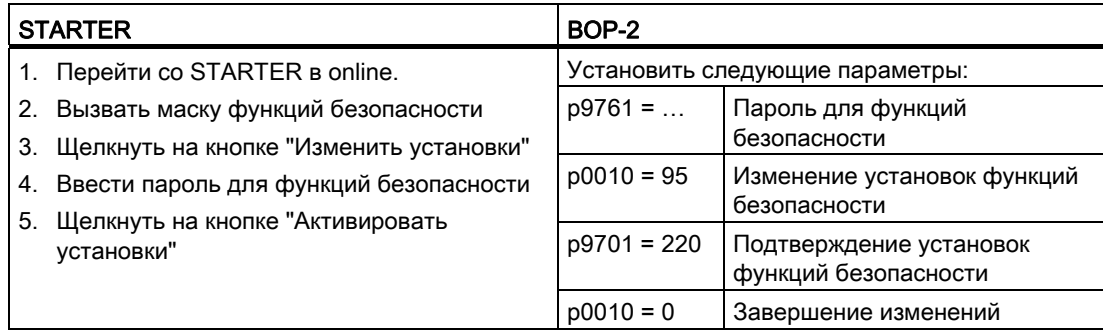

Заключительные шаги:

- 1. Выключить напряжение питания преобразователя
- 2. Подождать, пока все LED на преобразователе погаснут. Снова включить напряжение питания преобразователя. Только после этого Power-On-Reset установки начинают действовать.

#### 4613 Безопасное удаление карты памяти

#### **ВНИМАНИЕ**

Извлечение карты памяти при включенном преобразователе без предварительного запроса и подтверждения через функцию "Безопасное извлечение" может привести к повреждению файловой системы на карте памяти. После этого карта памяти более непригодна к эксплуатации.

Принцип действий со STARTER или BOP-2:

- 1. Установить р9400 = 2.
- 2. Проконтролировать значение параметра р9400: Если карта памяти может быть извлечена, устанавливается р9400 = 3.
- 3. Извлечь карту памяти.

# 4.6.2 Сохранение и передача настроек с помощью STARTER

### Сохранение настроек преобразователя на PC/PG (выгрузка)

- 1. Перейти со STARTER в online:  $\frac{P_{\text{m}}}{P_{\text{m}}}$
- 2. Щелкнуть на кнопке "Загрузить проект в РС": 2.
- 3. Щелкнуть для сохранения данных в PG (компьютер) на  $\blacksquare$ .

### Передача настроек из PC/PG в преобразователь (загрузка)

- 1. Перейти со STARTER в online.
- 2. Щелкнуть на кнопке "Загрузить проект в целевую систему":  $\frac{1}{2}$ .
- 3. Щелкнуть для сохранения данных в преобразователе на "Копировать RAM в ROM" **.**

#### Преобразователь с разрешенными функциями безопасности

Необходимо подтвердить установки функций безопасности. Принцип действий:

- 1. Вызвать в STARTER маску функций безопасности
- 2. Щелкнуть на кнопке "Изменить установки"
- 3. Щелкнуть на кнопке "Активировать установки"
- 4. Сохранить установки (копировать RAM в ROM)
- 5. Выключить напряжение питания преобразователя
- 6. Подождать, пока все LED на преобразователе погаснут. Снова включить напряжение питания преобразователя. Только после этого Power-On-Reset установки начинают действовать.

## 4.6.3 Сохранение и передача установок с помощью панели оператора

Запустить загрузку ли выгрузку в меню "EXTRAS".

#### Загрузка у преобразователей с разрешенными функциями безопасности

Необходимо подтвердить установки функций безопасности.

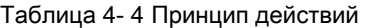

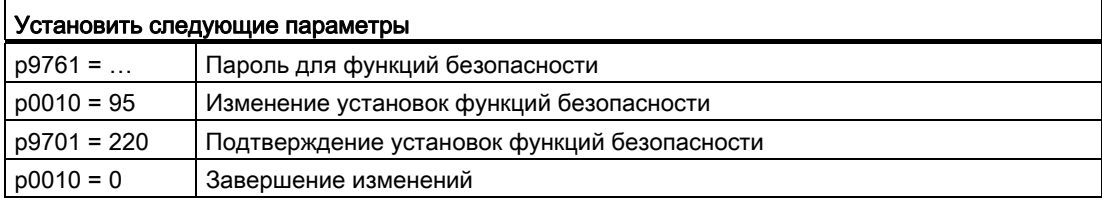

Заключительные шаги:

- 1. Выключить напряжение питания преобразователя
- 2. Подождать, пока все LED на преобразователе погаснут. Снова включить напряжение питания преобразователя. Только после этого Power-On-Reset установки начинают действовать.

### 4.6.4 Другие возможности резервного копирования настроек

Можно сохранить три дополнительные настройки параметров в зарезервированные для этого области памяти преобразователя. Дополнительную информацию можно найти в Справочнике по параметрированию в следующих параметрах:

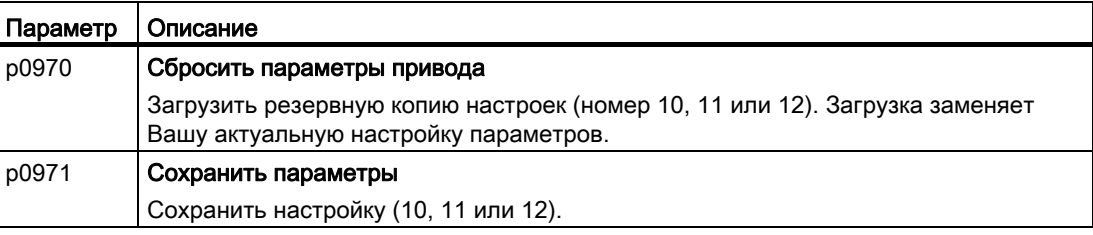

На карту памяти можно сохранить до 99 дополнительных установок параметров. Дополнительную информацию можно найти в Справочнике по параметрированию в следующих параметрах:

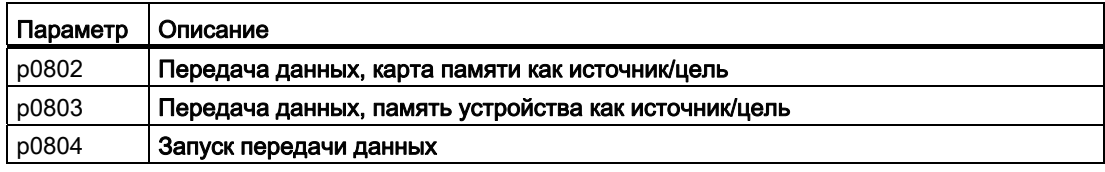

# Настройка клеммной колодки

Перед настройкой входов и выходов преобразователя необходимо завершить базовый ввод в эксплуатацию, см. главу Ввод в эксплуатацию (Страница 55).

При базовом вводе в эксплуатацию выбирается настройка интерфейсов преобразователя из нескольких предопределенных конфигураций, см. раздел Выбор назначения интерфейсов (Страница 46).

Если ни одна из предопределенных конфигурацию не подходит полностью для Вашего приложения, то необходимо согласовать настройку отдельных входов и выходов. Для этого внутреннее соединение входа или выхода изменяется с помощью техники ВІСО.

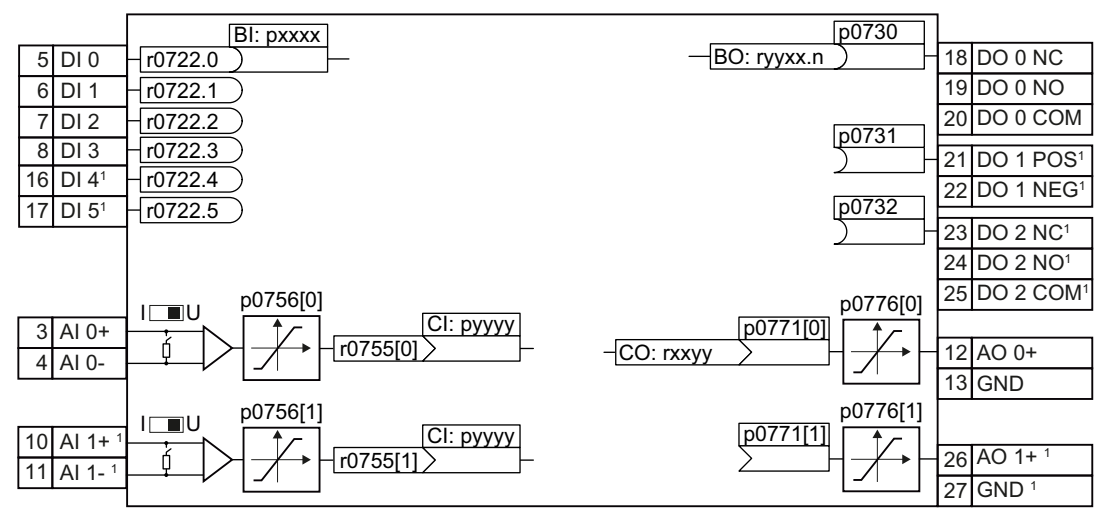

Недоступно с управляющими модулями CU240B--2 и CU240B--2 DP

Изображение 5-1

Внутреннее соединение входов и выходов

5.1 Цифровые входы

# 5.1 Цифровые входы

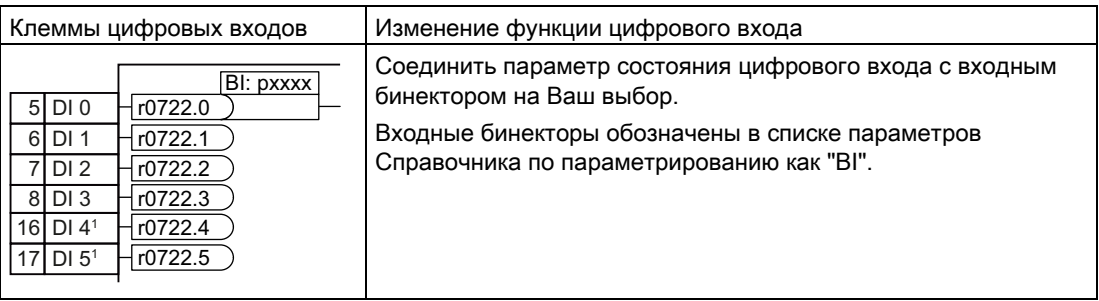

1 Недоступно с управляющими модулями CU240B-2 и CU240B-2 DP

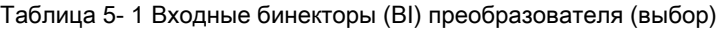

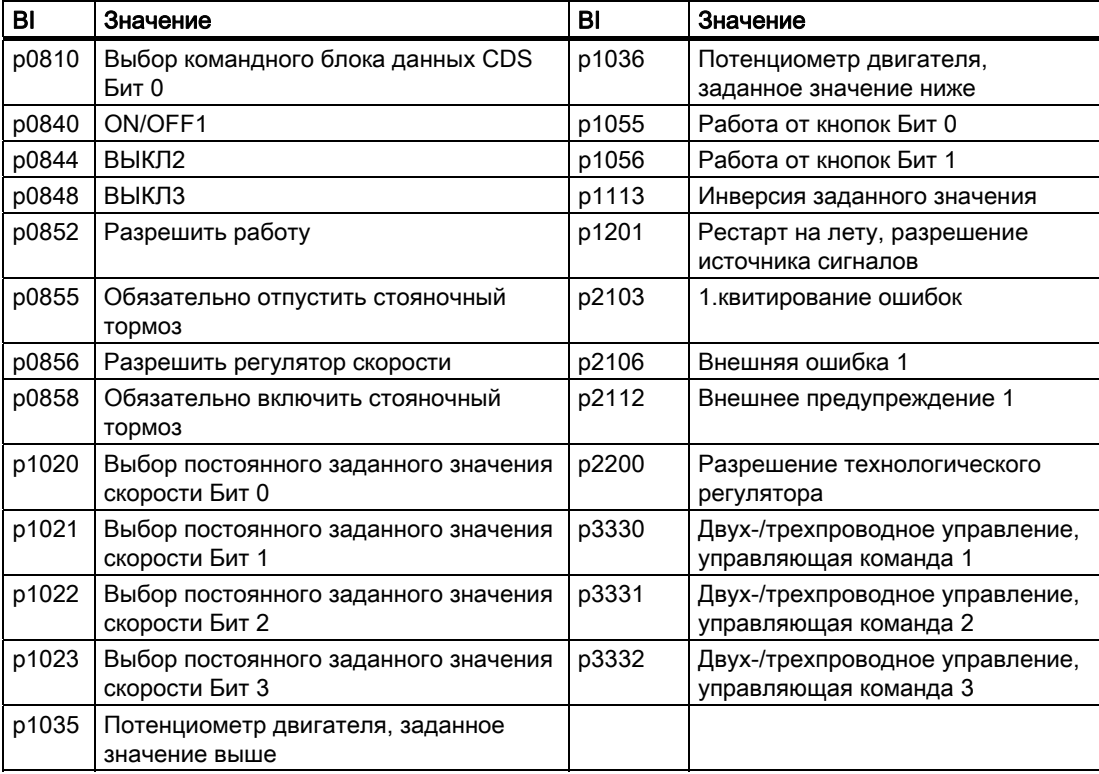

Полный список входных бинекторов можно найти в Справочнике по параметрированию.

Таблица 5- 2 Примеры:

| p2103<br>722.<br>r0722.1                    | Квитировать ошибку с цифровым входом 1 |
|---------------------------------------------|----------------------------------------|
| p0840<br>ON/OFF1<br>DI2<br>722.2<br>r0722.2 | Включить двигатель с цифровым входом 2 |

5.1 Цифровые входы

### Расширенные установки

Через параметр p0724 можно стабилизировать сигнал цифрового входа.

Дополнительную информацию можно найти в списке параметров и в функциональных схемах 2220 f Справочника по параметрированию.

# Аналоговые входы как цифровые входы

При необходимости можно использовать аналоговые входы в качестве дополнительных цифровых входов.

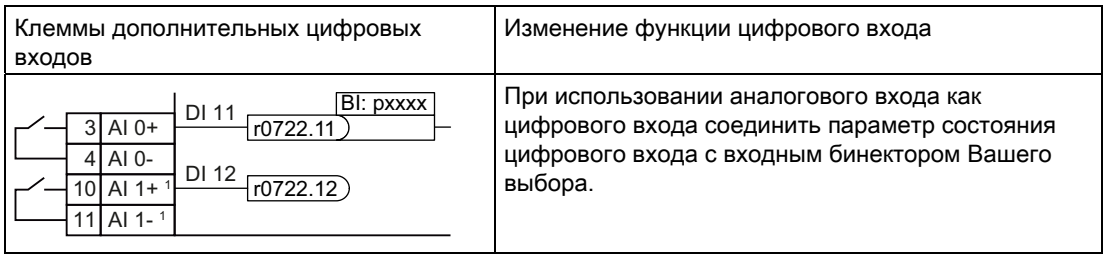

1 Недоступно с управляющими модулями CU240B-2 и CU240B-2 DP

5.2 Цифровой вход повышенной безопасности

# 5.2 Цифровой вход повышенной безопасности

Настоящее руководство описывает функцию безопасности STO с управлением через вход повышенной безопасности. Дополнительные функции безопасности и другие цифровые входы повышенной безопасности преобразователя, а также управление функциями безопасности через PROFIsafe, представлены в Описании функций Safety Integrated.

# Установка цифрового входа повышенной безопасности

При использовании функции безопасности STO, необходимо сконфигурировать клеммную колодку при базовом вводе в эксплуатацию для цифрового входа повышенной безопасности, к примеру, с p0015 = 2 (см. раздел [Выбор назначения](#page-47-0)  [интерфейсов](#page-47-0) (Страница [46\)](#page-47-0)).

Преобразователь объединяет цифровые входы DI 4 и DI 5 в один цифровой вход повышенной безопасности.

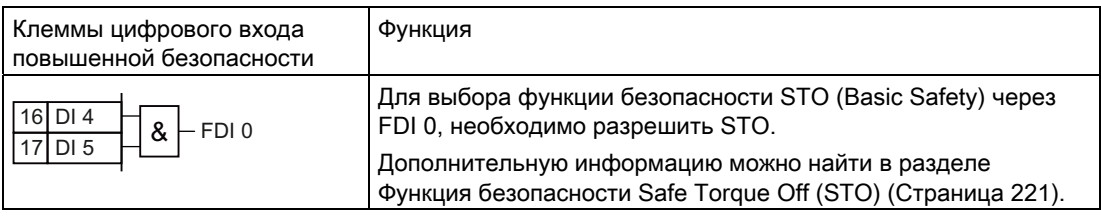

# Примечание

Цифровой вход повышенной безопасности у управляющих модулей CU240B-2 и CU240B-2 DP отсутствует.

5.3 Цифровые выходы

# 5.3 Цифровые выходы

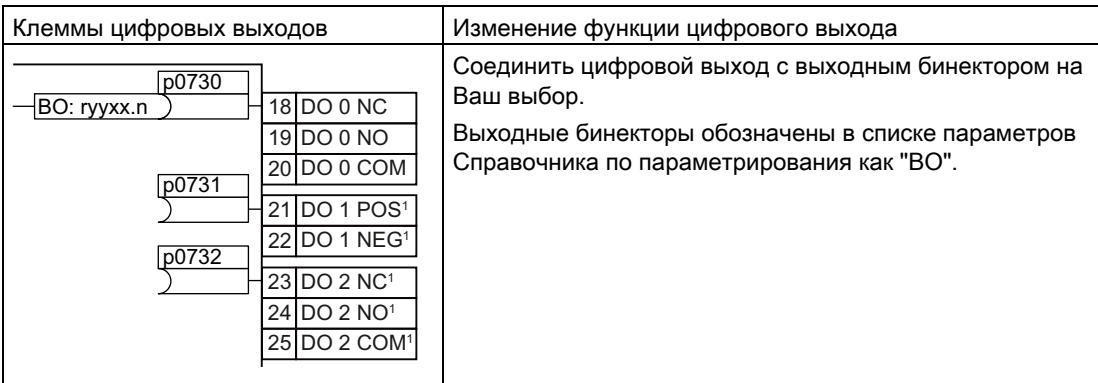

1 Недоступно с управляющими модулями CU240B-2 и CU240B-2 DP

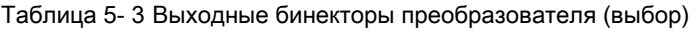

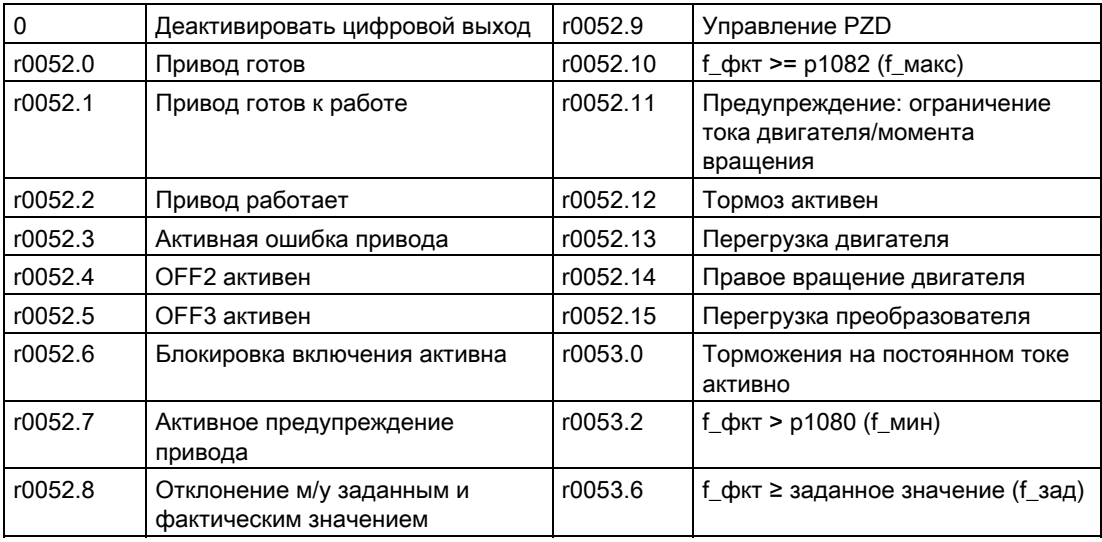

Полный список выходных бинекторов можно найти в Справочнике по параметрированию.

Таблица 5- 4 Пример:

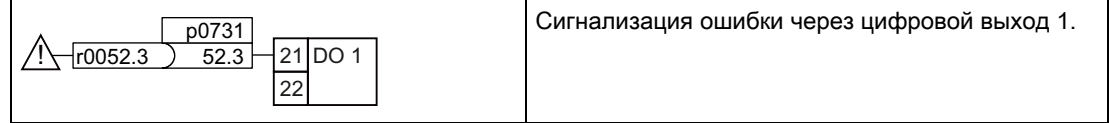

### Расширенные установки

Возможна инверсия сигнала цифрового выхода с помощью параметра p0748.

Дополнительную информацию можно найти в списке параметров и в функциональных схемах 2230 f Справочника по параметрированию.

Преобразователи частоты с управляющими модулями CU240B-2 и CU240E-2

5.4 Аналоговые входы

# 5.4 Аналоговые входы

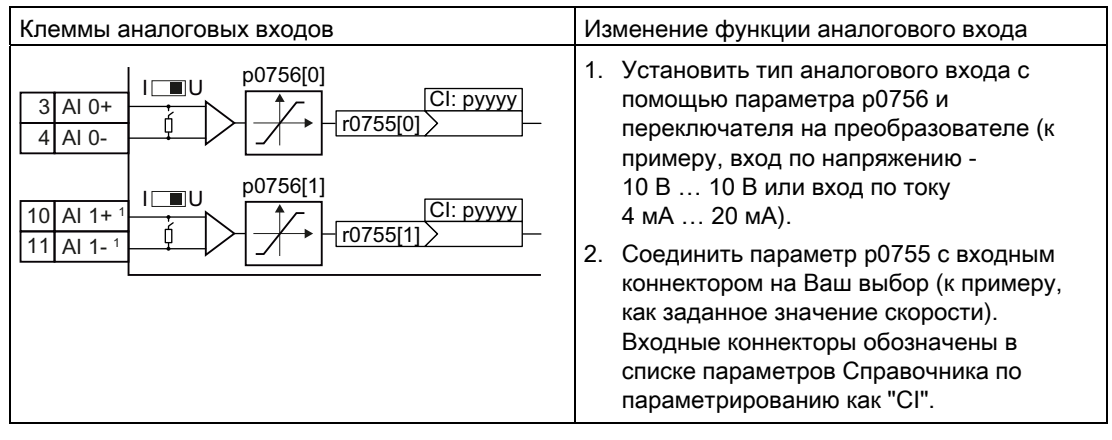

1 Недоступно с управляющими модулями CU240B-2 и CU240B-2 DP

#### Определить тип аналогового входа

Преобразователь имеет ряд предустановок, выбираемых с помощью параметра p0756:

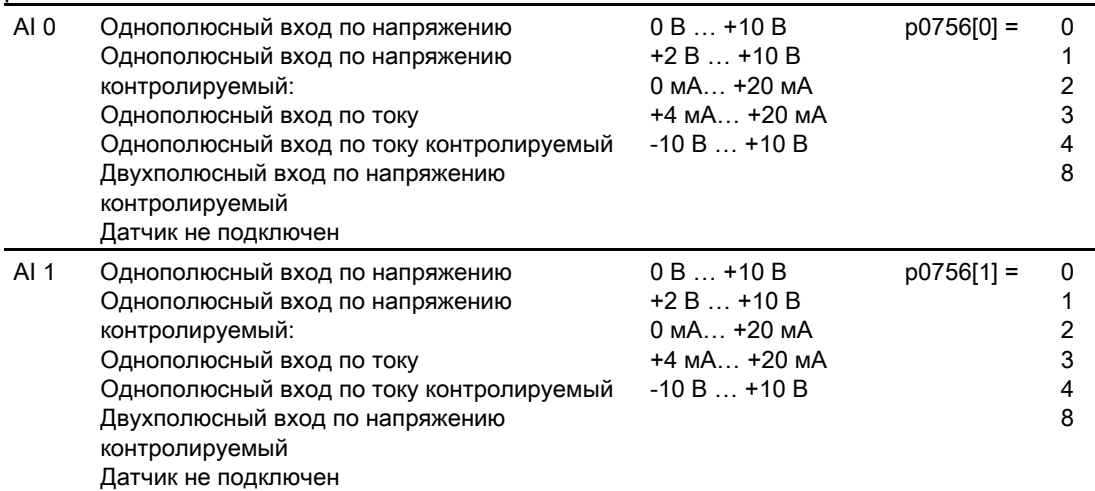

Дополнительно необходимо установить относящийся к аналоговому входу переключатель. Переключатель находится на управляющем модуле за нижней фронтальной дверцей.

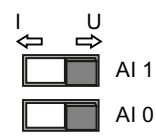

- Вход по напряжению: положение переключателя U (заводская установка)
- Вход по току: положение переключателя I

При изменении типа аналогового входа с p0756, преобразователь самостоятельно выбирает подходящее нормирование аналогового входа. Линейная нормирующая характеристика определена двумя точками (p0757, p0758) и (p0759, p0760). Параметры p0757 … p0760 через свой индекс согласованы с одним аналоговым входом, к примеру, параметры p0757[0] … p0760[0] относятся к аналоговому входу 0.

5.4 Аналоговые входы

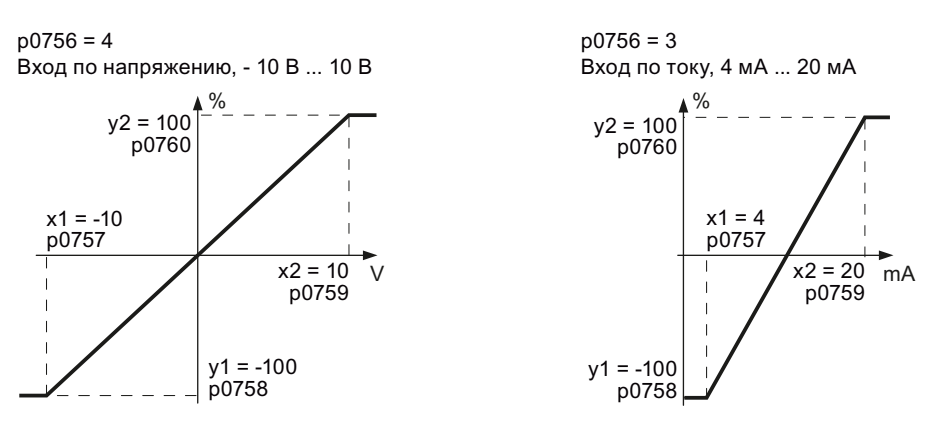

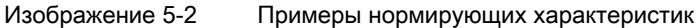

Таблица 5- 5 Параметры для нормирующих характеристик и контроля обрыва провода

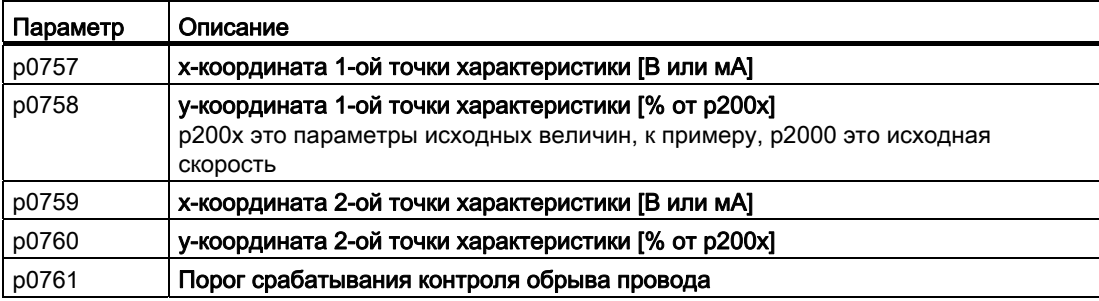

Если ни один из предустановленных типов не подходит для Вашей задачи, то необходимо определить собственную характеристику.

#### Пример

Преобразователь должен преобразовать через аналоговый вход 0 сигнал 6 мА … 12 мА в диапазон значений -100 % … 100 %. При падении ниже 6 мА должен срабатывать контроль обрыва провода преобразователя.

5.4 Аналоговые входы

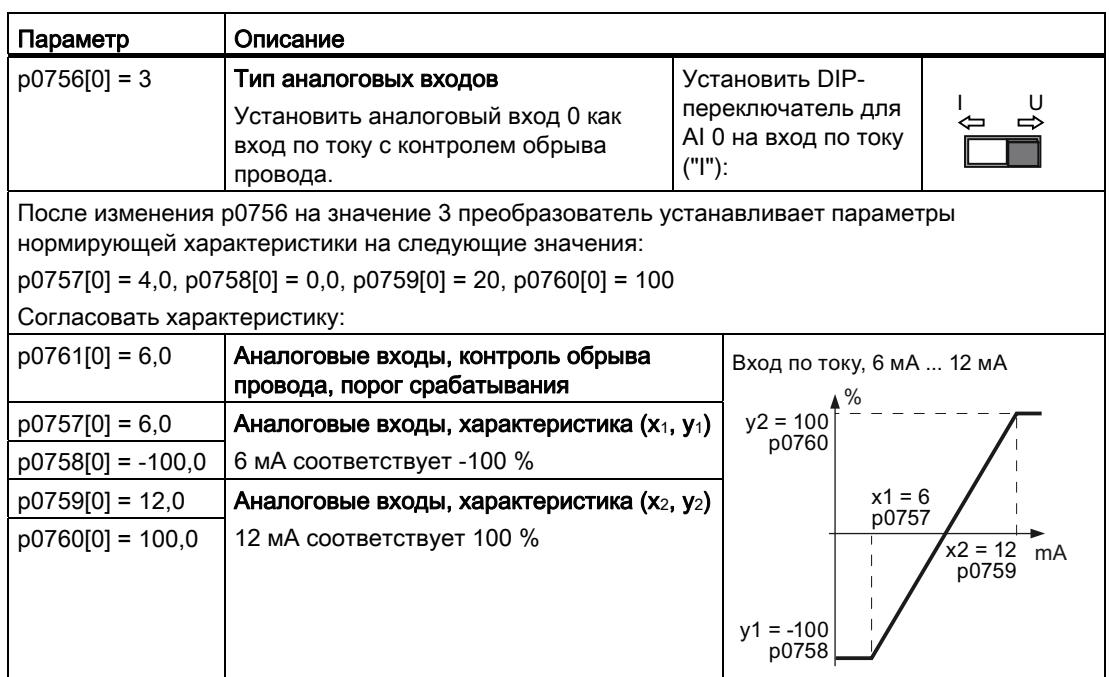

#### Определить значение аналогового входа

Для определения функции аналогового входа соединить входной коннектор на Ваш выбор с параметром р0755. Параметр р0755 через свой индекс согласован с соответствующим аналоговым входом, к примеру, параметр р0755[0] относится к аналоговому входу 0.

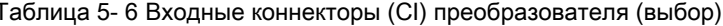

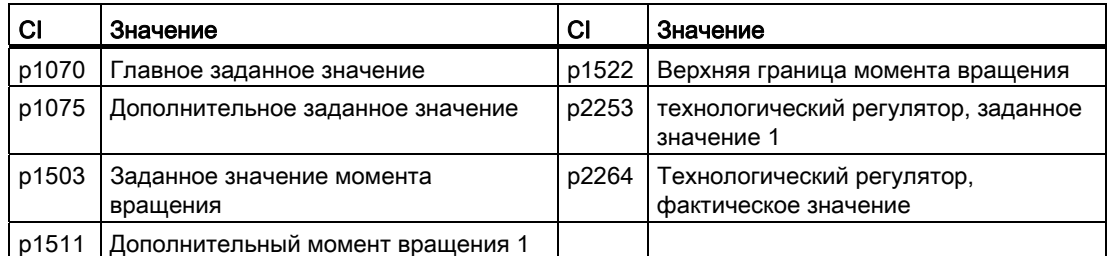

Полный список входных коннекторов можно найти в Справочнике по параметрированию.

#### Таблица 5- 7 Пример:

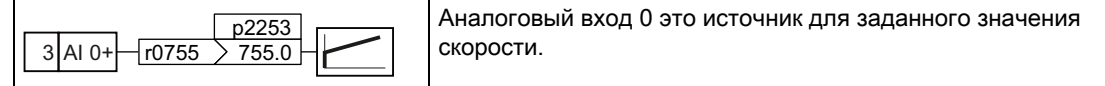

#### Расширенные установки

При необходимости возможно сглаживание сигнала, загружаемого через аналоговый вход, с помощью параметра р0753.

Дополнительную информацию можно найти в списке параметров и в функциональных схемах 9566 ff Справочника по параметрированию.

5.5 Аналоговые выходы

# 5.5 Аналоговые выходы

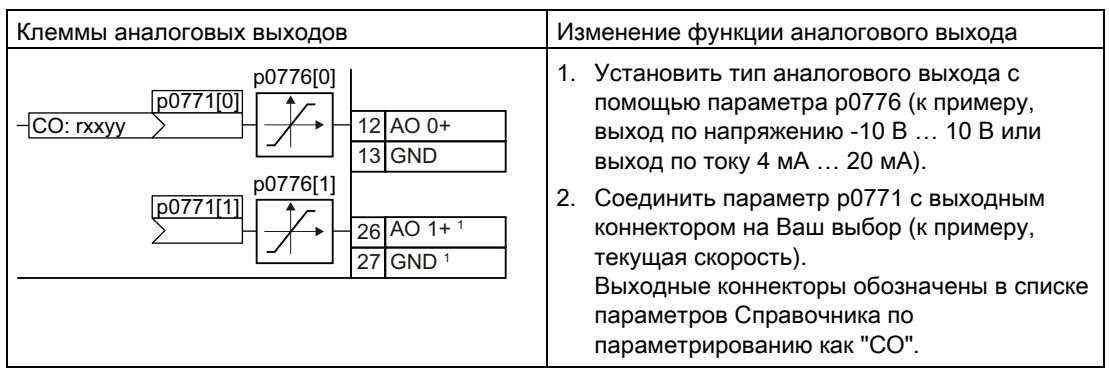

1 Недоступно с управляющими модулями CU240B-2 и CU240B-2 DP

#### Определить тип аналогового выхода

Преобразователь имеет ряд предустановок, выбираемых с помощью параметра p0776:

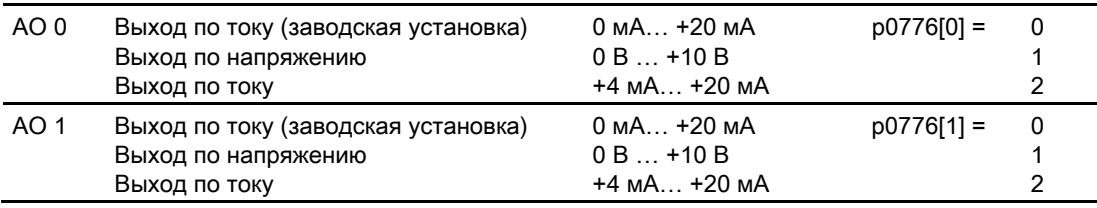

При изменении типа аналогового выхода, преобразователь самостоятельно выбирает подходящее нормирование аналогового выхода. Линейная нормирующая характеристика определена двумя точками (p0777, p0778) и (p0779, p0780).

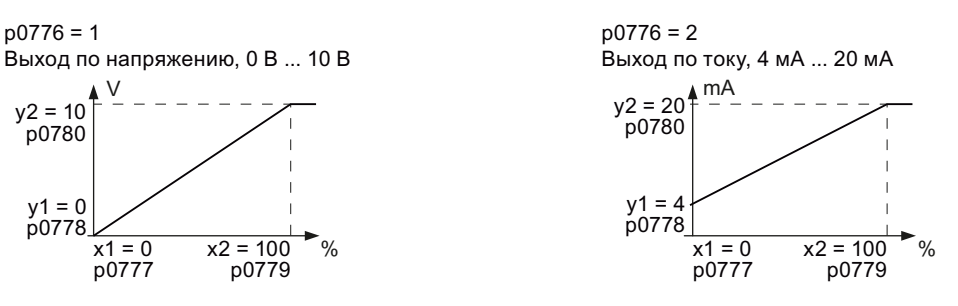

Изображение 5-3 Примеры нормирующих характеристик

5.5 Аналоговые выходы

Параметры p0777 … p0780 через свой индекс согласованы с одним аналоговым выходом, к примеру, параметры p0777[0] … p0770[0] относятся к аналоговому выходу 0.

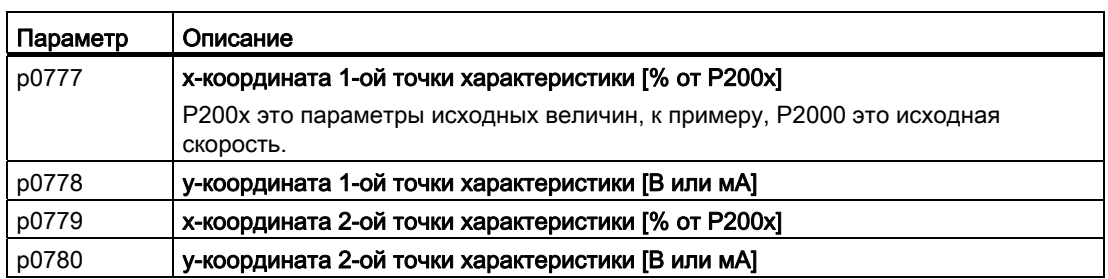

Таблица 5- 8 Параметры для нормирующей характеристики

Если ни один из предустановленных типов не подходит для Вашей задачи, то необходимо определить собственную характеристику.

#### Пример:

Преобразователь должен преобразовать через аналоговый выход 0 сигнал в диапазоне значений -100 % … 100 % в выходной сигнал 6 мА … 12 мА.

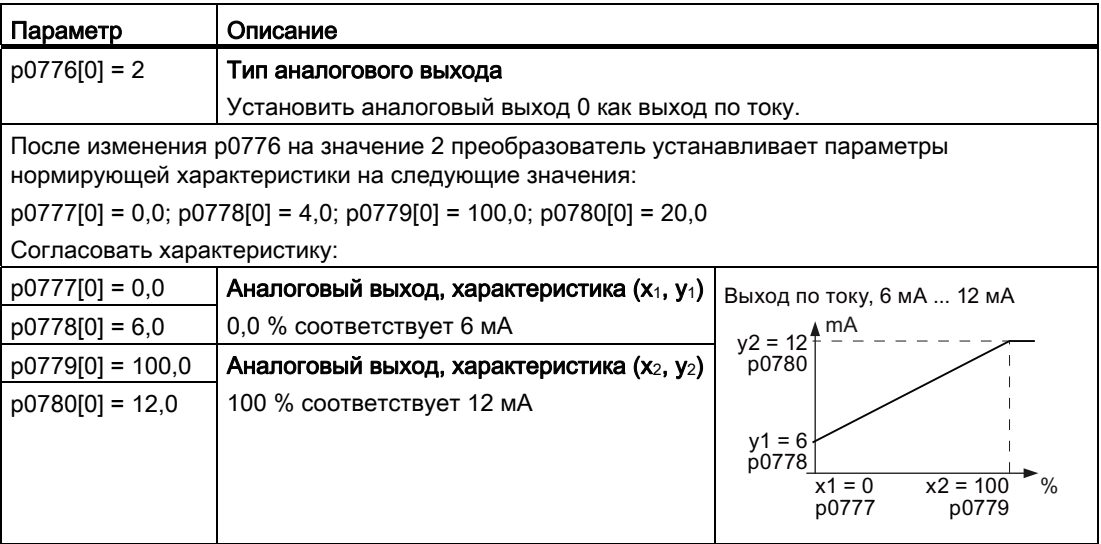

5.5 Аналоговые выходы

#### Определение функции аналогового выхода

Для определения функции аналогового выхода соединить параметр p0771 с выходным коннектором на Ваш выбор. Параметр p0771 через свой индекс согласован с соответствующим аналоговым входом, к примеру, параметр p0771[0] относится к аналоговому выходу 0.

Таблица 5- 9 Выходные коннекторы (СO) преобразователя (выбор)

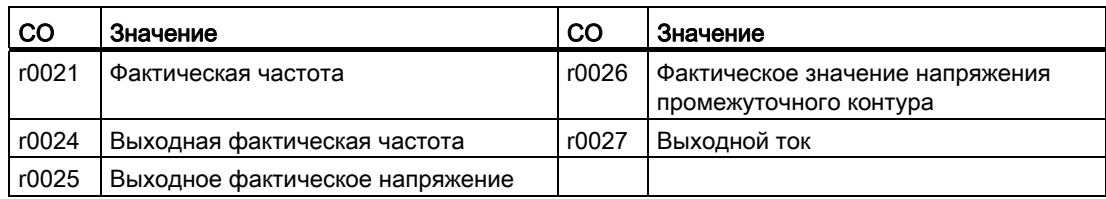

Полный список выходных коннекторов можно найти в Справочнике по параметрированию.

#### Таблица 5- 10Пример:

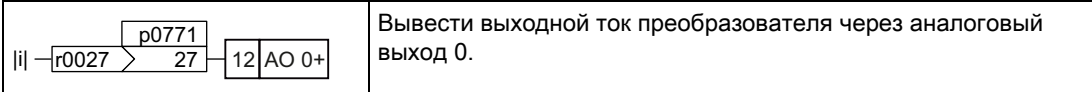

Дополнительную информацию можно найти в списке параметров и в функциональных схемах 9572 f Справочника по параметрированию.

### Расширенные установки

Сигнал, выводимый через аналоговый выход, может быть подвергнут следующей обработке:

- Формирование значения сигнала (p0775)
- Инверсия сигнала (p0782)

Дополнительную информацию можно найти в списке параметров Справочника по параметрированию.

Настройка клеммной колодки

5.5 Аналоговые выходы

# Конфигурирование полевой шины 6

Перед подключением преобразователя к полевой шине необходимо завершить базовый ввод в эксплуатацию, см. главу [Ввод в эксплуатацию](#page-56-0) (Страница [55](#page-56-0))

#### Интерфейсы полевой шины управляющих модулей

Предлагаются различные варианты управляющих модулей для коммуникации с системами управления верхнего уровня с перечисленными ниже интерфейсами полевой шины:

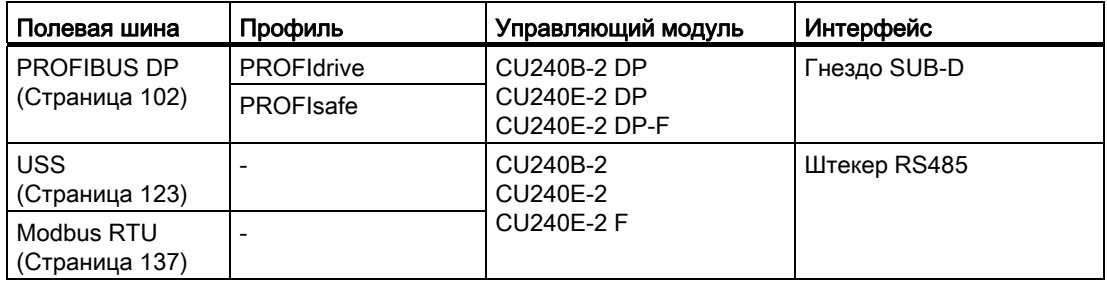

#### Обмен данными через полевую шину

#### Аналоговые сигналы

Преобразователь всегда нормирует сигналы, передаваемые через полевую шину, на значение 4000 hex. Величина числового значения зависит от того, какую категорию имеет передаваемый Вами сигнал.

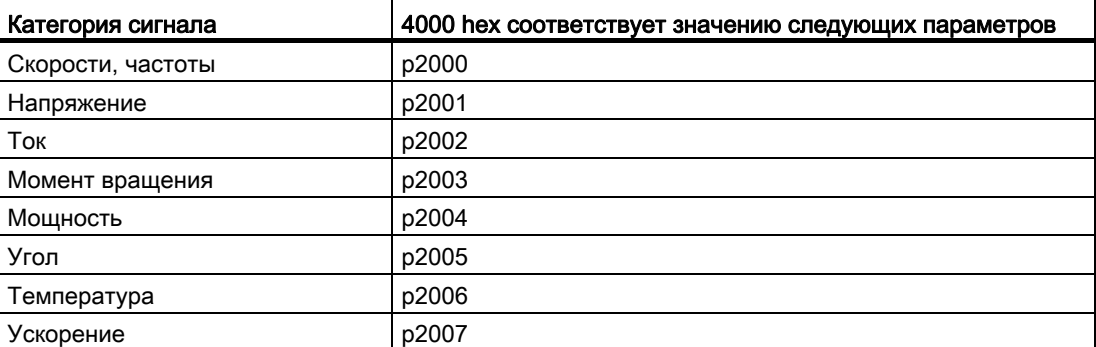

#### Управляющие слова и слова состояний

Управляющие слова и слова состояния всегда состоят из двух байт. В зависимости от типа управления, оба байта интерпретируются как старшие или младшие. Пример для передачи управляющего слова и слова состояния с помощью контроллера SIMATIC можно найти в главе [Пример программы STEP 7 для циклической коммуникации](#page-287-0)  (Страница [286\)](#page-287-0).

#### <span id="page-103-0"></span> $6.1$ Коммуникация через PROFIBUS

#### Допустимая длина кабеля, проводка и экранирование кабеля PROFIBUS

Информацию по этой теме можно найти в Интернете (http://support.automation.siemens.com/WW/view/en/1971286).

#### Рекомендуемые штекеры PROFIBUS

Для подключения кабеля PROFIBUS рекомендуется использовать штекеры со следующими заказными номерами:

- 6GK1500-0FC00
- 6GK1500-0EA02

В том, что касается угла отвода кабеля, оба штекера подходят для всех преобразователей SINAMICS G120.

#### Примечание

Коммуникация с контроллером, и при отключенном сетевом напряжении на силовом модуле

Если коммуникация должна поддерживаться и при отключенном сетевом напряжении, необходимо запитать управляющий модуль через клеммы 31 и 32 с DC 24 В.

#### $6.1.1$ Конфигурирование коммуникации с системой управления

GSD это файл описания для PROFIBUS-Slave. Необходимо импортировать GSD преобразователя в PROFIBUS-Master, т.е. в Вашу систему управления, чтобы сконфигурировать коммуникацию между системой управления и преобразователем.

Для получения GSD Вашего преобразователя существует две возможности:

- 1. GSD преобразователей SINAMICS можно найти в Интернете (http://support.automation.siemens.com/WW/view/en/22339653/133100).
- 2. GSD сохранен в преобразователе. Если вставить карту памяти в преобразователь и установить p0804 = 12, то GSD записывается на карту памяти. Через карту памяти после можно передать GSD на PG/PC.

В разделе Прикладные примеры (Страница 281) приводятся примеры подключения преобразователя с GSD через PROFIBUS к контроллеру SIMATIC.

Конфигурирование полевой шины

6.1 Коммуникация через PROFIBUS

# 6.1.2 Установка адреса

Адрес PROFIBUS преобразователя может быть установлен через DIP-переключатели на управляющем модуле или через параметр p0918.

Действительные адреса PROFIBUS: 1 … 125

Недействительные адреса PROFIBUS: 0, 126, 127

Если действительный адрес был задан через DIP-переключатели, то всегда действует этот адрес и p0918 не может быть изменен.

Если установить все DIP-переключатели на "OFF" (0) или "ON" (1), то p0918 определяет адрес.

Позиция и установка DIP-переключателей описаны в разделе: [Интерфейсы, штекеры,](#page-44-0)  [переключатели, клеммные колодки и LED CU](#page-44-0) (Страница [43\)](#page-44-0).

#### ВНИМАНИЕ

Измененный адрес шины начинает действовать только после выключения и повторного включения преобразователя.

# 6.1.3 Первичные установки для коммуникации

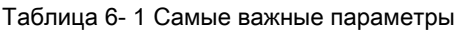

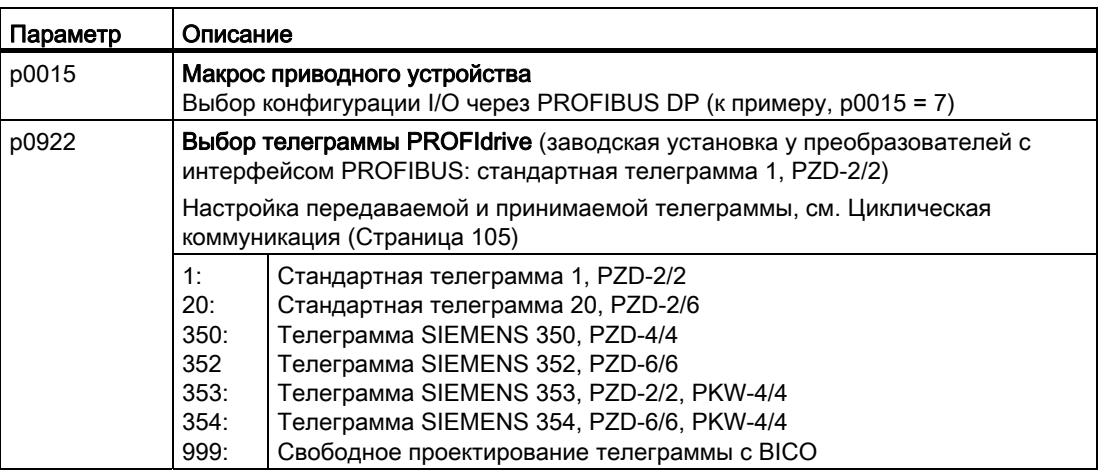

С помощью параметра p0922 соответствующие сигналы преобразователя автоматически соединяются с телеграммой.

Такое соединение BICO может быть изменено только при установке p0922 = 999. В этом случае выбрать с p2079 требуемую телеграмму и после согласовать соединение BICO с сигналами.

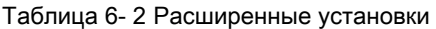

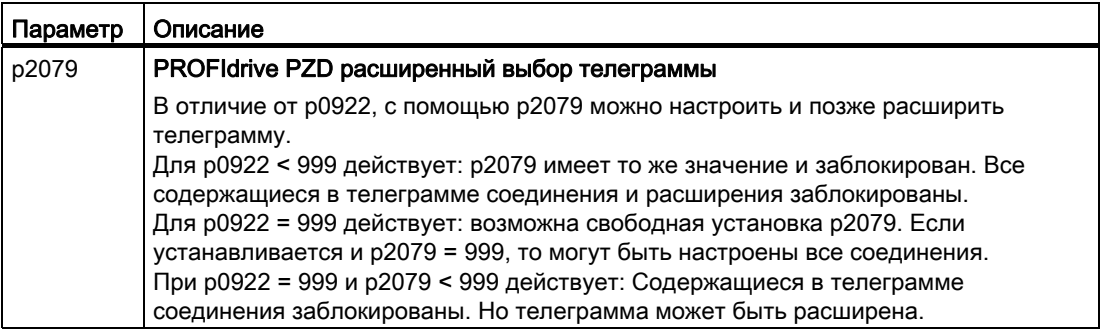

Дополнительную информацию можно найти в Справочнике по параметрированию.

#### <span id="page-106-0"></span> $6.1.4$ Циклическая коммуникация

Профиль PROFIdrive определяет различные типы телеграмм. Телеграммы содержат данные циклической коммуникации в установленном значении и последовательности. Преобразователь предлагает типы телеграмм согласно таблице ниже.

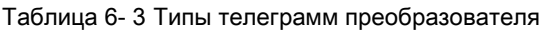

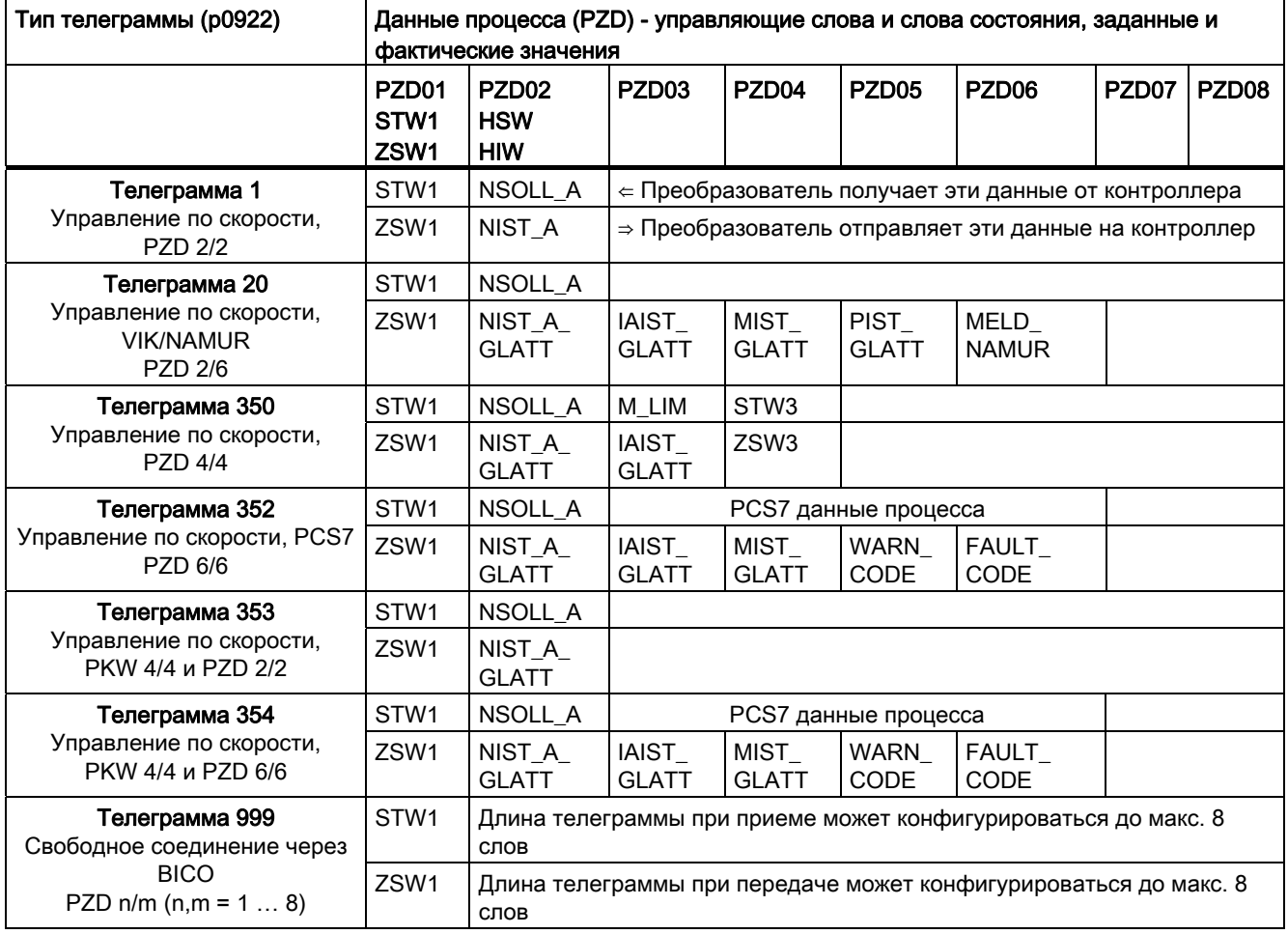

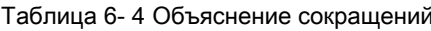

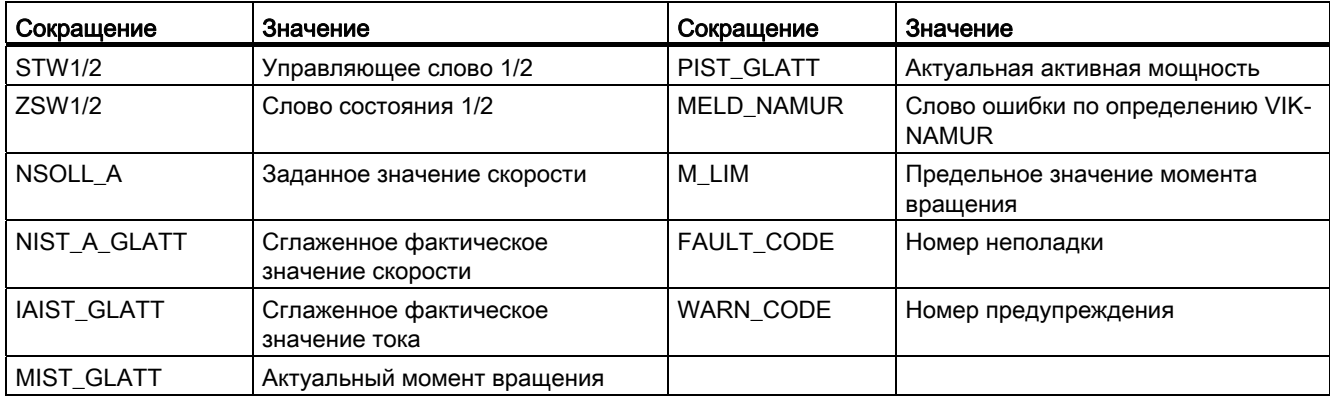

Преобразователи частоты с управляющими модулями CU240B-2 и CU240E-2 Руководство по эксплуатации, 01/2011, FW 4.4

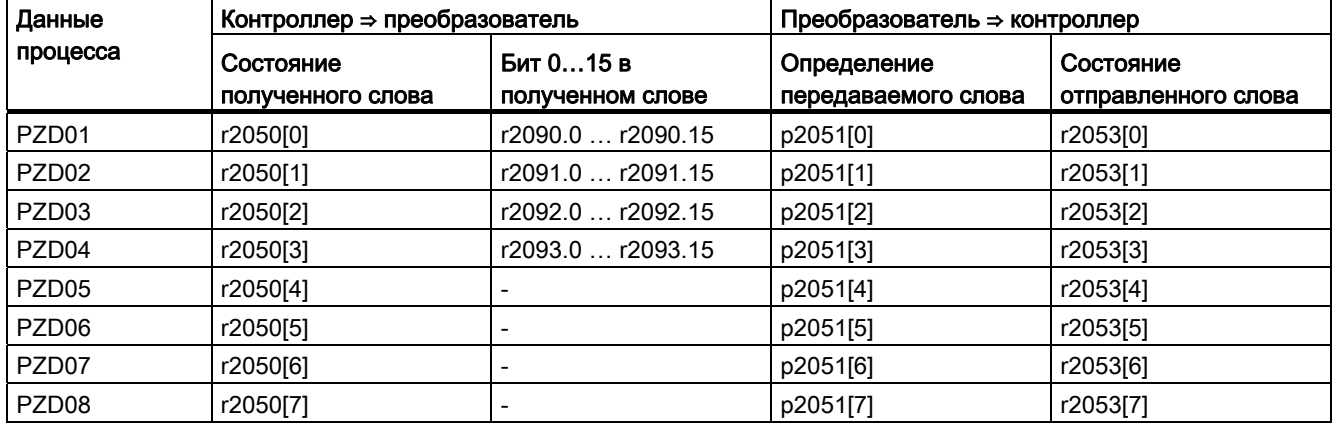

Таблица 6- 5 Состояние телеграммы в преобразователе

#### Выбор телеграммы

Коммуникационная телеграмма выбирается через параметры p0922 и p2079. При этом действуют следующие зависимости:

● P0922 < 999:

При p0922 < 999 преобразователь устанавливает p2079 на значение, идентичное p0922.

При такой установке преобразователь определяет длину и содержание телеграммы. Изменения в телеграмме блокируются преобразователем.

#### $\bullet$  p0922 = 999, p2079 < 999:

При p0922 = 999 через p2079 выбирается телеграмма. И при этой установке преобразователь определяет длину и содержание телеграммы. Изменения в содержании телеграммы блокируются преобразователем. Но телеграмма может быть расширена.

#### $\bullet$  p0922 = p2079 = 999:

При p0922 = p2079 = 999 длина и содержание телеграммы задаются. При такой установке длина телеграммы определяется через централизованное проектирование PROFIdrive в Master. Содержание телеграммы определяется через соединения сигналов техники BICO. Через p2038 устанавливается значение управляющего слова по SINAMICS или VIK/NAMUR.

Подробности по соединению источников команд и заданных значений в зависимости от выбранного протокола можно найти в Справочнике по параметрированию в функциональных схемах 2420 до 2472.

## 6.1.4.1 Управляющее слово и слово состояния 1

Управляющие слова и слова состояния отвечают спецификациям для профиля PROFIdrive, версия 4.1 для режима работы "Управление по скорости".
6.1 Коммуникация через PROFIBUS

## Управляющее слово 1 (STW1)

Управляющее слово 1 (бит 0 … 10 согласно профилю PROFIdrive и VIK/NAMUR, бит 11 … 15 спец. для преобразователя).

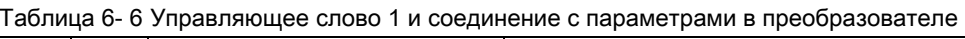

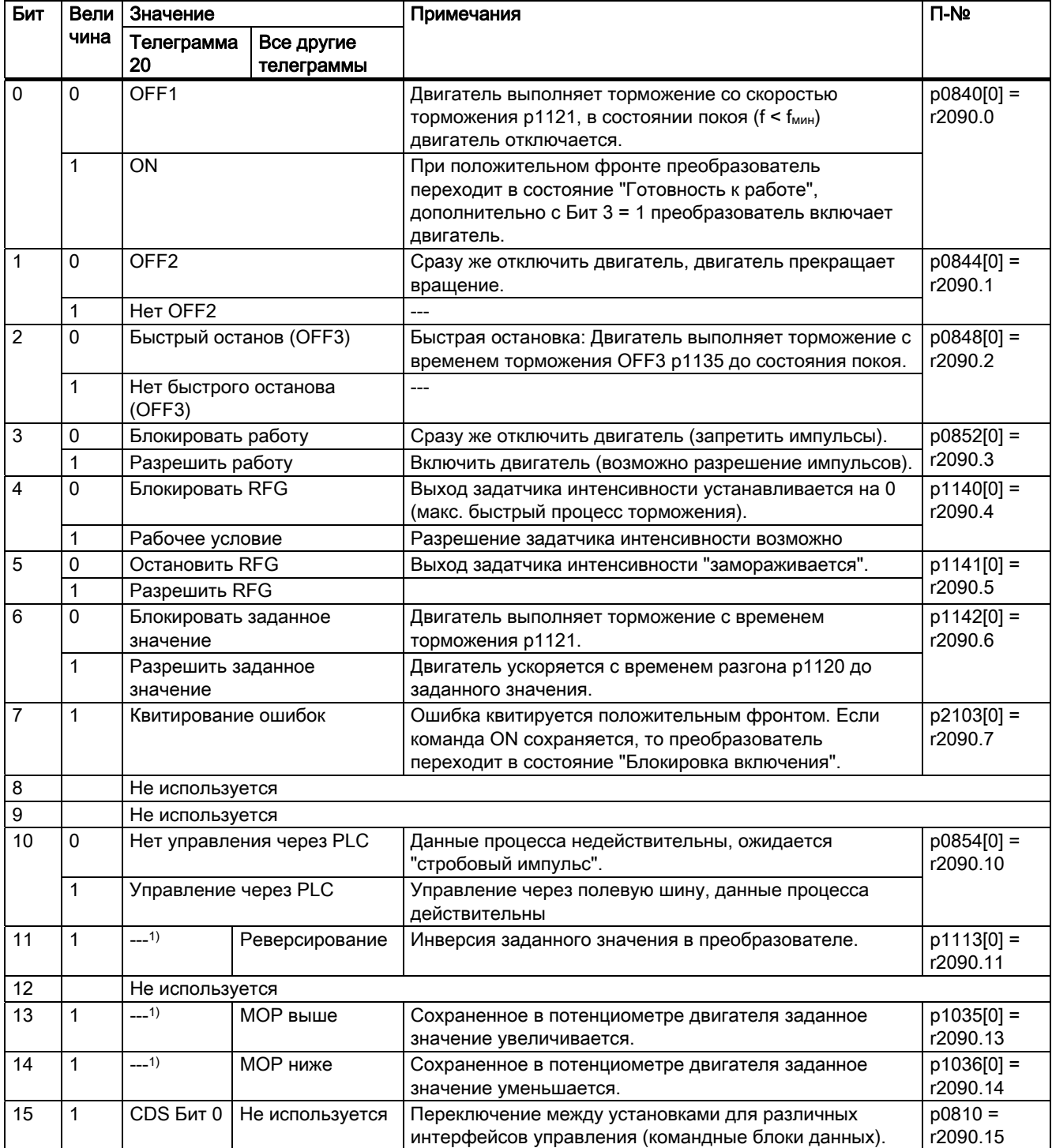

1) При переключении с другой телеграммы на телеграмму 20, значение прежней телеграммы сохраняется.

Преобразователи частоты с управляющими модулями CU240B-2 и CU240E-2 Руководство по эксплуатации, 01/2011, FW 4.4 107

# Слово состояния 1 (ZSW1)

Слово состояния 1 (биты 0 до 10 согласно профилю PROFIdrive и VIK/NAMUR, биты 11 ... 15 спец. для SINAMICS G120).

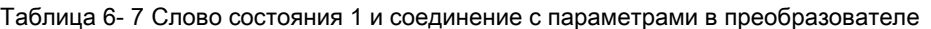

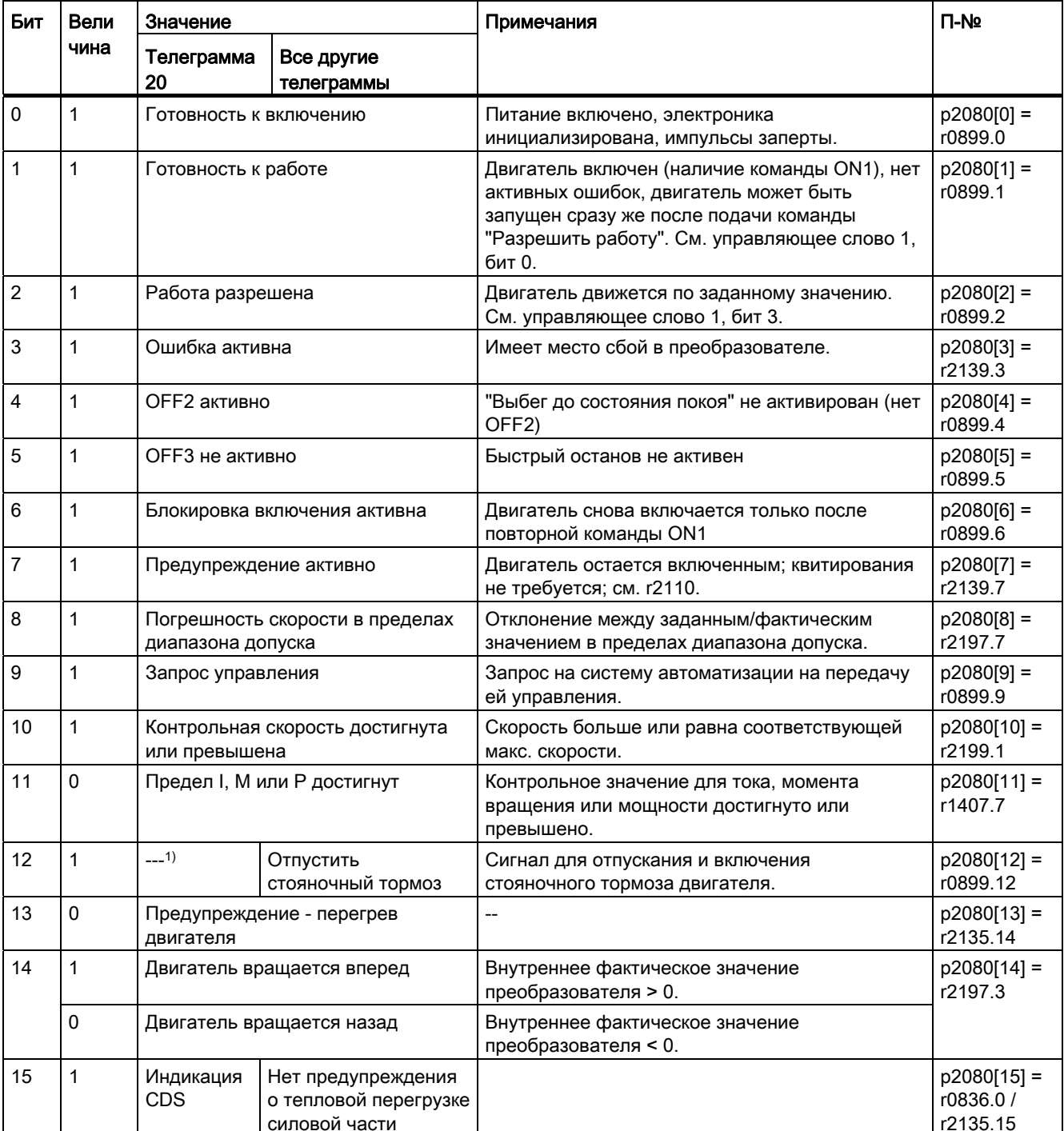

1) При переключении с другой телеграммы на телеграмму 20, значение прежней телеграммы сохраняется.

#### $6.1.4.2$ Управляющее слово и слово состояния 3

Управляющие слова и слова состояния отвечают спецификациям для профиля PROFIdrive, версия 4.1 для режима работы "Управление по скорости".

## Управляющее слово 3 (STW3)

Управляющее слово 3 стандартно предустановленно следующим образом. Значения могут изменяться с помощью техники BICO.

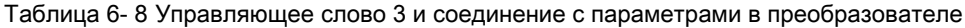

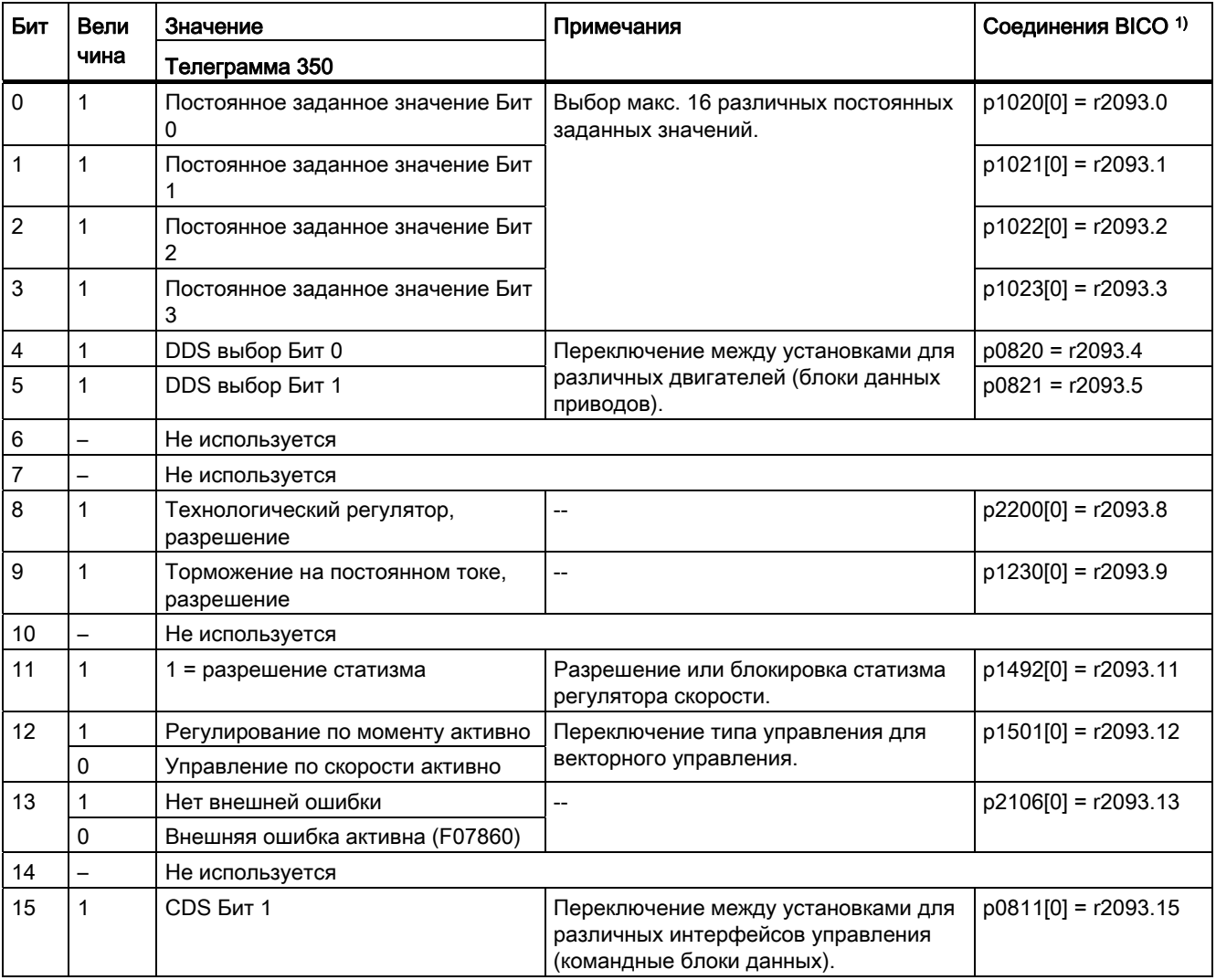

1) При переключении с телеграммы 350 на другую, преобразователь устанавливает все соединения р1020, ... на "0". Исключение: р2106 = 1.

# Слово состояния 3 (ZSW3)

Слово состояния 3 имеет следующие стандартные значения. Значения могут изменяться с помощью техники BICO.

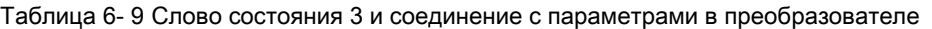

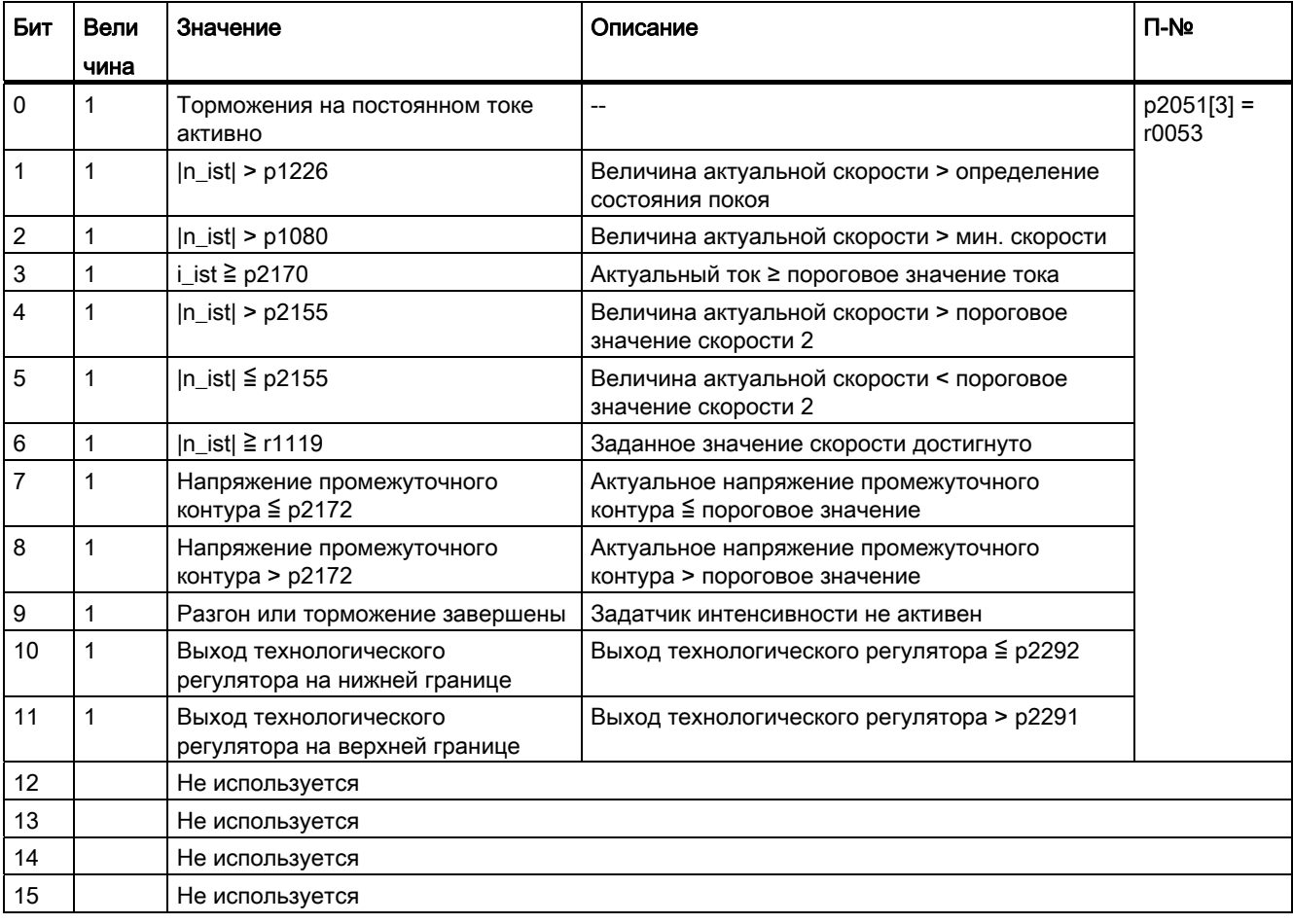

#### 6.1.4.3 Структура данных канала параметров

### Канал параметров

Через канал параметров можно записывать и считывать значения параметров, чтобы, к примеру, контролировать данные процесса. Канал параметров всегда состоит из 4 слов.

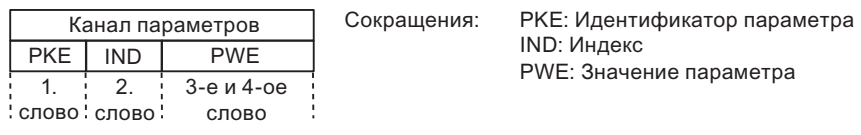

Изображение 6-1

Структура канала параметров

## Идентификатор параметра (РКЕ), 1-ое слово

Идентификатор параметра (РКЕ) содержит 16 бит.

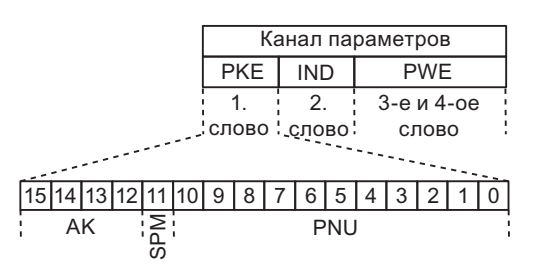

Изображение 6-2

РКЕ - 1-ое слово в канале параметров

- Биты 12 ... 15 (АК) содержат идентификаторы запроса и ответа
- Бит 11 (SPM) зарезервирован и всегда = 0
- Биты 0 до 10 (PNU) содержат номер параметра 1 ... 1999. Для номеров параметров  $\bullet$ ≥ 2000 необходимо добавить смещение, определенное во 2-ом слове канала параметров (IND).

Значение идентификатора запроса для телеграмм запросов (контроллер  $\rightarrow$ преобразователь) описывается в следующей таблице.

| Иденти<br>фикатор                                                                  | Описание                                                                            | Идентификатор<br>ответа |                   |  |  |  |
|------------------------------------------------------------------------------------|-------------------------------------------------------------------------------------|-------------------------|-------------------|--|--|--|
| запроса                                                                            |                                                                                     | ПОЛОЖИТ<br>ельный       | отрицат<br>ельный |  |  |  |
| $\mathbf 0$                                                                        | Нет запроса                                                                         | 0                       | 7/8               |  |  |  |
| 1                                                                                  | Запрос значения параметра                                                           | 1/2                     | ↑                 |  |  |  |
| $\overline{2}$                                                                     | Изменение значения параметра (слово)                                                | 1                       |                   |  |  |  |
| $\mathbf{3}$                                                                       | Изменение значения параметра (двойное слово)                                        | 2                       |                   |  |  |  |
| $\overline{4}$                                                                     | Запрос описательного элемента 1)                                                    | 3                       |                   |  |  |  |
| 6                                                                                  | Запрос значения параметра (массив) 1)                                               | 4/5                     |                   |  |  |  |
| $\overline{7}$                                                                     | Изменение значения параметра (массив, слово) 1)                                     | 4                       |                   |  |  |  |
| 8                                                                                  | Изменение значения параметра (массив, двойное слово) 1)                             | 5                       |                   |  |  |  |
| $\boldsymbol{9}$                                                                   | Запрос числа элементов массива                                                      | 6                       |                   |  |  |  |
| 11                                                                                 | Изменение значения параметра (массив, двойное слово) и<br>сохранение в EEPROM 2)    | 5                       |                   |  |  |  |
| 12                                                                                 | Изменение значения параметра (массив, слово) и сохранение в<br>EEPROM <sup>2)</sup> | $\overline{4}$          |                   |  |  |  |
| 13                                                                                 | Изменение значения параметра (двойное слово) и сохранение в<br><b>EEPROM</b>        | $\mathfrak{p}$          | ↓                 |  |  |  |
| 14                                                                                 | Изменение значения параметра (слово) и сохранение в<br><b>EEPROM</b>                | 1                       | 7/8               |  |  |  |
| 1) Требуемый элемент описания параметра специфицирован в IND (2-ое слово).         |                                                                                     |                         |                   |  |  |  |
| 2) Требуемый элемент индексированного параметра специфицирован в IND (2-ое слово). |                                                                                     |                         |                   |  |  |  |

Таблица 6- 10Идентификатор запроса (контроллер → преобразователь)

Значение идентификатора ответа для ответных телеграмм (преобразователь → контроллер) описывается в следующей таблице. Идентификатор запроса определяет, какие идентификаторы ответа возможны.

Таблица 6- 11Идентификатор ответа (преобразователь → контроллер)

| Идентификатор<br>ответа                                                            | Описание                                                                                          |  |  |  |  |
|------------------------------------------------------------------------------------|---------------------------------------------------------------------------------------------------|--|--|--|--|
| 0                                                                                  | Нет ответа                                                                                        |  |  |  |  |
|                                                                                    | Передать значения параметра (слово)                                                               |  |  |  |  |
| $\overline{2}$                                                                     | Передать значения параметра (двойное слово)                                                       |  |  |  |  |
| $\mathbf{3}$                                                                       | Передать описательный элемент 1)                                                                  |  |  |  |  |
| $\overline{4}$                                                                     | Передать значения параметра (массив, слово) 2)                                                    |  |  |  |  |
| 5                                                                                  | Передать значения параметра (массив, двойное слово) <sup>2)</sup>                                 |  |  |  |  |
| $6\phantom{.}6$                                                                    | Передать число элементов массива                                                                  |  |  |  |  |
| $\overline{7}$                                                                     | Запрос не может быть обработан, задание не может быть выполнено (с<br>номером ошибки)             |  |  |  |  |
| 8                                                                                  | Нет состояния мастер-контроллера / нет права изменения параметров<br>интерфейса канала параметров |  |  |  |  |
| 1) Требуемый элемент описания параметра специфицирован в IND (2-ое слово).         |                                                                                                   |  |  |  |  |
| 2) Требуемый элемент индексированного параметра специфицирован в IND (2-ое слово). |                                                                                                   |  |  |  |  |

Если идентификатор ответа 7 (запрос не может быть обработан), то один из перечисленных в таблице ниже номеров ошибок сохраняется в значение параметра 2  $(PWE2)$ .

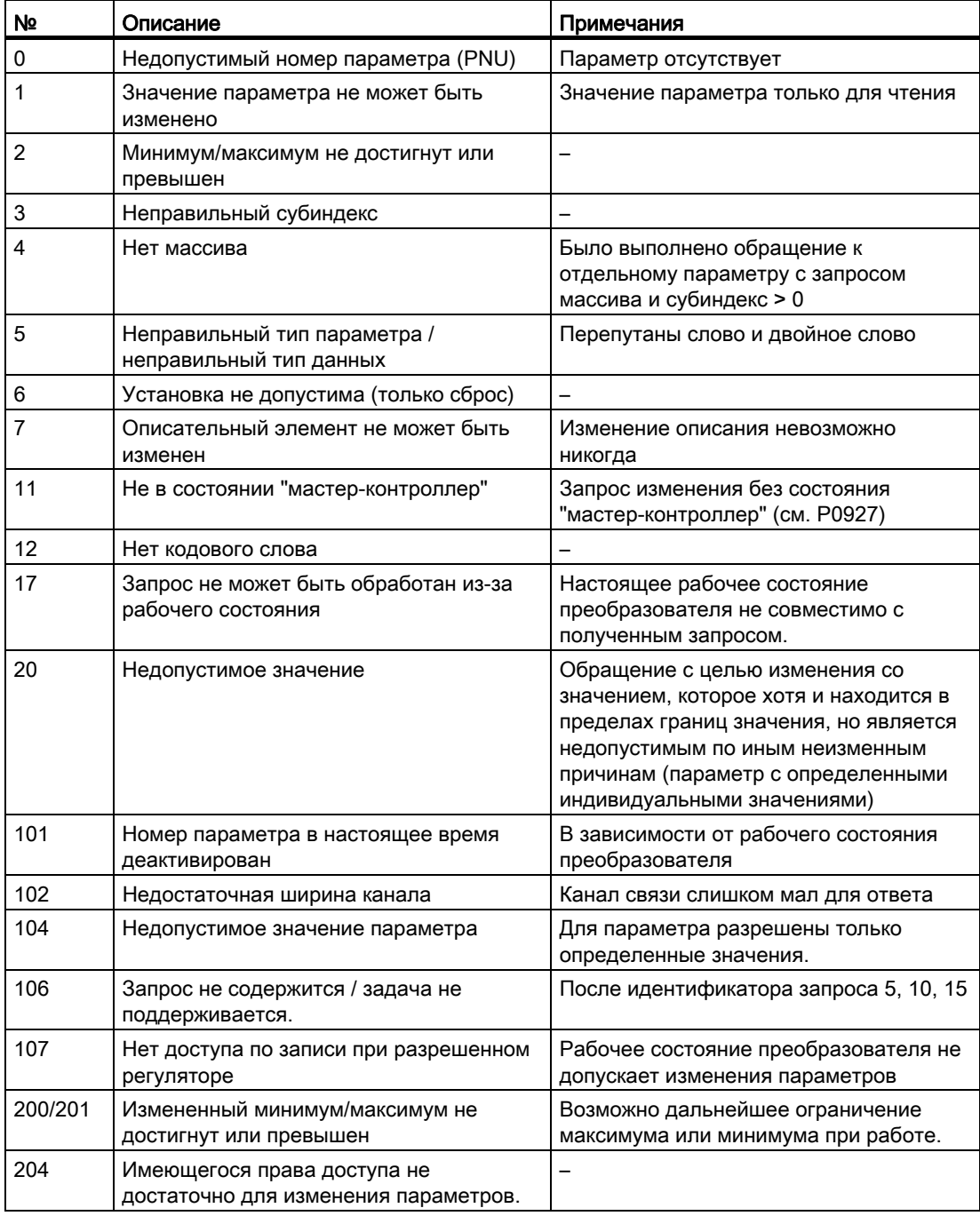

Таблица 6-12 Номера ошибок для ответа "Запрос не может быть обработан"

## Индекс параметра (IND)

|                                    | Канал параметров         |   |   |            |            |   |  |  |  |  |  |
|------------------------------------|--------------------------|---|---|------------|------------|---|--|--|--|--|--|
|                                    | <b>PKE</b><br><b>IND</b> |   |   |            | <b>PWE</b> |   |  |  |  |  |  |
|                                    | 2.                       |   |   | 3-е и 4-ое |            |   |  |  |  |  |  |
| слово слово!<br>слово              |                          |   |   |            |            |   |  |  |  |  |  |
|                                    |                          |   |   |            |            |   |  |  |  |  |  |
| 14 13 12 11 10<br>15 <sup>T</sup>  |                          | 9 | 8 |            | 6          | 5 |  |  |  |  |  |
| Страничный индекс<br>Субиндекс IND |                          |   |   |            |            |   |  |  |  |  |  |

Изображение 6-3

Структура индекса параметра (IND)

- Выбор индекса у индексированных параметров осуществляется через передачу в задании соответствующего значения между 0 и 254 в субиндекс
- Страничный индекс служит для переключения номера параметра. С помощью этого байта к номеру параметра, который передается в 1-ом слове (РКЕ) канала параметров, добавляется смещение

### Страничный индекс: смещение номера параметра

Номера параметров согласованы с несколькими областями параметров. Таблица ниже показывает, какое значение необходимо передать в субиндекс, чтобы достичь определенного номера параметра.

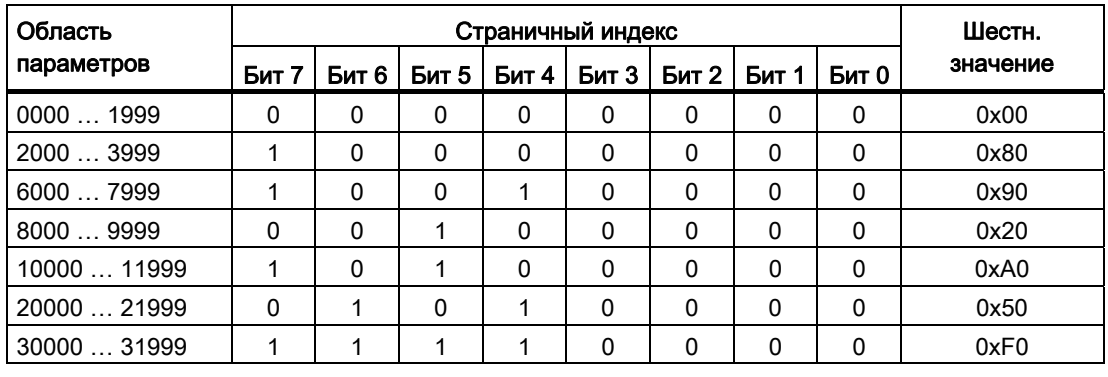

Таблица 6-13Установка страничного индекса в зависимости от области параметров

### Значение параметра (PWE)

Значение параметра (PWE) передается как двойное слово (32 бит). В каждой телеграмме может быть передано только одно значение параметра.

32-битное значение параметра включает в себя PWE1 (слово Н, 3-е слово) и PWE2 (слово L. 4-ое слово).

16-битное значение параметра передается в PWE2 (слово L, 4-ое слово). PWE1 (старшее слово, 3-е слово) в этом случае должно быть установлено на 0.

## Пример запроса на чтение параметра Р7841[2]

Для изменения значения индексированного параметра Р7841, необходимо записать в телеграмму канала параметров следующие данные:

- Запрос значения параметра (массив): Бит 15 ... 12 в слове РКЕ: Идентификатор запроса = 6
- Номер параметра без смещения: Бит 10 ... 0 в слове РКЕ: Т.к. в РКЕ можно кодировать только номера параметров 1 ... 1999. необходимо вычесть из номера параметра по возможности большое, кратное 2000 смешение, и передать результат этого вычисления в слово РКЕ. Для данного примера это означает: 7841 - 6000 = 1841
- Координация смешения номера параметра в байте страничного индекса слова IND: для этого примера: смещение = 6000 соответствует значению 0х90 страничного индекса
- Индекс параметра в байте субиндекса слова IND: для этого примера: индекс = 2
- Т.к. Вы хотите считать значение параметра, то слова 3 и 4 в канале параметров иррелевантны для запроса значения параметра и им, к примеру, можно присвоить значение 0.

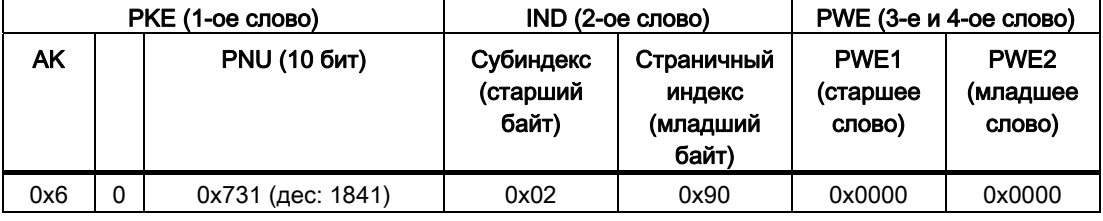

Таблица 6-143апрос на чтение параметра Р7841[2]

### Правила обработки запросов и ответов

- На отправленную телеграмму может быть запрошен только один параметр
- Каждая принятая телеграмма содержит только один ответ
- Запрос должен повторяться до получения подходящего ответа
- Ответ согласуется с запросом на основе следующих идентификаторов:
	- Подходящий идентификатор ответа
	- Подходящий номер параметра
	- Подходящий индекс параметра IND, при необходимости
	- Подходящее значение параметра PWE, при необходимости
- Полный запрос должен быть отправлен в телеграмме. Телеграммы запросов не должны члениться. Это же относится к ответам

## 6.1.4.4 Поперечная трансляция

С помощью "поперечной трансляции", или "коммуникации Slave-Slave" или "Data Exchange Broadcast", возможен быстрый обмен данными между преобразователями (Slave) без прямого участия Master, к примеру, для подачи фактического значения одного преобразователя в качестве заданного значения для другого преобразователя.

Для поперечной трансляции в системе управления необходимо определить, какой преобразователь работает как источник (передатчик) или получатель (приемник) и какие данные или области данных (съемы) будут использоваться для поперечной трансляции. В преобразователях, работающих как получатели, необходимо определить, как будут обрабатываться переданные при поперечной трансляции данные. В преобразователе через параметр r2077 можно выгрузить адреса PROFIBUS преобразователей, для которых сконфигурирована функция поперечной трансляции.

- Источник Slave, передающий данные для поперечной трансляции.
- Получатель Slave, принимающий данные из поперечной трансляции от источника.
- Линки и съемы определяют данные, используемые для поперечной трансляции.

Для функции поперечной трансляции существуют следующие ограничения:

- на привод разрешено макс. 8 PZD
- для одного источника возможно макс. 4 линка

Пример конфигурирования поперечной трансляции между двумя преобразователями в STEP 7 представлен в разделе: [Конфигурирование поперечной трансляции в STEP 7](#page-293-0)  (Страница [292\)](#page-293-0).

#### 6.1.5 Ациклическая коммуникация

От ступени мощности DP-V1 коммуникация PROFIBUS, наряду с циклической коммуникацией, предлагает и ациклический обмен данными. Через ациклический обмен данными можно параметрировать преобразователь и выполнять его диагностику. Передача ациклических данных выполняется параллельно циклическому обмену данными, но с более низким приоритетом.

Преобразователь поддерживает следующие типы обмена данными:

- Чтение и запись параметров через "Блок данных 47" (до 240 байт на задание записи или чтения)
- Выгрузка спец. параметров профиля
- Обмен данными с SIMATIC HMI (интерфейс человек-машина)

Пример программы STEP-7 для ациклической передачи данных можно найти в разделе Пример программы STEP 7 для ациклической коммуникации (Страница 288).

#### 6.1.5.1 Чтение и изменение параметров через блок данных 47

### Чтение значений параметров

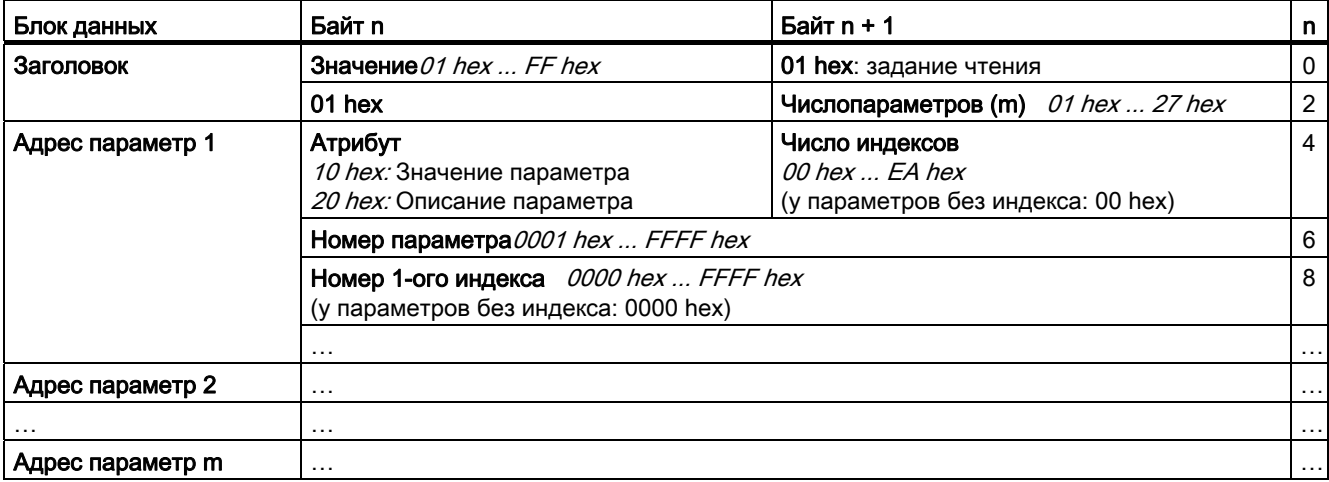

Таблица 6-15 Задание по чтению параметров

6.1 Коммуникация через PROFIBUS

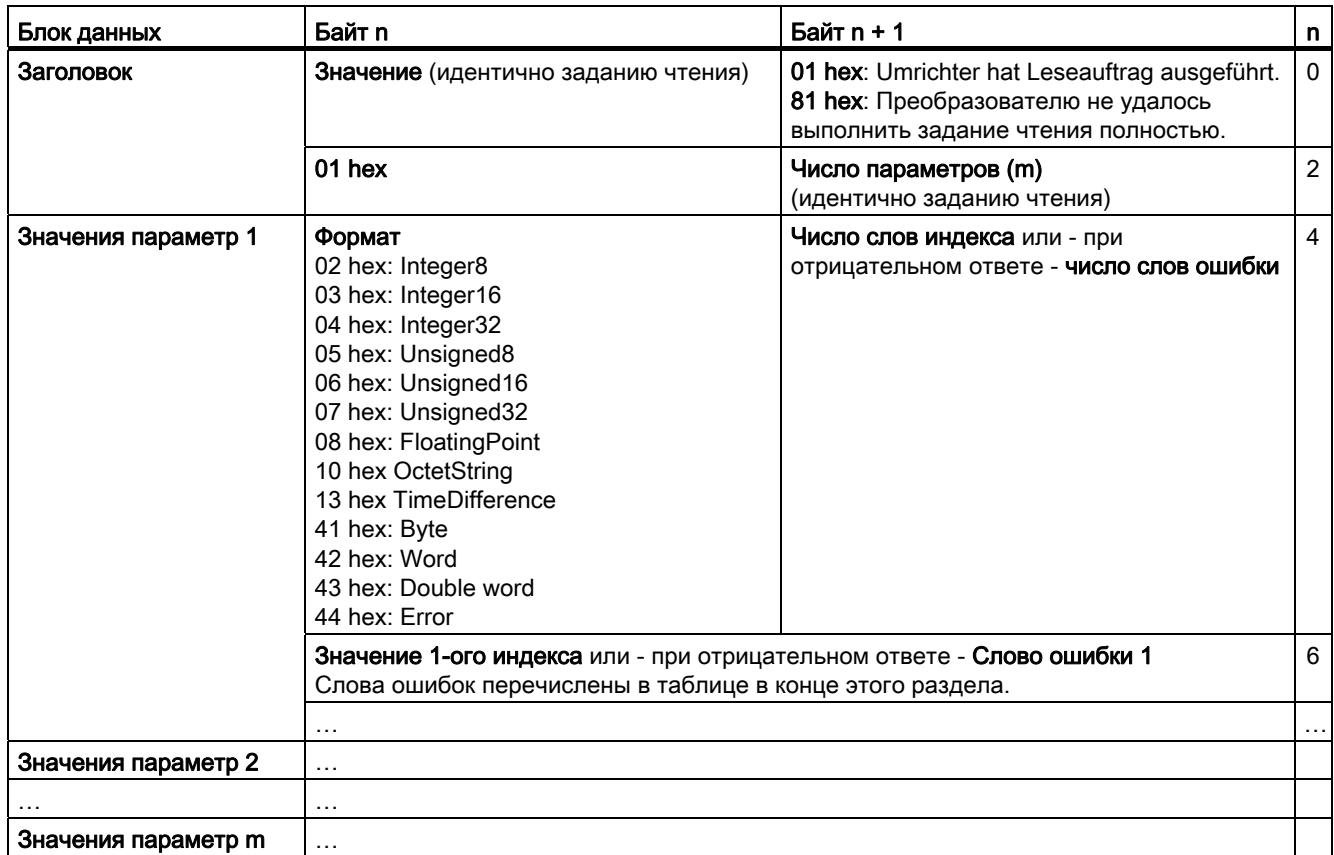

## Таблица 6-16 Ответ преобразователя на задание чтения

6.1 Коммуникация через PROFIBUS

## Изменение значений параметров

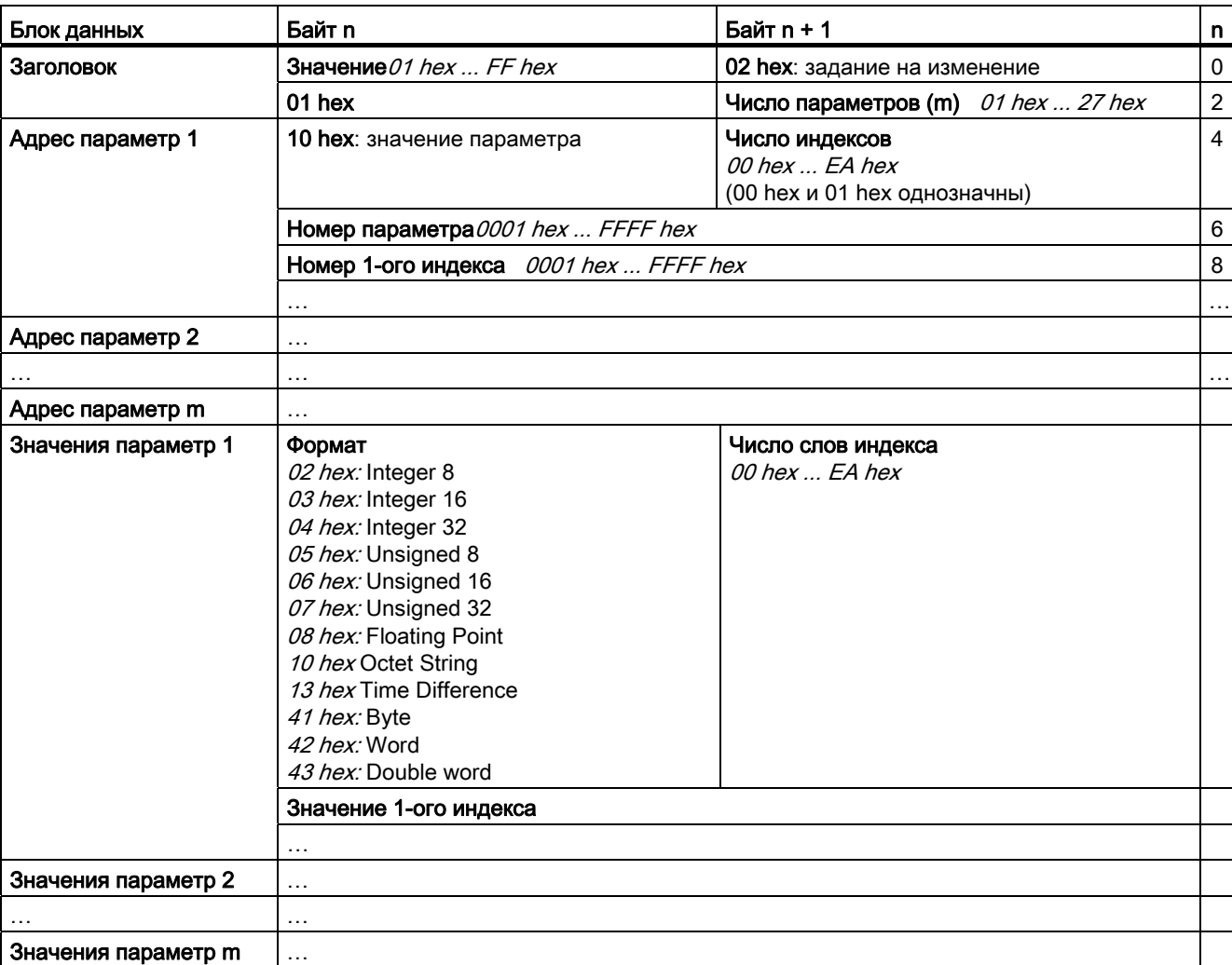

Таблица 6-17 Задание по изменению параметров

Таблица 6-18 Ответ, если преобразователь выполнил задание по изменению

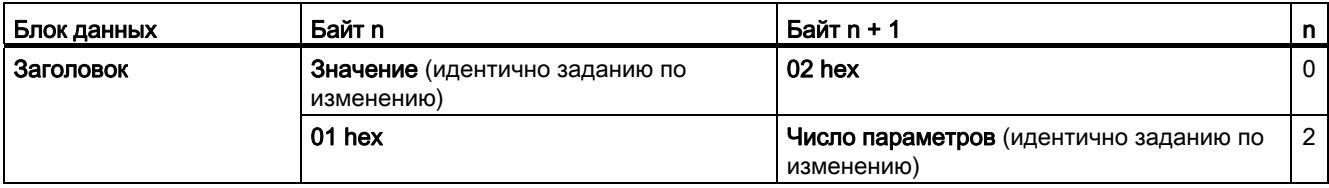

Преобразователи частоты с управляющими модулями CU240B-2 и CU240E-2 Руководство по эксплуатации, 01/2011, FW 4.4

6.1 Коммуникация через PROFIBUS

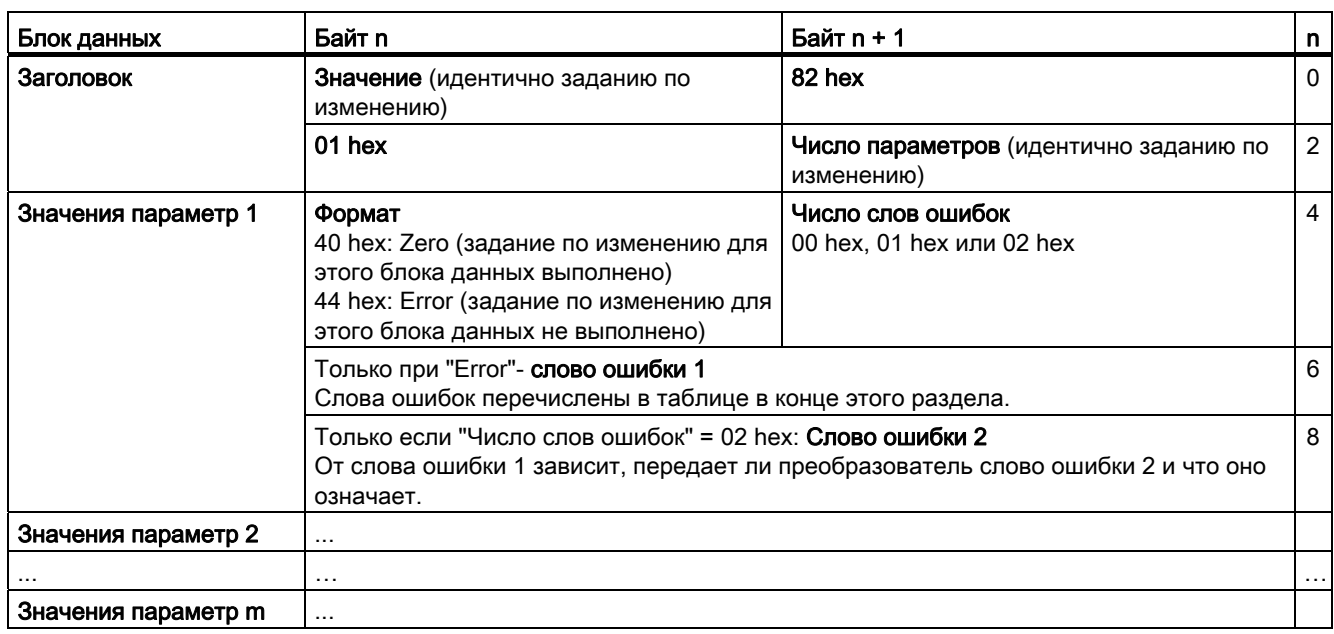

Таблица 6-19 Ответ, если преобразователю не удалось полностью выполнить задание по изменению

### Диагностика

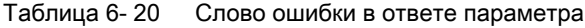

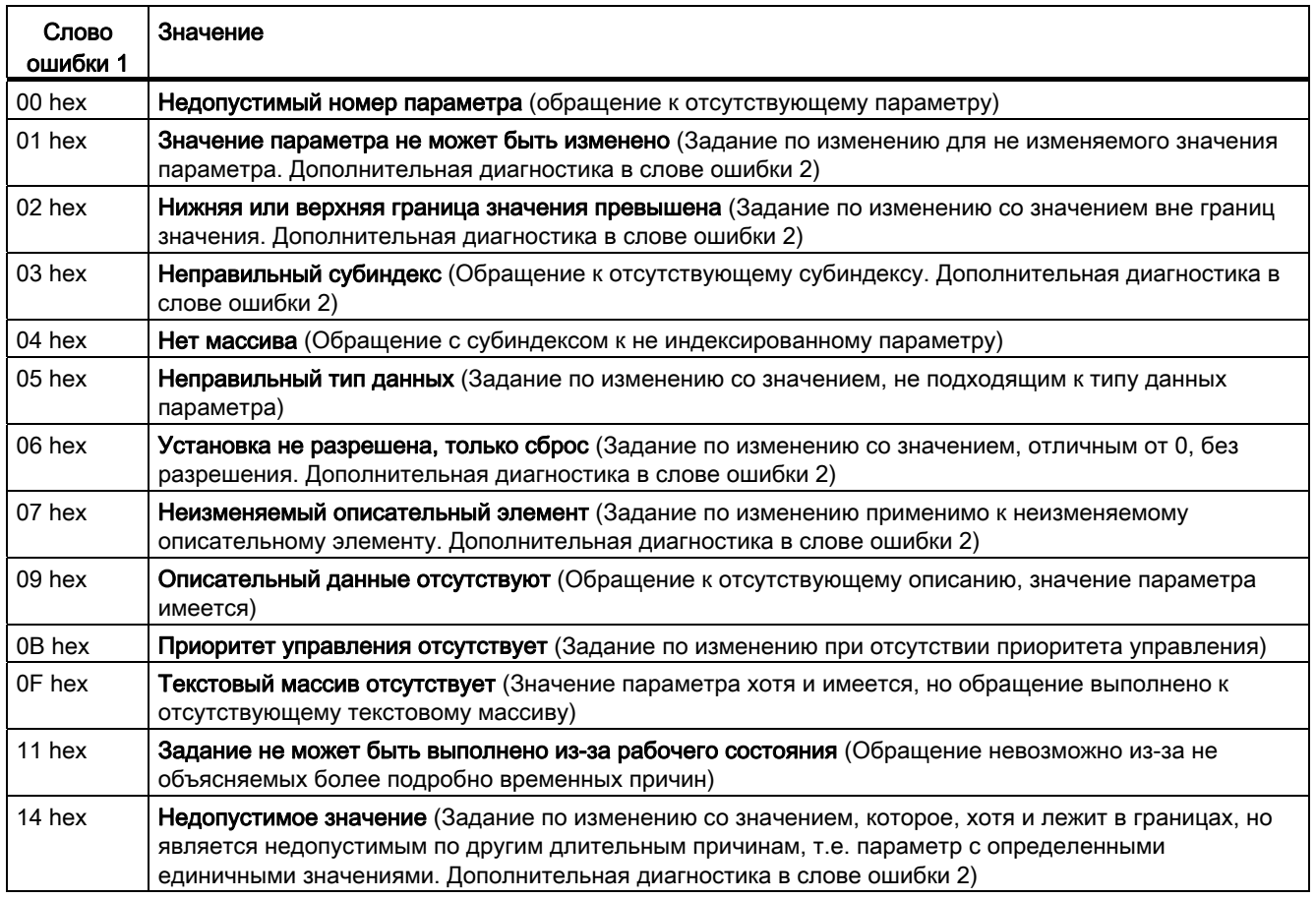

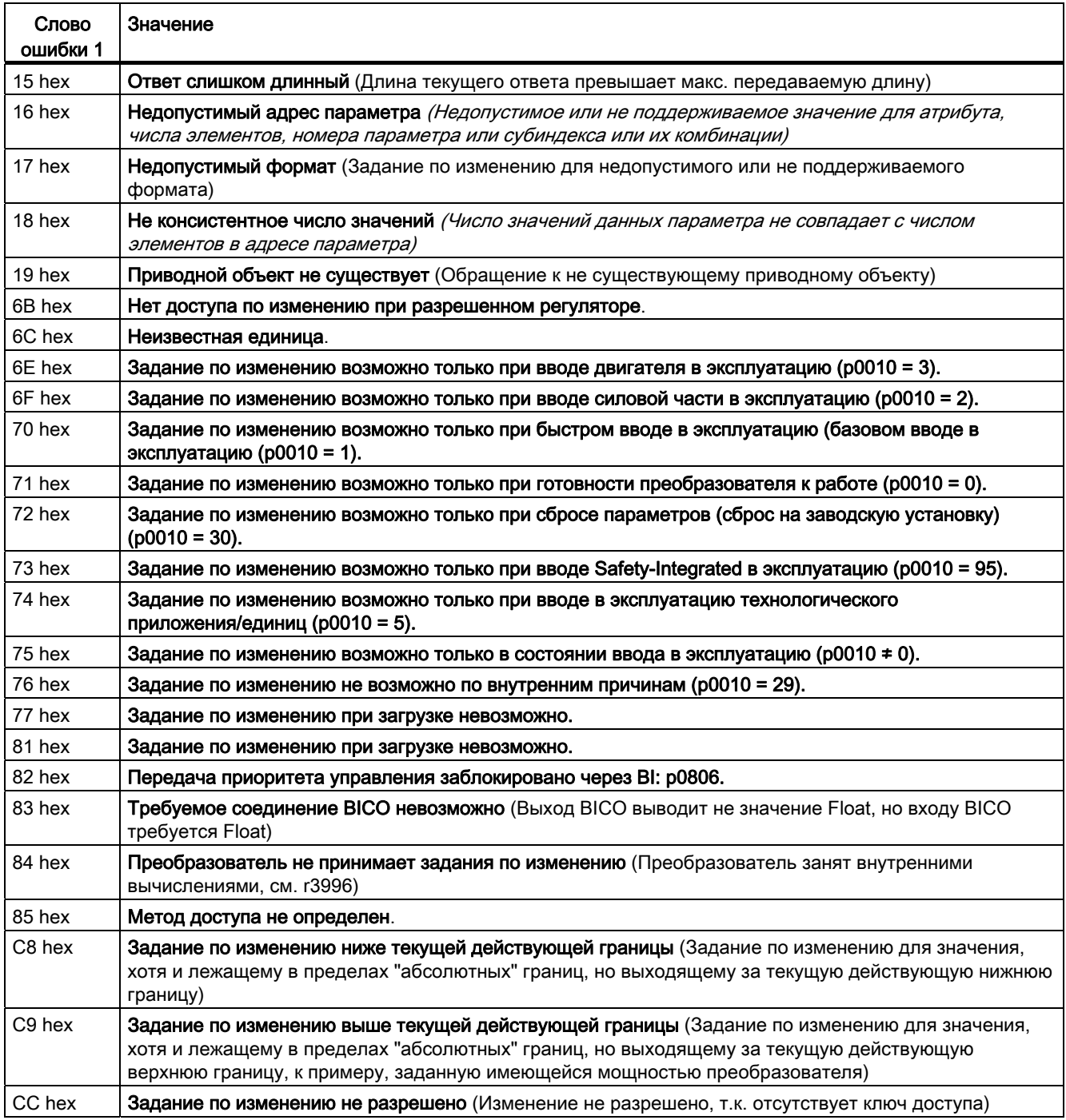

Преобразователи частоты с управляющими модулями CU240B-2 и CU240E-2 Руководство по эксплуатации, 01/2011, FW 4.4 121

# 6.2 Коммуникация через RS485

# <span id="page-123-0"></span>6.2.1 Интеграция преобразователя через интерфейс RS485 в шинную систему

## Подключение к сети через RS485

Соединить преобразователь через интерфейс RS485 с Вашей полевой шиной. Позиция и назначение интерфейса RS485 представлены в разделе [Интерфейсы,](#page-44-0)  [штекеры, переключатели, клеммные колодки и LED CU](#page-44-0) (Страница [43\)](#page-44-0). Соединения этого штекера имеют защиту от коротких замыканий и потенциальную развязку.

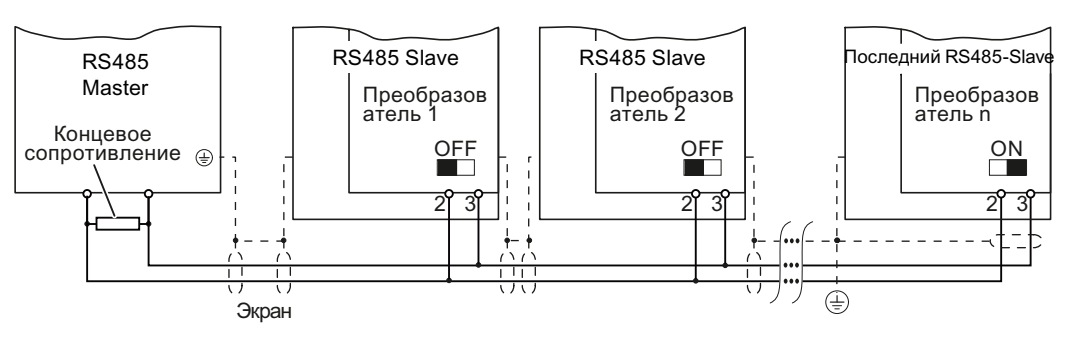

Изображение 6-4 Коммуникационная сеть через RS485

Для первого и последнего участника необходимо подключить терминатор. Позиция терминатора указана в разделе [Интерфейсы, штекеры, переключатели, клеммные](#page-44-0)  [колодки и LED CU](#page-44-0) (Страница [43\)](#page-44-0).

Можно извлечь одного или несколько Slave из шины (вынуть разъем шины) без прерывания коммуникации для других участников, но не первого или последнего.

## ЗАМЕТКА

При работе шины первый и последний участник на шине должен постоянно находиться под напряжением.

### Примечание

Коммуникация с контроллером, и при отключенном сетевом напряжении на силовом модуле

Если коммуникация должна поддерживаться и при отключенном сетевом напряжении, необходимо запитать управляющий модуль через клеммы 31 и 32 с DC 24 В.

При использовании протокола USS (протокол универсального последовательного интерфейса) пользователь может создать последовательный канал передачи данных между мастер-системой верхнего уровня и несколькими системами Slave (интерфейс RS485). Мастер-системами могут быть, к примеру, контроллеры (к примеру, SIMATIC S7-200) или PC. Преобразователи всегда Slave в шинной системе.

Коммуникация с USS выполняется через интерфейс RS485 макс. с 31 Slave.

Максимальная длина кабеля составляет 1200 м (3300 футов).

Информацию по подключению преобразователя к полевой шине USS можно найти в разделе: [Интеграция преобразователя через интерфейс RS485 в шинную систему](#page-123-0) (Страница [122\)](#page-123-0).

## 6.2.2.1 Установка адреса

Адрес USS преобразователя может быть установлен через DIP-переключатели на управляющем модуле или через параметр p2021.

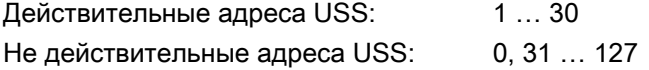

Если действительный адрес был задан через DIP-переключатели, то всегда действует этот адрес и p2021 не может быть изменен.

Если установить все DIP-переключатели на "OFF" (0) или "ON" (1), то p2021 определяет адрес.

Позиция и установка DIP-переключателей описаны в разделе [Интерфейсы, штекеры,](#page-44-0)  [переключатели, клеммные колодки и LED CU](#page-44-0) (Страница [43\)](#page-44-0).

### ВНИМАНИЕ

Измененный адрес шины начинает действовать только после выключения и повторного включения преобразователя.

## 6.2.2.2 Первичные установки для коммуникации

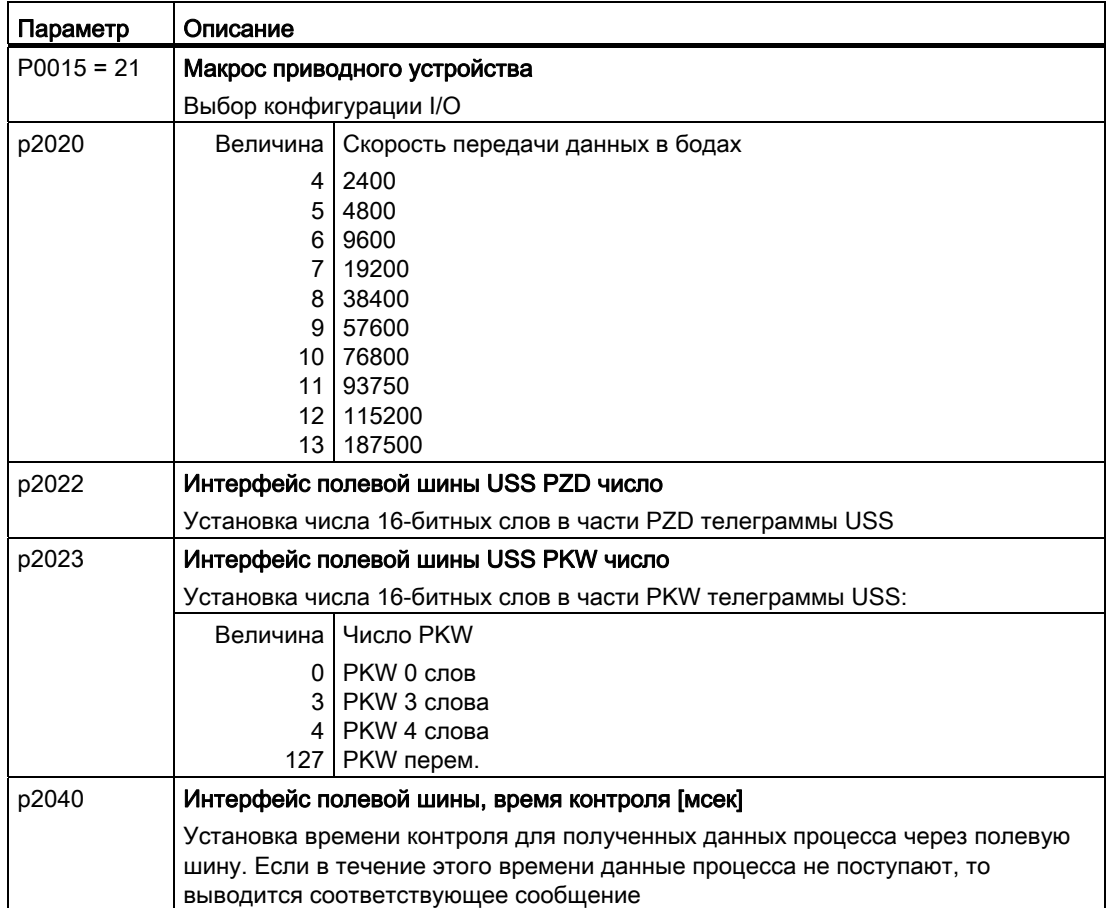

Дополнительную информацию по параметрам можно найти ниже.

## 6.2.2.3 Структура телеграммы USS

Телеграмма USS состоит из последовательности символов, передаваемых в установленном порядке. Каждый символ внутри телеграммы состоит из 11 битов. Рисунок ниже показывает последовательность символов телеграммы USS.

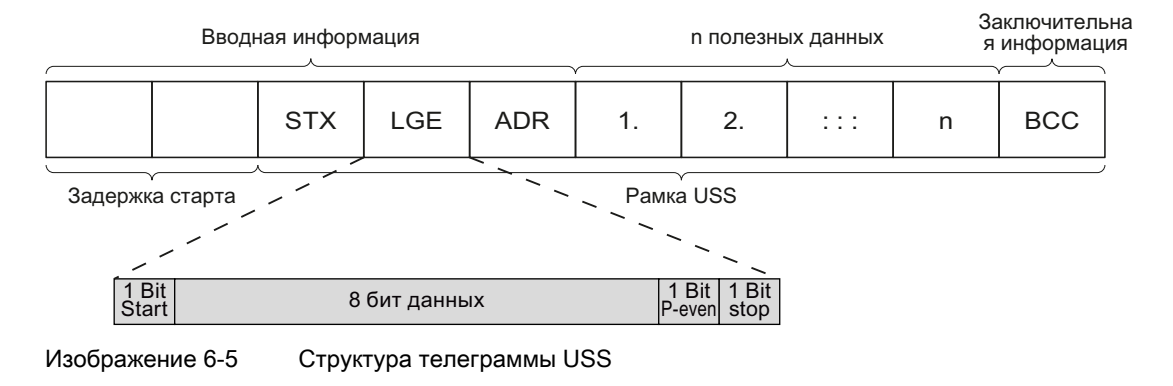

## Описание

Могут использовать телеграммы как с переменной, так и с постоянной длиной. Это может быть выбрано с помощью параметров p2022 и p2023, чтобы внутри полезных данных определить длину PZD и PKW.

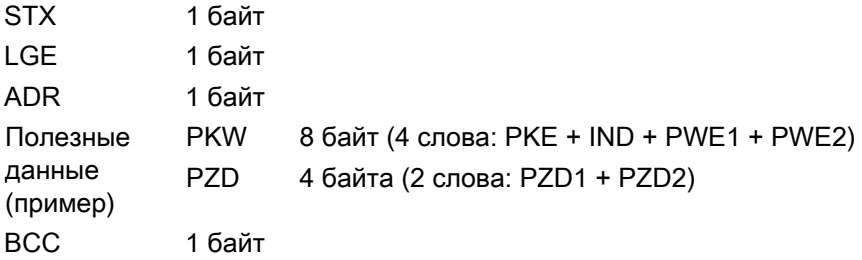

### Задержка старта

Задержка старта должна быть выдержана перед началом новой телеграммы мастера.

## **STX**

Блок STX это символ ASCII (0x02) и показывает начало сообщения.

### LGE

LGE указывает число байт, которые последуют в телеграмме. Оно определено как сумма следующих байтов

- Полезные данные
- ADR
- BCC

Фактическая общая длина телеграммы больше на два байта, т.к. STX и LGE в LGE не включены.

## **ADR**

Область ADR содержит адрес узла Slave (к примеру, преобразователя). Отдельные биты в байте адреса имеют следующую адресацию:

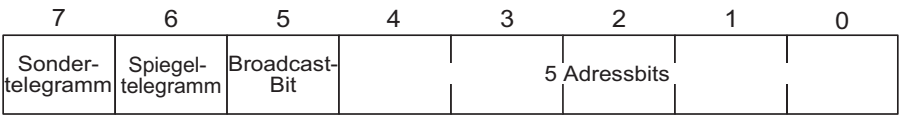

- Бит 5 Бит ретрансляции Бит 5 = 0: Обычный обмен данными. Бит 5 = 1: Адрес (биты 0 ... 4) не обрабатывается (не поддерживается в SINAMICS G120!).
- Бит 6 Зеркальная телеграмма Бит 6 = 0: Обычный обмен данными. Бит 6 = 1: Slave возвращает телеграмму без изменений на Master. Служит для тестирования шинного соединения.
- Бит 7 Специальная телеграмма Бит 7 = 0: Обычный обмен данными. Бит 7 = 1 Для передачи телеграмм, требующих отличную от профиля устройства структуру полезных данных.

## **BCC**

ВСС (Block Check Character). Это контрольная сумма исключающего ИЛИ (XOR) по всем байтам телеграммы кроме самого ВСС.

#### 6.2.2.4 Область полезных данных телеграммы USS

Область полезных данных протокола USS используется для передачи прикладных данных. Это данные канала параметров и процесса (PZD).

Данные пользователя занимают байты во фрейме USS (STX, LGE, ADR, BCC). Размер данных пользователя может конфигурироваться с помощью параметров р2023 и р2022. Рисунок ниже показывает структуру и последовательность канала параметров и данных процесса (PZD).

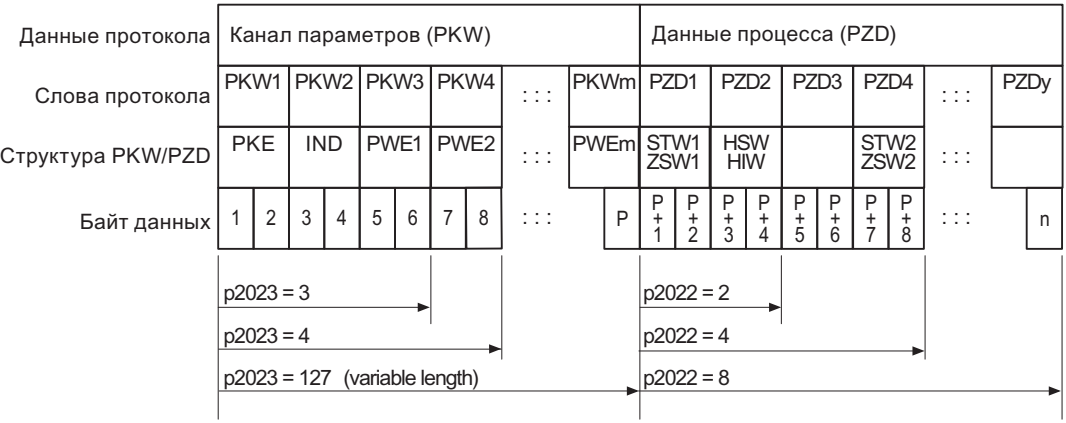

Изображение 6-6

Структура полезных данных USS

Длина канала параметров определена параметром р2023, длина данных процесса параметром p2022. Если канал параметров или PZD не требуются, то соответствующие параметры могут быть установлены на ноль ("только PKW" или "только PZD").

"Только PKW" и "Только PZD" не могут передаваться по выбору. Если необходимы оба канала, то они должны передавать совместно.

#### 6.2.2.5 Структура данных канала параметров USS

Протокол USS определяет для преобразователей структуру полезных данных, с помощью которой Master обращается к преобразователям Slave. Канал параметров служит для чтения и записи параметров в преобразователе.

### Канал параметров

Можно использовать канал параметров с постоянной длиной в 3 или 4 слова данных или с переменной длиной.

Первое слово данных всегда содержит идентификатор параметра (РКЕ), второе индекс параметра.

Слова данных 3, 4 и последующие содержат значения параметров, тексты и описания.

### Идентификатор параметра (РКЕ), 1-ое слово

Идентификатор параметра (РКЕ) это всегда 16-битное значение.

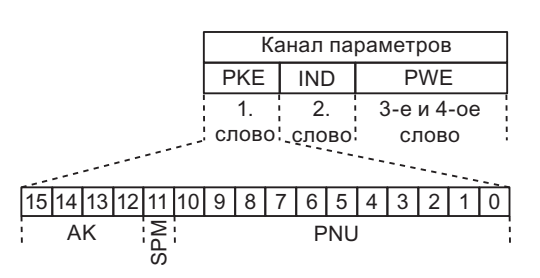

Изображение 6-7

Структура РКЕ

- Биты 12 ... 15 (АК) содержат идентификаторы запроса и ответа.
- Бит 11 (SPM) зарезервирован и всегда = 0.
- Биты 0 до 10 (PNU) содержат номер параметра 1 ... 1999. Для номеров параметров ≥ 2000 необходимо добавить смещение во 2-ом слове канала параметров (IND).

Таблица ниже содержит идентификатор запроса для телеграмм Master → Преобразователь.

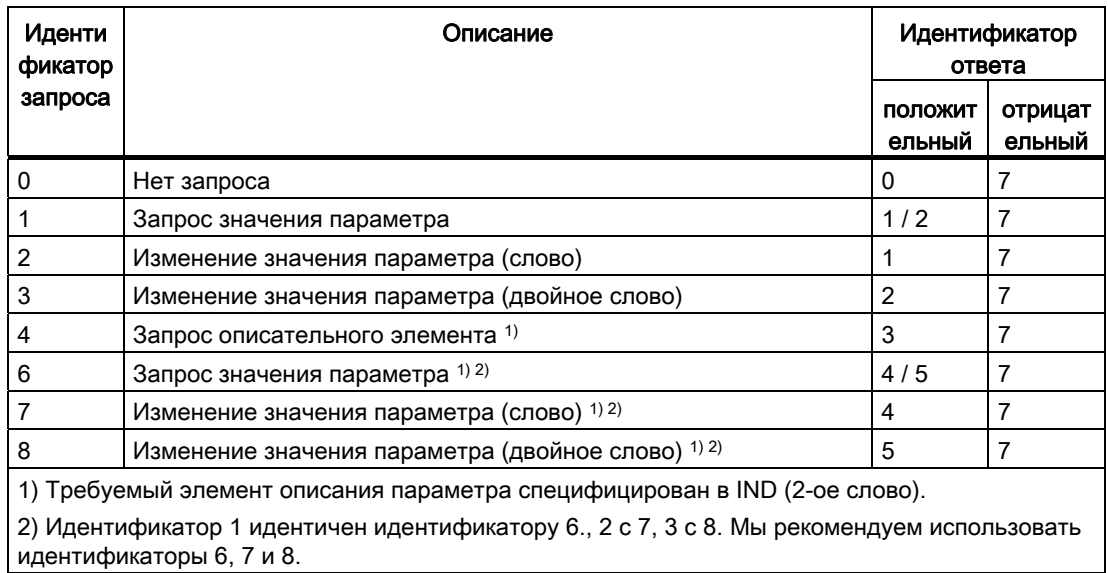

Таблица 6-21 Идентификатор запроса (Master → преобразователь)

Таблица ниже содержит идентификатор ответа для телеграмм Преобразователь → Master. Идентификатор ответа зависит от идентификатора запроса.

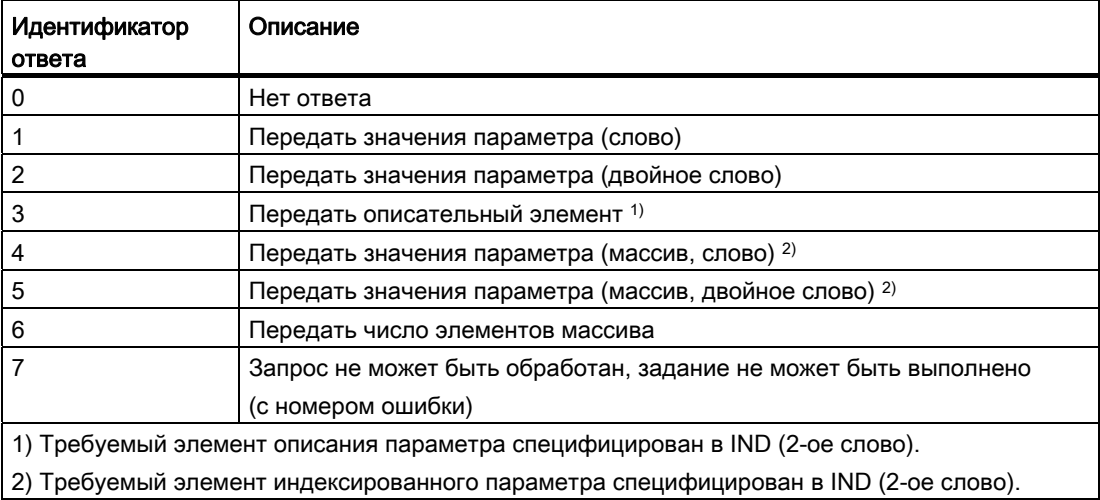

Таблица 6- 22Идентификатор ответа (преобразователь → Master)

Если идентификатор ответа = 7, то преобразователь передает в значении параметра 2 (PWE2) один из перечисленных в таблице ниже номеров ошибок.

| N <sub>2</sub> | Описание                                                            | Примечания                                                                                                    |  |  |  |
|----------------|---------------------------------------------------------------------|----------------------------------------------------------------------------------------------------|--|--|--|
| 0              | Недопустимый номер параметра (PNU)                                  | Параметр отсутствует                                                                                                    |  |  |  |
| 1              | Значение параметра не может быть<br>изменено                        | Значение параметра только для чтения                                                                                                    |  |  |  |
| $\overline{2}$ | Минимум/максимум не достигнут или<br>превышен                       |                                                                                                    |  |  |  |
| 3              | Неправильный субиндекс                                              |                                                                                                    |  |  |  |
| 4              | Нет массива                                                         | Было выполнено обращение к отдельному<br>параметру с запросом массива и<br>субиндекс > 0                                                                                                    |  |  |  |
| 5              | Неправильный тип параметра /<br>неправильный тип данных             | Перепутаны слово и двойное слово                                                                                                    |  |  |  |
| 6              | Установка не допустима (только сброс)                               | Индекс вне поля параметров[]                                                                                                    |  |  |  |
| 7              | Описательный элемент не может быть<br>изменен                       | Изменение описания невозможно никогда                                                                                                    |  |  |  |
| 11             | Не в состоянии "мастер-контроллер"                                  | Запрос на изменение без состояния<br>"мастер-контроллер"                                                                                                    |  |  |  |
| 12             | Нет кодового слова                                                  |                                                                                                    |  |  |  |
| 17             | Запрос не может быть обработан из-за<br>рабочего состояния          | Настоящее рабочее состояние<br>преобразователя не совместимо с<br>полученным запросом                                                                                                    |  |  |  |
| $20\,$         | Недопустимое значение                                               | Обращение с целью изменения со<br>значением, которое хотя и находится в<br>пределах границ значения, но является<br>недопустимым по иным неизменным<br>причинам (параметр с определенными<br>индивидуальными значениями) |  |  |  |
| 101            | Номер параметра в настоящее время<br>деактивирован                  | В зависимости от рабочего состояния<br>преобразователя                                                                                                    |  |  |  |
| 102            | Недостаточная ширина канала                                         | Канал связи слишком мал для ответа                                                                                                    |  |  |  |
| 104            | Недопустимое значение параметра                                     | Для параметра разрешены только<br>определенные значения.                                                                                                    |  |  |  |
| 106            | Запрос не содержится / задача не<br>поддерживается.                 | После идентификатора запроса<br>5, 11, 12, 13, 14, 15                                                                                                    |  |  |  |
| 107            | Нет доступа по записи при<br>разрешенном регуляторе                 | Рабочее состояние преобразователя не<br>допускает изменения параметров                                                                                                    |  |  |  |
| 200/201        | Измененный минимум/максимум не<br>достигнут или превышен            | Возможно дальнейшее ограничение<br>максимума или минимума при работе.                                                                                                    |  |  |  |
| 204            | Имеющегося права доступа не<br>достаточно для изменения параметров. |                                                                                                    |  |  |  |

Таблица 6-23 Номера ошибок для ответа "Запрос не может быть обработан"

## Индекс параметра (IND)

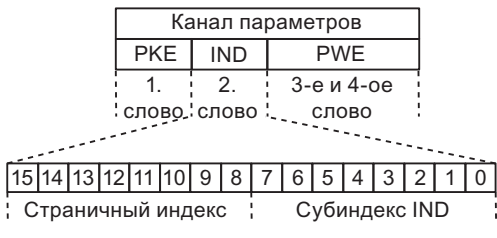

Изображение 6-8

Структура индекса параметра (IND)

- Выбор индекса у индексированных параметров осуществляется через передачу в задании соответствующего значения между 0 и 254 в субиндекс.
- Страничный индекс служит для переключения номера параметра. С помощью этого байта к номеру параметра, который передается в 1-ом слове (РКЕ) канала параметров, добавляется смещение.

### Страничный индекс: смещение номера параметра

Номера параметров согласованы с несколькими областями параметров. Таблица ниже показывает, какое значение необходимо передать в субиндекс, чтобы достичь определенного номера параметра.

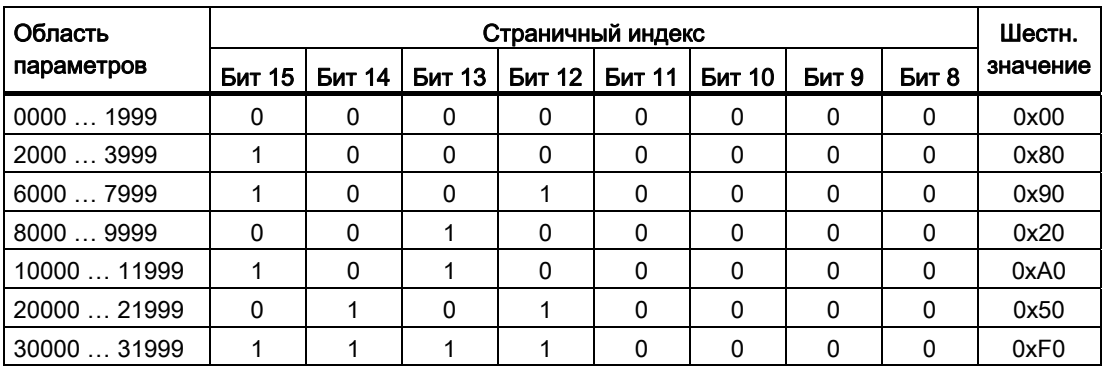

Таблица 6-24Установка страничного индекса в зависимости от области параметров

## Значение параметра (PWE)

Через параметр Р2023 можно менять число PWE.

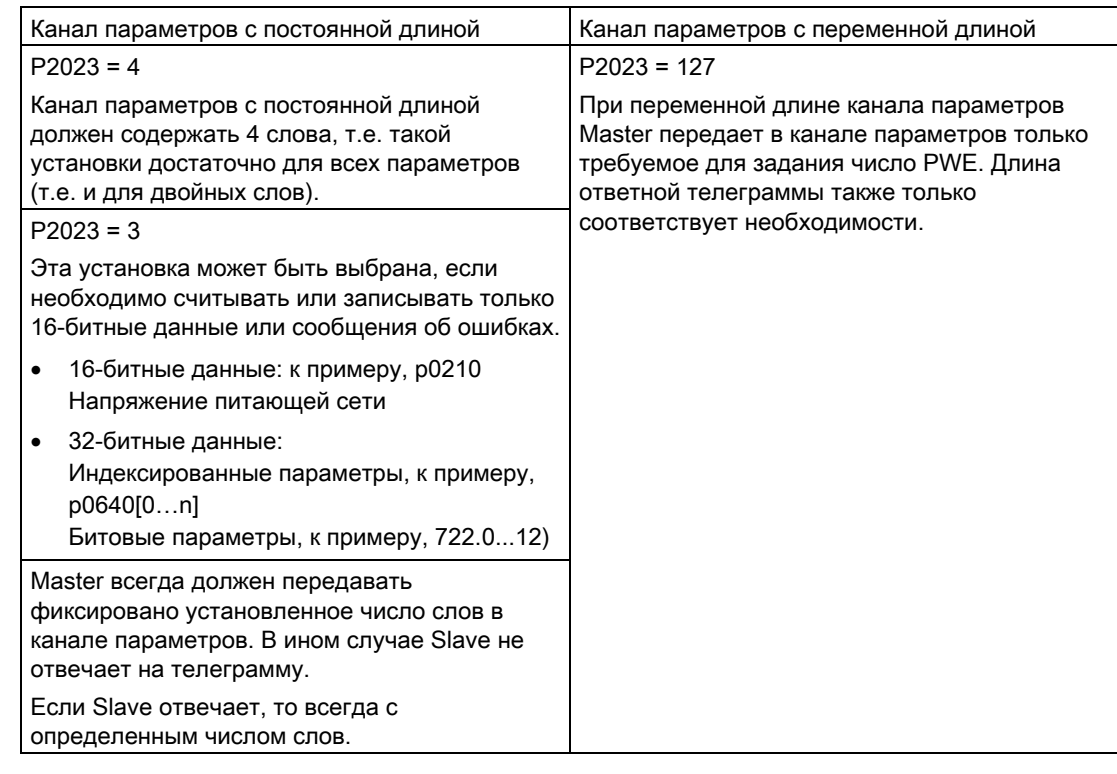

### Примечание

8-битные значения передаются как 16-битные значения, при этом старший байт равен нулю. Для массивов 8-битных значений требуется одно PWE на индекс.

### Правила обработки запросов/ответов

- На отправленную телеграмму может быть запрошен только один параметр.
- Каждая принятая телеграмма содержит только один ответ.
- Master должен повторять запрос до получения подходящего ответа.
- Запрос и ответ согласованы друг с другом через следующие идентификаторы:
	- Подходящий идентификатор ответа
	- Подходящий номер параметра
	- Подходящий индекс параметра IND, при необходимости
	- Подходящее значение параметра PWE, при необходимости
- Master должен отправить полный запрос в одной телеграмме. Телеграмма запроса не может быть разорвана. Это же относится к ответам.

#### $6.2.2.6$ USS запрос на чтение

### Пример: Считывание предупреждающих сообщений из преобразователя.

При этом канал параметров состоит из четырех слов (р2023 = 4). Для получения значений индексированного параметра r2122, необходимо записать в телеграмму канала параметров следующие данные:

- Запрос значения параметра (массив): Бит 15 ... 12 в слове РКЕ: Идентификатор запроса = 6
- Номер параметра без смещения: Бит 10 ... 0 в слове РКЕ: Т.к. в РКЕ можно кодировать только номера параметров 1 ... 1999, необходимо вычесть из номера параметра по возможности большое, кратное 2000 смещение, и передать результат этого вычисления в слово РКЕ. Для данного примера это означает: 2122 - 2000 = 122 = 7АН
- Смещение номера параметра в байте страничного индекса слова IND: для этого примера: смещение = 2000 соответствует значению 0х80 страничного индекса
- Индекс параметра в байте субиндекса слова IND: Если необходимо выгрузить последнее предупреждение, то ввести индекс 0, для третьего индекса с конца 2 (пример). Подробное описание истории предупреждающих сообщений см. раздел Предупреждения (Страница 250).
- Т.к. Вы хотите считать значение параметра, то слова 3 и 4 в канале параметров иррелевантны для запроса значения параметра и им, к примеру, можно присвоить значение 0.

| РКЕ (1-ое слово) |    |                     | $IND$ (2-ое слово)          |                   | PWE (3-е и 4-ое слово) |                        |        |  |
|------------------|----|---------------------|-----------------------------|-------------------|------------------------|------------------------|--------|--|
| AK               |    | <b>PNU</b>          | Страничный                  | Субиндекс         | PWE1(старшее слово)    | PWE2(младшее слово)    |        |  |
|                  |    |                     | индекс<br>(старший<br>байт) | (младший<br>байт) |                        | <b>Drive</b><br>Object |        |  |
| 1512             | 11 | 100                 | 158                         | 70                | 150                    | 1510                   | 90     |  |
| 0x6              | 0  | 0x7A<br>(дес.: 122) | 0x80                        | 0x02              | 0x0000                 | 0x0000                 | 0x0000 |  |

Таблица 6-25 Запрос на чтение параметра r2122[2]

#### $6.2.2.7$ USS задание записи

### Пример: Установить цифровой вход 2 как источник для ВКЛ/ВЫКЛ в CDS1

Для этого параметру р0840[1] (источник ВКЛ/ВЫКЛ) должно быть присвоено значение 722.2 (цифровой вход 2).

При этом канал параметров состоит из четырех слов (р2023 = 4). Для изменения значения индексированного параметра Р0840, необходимо записать в телеграмму канала параметров следующие данные:

- $\bullet$ Изменение значения параметра (массив): ввести Бит 15 ... 12 в РКЕ (1-ое слово): Идентификатор запроса = 7
- Номер параметра без смещения: ввести Бит 10 ... 0 в РКЕ (1-ое слово): Т.к. номер параметра < 1999, он может быть введен без смещения - с пересчетом в шестн. - напрямую, в примере 840 = 348Н.
- Ввести смещение номера параметра в байте страничного индекса слова IND (2-осе слово): в этом примере = 0.
- Ввести индекс параметра в байте субиндекса слова IND (2-ое слово): для этого примера = 1 (CDS1)
- Ввести новое значение параметра в PWE1 (слово3): в примере 722 = 2D2H.
- Drive Object: ввести Бит 10 ... 15 в PWE2 (4-ое слово): у SINAMICS G120 всегда 63 = 3FH
- Индекс параметра: ввести Бит 0 ... 9 в PWE2 (слово4): в примере 2.

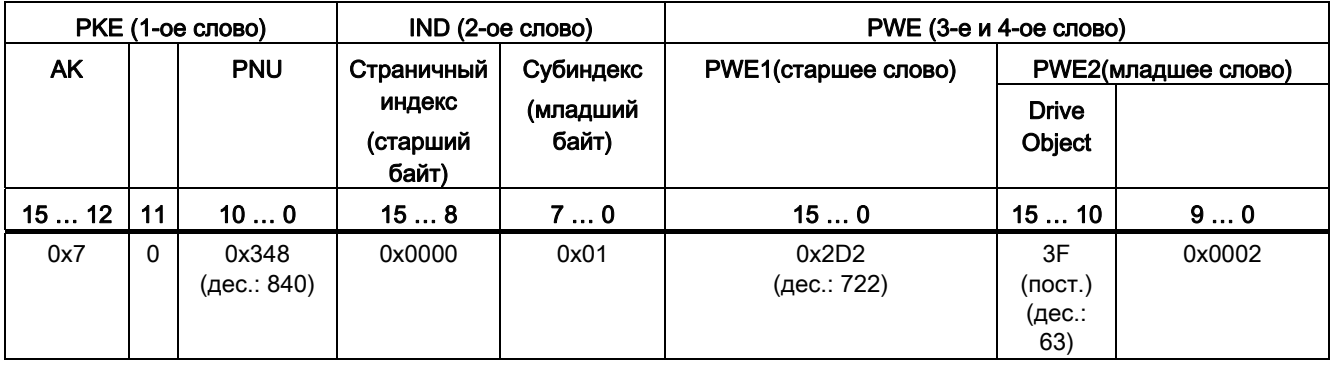

Таблица 6-26 Запрос на изменение р0840[1]

#### 6.2.2.8 Канал данных процесса USS (PZD)

## Описание

В этой области телеграммы происходит обмен данными процесса (PZD) между Master и Slave. В зависимости от направления передачи, канал данных процесса содержит данные запроса для Slave или данные ответа на Master. Запрос содержит управляющие слова и заданные значения для Slave, ответ содержит слова состояния и фактические значения для Master.

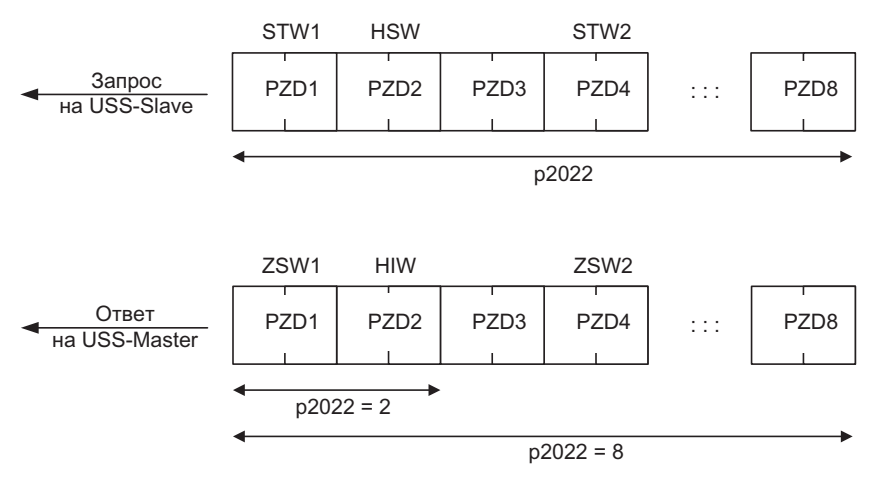

Изображение 6-9

Канал данных процесса

Число слов PZD в телеграмме USS определяется параметром p2022. Первыми двумя словами являются:

- управляющее слово 1 (STW1, r0054) и главное заданное значение (HSW)
- слово состояния 1 (ZSW1, r0052) и главное фактическое значение (HIW)

Если р2022 больше или равен 4, то дополнительное управляющее слово (STW2, r0055) передается как четвертое слово PZD (первичная установка).

С помощью параметра p2051 определяются источники PZD.

Дополнительную информацию можно найти в Справочнике по параметрированию.

#### 6.2.2.9 Контроль телеграмм

Для настройки контроля телеграмм, необходимо знать рабочие циклы телеграмм. Основой рабочего цикла телеграммы является рабочий цикл символа:

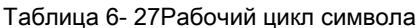

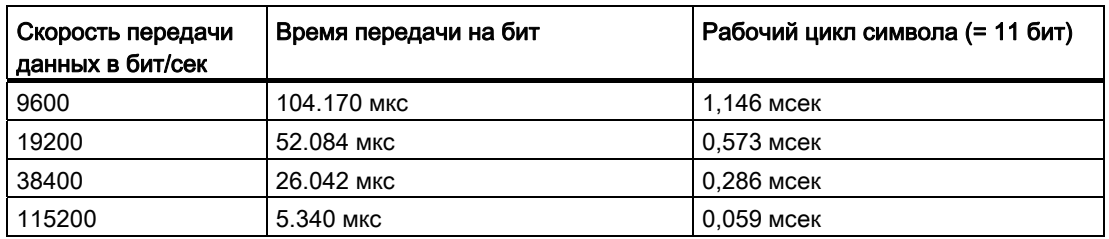

Рабочий цикл телеграммы превышает простую сумму всех рабочих циклов символов (=остаточный рабочий цикл). Также необходимо учитывать время задержки символа между отдельными символами телеграммы.

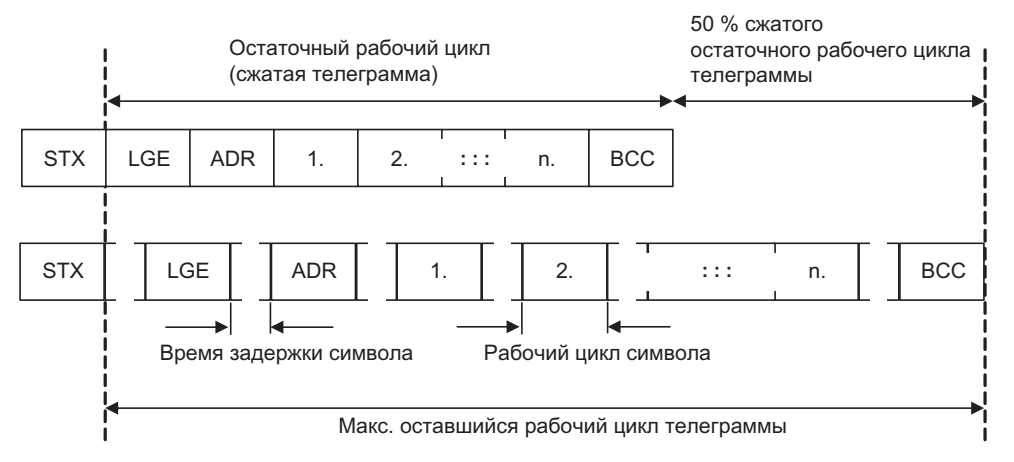

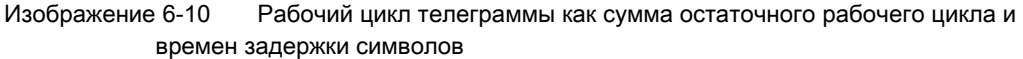

Общий рабочий цикл телеграммы всегда меньше 150% чистого остаточного рабочего цикла.

Master перед каждой телеграммой запроса должен выдерживать задержку старта. Задержка старта должна составлять > 2 х рабочий цикл символа.

Slave отвечает только по истечении задержки ответа.

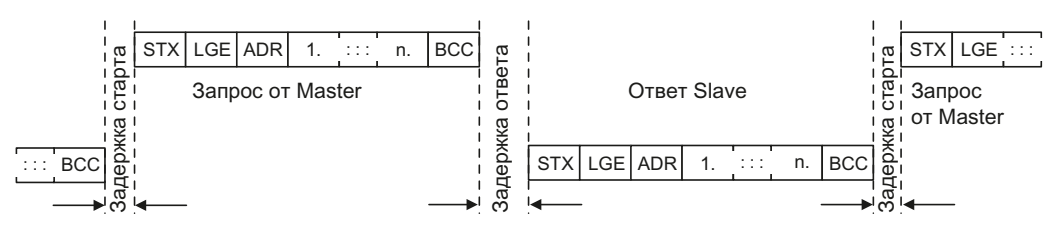

Изображение 6-11 Задержка старта и задержка ответа

Длительность задержки старта составляет минимум время для двух символов и зависит от скорости передачи в бодах.

Таблица 6- 28Длительность задержки старта

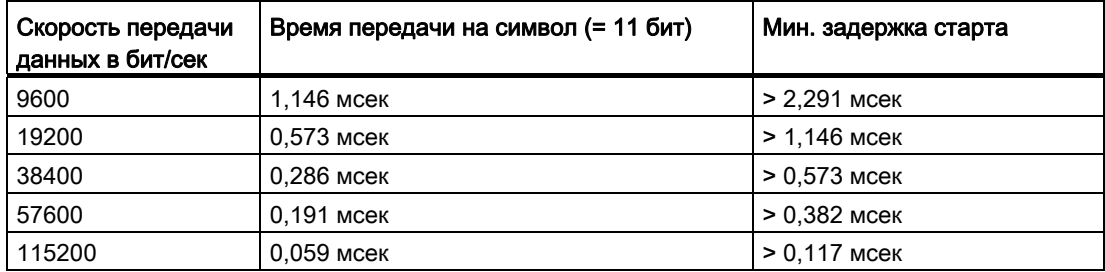

Примечание: Время задержки символа должно быть меньше задержки старта.

### Контроль телеграмм Master

Рекомендуется контроль со стороны USS-Master следующего времени:

- Задержка ответа: Время реакции Slave на запрос от Master Задержка ответа должны быть < 20 мсек, но больше задержки старта Рабочий цикл Время передачи отправленной Slave ответной телеграммы
- Контроль телеграмм преобразователя

телеграммы:

Преобразователь контролируется время между двумя запросами Master. Параметр p2040 определяет допустимое время в мсек. Преобразователь интерпретирует превышение времени p2040 ≠ 0 как отказ телеграммы и реагирует с ошибкой F01910.

Ориентировочным значением для установки p2040 является 150% остаточного рабочего цикла, т.е. рабочего цикла телеграммы без учета времен задержки символов.

При коммуникации через USS преобразователь проверяет бит 10 полученного управляющего слова 1. Если бит при включенном двигателе ("Работа") не установлен, то преобразователь реагирует с ошибкой F07220.

## 6.2.3 Коммуникация через Modbus RTU

### Обзор коммуникации с Modbus

Протокол Modbus это коммуникационный протокол с линейной топологией на основе архитектуры Master/Slave.

Modbus предлагает три типа передачи:

Modbus ASCII

Данные передаются в коде ASCII. Тем самым они могут быть сразу же считаны, но пропускная способность по сравнению с RTU ниже.

Modbus-RTU

Modbus RTU (RTU: Remote Terminal Unit – удаленный терминал): Данные передаются в двоичном формате и пропускная способность больше, чем в коде ASCII.

Modbus TCP

Этот тип передачи данных очень схож с RTU, но для передачи данных используются пакеты TCP/IP. TCP-порт 502 зарезервирован для Modbus TCP. Modbus TCP сейчас находится на этапе закрепления в качестве стандарта (IEC PAS 62030 (pre-standard)).

Управляющий модуль поддерживает Modbus RTU как Slave с совпадением при контроле четности.

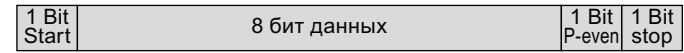

### Настройки коммуникации

- Коммуникация с Modbus RTU выполняется через интерфейс RS485 макс. с 247 Slave.
- Максимальная длина кабеля составляет 1200 м (3281 фут).
- $\bullet$  Для поляризации кабеля приема и передачи имеется два сопротивления по 100 кΩ.

# **ВНИМАНИЕ**

### Переключение единиц недопустимо!

Функция ["Переключение единиц измерения](#page-183-0) (Страница [182](#page-183-0))" с этой шинной системой недопустима!

## 6.2.3.1 Установка адреса

Адрес Modbus-RTU преобразователя может быть установлен через DIPпереключатели на управляющем модуле или через параметр p2021.

Действительные адреса Modbus-RTU: 1 … 247 Недействительные адреса Modbus-RTU: 0

Если действительный адрес был задан через DIP-переключатели, то всегда действует этот адрес и p2021 не может быть изменен.

Если установить все DIP-переключатели на "OFF" (0) или "ON" (1), то p2021 определяет адрес.

Позиция и установка DIP-переключателей описаны в разделе [Интерфейсы, штекеры,](#page-44-0)  [переключатели, клеммные колодки и LED CU](#page-44-0) (Страница [43](#page-44-0)).

### ВНИМАНИЕ

Измененный адрес шины начинает действовать только после выключения и повторного включения преобразователя.

## 6.2.3.2 Первичные установки для коммуникации

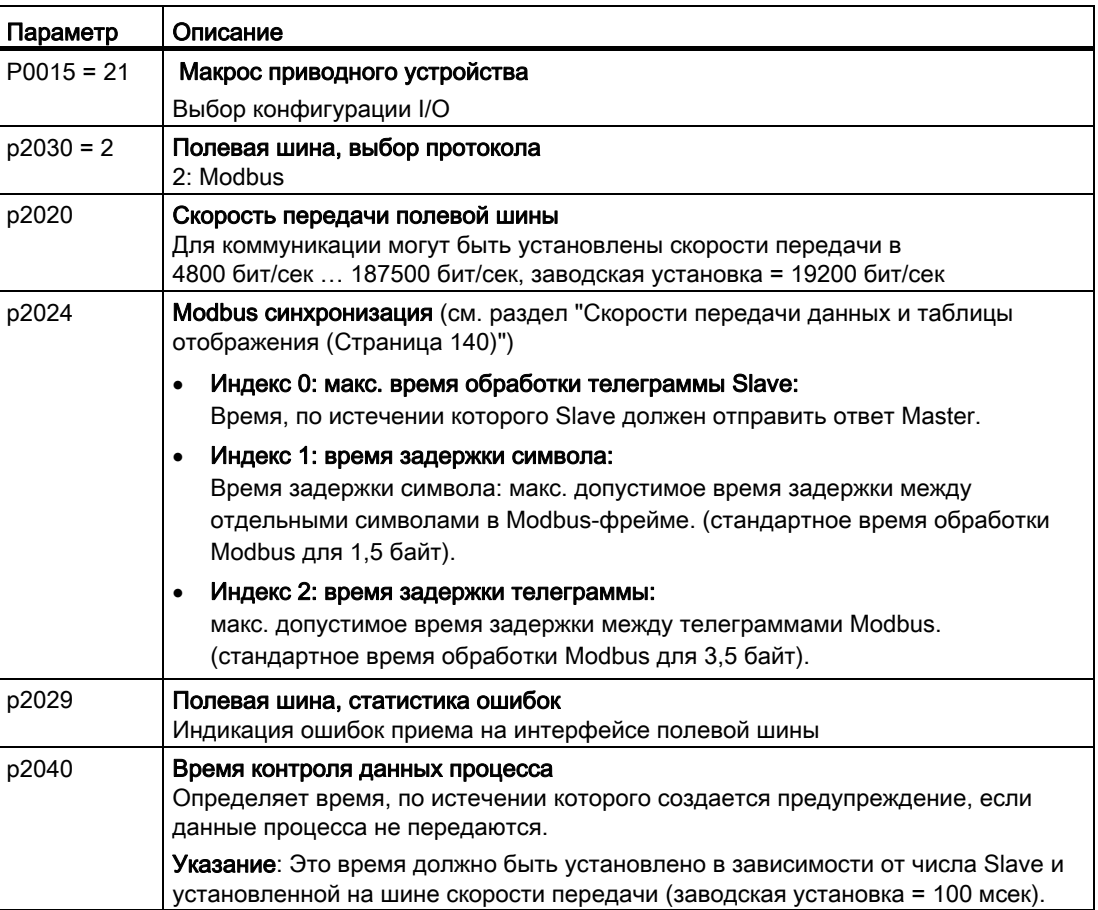

#### $6.2.3.3$ **Телеграмма Modbus-RTU**

### Описание

B Modbus существует точно один Master и до 247 Slave. Коммуникация всегда запускается Master. Slave могут передавать данные только по запросу Master. Коммуникация от Slave к Slave невозможна. Управляющий модуль всегда работает как Slave.

Рисунок ниже показывает структуру телеграммы Modbus RTU.

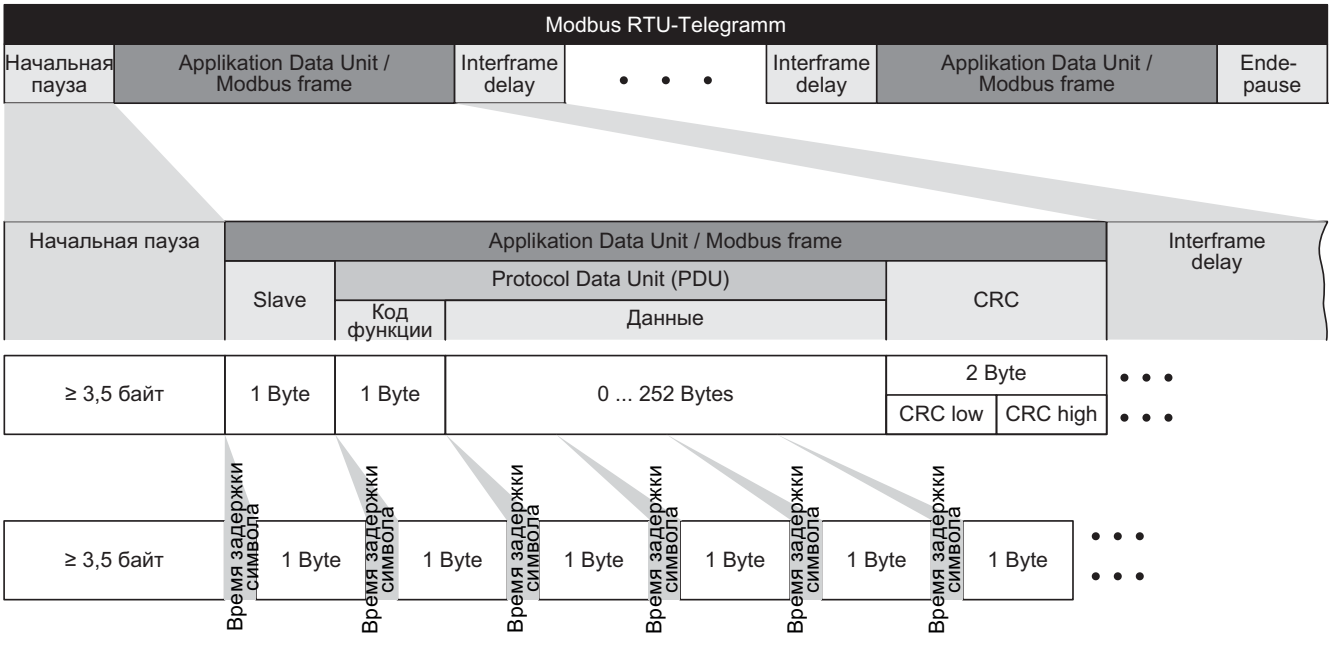

Изображение 6-12

Modbus с временем задержки

Области данных телеграммы построены согласно таблицам отображения.

## <span id="page-141-0"></span>6.2.3.4 Скорости передачи данных и таблицы отображения

### Допустимые скорости передачи данных и задержка телеграммы

Для телеграммы Modbus RTU в следующих случаях требуются паузы:

- определение старта
- между отдельными фреймами
- определение конца

Мин. продолжительность: время обработки для 3,5 байт (установка через p2024[2]).

Кроме этого, между отдельными байтами одного фрейма допускается время задержки символа. Макс. продолжительность: время обработки для 1,5 байт (установка через p2024[1]).

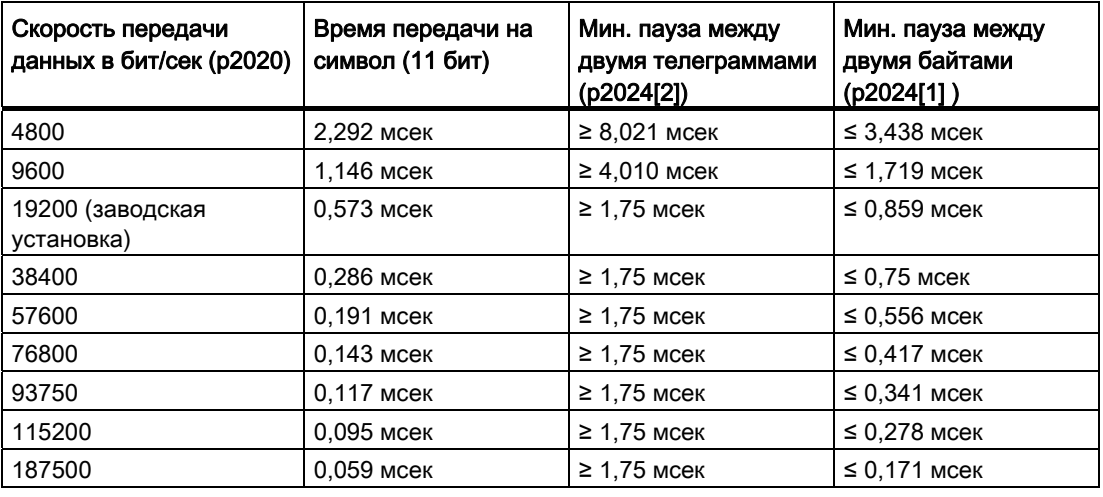

Таблица 6- 29Скорости передачи, времена передачи и задержки

### Примечание

Заводская установка для p2024[1] и p2024[2] равна 0. Соответствующие значения предустанавливаются в зависимости от выбора протокола (p2030) или скорости передачи данных.

### Modbus-регистр и параметры управляющего модуля

Т.к. протокол Modbus-Protokoll для адресации памяти использует только регистровые или битовые номера, то распределение со стороны slave осуществляется на соответствующие управляющие слова, слова состояния и параметры.

Преобразователь поддерживает следующие диапазоны адресов:

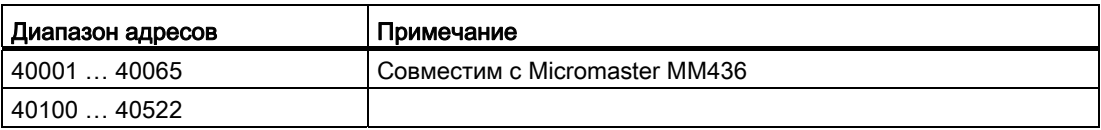

Действительный диапазон адресов регистра временного хранения занимает место от 40001 до 40522. Обращение к другим регистрам временного хранения приводит к ошибке "Exception Code".

Регистры 40100 до 40111 обозначаются как данные процесса. Для них в р2040 можно активировать время контроля телеграммы.

### Примечание

"R"; "W"; "R/W" в графе доступа Modbus означают чтение (read с FC03); запись (write с FC06); чтение/запись (read/write).

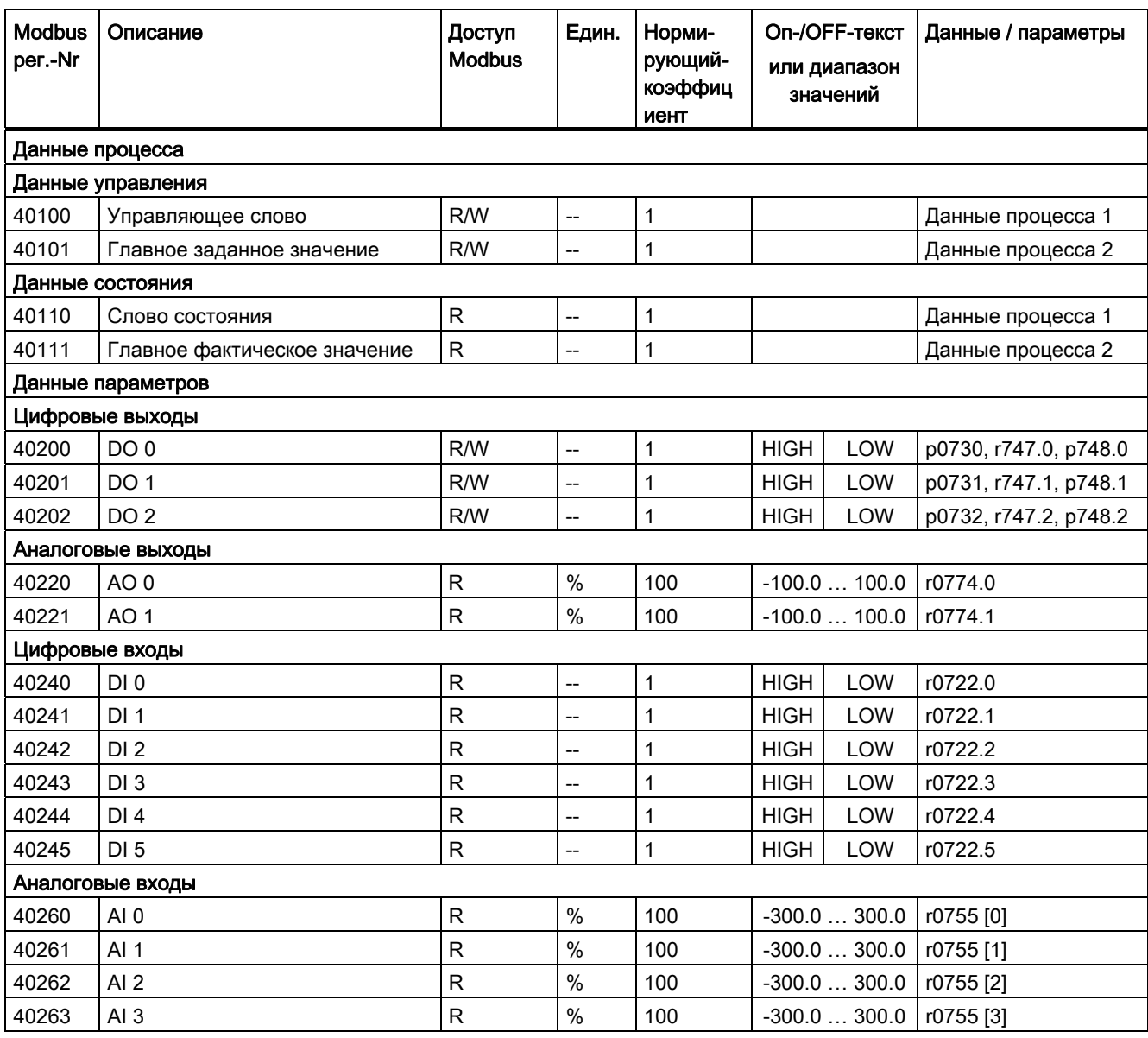

Таблица 6-30 Согласование регистров Modbus с параметрами управляющего модуля Control Unit

Преобразователи частоты с управляющими модулями CU240B-2 и CU240E-2

Руководство по эксплуатации, 01/2011, FW 4.4

6.2 Коммуникация через RS485

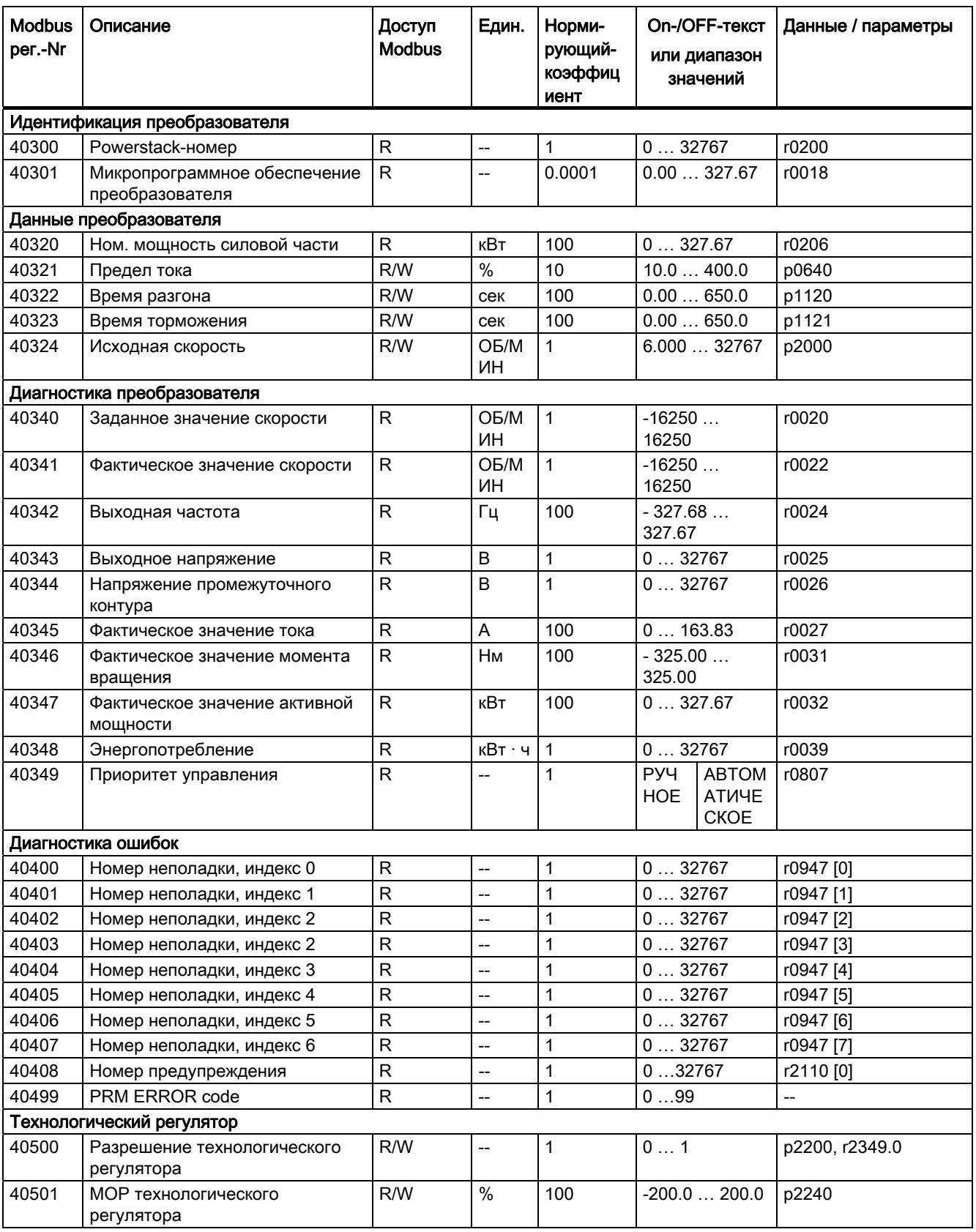
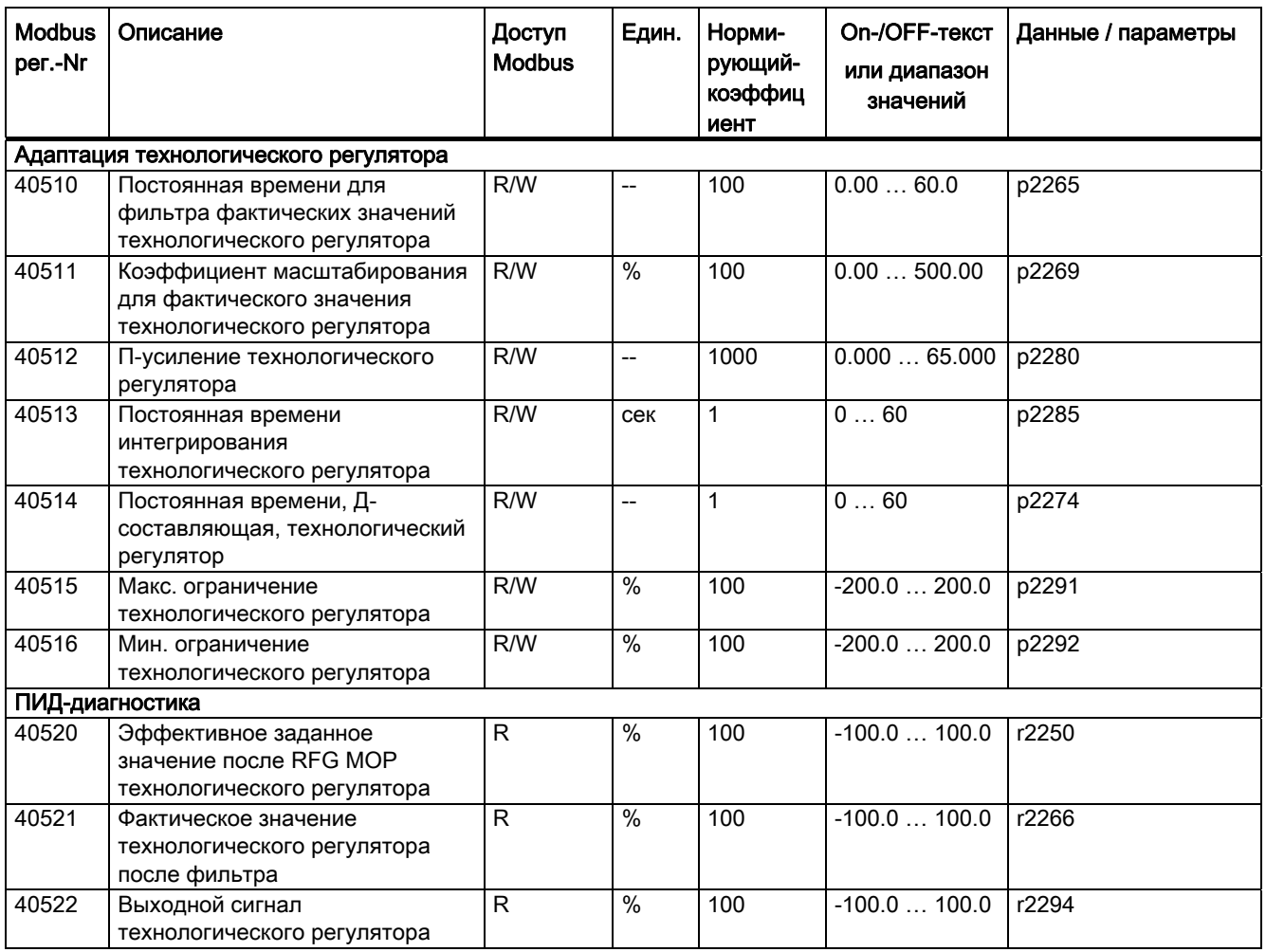

#### $6.2.3.5$ Доступ по записи и чтению через FC 3 и FC 6

#### Используемые коды функций

Для обмена данными между Master и Slave при коммуникации через Modbus используются предопределенные коды функций.

Управляющий модуль использует код функции Modbus 03, FC 03, (Read Holding Register) для чтения и код функции Modbus 06, FC 06, (Preset Single Register) для записи.

## Структура запроса чтения через код функции Modbus 03 (FC 03)

В качестве начального адреса допускается любой действительный адрес регистра. В случае недействительного адреса регистра возвращается код исключительного условия 02 (недействительный адрес данных). На попытку чтения "Write Only Register" или зарезервированного регистра приходит обычная телеграмма, в которой все значения установлены на 0.

Через FC 03 с одним запросом возможно обращение более чем к 1 регистру. Число регистров, к которым выполнено обращение, содержится в байте 4 и 5 запроса чтения.

#### Число регистров

Если адресовано больше 125 регистров, то возвращается код исключительного условия 03 (недействительное значение данных). Если начальный адрес плюс число регистров выходят на один адрес за определенный блок регистров, то возвращается код исключительного условия 02 (недействительный адрес данных).

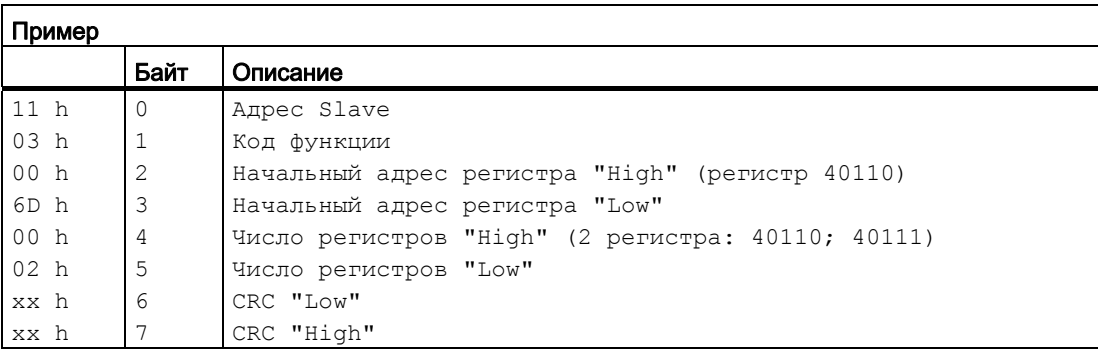

Таблица 6-31 Структура запроса чтения для Slave номер 17

#### В ответе возвращается соответствующий блок данных:

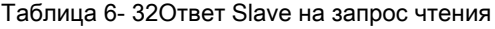

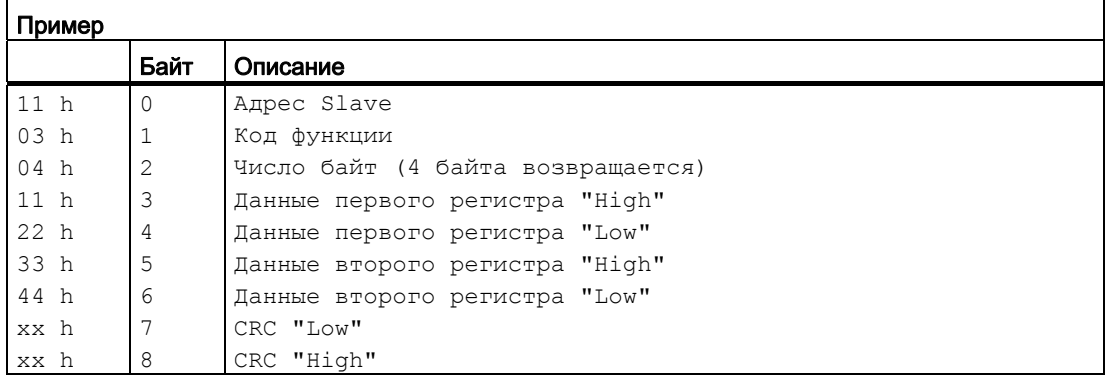

## Структура запроса записи через код функции Modbus 06 (FC 06)

Начальный адрес для адреса регистра временного хранения. При неправильном адресе (адреса регистра временного хранения не существует) возвращается код исключительного условия 02 (недействительный адрес данных). На попытку записи в регистр "Read Only" или зарезервированный регистр приходит телеграмма ошибки Modbus (Exception Code 4 - device failure). В этом случае через регистр временного хранения 40499 можно выгрузить внутренний подробный код ошибки привода, которая возникала при последнем доступе к параметрам через регистр временного хранения.

Через FC 06 с одним запросом всегда возможно обращение только к одному регистру. В байте 4 и 5 запроса записи содержится значение, которое должно быть записано в регистр обращения.

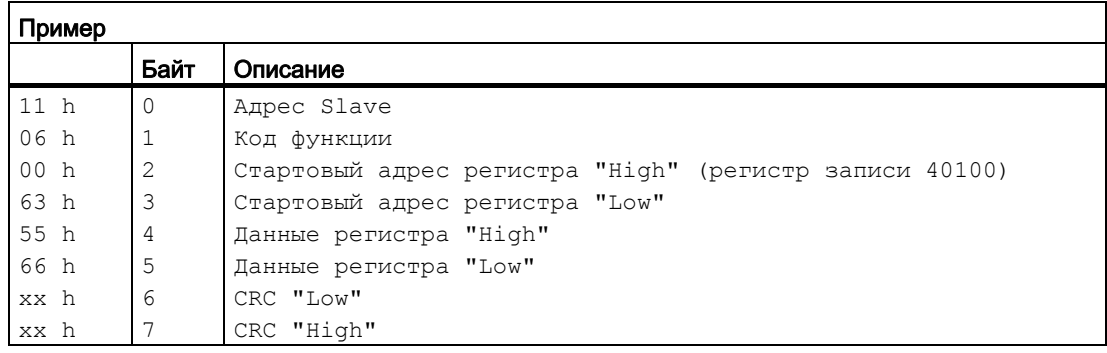

Таблица 6- 33Структура запроса записи для Slave номер 17

Ответ возвращает адрес регистра (байт 2 и 3) и значение (байт 4 и 5), которое было записано в регистр.

Таблица 6- 34Ответ Slave на запрос записи

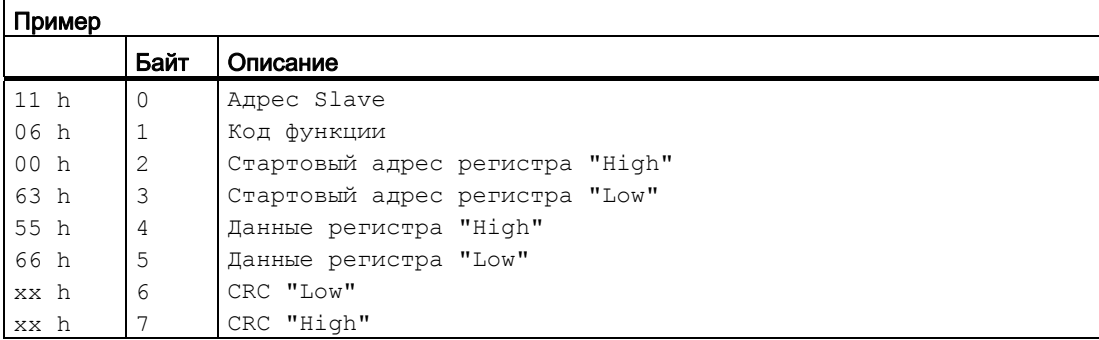

## 6.2.3.6 Процесс коммуникации

#### Процесс коммуникации в обычной ситуации

В обычной ситуации Master отправляет телеграмму Slave (диапазон адресов 1 … 247). Slave возвращает ответную телеграмму Master. В ней отражается код функции, и Slave использует свой собственный адрес во фрейме сообщения, благодаря чему Master может согласовать Slave.

Slave обрабатывает только задания и телеграммы, адресованные непосредственно ему.

#### Ошибка коммуникации

Если Slave определяет ошибку коммуникации при приеме (четность, CRC), то он не отправляет ответ Master (это может привести к "тайм-ауту заданного значения").

#### Логическая ошибка

Если Slave определяет логическую ошибку в запросе, то он посылает ответ с "Exception Response" на Master. При этом в ответе старший бит в коде функции устанавливается на 1. Если он получает, к примеру, не поддерживаемый код функции от Master, то Slave отвечает с "Exception Response" с кодом 01 (Illegal Function Code).

Таблица 6-35Обзор кодов исключительных условий

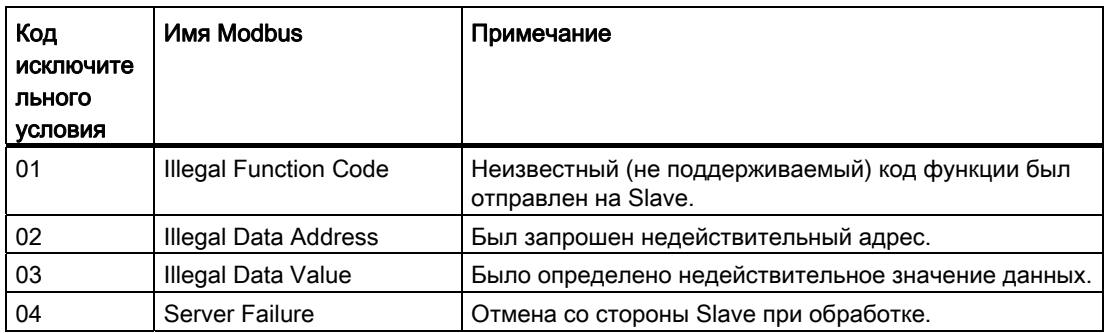

#### Макс. время обработки, р2024[0]

Для безошибочной коммуникации время ответа Slave (время, в течение которого Modbus-Master ожидает ответа на запрос) должно быть установлено в Master и Slave (р2024[0] в преобразователе) на одно значение.

#### Время контроля данных процесса (тайм-аут заданного значения), р2040

Предупреждение "Тайм-аут заданного значения" (F1910) выводится Modbus, если установка р2040 > 0 мсек и в течение этого времени данные процесса не запрашиваются.

Предупреждение "Тайм-аут заданного значения" действует только для обращения к данным процесса (40100, 40101, 40110, 40111). Предупреждение "Тайм-аут заданного значения" не создается для данных параметров (40200 ... 40522).

#### Примечание

Это время должно быть установлено в зависимости от числа Slave и установленной на шине скорости передачи (заводская установка = 100 мсек).

# Функции <del>Раматически и программа противали гарантина и при п</del>

Перед настройкой функций преобразователя, должны быть завершены следующие шаги ввода в эксплуатацию:

- [Ввод в эксплуатацию](#page-56-0) (Страница [55](#page-56-0))
- При необходимости: [Настройка клеммной колодки](#page-90-0) (Страница [89](#page-90-0))
- При необходимости: [Конфигурирование полевой шины](#page-102-0) (Страница [101](#page-102-0))

# 7.1 Обзор функций преобразователя

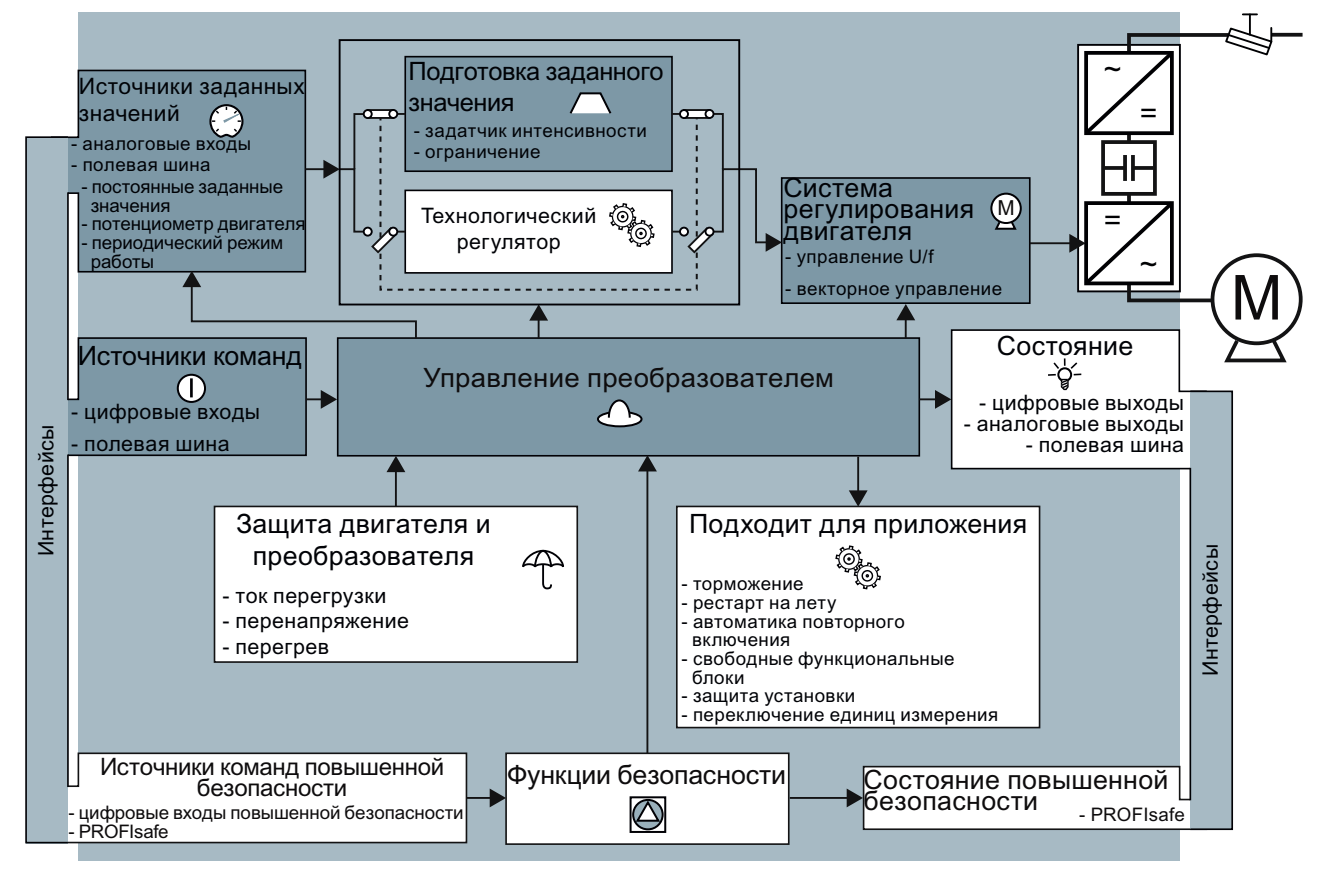

Изображение 7-1 Обзор функций в преобразователе

Преобразователи частоты с управляющими модулями CU240B-2 и CU240E-2 Руководство по эксплуатации, 01/2011, FW 4.4 147 147 7.1 Обзор функций преобразователя

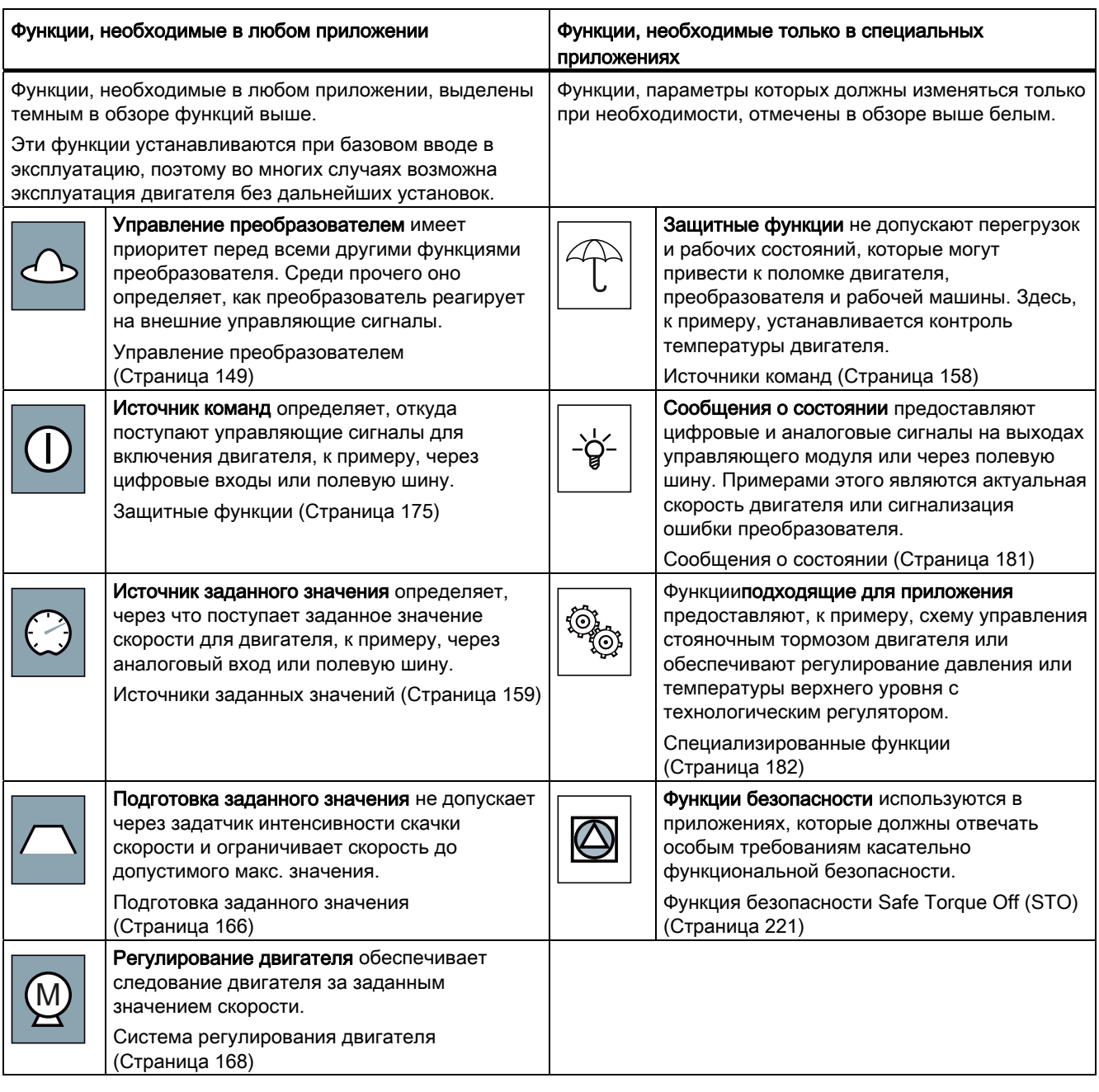

# <span id="page-150-0"></span>7.2 Управление преобразователем

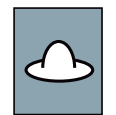

Если управление преобразователем осуществляется через цифровые входы, то при базовом вводе в эксплуатацию с помощью параметра p0015 определить, как будет включаться и выключаться двигатель и переключаться с правого на левое вращение.

Предлагается пять методов управления двигателем. Для трех из пяти методов достаточно двух управляющих команд (двухпроводное управление). Для двух других методов требуется три управляющие команды (трехпроводное управление).

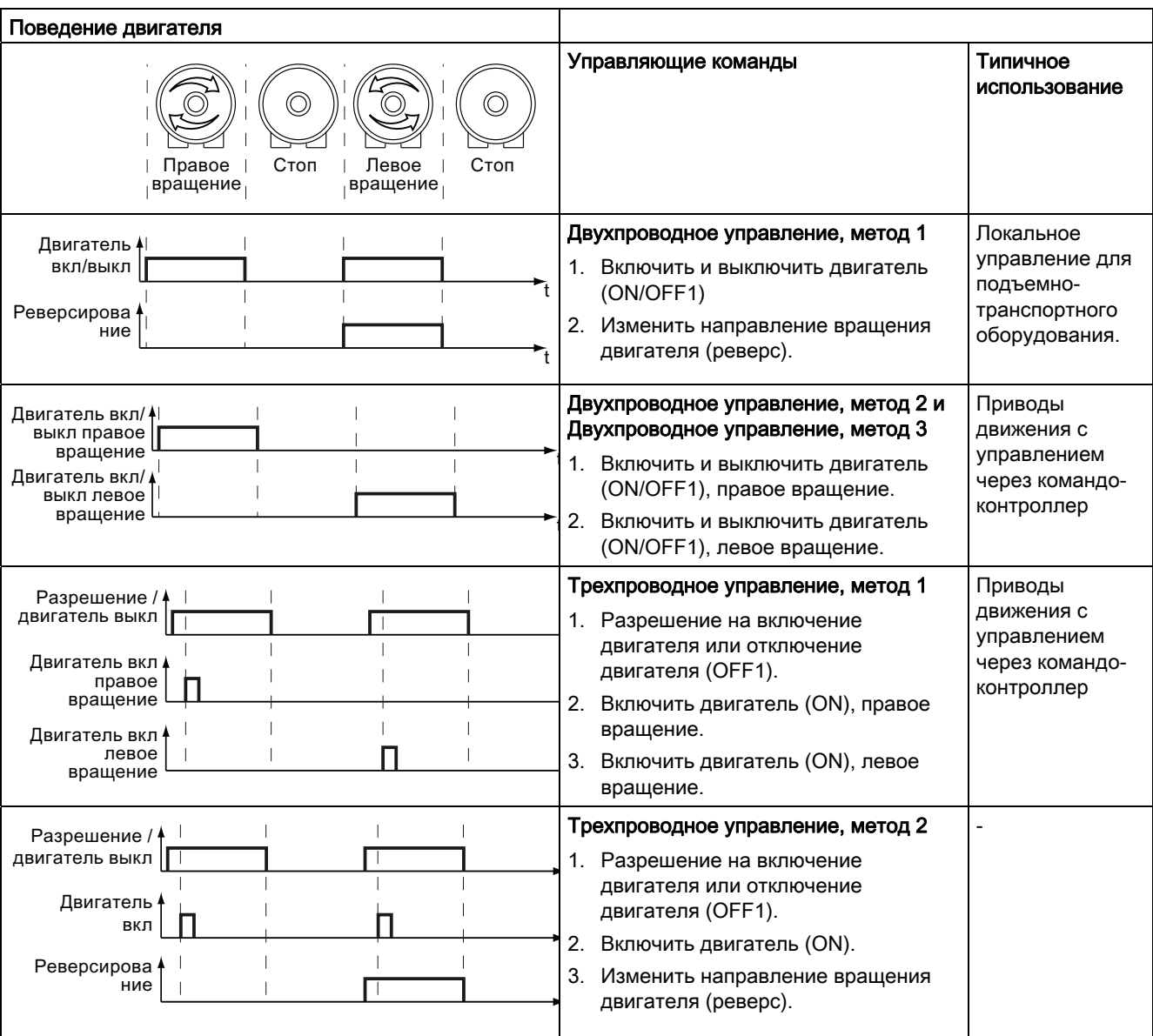

Таблица 7- 1 Двухпроводное управление и трехпроводное управление

Преобразователи частоты с управляющими модулями CU240B-2 и CU240E-2 Руководство по эксплуатации, 01/2011, FW 4.4 149 149 149 149 149

#### Функции

7.2 Управление преобразователем

#### Двухпроводное управление метод 1  $7.2.1$

Вы включаете и выключаете двигатель одной управляющей командой (ON/OFF1). Вторая управляющая команда изменяет направление вращения двигателя (реверсирование).

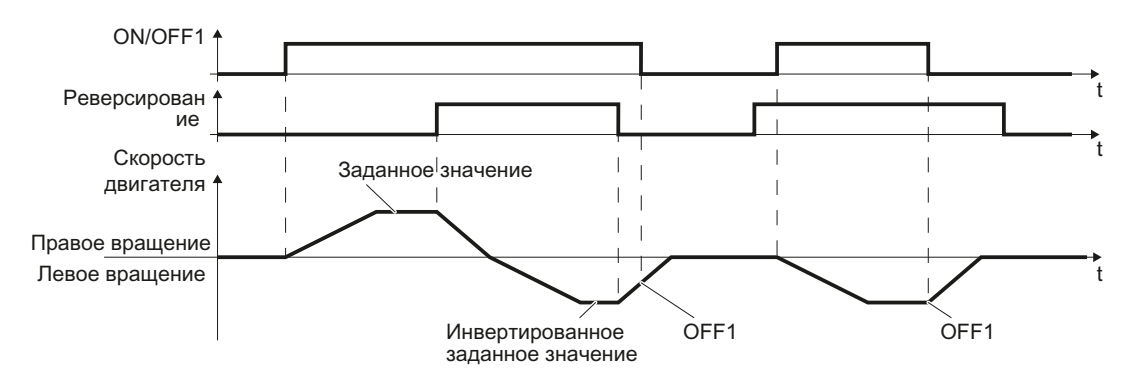

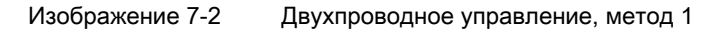

#### Таблица 7-2 Таблица функций

| ON/OFF1 | Реверсировани<br>е | Функция                          |
|---------|--------------------|----------------------------------|
|         |                    | ОГГ1: двигатель останавливается. |
|         |                    | ОГГ1: двигатель останавливается. |
|         |                    | ON: правое вращение двигателя.   |
|         |                    | ON: левое вращение двигателя.    |

Таблица 7- 3 Параметр

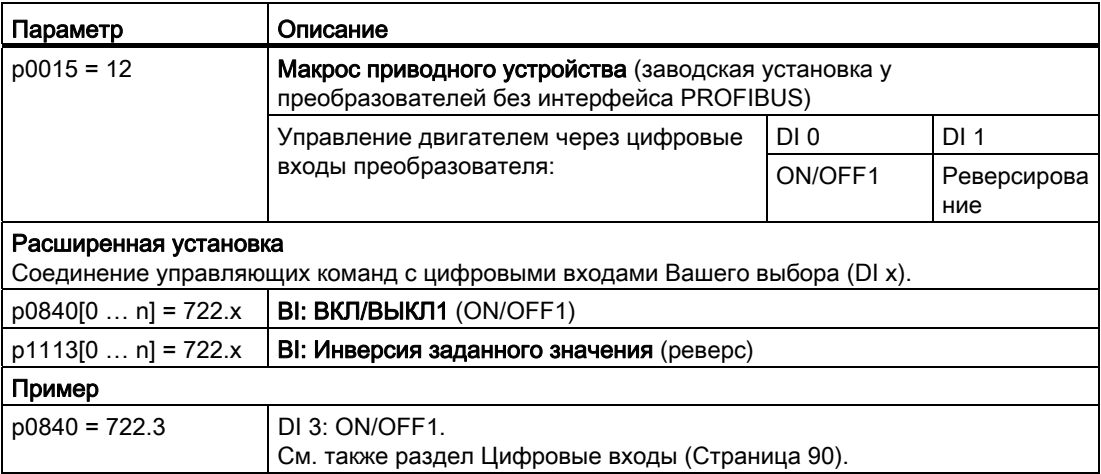

## 7.2.2 Двухпроводное управление, метод 2

Вы включаете и выключаете двигатель одной управляющей командой (ON/OFF1) и одновременно выбираете правое вращение двигателя. Второй управляющей командой Вы также включаете и выключаете двигатель, но выбираете левое вращение двигателя.

Преобразователь принимает новую управляющую команду только в состоянии покоя двигателя.

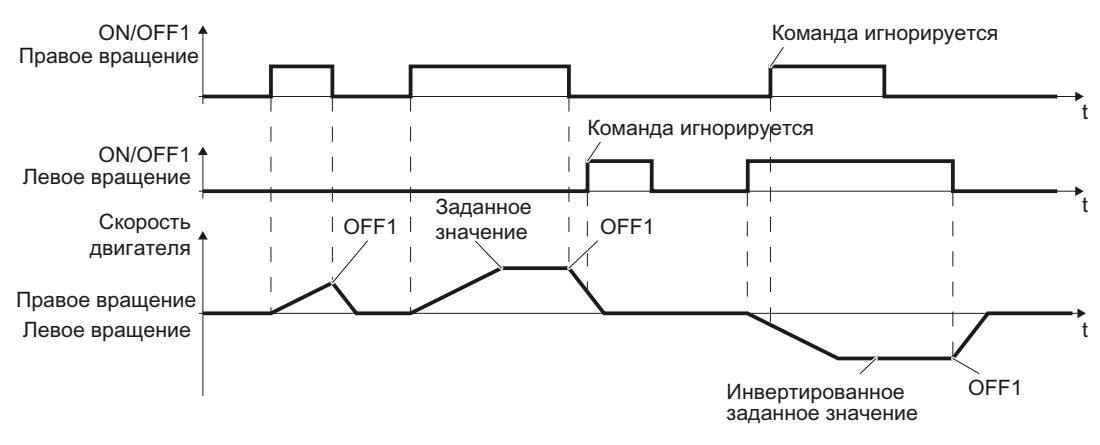

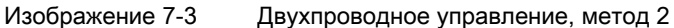

#### Таблица 7- 4 Таблица функций

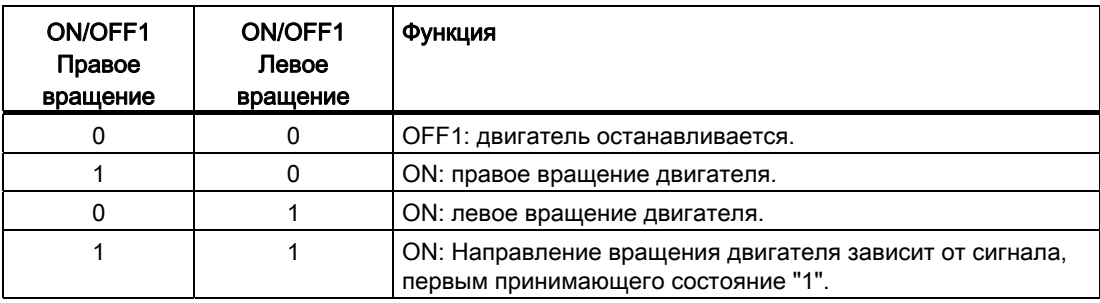

#### Таблица 7- 5 Параметр

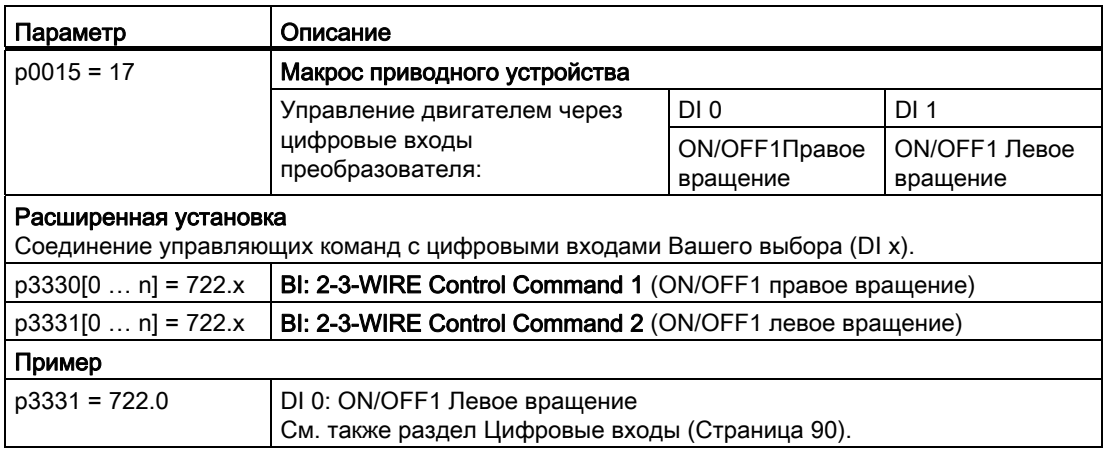

Преобразователи частоты с управляющими модулями CU240B-2 и CU240E-2 Руководство по эксплуатации, 01/2011, FW 4.4 151 и по последните само по тема и по тем 151

## 7.2.3 Двухпроводное управление, метод 3

Вы включаете и выключаете двигатель одной управляющей командой (ON/OFF1) и одновременно выбираете правое вращение двигателя. Второй управляющей командой Вы также включаете и выключаете двигатель, но выбираете левое вращение двигателя.

В отличие от метода 2, преобразователь принимает управляющие команды в любое время, независимо от скорости двигателя.

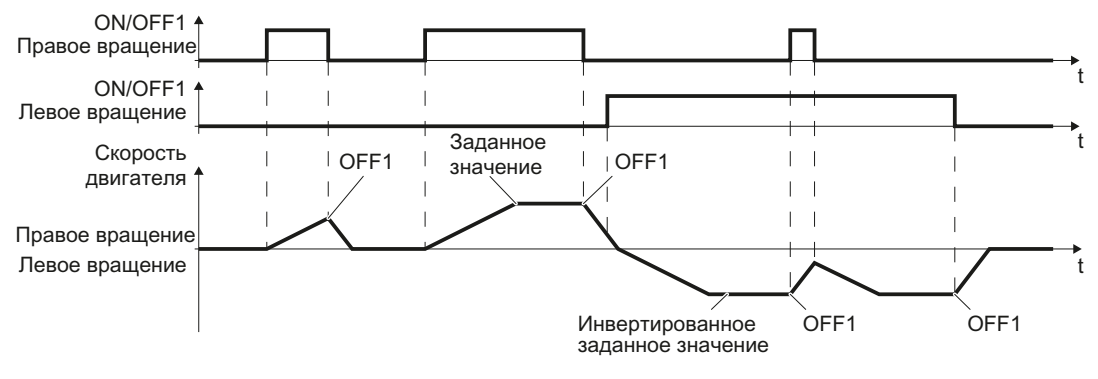

Изображение 7-4 Двухпроводное управление, метод 3

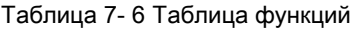

| ON/OFF1 Правое<br>вращение | <b>ON/OFF1 Левое</b><br>врашение | Функция                          |
|----------------------------|----------------------------------|----------------------------------|
|                            |                                  | ОГГ1: двигатель останавливается. |
|                            |                                  | ON: правое вращение двигателя.   |
|                            |                                  | ON: левое вращение двигателя.    |
|                            |                                  | ОГГ1: двигатель останавливается. |

Таблица 7- 7 Параметр

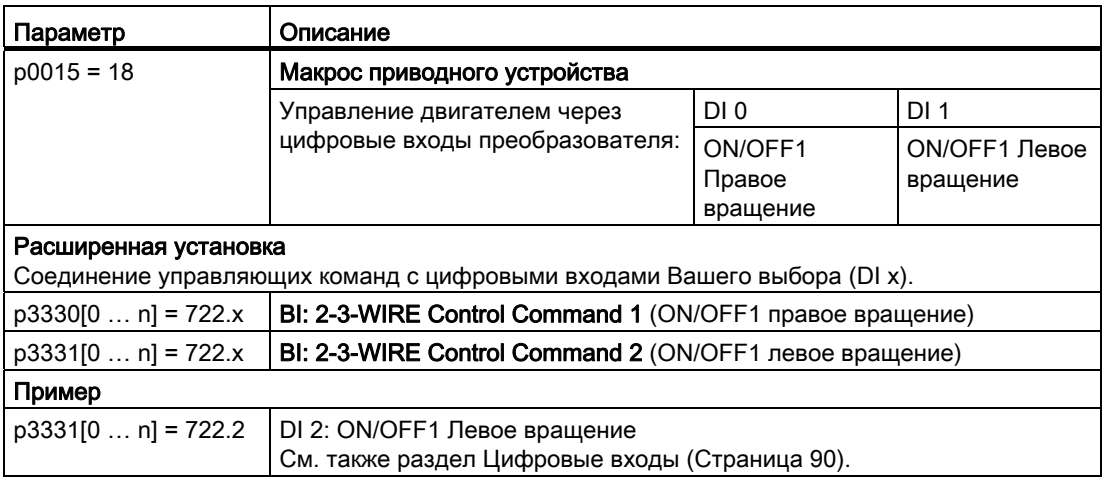

# 7.2.4 Трехпроводное управление, метод 1

Одной управляющей командой дается разрешение для двух других управляющих команд. Отмена разрешения отключает двигатель (OFF1).

Положительный фронт второй управляющей команды переключает направление вращения двигателя на правый ход. Если двигатель еще отключен, то двигатель включается (ON).

Положительный фронт третьей управляющей команды переключает направление вращения двигателя на левый ход. Если двигатель еще отключен, то двигатель включается (ON).

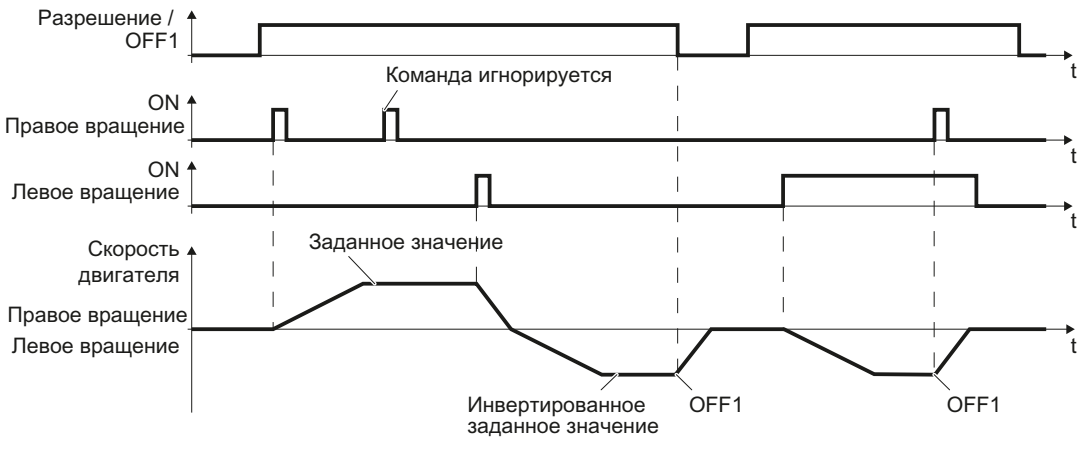

Изображение 7-5 Трехпроводное управление, метод 1

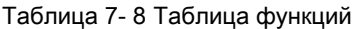

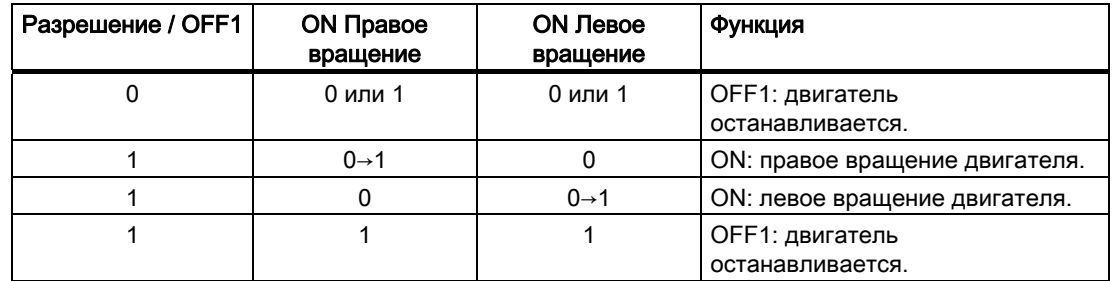

Таблица 7- 9 Параметр

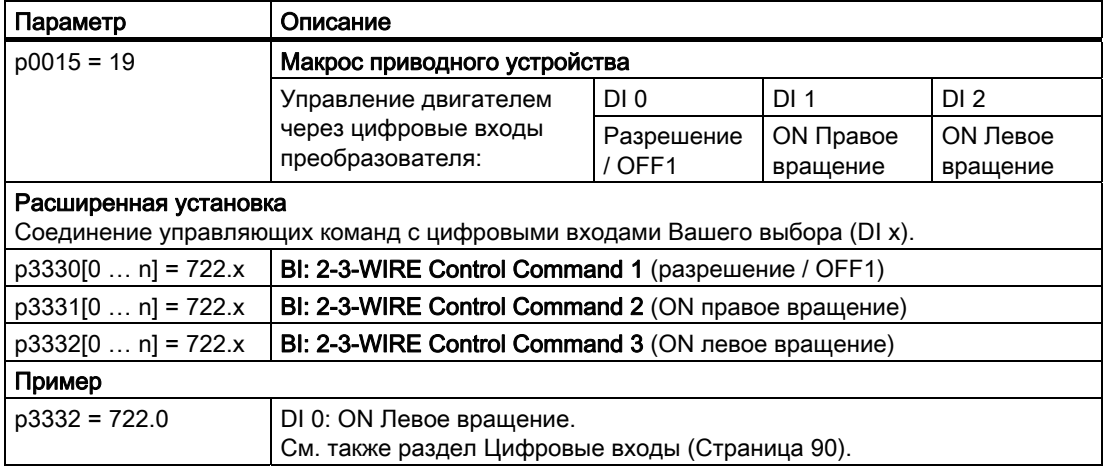

Преобразователи частоты с управляющими модулями CU240B-2 и CU240E-2

#### Функции

7.2 Управление преобразователем

## 7.2.5 Трехпроводное управление, метод 2

Одной управляющей командой дается разрешение для двух других управляющих команд. Отмена разрешения отключает двигатель (OFF1).

Положительный фронт второй управляющей команды включает двигатель (ON),

Третья управляющая команда определяет направление вращения двигателя (реверс).

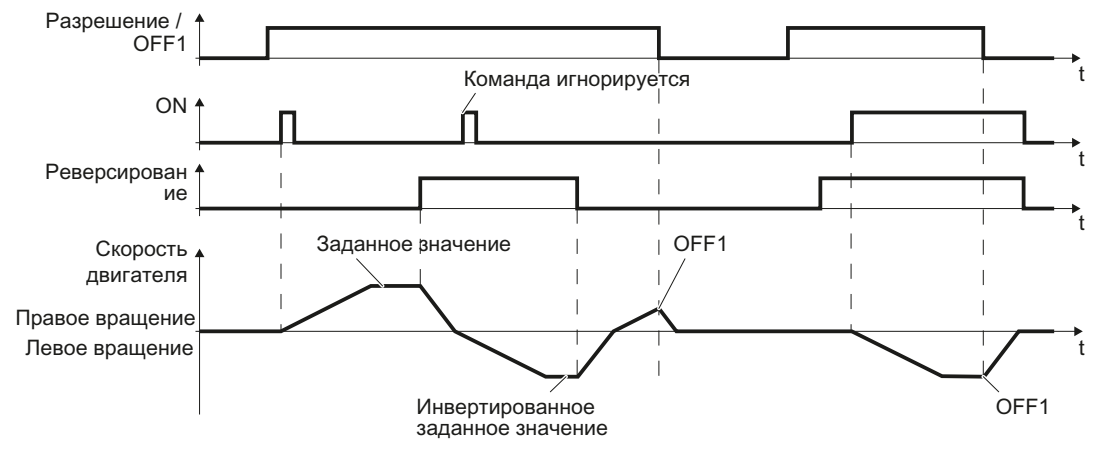

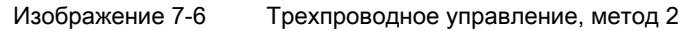

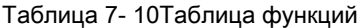

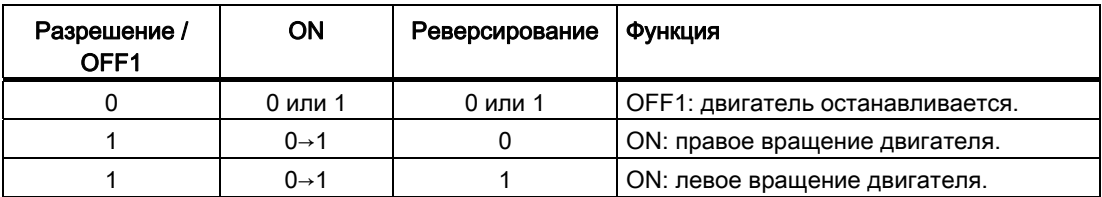

Таблица 7- 11Параметр

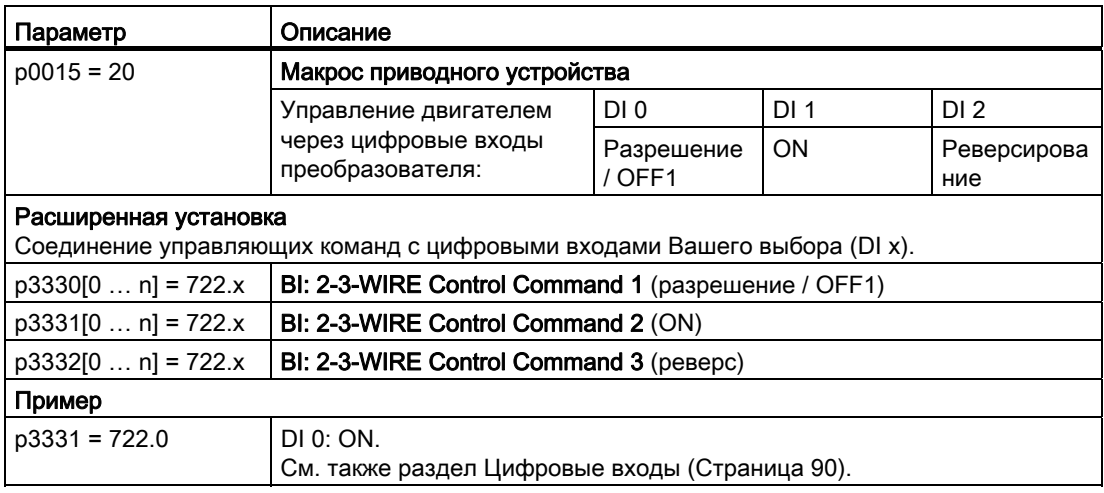

#### $7.2.6$ Переключение управления преобразователя (командный блок данных)

В некоторых приложениях требуется возможность управления преобразователем из разных систем управления верхнего уровня.

#### Пример: Переключение из автоматического в ручной режим

Двигатель включается, выключается и его скорость изменяется либо из централизованного контроллера через полевую шину, либо через пульт на месте.

#### Командный блок данных (Control Data Set, CDS)

Можно настроить различное управление преобразователем и переключаться между настройками. Так, к примеру, как описано выше, можно управлять преобразователем через полевую шину или через клеммную колодку.

Установки в преобразователе, относящиеся к определенному типу управления преобразователя, называются командный блок данных.

#### Пример:

Командный блок данных 0: Управление преобразователем через полевую шину Командный блок данных 1: Управление преобразователем через клеммную колодку

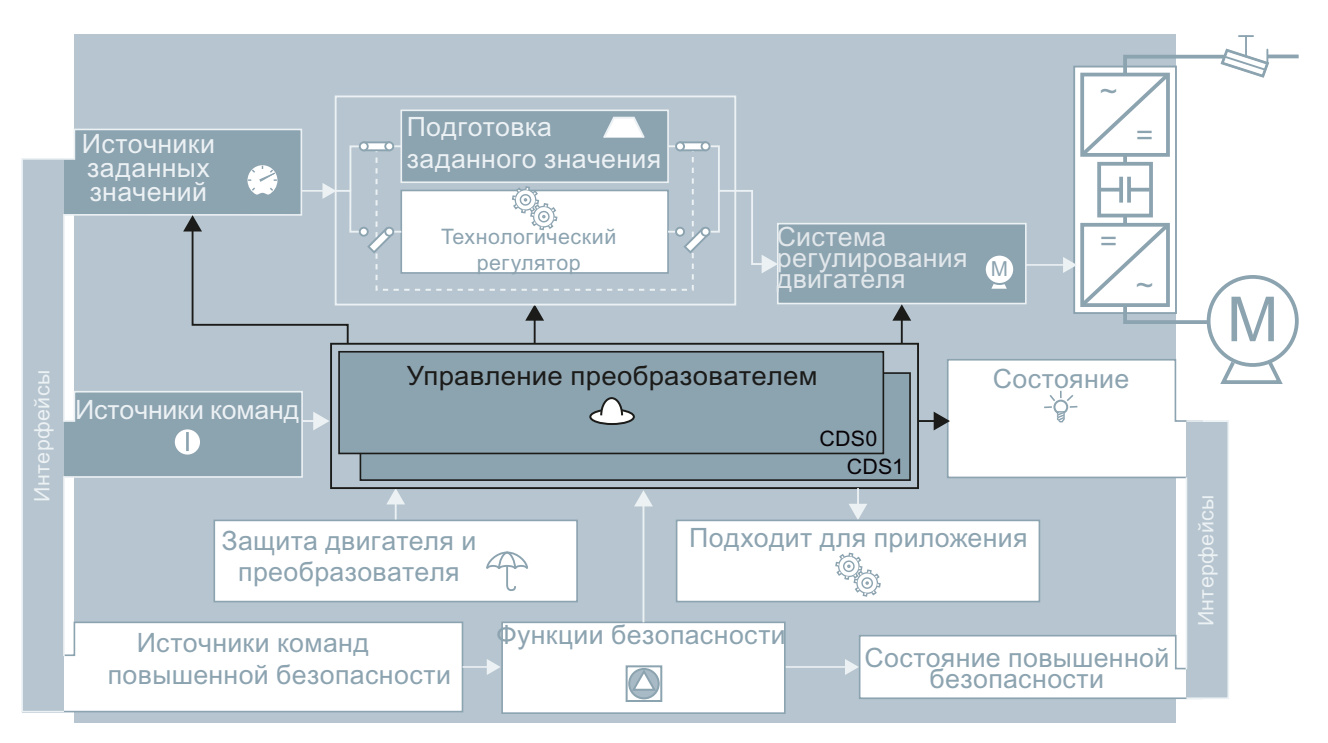

Изображение 7-7

Командные блоки данных (CDS): Различная настройка управления преобразователем

Командный блок данных выбирается через параметр p0810. Для этого необходимо соединить параметр p0810 с управляющей командой на Ваш выбор, к примеру, цифровым входом.

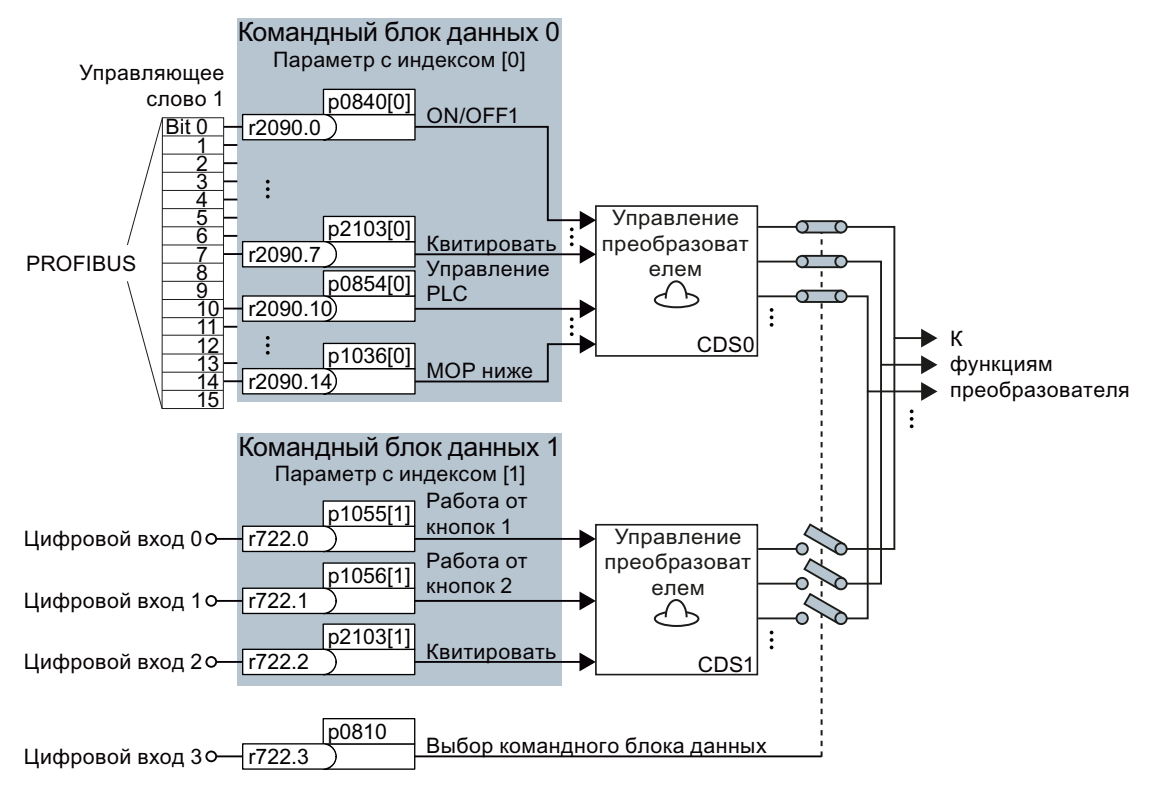

Изображение 7-8 Пример различных командных блоков данных

Соединение как в примере выше достигается посредством конфигурирования при базовом вводе в эксплуатацию интерфейсов преобразователя с p0015 = 7, см. также раздел [Выбор назначения интерфейсов](#page-47-0) (Страница [46\)](#page-47-0).

Обзор всех параметров, относящихся к командным блокам данных, можно найти в Справочнике по параметрированию.

#### Примечание

Время на переключение командного блока данных составляет около 4 мсек.

## Расширенные установки

Если требуется более двух командных блоков данных, то с помощью параметра р0170 определить число командных блоков данных (2, 3 или 4).

| Параметр     | Описание                                                                       |  |
|--------------|--------------------------------------------------------------------------------|--|
| $p0010 = 15$ | Ввод привода в эксплуатацию: Блоки данных                                      |  |
| p0170        | Число командных блоков данных (заводская установка: 2)<br>$P0170 = 2, 3$ или 4 |  |
| $p0010 = 0$  | Ввод привода в эксплуатацию: готов                                             |  |
| r0050        | Индикация номера актуального активного командного блока данных                 |  |

Таблица 7- 12 Определение числа командных блоков данных

В случае более двух командных блоков данных потребуется два бита для однозначного выбора.

Таблица 7- 13Выбор командного блока данных

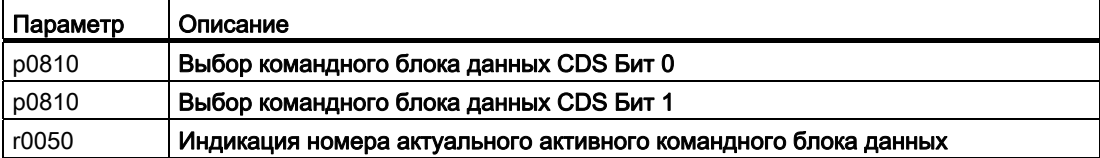

Для упрощения ввода в эксплуатацию нескольких командных блоков данных имеется функция копирования.

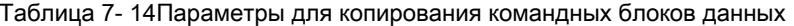

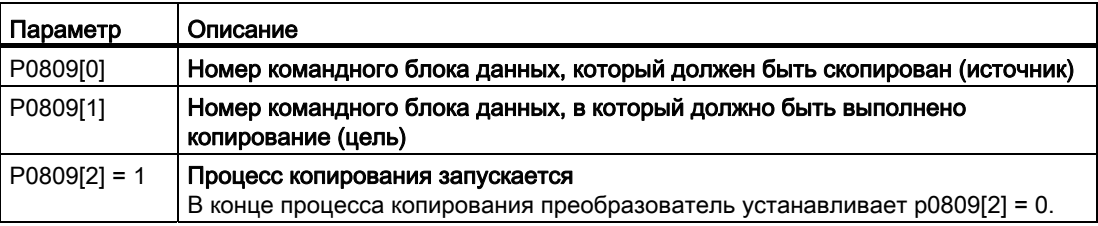

#### Функции

7.3 Источники команд

# <span id="page-159-0"></span>7.3 Источники команд

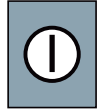

Источником команд является интерфейс, через который преобразователь получает свои управляющие команды. Он определяется при вводе в эксплуатацию через макрос 15 (p0015).

#### Примечание

Через функцию "Получить приоритет управления" или "Переключение Ручной/Автоматический" команды и заданные значения могут подаваться и через STARTER или панель оператора.

## Изменить источник команд

При последующем изменении источника команд через макрос 15 потребуется повторный ввод в эксплуатацию.

Также существует возможность изменения предустановки, выбранной с макросом 15, согласно требованиям Вашей установки. Подробную информацию можно найти в разделах [Настройка клеммной колодки](#page-90-0) (Страница [89](#page-90-0)) и [Конфигурирование полевой](#page-102-0)  [шины](#page-102-0) (Страница [101\)](#page-102-0).

7.4 Источники заданных значений

# <span id="page-160-0"></span>7.4 Источники заданных значений

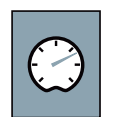

Источником заданного значения является интерфейс, через который преобразователь получает свое заданное значение. Предлагаются следующие возможности:

- Эмулированный в преобразователе потенциометр двигателя.
- Аналоговый вход преобразователя.
- Сохраненные в преобразователе заданные значения:
	- Постоянные заданные значения
	- Работа от кнопок
- Интерфейс полевой шины преобразователя.
- В зависимости от параметрирования, заданное значение в преобразователе это:
- Заданное значение скорости для двигателя.
- Заданное значение момента для двигателя.
- Заданное значение для переменной процесса. Преобразователь получает заданное значение для переменной процесса, к примеру, уровня гидробака, и самостоятельно вычисляет свое заданное значение скорости с помощью внутреннего технологического регулятора.

## 7.4.1 Аналоговый вход как источник заданного значения

Если аналоговый вход используется как источник заданного значения, то необходимо настроить этот аналоговый вход на тип подключенного сигнала (± 10 В, 4 … 20 мА, …). Дополнительную информацию можно найти в разделе [Аналоговые входы](#page-95-0)  (Страница [94](#page-95-0)).

#### Принцип действий

Для соединения источника заданного значения с аналоговым входом существует две возможности:

- 1. Выбрать через p0015 конфигурацию, подходящую для Вашего приложения. Доступные для Вашего преобразователя конфигурации можно найти в разделе [Выбор назначения интерфейсов](#page-47-0) (Страница [46\)](#page-47-0).
- 2. Соединить главное заданное значение p1070 с аналоговым входом Вашего выбора.

Таблица 7- 15Аналоговые входы как источник заданного значения)

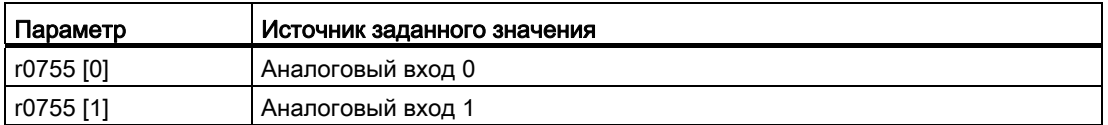

Пример: Вы соединяете аналоговый вход 0 как источник заданного значения с p1070 = 755[0].

#### Функции

7.4 Источники заданных значений

## 7.4.2 Потенциометр двигателя как источник заданного значения

Функция "Потенциометр двигателя" (MOP) эмулирует электромеханический потенциометр для ввода заданных значений. Бесступенчатая регулировка потенциометра двигателя (MOP) выполняется через управляющие сигналы "выше" и "ниже". Управляющие сигналы поступают через цифровые входы преобразователя или через подключенную панель оператора.

#### Типичные случаи использования

- Подача заданного значения скорости на этапе ввода в эксплуатацию.
- Ручное управление двигателем при отказе контроллера верхнего уровня.
- Подача заданного значения скорости после переключения из автоматического режима на ручное управление.
- Приложения с практически постоянным заданным значением без контроллера верхнего уровня.

#### Принцип действия

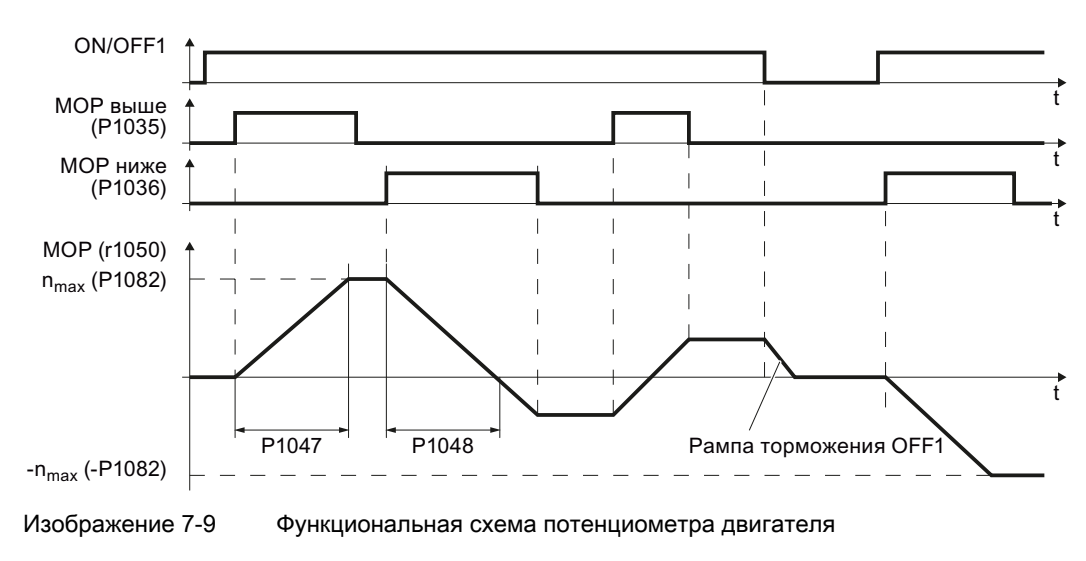

#### Параметры потенциометра двигателя

Таблица 7- 16Первичная установка потенциометра двигателя

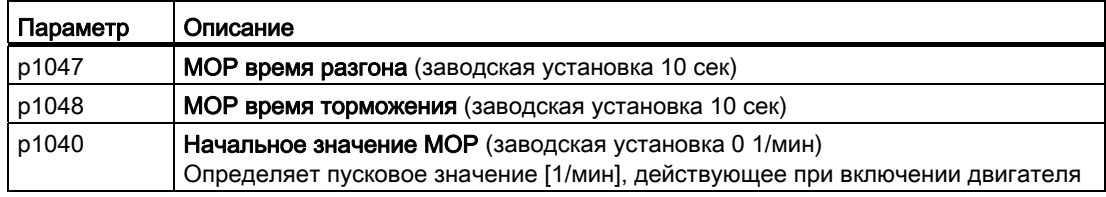

| Параметр | Описание                                                                                                    |  |  |
|----------|----------------------------------------------------------------------------------------------------|--|--|
| p1030    | Конфигурация МОР, значение параметра с четырьмя устанавливаемыми<br>независимо друг от друга битами 00  03 (заводская установка 00110 Bin)  |  |  |
|          | <b>Бит 00:</b> сохранить заданное значение после отключения двигателя                                                                       |  |  |
|          | 0: после включения двигателя, р1040 подается как заданное значение                                                                          |  |  |
|          | 1: заданное значение сохраняется после отключения двигателя и после включения                                                               |  |  |
|          | устанавливается на сохраненное значение                                                                                                    |  |  |
|          | Бит 01: сконфигурировать задатчик интенсивности в автоматическом режиме (1-<br>сигнал через BI: p1041)                                      |  |  |
|          | 0: без задатчика интенсивности в автоматическом режиме (время<br>разгона/торможения = 0)                                                    |  |  |
|          | 1: с задатчиком интенсивности в автоматическом режиме                                                                                       |  |  |
|          | В ручном режиме (0-сигнал через BI: p1041) задатчик интенсивности активен<br>всегда                                                         |  |  |
|          | Бит 02: сконфигурировать начальное сглаживание<br>0: без начального сглаживания                                                             |  |  |
|          | 1: с начальным сглаживанием. С начальным сглаживанием возможна точная                                                                       |  |  |
|          | подача небольших изменений заданного значения (прогрессивная реакция на<br>нажатия клавиш)                                                  |  |  |
|          | Бит 03: сохранить заданное значение энергонезависимо                                                                                        |  |  |
|          | 0: без энергонезависимого сохранения                                                                                                    |  |  |
|          | 1: заданное значение сохраняется при отказе питания (при Бит 00 = 1)                                                                        |  |  |
|          | Бит 04: задатчик интенсивности активен всегда                                                                                               |  |  |
|          | 0: заданное значение рассчитывается только при разрешенных импульсах                                                                        |  |  |
|          | 1: заданное значение рассчитывается независимо от разрешения импульсов (эта<br>установка необходима при выбранном режиме энергосбережения). |  |  |
| p1035    | Источник сигнала для увеличение заданного значения (заводская установка 0)                                                                  |  |  |
|          | Автоматически предустанавливается при вводе в эксплуатацию, с помощью                                                                       |  |  |
|          | кнопочного выключателя на панели оператора                                                                                                  |  |  |
| p1036    | Источник сигнала для уменьшения заданного значения (заводская установка 0)                                                                  |  |  |
|          | Автоматически предустанавливается при вводе в эксплуатацию, с помощью                                                                       |  |  |
|          | кнопочного выключателя на панели оператора                                                                                                  |  |  |
| p1037    | Максимальное заданное значение (заводская установка 0 1/мин)<br>Автоматически предустанавливается при вводе в эксплуатацию                  |  |  |
| p1038    | Минимальное заданное значение (заводская установка 0 1/мин)                                                                                 |  |  |
|          | Автоматически предустанавливается при вводе в эксплуатацию                                                                                  |  |  |
| p1039    | Источник сигнала для инверсии мин. и макс. заданного значения (заводская<br>установка 0)                                                    |  |  |
| p1044    | Источник сигнала для установочного значения (заводская установка 0)                                                                         |  |  |
|          |                                                                                                    |  |  |

Таблица 7-17 Расширенная настройка потенциометра двигателя

Дополнительную информацию по потенциометру двигателя можно найти в функциональной схеме 3020 и в списке параметров Справочника по параметрированию.

#### Соединение потенциометра двигателя с источником заданного значения

Для соединения потенциометра двигателя с источником заданного значения существует две возможности:

- 1. Выбрать через р0015 конфигурацию, подходящую для Вашего приложения. Доступные для Вашего преобразователя конфигурации можно найти в разделе Выбор назначения интерфейсов (Страница 46).
- 2. Соединить главное заданное значение с потенциометром двигателя через р1070 = 1050.

Преобразователи частоты с управляющими модулями CU240B-2 и CU240E-2 Руководство по эксплуатации, 01/2011, FW 4.4

7.4 Источники заданных значений

#### Пример параметрирования потенциометра двигателя

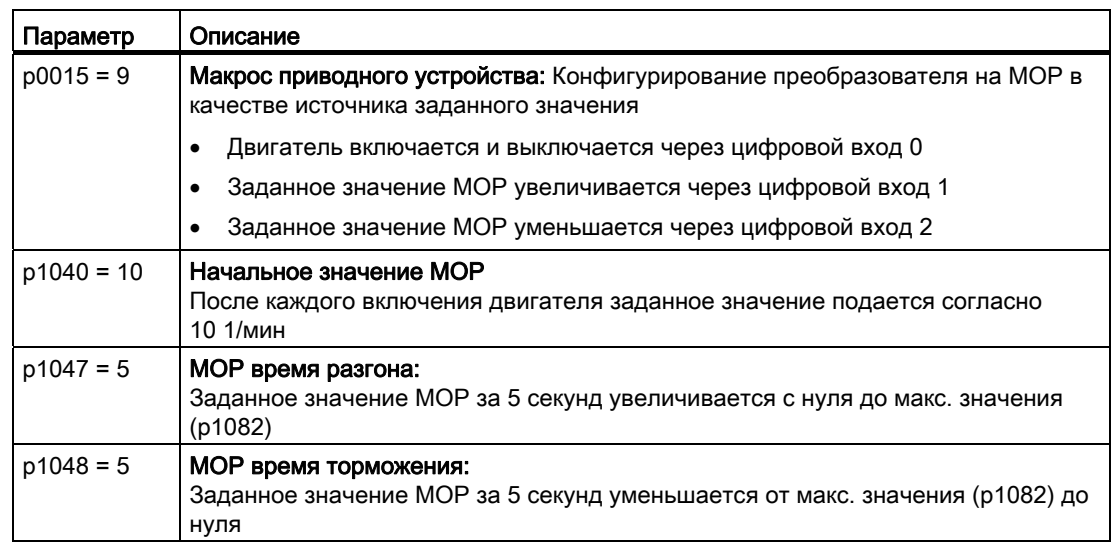

Таблица 7- 18Реализация потенциометра двигателя через цифровые входы

## 7.4.3 Постоянная скорость как источник заданного значения

Для многих задач достаточно вращения двигателя после включения с постоянной скоростью или переключения между разными постоянными скоростями. Примерами такой упрощенной подачи заданного значения скорости являются:

- Ленточный конвейер с двумя различными скоростями.
- Шлифовальный станок с разными скоростями согласно диаметру шлифовального круга.

Если Вы используете технологический регулятор в преобразователе, то с помощью постоянного заданного значения можно подавать постоянные по времени величины процесса, к примеру:

- Регулирование постоянного расхода с помощью насоса.
- Регулирование постоянной температуры с помощью вентилятора.

#### Принцип действий

Можно установить и выбрать через цифровые входы или полевую шину до 16 различных постоянных заданных значений. Постоянные заданные значения определяются с помощью параметров p1001 до p1004 и посредством параметров p1020 до p1023 назначаются соответствующим источникам команда (к примеру, цифровым входам).

Для выбора различных постоянных заданных значений существует два способа:

1. Прямой выбор:

Каждому сигналу выбора (к примеру, цифровому входу) соответствует точно одно постоянное заданное значение скорости. Через включение нескольких сигналов выбора соответствующие постоянные заданные значения скорости складываются в общее заданное значение.

Прямой выбор особенно подходит для управления двигателем через цифровые входы преобразователя.

2. Двоичный выбор:

Любой возможной комбинации сигналов выбора соответствует точно одно постоянное заданное значение.

Двоичный выбор должен использоваться преимущественно для централизованного управления и подключения преобразователя к полевой шине.

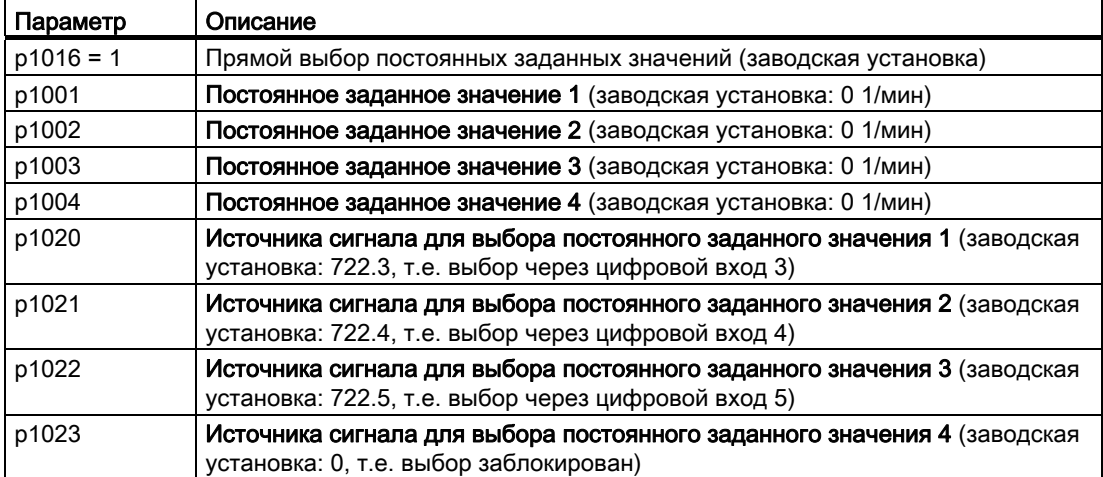

Таблица 7- 19Параметры для прямого выбора постоянных заданных значений

Таблица 7- 20Функциональная схема прямого выбора постоянных заданных значений

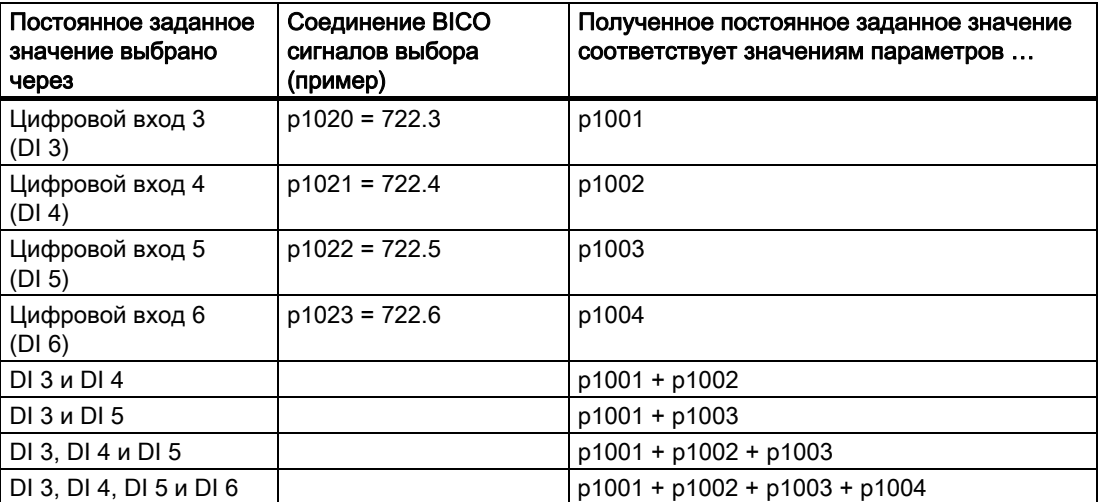

Дополнительную информацию по постоянным заданным значениям и по двоичному выбору можно найти в функциональных схемах 3010 и 3011 Справочника по параметрированию.

7.4 Источники заданных значений

## Пример: Выбор двух постоянных заданных значений скорости через цифровой вход 2 и цифровой вход 3

Двигатель должен вращаться с двумя различными скоростями:

- Цифровым входом 0 двигатель включается
- При включении цифрового входа 2 двигатель должен вращаться со скоростью 300 1/мин
- При включении цифрового входа 3 двигатель должен разогнаться до скорости 2000 1/мин
- При включении цифрового входа 1 должно быть выполнено реверсирование двигателя

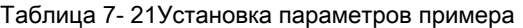

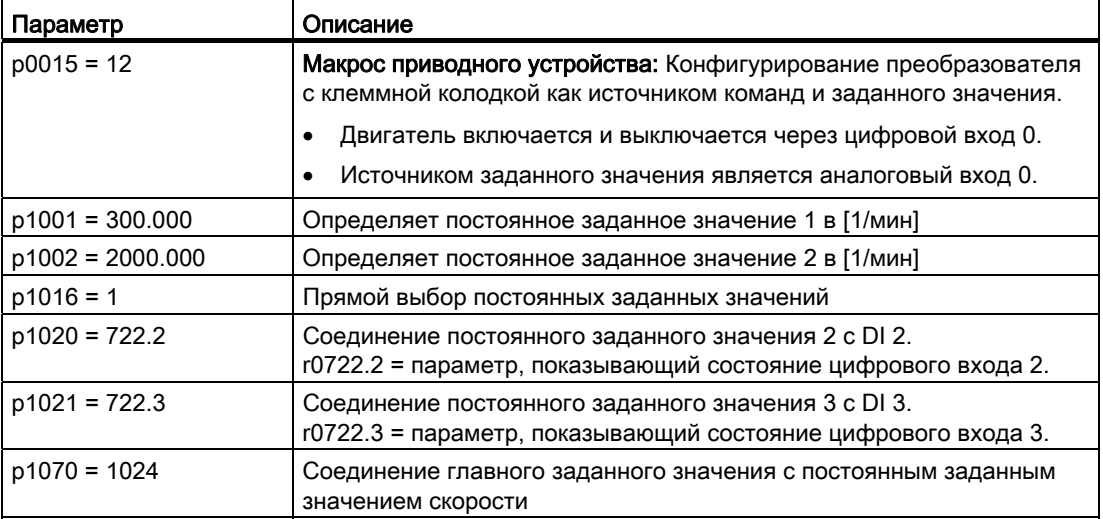

## 7.4.4 Движение двигателя в периодическом режиме работы (функция JOG)

С помощью функции "Периодический режим работы" (функция JOG) двигатель включается и выключается через управляющую команду или панель оператора. Скорость, до которой двигатель разгоняется в "Периодическом режиме работы" является регулируемой.

Перед подачей управляющей команды для "Периодического режима работы" двигатель должен быть выключен. При включенном двигателе "Периодический режим работы" не действует.

Функция "Периодический режим работы" обычно используется для ручного включения двигателя после переключения из автоматического в ручной режим.

#### Установка периодического режима работы

Функция "Периодический режим работы" предлагает два разных заданных значения скорости, к примеру, для левого и правого вращения двигателя.

С помощью панели оператора функция "Периодический режим работы" может быть включена в любое время. Если требуется использовать дополнительные цифровые входы как управляющие команды, то соответствующий источник сигнала должен быть соединен с цифровым входом.

7.4 Источники заданных значений

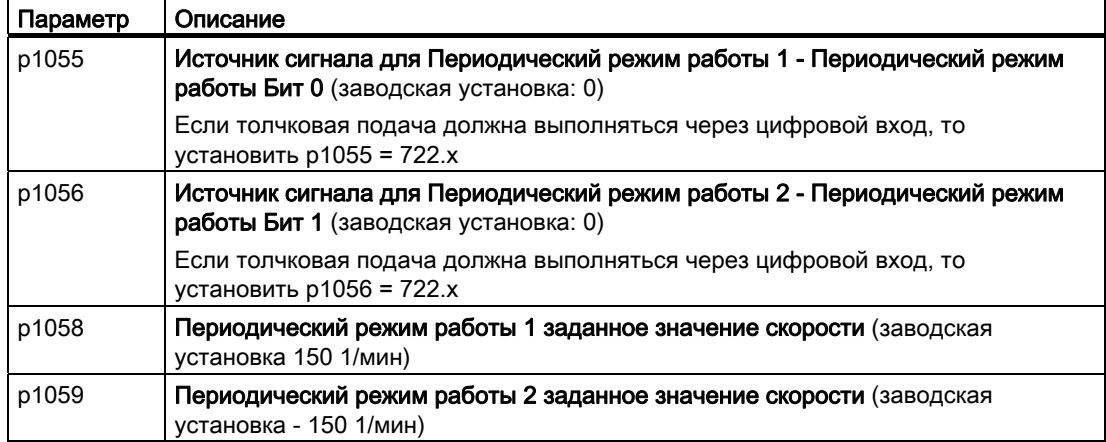

Таблица 7- 22Параметры для функции "Периодический режим работы"

## 7.4.5 Подача заданного значения через полевую шину

Если необходимо управлять двигателем через полевую шину, то необходимо соединить преобразователь с контроллером верхнего уровня. Дополнительную информацию можно найти в главе [Конфигурирование полевой шины](#page-102-0) (Страница [101](#page-102-0)).

#### Соединение полевой шины с источником заданного значения

Для использования полевой шины в качестве источника заданного значения существует две возможности:

- 1. Выбрать через p0015 конфигурацию, подходящую для Вашего приложения. Доступные для Вашего преобразователя конфигурации можно найти в разделе [Выбор назначения интерфейсов](#page-47-0) (Страница [46\)](#page-47-0).
- 2. Соединить главное заданное значение p1070 с полевой шиной.

Таблица 7- 23Полевая шина как источник заданного значения

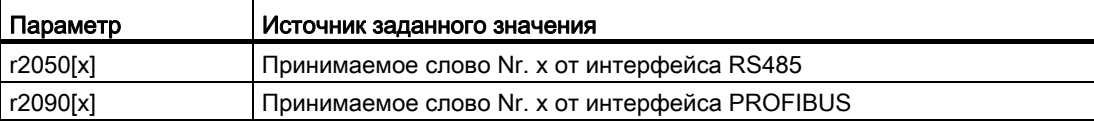

#### Функции

7.5 Подготовка заданного значения

# <span id="page-167-0"></span>7.5 Подготовка заданного значения

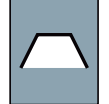

Подготовка заданного значения изменяет заданное значение скорости, к примеру, ограничивает заданное значение до макс. и мин. значения и препятствует через задатчик интенсивности возникновению скачков скорости двигателя.

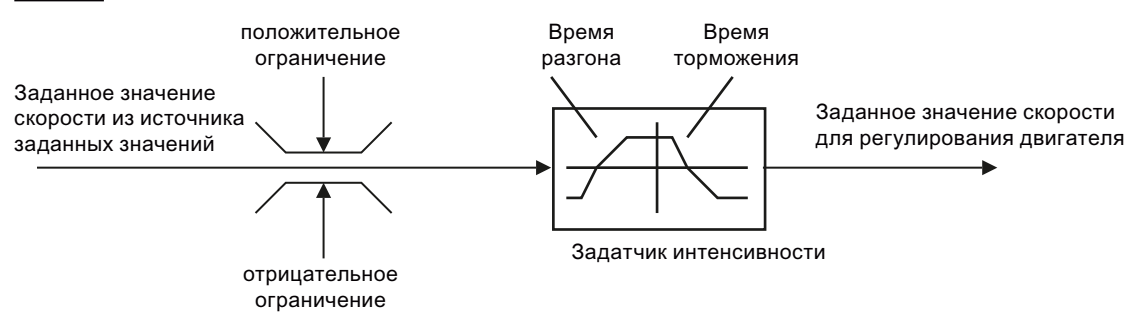

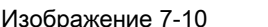

Изображение 7-10 Подготовка заданного значения в преобразователе

## 7.5.1 Мин. скорость и макс. скорость

Заданное значение скорости ограничивается как через мин., так и через макс. скорость.

После включения двигатель, независимо от заданного значения скорости, разгоняется до мин. скорости. Установленное значение параметра действует для обеих направлений вращения. Кроме ограничивающей функции, мин. скорость служит и эталонным значением для ряда контрольных функций.

Заданное значение скорости ограничивается в обоих направлениях вращения до макс. скорости. При превышении макс. скорости преобразователь создает сообщение (ошибку или предупреждение).

Кроме этого, макс. скорость является важным контрольным значением для многих функций, к примеру, задатчика интенсивности.

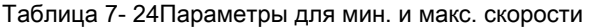

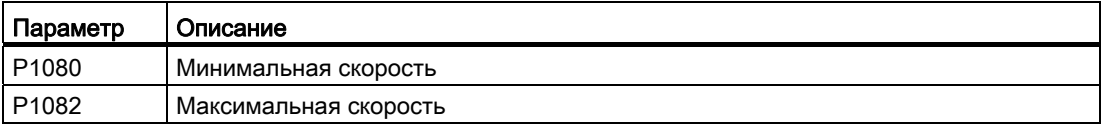

7.5 Подготовка заданного значения

## 7.5.2 Задатчик интенсивности

Задатчик интенсивности в канале заданного значения ограничивает скорость изменений заданного значения скорости. Следствием работы задатчика интенсивности являются:

- Мягкие разгоны и торможения двигателя способствуют сохранению механики приводимого в действие механизма.
- Путь разгона и торможения приводимого в действие механизма (к примеру, ленты транспортера) не зависит от нагрузки двигателя.

#### Время разгона и торможения

Время разгона и время торможения задатчика интенсивности могут устанавливаться независимо друг от друга. Устанавливаемое время зависит только от приложения и может лежать в диапазоне от ниже 100 мсек (к примеру, для приводов ленточным транспортеров) и до нескольких минут (к примеру, для центрифуг).

При включении и выключении двигателя через ON/OFF1, он разгоняется и затормаживается также со временем задатчика интенсивности.

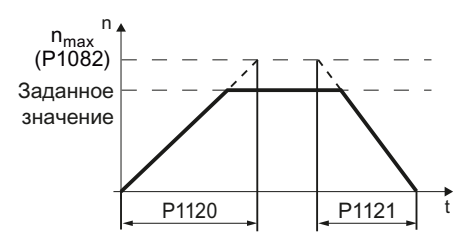

#### Время разгона (p1120)

Длительность ускорения в секундах от скорости ноль до макс. скорости P1082

#### Время торможения (P1121)

Длительность торможения в секундах из макс. скорости P1082 до состояния покоя

Быстрый останов (OFF3) имеет собственное время торможения, которое устанавливается с P1135.

#### Примечание

Слишком короткое время разгона и торможения приводит к ускорению или торможению двигателя с макс. возможным моментом вращения. Установленное время в этом случае превышается.

Дополнительную информацию по этой функции можно найти в функциональной схеме 3060 и в списке параметров Справочника по параметрированию.

#### Расширенный задатчик интенсивности

В расширенном задатчике интенсивности процесс разгона может быть сделан еще "более мягким" через начальное и конечное сглаживание через параметры p1130 … p1134. При этом время разгона и торможения двигателя увеличивается на время сглаживания.

Сглаживание не действует на время торможения при быстром останове (OFF3).

Дополнительную информацию можно найти в функциональной схеме 3070 и в списке параметров Справочника по параметрированию.

Преобразователи частоты с управляющими модулями CU240B-2 и CU240E-2 Руководство по эксплуатации, 01/2011, FW 4.4 167

## <span id="page-169-0"></span>7.6 Система регулирования двигателя

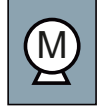

#### Для асинхронных двигателей существует два разных метода управления или регулирования:

- Управление с характеристикой U/f (управление U/f)
- Ориентированное на работу с массивами управление (векторное управление)

#### Критерии выбора управления U/f или векторного управления

Управления U/f полностью достаточно для большинства приложений, в которых необходимо регулировать скорость асинхронных двигателей. Примерами приложений, в которых обычно используется управление U/f, являются:

- Насосы
- Вентиляторы
- **Компрессоры**
- Горизонтальные транспортеры

Ввод в эксплуатацию векторного управления занимает больше времени, чем таковой управления U/f. Но по сравнению с управлением U/f, векторное управление обеспечивает следующие преимущества:

- Более стабильная скорость при изменениях нагрузки двигателя.
- Сокращение времени разгона при изменениях заданного значения.
- Разгон и торможения возможны с настраиваемым макс. моментом вращения.
- Улучшенная защита двигателя и приводимого в действие механизма благодаря настраиваемому ограничению момента вращения.
- В состоянии покоя возможен полный момент вращения
- Регулирование по моменту возможно только с векторным управлением.
- Примерами приложений, в которых обычно используется векторное управление, являются:
- Подъемники и вертикальные транспортеры
- Намоточные станки
- Экструдеры

#### Нельзя использовать векторное управление в следующих случаях:

- Если двигатель по сравнению с преобразователем является очень маленьким (ном. мощность двигателя не может быть ниже четверти ном. мощности преобразователя)
- Если несколько двигателей работает от одного преобразователя
- Если между преобразователем и двигателем используется силовой контактор, размыкающийся при включенном двигателе
- Если макс. скорость двигателя превышает следующие значения:

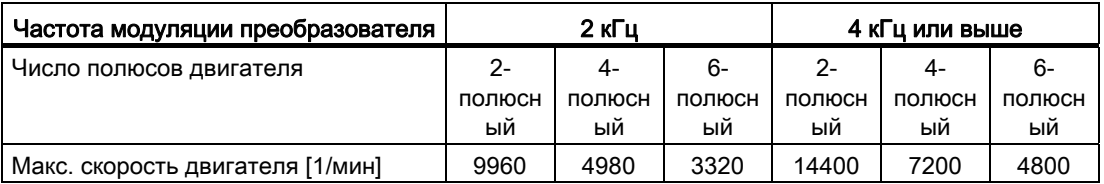

#### $7.6.1$ Управление U/f

Управление U/f регулирует напряжение на клеммах двигателя в зависимости от заданного значения скорости. Связь между заданным значением скорости и напряжением статора вычисляется на основе характеристик. Требуемая выходная частота вычисляется из заданного значения скорости и числа пар полюсов двигателя  $(f = n *$ число пар полюсов/ 60, в частности: f<sub>макс</sub> = p1082 \* число пар полюсов/ 60). Преобразователь предоставляет обе важнейшие характеристики (линейную и квадратичную). Свободно параметрируемые характеристики также возможны.

Управление U/f не обеспечивает точного регулирования скорости двигателя. Заданное значение скорости и скорость, устанавливаемая на валу двигателя, всегда немного отличаются друг от друга. Отклонение зависит от нагрузки двигателя. Если подключенный двигатель нагружается с ном. моментов, то скорость двигателя ниже заданного значения скорости на ном. скольжение двигателя. Если двигатель приводится в движение нагрузкой, т.е. двигатель работает как генератор, то скорость двигателя превышает заданное значение скорости.

Характеристика выбирается при вводе в эксплуатацию через р1300.

#### $7.6.1.1$ Управление U/f с линейной и квадратичной характеристикой

## Управление U/f с линейной характеристикой (р1300 = 0):

Используется прежде всего в приложениях, в которых момент двигателя должен предоставляться независимо от скорости двигателя. Примерами таких приложений являются горизонтальные транспортеры или компрессоры.

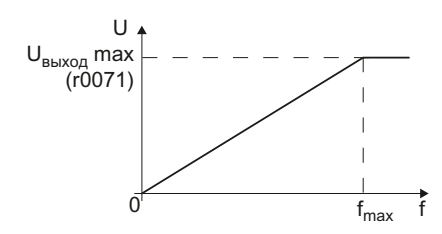

#### Управление U/f с параболической характеристикой (р1300 = 2):

Используется в приложениях, в которых момент двигателя увеличивается вместе со скоростью двигателя. Примерами таких приложений являются насосы или вентиляторы.

Управление U/f с квадратичной характеристикой уменьшает потери в двигателе, т.к. токи являются более низкими по сравнению с линейной характеристикой.

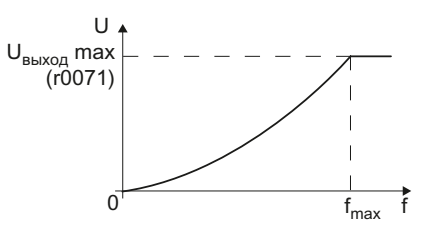

#### Примечание

Управление U/f с квадратичной характеристикой не может использоваться в приложениях, в которых требуется высокий момент вращения при низкой скорости.

#### 7.6.1.2 Другие характеристики для управления U/f

Наряду с линейной и квадратичной характеристикой, дополнительно предлагаются следующие варианты управления U/f, подходящие для специальных приложений.

## Линейная характеристика U/f с управлением по потокосцеплению (FCC) (P1300 = 1)

Потери напряжения в сопротивлении статора компенсируются автоматически. Это важно в первую очередь для маленьких двигателей, т.к. они имеют относительно высокое сопротивление статора. Условием является достаточно точно спараметрированное в Р350 значение сопротивления статора.

## Управление U/f с параметрируемой характеристикой (р1300 = 3)

Свободно настраиваемая Ù характеристика U/f. <sub>код</sub> max поддерживающая характеристику  $(10071)$ момента вращения синхронных двигателей (двигатели U4 (p1327) SIEMOSYN) U3 (p1325) U2 (p1323)

## Линейная характеристика U/f с ECO (р1300 = 4), квадратичная характеристика U/f с ECO  $(p1300 = 7)$

Режим ЕСО подходит для приложений с низкой динамикой и постоянным заданным значением скорости и обеспечивает экономию энергии до 40 %.

U1 (p1321) r1315

 $(p1320)$ 

 $(p1322)$  $(p1324)$ 

 $\mathbf{\Omega}$ ഇ  $(p1326)$ 

조

 $f_{\rm max}$ 

Если заданное значение достигнуто и осталось в течение 5 сек неизменным, то преобразователь автоматически снижает свое выходное напряжение для оптимизации рабочей точки двигателя. Режим ЕСО деактивируется при изменениях заданного значения или при слишком высоком/низком напряжении промежуточного контура преобразователя.

В режиме ЕСО необходимо установить компенсацию скольжения (Р1335) на 100 %. При незначительных колебаниях заданного значения, необходимо увеличить допуск задатчика интенсивности через р1148.

Внимание: скачки нагрузки могут привести к опрокидыванию двигателя.

#### Управление U/f для привода с точной частотой (текстильная промышленность) (р1300 = 5), управление U/f для привода с точной частотой и FCC (р1300 = 6)

Основным для этих характеристик является поддержание постоянной скорости двигателя в любых условиях. Последствиями такой установки являются:

- При достижении макс. границы тока уменьшается только напряжение статора, но не скорость
- Компенсация скольжения заблокирована

Дополнительную информацию по этой функции см. функциональную схему 6300 Справочника по параметрированию.

#### Управление U/f с независимым заданным значением напряжения

Связь между частотой и напряжением не вычисляется в преобразователе, а задается пользователем. Р1330 с техникой BICO определяет, через какой интерфейс (к примеру, аналоговый вход  $\rightarrow$  P1330 = 755) будет подаваться заданное значение напряжения.

#### $7.6.1.3$ Оптимизация при высоком начальном пусковом моменте и кратковременной перегрузке

Омические потери в сопротивлении статора двигателя и в кабеле двигателя играют тем большую роль, чем меньше двигатель и чем меньше скорость двигателя. Эти потери могут быть компенсированы за счет увеличения характеристики U/f.

Кроме этого существуют приложения, в которых двигателю в нижнем диапазоне скоростей или в процессах разгона для слежения за заданным значением скорости временно требуется ток выше номинального. Примерами таких приложений являются:

- Рабочие машины с высоким начальным пусковым моментом
- Использование кратковременной допустимой перегрузки двигателя при ускорении

#### Увеличение напряжения в управление U/f (Boost)

Потери напряжения из-за длинных кабелей двигателя и омические потери в двигателе компенсируются с помощью параметра р1310. Увеличенный начальный пусковой момент при первом запуске и процессы разгона компенсируются через параметры р1312 или p1311.

Повышение напряжения действует при любом типе характеристики управления U/f. Рисунок рядом показывает повышение напряжения на примере линейной характеристики U/f.

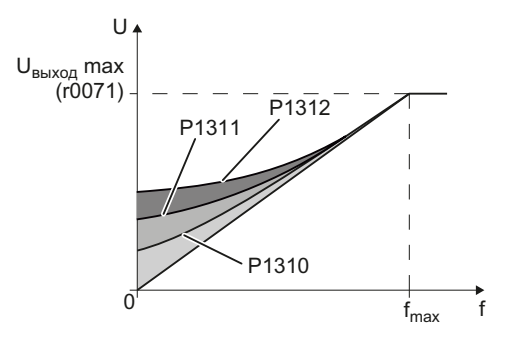

Преобразователи частоты с управляющими модулями CU240B-2 и CU240E-2 Руководство по эксплуатации, 01/2011, FW 4.4

#### Примечание

Повышение напряжения должно осуществляться только маленькими шагами до достижения удовлетворительной характеристики двигателя. Слишком большие значения в p1310 ... p1312 могут привести к перегреву двигателя и к отключению при перегрузке преобразователя.

Таблица 7- 25Оптимизация пусковой характеристики при линейной характеристике

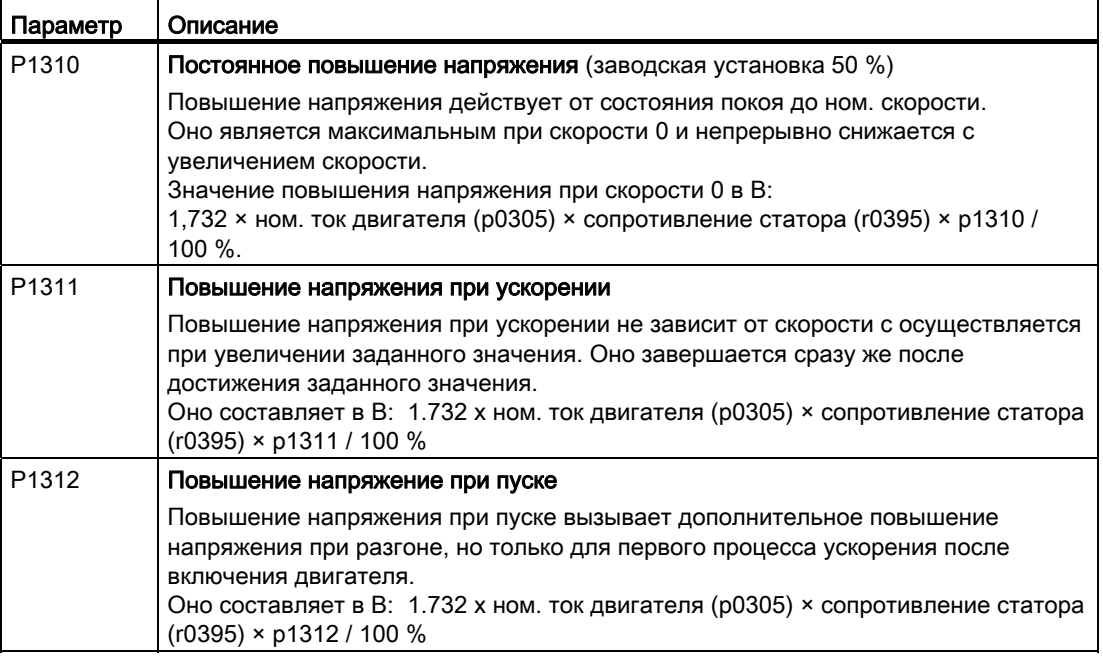

Дополнительную информацию по этой функции можно найти в списке параметров и в функциональной схеме 6300 Справочника по параметрированию.

## 7.6.2 Векторное управление

#### 7.6.2.1 Характеристики векторного управления

Векторное управление на основе модели двигателя рассчитывает нагрузку и скольжение двигателя. На основе расчета преобразователь задает свое выходное напряжение и частоту таким образом, что скорость двигателя отслеживается к заданному значению, независимо от нагрузки двигателя.

Векторное управление не использует прямого измерения скорости двигателя. Такое регулирование обозначается и как векторное управление без датчиков.

#### 7.6.2.2 Ввод векторного управления в эксплуатацию

Векторное управление работает безошибочно только в том случае, если при базовом вводе в эксплуатацию данные двигателя были спараметрированы правильно и идентификация данных двигателя была выполнена на холодном двигателе.

Базовой ввод в эксплуатацию описывается в следующих разделах:

- Ввод в эксплуатацию с ВОР-2 (Страница [66\)](#page-67-0)
- [Ввод в эксплуатацию с помощью STARTER](#page-72-0) (Страница [71\)](#page-72-0)

#### Оптимизация векторного управления

Выполнить автоматическую оптимизацию регулятора скорости (р1960 = 1)

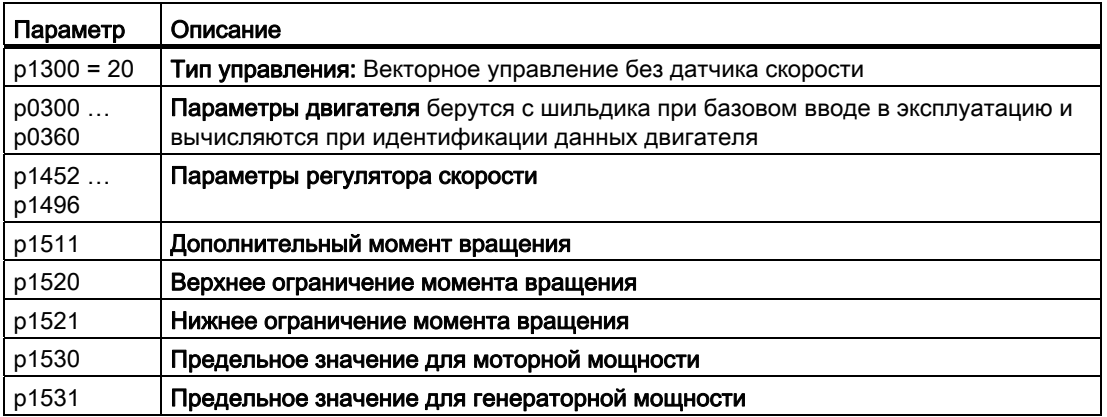

Таблица 7- 26Важнейшие параметры векторного управления

Дополнительную информацию по этой функции можно найти в списке параметров, а также в функциональных схемах 6030 ff Справочника по параметрированию

Дополнительную информацию можно найти В Интернете: [\(http://support.automation.siemens.com/WW/view/en/7494205\)](http://support.automation.siemens.com/WW/view/en/7494205)

#### Фүнкции

7.6 Система регулирования двигателя

#### 7623 Регулирование по моменту

Управление по моменту является частью векторного управления и получает свое заданное значение с выхода регулятора скорости. Через деактивацию регулятора скорости и прямой ввод заданного значения момента вращения регулирование по скорости становится регулированием по моменту. В этом случае преобразователь регулирует не скорость двигателя, а момент вращения, отдаваемый двигателем.

#### Типичные случаи использования регулирования по моменту

Регулирование по моменту используется в приложениях, в которых скорость двигателя задается через подключенную рабочую машину. Типичными примерами этого являются:

- Распределение нагрузки между главным и следящими приводами: главный привод работает с регулированием по скорости, следящий привод - с регулированием по моменту.
- Намоточные станки

#### Ввод в эксплуатацию регулирования по моменту

Регулирование по моменту работает безошибочно только в том случае, если при базовом вводе в эксплуатацию данные двигателя были спараметрированы правильно и идентификация данных двигателя была выполнена на холодном двигателе.

Базовой ввод в эксплуатацию описывается в следующих разделах:

- Ввод в эксплуатацию с ВОР-2 (Страница 66)
- Ввод в эксплуатацию с помощью STARTER (Страница 71)

Таблица 7-27Важнейшие параметры регулирования по моменту

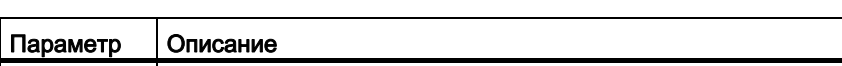

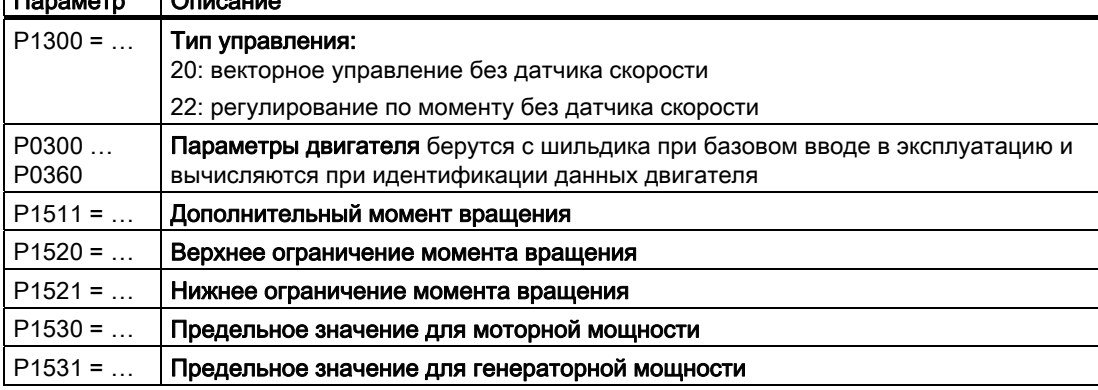

Дополнительную информацию по этой функции можно найти в списке параметров, а также в функциональных схемах 6030 ff Справочника по параметрированию

# <span id="page-176-0"></span>7.7 Защитные функции

Преобразователь предлагает защитные функции против перегрева и тока перегрузки как преобразователя, так и двигателя. Кроме этого, преобразователь обеспечивает самозащиту в генераторном режиме двигателя от слишком высокого напряжения промежуточного контура.

## 7.7.1 Контроль температуры преобразователя

Температура преобразователя в основном определяется омическими потерями выходного тока и мощностью потерь при переключении, которая возникает при посылке импульсов силового модуля. Температура преобразователя падает при снижении выходного тока или частоты модуляции силового модуля.

## Контроль I2t (A07805 - F30005)

Контроль I2t силовой части контролирует нагрузку преобразователя на основе опорного значения тока. Нагрузка указывается в r0036 [%].

#### Контроль температуры чипа силовой части (A05006 - F30024)

Через A05006 и F30024 контролируется разность температур между силовым чипом (IGBT) и радиатором. Измеренные значения указываются в r0037[1] [°C].

#### Контроль радиатора (A05000 - F30004)

Через A05000 и F30004 осуществляется контроль температуры радиатора силовой части. Значения указываются в r0037[0] [°C].

#### Реакция преобразователя

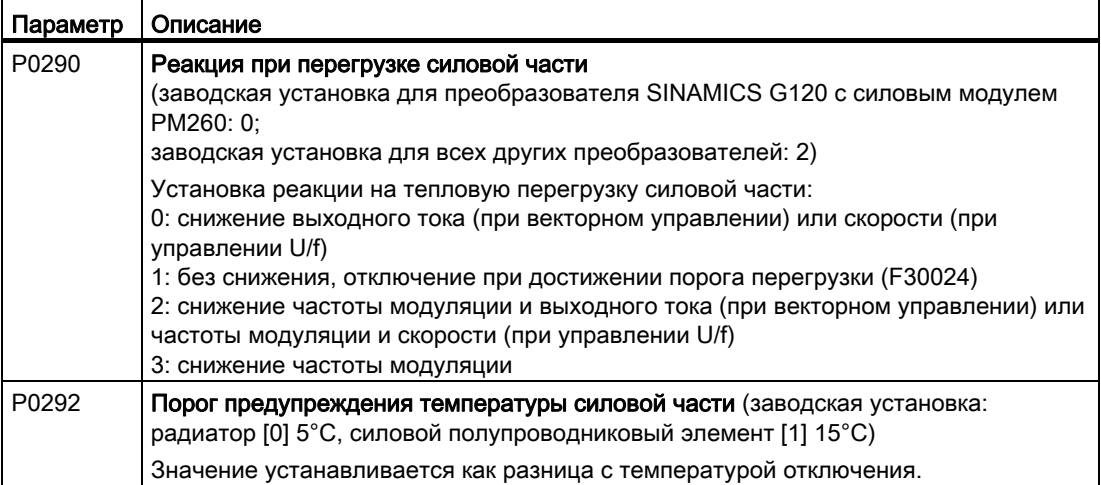

#### Функции

7.7 Защитные функции

## 7.7.2 Контроль температуры двигателя с помощью датчика температуры

Для защиты двигателя от перегрева можно использовать один из следующих датчиков:

- датчик PTC
- датчик KTY 84
- датчик ThermoClick

Датчик температуры двигателя подключается на управляющем модуле.

## Регистрация температуры с помощью PTC

Датчик PTC подключается к клеммам 14 и 15.

- Перегрев: Пороговое значение для переключения на предупреждение или ошибку равно 1650 Ω. После срабатывания PTC, согласно установке в p0610, либо выводится предупреждение A07910, либо происходит отключение с ошибкой F07011.
- Контроль короткого замыкания: Значения сопротивления < 20 Ω сигнализируют короткое замыкание датчика температуры

#### Регистрация температуры с помощью KTY 84

Подключение выполняется через пропускное направление диода к клеммам 14 (анод) и 15 (катод). Измеренное значение температуры ограничивается до диапазона -48 °C

- ... +248 °C и предоставляется для дальнейшей обработки.
- При достижении порога предупреждения (устанавливается через p0604, заводская установка 130 °C) выводится предупреждение A7910. Реакция -> p0610)
- Выводится ошибка F07011 (в зависимости от установки в p0610), если
	- достигнута температура порога неполадки (установка через p0605)
	- достигнута температура порога предупреждения (установка через p0604) и по истечении времени ожидания еще сохраняется.

#### Контроль обрыва провода и короткого замыкания через KTY 84

- $\bullet$  Обрыв провода: значение сопротивления > 2120  $\Omega$
- Короткое замыкание: значение сопротивления < 50  $\Omega$

При выходе значения сопротивления из этого диапазон, сразу же запускается A07015 "Предупреждение, ошибка датчика температуры", а по истечении времени ожидания F07016 "Ошибка датчика температуры двигателя".

## Контроль температуры через датчик ThermoClick

Датчик ThermoClick срабатывает при значениях ≥100 Ω. После срабатывания датчика ThermoClick, согласно установке в p0610, запускается либо предупреждение A07910, либо отключение с ошибкой F07011.

## 7.7 Защитные функции

# Настраиваемые параметры для контроля температуры двигателя с датчиком

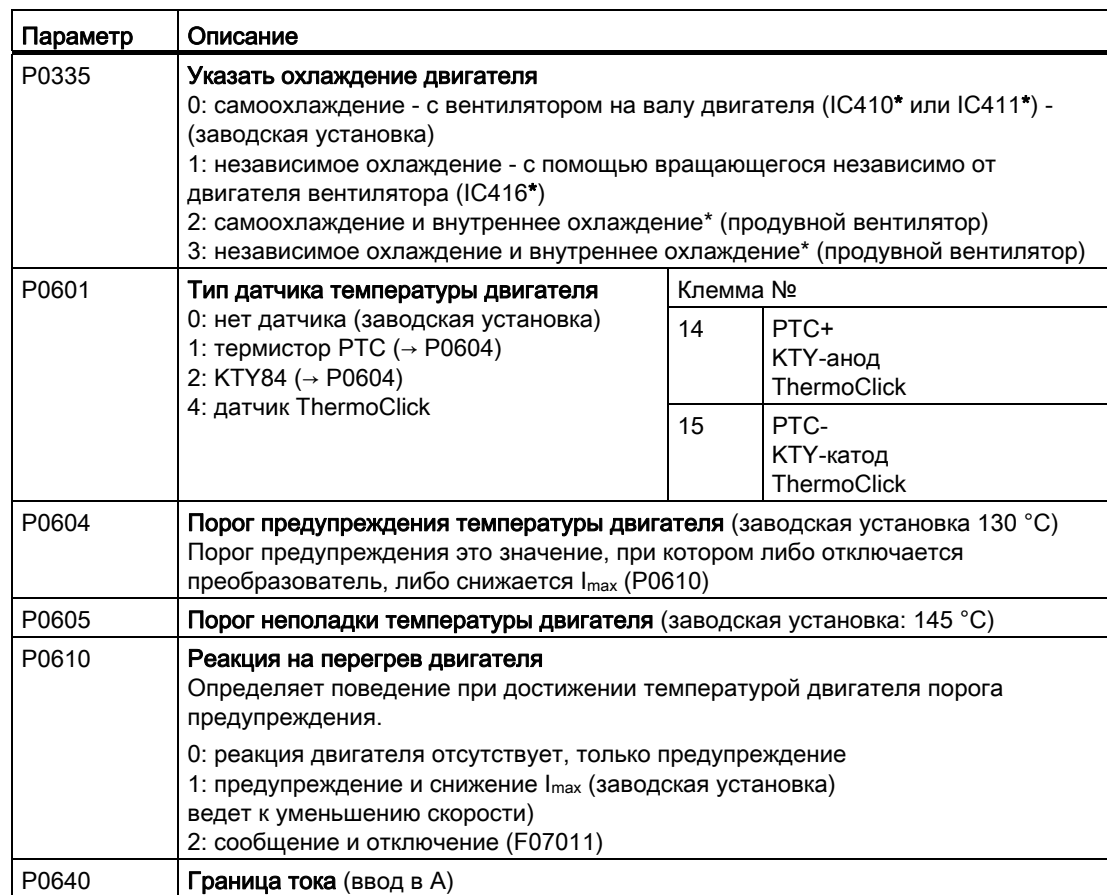

Таблица 7- 28Параметры для регистрации температуры двигателя через датчик температуры

\*согласно EN 60034-6

#### Функции

7.7 Защитные функции

## 7.7.3 Защита двигателя через расчет температуры двигателя

Расчет температуры возможен только в режиме векторного управления (P1300 ≥ 20) и работает через расчет на основе тепловой модели двигателя.

Таблица 7- 29Параметры для регистрации температуры без датчика температуры

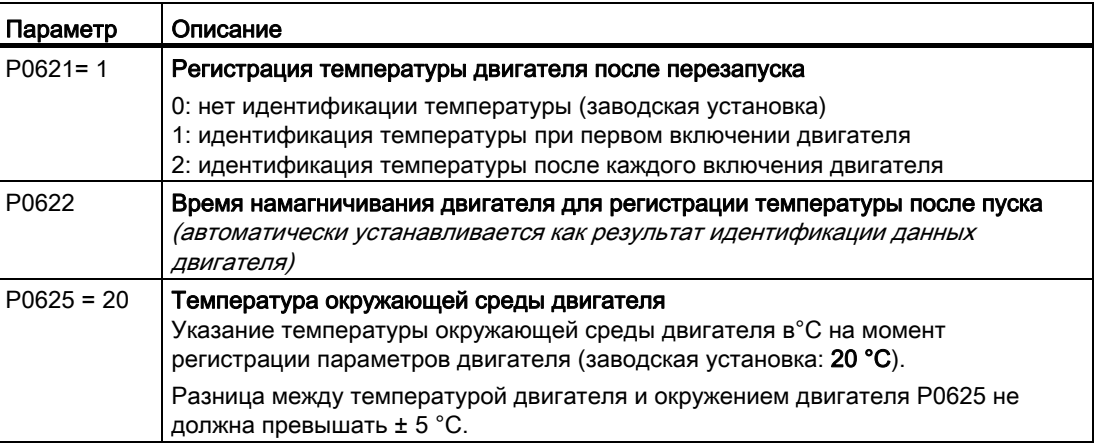

## 7.7.4 Защита от тока перегрузки

При векторном управлении ток двигателя остается в пределах установленных там границ момента.

При управлении U/f регулятор максимального тока (регулятор Imax) не допускает перегрузок двигателя и преобразователя, ограничивая выходной ток.

## Принцип работы регулятора Imax

При перегрузке как скорость, так и напряжение статора двигателя уменьшаются до тех пор, пока ток снова не войдет в допустимый диапазон. Если двигатель работает в генераторном режиме, т.е. он вращается подключенным механизмом, то регулятор I<sub>max</sub> увеличивает скорость и напряжение статора двигателя, чтобы уменьшить ток.

#### Примечание

Нагрузка преобразователя снижается только при снижении момента вращения двигателя на низкой скорости (к примеру, у вентиляторов).

В генераторном режиме ток снижается только при уменьшении момента вращения с увеличением скорости.
### Настройки

Изменять заводскую установку регулятора I<sub>max</sub> необходимо только в том случае, если при достижении приводом границы тока возникают колебания или происходит отключение из-за тока перегрузки.

Таблица 7- 30Параметры регулятора Imax

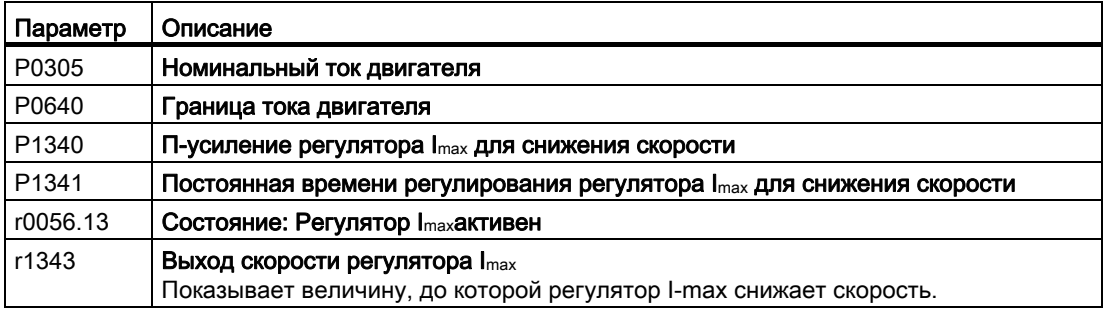

Дополнительную информацию по этой функции см. функциональную схему 1690 Справочника по параметрированию.

## <span id="page-180-0"></span>7.7.5 Ограничение макс. напряжения промежуточного контура

#### Как двигатель вызывает перенапряжения?

Асинхронный двигатель работает как генератор, если он вращается подключенной нагрузкой. Генератор преобразует механическую мощность в электрическую. Электрическая мощность возвращается в преобразователь и вызывает увеличение напряжения промежуточного контура V<sub>DC</sub> в преобразователе.

От критического напряжения промежуточного контура происходит повреждение как преобразователя, так и двигателя. Еще до возникновения опасных напряжений, преобразователь отключает подключенный двигатель с сообщением об ошибке "Перенапряжение промежуточного контура".

#### Защита двигателя и преобразователя от перенапряжения

Регулятор  $V_{DCmax}$  не допускает - насколько это позволяет приложение - критического увеличения напряжения промежуточного контура.

Регулятор  $V_{DCmax}$  не является подходящим средством для приложений с длительным генераторным режимом двигателя, к примеру, подъемников или торможения больших и маховых масс. Подробности касательно методов торможения преобразователя можно найти в разделе [Функции торможения преобразователя](#page-188-0) (Страница [187](#page-188-0)).

7.7 Защитные функции

В зависимости от того, работает ли двигатель с управлением U/f или векторным управлением, существует две разные группы параметров для регулятора V<sub>DCmax</sub>.

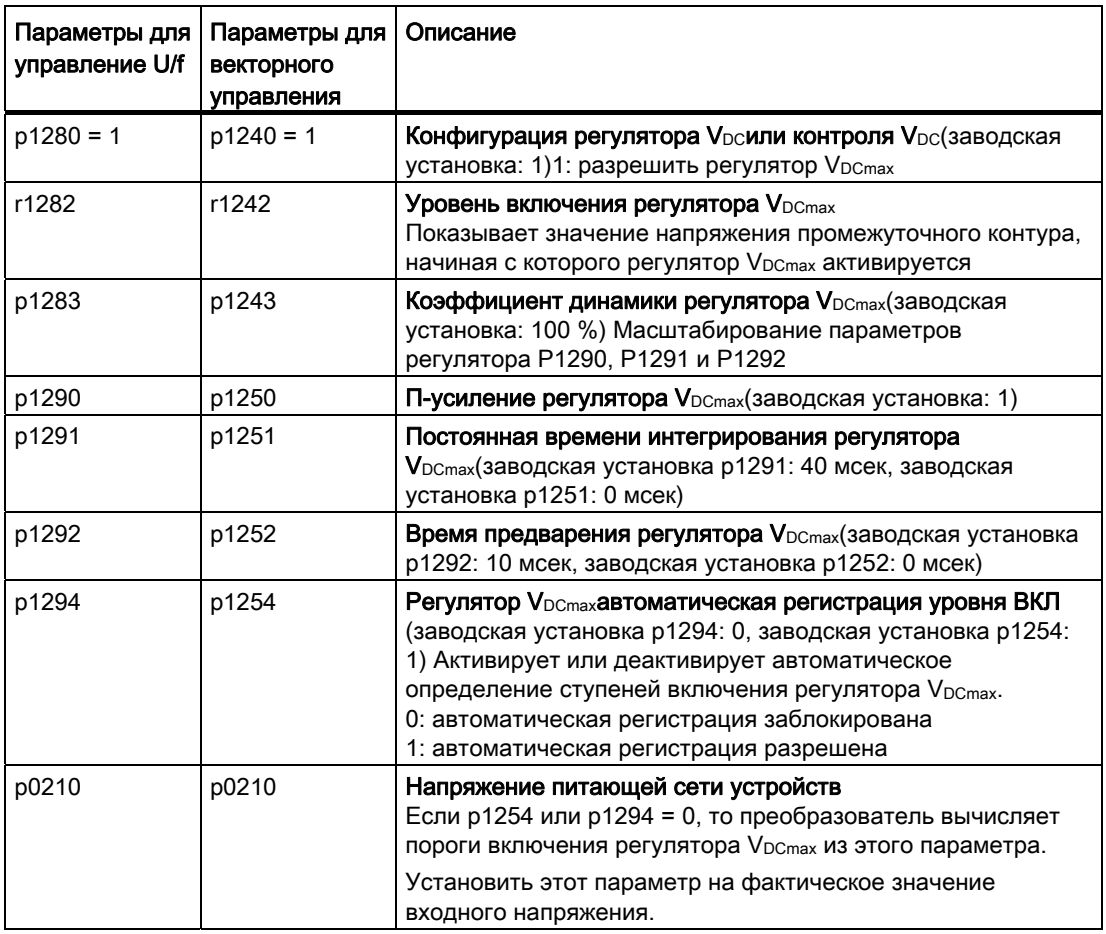

Таблица 7- 31 Параметры регулятора VDCmax

Дополнительную информацию по этой функции можно найти в функциональной схеме 6320 или в функциональной схеме 6220 Справочника по параметрированию.

## 7.8 Сообщения о состоянии

## 7.8.1 Обработка сигналов преобразователя

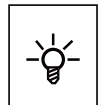

#### Информация о состоянии преобразователя (предупреждения, ошибки, фактические значения) может выводиться как через входы и выходы, так и через коммуникационный интерфейс.

Подробности по обработке состояния преобразователя через входы и выходы можно найти в разделе [Настройка клеммной колодки](#page-90-0) (Страница [89](#page-90-0)) .

Обработка состояния преобразователя через коммуникационный интерфейс осуществляется через слово состояния преобразователя. Подробности см. соответствующие разделы главы [Конфигурирование полевой шины](#page-102-0) (Страница [101](#page-102-0)).

## 7.8.2 Время работы системы

Через обработку времени работы системы преобразователя можно решить, когда требуется своевременная замена изнашивающихся компонентов, к примеру, вентиляторов, двигателей и редуктора.

#### Принцип действия

Время работы системы начинает отсчитываться сразу после включения напряжения питания управляющего модуля. Время работы системы останавливается при отключенном управляющем модуле.

Время работы системы состоит из r2114[0] (миллисекунды) и r2114[1] (дни):

Время работы системы = r2114[1] × дни + r2114[0] × миллисекунды

Если r2114[0] достиг значения в 86.400.000 мсек (24 часа), то r2114[0] устанавливается на значение 0 и значение в r2114[1] увеличивается на 1.

На основе времени работы системы можно восстановить временную последовательность неполадок и предупреждений. При появлении соответствующего сообщения значения параметра r2114 без изменений передаются в соответствующие параметры буфера предупреждений или неполадок, см. главу [Предупреждения,](#page-248-0)  [неполадки и системные сообщения](#page-248-0) (Страница [247](#page-248-0)).

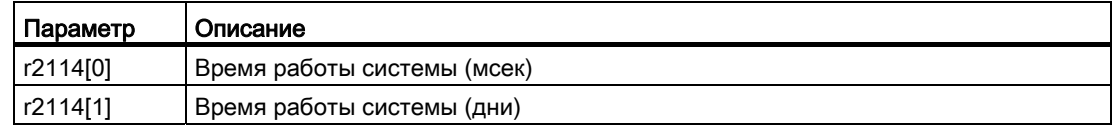

Сброс времени работы системы невозможен.

## 7.9 Специализированные функции

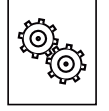

Преобразователь предлагает ряд функций, которые могут использоваться в зависимости от поставленной задачи, к примеру:

- Переключение единиц измерения
- Функции торможения
- Повторное включение и рестарт на лету
- Простые функции регулирования процесса
- Логические и арифметические функции через свободно подключаемые функциональные блоки

Подробное описание см. следующие разделы.

## 7.9.1 Переключение единиц измерения

### Описание

С помощью переключения единиц измерения можно адаптировать преобразователь к сети электроснабжения (50/60 Гц) и, кроме этого, выбрать единицы США или единицы СИ в качестве основных единиц.

Независимо от этого можно выбирать единицы для переменных процесса или переключаться на процентные значения.

По отдельности предлагаются следующие возможности:

- [Изменение стандарта двигателя](#page-184-0) (Страница [183](#page-184-0)) IEC/NEMA (адаптация к сети электроснабжения)
- [Переключение системы единиц](#page-185-0) (Страница [184\)](#page-185-0)
- [Переключение переменных процесса для технологического регулятора](#page-186-0) (Страница [185\)](#page-186-0)

## ЗАМЕТКА

Стандарт двигателя, система единиц и переменные процесса могут изменяться только offline.

Принцип действий описан в разделе [Переключение единиц измерения со](#page-186-1)  [STARTER](#page-186-1) (Страница [185\)](#page-186-1).

#### Примечание

#### Ограничения при переключении единиц измерения

- Значения на шильдике преобразователя или двигателя не могут быть представлены как процентные значения.
- Многократное переключение единиц измерения (к примеру: процент → физическая единица 1 → физическая единица 2 → процент) может привести к тому, что первоначальное значение из-за погрешности округления будет изменено на одно место после запятой.
- Если переключение единиц измерения переставлено на процент и после исходное значение изменяется, то данные в процентах относятся к новому исходному значению.
	- Пример:
	- Постоянная скорость в 80 % соответствует при исходной скорости в 1500 1/мин скорости в 1200 1/мин.
	- Если исходная скорость изменяется на 3000 1/мин, то значение в 80 % сохраняется и теперь означает 2400 1/мин.

#### Исходные величины для переключения единиц измерения

- p2000 Исходная частота/скорость
- p2001 Исходное напряжение
- p2002 Исходный ток
- p2003 Исходный момент вращения
- p2004 Исходная мощность
- p2005 Исходный угол
- p2007 Исходное ускорение

#### <span id="page-184-0"></span>7.9.1.1 Изменение стандарта двигателя

Стандарт двигателя изменяется с помощью p0100, при этом действует:

- p0100 = 0: IEC-двигатель, (50 Гц, единицы СИ)
- p0100 = 1: NEMA-двигатель, (60 Гц, единицы США)
- p0100 = 2: NEMA-двигатель (60 Гц, единицы СИ)

Переключение затрагивает перечисленные ниже параметры.

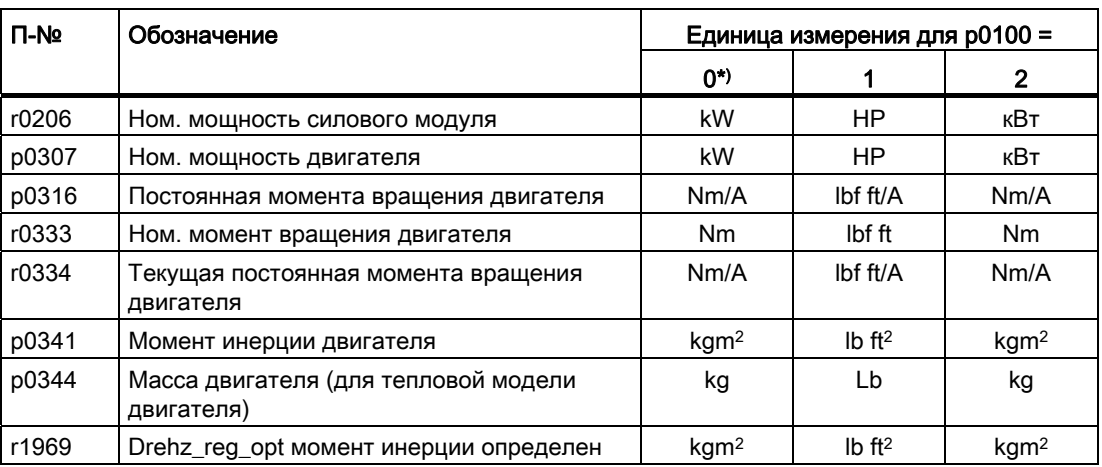

Таблица 7- 32Величины, на которых отражается переключение стандарта двигателя

\*) Заводская установка

## <span id="page-185-0"></span>7.9.1.2 Переключение системы единиц

Переключение системы единиц выполняется через p0505. Предлагаются следующие возможности выбора:

- Р0505 = 1: единицы СИ (заводская установка)
- P0505 = 2: единицы СИ или %, относительно единиц СИ
- P0505 = 3: единицы США
- P0505 = 4: единицы США или %, относительно единиц США

## Примечание

#### Особенности

Процентные значения для p0505 = 2 и для p0505 = 4 идентичны. Но для внутренних вычислений и для вывода значений, которые снова будут пересчитаны в физические величины, важно, к каким единицам (СИ или США) относится пересчет.

Для величин, для которых переключение на % невозможно, действует:  $p0505 = 1 \triangleq p0505 = 2$  и  $p0505 = 3 \triangleq p0505 = 4$ .

Для величин, единицы которых в системах СИ и США идентичны, но для которых возможно процентное представление, действует:  $p0505 = 1 \triangleq p0505 = 3$  и  $p0505 = 2 \triangleq p0505 = 4$ .

#### Затрагиваемые переключением параметры

Затронутые переключением системы единиц параметры упорядочены по группам единиц. Обзор групп единиц измерения и возможных единиц можно найти в Справочнике по параметрированию в разделе "Группа единиц измерения и выбор единиц".

#### <span id="page-186-0"></span> $7.9.1.3$ Переключение переменных процесса для технологического регулятора

#### Примечание

Рекомендуется согласовать единицы и исходные значения технологических регуляторов при вводе в эксплуатацию друг с другом.

Последующее изменение исходной величины или единицы может привести к неправильным расчетам или индикации.

#### Переключение переменных процесса технологического регулятора

Переменные процесса технологического регулятора переключаются через р0595. Исходная величина для физических значений определяется в р0596.

Затронутые переключением единиц измерения технологического регулятора параметры относятся к группе единиц 9\_1. Подробности можно найти в разделе "Группа единиц измерения и выбор единиц" в Справочнике по параметрированию.

#### <span id="page-186-1"></span>7.9.1.4 Переключение единиц измерения со STARTER

Для переключения единиц измерения преобразователь должен находиться в режиме Offline.

STARTER показывает, изменяются ли установки online в преобразователе или offline в PC (Online mode / Offline mode ).

С помощью кнопок на панели меню осуществляется переключение режима.

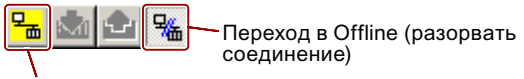

Установление соединения Online

## Принцип действий

● Для переключения единиц перейти на вкладку "Единицы" в маске конфигурации.

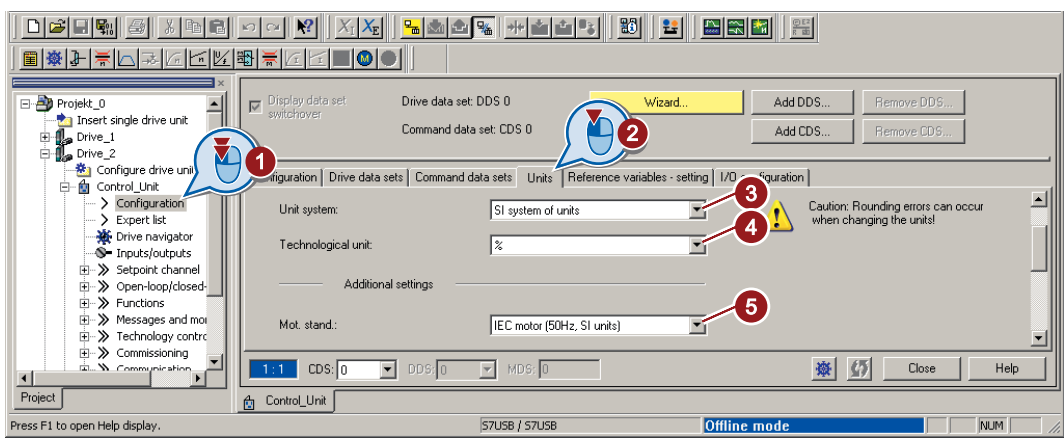

- ③ Переключение системы единиц
- ④ Выбор переменных процесса технологического регулятора
- ⑤ Адаптация к сети электроснабжения

Изображение 7-11 Переключение единиц измерения

- Сохранить установки
- Перейти в Online.

При этом преобразователь определяет, что Offline установлены другие единицы или переменные процесса, чем в преобразователе, и показывает это в следующей маске:

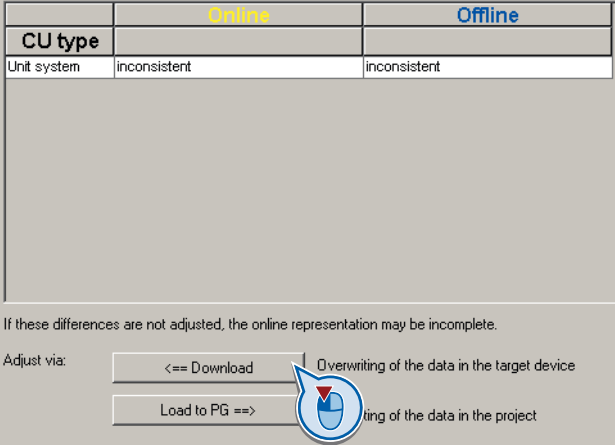

● Передать установки в преобразователь.

## <span id="page-188-0"></span>7.9.2 Функции торможения преобразователя

Различаются механические и электрические тормоза двигателя:

- Механическими тормозами являются, как правило, стояночные тормоза двигателей, которые включаются в состоянии покоя двигателя. Механические рабочие тормоза, которые включаются при вращающемся двигателе, имеют высокий износ и поэтому часто используются только как аварийный тормоз. Если Ваш двигатель оснащен стояночным тормозом двигателя, то необходимо использовать функцию преобразователя для управления стояночным тормозом двигателя, см. раздел [Стояночный тормоз двигателя](#page-199-0) (Страница [198\)](#page-199-0).
- Электрическое торможение двигателя осуществляется через преобразователь. У электрического торможения полностью отсутствует износ. В состоянии покоя двигатель, как правило, отключен, чтобы экономить энергию и без нужды не нагревать двигатель.

#### 7.9.2.1 Сравнение методов электрического торможения

#### Генераторная мощность

Если асинхронный двигатель выполняет электрическое торможение подключенной нагрузки и механическая мощность превышает электрические потери, то он работает как генератор. Двигатель преобразует механическую мощность в электрическую. Примерами приложений с кратковременным генераторным режимом являются:

- Приводы шлифовальных кругов
- Вентилятор

В некоторых приложениях может возникнуть длительный генераторный режим двигателя, к примеру:

- Центрифуги
- Подъемники и краны
- Ленточные конвейеры при движении груза вниз (вертикальный или наклонный транспортер)

Преобразователь предлагает, независимо от используемого силового модуля, следующие возможности преобразования генераторной мощности двигателя в тепло или ее рекуперации в сеть:

- [Торможение на постоянном токе](#page-191-0) (Страница [190\)](#page-191-0) для силового модуля PM240, PM250 и PM260
- [Смешанное торможение](#page-194-0) (Страница [193\)](#page-194-0) для силового модуля PM240
- [Реостатное торможение](#page-196-0) (Страница [195\)](#page-196-0) для силового модуля PM240
- [Торможение с сетевой рекуперацией](#page-198-0) (Страница [197\)](#page-198-0) для силового модуля PM250 и 260

7.9 Специализированные функции

## Отличительные особенности функций торможения

#### Торможение на постоянном токе

Двигатель преобразует генераторную мощность в тепло.

- *Преимущество:* Торможение двигателя без необходимости обработки преобразователем генераторной мощности
- Недостатки: Сильный нагрев двигателя; отсутствие определенной характеристики торможения; отсутствие постоянного тормозящего момента; отсутствие тормозящего момента в состоянии покоя; генераторная мощность теряется как тепло; не работает при отказе питания

#### Смешанное торможение

Двигатель преобразует генераторную мощность в тепло.

- Преимущество: Определенная характеристика торможения; торможение двигателя без необходимости обработки преобразователем генераторной мощности
- Недостатки:Сильный нагрев двигателя; нет постоянного тормозящего момента; генераторная мощность теряется как тело; не работает при отказе питания

#### Реостатное торможение

Преобразователь преобразует генераторную мощность с помощью тормозного резистора в тепло.

- Преимущества: Определенная характеристика торможения; нет дополнительного нагрева двигателя; постоянный тормозящий момент; в принципе работает и при отказе питания
- Недостатки: Необходим тормозной резистор; генераторная мощность теряется как тело

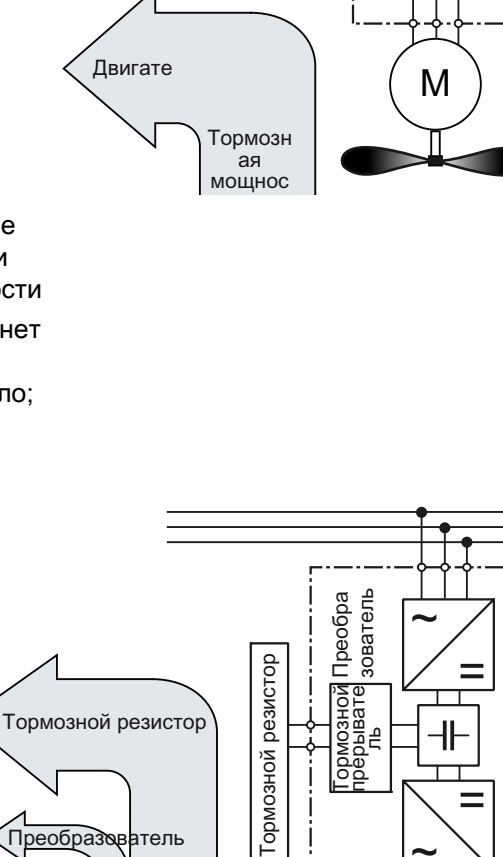

 $\overline{\phantom{a}}$ 

Преобразователь

Преобразователь

 $\sim$ 

 $\sim$ 

M

 $\equiv$ 

르

Тормозная мощность "нагрузка

.<br>Двигате

7.9 Специализированные функции

#### Торможение с сетевой рекуперацией

Преобразователь рекуперирует генераторную мощность обратно в сеть.

- Преимущества: Постоянный тормозящий момент; генераторная мощность не преобразуется в тепло, а рекуперируется в сеть; может использоваться для любых задач; возможен постоянный генераторный режим - к примеру, при опускании груза крана
- Недостаток: Не работает при отключении питания

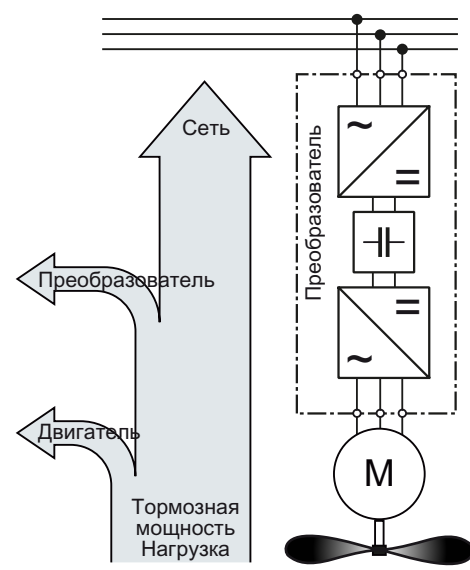

Торможение с сетевой рекуперацией

#### Метод торможения в зависимости от случая использования

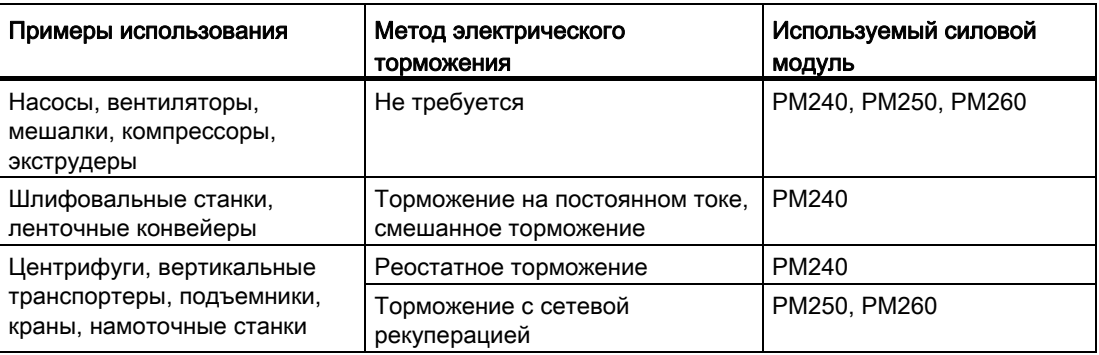

Таблица 7- 33Какой метод торможения подходит для какой задачи?

#### ФУНКЦИИ

7.9 Специализированные функции

#### <span id="page-191-0"></span>7.9.2.2 Торможение на постоянном токе

Торможение на постоянном токе используется для приложений без рекуперации в сеть, в которых двигатель за счет подвода постоянного тока может быть заторможен быстрее, чем по рампе торможения.

Типичными приложениями для торможения на постоянном токе являются:

- Центрифуги
- Пилы
- $\bullet$ Шлифовальные станки
- Ленточные транспортеры

Что является более действенным, торможение на постоянном токе или обратный ход при команде ВЫКЛ1, зависит от свойств двигателя.

#### Принцип действия

При торможении на постоянном токе преобразователя на время размагничивания подает внутреннюю команду ВЫКЛ2 и после подводит тормозной ток на время торможения на постоянном токе.

Для торможения на постоянном токе существуют перечисленные ниже режимы работы.

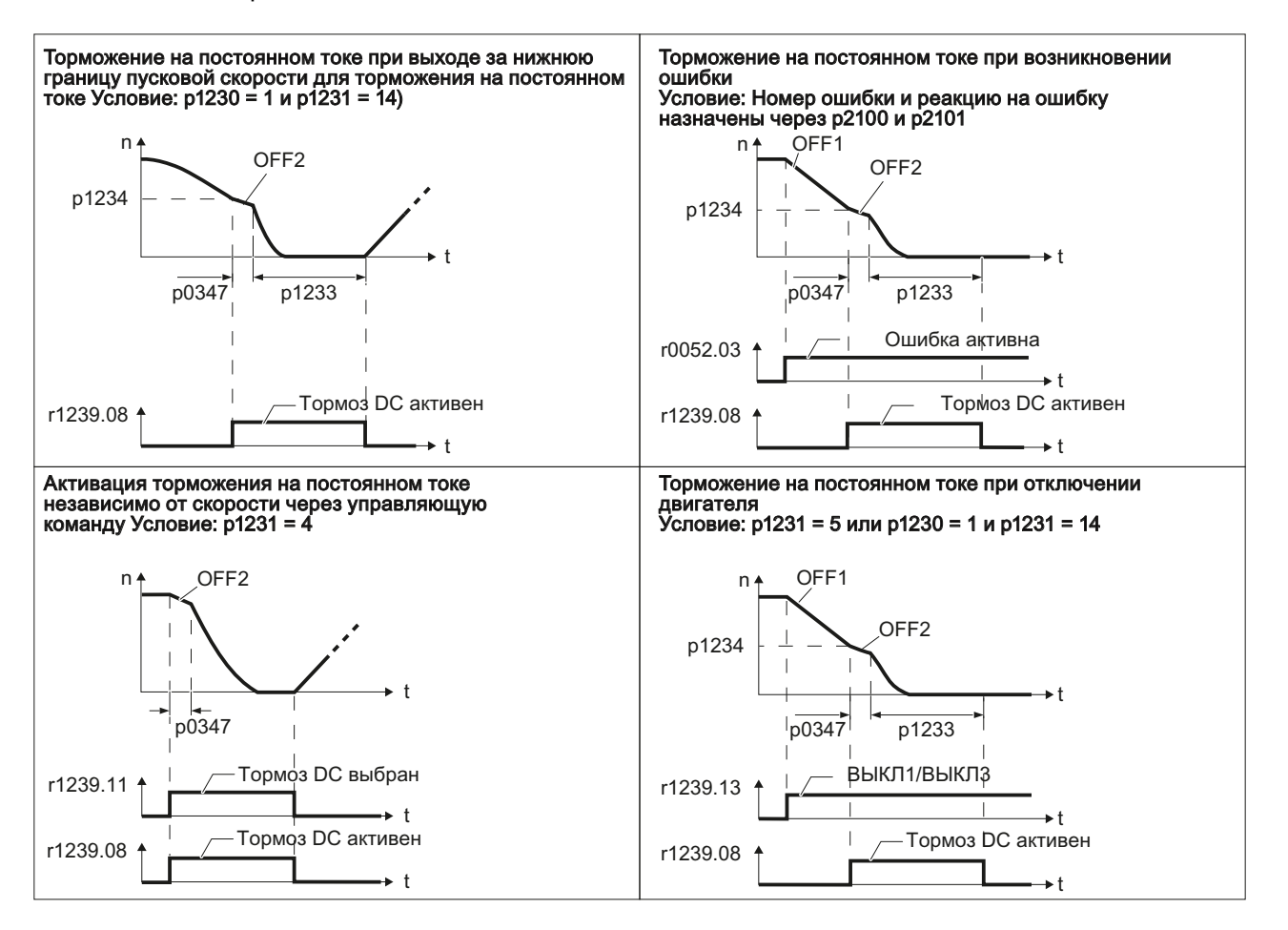

#### Торможение на постоянном токе при выходе за нижнюю границу пусковой скорости для торможения на постоянном токе

Торможение на постоянном токе активируется автоматически, как только скорость двигателя падает ниже пусковой скорости для тормоза постоянного тока. Но скорость двигателя прежде должна превысить пусковую скорость для тормоза постоянного тока. После завершения торможения на постоянном токе преобразователь переходит в обычный режим. С p1230 = 0 торможение на постоянном токе может быть отменено и до определенного в p1233 времени.

#### Торможение на постоянном токе при возникновении ошибки

При возникновении ошибки с реакцией "торможение на постоянном токе", преобразователь сначала затормаживает двигатель по рампе торможения до пусковой скорости для торможения на постоянном токе, и после запускает торможение на постоянном токе.

#### Активация торможения на постоянном токе независимо от скорости через управляющую команду

Торможение на постоянном токе запускается независимо от скорости двигателя сразу же после подачи управляющей команды для торможения (к примеру, через DI3: P1230 = 722.3). Если команда торможения отменяется, преобразователь переходит в обычный режим и двигатель разгоняется до своего заданного значения.

Указание: Значение p1230 отображается в r1239.11.

#### Торможение на постоянном токе при отключении двигателя

Если двигатель выключается с ВЫКЛ1 или ВЫКЛ3, преобразователь сначала затормаживает двигатель по рампе торможения до пусковой скорости для торможения на постоянном токе, и после запускает торможение на постоянном токе. После происходит безмоментное отключение двигателя (ВЫКЛ2).

#### Примечание

Т.к. возможно, что двигатель в следующих режимах работы после завершения торможение на постоянном токе еще вращается, то в этих режимах работы должен быть активирован ["Рестарт на лету](#page-205-0) (Страница [204\)](#page-205-0)":

- Торможение на постоянном токе при выходе за нижнюю границу пусковой скорости для торможения на постоянном токе
- Активация торможения на постоянном токе независимо от скорости через управляющую команду
- Торможение на постоянном токе при отключении двигателя

Функция торможения на постоянном токе может быть установлена только для асинхронных двигателей.

## **ВНИМАНИЕ**

Торможение на постоянном токе преобразует часть кинетической энергии двигателя и нагрузки в тепло двигателя. Слишком длительный или слишком частый процесс торможения приводит к перегреву двигателя.

### Параметры для торможения на постоянном токе

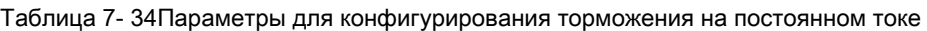

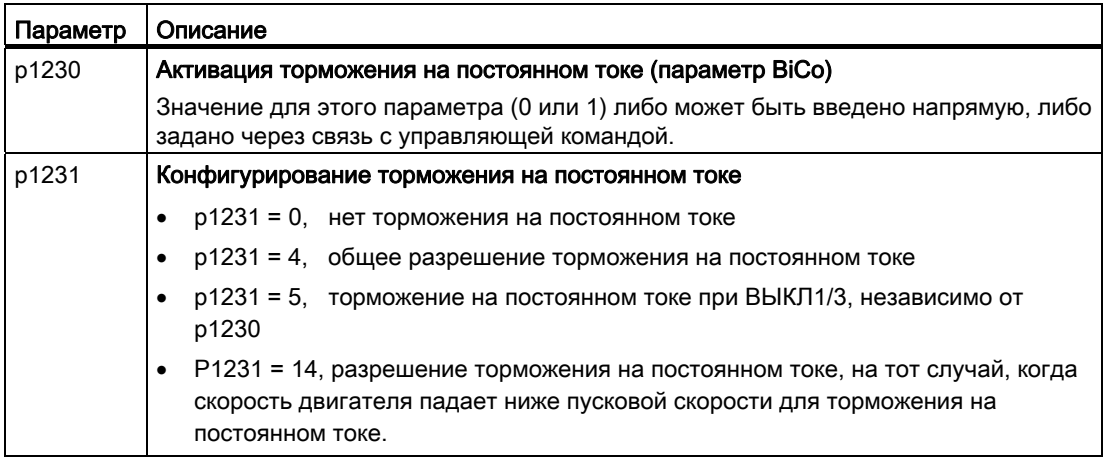

Таблица 7- 35Параметры для конфигурирования торможения на постоянном токе при ошибках

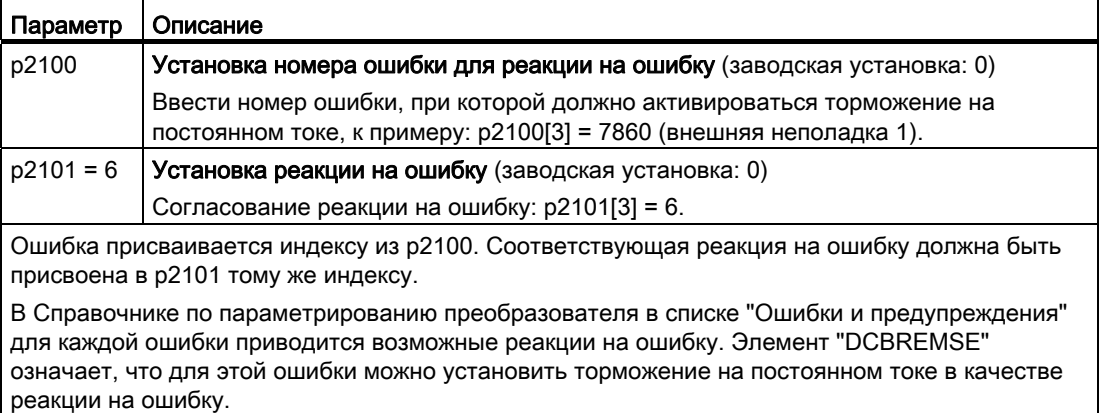

Таблица 7- 36Другие параметры для настройки торможения на постоянном токе

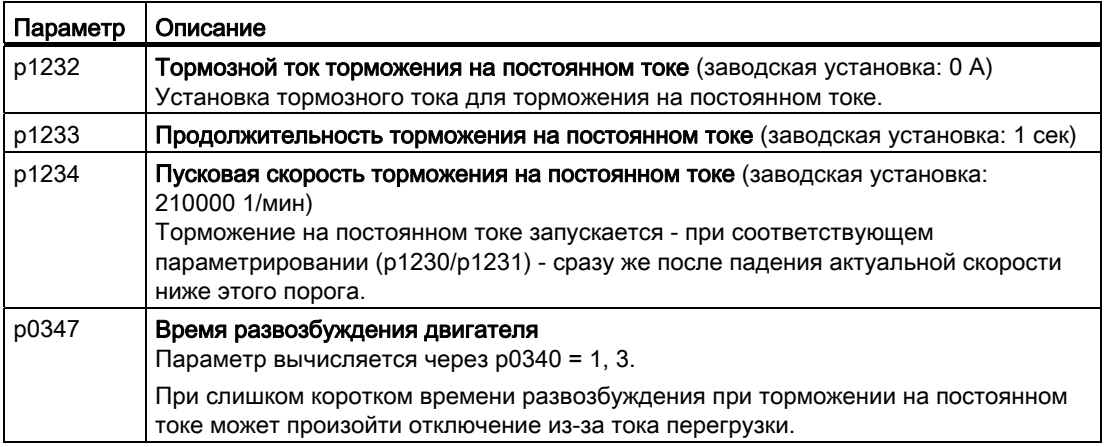

## <span id="page-194-0"></span>7.9.2.3 Смешанное торможение

Смешанное торможение обычно используется в приложениях, в которых двигатель большую часть времени вращается с постоянной скоростью и лишь изредка происходит торможение до состояния покоя, к примеру:

- **Центрифуги**
- Пилы
- Шлифовальные станки
- Горизонтальные транспортеры

#### Принцип действия

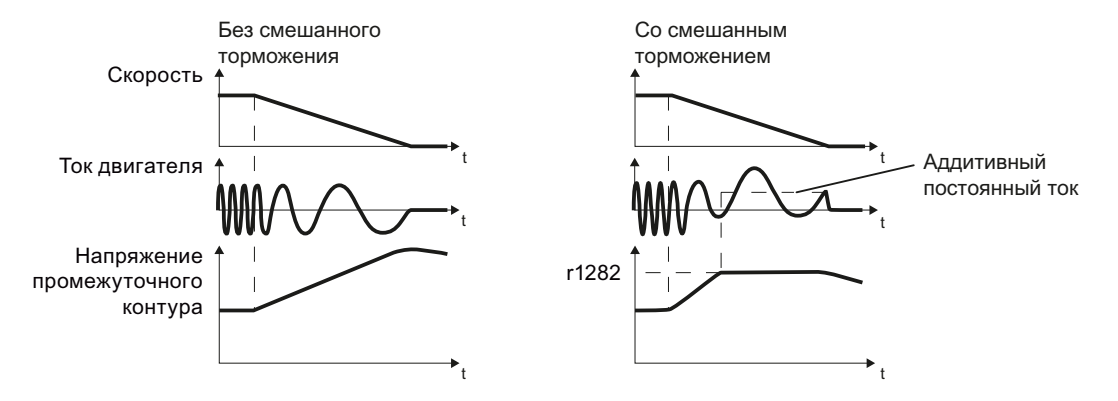

Изображение 7-12 Торможение двигателя без и с активным смешанным торможением

Смешанное торможение препятствует нарастанию напряжения промежуточного контура выше критического значения. Преобразователь активирует смешанное торможение в зависимости от напряжения промежуточного контура. Начиная от порога (r1282) напряжения промежуточного контура, преобразователь прибавляет постоянный ток к току двигателя. Постоянный ток затормаживает двигатель и препятствует слишком большому нарастанию напряжения промежуточного контура.

#### Примечание

Смешанное торможение активно только в комбинации с управлением U/f.

Смешанное торможение не работает в следующих случаях:

- функция "рестарт на лету" активна
- торможение на постоянном токе активно
- выбрано векторное управление

7.9 Специализированные функции

#### Параметрирование смешанного торможения

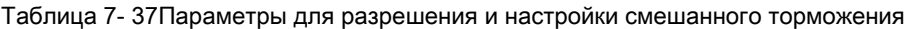

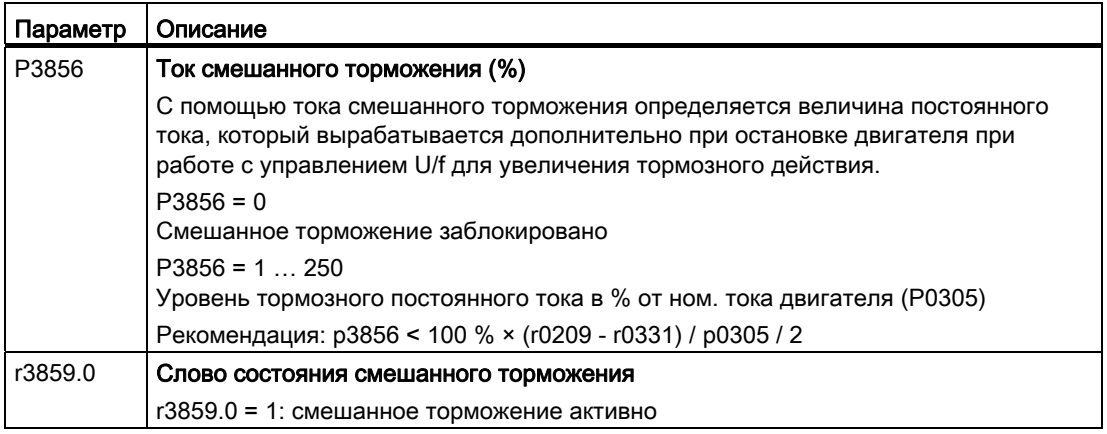

# ВНИМАНИЕ

Смешанное торможение преобразует части кинетической энергии двигателя и нагрузки в тепло двигателя. Если процесс торможения продолжается слишком долго или выполняется слишком часто, то возникает перегрев двигателя.

#### <span id="page-196-0"></span>7.9.2.4 Реостатное торможение

Реостатное торможение обычно используется в приложениях, в которых требуется динамическая характеристика двигателя с различными скоростями или постоянным реверсированием, к примеру:

- Горизонтальные транспортеры
- Вертикальные и наклонные транспортеры
- Подъемные механизмы

#### Принцип действия

Преобразователь управляет тормозным прерывателем в зависимости от своего напряжения в промежуточном контуре. Напряжение промежуточного контура повышается, как только в преобразователь поступает генераторная мощность при торможении двигателя. Тормозной прерыватель преобразует эту мощность в тормозном резисторе в тепло. Тем самым не допускается повышение напряжения промежуточного контура выше предельного значения UzK, max.

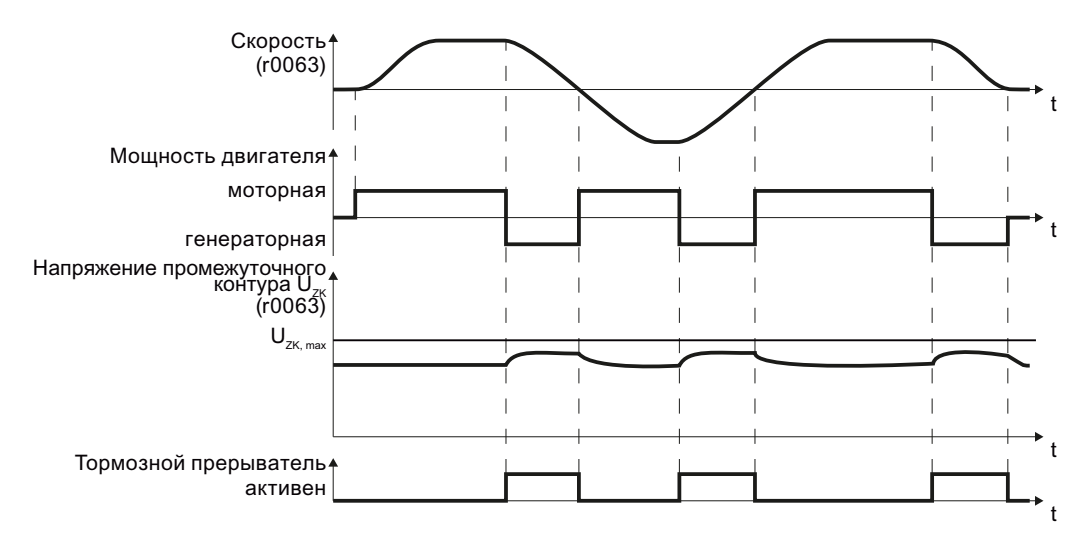

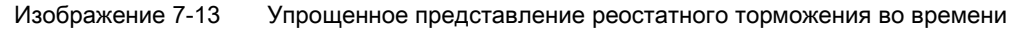

#### Подключение тормозного резистора

- Подключить тормозной резистор к клеммам R1 и R2 силового модуля.
- Заземлить тормозной резистор напрямую на шине заземления электрошкафа. Заземление тормозного резистора через РЕ-клеммы на силовом модуле не допускается.
- Для соблюдения директив ЭМС помнить о экранировании.

- Обработать контроль температуры тормозного резистора (клеммы Т1 и Т2) так. чтобы двигатель отключался при перегреве резистора. Это можно выполнить следующими двумя способами:
	- Отсоединить преобразователь от сети с помощью контактора сразу же после срабатывания контроля температуры.
	- Соединить контакт контроля температуры тормозного резистора со свободным цифровым входом на Ваш выбор на преобразователе. Установить функцию этого цифрового входа на команду ОГГ2.

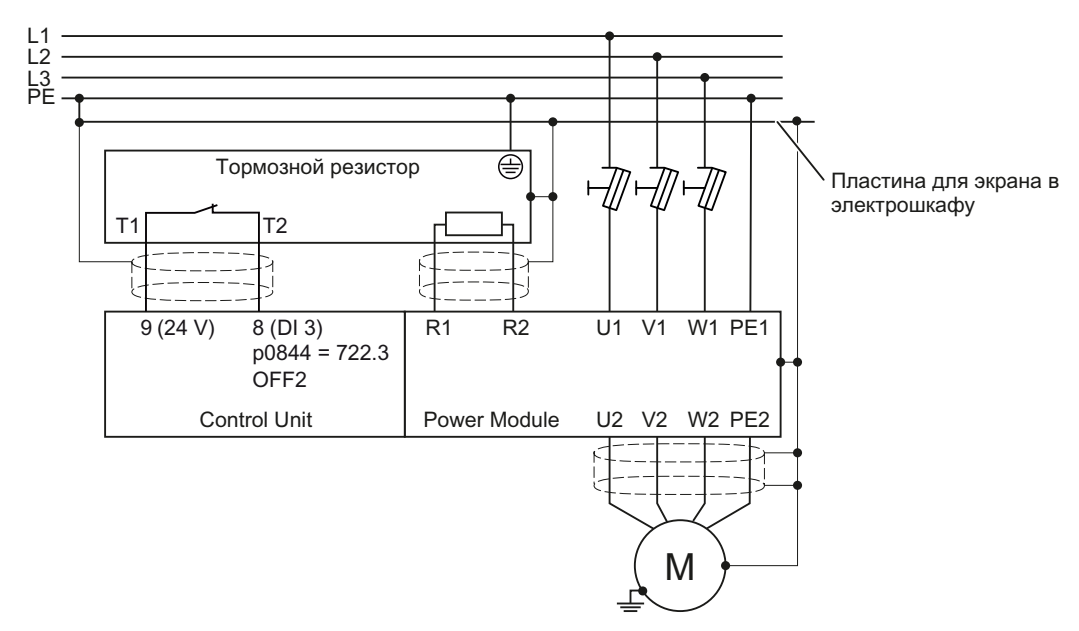

Изображение 7-14 Подключение тормозного резистора (пример: контроль температуры через DI 3)

Дополнительную информацию по тормозного резистору можно найти в руководстве по монтажу силового модуля РМ240 (http://support.automation.siemens.com/WW/view/en/30563173/133300).

## **ПРЕДУПРЕЖДЕНИЕ**

Следствием использования неподходящего тормозного резистора является опасность пожара и серьезных повреждений соответствующего преобразователя.

Температура тормозных резисторов увеличивается при работе. Поэтому не прикасаться к тормозным резисторам! Соблюдать достаточные отступы до окружающих тормозные резисторы предметов и обеспечить достаточную вентиляцию.

#### Параметрирование реостатного торможения

Деактивировать регулятор  $V_{\text{DCmax}}$ . Регулятор  $V_{\text{DCmax}}$  описан в разделе Ограничение макс. напряжения промежуточного контура (Страница 179).

Дополнительного параметрирования реостатного торможения не требуется.

## <span id="page-198-0"></span>7.9.2.5 Торможение с сетевой рекуперацией

Торможение с сетевой рекуперацией обычно используется в приложениях, в которых часто или длительно возникает энергия торможения, к примеру:

- Центрифуги
- Размоточное устройство
- Краны и подъемники

Условием торможения с сетевой рекуперацией является наличие силового модуля PM250 или PM260.

Преобразователь может рекуперировать до 100 % своей мощности в сеть (относительно базовой нагрузки "High Overload", см. раздел [Технические данные,](#page-269-0)  [силовой модуль](#page-269-0) (Страница [268\)](#page-269-0)).

#### Параметрирование торможения с сетевой рекуперацией

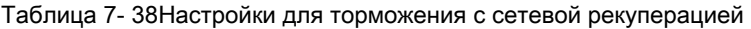

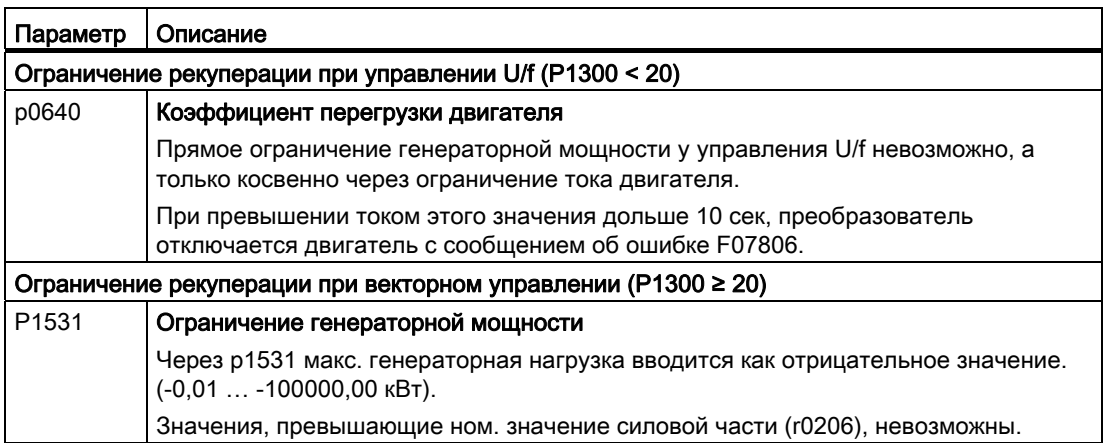

7.9 Специализированные функции

## <span id="page-199-0"></span>7.9.2.6 Стояночный тормоз двигателя

Стояночный тормоз двигателя препятствует вращению отключенного двигателя. Преобразователь имеет внутреннюю логику для управления стояночным тормозом двигателя.

Встроенная в преобразователь схема управления стояночным тормозом двигателя обычно подходит для следующих приложений:

- горизонтальных, наклонных и вертикальных транспортеров
- Насосы
- Вентиляторы

#### Подключение стояночного тормоза двигателя

Реле тормоза служит интерфейсом между силовым модулем и катушкой тормоза двигателя.

Реле тормоза может быть смонтировано на монтажный лист, стенку электрошкафа или комплект для подключения экрана преобразователя. Дополнительную информацию можно найти Руководство по монтажу реле тормоза ([http://support.automation.siemens.com/WW/view/en/23623179\)](http://support.automation.siemens.com/WW/view/en/23623179).

Соединить реле тормоза прилагаемым фасонным кабелем с силовым модулем.

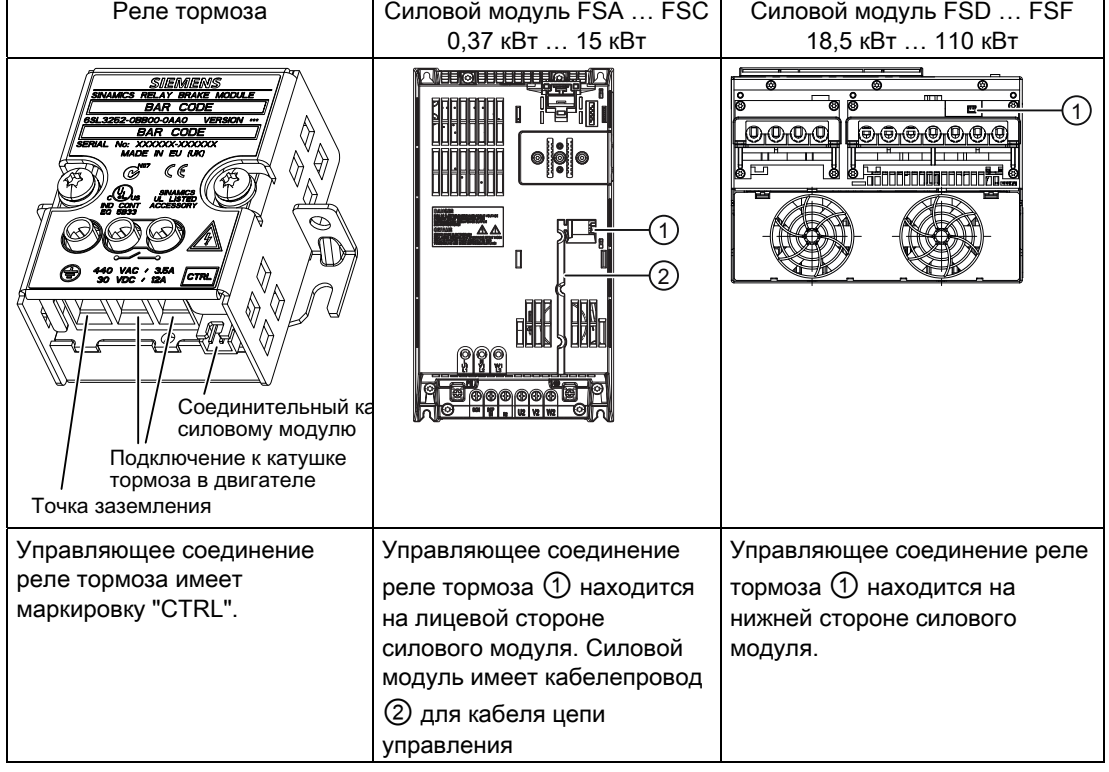

Таблица 7- 39Подключение реле тормоза к силовому модулю

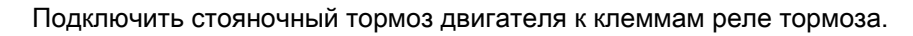

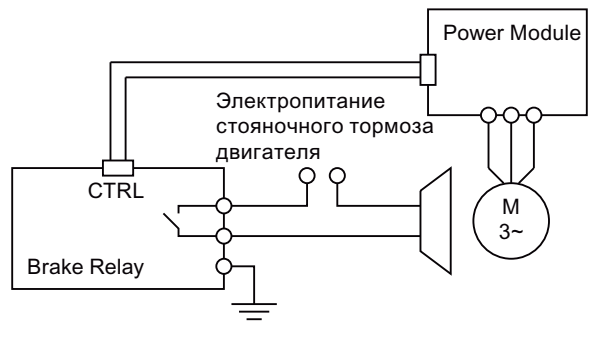

Изображение 7-15 Подключение стояночного тормоза двигателя

Дополнительную информацию можно найти в Руководстве по монтажу Вашего силового модуля.

7.9 Специализированные функции

## Принцип действия после команды OFF1 и OFF3

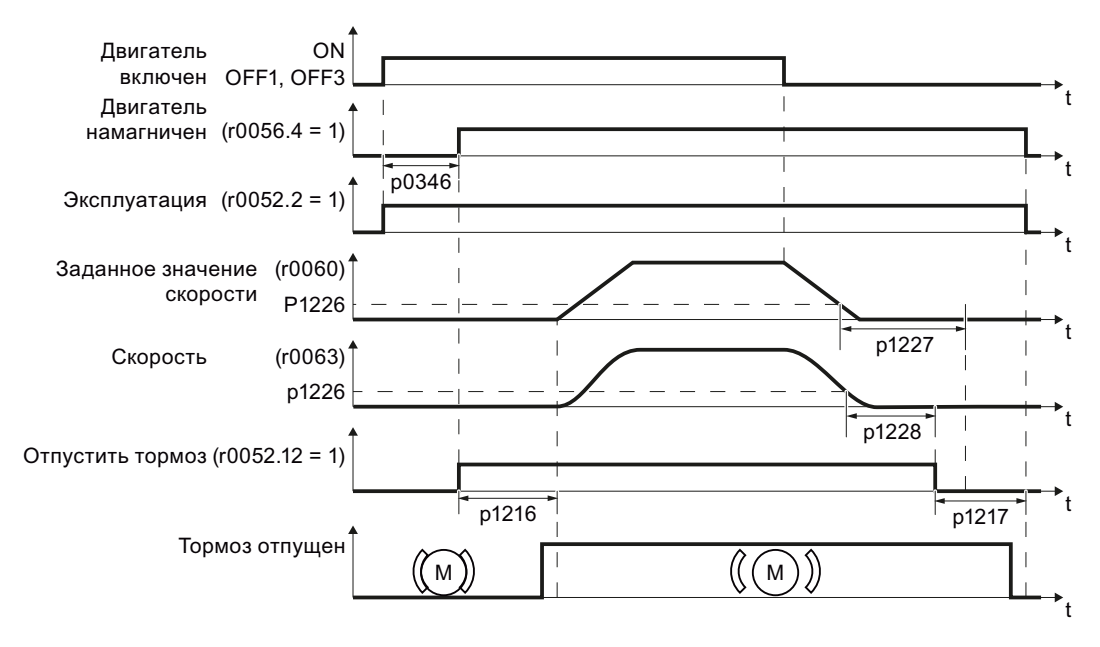

Изображение 7-16 Управление стояночным тормозом двигателя при включении и выключении двигателя

Управление тормозом двигателя осуществляется по следующей схеме:

- 1. После команды ON (включить двигатель) преобразователь намагничивает двигатель. По истечении времени намагничивания (p0346) преобразователь дает команду отпускания тормоза.
- 2. До завершения времени отпускания тормоза p1216 двигатель остается в состоянии покоя. В течение этого времени стояночный тормоз двигателя должен быть отпущен.
- 3. По истечении времени отпускания тормоза, двигатель разгоняется до своего заданного значения скорости.
- 4. После команды OFF (OFF1 или OFF3) двигатель тормозит до состояния покоя.
- 5. Если заданное значение скорости и текущая скорость становятся ниже порога p1226, то запускается время контроля p1227 или p1228.
- 6. Как только первое из обоих времен контроля p1227 или p1228 истекает, преобразователь подает команду к включению тормоза. Двигатель остановлен, но остается включенным.
- 7. По истечении времени включения тормоза p1217 двигатель отключается. В течение этого времени стояночный тормоз двигателя должен быть включен.

#### Принцип действий после команды OFF2 или STO

Время включения тормоза не учитывается при следующих сигналах:

- Команда OFF2
- В приложениях повышенной безопасности дополнительно после "Безопасно отключенного момента" (STO)

После этих управляющих команд сигнал включения стояночного тормоза двигателя выводится немедленно и независимо от скорости двигателя. Преобразователь не контролирует скорость двигателя до включения тормоза.

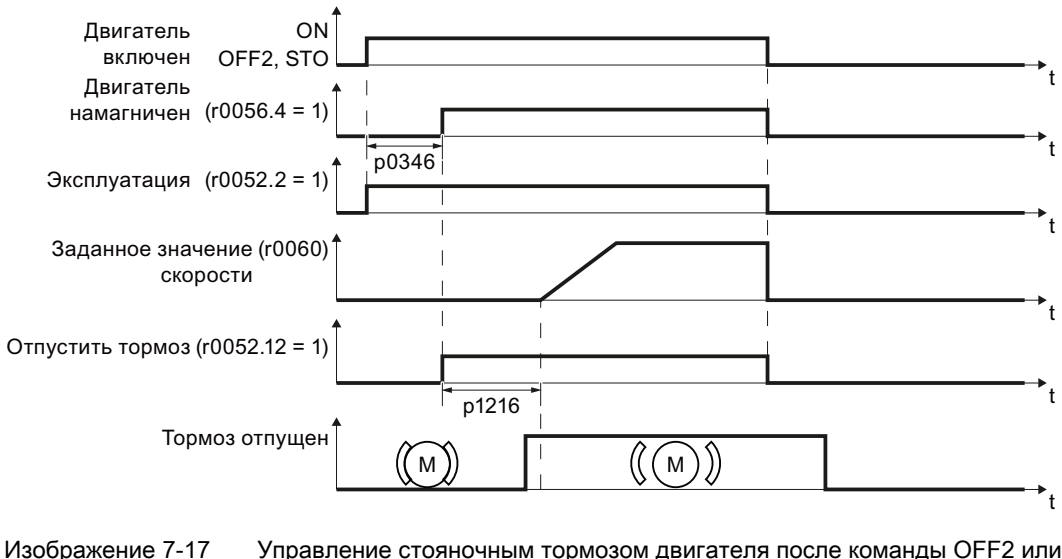

Управление стояночным тормозом двигателя после команды ОГГ2 или **STO** 

#### Ввод в эксплуатацию

#### **ПРЕДУПРЕЖДЕНИЕ**

Для следующих приложений требуются особые установки стояночного тормоза двигателя. В этих случаях ввод в эксплуатацию схемы управления стояночным тормозом двигателя может быть выполнен только опытным персоналом:

- Все приложения с пассажироперевозками
- Подъемные механизмы
- Лифты
- Краны
- Перед вводом в эксплуатацию зафиксировать опасные грузы (к примеру, грузы на наклонных подъемниках)
- Заблокировать управление стояночным тормозом двигателя, к примеру, через отсоединение управляющих шин от клемм
- Убедиться, что при отпускании стояночного тормоза создается момент вращения, препятствующий грузу при кратковременном проседании.
	- Проконтролировать время намагничивания p0346; время намагничивания предустанавливается при вводе в эксплуатацию и должно быть больше нуля
	- Режим U/f (p1300 = 0 до 3): установить добавочные параметры p1310 и p1311. Через p1351 и p1352 определяется момент вращения двигателя при включении.
	- Векторное управление (p1300 ≥ 20): через p1475 определяется момент вращения двигателя при включении.
- Спараметрировать время отпускания и включения стояночного тормоза двигателя. Правильное по времени управление электро-механическим тормозом очень важно для защиты тормоза от долгосрочных повреждений. Точные значения можно взять из технических параметров подключенного тормоза. Типичные значения:
	- Время отпускания тормоза, в зависимости от его размера, составляет от 25 до 500 мсек.
	- Время включения тормоза, в зависимости от его размера, составляет от 15 до 300 мсек.
- Восстановить управление стояночным тормозом двигателя. r0052.12 ("Стояночный тормоз двигателя отпущен") управляет тормозом.

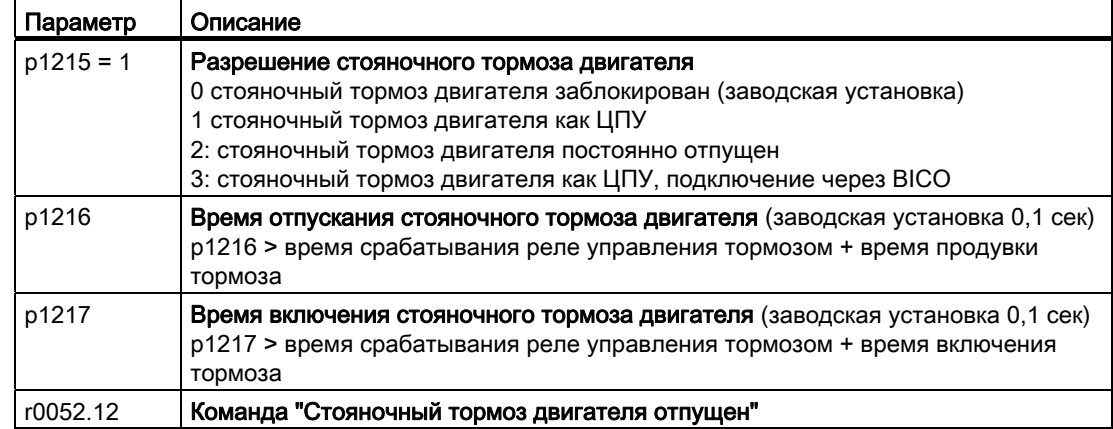

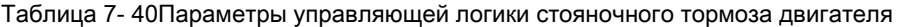

Таблица 7- 41Расширенные установки

| Параметр | Описание                                                                                                    |
|----------|----------------------------------------------------------------------------------------------------|
| p0346    | Время намагничивания (заводская установка 0 сек)<br>В течение этого времени нарастает намагничивание асинхронного двигателя.<br>Преобразователь вычисляет этот параметр через р0340 = 1 или 3.                                                                                                   |
| p0855    | Обязательно отпустить стояночный тормоз двигателя (заводская установка 0)                                                                                                    |
| p0858    | Обязательно включить стояночный тормоз двигателя (заводская установка 0)                                                                                                    |
| p1226    | Порог скорости определения состояния покоя (заводская установка 20 1/мин)<br>При торможении с ОFF1 или ОFF3 при падении ниже этого порога определяется<br>состояние покоя и запускается время контроля р1227 или р1228                                                                           |
| p1227    | Определение состояния покоя, время контроля (заводская установка 300 сек)                                                                                                    |
| p1228    | Запрет импульсов, время задержки (заводская установка 0,01 сек)                                                                                                    |
| p1351    | <b>Стартовая частота стояночного тормоза двигателя</b> (заводская установка 0 %)<br>Ввод установочного значения частоты на выходе компенсации скольжения при<br>пуске со стояночным тормозом двигателя.<br>При установке параметра р1351 > 0 автоматически включается компенсация<br>скольжения. |
| p1352    | Стартовая частота для стояночного тормоза двигателя (заводская установка<br>1351)<br>Установка источника сигнала для установочного значения частоты на выходе<br>компенсации скольжения при пуске со стояночным тормозом двигателя.                                                              |
| p1475    | Регулятор скорости, установочное значение момента вращения для<br>стояночного тормоза двигателя (заводская установка 0)<br>Установка источника сигнала для установочного значения момента вращения<br>при пуске со стояночным тормозом двигателя.                                                |

7.9 Специализированные функции

## 7.9.3 Повторное включение & рестарт на лету

### <span id="page-205-0"></span>7.9.3.1 Рестарт на лету - включение при вращающемся двигателе

Если включить двигатель, когда он еще не завершил вращения, то с высокой вероятностью возникнет неполадка из-за тока перегрузки (ошибка тока перегрузки F07801). Примеры приложений с самопроизвольно вращающимся двигателем непосредственно перед включением:

- Двигатель вращается после кратковременного исчезновения напряжения сети.
- Поток воздуха вращает крыльчатку.
- Нагрузка с высоким моментом инерции вращает двигатель.

Функция "Рестарт на лету" сначала после команды ON синхронизирует выходную частоту преобразователя и скорость двигателя и после разгоняет двигатель до заданного значения.

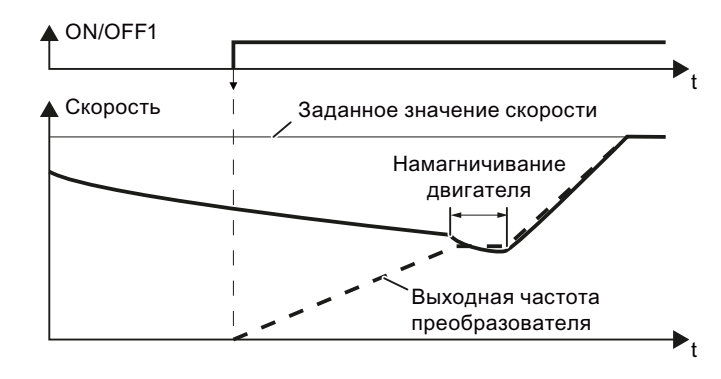

Принцип действия функции "Рестарт на лету"

Если один преобразователь одновременно приводит в действие несколько двигателей, то функция "Рестарт на лету" может использоваться только тогда, когда скорость всех двигателей одинакова (групповой привод с механическим соединением).

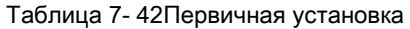

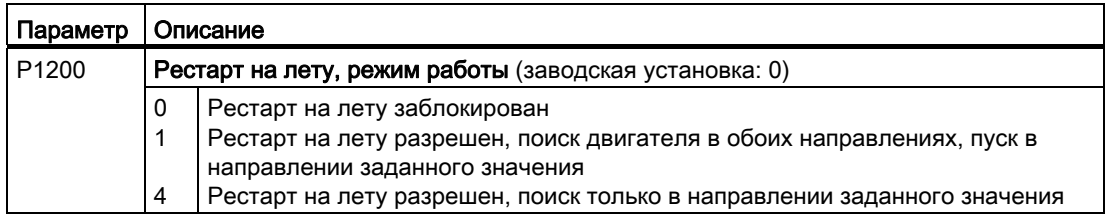

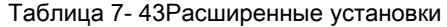

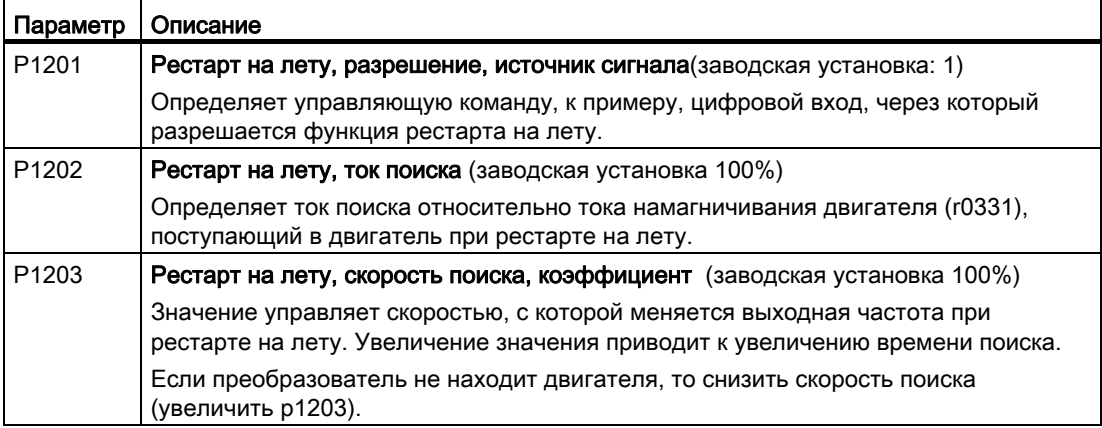

### 7.9.3.2 Автоматическое включение

Автоматика повторного включения содержит две различные функции:

- 1. Преобразователь квитирует ошибки автоматически.
- 2. Преобразователь автоматически снова включает двигатель после возникновения ошибки или после отказа питания.

Автоматика повторного включения в первую очередь имеет смысл для приложений, в которых двигатель управляется локально через входы преобразователя. В приложениях с подключением к полевой шине централизованная система управления должна обрабатывать квитирования приводов, целенаправленно квитировать ошибки или включать двигатель.

Преобразователь интерпретирует следующие события как отказ питания:

- Преобразователь сигнализирует ошибку F30003 (пониженное напряжение в промежуточном контуре), т.к. напряжение сети преобразователя исчезло на короткое время.
- Электропитание преобразователя было прервано так долго, что преобразователь отключился.

## **ПРЕДУПРЕЖДЕНИЕ**

При активированной "Автоматике повторного включения" (p1210 > 1) двигатель после отказа питания запускается автоматически. Особо критическим это является после длительных отказов питания.

Снизить риск несчастных случаев на Вашем станке или установке до приемлемого уровня посредством подходящих мероприятий, к примеру, защитных дверец или кожухов.

#### Ввод в эксплуатацию автоматики повторного включения

- Если существует возможность продолжения вращения двигателя после отказа питания или ошибки в течение продолжительного времени, то дополнительно надо активировать функцию "Рестарт на лету", см. [Рестарт на лету - включение при](#page-205-0)  [вращающемся двигателе](#page-205-0) (Страница [204](#page-205-0)).
- Выбрать через p1210 режим автоматики повторного включения, подходящий для Вашей задачи.

#### 7.9 Специализированные функции

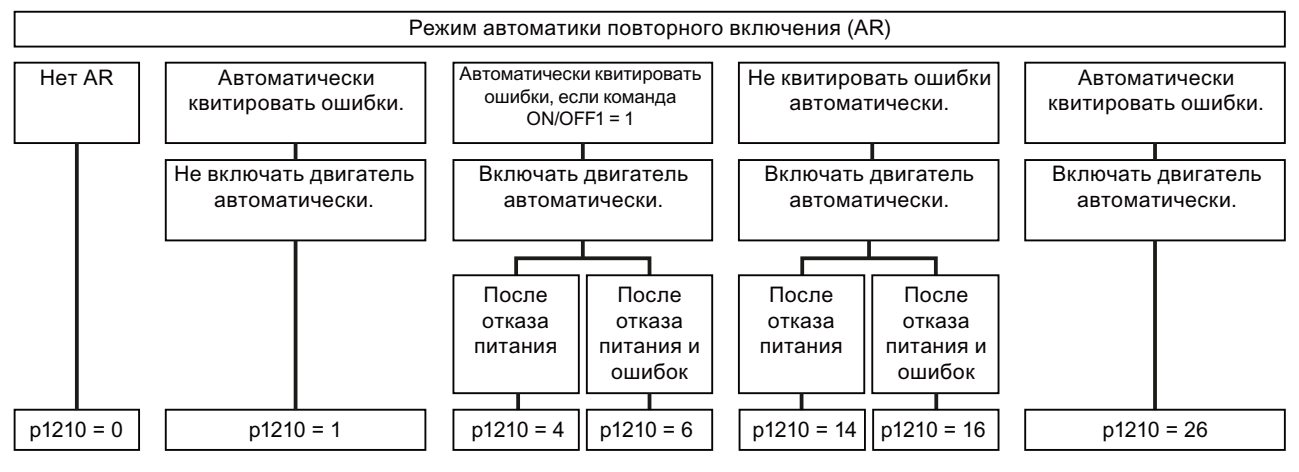

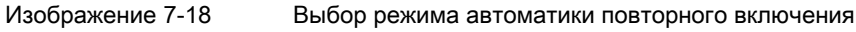

7.9 Специализированные функции

● Установить параметры автоматики повторного включения. Принцип действия параметров поясняется на рисунке и в таблице ниже.

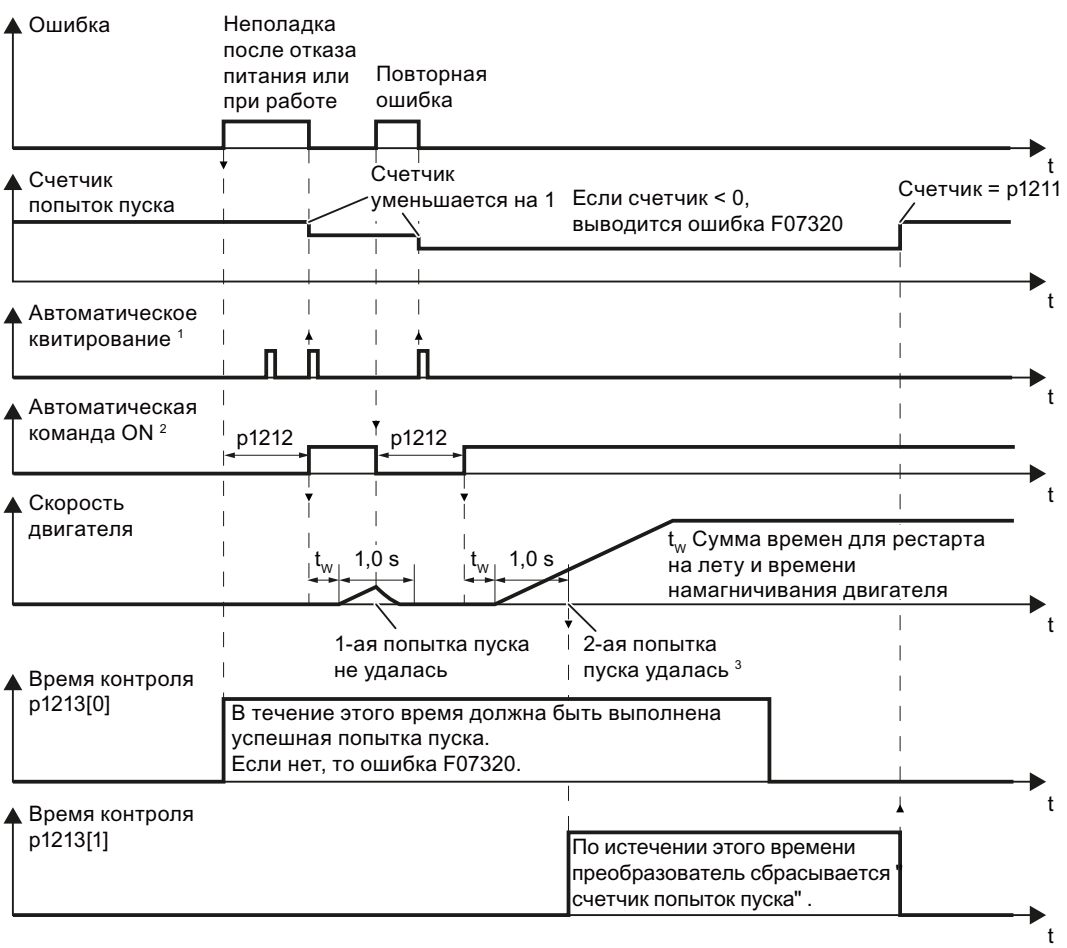

- 1 Преобразователь при следующих условиях квитирует ошибки автоматически:
	- p1210 = 1 или 26: всегда.
	- p1210 = 4 или 6: при наличии команды включения двигателя на цифровом входе или через полевую шину (команда ON/OFF1 = HIGH).
	- p1210 = 14 или 16: никогда.
- 2 Преобразователь при следующих условиях пытается включить двигатель автоматически:
	- p1210 = 1: никогда.
	- p1210 = 4, 6, 14, 16 или 26: при наличии команды включения двигателя на цифровом входе или через полевую шину (команда ON/OFF1 = HIGH).
- $3$  Попытка пуска является успешной, если рестарт на лету и намагничивание двигателя завершены (r0056.4 = 1) и еще через одну секунду повторная ошибка не возникла.

Изображение 7-19 Характеристика автоматики повторного включения в функции времени

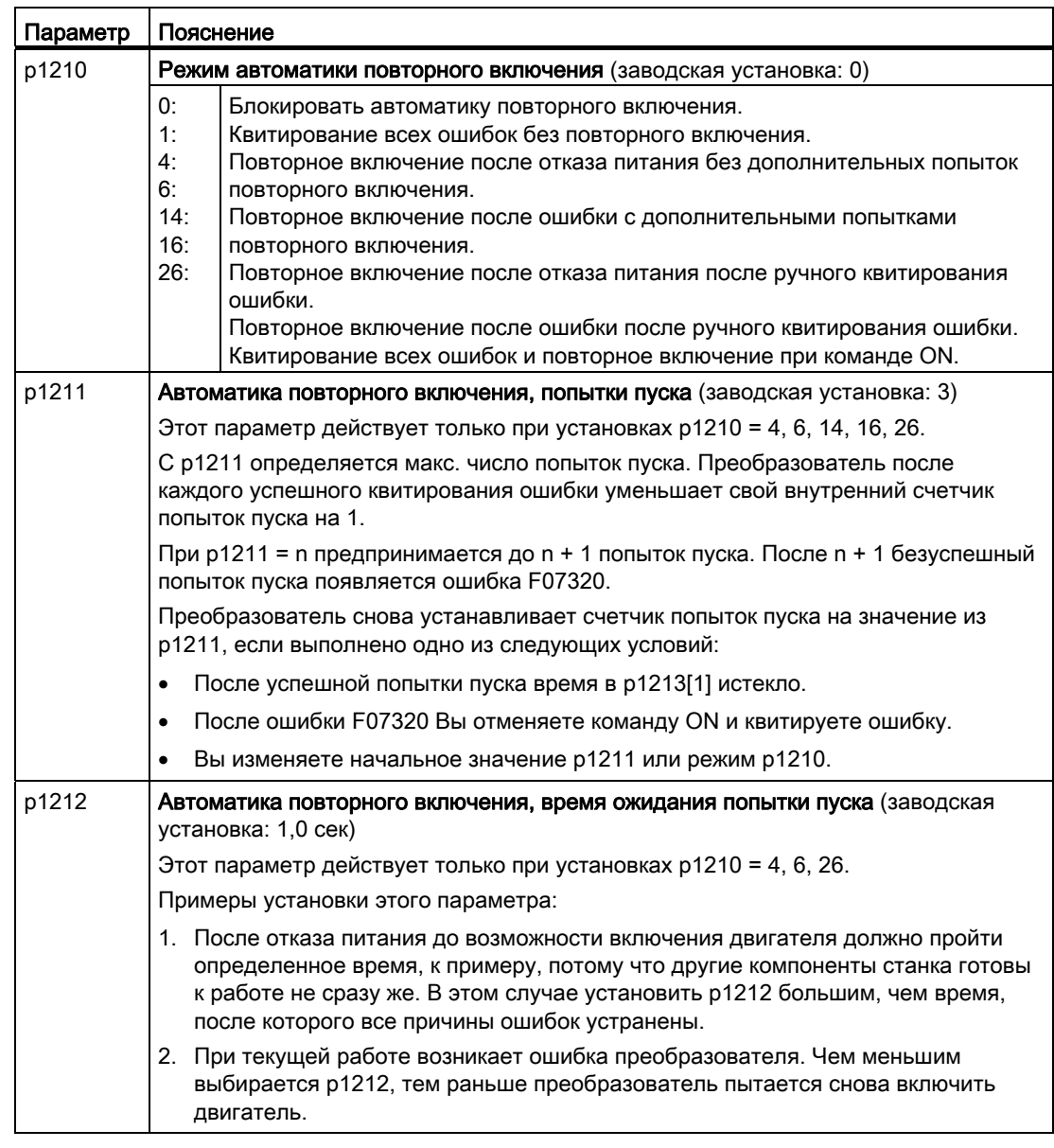

Таблица 7- 44Настройка автоматики повторного включения

7.9 Специализированные функции

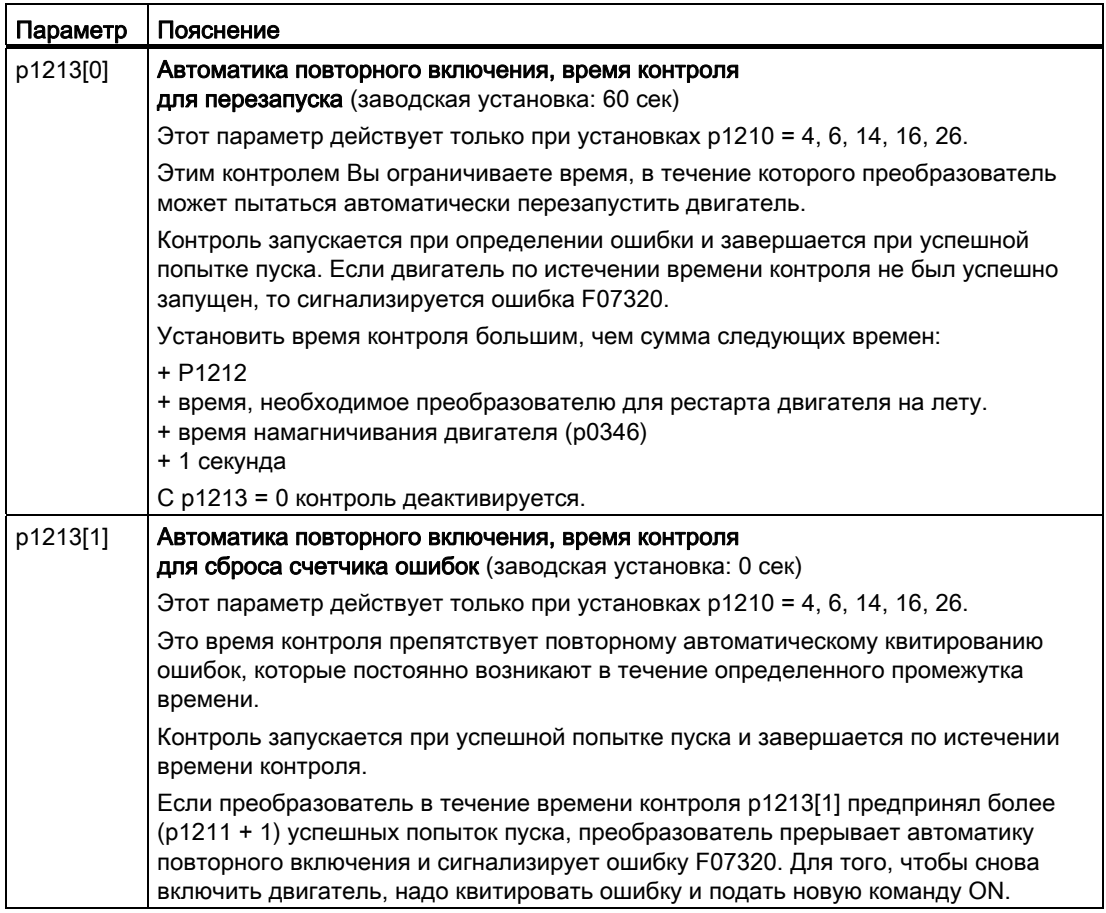

Дополнительную информацию можно найти в списке параметров Справочника по параметрированию.

#### Расширенные установки

Если автоматика повторного включения при определенных ошибках должна быть подавлена, то ввести в p1206[0 … 9] соответствующие номера ошибок.

Пример: p1206[0] = 07331 ⇒ При ошибке F07331 перезапуск не выполняется.

Такое подавление автоматики повторного включения функционирует только при установке p1210 = 6, 16 или 26.

## **ПРЕДУПРЕЖДЕНИЕ**

При коммуникации через интерфейс полевой шины двигатель перезапускается при установке p1210 = 6 и при прерванной коммуникации. Это означает, что двигатель не может быть остановлен через контроллер. Для недопущения такого опасного состояния надо внести в параметр p1206 код ошибки коммуникации.

Пример: Отказ коммуникации через PROFIBUS сигнализируется с кодом ошибки F01910. Поэтому установить p1206[n] = 1910 (n = 0 … 9).

#### Фүнкции

7.9 Специализированные функции

#### 7.9.4 ПИД-технологический регулятор

Технологический регулятор обеспечивает простое управление процессами всех видов. Можно использовать технологический регулятор, к примеру, для регулирования давления, регулирования уровня или регулирования расхода.

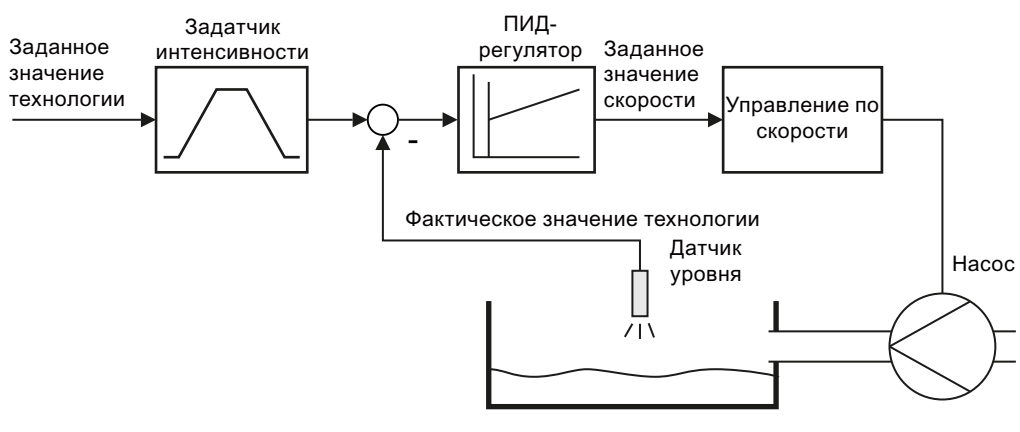

Изображение 7-20 Пример использования технологического регулятора как регулятора уровня

#### Принцип действия

Технологический регулятор подает заданное значение скорости таким образом, что регулируемая переменная процесса соответствует своему заданному значению. Технологический регулятор выполнен как ПИД-регулятор, что обеспечивает возможность очень гибкой его настройки.

Заданное значение технологического регулятора подается через аналоговый вход или полевую шину.

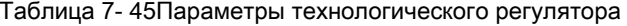

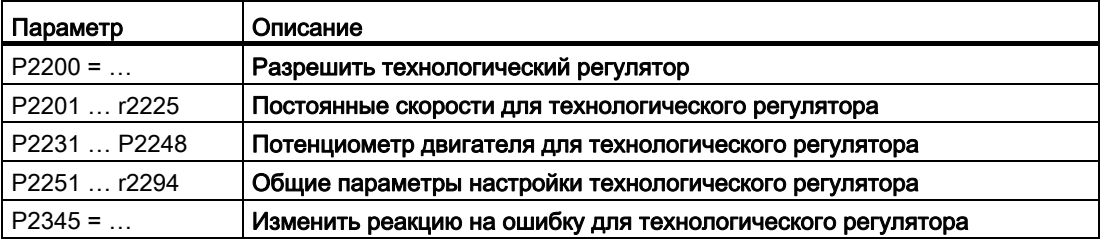

Дополнительную информацию по этой функции можно найти в списке параметров и в функциональных схемах 7950 ... 7958 Справочника по параметрированию.

#### 7.9.5 Контроль момента нагрузки (защита установки)

В многих приложениях имеет смысл контролировать момент врашения двигателя:

- Приложения, в которых через момент нагрузки возможен косвенный контроль скорости под нагрузкой. Так, к примеру, слишком низкий момент вращения это признак обрыва приводного ремня у вентиляторов или ленточных конвейеров.
- Приложения, которые должны быть защищены от перегрузки или блокировки, к примеру, экструдеры или мешалки
- Приложения, в которых холостой ход двигателя является недопустимой рабочей ситуацией, к примеру, у насосов.

#### Функции для контроля момента нагрузки

Преобразователь контролирует момент вращения двигателя различными способами:

- 1. Контроль холостого хода Преобразователь создает сообщение, если момент вращения двигателя слишком низкий.
- 2. Защита от блокировки Преобразователь создает сообщение, если скорость двигателя, несмотря на макс. момент вращения, не может следовать за заданным значением скорости.
- 3. Защита от опрокидывания Преобразователь создает сообщение, если управление преобразователя потеряло ориентацию двигателя.
- 4. Зависящий от скорости контроль момента вращения Преобразователь измеряет актуальный момент вращения и сравнивает его со спараметрированной характеристикой скорости/момента вращения

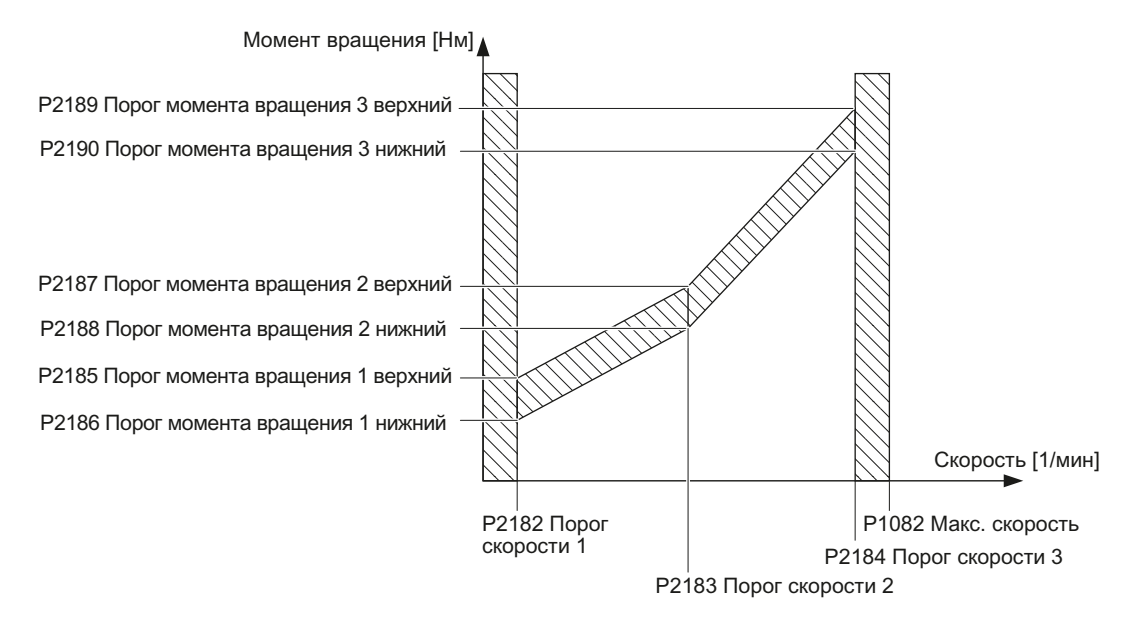

Преобразователи частоты с управляющими модулями CU240B-2 и CU240E-2 Руководство по эксплуатации, 01/2011, FW 4.4

| Параметр             | Описание                                                                                                    |
|----------------------|----------------------------------------------------------------------------------------------------|
|                      | Контроль холостого хода                                                                                                    |
| P2179                | Граница тока для определения холостого хода<br>Ток преобразователя ниже этого значения приводит к сообщению "нет нагрузки"                                                                                     |
| P2180                | Время задержки для сообщения "нет нагрузки"                                                                                                    |
| Защита от блокировки |                                                                                                    |
| P2177                | Время задержки для сообщения "двигатель заблокирован"                                                                                                    |
|                      | Защита от опрокидывания                                                                                                    |
| P2178                | Время задержки для сообщения "двигатель опрокинут"                                                                                                    |
| P1745                | Отклонение между заданным значением и фактическим значением потока<br>двигателя, от которого создается сообщение "двигатель опрокинут"<br>Параметр обрабатывается только для векторного управления без датчика |
|                      | Зависящий от скорости контроль момента вращения                                                                                                    |
| P2181                | Реакция контроля нагрузки                                                                                                    |
|                      | Установка реакции при обработке контроля нагрузки.<br>0: контроль нагрузки отключен<br>>0: контроль нагрузки включен                                                                                           |
| P2182                | Контроль нагрузки - Порог скорости 1                                                                                                    |
| P2183                | Контроль нагрузки - Порог скорости 2                                                                                                    |
| P2184                | Контроль нагрузки - Порог скорости 3                                                                                                    |
| P2185                | Контроль нагрузки - Порог момента вращения 1 верхний                                                                                                    |
| P2186                | Контроль нагрузки - Порог момента вращения 1 нижний                                                                                                    |
| P2187                | Контроль нагрузки - Порог момента вращения 2 верхний                                                                                                    |
| P2188                | Контроль нагрузки - Порог момента вращения 2 нижний                                                                                                    |
| P2189                | Контроль нагрузки - Порог момента вращения 3 верхний                                                                                                    |
| P2190                | Контроль нагрузки - Порог момента вращения 3 нижний                                                                                                    |
| P <sub>2192</sub>    | Время задержки контроля нагрузки                                                                                                    |
|                      | Время задержки для сообщения "Выход из диапазона допуска контроля<br>момента вращения"                                                                                                    |

Таблица 7- 46Параметрирование контролей

Дополнительную информацию по этим функциям можно найти в функциональной схеме 8013 и в списке параметров Справочника по параметрированию.

## 7.9.6 Контроль скорости через цифровой вход

С помощью этой функции можно напрямую контролировать не только частоту вращения двигателя, но и частоту вращения или скорость рабочей машины. Примерами этого являются:

- Контроль редуктора, к примеру, у приводов движения или подъемных устройств
- Контроль приводного ремня, к примеру, у вентиляторов или ленточных транспортеров
- Контроль рабочей машины на предмет блокировки

#### Функции для контроля частоты вращения или скорости

Частота вращения или скорость может контролировать напрямую в приложении двумя способами:

- 1. Контроль на предмет потери нагрузки: преобразователь анализирует, имеется ли сигнал датчика.
- 2. Контроль на предмет отклонения частоты вращения: преобразователь вычисляет из сигнала подключенного датчика частоту вращения и сравнивает ее с внутренним сигналом регулятора двигателя.

Для контроля частоты вращения необходим датчик сигналов, к примеру, бесконтактный выключатель. Преобразователь обрабатывает сигнал датчика через цифровой вход.

#### Контроль на предмет потери нагрузки

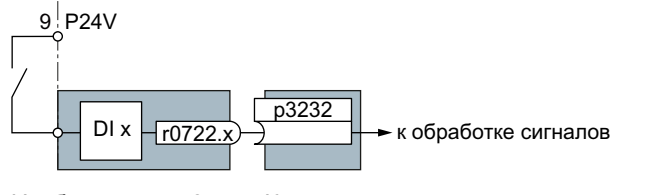

Изображение 7-21 Контроль на предмет потери нагрузки посредством цифрового входа

Таблица 7- 47Настройка контроля потери нагрузки

| Параметр        | Описание                                                                                                    |
|-----------------|----------------------------------------------------------------------------------------------------|
| $p2193 = 13$    | Конфигурация контроля нагрузки (заводская установка: 1)<br>0: контроль отключен<br>1: контроль момента вращения и потери нагрузки<br>2: контроль скорости и потери нагрузки<br>3: контроль потери нагрузки                     |
| p2192           | Время задержки контроля нагрузки (заводская установка 10 сек)<br>Если после включения двигателя сигнал "LOW" остается на соответствующем<br>цифровом входе дольше этого времени, то предполагается потеря нагрузки<br>(F07936) |
| $p3232 = 722.x$ | Контроль нагрузки, обнаружение отказа (заводская установка: 1)<br>Соединить контроль нагрузки с цифровым входом на Ваш выбор.                                                                                                  |

Дополнительную информацию можно найти в в списке параметров и в функциональной схеме 8013 Справочника по параметрированию.
#### Контроль на предмет отклонения частоты вращения

Эта функция доступна только для управляющих модулей CU240E-2, CU240E-2 DP, CU240E-2 F и CU240E-2 DP-F. Контрольный датчик подключается в цифровому входу 3.

Преобразователь может обработать последовательность импульсов макс. в 32 кГц.

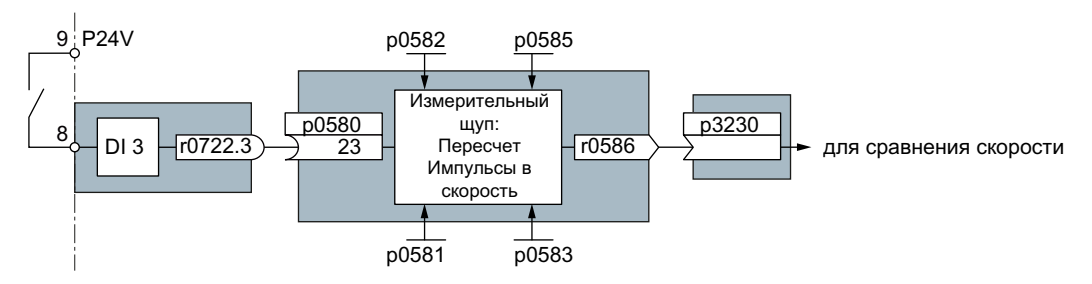

Изображение 7-22 Контроль отклонения частоты вращения посредством цифрового входа DI3

Расчет частоты вращения из импульсного сигнала цифрового входа осуществляется в "измерительном щупе".

Вычисленная частота вращения сравнивается с фактическим значением частоты вращения регулятора двигателя и приводит при настраиваемом отклонении к так же настраиваемой реакции.

7.9 Специализированные функции

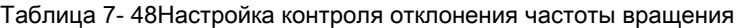

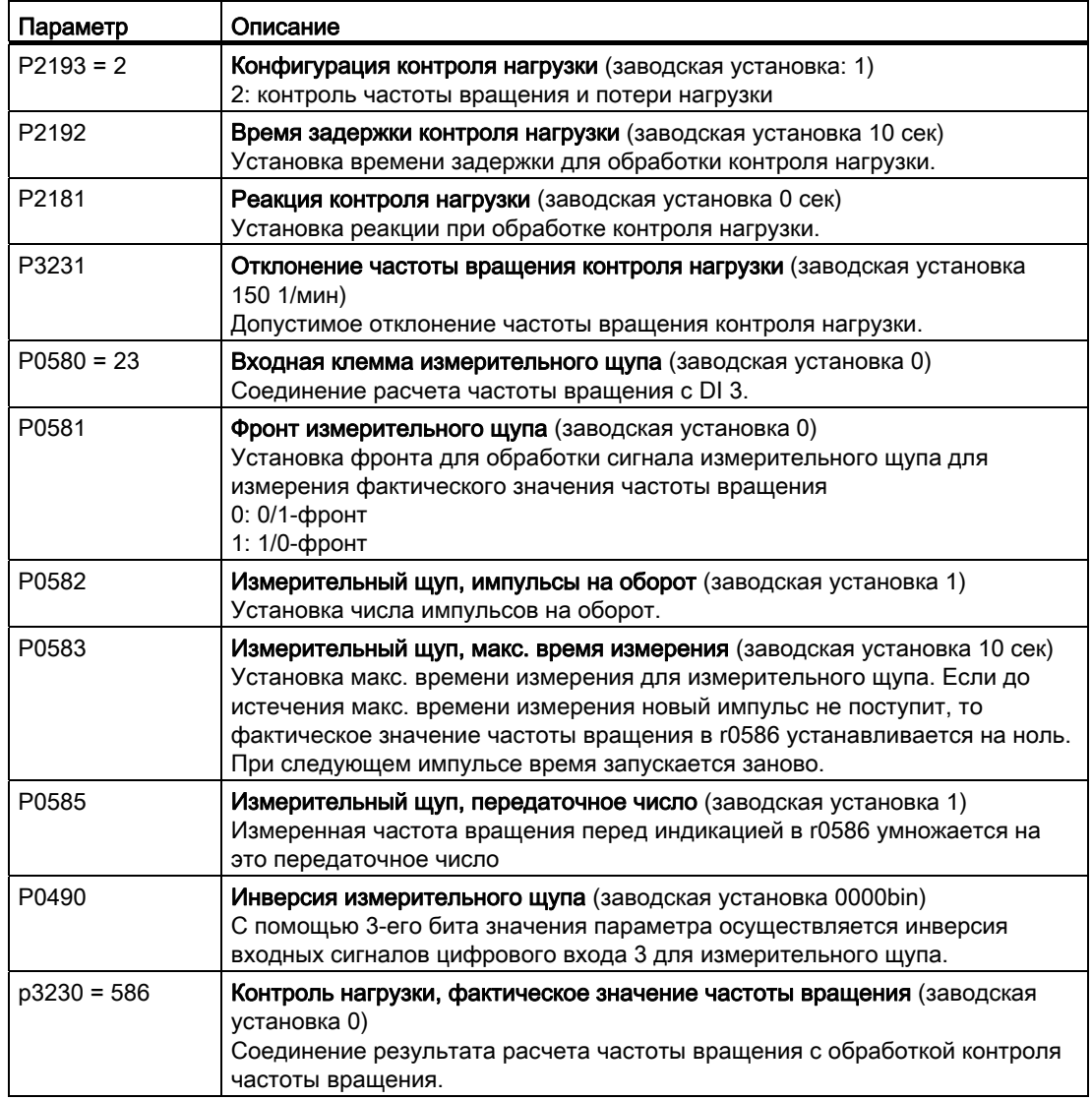

Дополнительную информацию можно найти в в списке параметров и в функциональной схеме 8013 Справочника по параметрированию.

#### 7.9.7 Логические и арифметические функции через функциональные блоки

Дополнительные соединения сигналов в преобразователе реализуются с помощью свободных функциональных блоков. Каждый доступный через технику ВІСО цифровой и аналоговый сигнал может быть выведен на подходящие входы свободных функциональных блоков. Аналогично выходы свободных функциональных блоков через технику BICO соединяются с другими функциями.

Среди прочего, предлагаются следующие свободные функциональные блоки:

- Логические блоки AND, OR, XOR, NOT
- Арифметические блоки ADD, SUB, MUL, DIV, AVA (формирователь абсолютного значения), NCM (числовой компаратор), PLI (полигон)
- Таймеры MFP (генератор импульсов), PCL (сокращение импульсов), PDE (задержка включения). PDF (задержка выключения). PST (удлинение импульсов)
- Память: RSR (R-триггер), DSR (D-триггер)
- Переключатель NSW (числовой переключатель) BSW (двоичный переключатель)
- Регулятор LIM (ограничитель), РТ1 (сглаживающий элемент), INT (интегратор), DIF (Д-звено)
- Контроль предельных значений LVM

Обзор всех свободных функциональных блоков и их параметров можно найти в Справочнике по параметрированию в главе "Функциональные схемы" в разделе "Свободные функциональные блоки" (функциональные схемы 7210 ff).

#### Активация свободных функциональных блоков

В заводской установке свободные функциональные блоки в преобразователе не используются. Для возможности использования свободного функционального блока надо выполнить следующие шаги:

- Выбрать функциональный блок через функциональные схемы в списке параметров - там находятся все параметры, необходимые для подключения блока
- Согласовать блок с динамической группой
- Определить последовательность обработки внутри динамической группы необходимо только в том случае, если несколько блоков согласовано с одной и той же динамической группой.
- Соединить входы и выходы блока с соответствующими сигналами преобразователя.

Динамические группы вычисляются за различные интервалы времени (слоты). Какие свободные функциональные блоки могут быть сопоставлены с какими слотами, указано в таблице ниже.

|                                                              | Динамические группы 1  6 с соответствующими слотами |                |         |         |          |          |
|--------------------------------------------------------------|-----------------------------------------------------|----------------|---------|---------|----------|----------|
| Свободные функциональные                                     | 1                                                   | $\overline{2}$ | 3       | 4       | 5        | 6        |
| блоки                                                        | 8 мсек                                              | 16 мсек        | 32 MCek | 64 мсек | 128 мсек | 256 мсек |
| Логические блоки<br>AND, OR, XOR, NOT                        |                                                     | ✓              |         |         |          |          |
| Арифметические блоки<br>ADD, SUB, MUL, DIV, AVA,<br>NCM, PLI |                                                     |                |         |         | √        |          |
| Таймеры<br>MFP, PCL, PDE, PDF, PST                           |                                                     |                |         |         |          |          |
| Память<br>RSR, DSR                                           |                                                     | √              | ✓       |         |          |          |
| Переключатель<br><b>NSW</b>                                  |                                                     |                |         |         |          |          |
| Переключатель<br><b>BSW</b>                                  | J                                                   | ✓              | ✓       | ✓       | ✓        | ./       |
| Регулятор<br>LIM, PT1, INT, DIF                              |                                                     |                |         |         |          |          |
| Контроль предельных<br>значений<br><b>LVM</b>                |                                                     |                |         |         | J        |          |

Таблица 7-49 Динамические группы и возможные согласования свободных функциональных блоков

√: согласование блока с динамической группой возможно

-: блок не может быть согласован с этой динамической группой

#### Нормирование аналоговых сигналов

При подключении физической величины, к примеру, скорости или напряжения, через технику ВІСО на вход свободного функционального блока, сигнал автоматически нормируется на значение 1. Аналоговые выходные сигналы свободных функциональных блоков также предлагаются как нормированные величины (0  $\triangleq$  0 %, 1≙ 100 %).

Как только нормированный выходной сигнал свободного функционального блока соединяется с функциями, для которых требуются физические входные величины, к примеру, источником сигналов верхней границы момента вращения (р1522), сигнал автоматически пересчитывается в физическую величину.

Ниже величины перечислены с их соответствующими нормирующими параметрами:

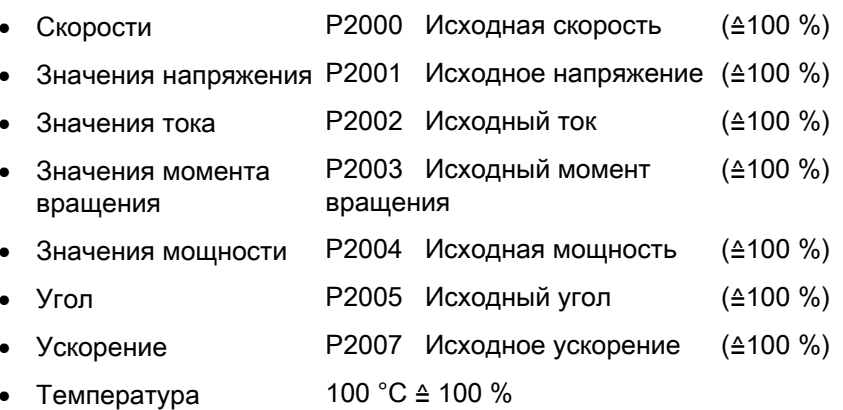

#### Примеры нормирования

- Скорость: исходная скорость p2000 = 3000 1/мин, фактическая скорость 2100 1/мин. Из этого следует для нормированной входной величины: 2100 / 3000 = 0,7.
- Температура: исходная величина 100 °C. При фактической температуре в 120 C входное значение получается как 120 °C / 100 °C = 1,2.

#### Примечание

Ограничения в пределах функциональных блоков должны вводиться как нормированные значения. Нормированное значение может быть вычислено на основе исходного параметра следующим образом: Нормированное предельное значение = физическое предельное значение / значение исходного параметра.

Согласование с исходным параметром можно найти в списке параметров в описаниях отдельных параметров.

#### Пример: Логическая связь двух цифровых входов

Необходимо включать двигатель как через цифровой вход 0, так и через цифровой вход 1:

- 1. Активировать свободный блок OR, согласовав его с динамической группой, и определить последовательность обработки.
- 2. Подключить сигналы состояния обоих цифровых входов DI 0 и DI 1 через BICO на оба входа блока OR.
- 3. В заключении подключить выход блока OR к внутренней команде ON (P0840).

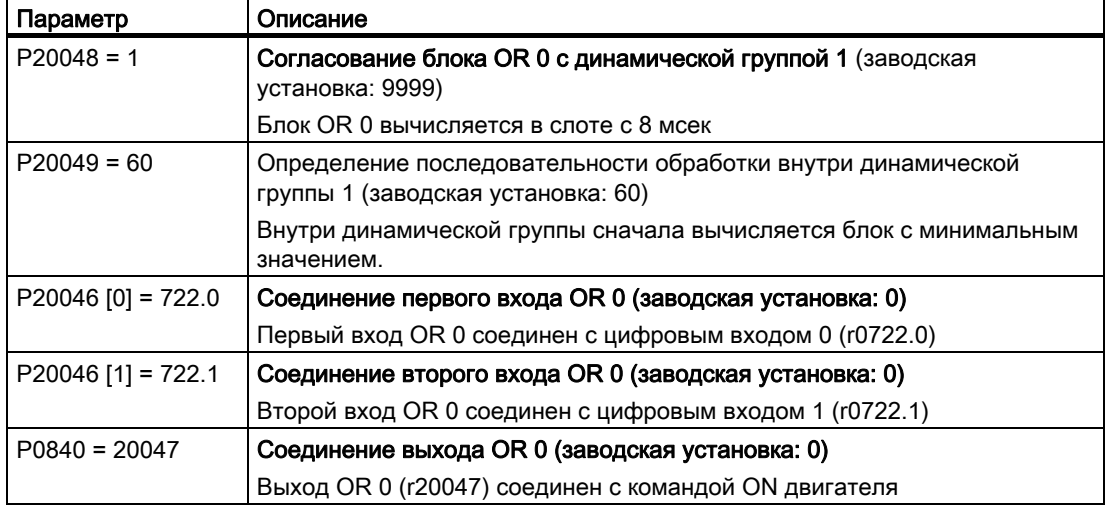

Таблица 7- 50Параметры для использования свободных функциональных блоков

#### Пример: Операция AND

Подробное объяснение с примером операции AND, включая использование таймера, можно найти в главе [Техника BICO, пример](#page-19-0) (Страница [18](#page-19-0)).

Дополнительную информацию можно найти в следующих руководствах:

- Описание функций "Описание стандартных блоков DCC" [\(http://support.automation.siemens.com/WW/view/en/29193002](http://support.automation.siemens.com/WW/view/en/29193002))
- Описание функций "Свободные функциональные блоки" [\(http://support.automation.siemens.com/WW/view/en/35125827](http://support.automation.siemens.com/WW/view/en/35125827))

# 7.10 Функция безопасности Safe Torque Off (STO)

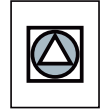

Настоящее руководство по эксплуатации описывает ввод в эксплуатацию функции безопасности STO при управлении через цифровой вход повышенной безопасности.

Подробное описание всех функций безопасности и управления через PROFIsafe можно найти в Описании функций Safety-Integrated, см. раздел [Дополнительная](#page-295-0)  [информация по преобразователю](#page-295-0) (Страница [294\)](#page-295-0).

## 7.10.1 Условие использования STO

Условием использования функции безопасности STO является прохождение Вашим станком оценки рисков (к примеру, согласно EN ISO 1050, "Безопасность машинного оборудования – положения по оценке рисков"). Оценка риска должна показать, что использование преобразователя согласно SIL 2 или PL d допускается.

## 7.10.2 Допустимые датчики

Входы повышенной безопасности преобразователя рассчитаны на подключение датчиков с двумя

размыкающими контактами.

Прямое подключение датчиков с двумя замыкающими контактами и противоположными контактами (1 NO и 1 NC) невозможно.

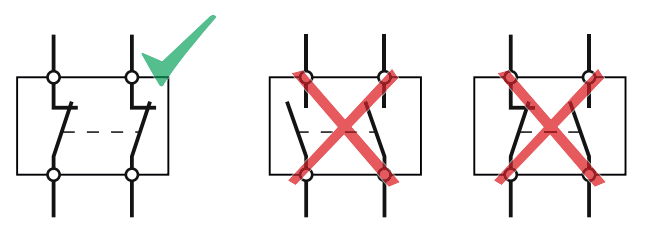

Допустимые датчики

Цифровые входы повышенной безопасности рассчитаны как для прямого подключения датчиков безопасности, к примеру, кнопок аварийного останова или световых завес, так и для подключения устройств аварийной защиты предварительной обработки, к примеру, контроллеров повышенной безопасности.

Ниже представлены примеры подключения цифрового входа повышенной безопасности "Basic Safety" согласно PL d по EN 13849-1 и SIL2 по IEC61508. Другие примеры и информацию можно найти в Описании функций Safety Integrated.

#### 7.10.3 Подключение цифровых входов повышенной безопасности

Ниже представлены примеры соединения цифрового входа повышенной безопасности "Basic Safety" согласно PL d по EN 13849-1 и SIL2 по IEC61508 для ситуации, когда все компоненты установлены внутри электрошкафа.

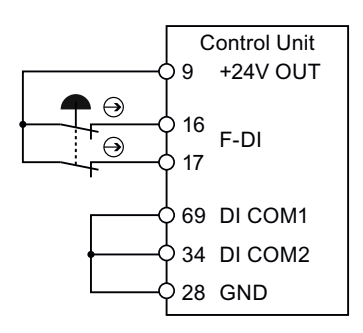

Изображение 7-23 Подключение чувствительного элемента, к примеру, грибкового выключателя аварийного останова или концевого выключателя

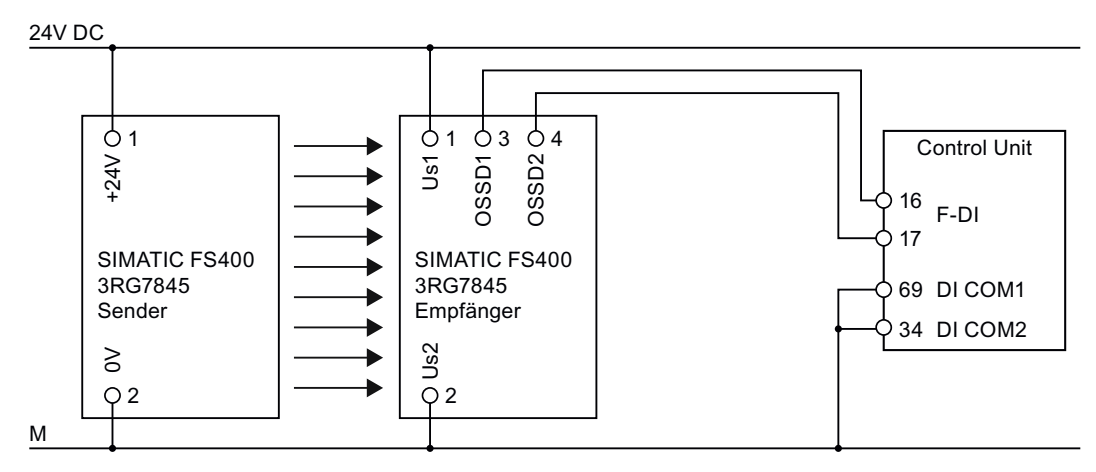

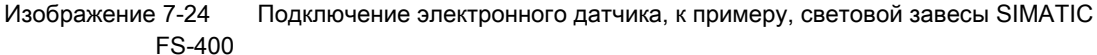

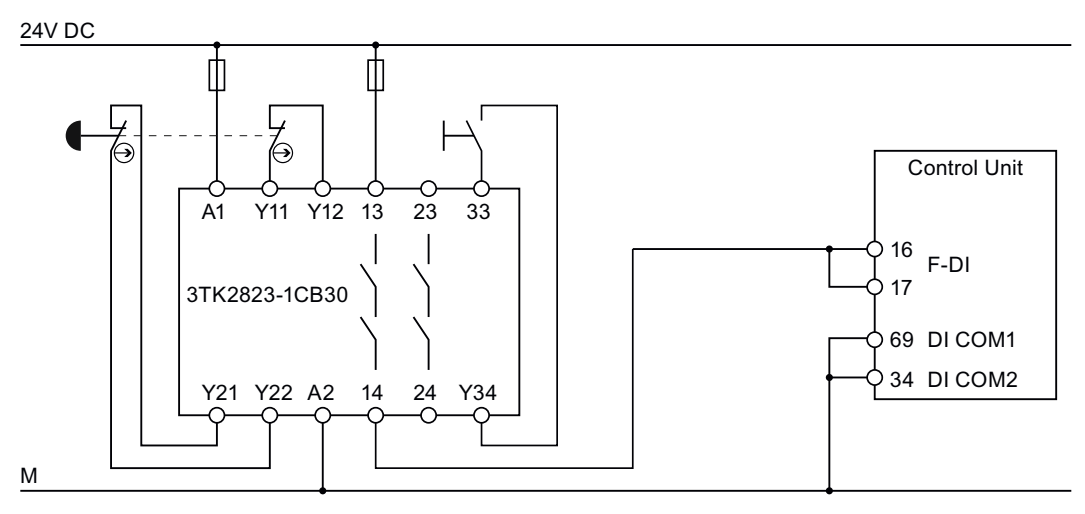

Изображение 7-25 Подключение устройства аварийной защиты, к примеру, SIRIUS 3TK28

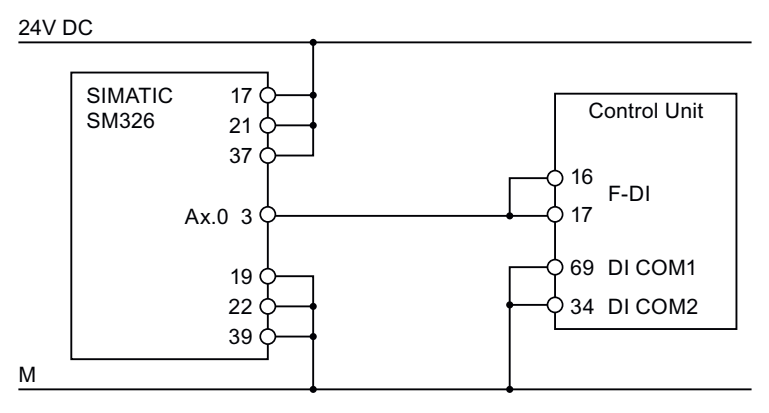

Изображение 7-26 Подключение F-модуля цифрового вывода, к примеру, SIMATIC F-модуля цифрового вывода

Другие возможности подключения и подключения в раздельных электрошкафах можно найти в Описании функций Safety Integrated, см. раздел Дополнительная информация по преобразователю (Страница 294).

#### <span id="page-225-0"></span>7.10.4 Фильтрация сигналов F-DI

Преобразователь проверяет сигналы цифрового входа повышенной безопасности на консистенцию. Консистентные сигналы на обоих входах всегда принимают одинаковое состояние сигнала (высокий или низкий).

#### Расхождение

У электромеханических чувствительных элементов, к примеру, кнопок аварийного останова или дверных выключателей, оба контакта датчика никогда не включаются точно одновременно и поэтому кратковременно являются неконсистентными (расхождение). Длительное расхождение указывает на ошибку в подключении входа повышенной безопасности, к примеру, обрыв провода.

Настраиваемый фильтр в преобразователе не допускает неполадок из-за кратковременного расхождения. В течение хронометрических допусков фильтра (параметры р9650 и р9850) преобразователь подавляет контроль расхождения входов повышенной безопасности.

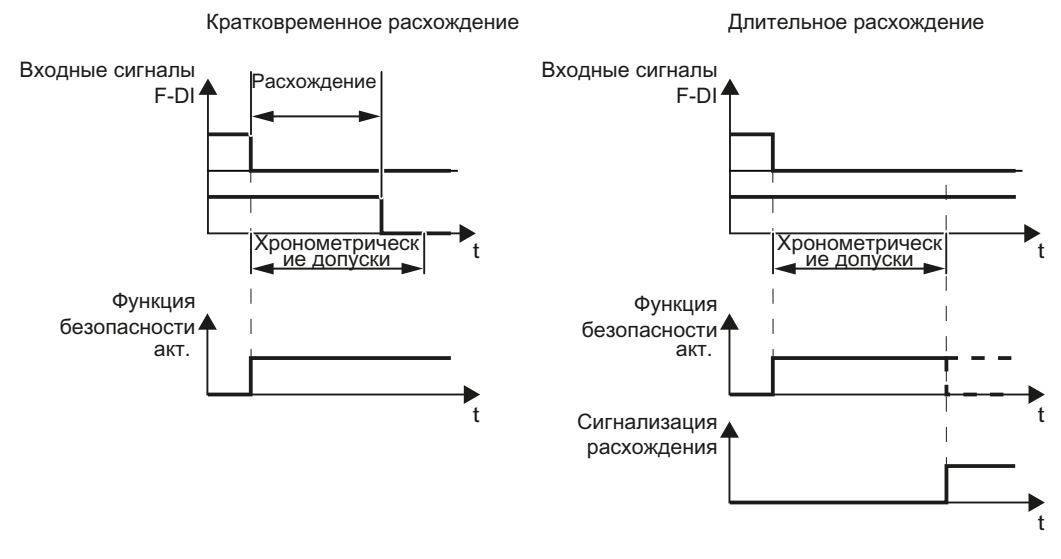

Изображение 7-27 Фильтр для подавления контроля расхождений

Фильтр не увеличивает время реакции преобразователя. Преобразователь активирует свою функцию безопасности сразу же после изменения одним из обоих F-DI-сигналов своего состояния с high на low.

#### Импульсный тест выходов повышенной безопасности и вибрация контактов чувствительных элементов

Преобразователь обычно сразу реагирует на изменения сигнала своего входа повышенной безопасности. В следующих случаях это нежелательно:

- 1. Если Вы соединяете вход повышенной безопасности преобразователя с электромеханическим датчиком, то из-за вибрации контактов возможна смены сигналов, на которые реагирует преобразователь.
- 2. Некоторые модули управления проверяют свои выходы повышенной безопасности с помощью "Импульсных тестов" для определения ошибок из-за короткого или перекрестного замыкания. При соединении входа повышенной безопасности преобразователя с выходом повышенной безопасности модуля управления, преобразователь реагирует на эти тест-сигналы.

Смена сигнала в импульсном тесте обычно длится 1 мсек.

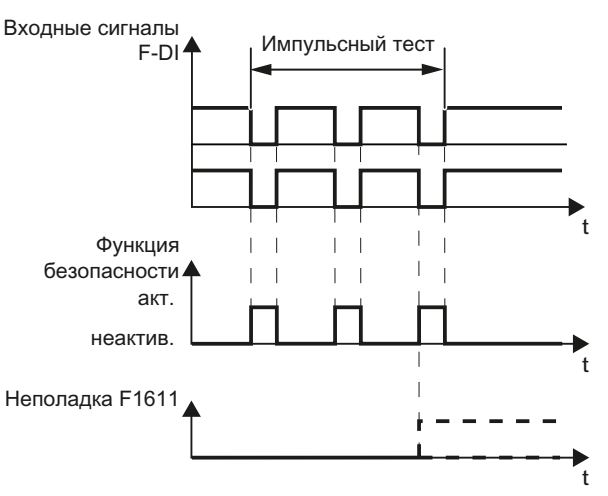

Изображение 7-28 Реакция преобразователя на импульсный тест

Если сигнал к STO-управлению не "стабильный", то преобразователь реагирует с неполадкой.

(Определение стабильного сигнала: После переключения F-DI-входных сигналов преобразователь запускает внутреннее время контроля. До конца интервала времени 5 × р9650 оба входных сигнала должны иметь постоянный уровень. Постоянный уровень это состояние High или Low на время мин. в р9650).

Настраиваемый фильтр сигналов в преобразователе подавляет кратковременную смену сигналов через импульсный тест или вибрацию контактов.

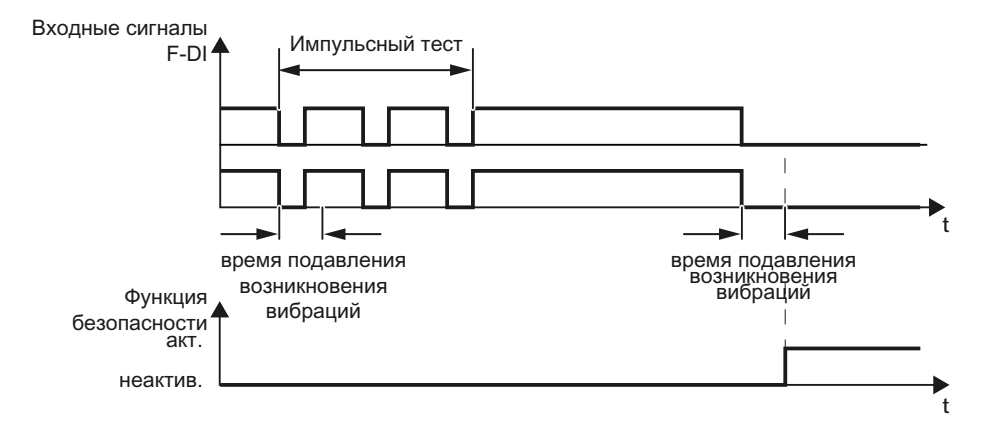

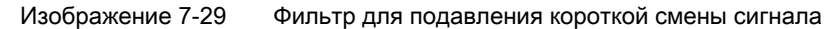

#### Примечание

Фильтр увеличивает время реакции преобразователя. Преобразователь активирует свои функции безопасности только по истечении времени подавления возникновения вибраций (параметры p9651 и p9851).

#### Примечание

#### Время подавления возникновения вибраций для стандартных функций и функций безопасности

Время подавления возникновения вибраций p0724 для "стандартных" цифровых входов не влияет на сигналы входов повышенной безопасности. Это же действует и в обратной последовательности: Время подавления возникновения вибраций F-DI не влияет на сигналы "стандартных" входов.

При использовании входа в качестве стандартного входа, установить время подавления возникновения вибраций через p0724.

При использовании входа в входа повышенной безопасности, установить время подавления возникновения вибраций согласно описанию выше.

## <span id="page-228-0"></span>7.10.5 Принудительная динамизация

Для соответствия требованиям стандартов EN 954-1, ISO 13849-1 и IEC 61508 по своевременному определению ошибок, преобразователь должен регулярно, но минимум раз в год, проверять правильность работы своих релевантных для безопасности коммутируемых цепей.

Преобразователь проверяет после подключения напряжения питания и после каждого выбора функции STO свои коммутируемые цепи для отключения момента вращения.

Регулярность тестирования своих релевантных для безопасности коммутируемых цепей преобразователь контролирует по таймеру.

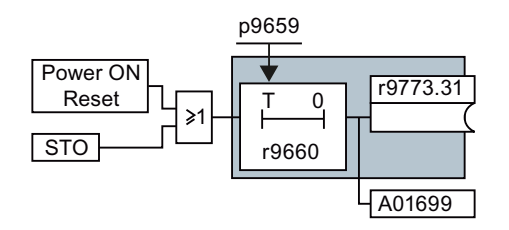

Изображение 7-30 Контроль принудительной динамизации

r9660 содержит время, оставшееся до срабатывания контроля. По истечении времени контроля преобразователь сигнализирует предупреждение A01699.

Время контроля определяется в зависимости от приложения при вводе в эксплуатацию.

#### Примеры момента времени принудительной динамизации:

- Для приводов в состоянии покоя после включения установки.
- При открытии защитной дверцы.
- С заданным ритмом (к примеру, каждые 8 часов).
- В автоматическом режиме, по времени и событиям.

Если предупреждение A01699 сигнализирует истечение времени контроля, то принудительная динамизация должна быть запущена при следующей возможности. Эти предупреждения не влияют на работу машины.

#### <span id="page-228-1"></span>7.10.6 Пароль

Функции безопасности защищены паролем от неправомерного изменения.

#### Примечание

Если Вы хотите изменить параметрирование функций безопасности, но не знаете пароль, то обратитесь в отдел техподдержки.

В заводской установке пароль = 0. Пароль присваивается при вводе в эксплуатацию из допустимого диапазона 1 … FFFF FFFF.

## 7.10.7 Ввод в эксплуатацию STO

#### 7.10.7.1 Инструмент для ввода в эксплуатацию

Мы рекомендуем вводить функции безопасности в эксплуатацию только с помощью PC-инструмента STARTER.

Таблица 7- 51Инструмент для ввода в эксплуатацию STARTER (ПО для PC)

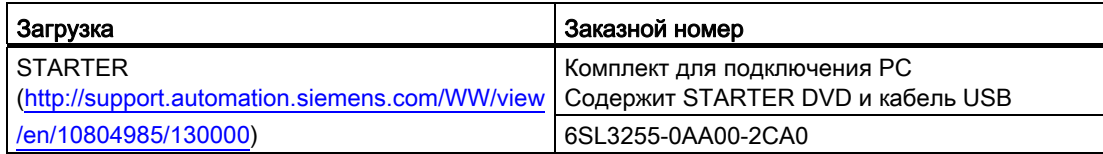

#### 7.10.7.2 Сброс параметров функций безопасности на заводскую установку

Для сброса параметров функций безопасности на заводскую установку, не затрагивая при этом стандартных параметров, действовать следующим образом:

- Перейти со STARTER в online.
- Открыть маску функций безопасности.
- Щелкнуть на кнопке "Восстановить заводские установки безопасности".

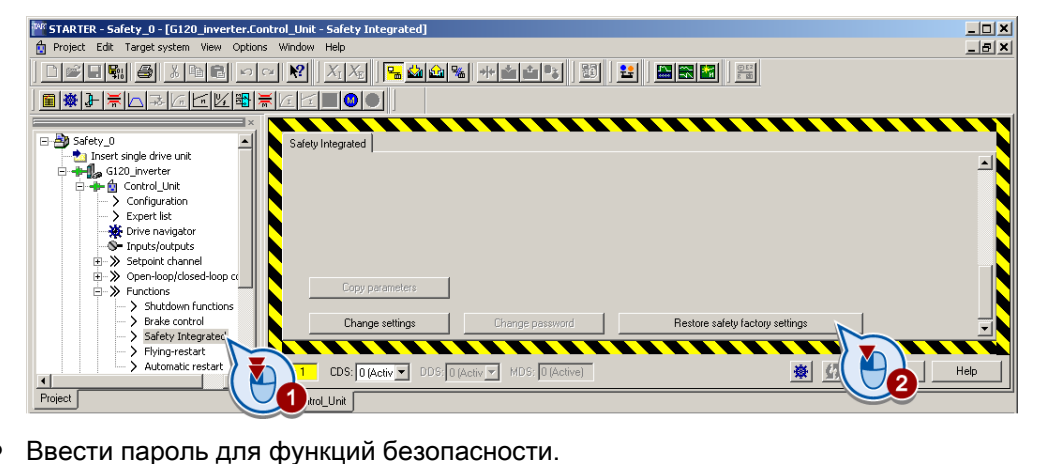

- 
- Подтвердить сохранение параметров (RAM в ROM).
- Перейти со STARTER в offline.
- Выключить напряжение питания преобразователя.
- Подождать, пока все LED на преобразователе погаснут. Теперь снова включить напряжение питания преобразователя (Power-On-Reset).

#### Принцип действий

- Перейти со STARTER в online.
- Вызвать в STARTER маски с функциями повышенной безопасности и щелкнуть на кнопке "Изменить настройки":

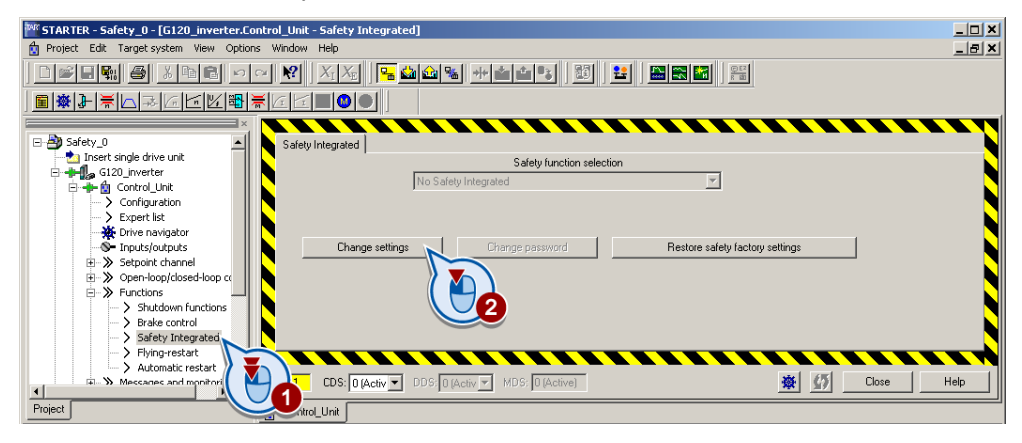

#### 7.10.7.3 Определение пути ввода в эксплуатацию

• Установить "STO через клемму"

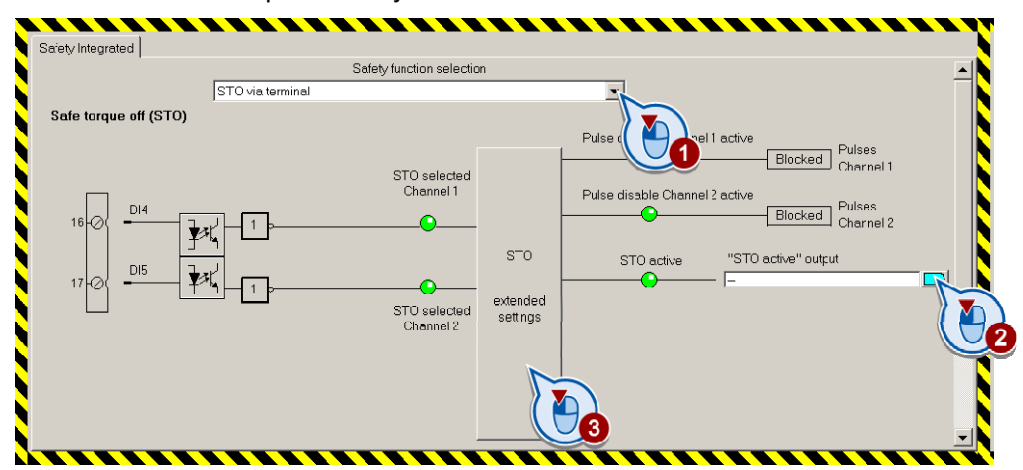

- Если сигнал состояния "STO активен" необходим на Вашем контроллере верхнего уровня, то подключить его соответственно.
- Щелкнуть на кнопке для настройки STO.

## 7.10.7.4 Настройка STO

В следующей маске функция STO настраивается на Вашу задачу.

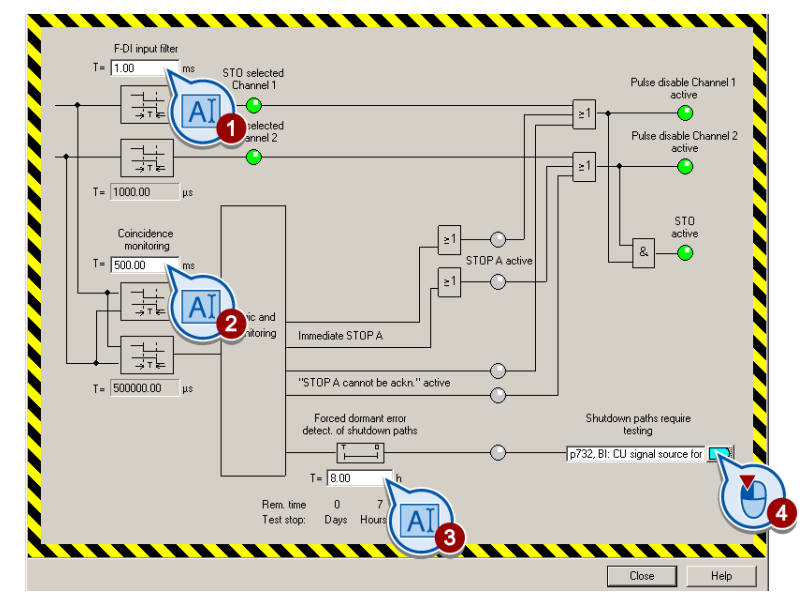

- В маске выше необходимо установить следующее:
	- ① ② F-DI-входной фильтр (время подавления возникновения вибраций) и контроль одновременности (расхождение): Принцип работы обоих фильтров описан в разделе [Фильтрация сигналов F-DI](#page-225-0) (Страница [224\)](#page-225-0).
	- ③ ④ Интервал времени для принудительной динамизации: Информацию по принудительной динамизации можно найти в разделе [Принудительная динамизация](#page-228-0) (Страница [227](#page-228-0)).
- Закрыть маску.

## 7.10.7.5 Активация установок

● Щелкнуть на кнопке "Копировать параметры" и после на кнопке "Активировать установки":

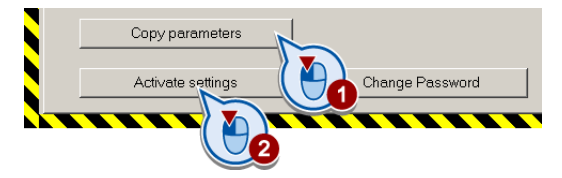

- Если пароль = 0 (заводская установка), то следует приглашение присвоить пароль. Если присваивается недопустимый пароль, то старый пароль не изменяется. Дополнительную информацию можно найти в разделе [Пароль](#page-228-1) (Страница [227](#page-228-1)).
- Подтвердить запрос на сохранение Ваших установок (копировать RAM в ROM).

- Выключить напряжение питания преобразователя.
- Подождать, пока все LED на преобразователе погаснут. Снова включить напряжение питания преобразователя. Только после этого Power-On-Reset установки начинают действовать.

#### 7.10.7.6 Многократное использование DI

● Проверить, не назначена ли цифровым входам, которые используются как вход повышенной безопасности, еще дополнительная функция.

#### ЗАМЕТКА

Назначение цифровым входам как выбора функции безопасности, так и "стандартной" функции, может привести к непредсказуемому поведению двигателя.

● Отменить многократное использование цифровых входов:

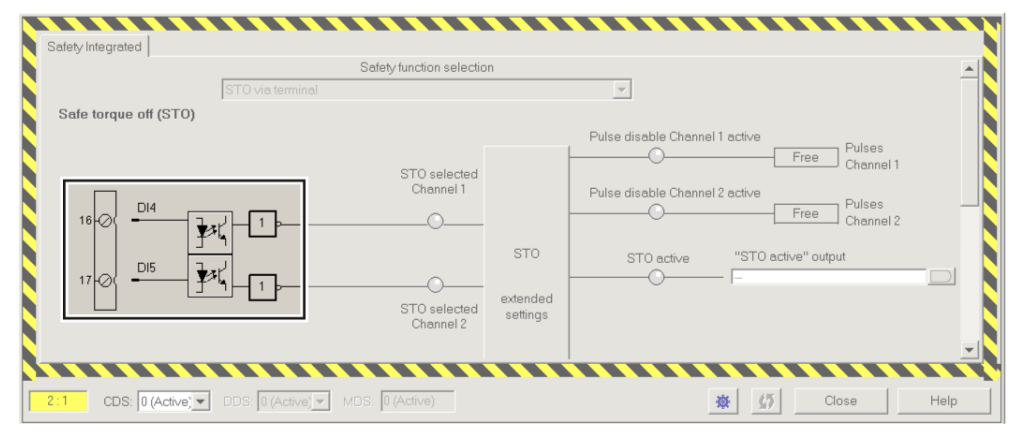

Изображение 7-31 Пример: автоматическое назначение STO на цифровые входы DI 4 и DI 5

| 日 <b>占</b> Safety 0<br>Insert single drive unit<br>□ + 1 G120_inverter<br>日-中向 Control_Unit<br>> Configuration<br>> Expert list<br>Drive navigator<br>S- Inputs/outputs<br>E > Setpoint channel<br>(+) → > Open-loop/closed-loop contr<br>白>> Functions<br>> Shutdown functions<br>> Brake control<br>> Safety Integrated<br>> Flying-restart<br>> Automatic restart<br>$\Rightarrow$ Messages and monitoring<br>$\Rightarrow$ Technology controller<br>$\Rightarrow$ Commissioning<br>$\Rightarrow$ Communication<br>(ii) >> Diagnostics<br><b>Documentation</b><br>E SINAMICS LIBRARIES<br>E MONITOR<br>$\left  \cdot \right $<br>$\mathbf{F}$ | Digital inputs Relay outputs   Analog inputs   Analog outputs   Measuring Input<br>Current I/O configuration:<br>12<br>Digital input 0<br>Terminal eval.<br>$5$ $\odot$ $\frac{D10}{2}$<br>p840[0], BI: ON / OFF (OFF1)<br>Digital input 1<br>Terminal eval. *<br>$6$ $\odot$ $\frac{D11}{2}$<br>-p1113[0], BI: Setpoint inversion<br>Digital input 2<br>Terminal eval.<br>$7$ $\odot$ $\frac{D12}{2}$<br>p2103[0], BI: 1. Acknowledge fa<br>Digital input 3<br>Terminal eval. *<br>$9\sqrt{2^{19}}$<br>Digital input 4<br>Terminal eval.<br>$16$ O DI 4<br>FDIO<br>Digital input 5<br>Terminal eval.<br>DI 5<br>Digital input 11<br>Terminal eval.<br>DI11<br>3 <sub>1</sub><br>Digital input 12<br>Terminal eval.<br>DI 12<br>10C<br>$9 - 4 + 24V$<br>Note<br>Activation of the terminals via internal or external<br>$28\sqrt{(-)}$ W<br>24 V power supply (see online help).<br>DDS: 0 [Activ = MDS] 0 [Active]<br>$CDS: 0$ (Activ $\blacktriangledown$<br>2: | Digital input 0 inverted<br>Digital input 1 inverted<br>Digital input 2 inverted<br>Digital input 3 inverted<br>Digital input 4 inverted<br>Digital input 5 inverted<br>$\rightarrow$<br>Digital input 11 inverted<br>Digital input 12 inverted<br>1<br>$\bullet$<br>激<br>Help<br>Close |
|----------------------------------------------------------------------------------------------------|----------------------------------------------------------------------------------------------------|----------------------------------------------------------------------------------------------------|
| Project                                                                                                    | Control_Unit                                                                                                    |                                                                                                    |

Изображение 7-32 Удалить предустановку цифровых входов DI 4 и DI 5

● Если Вы используете переключение блоков данных CDS, то необходимо удалит многократное использование цифровых входов для всех CDS.

## 7.10.8 Приемочное испытание - после завершения ввода в эксплуатацию

#### 7.10.8.1 Условия и уполномоченные лица

Требования к приемочному испытанию следуют из Директивы по машинному оборудованию ЕС и ISO 13849-1:

- Проверка релевантных для безопасности функций и компонентов оборудования после ввода в эксплуатацию.
- Выдача "Сертификаты о приемке" с результатами проверки.

#### Условия для приемочного испытания

- Оборудование подключено правильно.
- Все защитные устройства (к примеру, контроли защитных дверец, световые завесы, аварийные конечные выключатели) подключены и готовы к работе.
- Ввод в эксплуатацию системы управления и регулятора должен быть завершен. Сюда относятся, к примеру:
	- Установки канала заданного значения.
	- Управление по положению в контроллере верхнего уровня.
	- Регулятор привода.

#### Уполномоченный персонал

Право выполнения приемочного испытания имеют уполномоченные изготовителем оборудования лица, которые основываясь на своем профессиональном образовании и знаниях функций безопасности могут провести приемочное испытание приемлемым способом.

## <span id="page-234-0"></span>7.10.8.2 Полное приемочное испытание

Полное приемочное испытание включает в себя следующее:

- 1. Документация
	- Описание оборудования с обзорной или блок-схемой
	- Функции безопасности привода
	- Описание предохранительных устройств
- 2. Проверка функций
	- Тест цепей отключения
	- Тест используемых функций безопасности
- 3. Составление протокола
	- Контроль параметров функций безопасности
	- Протоколирование контрольных сумм
	- Подтверждение сохранения данных
	- Визирование

## <span id="page-235-0"></span>7.10.8.3 Сокращенное приемочное испытание (только STO)

Полное приемочное испытание необходимо только после первоначального ввода в эксплуатацию. Для добавления функций безопасности достаточно приемочного испытания с ограниченным объемом.

Ограниченные приемочные испытания должны проводиться раздельно для каждого отдельного привода, если этот позволяет оборудование.

#### Сокращенное приемочное испытание для дополнительных функций

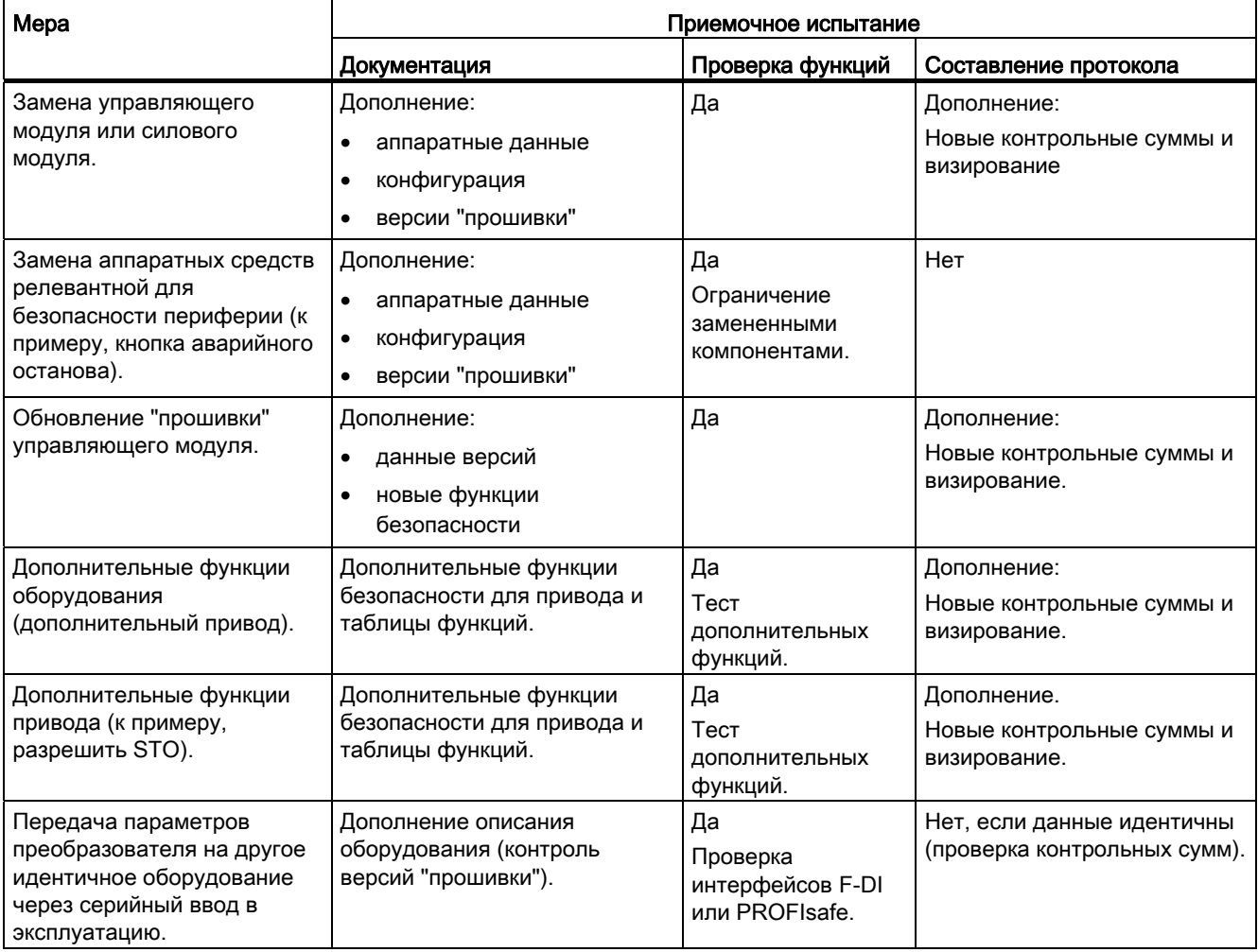

Таблица 7- 52 Объем приемочного испытания в зависимости от определенных мер

7.10 Функция безопасности Safe Torque Off (STO)

## 7.10.8.4 Документация

#### Обзор оборудования

Ввести данные Вашего оборудования в следующую таблицу.

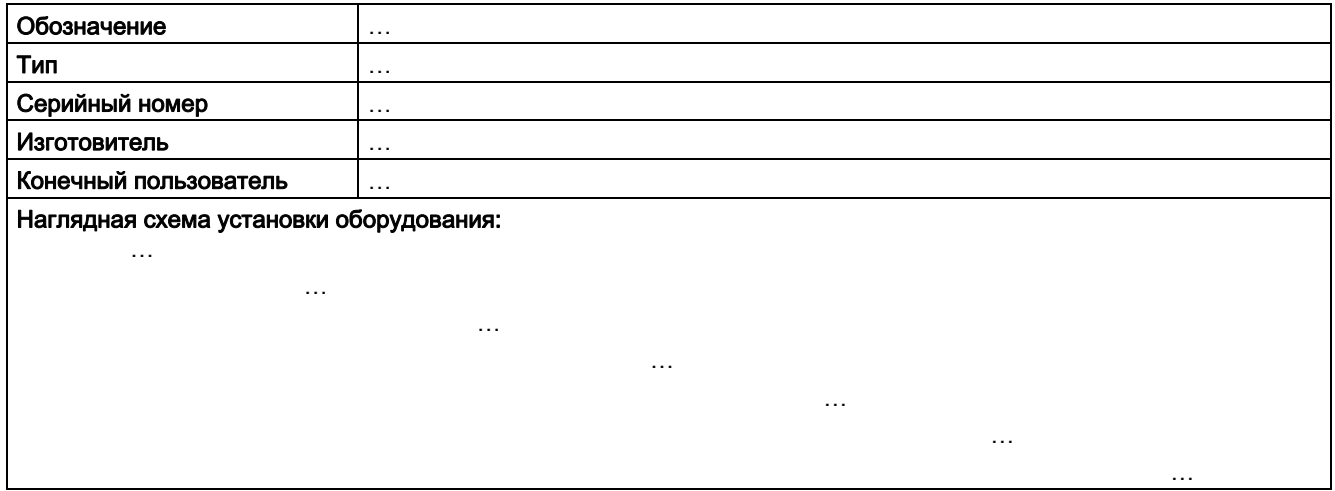

#### Данные преобразователя

Задокументировать версии аппаратных компонентов и "прошивки" для каждого релевантного для безопасности преобразователя Вашего оборудования.

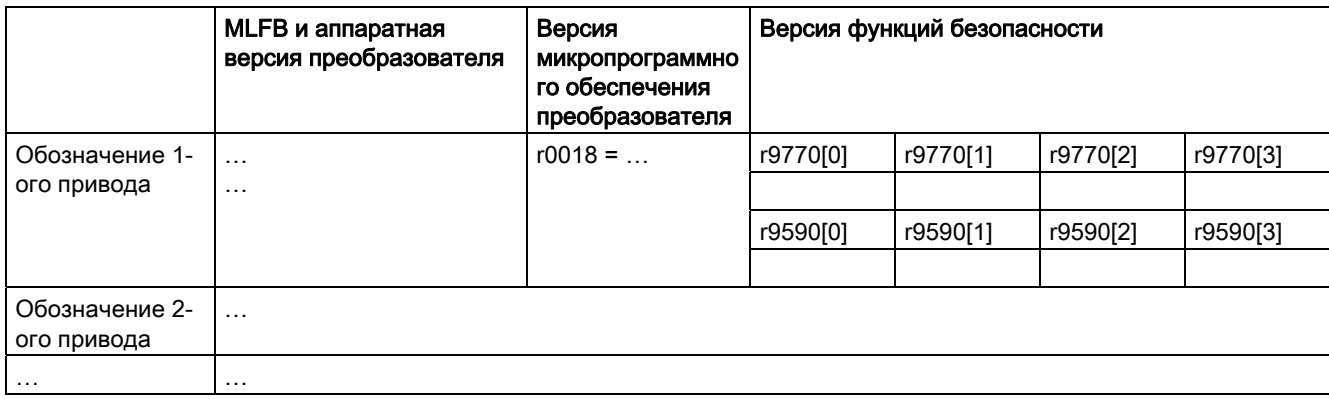

7.10 Функция безопасности Safe Torque Off (STO)

## Таблица функций

Заполнить следующую таблицу для Вашего оборудования.

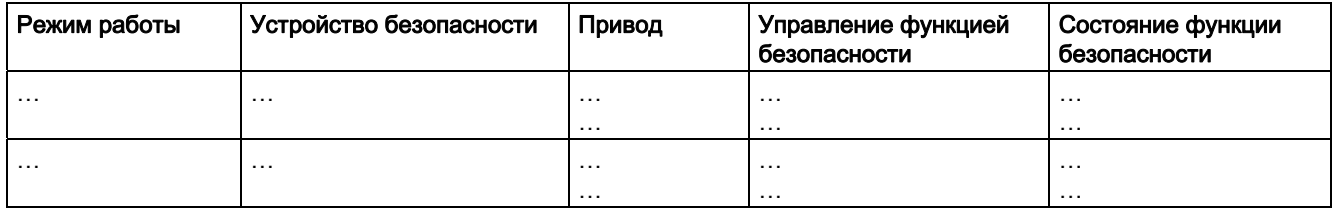

#### Таблица 7- 53 Пример:

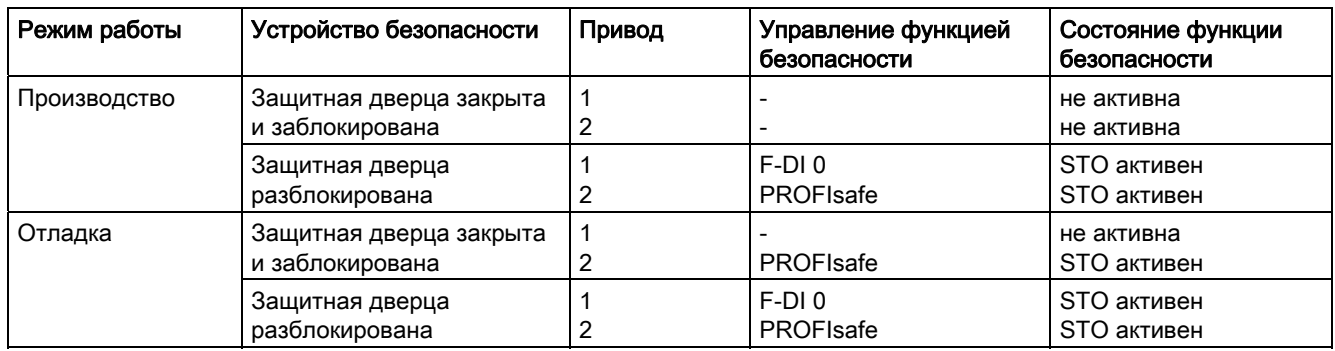

7.10 Функция безопасности Safe Torque Off (STO)

## 7.10.8.5 Проверка функций

При проверке функций контролируется следующее:

- Правильность работы аппаратных средств.
- Правильное согласование цифровых входов преобразователя для функции безопасности.
- Правильная PROFIsafe-адресация преобразователя.
- Правильное параметрирование функции безопасности.
- Процесс принудительной динамизации путей отключения преобразователя.

#### Примечание

Выполнить приемочное испытание с макс. возможной скоростью и ускорением.

Таблица 7- 54 Функция "Safe Torque Off" (STO)

| N <sub>2</sub> | Описание                                                                                                    | Состояние |  |  |
|----------------|----------------------------------------------------------------------------------------------------|-----------|--|--|
| 1.             | Исходное состояние:                                                                                                    |           |  |  |
|                | Преобразователь в состоянии "Готовность к работе" (р0010 = 0).                                                                                          |           |  |  |
|                | Преобразователь не сигнализирует ни неполадок, ни предупреждений функций<br>безопасности (r0945, r2122, r2132).                                         |           |  |  |
|                | STO не активен.<br>$\bullet$                                                                                                    |           |  |  |
| 2.             | Включить двигатель (команда ON).                                                                                                    |           |  |  |
| 3.             | Проверить, что ожидаемый двигатель вращается.                                                                                                    |           |  |  |
| 4.             | Выбрать STO при вращающемся двигателе                                                                                                    |           |  |  |
|                | Указание: Протестировать каждое сконфигурированное управление, к примеру, через<br>цифровые входы и через PROFIsafe.                                    |           |  |  |
| 5.             | Проверить следующее:                                                                                                    |           |  |  |
|                | Если механический тормоз отсутствует, то двигатель "выбегает".<br>Механический тормоз затормаживает двигатель и после удерживает его в состоянии покоя. |           |  |  |
|                | Преобразователь не сигнализирует ни неполадок, ни предупреждений функций<br>$\bullet$<br>безопасности.                                                  |           |  |  |
|                | Преобразователь сигнализирует:<br>"STO выбран" (r9773.0 = 1).<br>"STO активен" (r9773.1 = 1).                                                           |           |  |  |
| 6.             | Отключить STO.                                                                                                    |           |  |  |
| 7.             | Проверить следующее:                                                                                                    |           |  |  |
|                | Преобразователь не сигнализирует ни неполадок, ни предупреждений функций<br>٠<br>безопасности.                                                          |           |  |  |
|                | Преобразователь сигнализирует:<br>$\bullet$<br>"STO не выбран" (г9773.0 = 0).<br>"STO не активен" (r9773.1 = 0).                                        |           |  |  |
|                | Преобразователь в состоянии "Блокировка включения" (р0046.0 = 1).<br>$\bullet$                                                                          |           |  |  |
| 8.             | Выключить двигатель (команда OFF1) и снова включить (команда ON).                                                                                       |           |  |  |
| 9.             | Проверить, что ожидаемый двигатель вращается.                                                                                                    |           |  |  |

Преобразователи частоты с управляющими модулями CU240B-2 и CU240E-2 Руководство по эксплуатации, 01/2011, FW 4.4 237

#### 7.10.8.6 Составление протокола

Задокументировать параметры Вашего оборудования для каждого привода на основе следующих данных.

#### Параметры функций безопасности

Проверка функций выявляет не все ошибки параметрирования функций безопасности, к примеру, таймеры для принудительной динамизации или время фильтрации входов повышенной безопасности. Поэтому еще раз проверить все параметры.

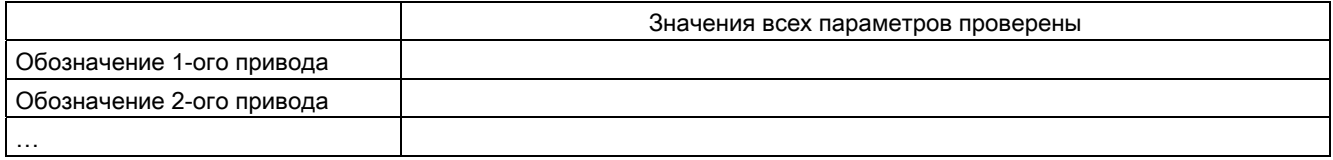

#### Контрольные суммы функций безопасности

Преобразователь рассчитывает контрольные суммы по всем параметрам функций безопасности.

Если Вы изменяете настройку функций безопасности, то преобразователь вычисляет новые контрольные суммы. Тем самым возможно последующее воспроизведение изменений на Вашем оборудовании.

Преобразователь вычисляет и сохраняет дополнительно к отдельным контрольным суммам параметров следующие значения:

- 1. "Общая" контрольная сумма по всем контрольным суммам.
- 2. Время последнего изменения параметров.

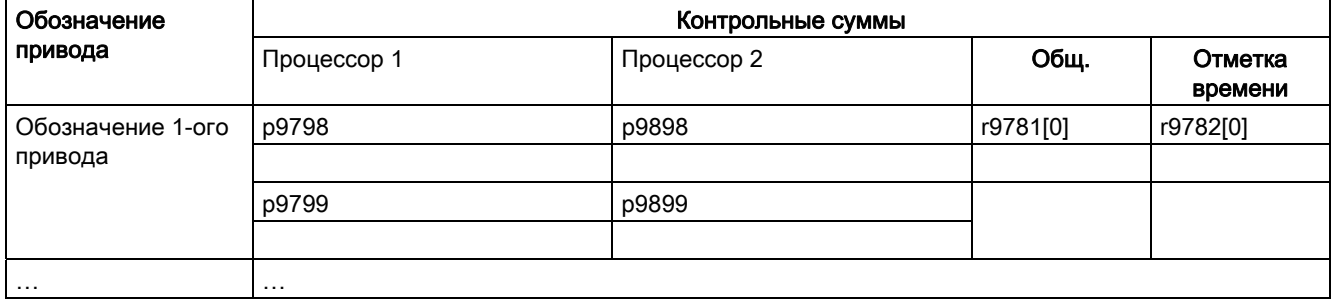

#### Резервное копирование данных

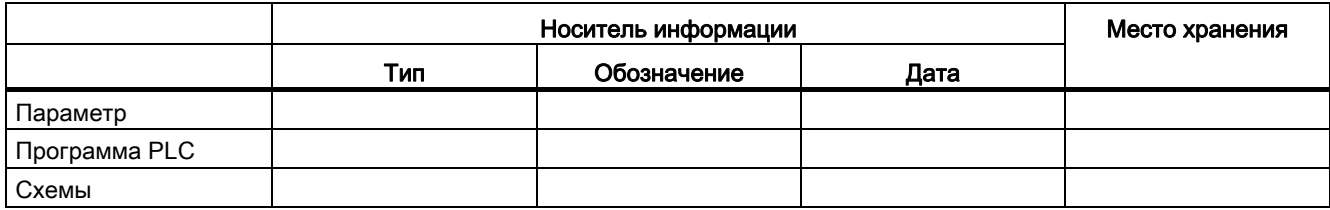

#### Визирование

#### Специалист по вводу в эксплуатацию

Объектом подтверждения является профессиональное выполнение перечисленных выше тестов и контролей.

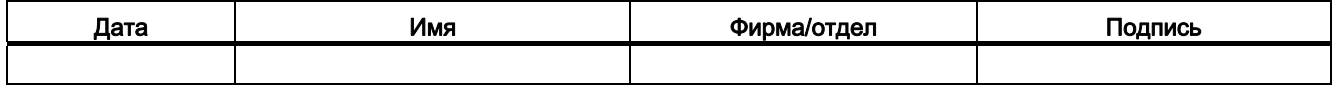

#### Изготовитель оборудования

Подтверждает правильность запротоколированного выше параметрирования.

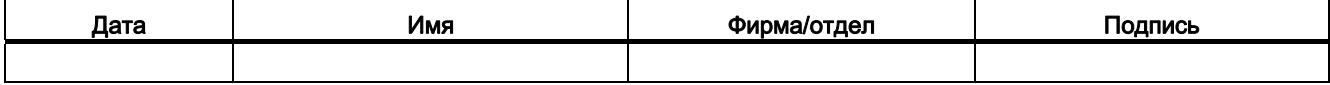

7.11 Переключение между различными установками

#### $7.11$ Переключение между различными установками

В некоторых приложениях преобразователь должен работать с разными установками.

#### Пример:

От одного преобразователя работают различные двигатели. В зависимости от двигателя, преобразователь должен работать с соответствующими параметрами двигателя и подходящим задатчиком интенсивности.

#### Блоки данных привода (Drive Data Set)

Существует возможность различного параметрирования некоторых функций преобразователя и переключения между разными установками.

Соответствующие параметры индексированы (индекс 0, 1, 2 или 3). Через управляющие команды выбирается один из четырех индексов и тем самым одна из четырех сохраненных установок.

Установки в преобразователе с тем же индексом обозначаются как блок данных привода.

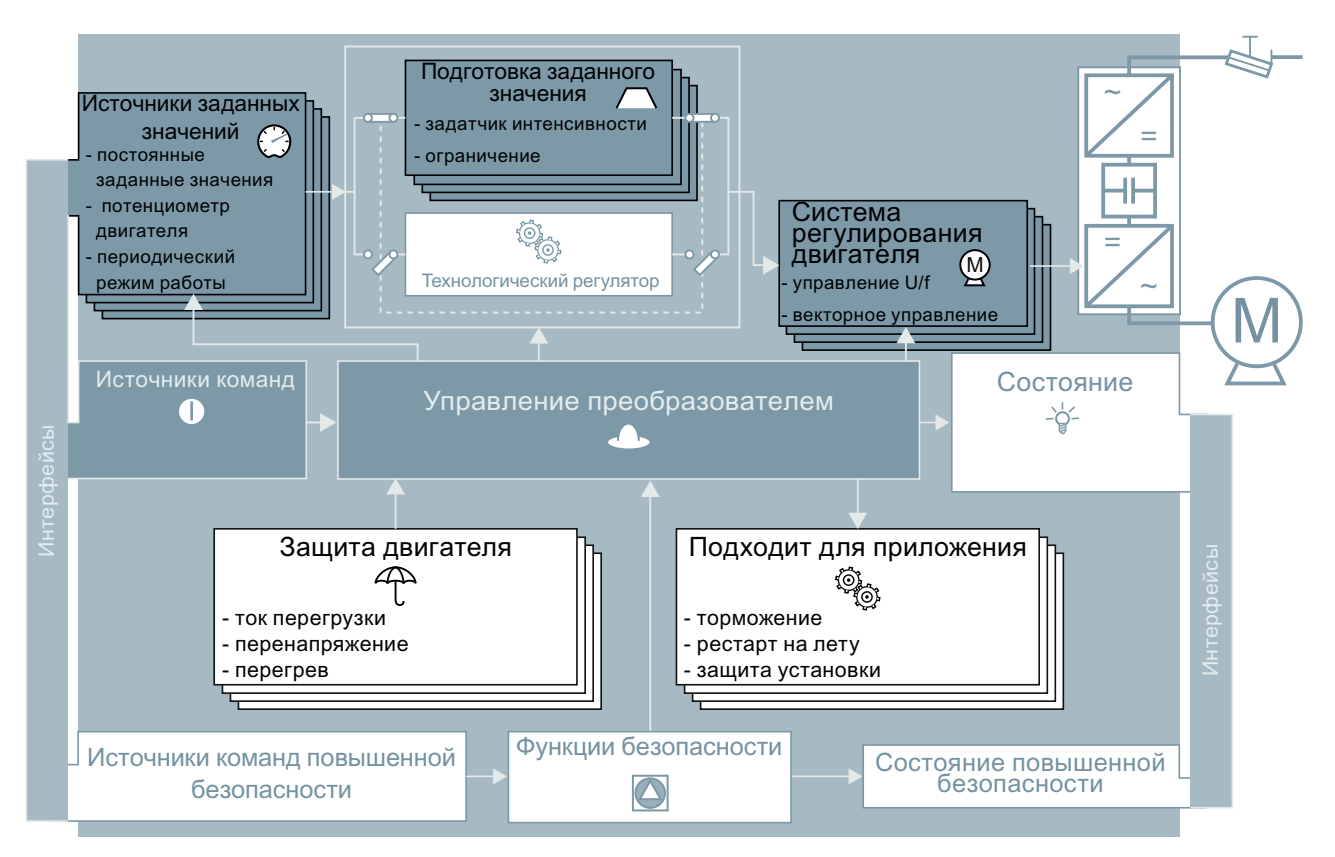

Изображение 7-33 Переключение блоков данных привода в преобразователе

7.11 Переключение между различными установками

С помощью параметра p0180 определяется число командных блоков данных (2,3 или4).

Таблица 7- 55Выбрать число командных блоков данных

| Параметр     | Описание                                                   |
|--------------|------------------------------------------------------------|
| $p0010 = 15$ | Ввод привода в эксплуатацию: Блоки данных                  |
| p0180        | Число блоков данных привода (DDS) (заводская установка: 1) |
| $p0010 = 0$  | Ввод привода в эксплуатацию: готов                         |

Таблица 7- 56Параметры для переключения блоков данных привода:

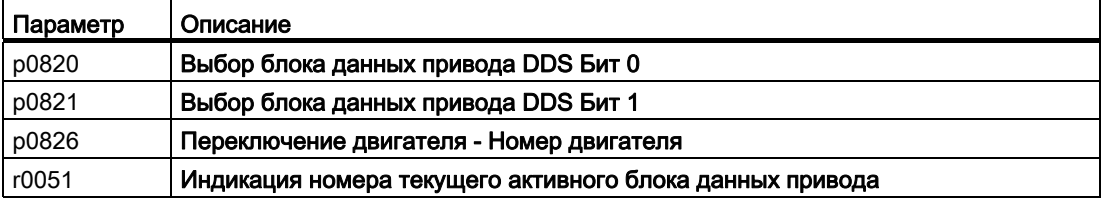

Обзор всех параметров, относящихся к блокам данных привода и которые могут быть переключены, см. Справочник по параметрированию.

#### Примечание

Переключение параметров двигателя блоков данных привода возможно только в состоянии "Готовность к работе" при отключенном двигателе. Время переключения составляет около 50 мсек.

Если данные двигателя не переключаются вместе с блоками данных привода (т.е. тот же номер двигателя в p0826), то блоки данных привода могут переключаться и при работе.

Таблица 7- 57Параметры для копирования блоков данных привода

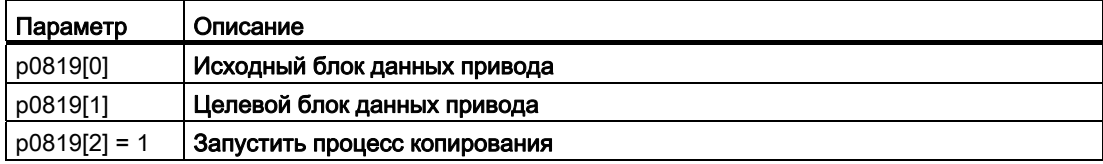

Дополнительную информацию можно найти в в списке параметров и в функциональной схеме 8565 Справочника по параметрированию.

7.11 Переключение между различными установками

# Техническое обслуживание и уход 8

# <span id="page-244-0"></span>8.1 Обзор по замене компонентов преобразователя

В случае длительного сбоя, силовой модуль или управляющий модуль преобразователя могут быть заменены независимо друг от друга. В следующих случаях двигатель может быть включен сразу же после замены.

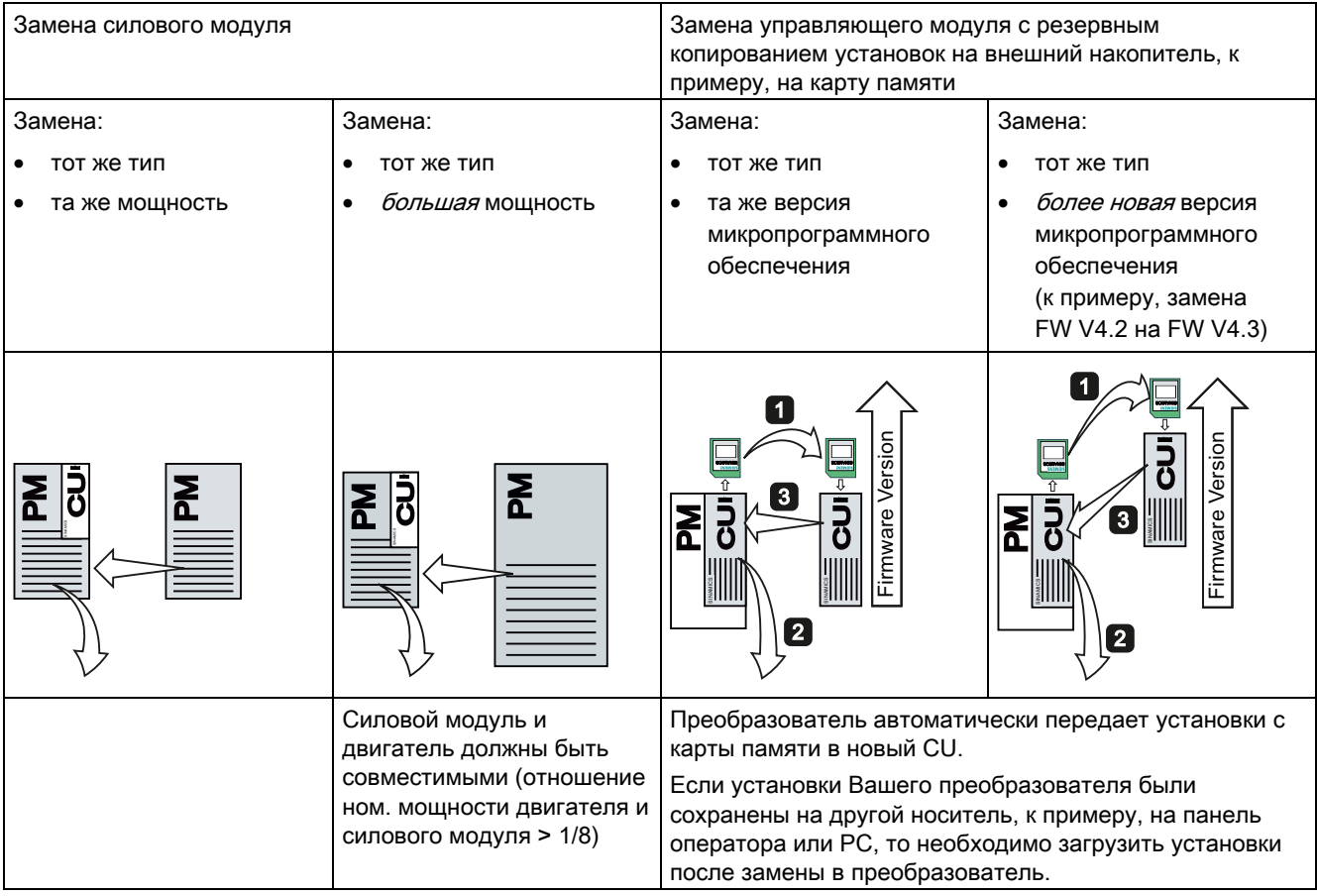

## **ПРЕДУПРЕЖДЕНИЕ**

Во всех других случаях потребуется новый ввод привода в эксплуатацию.

Преобразователи частоты с управляющими модулями CU240B-2 и CU240E-2 Руководство по эксплуатации, 01/2011, FW 4.4 243 8.2 Замена управляющего модуля

## 8.2 Замена управляющего модуля

Рекомендуется сохранить свои установки после завершения ввода в эксплуатацию на внешний носитель, к примеру: карту памяти или в панель оператора.

Без резервной копии данных потребуется повторный ввод в эксплуатацию привода при замене управляющего модуля.

#### Принцип действий при замене управляющего модуля с картой памяти

- Отключить напряжение сети силового модуля и при наличии внешнее питание 24 В или напряжение для релейных выходов DO 0 и DO 2 управляющего модуля.
- Отсоединить сигнальные кабели управляющего модуля.
- Отсоединить неисправный CU от силового модуля.
- Вставить новый CU в силовой модуль. Новый CU должен иметь тот же заказной номер и ту же или более высокую версию "прошивки", что и заменяемый CU.
- Извлечь карту памяти из старого управляющего модуля и вставить ее в новый управляющий модуль.
- Снова подключить сигнальные кабели управляющего модуля.
- Снова включить напряжение сети.
- Преобразователь считывает установки с карты памяти, сохраняет их энергонезависимо в своей внутренней памяти параметров и переходит в состояние "Готовность к включению".
- Включить двигатель и проверить функции привода.

#### Принцип действий при замене управляющего модуля без карты памяти

- Отключить напряжение сети силового модуля и при наличии внешнее питание 24 В или напряжение для релейных выходов DO 0 и DO 2 управляющего модуля.
- Отсоединить сигнальные кабели управляющего модуля.
- Отсоединить неисправный CU от силового модуля.
- Вставить новый CU в силовой модуль.
- Снова подключить сигнальные кабели управляющего модуля.
- Снова включить напряжение сети.
- Преобразователь переходит в состояние "Готовность к включению".
- Если установки были сохранены:
	- Загрузить установки с панели оператора или через STARTER в преобразователь.
	- Для преобразователь того же типа и с той же версией микропрограммного обеспечения теперь можно включить двигатель. Проверить функции привода
	- При различных типах преобразователей, преобразователь выводит предупреждение A01028. Это предупреждение показывает, что загруженные установки не совместимы с преобразователем. В этом случае удалить предупреждение с p0971 = 1 и заново ввести привод в эксплуатацию.
- Если установки не были сохранены, то потребуется повторный ввод привода в эксплуатацию.

#### Преобразователь с разрешенными функциями безопасности

При замене преобразователя с разрешенными функциями безопасности, необходимо подтвердить установки функций безопасности на новом преобразователе. Принцип действий описан в разделе: [Резервное копирование данных и серийный ввод в](#page-82-0)  [эксплуатацию](#page-82-0) (Страница [81\)](#page-82-0).

#### Приемочное испытание

Если в преобразователе были активированы функции безопасности, то после замены необходимо выполнить приемочное испытание функций безопасности.

- Выключить напряжение питания преобразователя.
- Подождать, пока все LED на преобразователе погаснут. Теперь снова включить напряжение питания преобразователя (Power-On-Reset).
- После нового ввода преобразователя в эксплуатацию, выполнить полное приемочное испытание, см. [Полное приемочное испытание](#page-234-0) (Страница [233](#page-234-0)).
- Во всех других случаях выполнить после загрузки параметров в преобразователь сокращенное приемочное испытание. Сокращенное приемочное испытание представлено в разделе [Сокращенное приемочное испытание \(только STO\)](#page-235-0) (Страница [234\)](#page-235-0).

8.3 Замена силового модуля

## 8.3 Замена силового модуля

#### Принцип действий при замене силового модуля

- Отсоединить силовой модуль от сети.
- Отключить, при наличии, питание 24 В управляющего модуля.

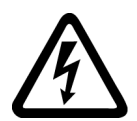

## ОПАСНОСТЬ

#### Опасность поражения электрическим током

И после отключения электропитания опасные напряжения остаются до 5 минут.

До истечения этого времени запрещено выполнять какие-либо монтажные работы!

- Удалить соединительные кабели силового модуля.
- Отсоединить управляющий модуль от силового модуля.
- Заменить старый силовой модуль на новый.
- Подключить управляющий модуль к новому силовому модулю.
- Подсоединить соединительные кабели к новому силовому модулю.
- Включить напряжение сети и, при наличии, питание 24 В управляющего модуля.
- При необходимости выполнить новый ввод в эксплуатацию (см. также [Обзор по](#page-244-0)  [замене компонентов преобразователя](#page-244-0) (Страница [243\)](#page-244-0)).

#### Приемочное испытание функций безопасности

Если функции безопасности в преобразователе были активированы, то после замены силового модуля необходимо выполнить следующие шаги:

- Квитировать сигнализацию неполадки преобразователя.
- Выполнить сокращенное приемочное испытание. Требуемые меры перечислены в главе [Сокращенное приемочное испытание \(только STO\)](#page-235-0) (Страница [234](#page-235-0)).

# Предупреждения, неполадки и системные<br>сообщения

Преобразователь предлагает следующие типы диагностики:

● LED

LED на лицевой стороне преобразователя дают информацию о важнейших состояниях преобразователя.

● Предупреждения и ошибки

Преобразователь сигнализирует предупреждения и ошибки через полевую шину, клеммную колодку (при соответствующей установке), через подключенную панель оператора или STARTER.

Предупреждения и ошибки имеют однозначные номера.

#### Если преобразователь больше не реагирует

Преобразователь из-за неправильных установок параметров, к примеру, из-за загрузки файла с ошибками с карты памяти, может перейти в следующее состояние:

- Двигатель выключен.
- Связь с преобразователем невозможна ни через панель оператора, ни через другие интерфейсы.

В этом случае нужно:

- Если в преобразователь вставлена карта памяти, извлечь ее.
- Повторять Power-On-Reset до сигнализации преобразователем ошибки F01018:
	- Выключить напряжение питания преобразователя.
	- Подождать, пока все LED на преобразователе погаснут. Снова включить напряжение питания преобразователя.
- Если преобразователь сигнализирует ошибку F01018, повторить Power-On-Reset еще раз.
- Теперь должен произойти возврат преобразователя на его заводские установки.
- Заново ввести преобразователь в эксплуатацию.

9.1 Отображаемые через LED рабочие состояния

# 9.1 Отображаемые через LED рабочие состояния

После включения электропитания LED RDY (Ready) временно светится оранжевым. Как только цвет LED RDY меняется на красный или зеленый, LED показывают состояние преобразователя.

#### Состояния сигналов LED

Наряду с состояниями сигналов "вкл" и "выкл" существует две различные частоты мигания:

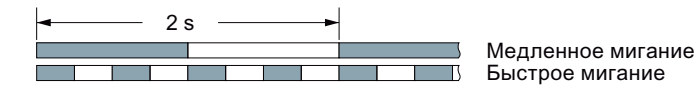

Таблица 9- 1 Диагностика преобразователя

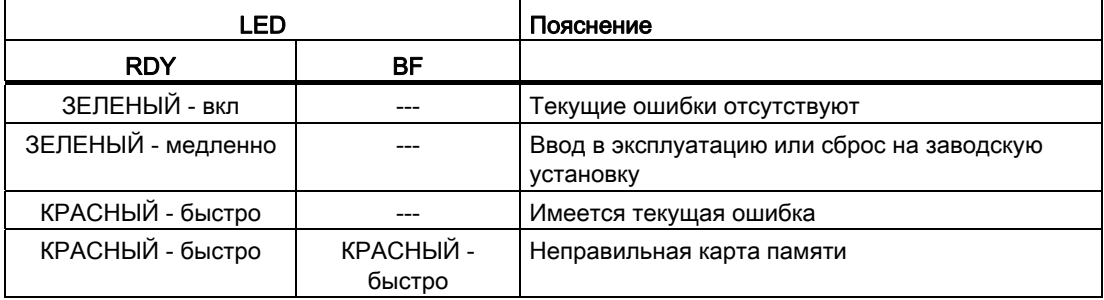

Таблица 9- 2 Диагностика и коммуникация через RS485

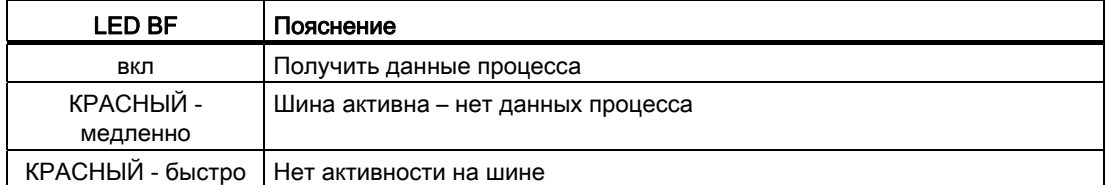

Таблица 9- 3 Диагностика и коммуникация через PROFIBUS DP

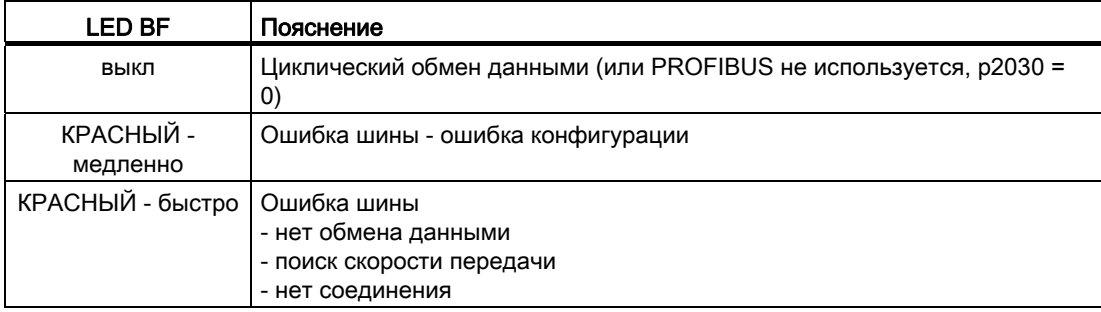

9.1 Отображаемые через LED рабочие состояния

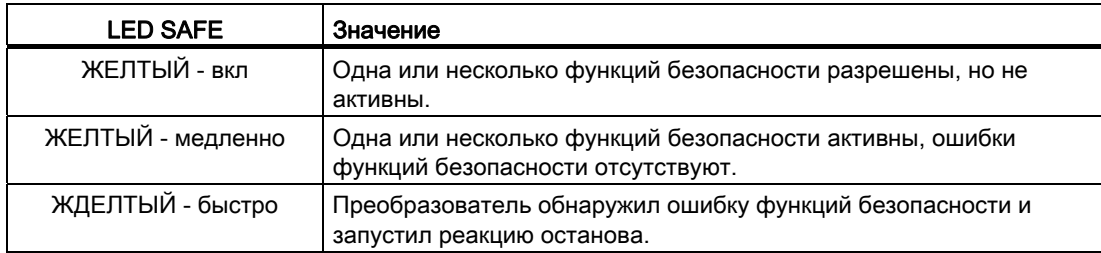

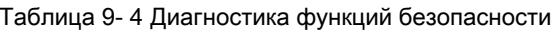

9.2 Предупреждения

## 9.2 Предупреждения

Предупреждения обладают следующими свойствами:

- Они не влияют напрямую на преобразователь и снова исчезают после устранения причины
- Они не требуют квитирования
- Они сигнализируются следующим образом
	- Индикация состояния через Бит 7 в слове состояния 1 (r0052)
	- на панели оператора с Axxxxx
	- через STARTER, если щелкнуть на вкладке в маске STARTER слева внизу

Для идентификации причины предупреждения, для каждого предупреждения существует однозначный код предупреждения и дополнительно значение предупреждения.

#### Буфер предупреждений

Преобразователь сохраняет для каждого поступающего предупреждения код предупреждения, значение предупреждения и время поступления предупреждения.

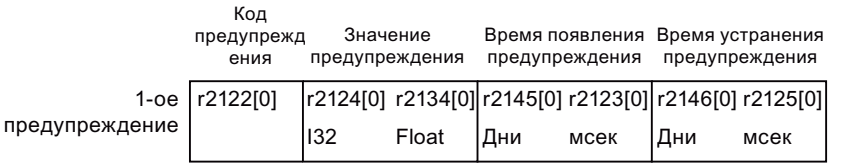

Изображение 9-1 Сохранение первого предупреждения в буфере предупреждений

r2124 и r2134 содержат важное для диагностики значение предупреждения как число с "фиксированной" или "плавающей" запятой.

Время предупреждения отображается в r2145 и r2146 (в целых днях), а также в r2123 и r2125 (в миллисекундах относительно дня предупреждения).

Преобразователь использует внутреннее исчисление времени для сохранения времени предупреждения. Подробную информацию по внутреннему исчислению времени можно найти в главе [Время работы системы](#page-182-0) (Страница [181\)](#page-182-0).

Как только предупреждение устранено, преобразователь записывает соответствующий момент времени в параметры r2125 и r2146. И после устранения, предупреждение остается в буфере предупреждений.

При возникновении следующего предупреждения, сохраняется и оно. Запись первого предупреждения сохраняется. Возникшие предупреждения подсчитываются в p2111.

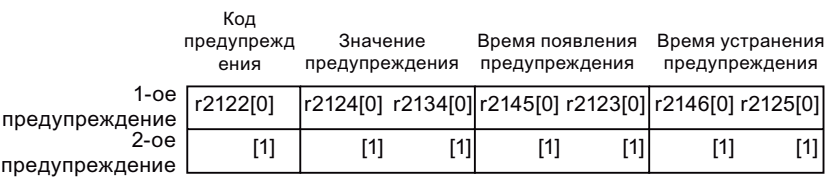

Изображение 9-2 Сохранение второго предупреждения в буфере предупреждений

В буфер предупреждений помещается до восьми предупреждений. Если после восьмого возникает следующее предупреждение и ни одно из прежних предупреждений не устранено, то заменяется предпоследнее предупреждение.
Предупреждения, неполадки и системные сообщения

9.2 Предупреждения

 $\lambda$ 

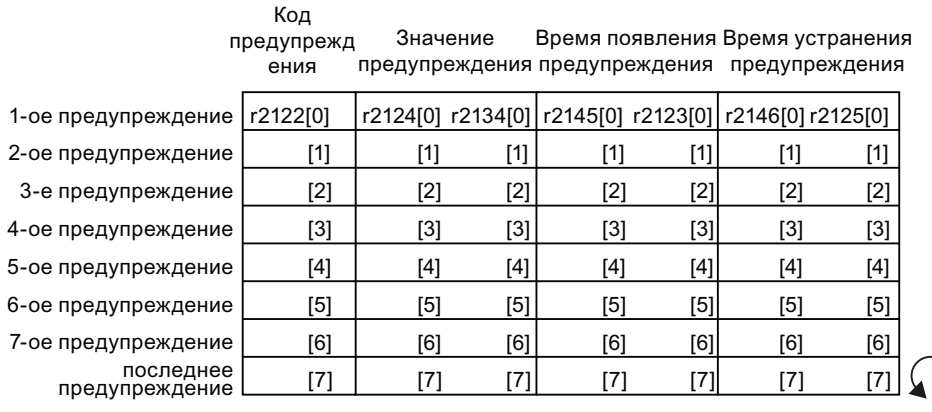

Изображение 9-3 Буфер предупреждений заполнен

#### Очистка буфера предупреждений: Журнал предупреждений

В журнал предупреждений вносится до 56 предупреждений.

В журнал предупреждений переходят устраненные предупреждения из буфера предупреждений. Если буфер предупреждений заполнен и возникает следующее предупреждение, то преобразователь перемещает все устраненные предупреждения из буфера в журнал предупреждений. В журнале предупреждений сортировка предупреждений также выполняется по "времени поступления", но в отличие от буфера предупреждений в обратной последовательности:

- самое последнее предупреждение стоит в индексе 8
- предпоследнее предупреждение стоит в индексе 9
- и т.п.

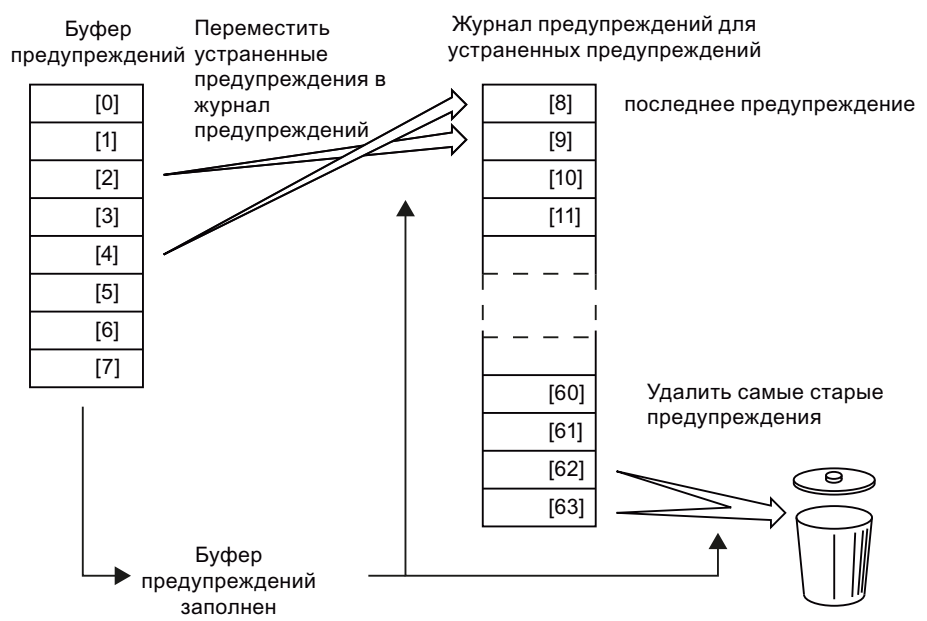

Изображение 9-4 Перемещение устраненных предупреждений в журнал предупреждений

Еще не устраненные предупреждения остаются в буфере предупреждений и заново сортируются для заполнения пропусков между предупреждениями.

9.2 Предупреждения

Если журнал предупреждений заполнен до индекса 63, то при каждой передаче нового предупреждения в журнал предупреждений самое старое предупреждение удаляется.

# Параметры буфера предупреждений и журнала предупреждений

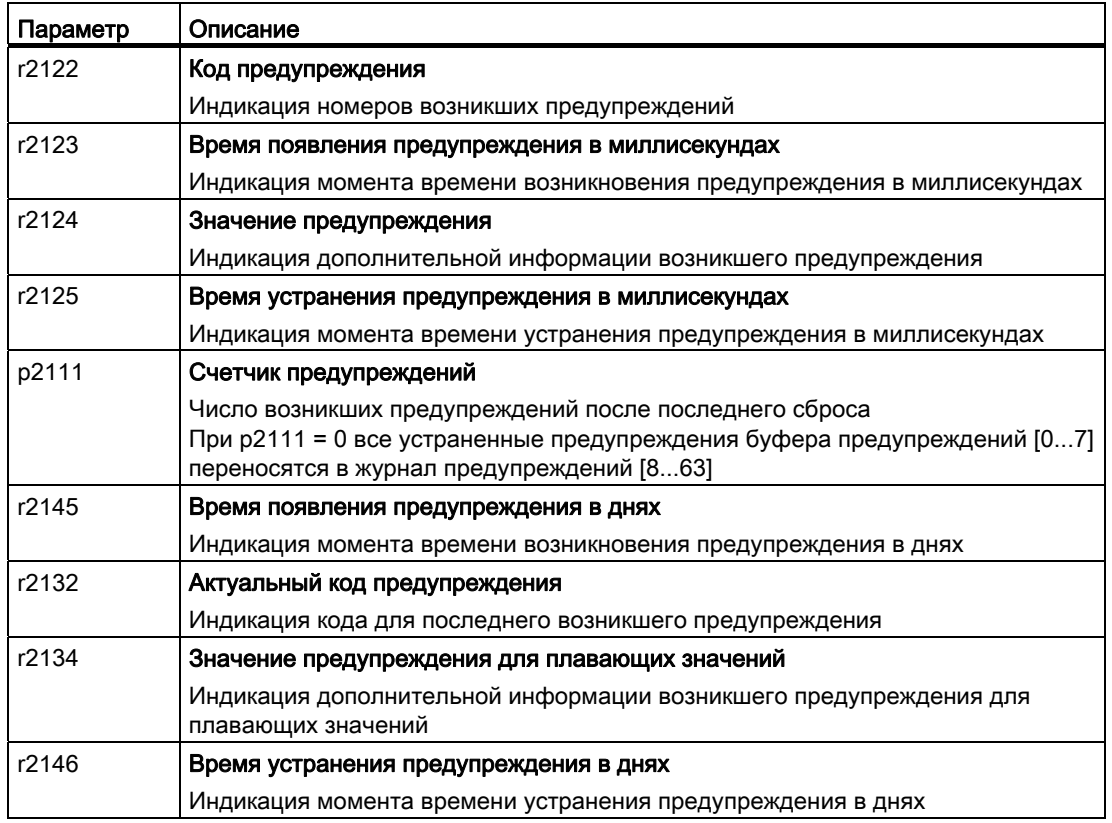

Таблица 9- 5 Важные параметры для предупреждений

# Расширенные установки для предупреждений

Таблица 9- 6 Расширенные установки для предупреждений

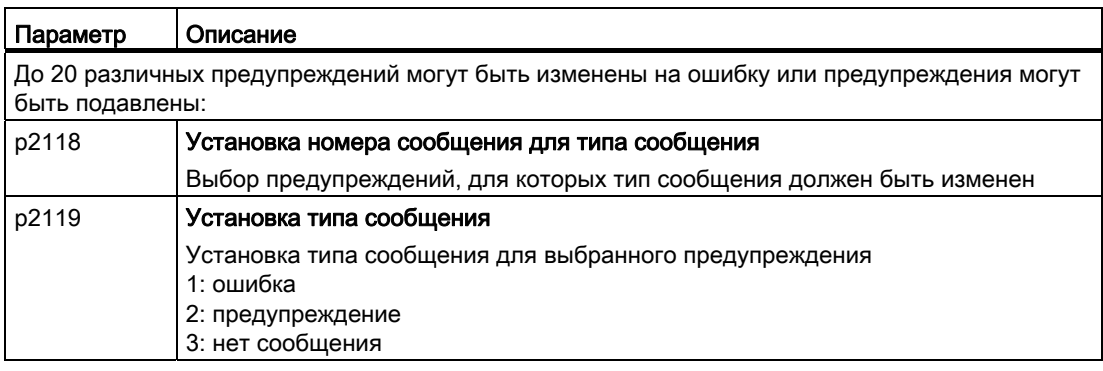

Подробности можно найти в функциональной схеме 8075 и в описании параметров Справочника по параметрированию.

# 9.3 Ошибки

Ошибка показывает серьезную неполадку в работе преобразователя.

Преобразователь сигнализирует ошибку следующим образом:

- на панели оператора с Fxxxxx
- на управляющем модуле через красный LED RDY
- в бите 3 слова состояния 1 (r0052)
- через STARTER

Для удаления ошибки, необходимо устранить причину ошибку и квитировать ошибку.

Каждая ошибка имеет однозначный код ошибки и дополнительно значение ошибки. Эта информация необходима для определения причины ошибки.

# Буфер текущих ошибок

Для каждой поступающей ошибки преобразователь сохраняет код ошибки, значение ошибки и момент времени ошибки.

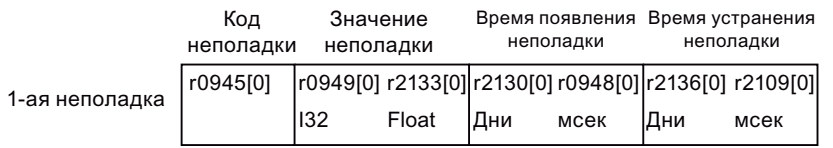

Изображение 9-5 Сохранение первой ошибки в буфере ошибок

r0949 и r2133 содержат важное для диагностики значение ошибки как число с "фиксированной" или "плавающей" запятой.

"Время ошибки" стоит в параметрах r2130 (в целых днях) и в r0948 (в миллисекундах относительно дня ошибки). "Время устранения ошибки" записывается при квитировании ошибки в параметры r2109 и r2136.

Преобразователь использует собственное внутреннее время исчисления для сохранения времени ошибок. Подробную информацию по внутреннему исчислению времени можно найти в главе [Время работы системы](#page-182-0) (Страница [181](#page-182-0)).

Если новая ошибка возникает до квитирования первой, то и она сохраняется. Запись первой ошибки сохраняется. Возникшие сбои подсчитываются в p0952. Один сбой может состоять из одной или нескольких ошибок.

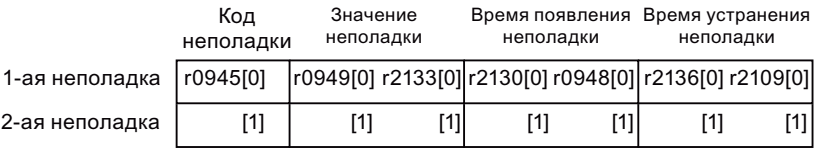

Изображение 9-6 Сохранение второй ошибки в буфере ошибок

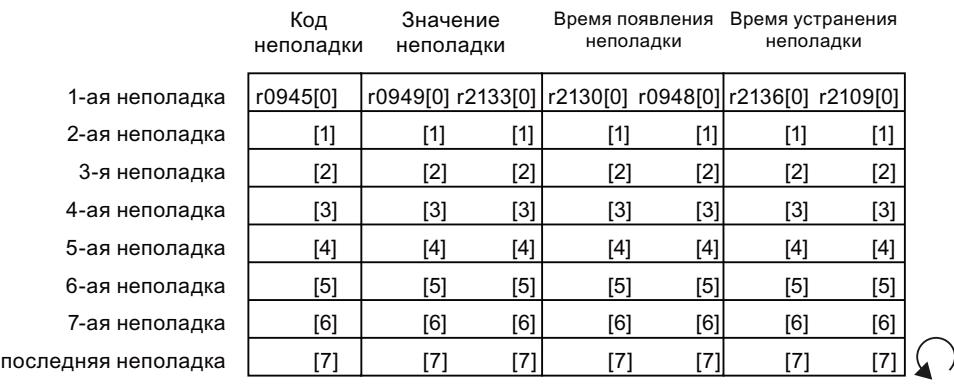

В буфер ошибок помещается до восьми текущих ошибок. Если после восьмой ошибки возникает следующая ошибка, то предпоследняя ошибка заменяется.

Изображение 9-7 Буфер ошибок заполнен

#### Квитирование ошибки

В большинстве случаев существуют возможности квитирования ошибки:

- Выключить и снова включить электропитание преобразователя.
- Нажать кнопку квитирования на панели оператора
- Сигнал квитирования на цифровом входе 2
- Сигнал квитирования в бите 7 управляющего слова 1 (r0054) у управляющих модулей с подключением полевой шины

Ошибки, вызванные внутренним контролем аппаратных и микропрограммных средств преобразователя, могут быть квитированы только через выключение и повторное включение. В списке ошибок Справочника по параметрированию имеется указание на эту ограниченную возможность квитирования ошибки.

#### Очистить буфер ошибок: Журнал ошибок

В журнал ошибок вносится до 56 ошибок.

Пока ни одна из причин ошибок буфера ошибок не устранена, квитирование ошибок не действует. Если минимум одна из ошибок в буфере ошибок устранена (причина ошибки устранена) и Вы квитируете ошибки, то происходит следующее:

- 1. Преобразователь передает все ошибки из буфера ошибок в первые восемь ячеек памяти журнала ошибок (индексы 8 … 15).
- 2. Преобразователь удаляет все устраненные ошибки из буфера ошибок.
- 3. Преобразователь записывает момент времени квитирования устраненных ошибок в параметры r2136 и r2109 (время устранения ошибки).

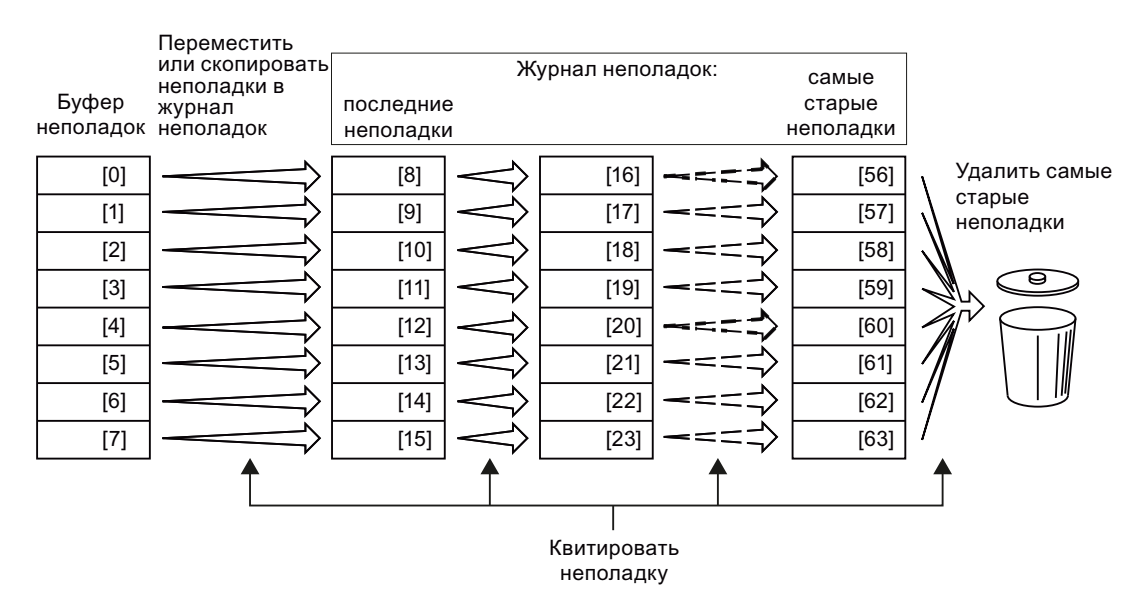

Изображение 9-8 Журнал ошибок после квитирования ошибок

После квитирования не устраненные ошибки находятся как в буфере ошибок, так и в журнале ошибок. У этих ошибок "Время появления ошибки" остается без изменений, а "Время устранения ошибки" остается пустым.

Если меньше восьми ошибок перемещено или скопировано в журнал ошибок, то ячейки памяти со старшими индексами остаются пустыми.

Преобразователь смещает сохраненные прежде в журнале ошибок значения на восемь индексов соответственно. Ошибки, находившиеся перед квитированием в индексах 56 … 63, удаляются.

#### Очистка журнала ошибок

Для удаления всех ошибок из журнала ошибок установить параметр p0952 на ноль.

# Параметры буфера ошибок и журнала ошибок

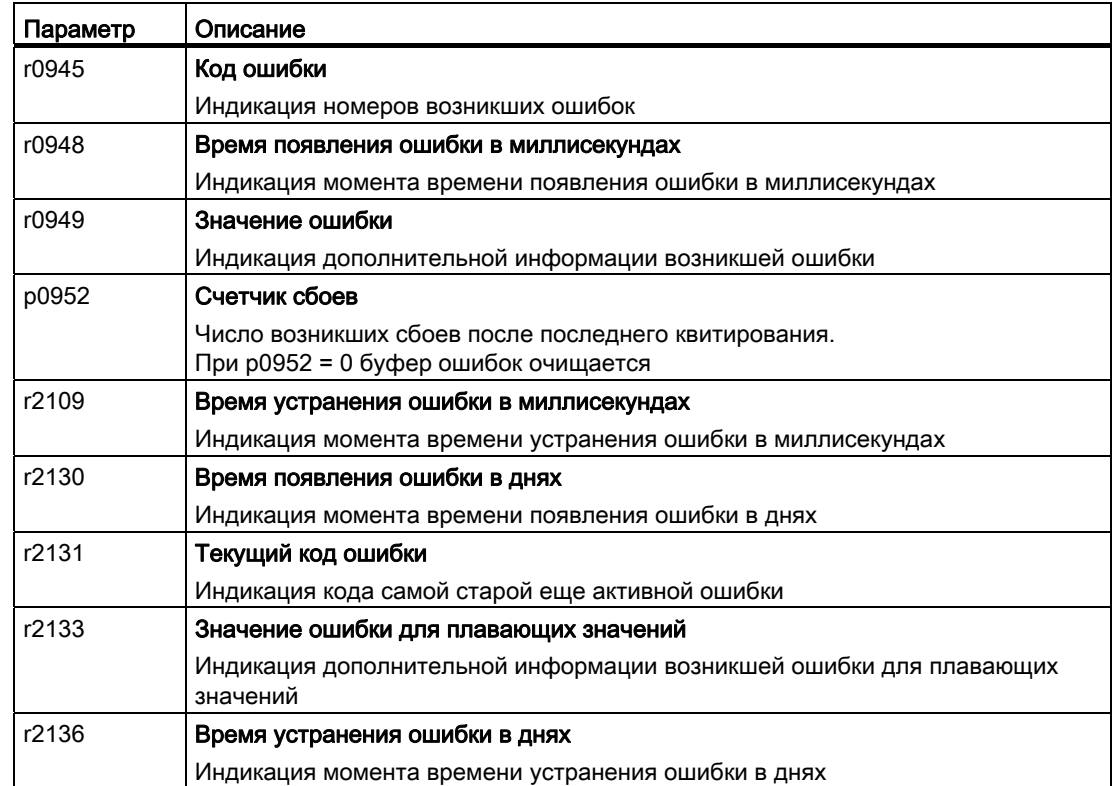

Таблица 9- 7 Важные параметры для ошибок

#### Двигатель не включается

Если двигатель не включается, то проверить следующее:

- Имеется ли ошибка? Если да, то устранить причину ошибки и квитировать ошибку
- $\bullet$  p0010 = 0? Если нет, то преобразователь, к примеру, еще находится в состоянии ввода в эксплуатацию.
- Преобразователь сигнализирует состояние "Готовность к включению" (r0052.0 = 1)?
- Отсутствие разрешений преобразователя (r0046)?
- Источники команд и заданного значения преобразователя (p0015) спараметрированны правильно? Т.е.: откуда преобразователь получает свое заданное значение скорости и свои команды (полевая шина или аналоговый вход)?
- Согласуются ли двигатель и преобразователь друг с другом? Сравнить данные шильдика на двигателе с соответствующими параметрами в преобразователе (P0300 ff).

# Расширенные установки для ошибок

Таблица 9- 8 Расширенные установки

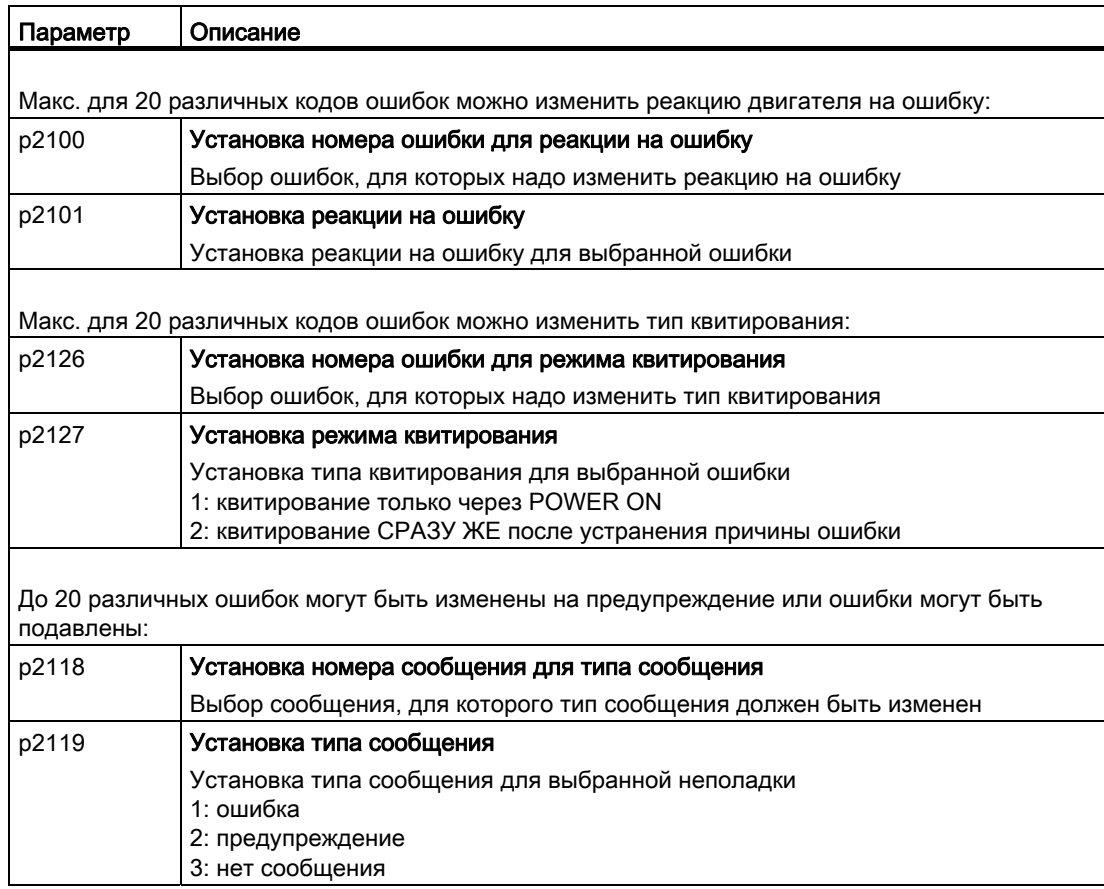

Подробности можно найти в функциональной схеме 8075 и в описании параметров Справочника по параметрированию.

# 9.4 Список предупреждений и ошибок

Axxxxx: Предупреждение

Fyyyyy: Ошибка

Таблица 9- 9 Важнейшие предупреждения и ошибки функций безопасности

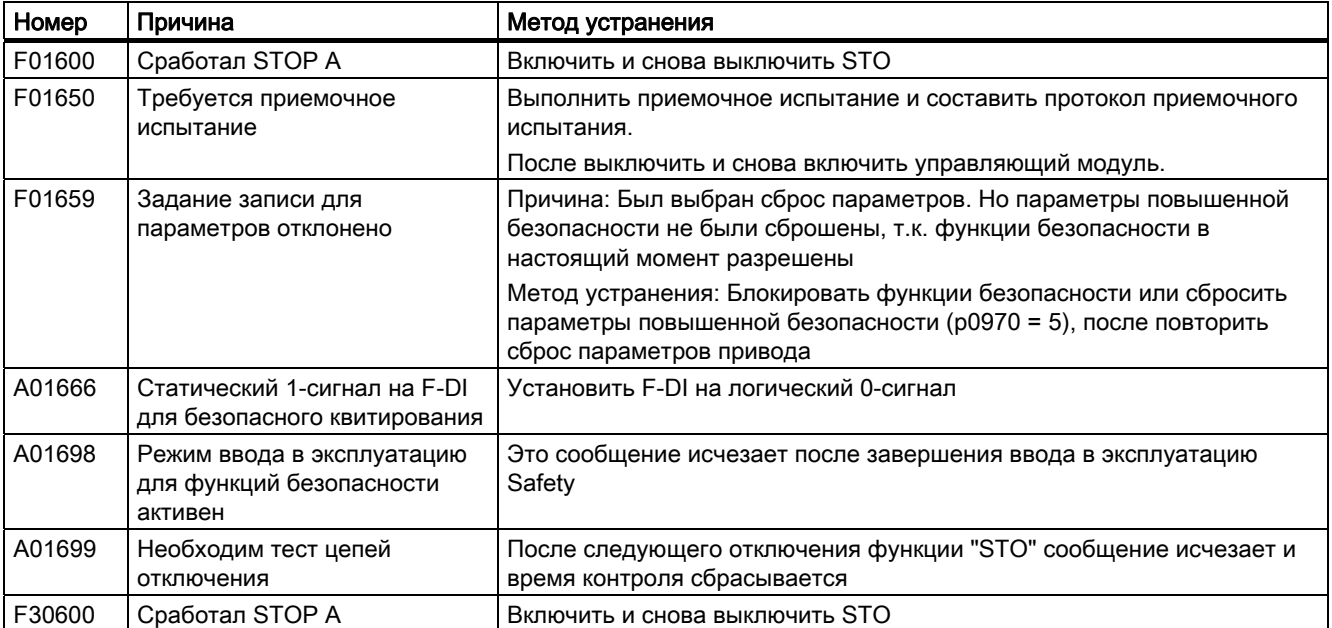

Таблица 9- 10 Ошибки, квитируемые только через выключение и повторное включение преобразователя (Power-On-Reset)

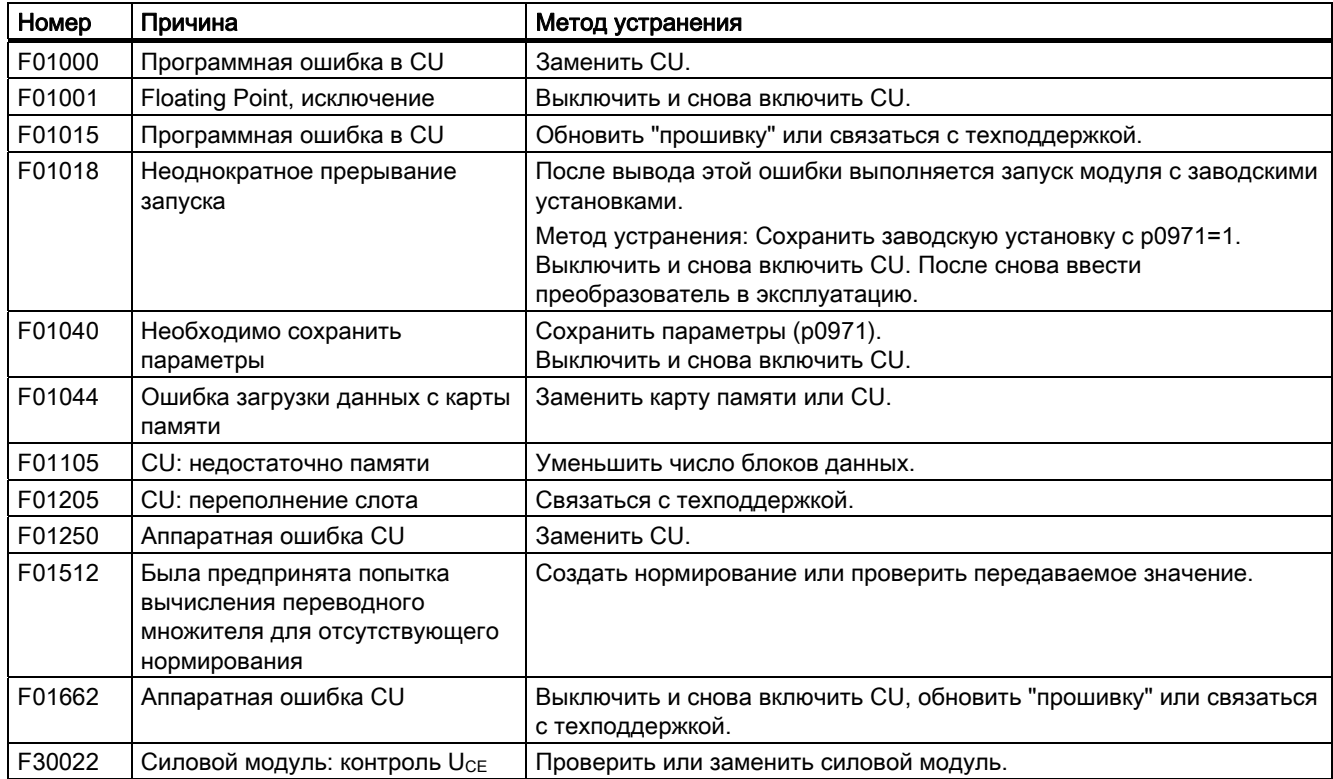

| Номер  | Причина                                | Метод устранения                                                                     |
|--------|----------------------------------------|--------------------------------------------------------------------------------------|
| F30052 | Ошибка данных силовой части            | Заменить силовой модуль или обновить "прошивку" CU.                                  |
| F30053 | FPGA ошибка данных                     | Заменить силовой модуль.                                                             |
| F30662 | Аппаратная ошибка CU                   | Выключить и снова включить CU, обновить "прошивку" или связаться<br>с техподдержкой. |
| F30664 | Запуск CU прерван                      | Выключить и снова включить CU, обновить "прошивку" или связаться<br>с техподдержкой. |
| F30850 | Программная ошибка в силовом<br>модуле | Заменить силовой модуль или связаться с техподдержкой.                               |

Таблица 9- 11 Важнейшие предупреждения и ошибки

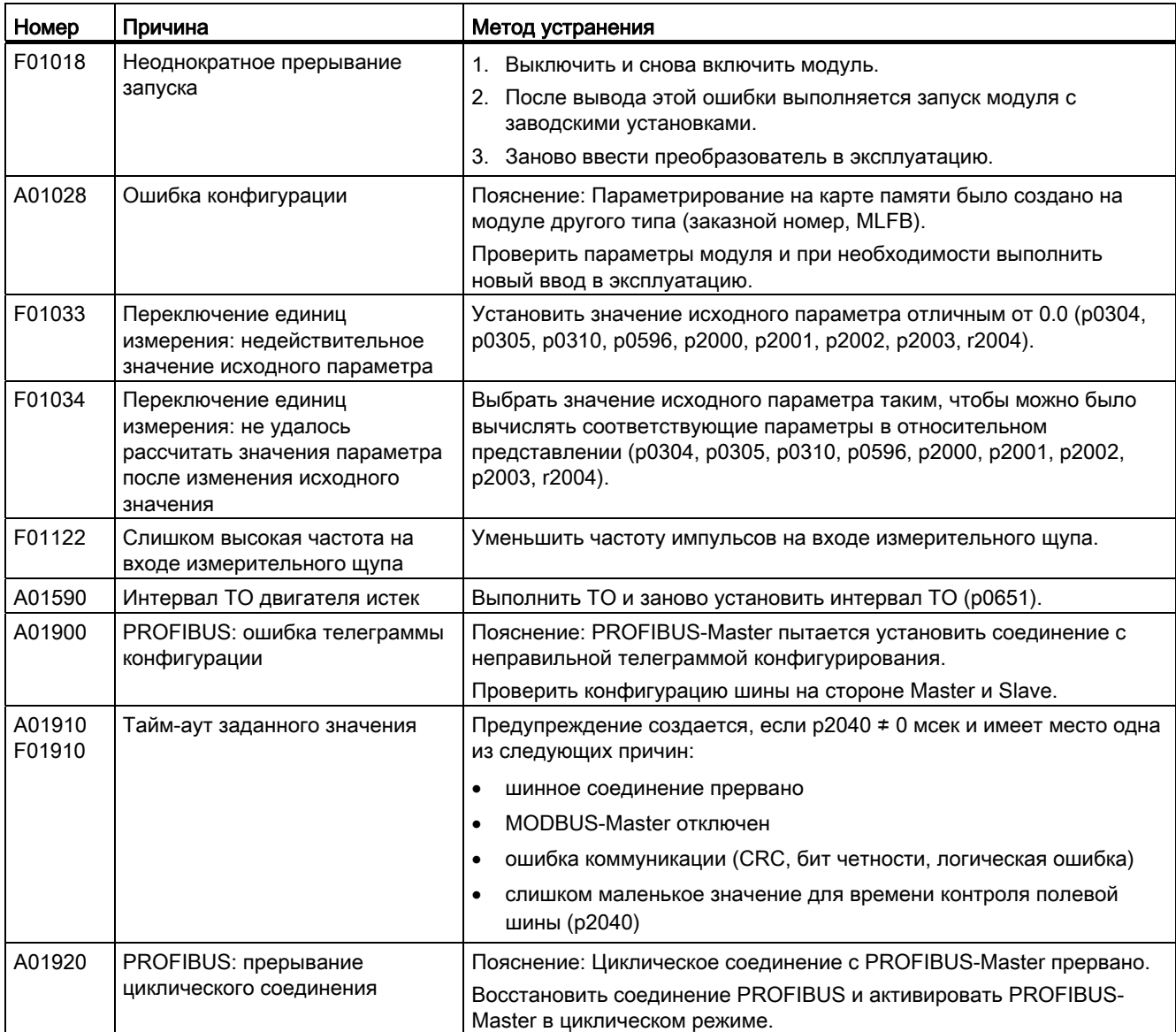

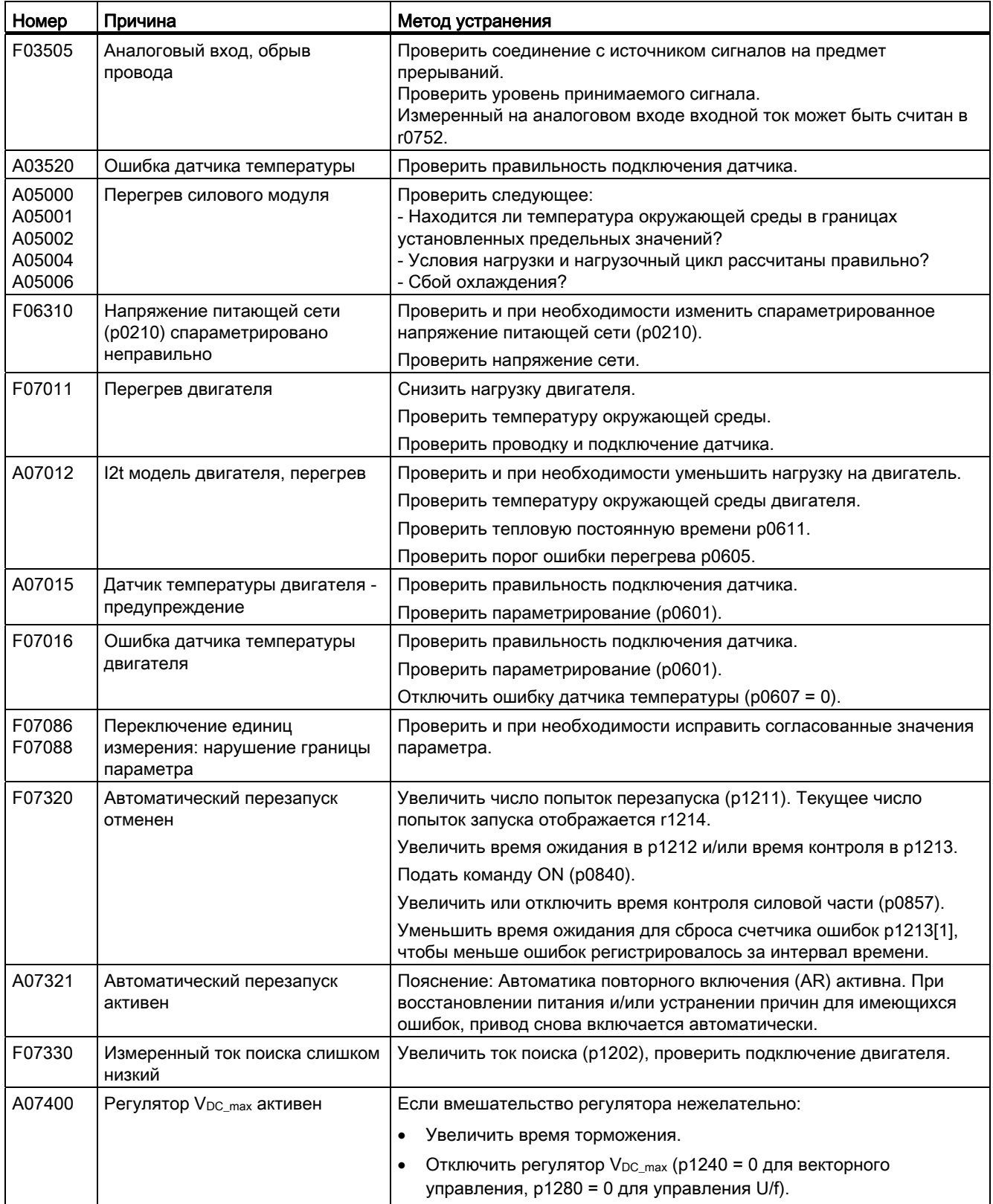

Предупреждения, неполадки и системные сообщения

9.4 Список предупреждений и ошибок

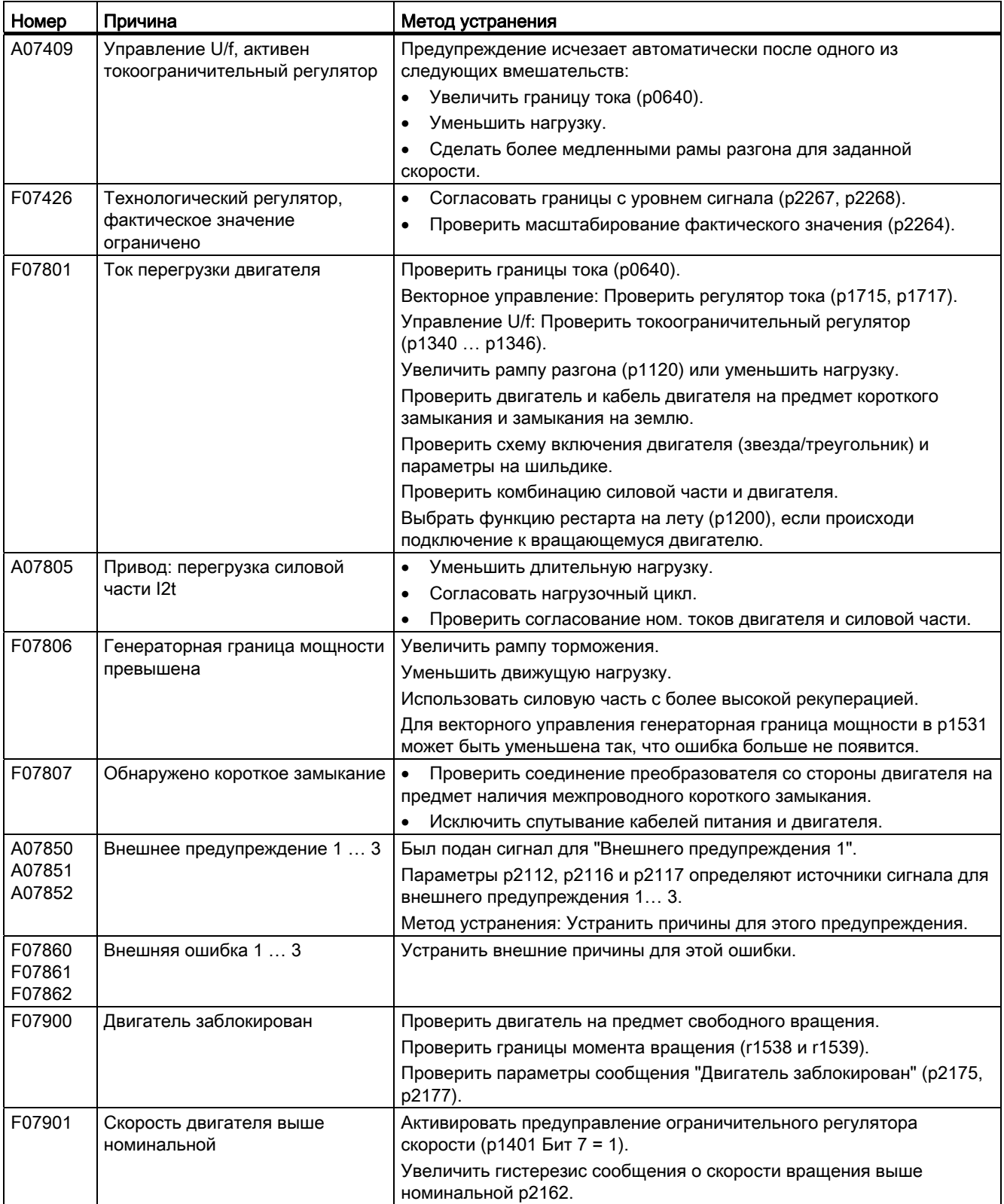

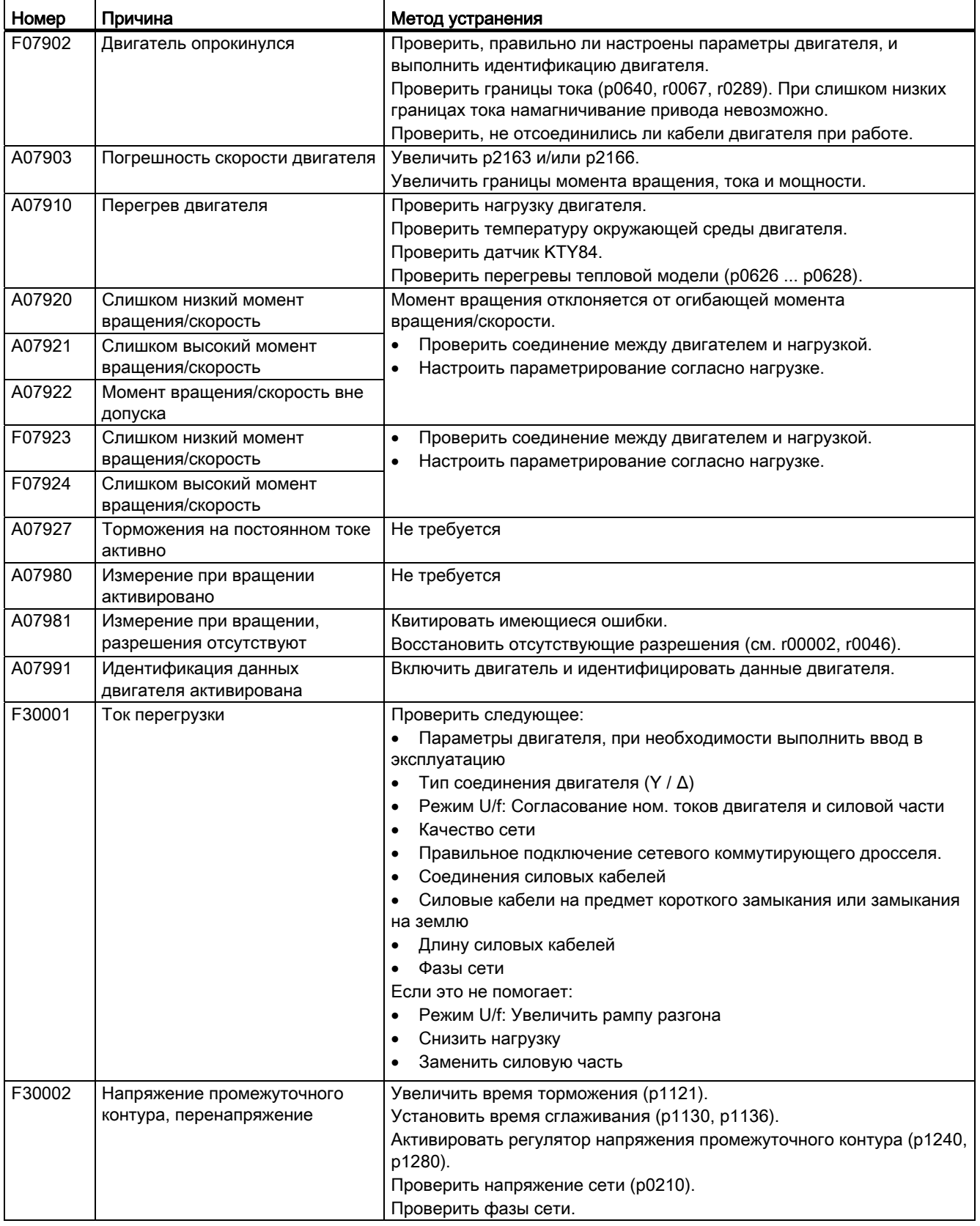

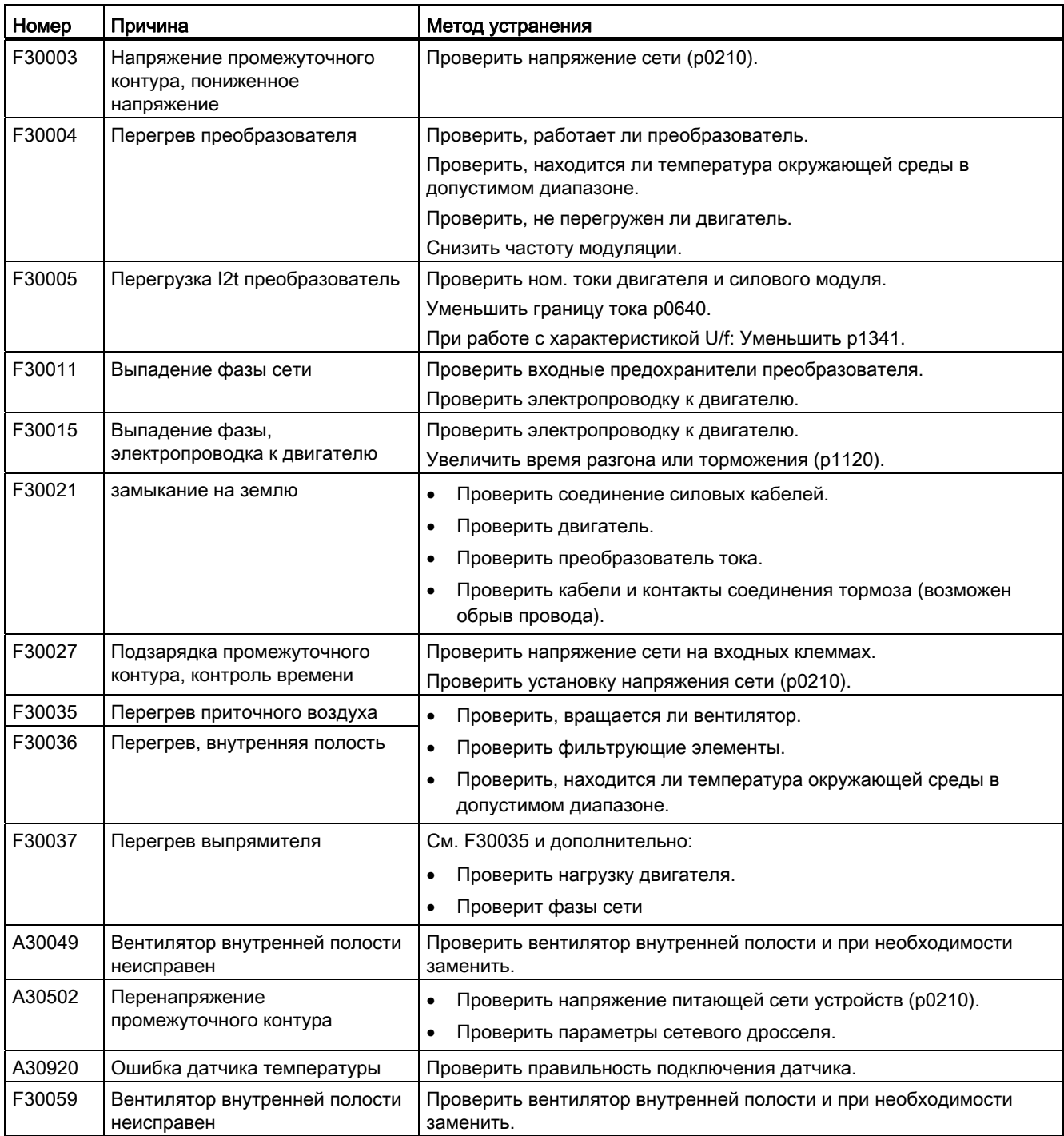

Дополнительную информацию можно найти в Справочнике по параметрированию.

Предупреждения, неполадки и системные сообщения

9.4 Список предупреждений и ошибок

# Технические данные и просто 10

# 10.1 Технические данные, управляющий модуль CU240B-2

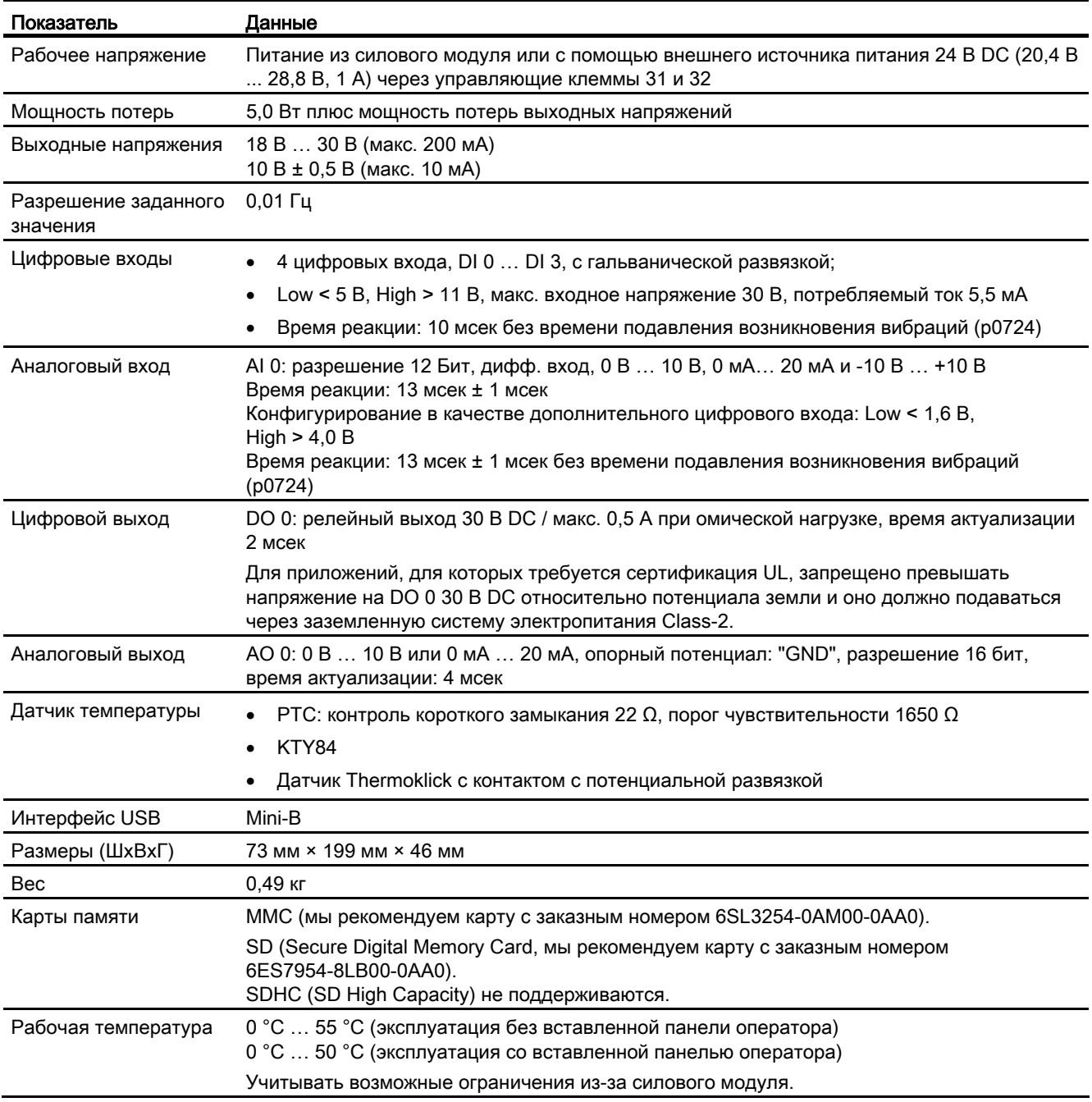

# 10.2 Технические данные, управляющий модуль CU240E-2

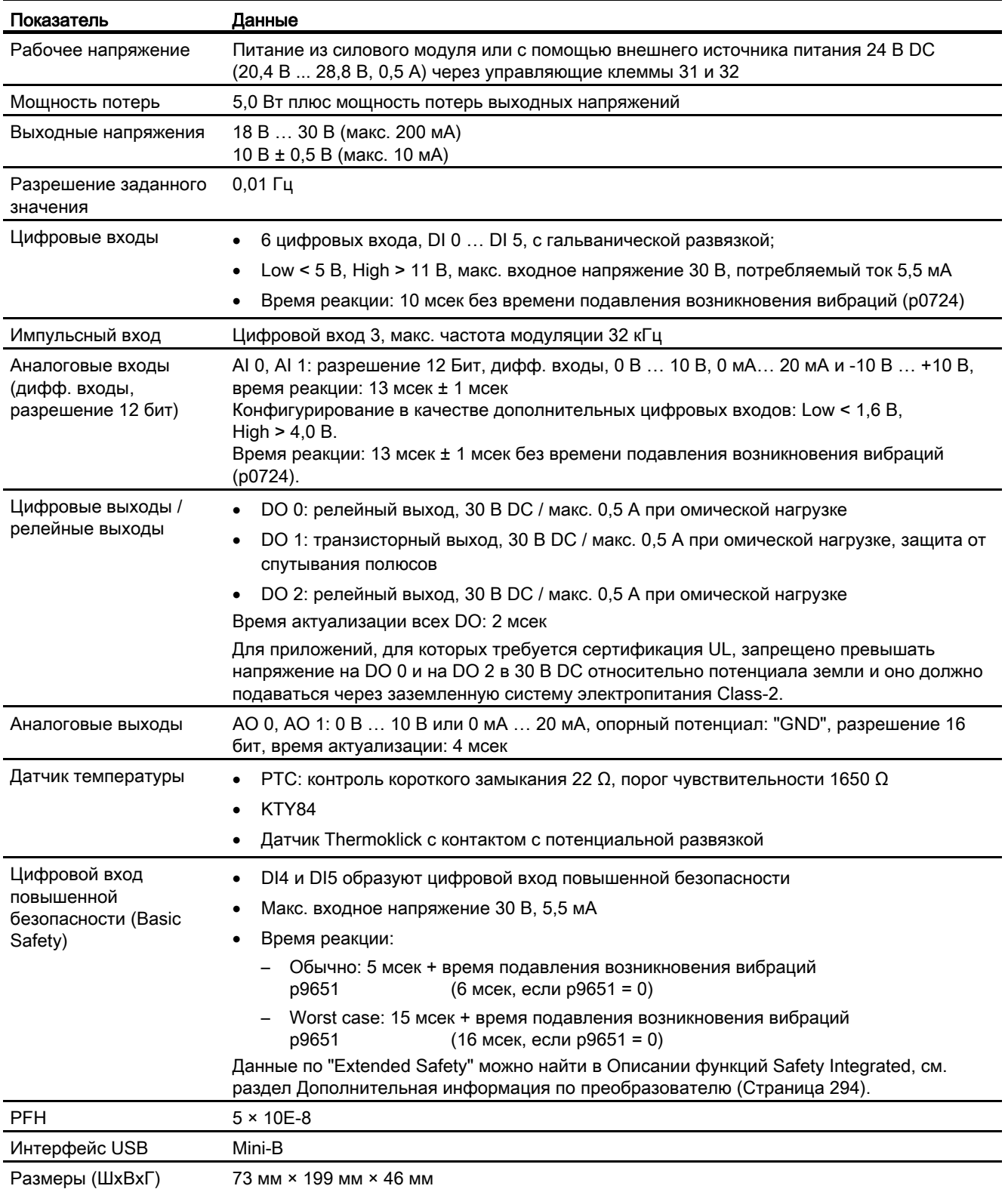

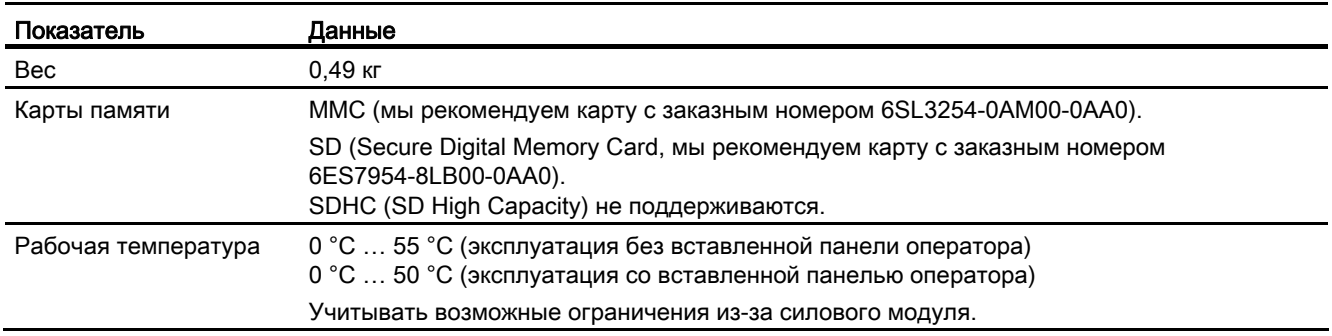

# 10.3 Технические данные, силовой модуль

# Допустимая перегрузка преобразователя

Для силового модуля существуют различные паспортные мощности, "Low Overload" (LO) и "High Overload" (HO), в зависимости от ожидаемой нагрузки.

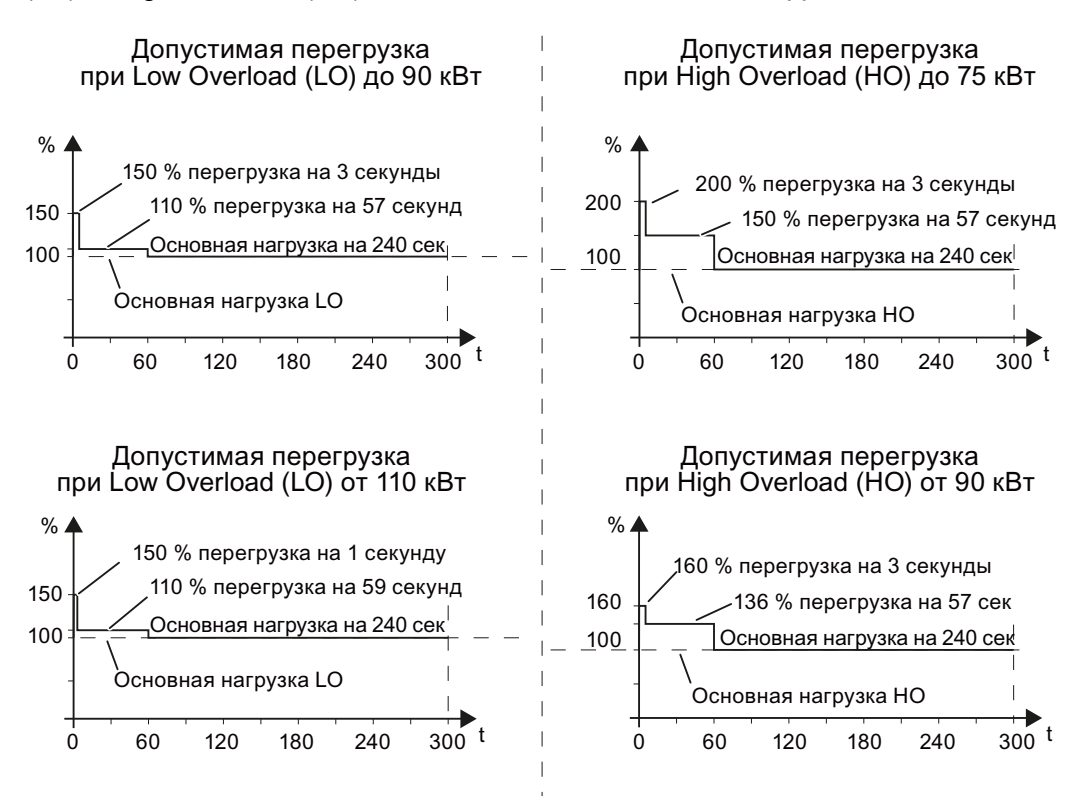

Изображение 10-1 Нагрузочные циклы "High Overload" и "Low Overload"

#### Примечание

Основная нагрузка (100 % мощности или тока) "Low Overload" выше, чем основная нагрузка "High Overload".

Для выбора преобразователя на основе нагрузочных циклов мы рекомендуем ПО для проектирования "SIZER". См. [Дополнительная информация по преобразователю](#page-295-0)  (Страница [294\)](#page-295-0).

# Определения

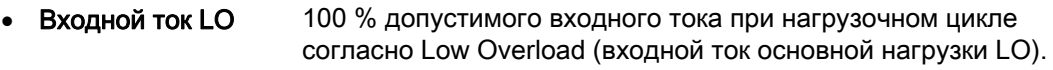

- Выходной ток LO 100 % допустимого выходного тока при нагрузочном цикле согласно Low Overload (выходной ток основной нагрузки LO).
	- Мощность LO Мощность преобразователя при выходном токе LO.
- Входной ток НО 100 % допустимого входного тока при нагрузочном цикле согласно High Overload (входной ток основной нагрузки HO).
- Выходной ток HO 100 % допустимого выходного тока при нагрузочном цикле согласно High Overload (выходной ток основной нагрузки HO).
- Мощность HO Мощность преобразователя при выходном токе HO.

Если в паспортной мощности указаны номинальные значения без дополнительной спецификации, то они всегда относятся к допустимой перегрузке согласно Low Overload.

# ЗАМЕТКА

#### Необходимы сертифицированные по UL предохранители

Для соответствии системы UL, необходимо использовать сертифицированные UL предохранители, максимальные выключатели или устройства защиты двигателя с внутренней самозащитой.

# 10.3.1 Технические данные PM240

#### Примечание

Указанные входные токи действительны для работы без сетевого дросселя для сети 400 В с Uk = 1 %, относительно ном. мощности преобразователя. При использовании сетевого дросселя токи уменьшаются на несколько процентов.

# Общие данные, PM240 - IP20

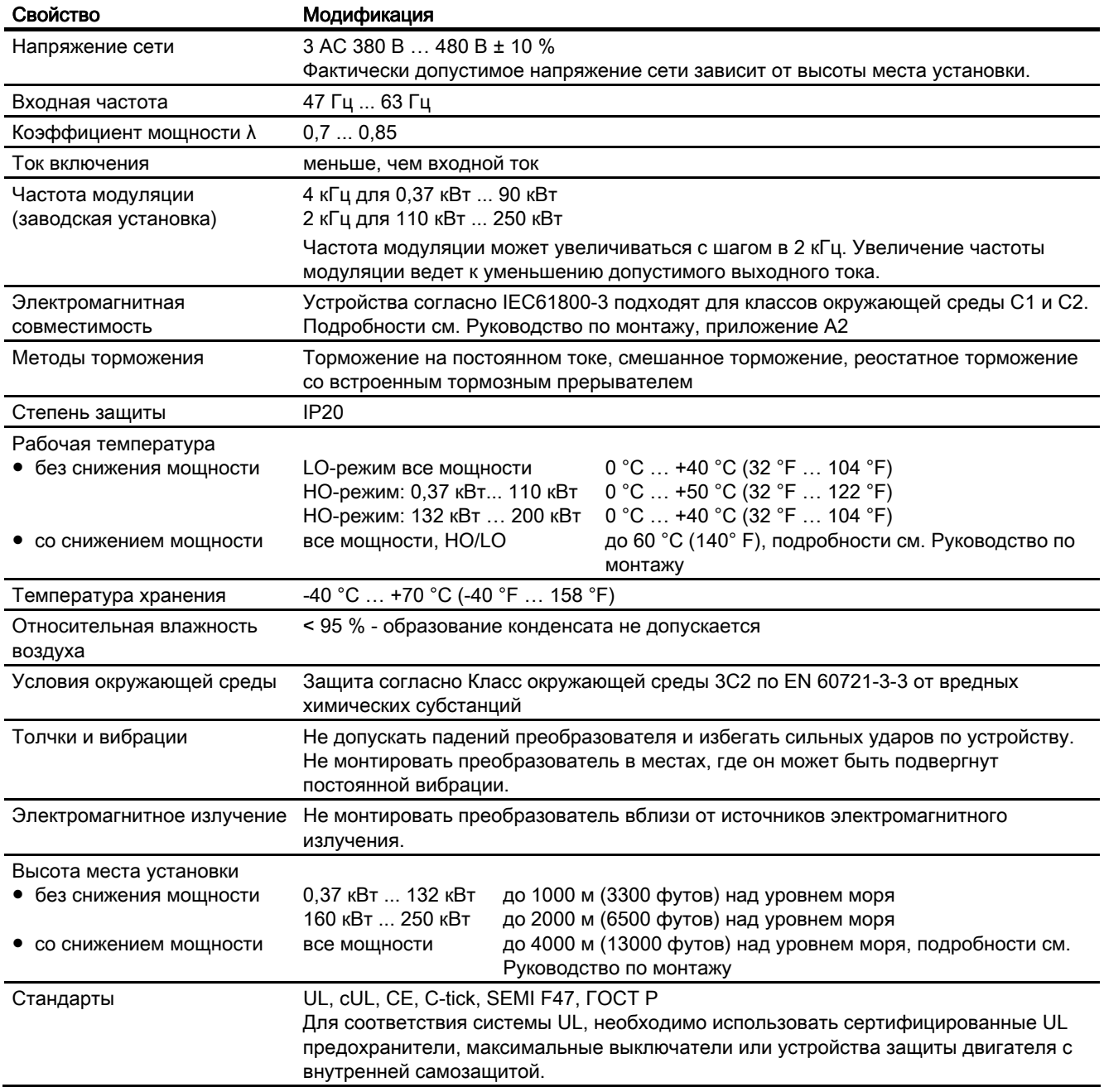

# Зависящие от мощности данные, PM240 - IP20

Таблица 10- 1 PM240 формат A, 3 AC 380 В … 480 В, ± 10 %

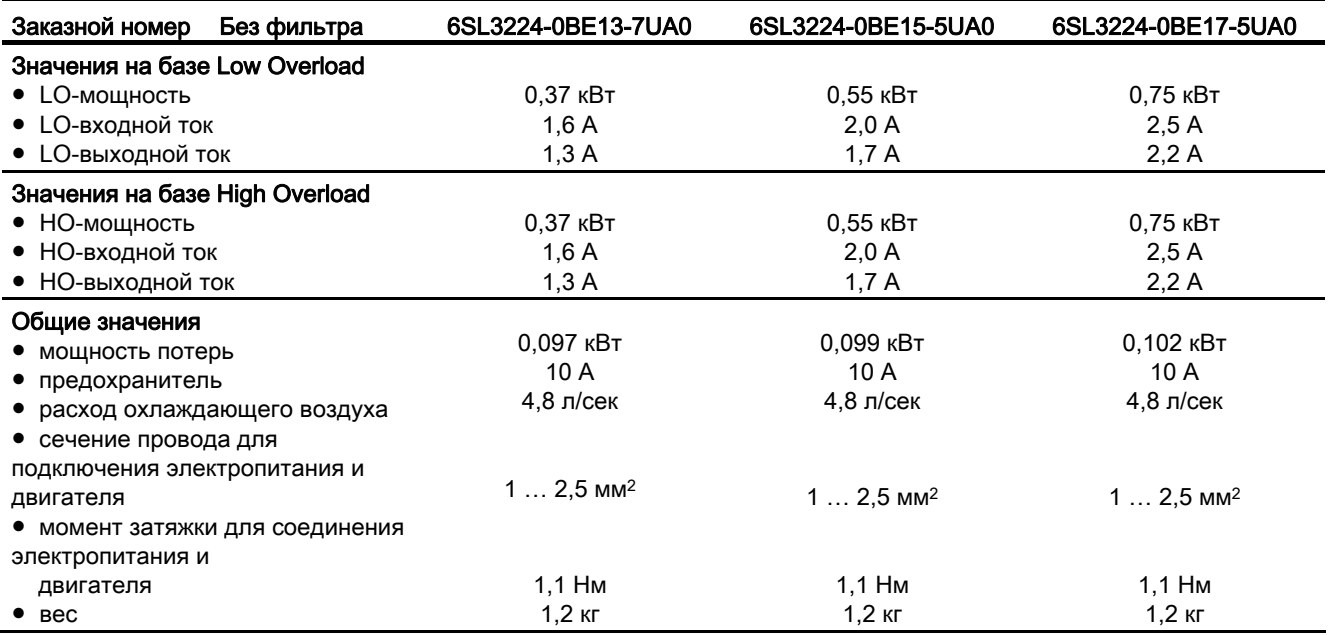

# Таблица 10- 2 PM240 формат A, 3 AC 380 В … 480 В, ± 10 %

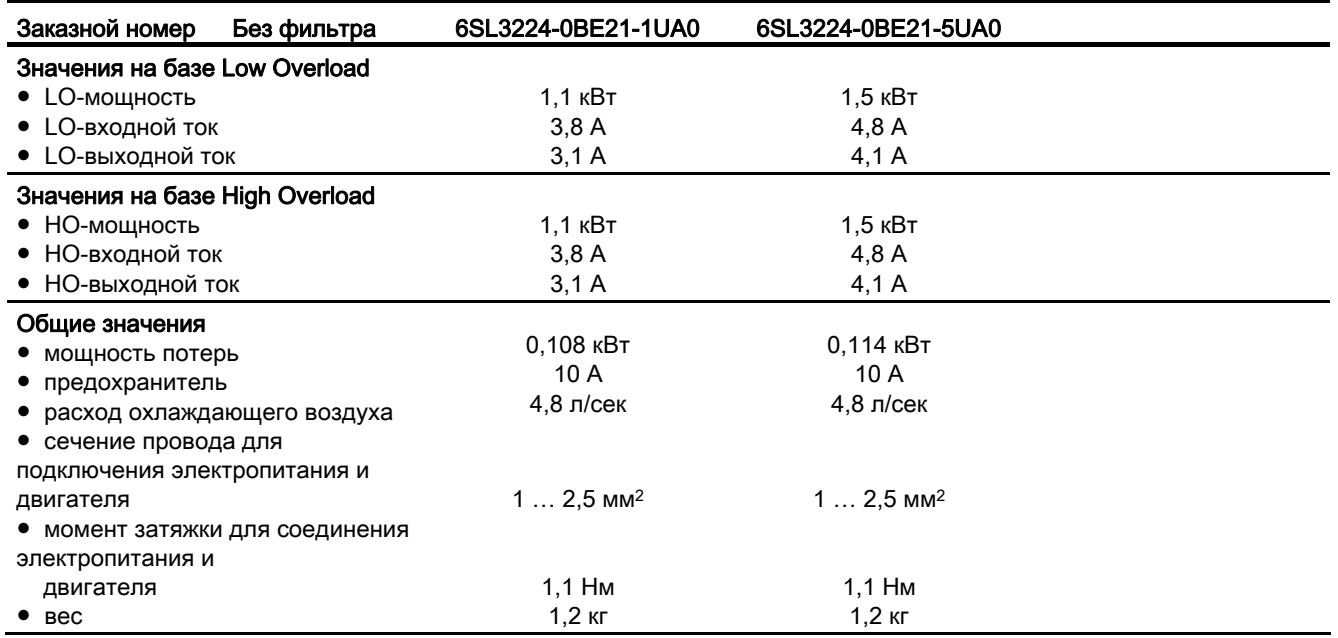

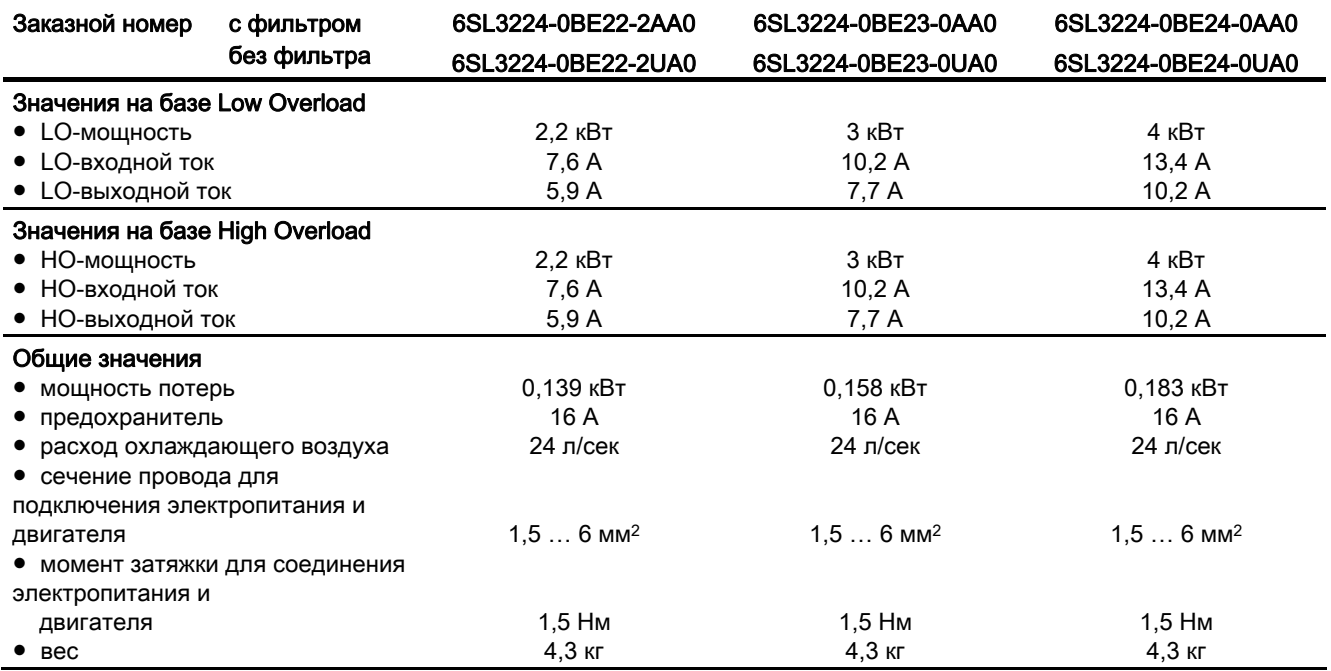

Таблица 10- 3 PM240 формат B, 3 AC 380 В … 480 В, ± 10 %

### Таблица 10- 4 PM240 формат C, 3 AC 380 В … 480 В, ± 10 %

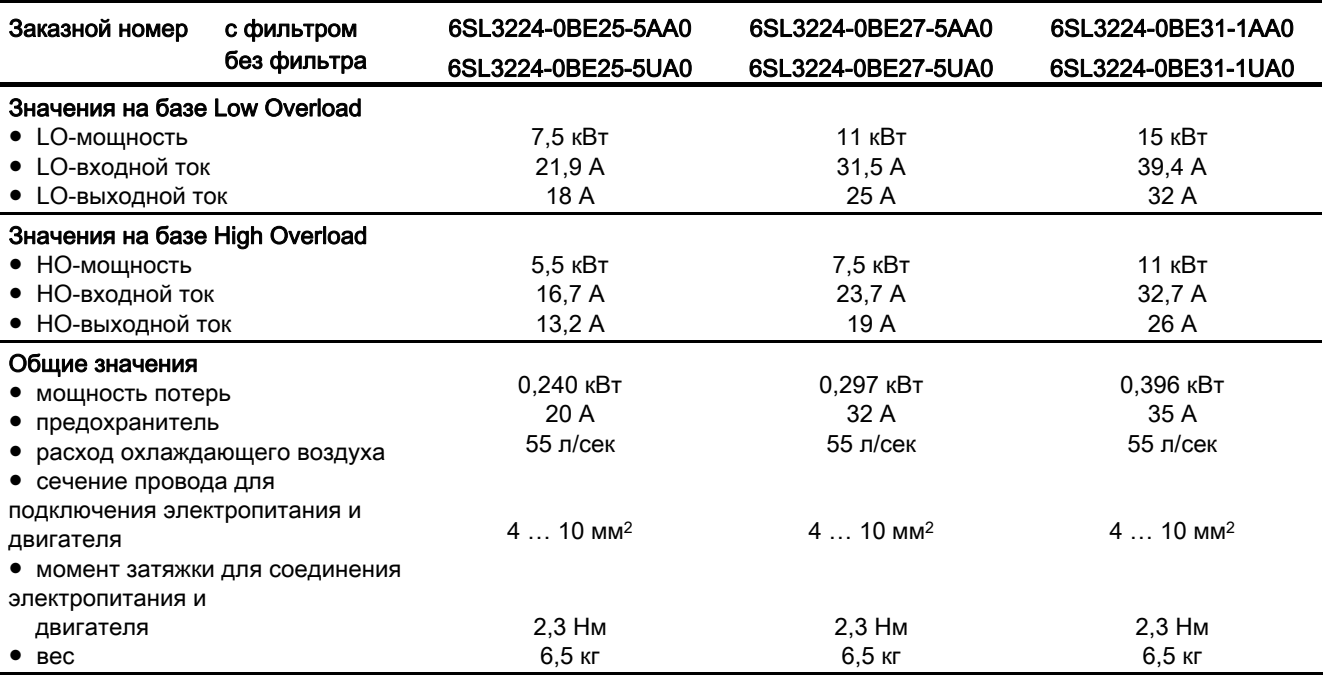

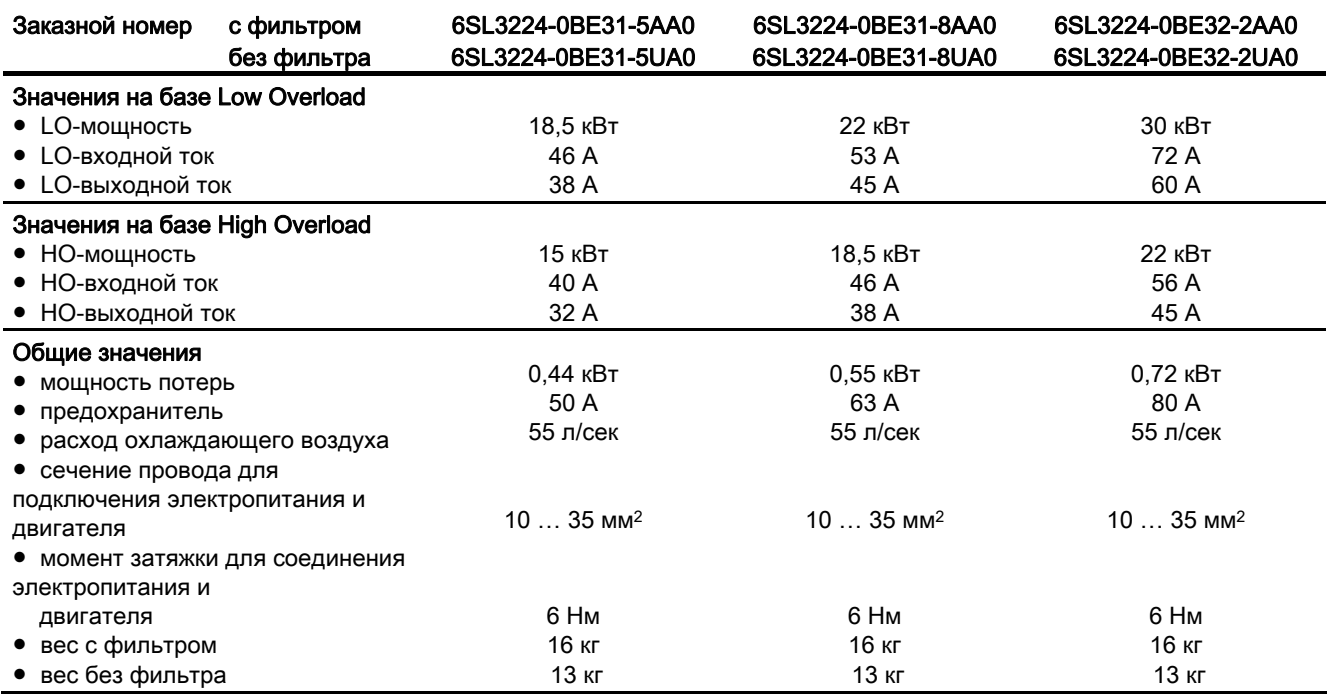

Таблица 10- 5 PM240 формат D, 3 AC 380 В … 480 В, ± 10 %

### Таблица 10- 6 PM240 формат E, 3 AC 380 В … 480 В, ± 10 %

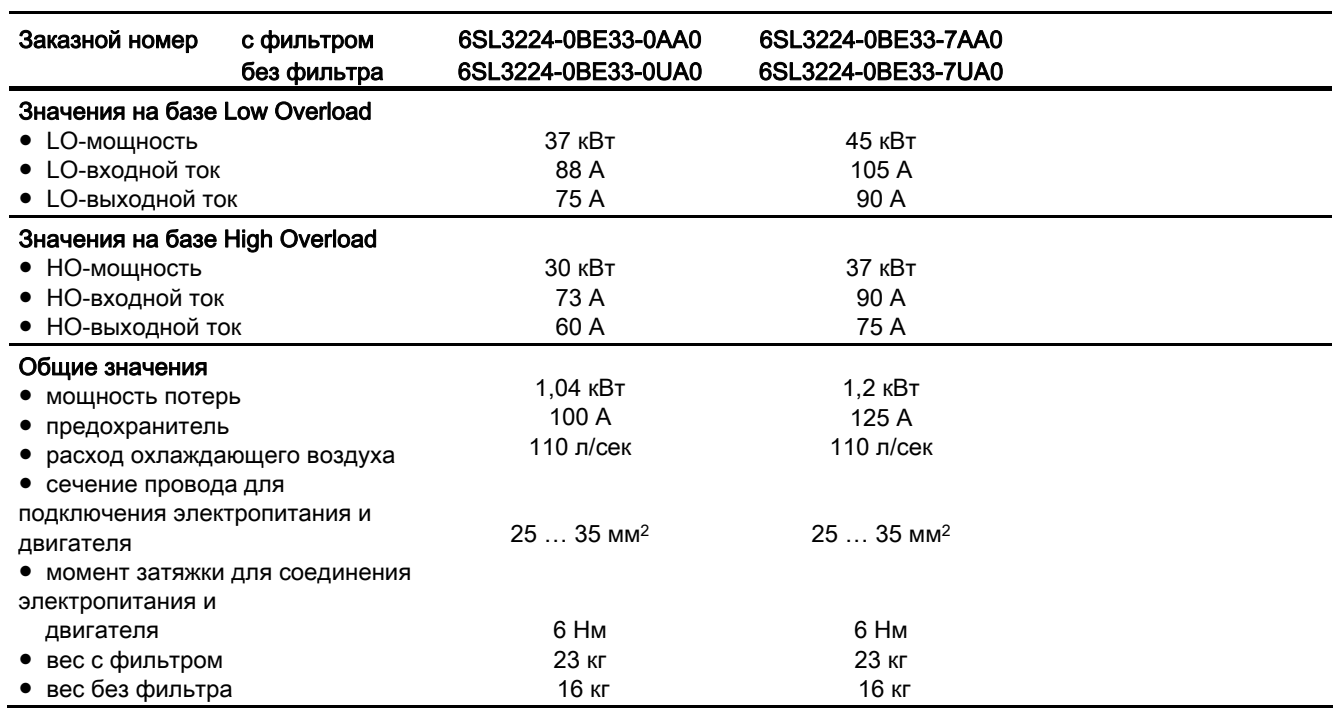

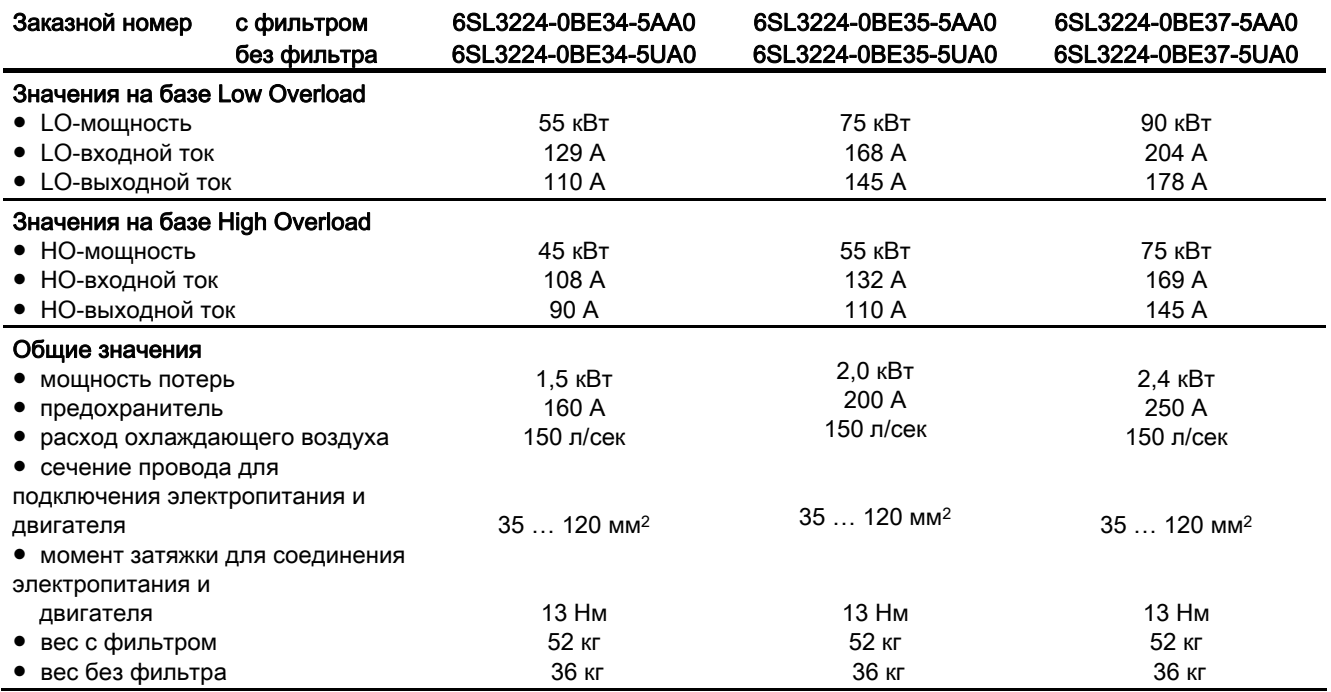

Таблица 10- 7 PM240 формат F, 3 AC 380 В … 480 В, ± 10 %

### Таблица 10- 8 PM240 формат F, 3 AC 380 В … 480 В, ± 10 %

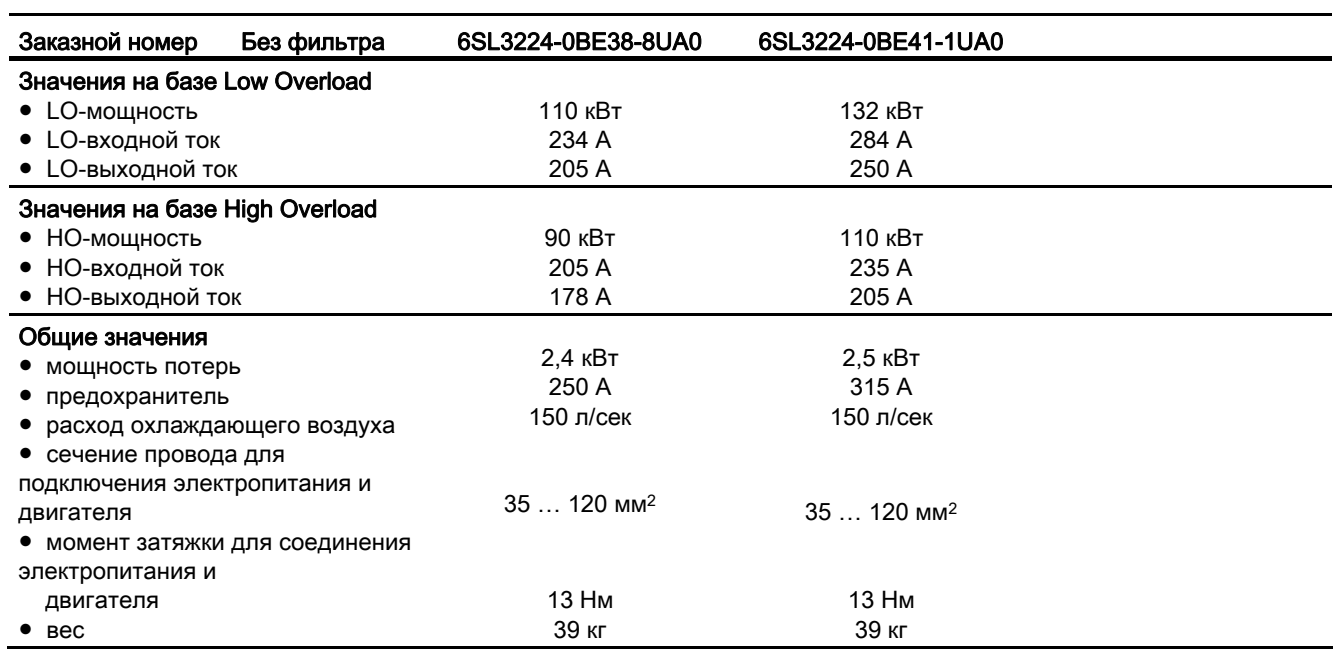

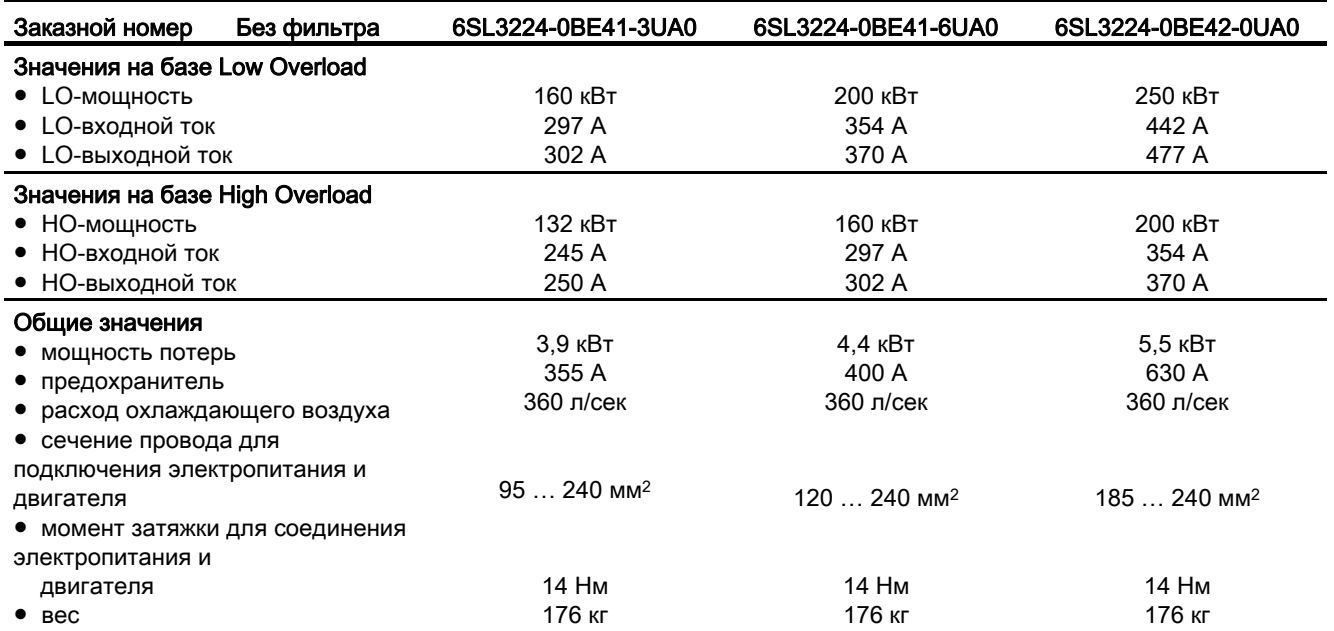

Таблица 10- 9 PM240 формат GX, 3 AC 380 В … 480 В, ± 10 %

# 10.3.2 Технические данные PM250

# Общие данные, PM250 - IP20

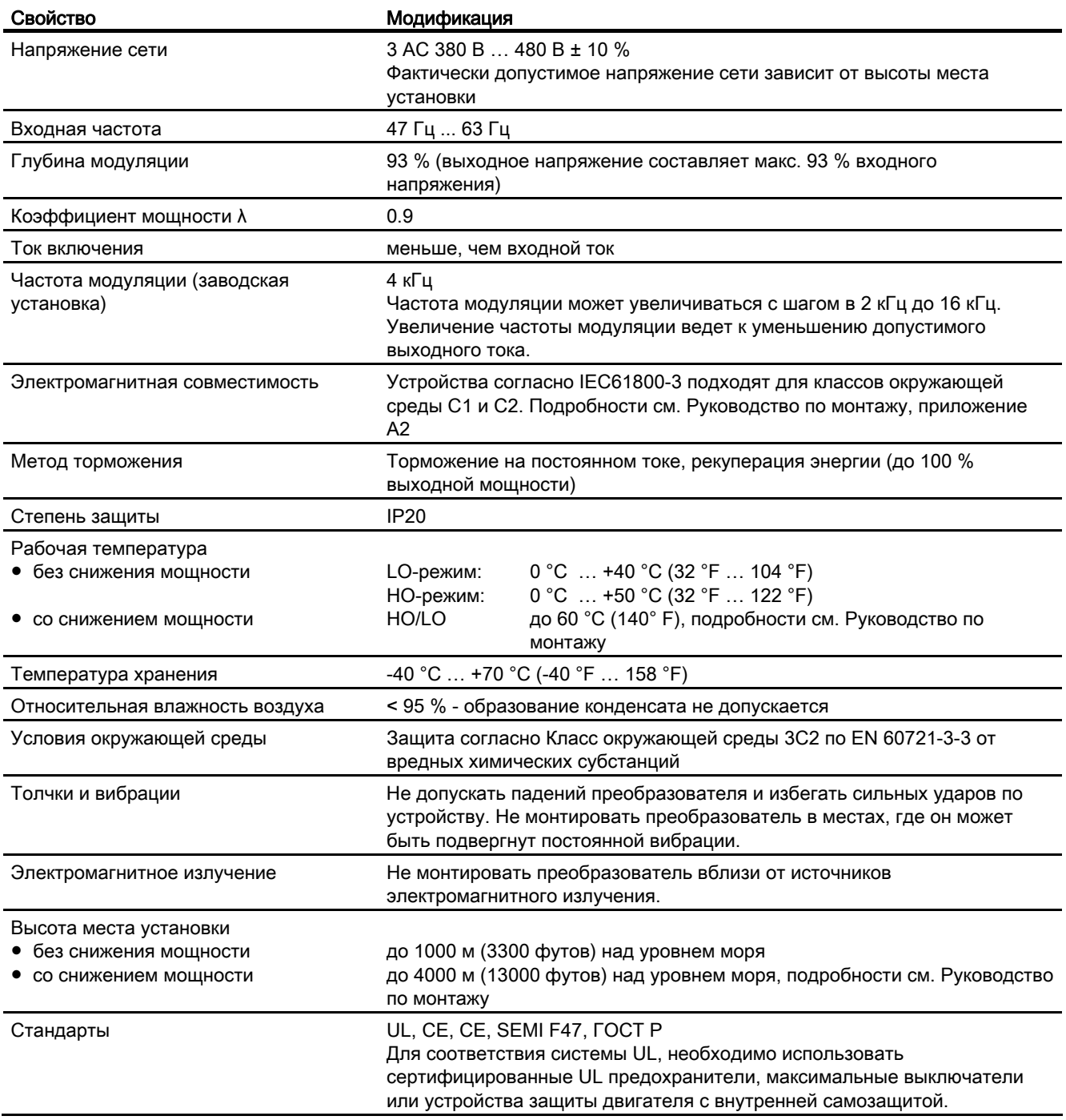

# Зависящие от мощности данные, PM250 - IP20

Таблица 10- 10 PM250 формат C, 3 AC 380 В … 480 В, ± 10 %

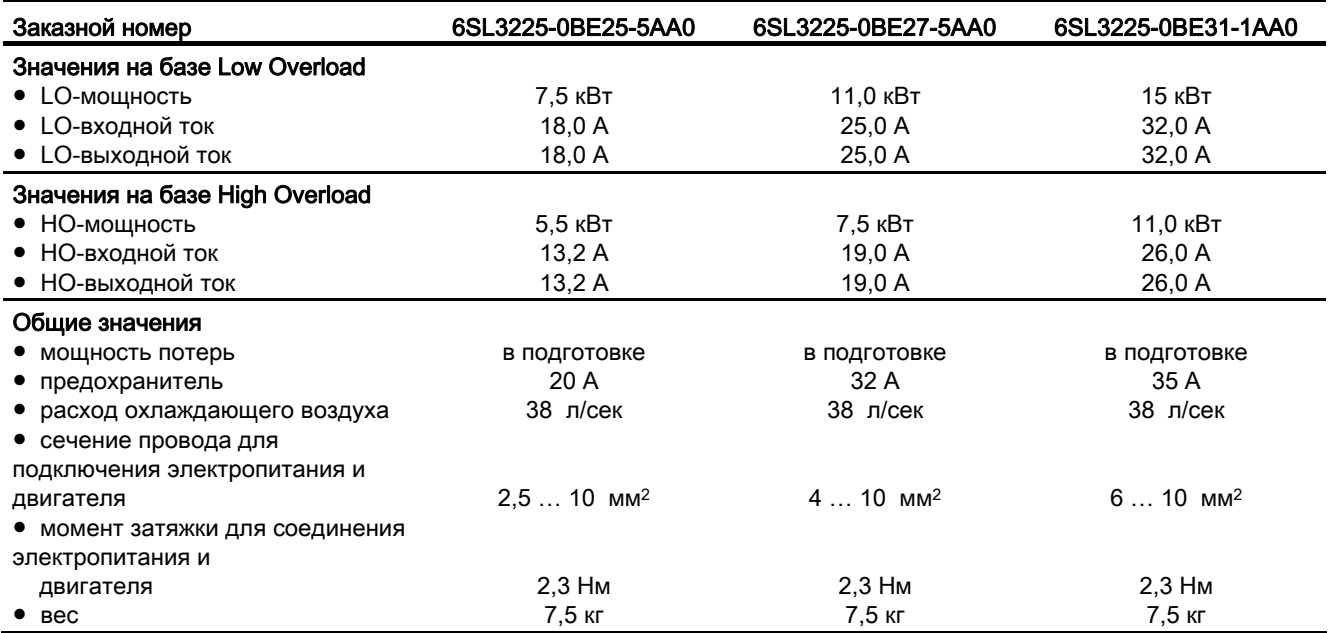

### Таблица 10- 11 PM250 формат D, 3 AC 380 В … 480 В, ± 10 %

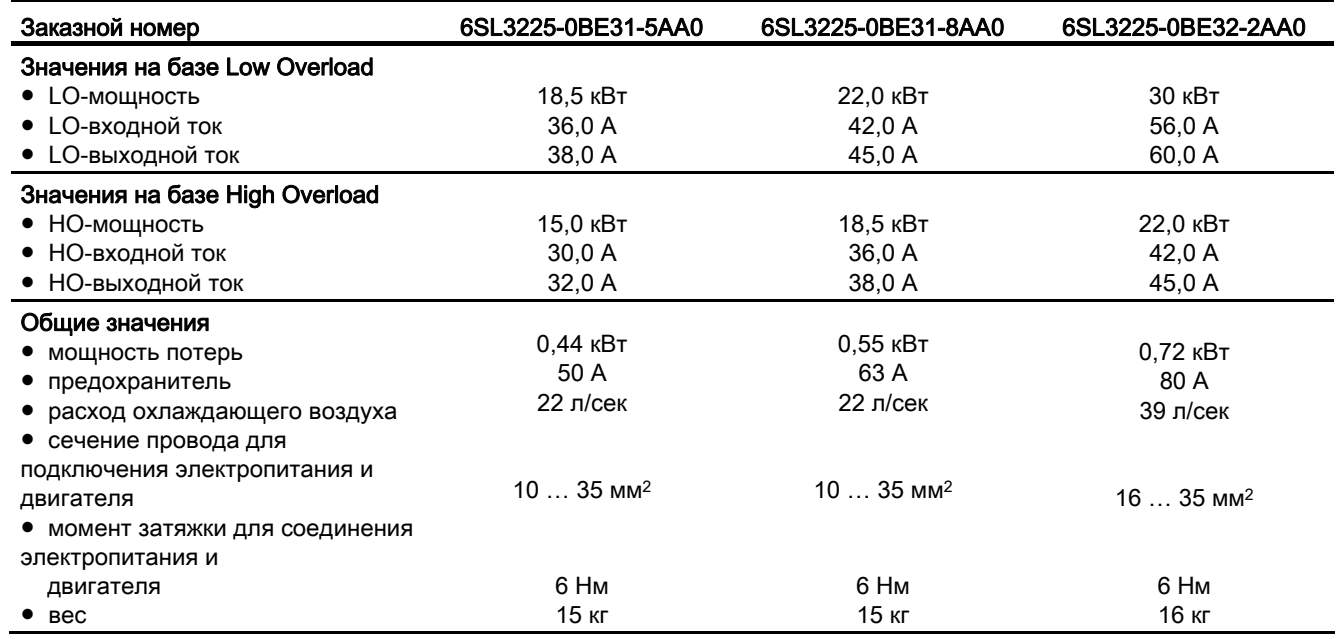

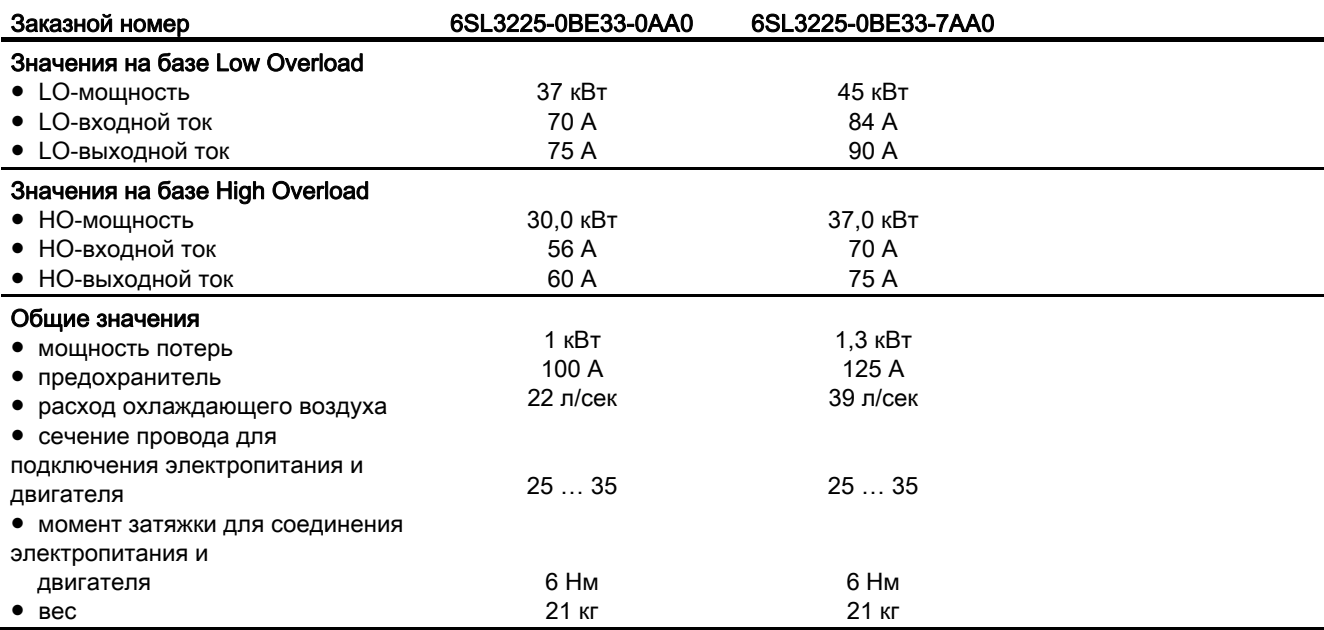

Таблица 10- 12 PM250 формат E, 3 AC 380 В … 480 В, ± 10 %

# Таблица 10- 13 PM250 формат F, 3 AC 380 В … 480 В, ± 10 %

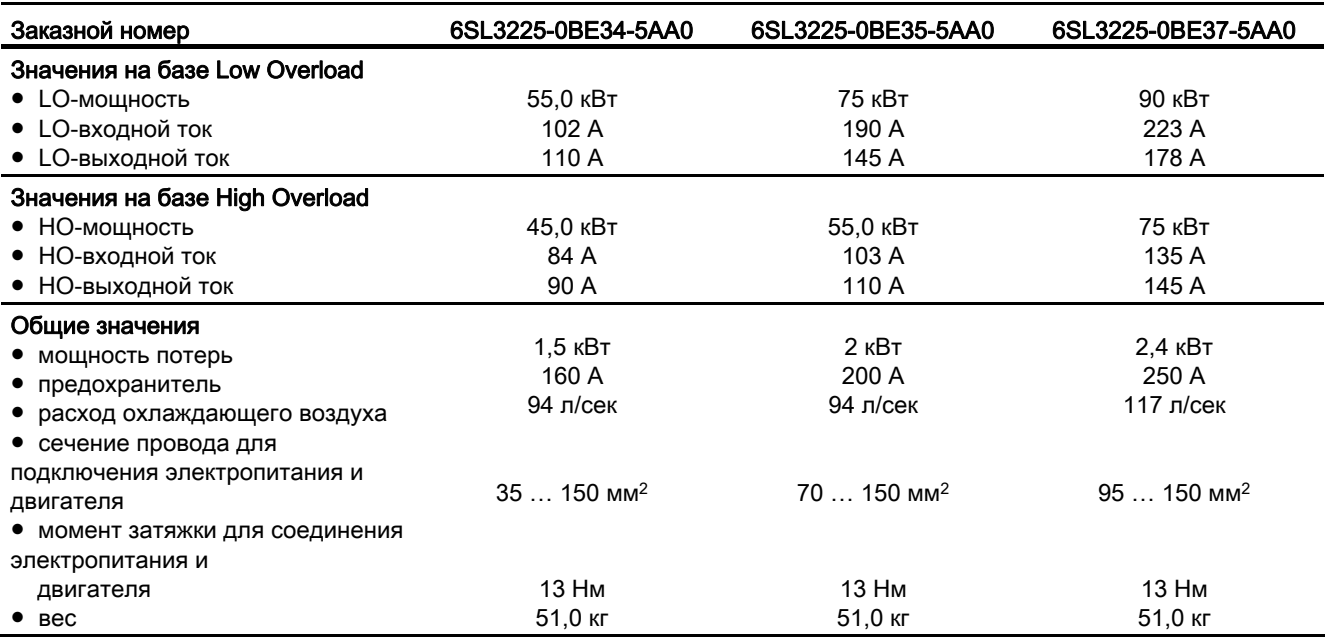

# 10.3.3 Технические данные PM260

# Общие данные, PM260 - IP20

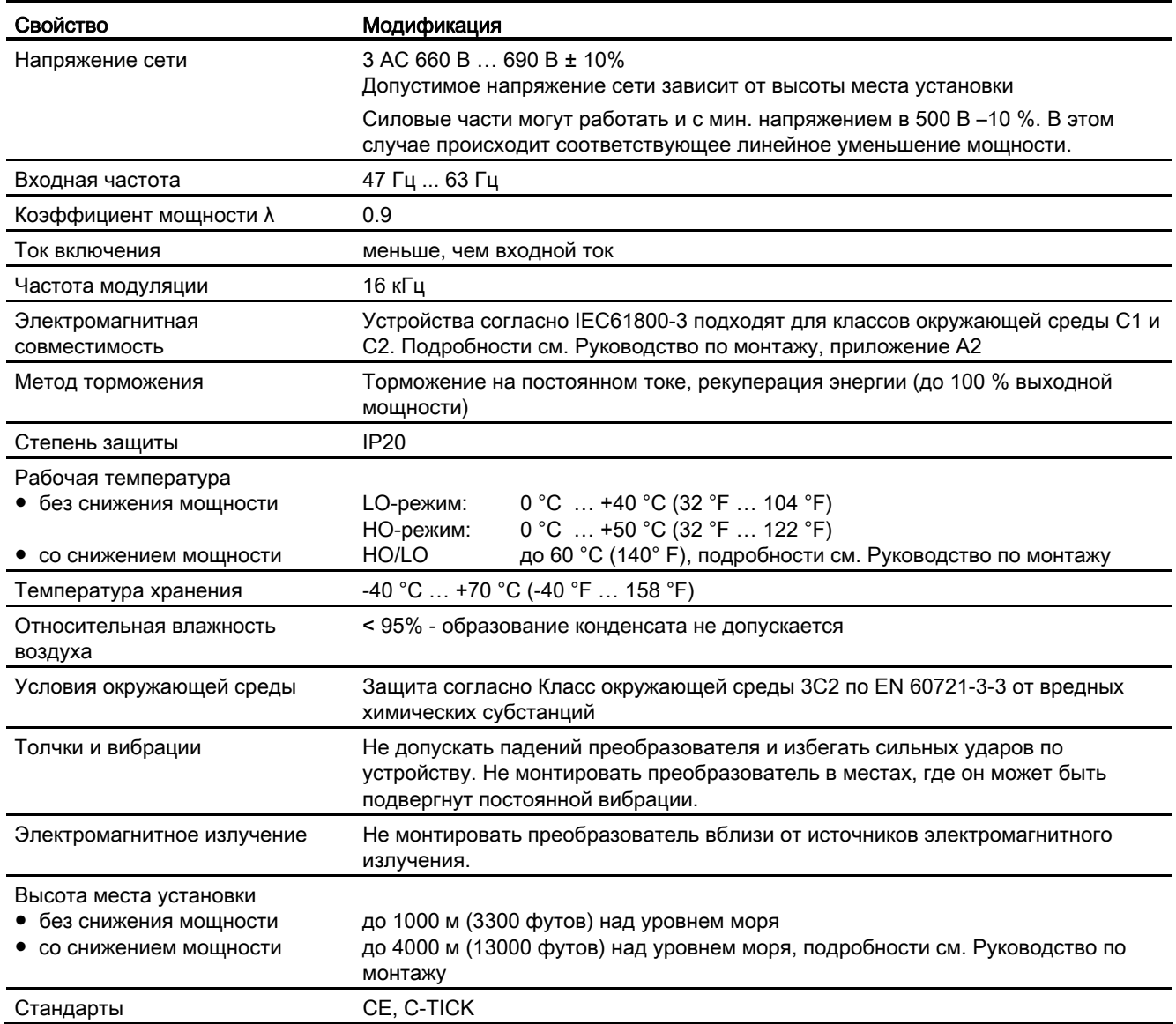

# Зависящие от мощности данные, PM260 - IP20

Таблица 10- 14 PM260 формат D, 3 AC 660 В … 690 В, ± 10% (500В - 10%)

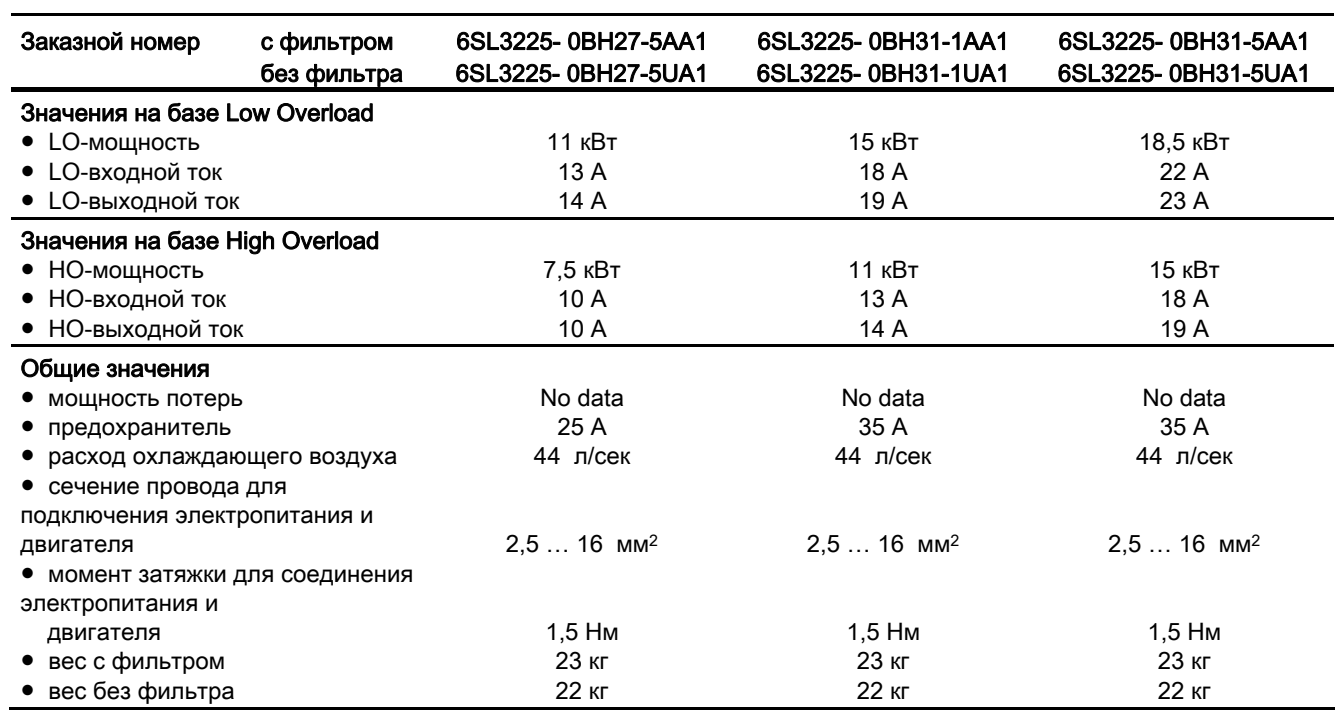

Таблица 10- 15 PM260 формат F, 3 AC 660 В … 690 В, ± 10% (500В - 10%)

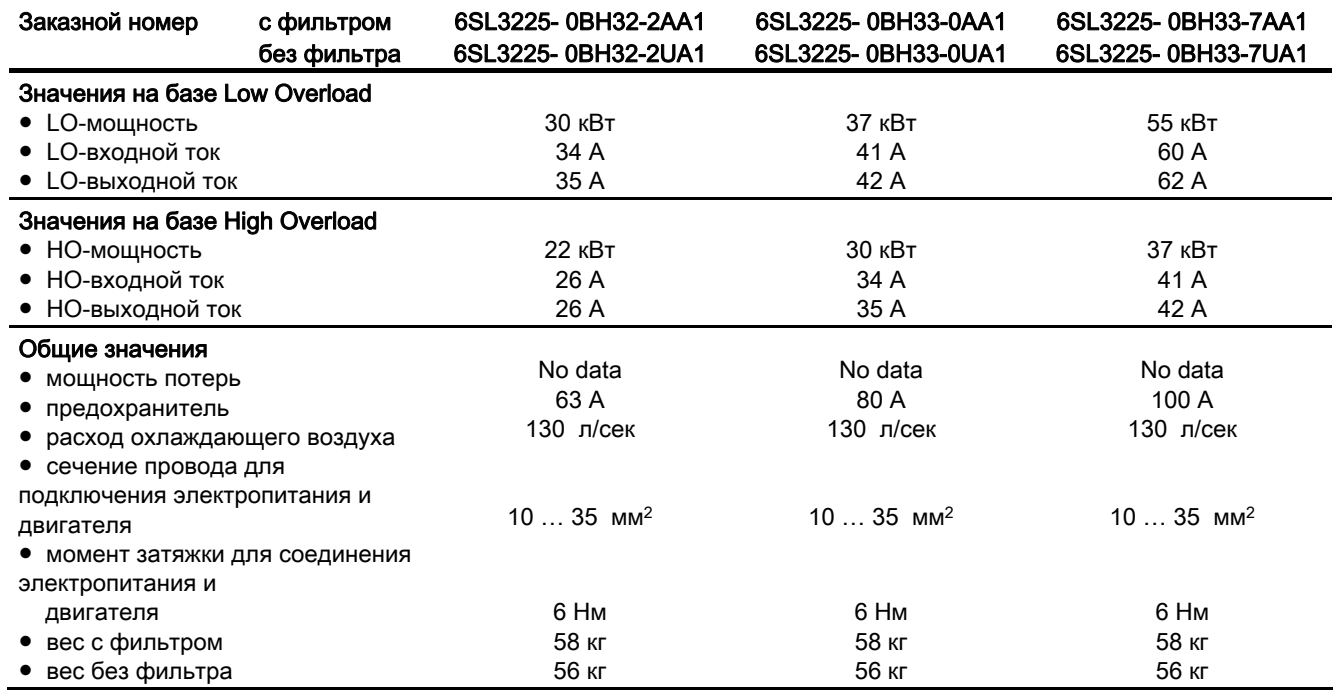

# Приложение  $\mathsf A$

# A.1 Прикладные примеры

# A.1.1 Конфигурирование коммуникации в STEP 7

# A.1.1.1 Постановка задачи

Ниже приводится пример подключения преобразователя через PROFIBUS к контроллеру SIMATIC верхнего уровня.

#### Какие знания необходимы?

Условием работы с данным примером является знание контроллера S7 и инжинирингового ПО STEP 7, которые не описываются в настоящем руководстве.

# A.1.1.2 Требуемые компоненты

Пример в настоящем руководстве базируется на следующем аппаратном обеспечении:

Таблица A- 1 Аппаратные компоненты (пример)

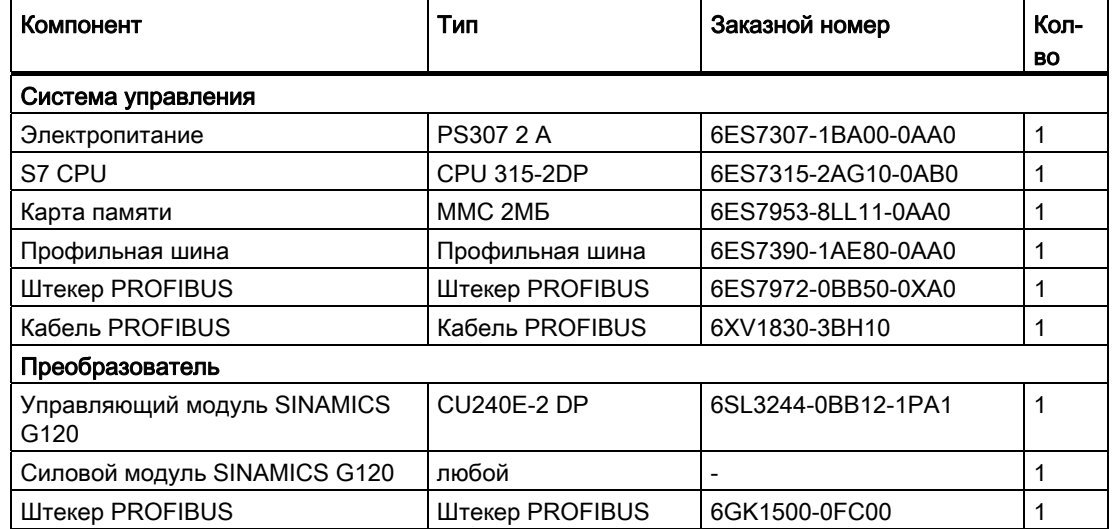

A.1 Прикладные примеры

Для возможности проектирования коммуникации, наряду с аппаратным обеспечением, необходимы следующие программные пакеты:

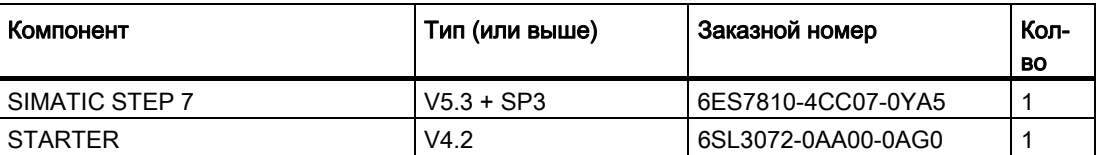

Таблица A- 2 Программные компоненты

# A.1.1.3 Создание проекта STEP 7

Коммуникация PROFIBUS между преобразователем и контроллером SIMATIC конфигурируется с помощью программных инструментов SIMATIC STEP 7 и HW-Konfig.

# Принцип действий

● Создать новый проект STEP 7 и присвоить ему имя, к примеру, "G120\_in\_S7". Вставить S7 300 CPU.

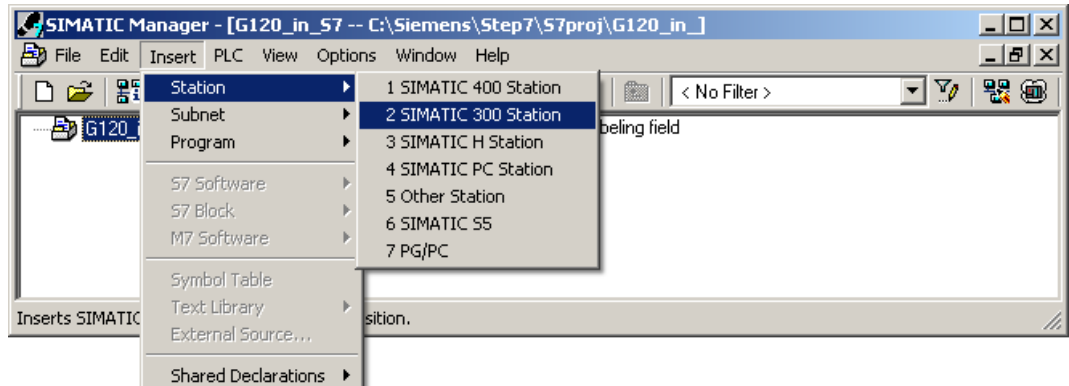

Изображение A-1 Вставка станции SIMATIC-300 в проект STEP-7

- Отметить станцию SIMATIC-300 в проекте и открыть аппаратную конфигурацию (HW-Konfig) двойным щелчком на "Аппаратное обеспечение".
- Перетащить из аппаратного каталога "SIMATIC 300" профильную шину S7 -300 в проект. Укомплектовать 1-ое гнездо этой профильной шины модулей блоком питания, а 2-ое гнездо с CPU 315-2 DP.

A.1 Прикладные примеры

При вставке SIMATIC 300 автоматически открывается окно для определения сети.

- ENHW Config [SIMATIC 300 (Configuration) -- G120\_in\_S7]  $\mathbb{Z}$   $\times$  $\overline{\mathbf{E}[\mathbf{e}]}$ Du Station Edit Insert PLC View Options Window Help D 2 3 - 5 - 5 | 4 | 4 | 6 | 4 1 1 | 6 | 6 | 7 | 8 | 9 | 9  $\overline{\mathbf{r}}$ <u>미치</u>  $\equiv$  (0) UF Eind:  $m$ <sub>1</sub> $m$ <sub>4</sub>  $\sqrt{2 \cdot 3(4)}$ PROFIBUS: DP-Mastersystem (1) **D** CPU  $\overline{2}$ Standard Profile:  $\overline{\phantom{a}}$  $\Box$  $\times$ E-C CPU 314C-2 PtP  $\blacktriangle$ İ٩  $\overline{\mathbb{H}}$  CPU 315 **E-C** CPU 315-2 DP . ■ 6ES7 315-2AF00-0AB0<br>■ 6ES7 315-2AF01-0AB0<br>■ 6ES7 315-2AF01-0AB0 6ES7 315-2AF03-0AB0  $\mathbf{E}$  $\blacksquare$ Ė 6ES7 315-2AF82-0AB0  $\overline{B}$  6ES7 315-2AF83-0AB0  $\leftarrow$   $\leftarrow$  (0) UR  $\begin{array}{c}\n\hline\n\text{S} & \text{V2.0} \\
\hline\n\text{S} & \text{V2.6}\n\end{array}$ Slot | Module 1F 1o. Ťс Order numb. Īм **B** PS 307 2A 6ES7 307-1BA00  $\blacktriangledown$  $\overline{\phantom{a}}$ CPU 315-2 DP 6ES7 315-2AG10-0AB0  $\overline{2}$ 6ES7 315-2AGV2.62  $\mathbf{t}_{\leq}$  $\triangleq$ Work memory 128KB; 0.<br>DP connection (DP mast instructions; MPI+  $x^2$   $\sqrt{2P}$ 204, lave); multi-tier 3  $\blacktriangledown$ configuration up to 32 modules; Send and receive ▼ Press F1 to get Help
- Создать сеть PROFIBUS DP.

Изображение A-2 Вставка станции SIMATIC -300 с сетью PROFIBUS DP

### A.1.1.4 Конфигурирование коммуникации с контроллером SIMATIC

Существует два способа привязки преобразователя к контроллеру SIMATIC:

- 1. Через GSD преобразователя
- 2. Через объект-менеджер STEP 7

Этот несколько более удобный способ доступен только для контроллеров S7 и установленного Drive ES Basic (см. раздел [Модульность приводной системы](#page-22-0) (Страница [21](#page-22-0))).

Ниже описывается только проектирование через GSD.

#### Приложение

A.1 Прикладные примеры

# <span id="page-285-0"></span>A.1.1.5 Вставка преобразователя частоты в проект STEP 7

● Установить GSD преобразователя в STEP 7 через HW-Konfig (меню "Опции - Установка файлов GSD").

После установки GSD преобразователь появится в "PROFIBUS DP - другие полевые устройства" в аппаратном каталоге HW-Konfig.

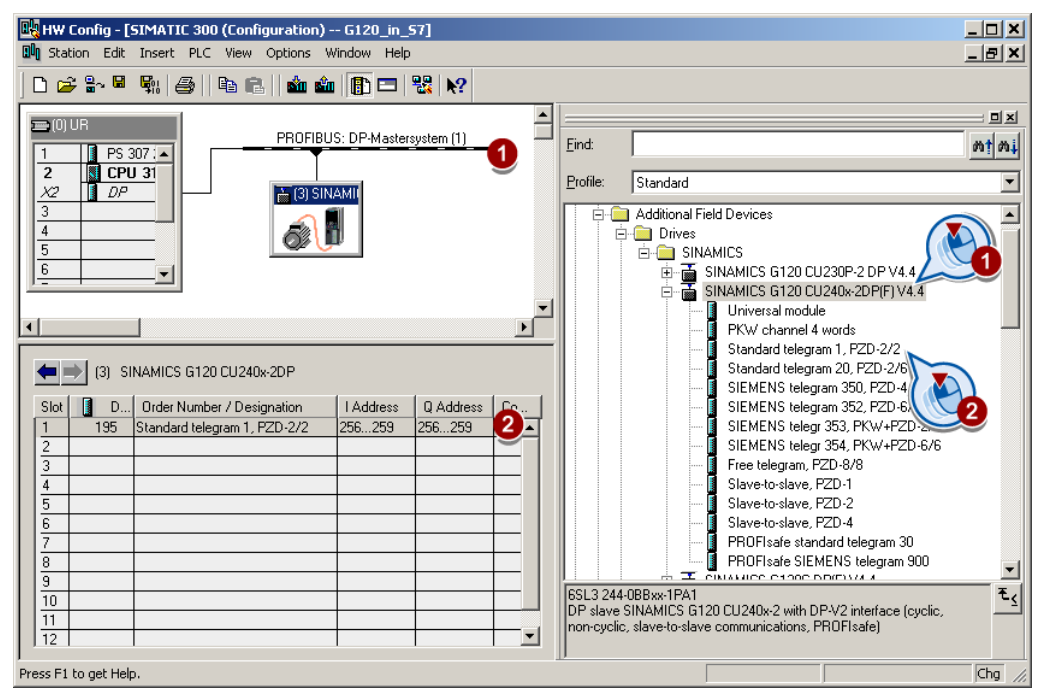

- Вставить преобразователь перетаскиванием в сеть PROFIBUS. Ввести установленный на преобразователе адрес PROFIBUS в HW-Konfig.
- Тип телеграммы определяет, какими данными контроллер и преобразователь обмениваются друг с другом. Вставить требуемый тип телеграммы из аппаратного каталога перетаскиванием в гнездо 1 преобразователя. Подробную информацию по типам телеграмм можно найти в главе [Циклическая](#page-106-0)  [коммуникация](#page-106-0) (Страница [105\)](#page-106-0).

# Последовательность назначения гнезд

- 1. Модуль PROFIsafe (при использовании) Соединение преобразователя через PROFIsafe описано в "Описании функций Safety Integrated".
- 2. Канал PKW (если используется)
- 3. Стандартная телеграмма, телеграмма SIEMENS или свободная телеграмма (если используется)
- 4. Модуль Slave-to-slave

Если один или несколько из модулей 1, 2 или 3 не используется, то спроектировать оставшиеся модули, начиная с 1-ого гнезда.

#### Указание по универсальному модулю

Нельзя проектировать универсальный модуль со следующими свойствами:

- Длина PZD 4/4 слова
- Консистентно по всей длине

С такими свойствами универсальный модуль имеет такой же DP-идентификатор (4AX), что и "Канал PKW 4 слова" и поэтому определяется контроллером верхнего уровня как таковой. Поэтому контроллер не устанавливает циклической коммуникации с преобразователем.

Метод устранения: Изменить в свойствах DP-Slave длину на 8/8 байт. В качестве альтернативы можно изменить целостность на "Единица".

#### Заключительные шаги

- Сохранить и перевести проект в STEP 7.
- Установить соединение Online между PC и S7-CPU и загрузить данные проекта в S7-CPU.
- Установить в преобразователе через параметр P0922 тип телеграммы, спроектированный в STEP 7.

Теперь преобразователь связан с S7-CPU. Коммуникационный интерфейс между CPU и преобразователем определен. Пример обеспечения этого интерфейса параметрами можно найти в следующем разделе.

A.1 Прикладные примеры

# A.1.2 Примеры программы STEP 7

# A.1.2.1 Пример программы STEP 7 для циклической коммуникации

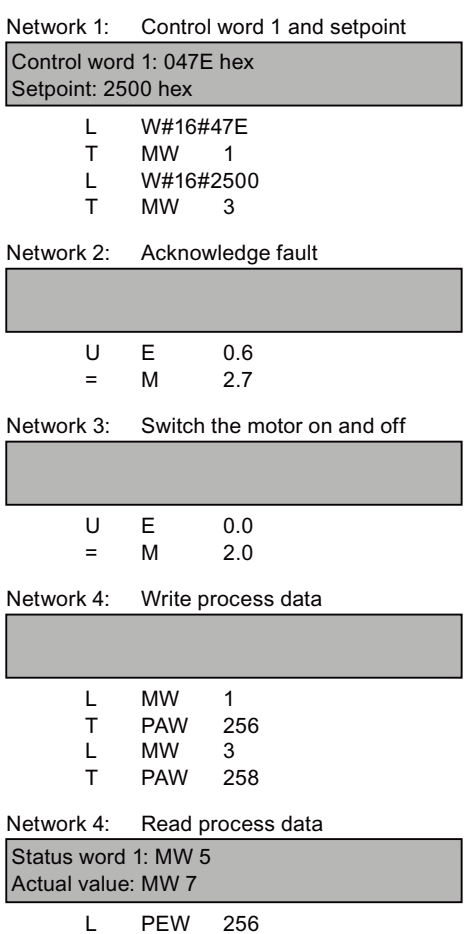

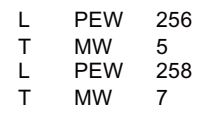

Контроллер связывается с преобразователем через стандартную телеграмму 1. Контроллер подает управляющее слово 1 (STW1) и заданное значение скорости; преобразователь отвечает со словом состояния 1 (ZSW1) и своим фактическим значением скорости.

Входы E0.0 и E0.6 в этом примере связываются с битом ON/OFF1 или с битом квитирования ошибок STW 1.

Управляющее слово 1 содержит числовое значение 047E hex. Биты управляющего слова 1 перечислены в следующей таблице.

Шестн. числовое значение 2500 устанавливает заданную частоту преобразователя. Макс. частота соответствует шестн. значению 4000 (см. также [Конфигурирование полевой шины](#page-102-0)  (Страница [101](#page-102-0))).

Контроллер циклически записывает данные процесса на логический адрес 256 преобразователя. Преобразователь также записывает свои данные процесса на логический адрес 256. Диапазон адресов определяется в HW, см. [Вставка](#page-285-0)  [преобразователя частоты в проект STEP 7](#page-285-0) (Страница [284](#page-285-0)).
Приложение

A.1 Прикладные примеры

| ШEC<br>TH.     | ДВО<br>ИЧ.   | Бит в<br>STW1  | Значение                              | Бит в<br>MW1   | Бит в<br>MB1   | Бит в<br>MB <sub>2</sub> | Входы            |
|----------------|--------------|----------------|---------------------------------------|----------------|----------------|--------------------------|------------------|
| E              | 0            | 0              | ON/OFF1                               | 8              |                | $\mathbf 0$              | E <sub>0.0</sub> |
|                | 1            | 1              | ON/OFF2                               | 9              |                | 1                        |                  |
|                | 1            | $\overline{2}$ | ON/OFF3                               | 10             |                | $\overline{2}$           |                  |
|                | 1            | 3              | Разрешение работы                     | 11             |                | 3                        |                  |
| $\overline{7}$ | 1            | 4              | Разрешение задатчика<br>интенсивности | 12             |                | $\overline{4}$           |                  |
|                | 1            | 5              | Запуск задатчика интенсивности        | 13             |                | 5                        |                  |
|                | 1            | 6              | Разрешение заданного<br>значения      | 14             |                | 6                        |                  |
|                | $\mathbf{0}$ | $\overline{7}$ | Квитирование ошибок                   | 15             |                | 7                        | E0.6             |
| $\overline{4}$ | $\Omega$     | 8              | Работа от кнопок 1                    | $\pmb{0}$      | $\mathbf 0$    |                          |                  |
|                | 0            | 9              | Работа от кнопок 2                    | 1              | 1              |                          |                  |
|                | 1            | 10             | Управление из PLC                     | $\overline{2}$ | $\overline{2}$ |                          |                  |
|                | $\Omega$     | 11             | Инверсия заданного значения           | 3              | 3              |                          |                  |
| 0              | 0            | 12             | без значения                          | 4              | 4              |                          |                  |
|                | 0            | 13             | Потенциометр двигателя ↑              | 5              | 5              |                          |                  |
|                | 0            | 14             | Потенциометр двигателя ↓              | 6              | 6              |                          |                  |
|                | 0            | 15             | Переключение блока данных             | 7              | $\overline{7}$ |                          |                  |

Таблица A- 3 Согласование управляющих битов с меркерами и входами в SIMATIC

#### Приложение

А.1 Прикладные примеры

#### $A.1.2.2$ Пример программы STEP 7 для ациклической коммуникации

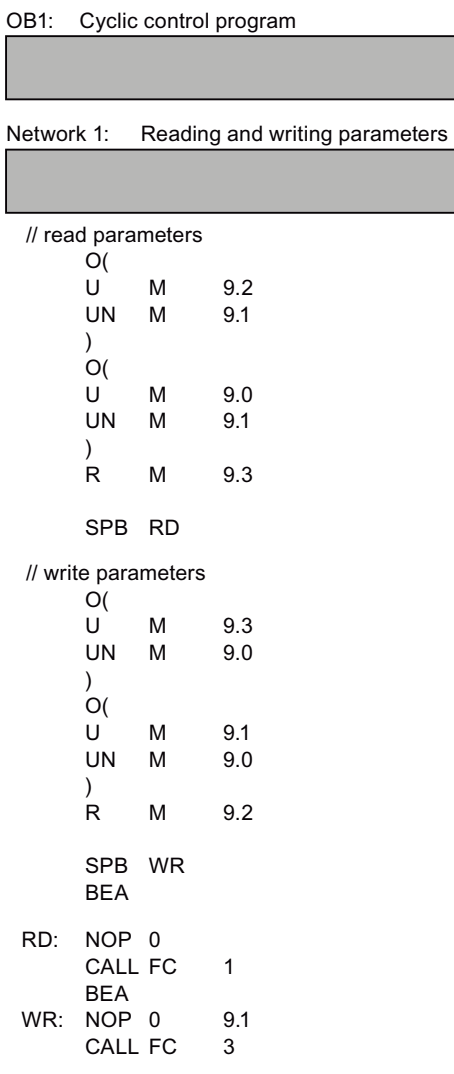

M9.0 запускает чтение параметров M9.1 запускает запись параметров  $M9.2$ показывает процесс чтения M9.3 показывает процесс записи Число одновременных заданий по ациклической коммуникации ограничено. Более подробную информацию можно найти Обмен блоками данных (http://support.automation.siemens.com/WW/vie w/en/15364459).

Приложение

A.1 Прикладные примеры

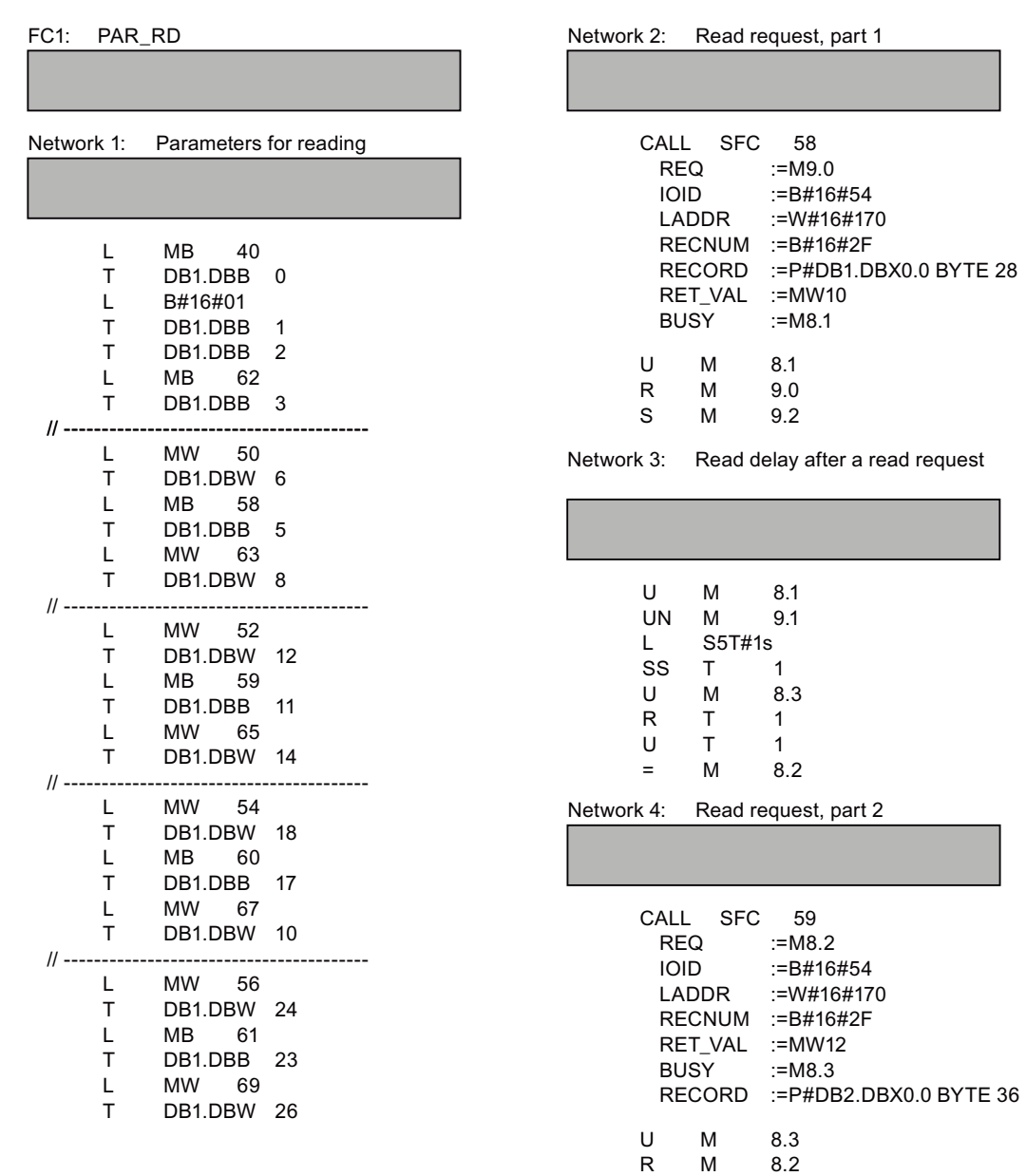

Изображение A-3 Чтение параметров

Преобразователи частоты с управляющими модулями CU240B-2 и CU240E-2 Руководство по эксплуатации, 01/2011, FW 4.4 289 <span id="page-291-0"></span>A.1 Прикладные примеры

#### Пояснение к FC 1

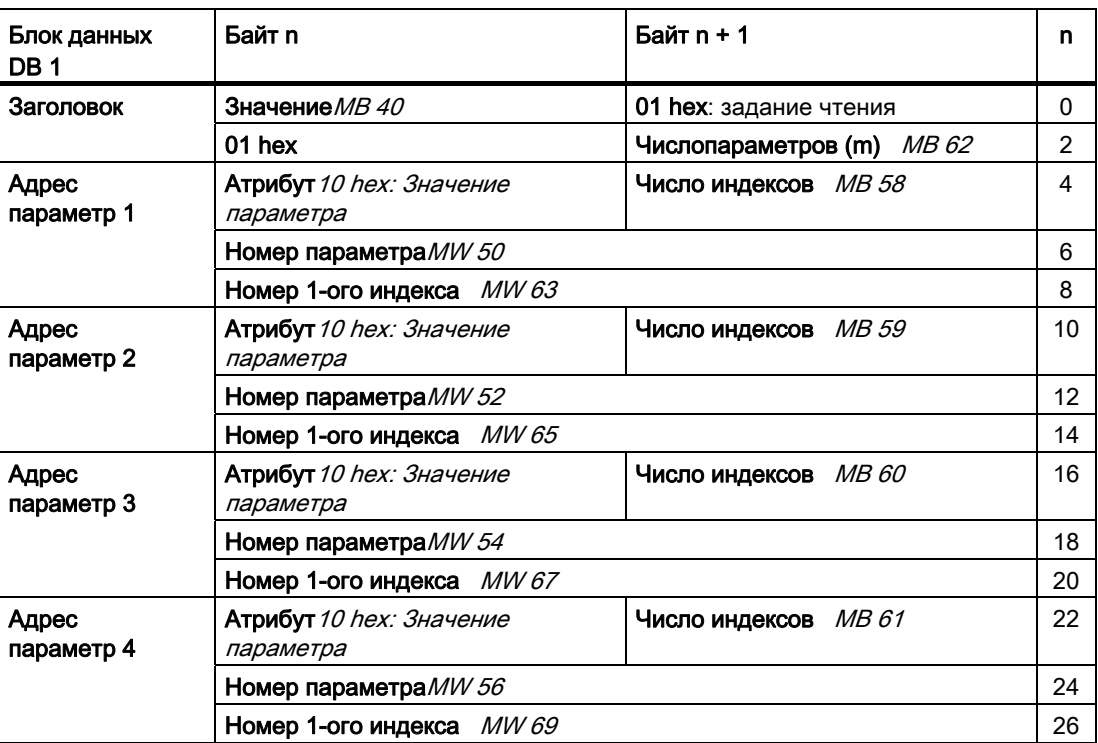

Таблица A- 4 Задание по чтению параметров

SFC 58 забирает данные для считываемых параметров из DB 1 и отправляет их как требование чтения на преобразователь. Пока это задание чтения выполняется, другие задания чтения запрещены.

После требования чтения и времени ожидания в одну секунду, контроллер забирает значения параметров через SFC 59 из преобразователя и помещает их в DB2.

А.1 Прикладные примеры

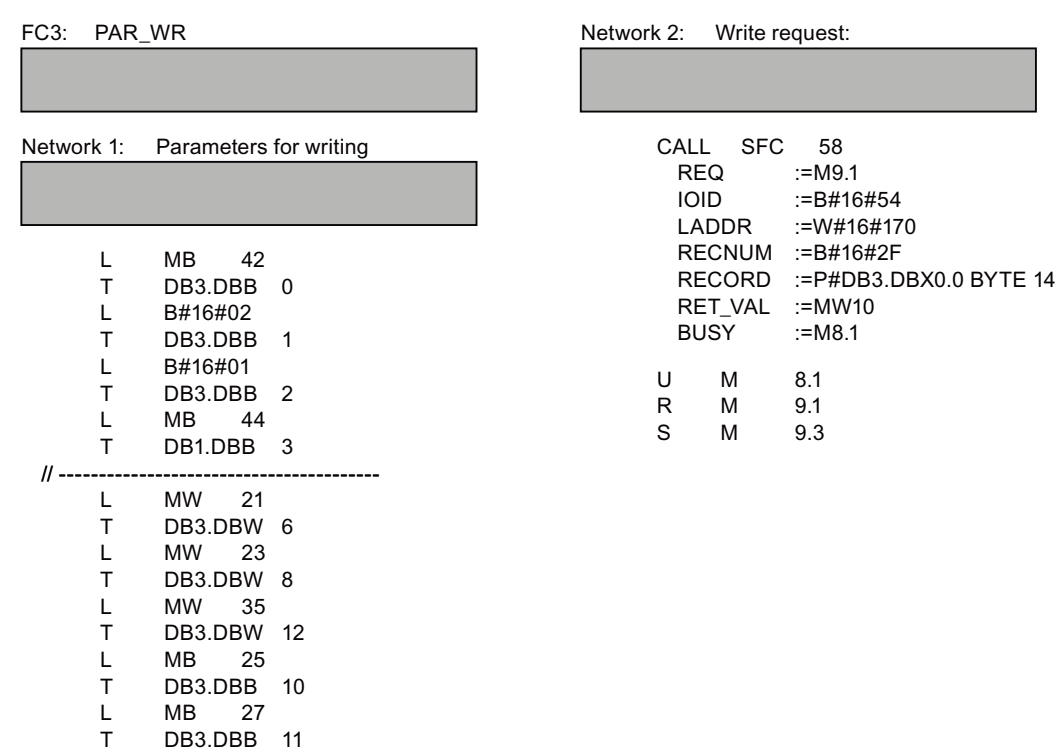

Изображение А-4

Запись параметров

#### Пояснение к FC 3

Таблица А- 5 Задание по изменению параметров

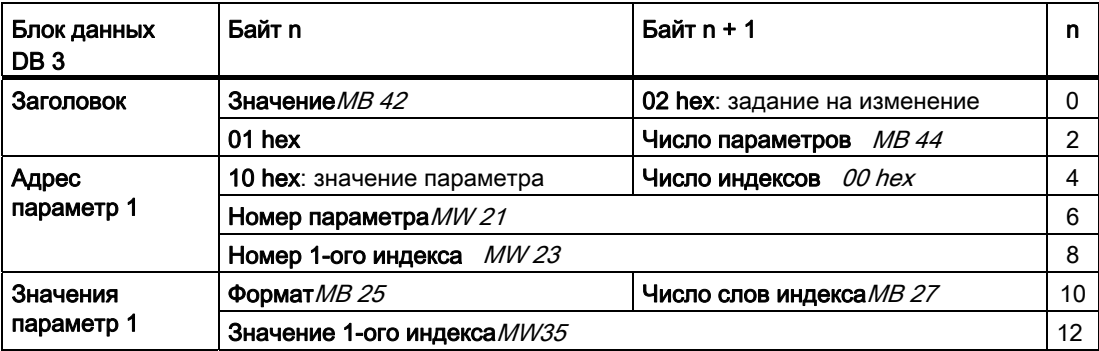

SFC 58 забирает данные для записываемых параметров из DB 3 и отправляет их на преобразователь. Пока это задание записи выполняется, другие задания записи запрещены.

#### Приложение

А.1 Прикладные примеры

#### $A.1.3$ Конфигурирование поперечной трансляции в STEP 7

Два привода осуществляют коммуникацию через стандартную телеграмму 1 с контроллером верхнего уровня. Дополнительно привод 2 получает свое заданное значение скорости непосредственно от привода 1 (текущая скорость).

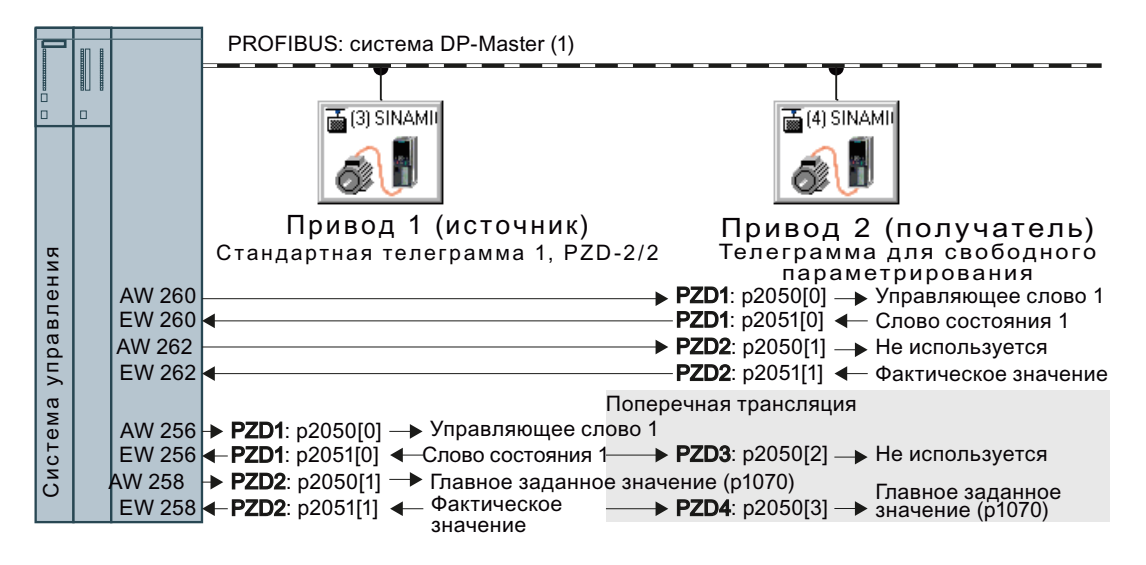

Изображение А-5 Коммуникация с контроллером верхнего уровня и между приводами через поперечную трансляцию

Ė

#### Установки на контроллере

Вставить в HW Konfig в приводе 2 (получатель) объект поперечной трансляции, к примеру, "Slave-to-Slave, PZD2".

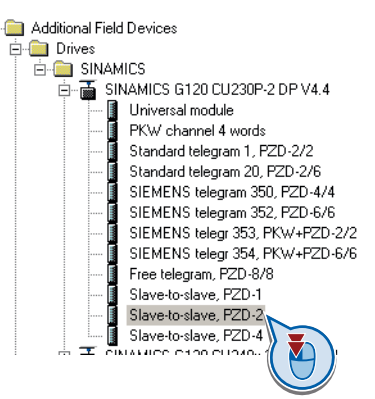

Двойным щелчком открывается диалоговое окно для дополнительных настроек поперечной трансляции.

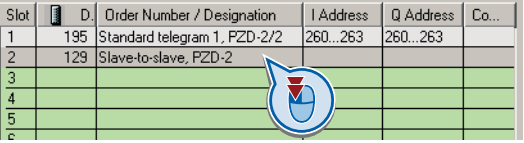

А.1 Прикладные примеры

**1 Активировать вкладку** "Конфигурация адреса".

2 Отметить строку 1.

**3 Открыть диалоговое окно для** определения источника и передаваемого диапазона адресов.

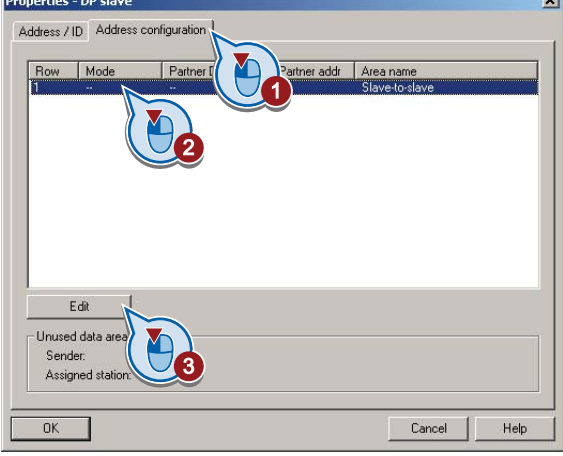

1 Выбрать DX для прямого обмена данными

2 Выбрать адрес PROFIBUS привода 1 (источник).

3 Выбрать в поле адреса начальный адрес, который будет принимать область данных привода 1. В примере с начальным адресом 256 это слово состояния 1 (PZD1) и фактическое значение скорости.

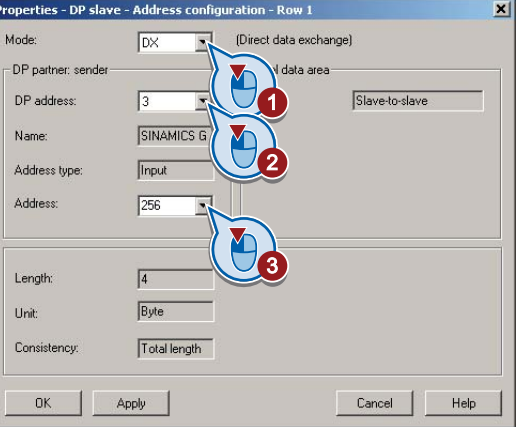

Закрыть обе маски с ОК. Тем самым диапазон значений для поперечной трансляции определен.

Привод 2 получает переданные при поперечной трансляции данные и записывает их в следующие доступные слова, в этом случае PZD3 и PZD4.

#### Установки в приводе 2 (получатель)

Привод 2 предустановлен таким образом, что он получает свое заданное значение от контроллера верхнего уровня. Для того, чтобы привод 2 применял переданное приводом 1 фактическое значение как заданное значение, необходимо выполнить следующие установки:

- Установить в приводе 2 выбор телеграммы PROFIdrive на "Свободное конфигурирование телеграммы с BICO" (р0922 = 999).
- Установить в приводе 2 источник главного заданного значения на р1070 = 2050.3.

A.2 Дополнительная информация по преобразователю

# A.2 Дополнительная информация по преобразователю

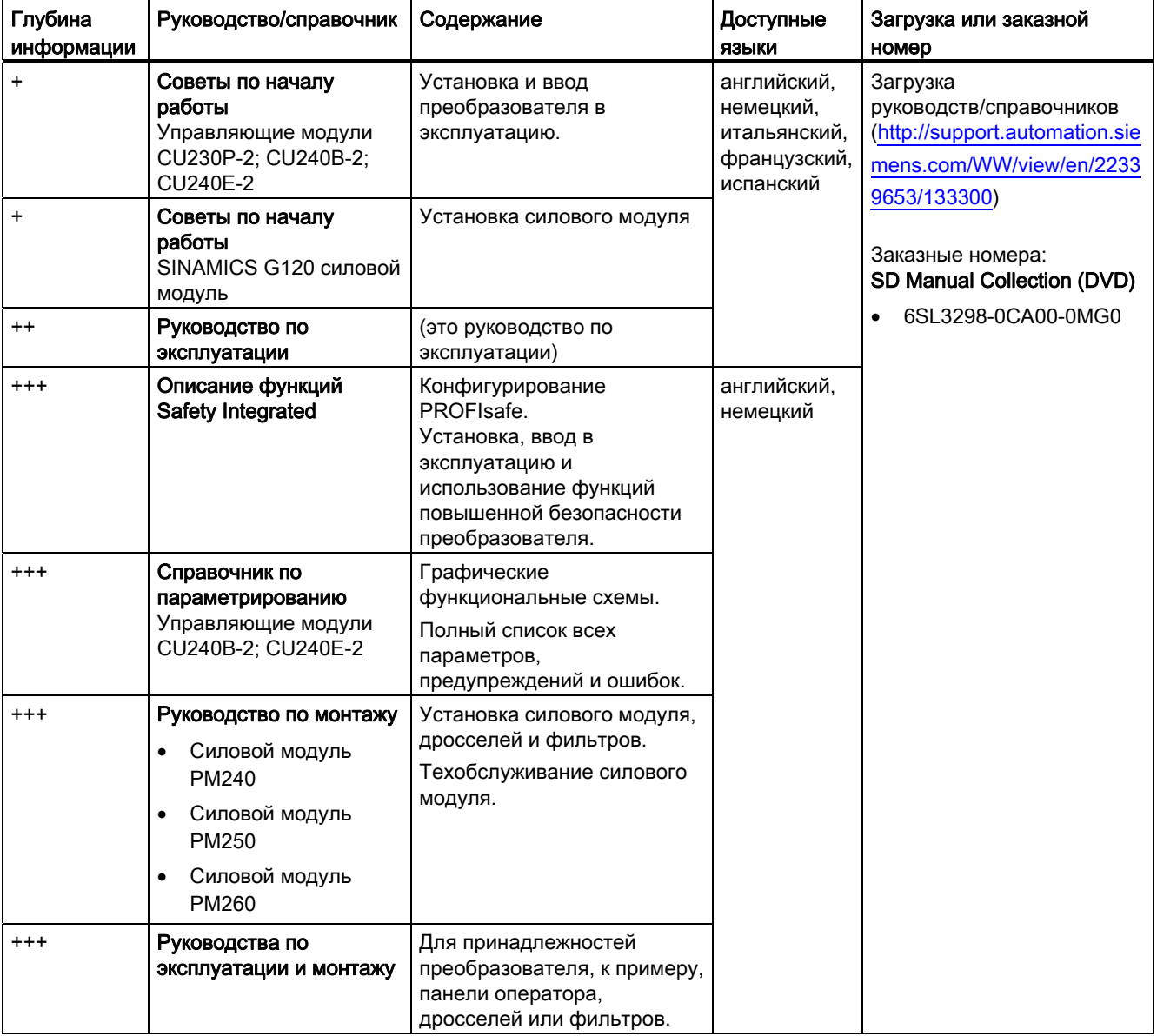

<span id="page-295-0"></span>Таблица A- 6 Руководства/справочники по Вашему преобразователю

A.2 Дополнительная информация по преобразователю

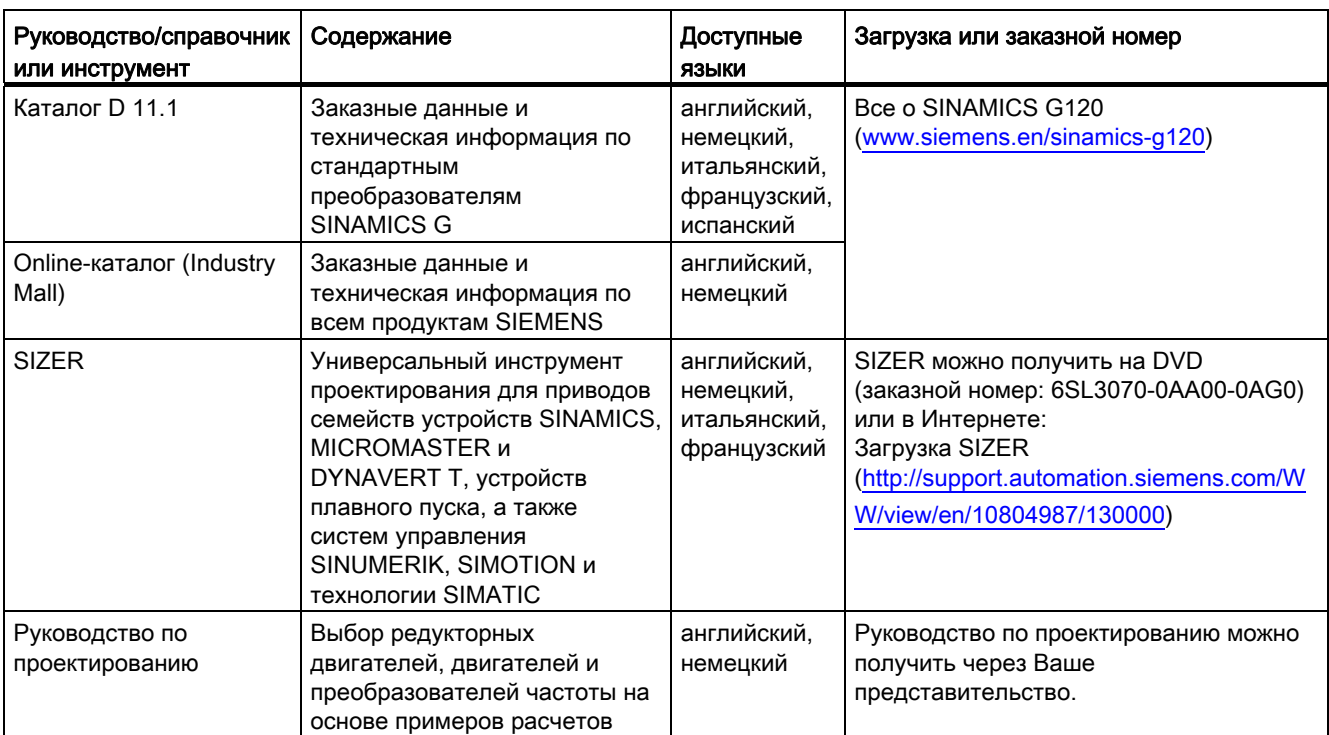

<span id="page-296-0"></span>Таблица A- 7 Поддержка при проектировании и выборе преобразователя

#### <span id="page-296-1"></span>При возникновении вопросов

Дополнительную информацию об изделии и не только можно найти в Интернете по адресу: Product support ([http://support.automation.siemens.com/WW/view/en/4000024\)](http://support.automation.siemens.com/WW/view/en/4000024).

Дополнительно к нашему предложению по документации, в Интернете для Вас доступен весь объем нашей информации online. Там можно найти:

- Актуальную информацию об изделии (текущую), FAQ (часто задаваемые вопросы), материал для загрузки.
- Информационный бюллетень всегда содержит самую последнюю информацию об изделии.
- Knowledge Manager (интеллектуальный поиск) найдет для Вас требуемые документы.
- На форуме пользователи и специалисты из разных стран обмениваются своим опытом.
- Найдите свое локальное контактное лицо для Automation & Drives через нашу базу данных контактных лиц, в разделе "Kontakt & Partner".
- Информация по сервисным услугам на месте, ремонту, запасным частям и многом другом доступна в разделе "Services".

A.3 Ошибки и улучшения

## <span id="page-297-0"></span>A.3 Ошибки и улучшения

Если при чтении настоящего руководства Вам встретятся ошибки или если у Вас возникнут предложения по улучшению, просьба обратиться по следующему адресу или отправить Ваши замечания по электронной почте:

Siemens AG Drive Technologies Motion Control Systems Postfach 3180 D-91050 Erlangen

Электронная почта: [\(mailto:documentation.standard.drives@siemens.com\)](mailto:documentation.standard.drives@siemens.com)

# Индекс

#### B

Basic Safety, [46,](#page-47-0) [92](#page-93-0)  через F-DI, [229](#page-230-0) BF (Bus Fault), [248](#page-249-0) BOP-2 Индикация, [66](#page-67-0) Меню, [67](#page-68-0)

## C

CDS, [155](#page-156-0) CDS (Control Data Set), [232](#page-233-0) Control Data Set, CDS, [155](#page-156-0) 

## D

DI (Digital Input), [92,](#page-93-1) [231](#page-232-0)  DIP-переключатель Аналоговый вход, [94](#page-95-0)  DP-V1 (PROFIBUS), [117](#page-118-0) Drive Data Set, DDS, [240](#page-241-0)  Drive ES Basic, [23](#page-24-0), [283](#page-284-0) DS 47, [117,](#page-118-1) [290](#page-291-0)

## E

Extended Safety, [92](#page-93-0) 

## F

F-DI (Fail-safe Digital Input), [92](#page-93-1) FFC (управление по потокосцеплению), [170](#page-171-0)  FS (формат), [24](#page-25-0) 

## G

GSD, [47](#page-48-0), [49,](#page-50-0) [50](#page-51-0), [51](#page-52-0), [52,](#page-53-0) [283](#page-284-1) GSD (Generic Station Description), [102](#page-103-0) 

#### H

HW-Konfig, [282](#page-283-0)

HW-Konfig (аппаратная конфигурация), [282](#page-283-0)

## I

IND, [114](#page-115-0), [130](#page-131-0) Industry Mall, [295](#page-296-0) 

#### L

LED BF, [248](#page-249-0)  RDY, [248](#page-249-0) SAFE, [249](#page-250-0) LED (Light Emitting Diode), [247](#page-248-0)

## M

Manual Collection, [294](#page-295-0) MLFB (заказной номер), [235](#page-236-0) MMC (карта памяти), [82](#page-83-0) MOP (потенциометр двигателя, [47](#page-48-1) MOP (потенциометр двигателя), [160](#page-161-0) MotID (идентификация параметров двигателя), [69](#page-70-0) 

## P

PC-инструмент STARTER, [228](#page-229-0) PKE, [111,](#page-112-0) [127](#page-128-0) PKW (параметр, идентификатор, значение), [105](#page-106-0) Power ON Reset, [57](#page-58-0), [85,](#page-86-0) [86,](#page-87-0) [87](#page-88-0), [228,](#page-229-1) [231,](#page-232-1) [245](#page-246-0), [247](#page-248-1) PROFIdrive, [105](#page-106-1) PROFIsafe, [284](#page-285-0) PWE, [114,](#page-115-1) [131](#page-132-0)  PZD (данные процесса), [105](#page-106-0) 

#### R

RDY(Ready), [248](#page-249-0) 

## S

SAFE, [249](#page-250-0)  SD (карта памяти), [82](#page-83-0) SIMATIC, [281](#page-282-0), [283](#page-284-2)  SIZER, [295](#page-296-0)

Преобразователи частоты с управляющими модулями CU240B-2 и CU240E-2 Руководство по эксплуатации, 01/2011, FW 4.4 297 STARTER, [228](#page-229-0) Загрузка, [22](#page-23-0)  Заказной номер, [22](#page-23-0) STO Проверка функций, [237](#page-238-0) STW (управляющее слово), [105](#page-106-2) STW1 (управляющее слово 1), [107](#page-108-0) STW3 (управляющее слово 3), [109](#page-110-0)

#### $\mathbf{U}$

USS, [48,](#page-49-0) [53](#page-54-0)

#### Z

ZSW (слово состояния), [105](#page-106-3)  ZSW1 (слово состояния 1), [108](#page-109-0)  ZSW3 (слово состояния 3), [110](#page-111-0) 

## А

Автоматика повторного включения (AR), [206](#page-207-0)  Автоматический режим, [155](#page-156-1)  Аналоговое заданное значение, [52](#page-53-1)  Аналоговые входы, [64](#page-65-0), [65](#page-66-0)  Аналоговые выходы, [64](#page-65-0), [65](#page-66-0) Аналоговый вход, [44](#page-45-0), [45,](#page-46-0) [46](#page-47-1)  Функция, [89](#page-90-0)  Аналоговый выход, [44](#page-45-0), [45](#page-46-0), [46](#page-47-1)  Функция, [89](#page-90-0)  Аппаратная конфигурация, [282](#page-283-1)  Ациклический обмен данными, [117](#page-118-0) 

#### Б

Бинекторы, [16](#page-17-0)  Блок, [16](#page-17-1) Блок BICO, [16](#page-17-1)  Блок данных 47, [117](#page-118-2), [290](#page-291-0) Блоки данных привода, [240](#page-241-0) Блокировка, [18](#page-19-0) Буфер ошибок, [253](#page-254-0) Буфер предупреждений, [250](#page-251-0)

#### В

Ввод в эксплуатацию Руководство, [55](#page-56-0) Векторное управление, [15,](#page-16-0) [62](#page-63-0) без датчика, [173](#page-174-0)

Векторное управление, [15](#page-16-0), [62](#page-63-0) Векторное управление, [15](#page-16-0), [62](#page-63-0) Вентилятор, [74,](#page-75-0) [187](#page-188-0) Вентиляторы, [168](#page-169-0), [198](#page-199-0)  Версия Аппаратное обеспечение, [235](#page-236-1) Микропрограммное обеспечение, [235](#page-236-1) Функция безопасности, [235](#page-236-1) Версия прошивки, [14](#page-15-0), [235](#page-236-1) Вертикальный транспортер, [168,](#page-169-1) [195](#page-196-0), [198](#page-199-1) Вибрация контактов, [225](#page-226-0)  Визирование, [239](#page-240-0)  Возможность рекуперации, [197](#page-198-0)  Вопросы, [295](#page-296-1)  Время ошибки, [253](#page-254-1) возникла, [253](#page-254-1)  устранена, [253](#page-254-1)  Время предупреждения, [250](#page-251-1)  Время работы системы, [181](#page-182-0) Время разгона, [14,](#page-15-1) [62,](#page-63-1) [167](#page-168-0)  Время торможения, [14,](#page-15-2) [62](#page-63-2), [167](#page-168-1)  Вход по напряжению, [94](#page-95-0)  вход по току, [94](#page-95-0)  Выгрузка, [23,](#page-24-1) [82](#page-83-1), [86](#page-87-1), [87](#page-88-1)  Выходной дроссель, [25](#page-26-0), [28](#page-29-0) 

#### Г

Генераторная мощность, [187](#page-188-1)  Горизонтальные транспортеры, [168](#page-169-2), [193,](#page-194-0) [195,](#page-196-1) [198](#page-199-1)  Горячая линия, [295](#page-296-1) 

## Д

Датчик электромеханический, [222](#page-223-0)  Датчик температуры, [44](#page-45-0), [45](#page-46-0), [46,](#page-47-1) [64](#page-65-0), [65](#page-66-0) датчик температуры KTY 84, [176](#page-177-0) Датчик температуры PTC, [176](#page-177-0)  Датчик температуры ThermoClick, [176](#page-177-0)  Датчик температуры двигателя, [44,](#page-45-0) [45](#page-46-0), [64,](#page-65-0) [65,](#page-66-0) [177](#page-178-0)  Двухпроводное управление, [47,](#page-48-2) [52](#page-53-1), [53,](#page-54-1) [149](#page-150-0) Динамическая группа, [217](#page-218-0) Дополнительная функция, [234](#page-235-0)  Допустимые датчики, [221](#page-222-0)  Дроссели, [25](#page-26-1) 

#### Ж

Журнал, [238](#page-239-0) Журнал ошибок, [254](#page-255-0) 

Преобразователи частоты с управляющими модулями CU240B-2 и CU240E-2 298 Руководство по эксплуатации, 01/2011, FW 4.4

Журнал предупреждений, [251](#page-252-0)

#### З

Заводская предустановка, [64,](#page-65-1) [65](#page-66-1) Заводская установка, [64](#page-65-2), [65](#page-66-0)  Клеммная колодка, [47](#page-48-0)  Заводские установки, [57](#page-58-1), [58](#page-59-0), [228](#page-229-2) Сброс на, [57,](#page-58-1) [58](#page-59-0), [228](#page-229-2) Загрузка, [23,](#page-24-1) [84,](#page-85-0) [86](#page-87-2), [87](#page-88-1)  Замена Аппаратное обеспечение, [234](#page-235-1)  Силовой модуль, [234](#page-235-2)  Управляющий модуль, [234](#page-235-2) Защита от блокировки, [212,](#page-213-0) [213](#page-214-0)  Защита от опрокидывания, [212,](#page-213-1) [213](#page-214-1)  Защитные функции, [148](#page-149-0)  Значение ошибки, [253](#page-254-2) Значение предупреждения, [250](#page-251-1) 

#### И

Идентификатор параметра, [111,](#page-112-0) [127](#page-128-0)  Идентификация параметров двигателя, [69,](#page-70-0) [76](#page-77-0), [173,](#page-174-1) [174](#page-175-0) Изготовитель, [235](#page-236-2) Изготовитель оборудования, [233](#page-234-0) Изменение параметра BOP-2, [68](#page-69-0)  STARTER, [77](#page-78-0) Измерительный щуп, [215](#page-216-0) Импульсный тест, [225](#page-226-0) Индекс параметра, [114](#page-115-0), [130](#page-131-0)  Инструменты для ввода в эксплуатацию, [22](#page-23-1)  Интерфейсы, [22](#page-23-1) Использование заводских установок, [63](#page-64-0) Исправление для руководства/справочника, [296](#page-297-0)  Источник заданного значения, [148](#page-149-1) Выбор, [14](#page-15-3), [159,](#page-160-0) [161,](#page-162-0) [165](#page-166-0) Источник команд, [148](#page-149-2)  источника команд Выбор, [14](#page-15-3), [158](#page-159-0)  Источники заданных значений, [46](#page-47-2)  Источники команд, [46](#page-47-2) 

#### К

Канал параметров, [111](#page-112-1), [127](#page-128-1)  IND, [114](#page-115-0), [130](#page-131-0)  PKE, [111](#page-112-0), [127](#page-128-0) PWE, [114,](#page-115-1) [131](#page-132-0)

Каркасные компоненты, [28](#page-29-1) Карта памяти MMC, [82](#page-83-0) SD, [82](#page-83-0) форматировать, [82](#page-83-0) Каталог, [295](#page-296-0) Клеммная колодка Предустановка, [64](#page-65-1) Установка, [64](#page-65-2), [65](#page-66-0)  Клеммная колодка CU240B-2, [64](#page-65-3)  Клеммная колодка CU240B-2 DP, [64](#page-65-4) Клеммная колодка CU240E-2, [65](#page-66-2)  Клеммная колодка CU240E-2 DP, [65](#page-66-3) Кнопка аварийного останова, [221](#page-222-1)  Код ошибки, [253](#page-254-2)  Код предупреждения, [250](#page-251-1) Команда OFF1, [149](#page-150-0)  Команда ON, [149](#page-150-0) Командный блок данных, [155](#page-156-0)  Комплект для подключения PC, [22](#page-23-2), [228](#page-229-3) Компрессор, [168](#page-169-3)  Конечный пользователь, [235](#page-236-3)  Коннекторы, [16](#page-17-0) Консистентные сигналы, [224](#page-225-0) Консистенция, [224](#page-225-0)  Контроль I2t, [175](#page-176-0) Контроль короткого замыкания, [176](#page-177-1)  контроль момента вращения Зависящая от скорости, [212](#page-213-2) Зависящий от скорости, [213](#page-214-2) Контроль обрыва провода, [95](#page-96-0), [176](#page-177-1) Контроль температуры, [175,](#page-176-0) [178](#page-179-0)  Контроль температуры через ThermoClick, [176](#page-177-2)  Контроль холостого хода, [212](#page-213-3), [213](#page-214-3) Контроль частоты вращения, [214](#page-215-0) Отклонение, [214](#page-215-0)  Потеря нагрузки, [214](#page-215-0)  Контрольная сумма, [238](#page-239-0)  Конфигурирование интерфейсов, [46](#page-47-2) Конфигурирование клеммной колодки, [46](#page-47-2) Конфигурирование полевой шины, [46](#page-47-2) Копирование Серийный ввод в эксплуатацию, [234](#page-235-3) Копирование параметров Серийный ввод в эксплуатацию, [234](#page-235-3) Кран, [187](#page-188-2), [197](#page-198-1), [202](#page-203-0) 

## Л

Левое вращение, [149](#page-150-0)  Ленточный транспортер, [190](#page-191-0)  Лифт, [202](#page-203-1)

Преобразователи частоты с управляющими модулями CU240B-2 и CU240E-2 Руководство по эксплуатации, 01/2011, FW 4.4 299

#### М

Максимальная скорость, [14,](#page-15-4) [62](#page-63-3), [166](#page-167-0) Меню BOP-2, [67](#page-68-0) Панель оператора, [67](#page-68-0)  Метод торможения, [189](#page-190-0) Микропрограммное обеспечение Обновление, [234](#page-235-4)  Минимальная скорость, [14,](#page-15-5) [62](#page-63-4), [166](#page-167-0)  Многократное использование Цифровые входы, [231](#page-232-0)  Модуль цифрового вывода F, [223](#page-224-0) Монтаж, [27](#page-28-0), [30](#page-31-0)

#### Н

Наклонный транспортер, [168](#page-169-1), [187](#page-188-3), [195,](#page-196-0) [198](#page-199-1)  Намоточные станки, [168](#page-169-4), [197](#page-198-2) Напряжение промежуточного контура, [179](#page-180-0) Насос, [74,](#page-75-0) [168,](#page-169-5) [198](#page-199-2) Настраиваемый параметр, [13](#page-14-0)  Начальный пусковой момент, [15](#page-16-1) Непрерывное производство, [52](#page-53-0)  номера параметра Смещение, [114](#page-115-2), [130](#page-131-1) Нормирование аналогового входа, [94](#page-95-1)  Нормирование аналогового выхода, [97](#page-98-0) Нормирование полевой шины, [101](#page-102-0)  Носитель информации, [81](#page-82-0)

## О

Обзор Руководства/справочники, [294](#page-295-0) Обзор оборудования, [235](#page-236-4)  Обзор функций, [147](#page-148-0)  Обмен данными, полевая шина, [101](#page-102-0)  Обновление Микропрограммное обеспечение, [234](#page-235-4) Управляющий модуль, [234](#page-235-4) Обрыв провода, [224](#page-225-1)  Объект-менеджер STEP 7, [283](#page-284-3)  Описание функций Safety Integrated, [221](#page-222-2) Ослабления поля, [36](#page-37-0)  Отдел техподдержки, [227](#page-228-0)  Отказ питания, [206](#page-207-1) Отметка времени, [238](#page-239-1)  Ошибка, [247,](#page-248-2) [253](#page-254-3) квитировать, [253](#page-254-3), [254](#page-255-1) Ошибка в руководстве/справочнике, [296](#page-297-0)  Ошибка шины, [248](#page-249-1) 

## П

Панель оператора BOP-2, [22](#page-23-3) IOP, [22](#page-23-3) Индикация, [66](#page-67-0)  Меню, [67](#page-68-0) Набор монтажных инструментов IP54, [22](#page-23-3)  Ручной терминал, [22](#page-23-3)  Параметр для наблюдения, [13](#page-14-1)  Параметры BICO, [17](#page-18-0)  Параметры усиления, [171](#page-172-0) Пароль, [227](#page-228-1) Перегрузка, [15,](#page-16-1) [178](#page-179-1) Передача данных, [84,](#page-85-0) [86](#page-87-1), [87](#page-88-1)  Переключение блока данных, [232](#page-233-0)  Переключение единиц измерения, [182](#page-183-0) Переменные процесса технологического регулятора, [185](#page-186-0)  Перенапряжение, [179](#page-180-0)  Перенапряжение промежуточного контура, [179](#page-180-0) ПИД-регулятор, [211](#page-212-0)  Пила, [190,](#page-191-1) [193](#page-194-1)  ПО для ввода в эксплуатацию STARTER, [228](#page-229-4)  Повышение напряжения, [15,](#page-16-2) [172](#page-173-0)  Подготовка заданного значения, [148](#page-149-3), [166](#page-167-1) Поддержка, [295](#page-296-1)  Поддержка при проектировании, [295](#page-296-0) Подключение двигателя, [37](#page-38-0)  Подъемник, [168](#page-169-1), [187,](#page-188-2) [195,](#page-196-2) [197,](#page-198-1) [202](#page-203-2) Подъемно-транспортное оборудование, [74](#page-75-0)  Последовательность обработки, [217](#page-218-0)  Постоянная скорость, [49](#page-50-0) Потенциометр двигателя, [47,](#page-48-1) [51,](#page-52-1) [52](#page-53-0), [160](#page-161-0)  Потеря нагрузки, [214](#page-215-0) Правое вращение, [149](#page-150-0) Предложение по улучшению для руководства/справочника, [296](#page-297-0)  Предупреждение, [247](#page-248-2), [250](#page-251-2) Предустановки, [61](#page-62-0)  Приемочное испытание, [233](#page-234-1)  Объем проверки, [234](#page-235-5)  полное, [245](#page-246-1) сокращенное, [234,](#page-235-6) [245](#page-246-2), [246](#page-247-0) Требования, [233](#page-234-1)  Уполномоченное лицо, [233](#page-234-2)  Условия, [233](#page-234-3)  Принудительная динамизация, [227](#page-228-2)  Проверка функций STO, [237](#page-238-0) Программа PLC, [239](#page-240-1) пусковой характеристики Оптимизация, [171](#page-172-1)

#### Р

Работа от кнопок, [47,](#page-48-0) [51](#page-52-0) Рабочий тормоз, [187](#page-188-4) Размоточное устройство, [197](#page-198-2)  Рампа разгона, [14](#page-15-6) Рампа торможения, [14](#page-15-6) Расхождение, [224](#page-225-2)  Фильтр, [224](#page-225-2) Хронометрические допуски, [224](#page-225-2) Расчет температуры, [178](#page-179-0)  Реверсирование, [149](#page-150-0)  Регистрация температуры с помощью KTY, [176](#page-177-3) Регистрация температуры с помощью PTC, [176](#page-177-4)  Регулирование давления, [211](#page-212-1) Регулирование расхода, [211](#page-212-1)  Регулирование уровня, [211](#page-212-1) Регулятор Imax, [178](#page-179-2) Регулятор максимального тока, [178](#page-179-2)  Режим работы, [236](#page-237-0) Резервное копирование Параметр, [244](#page-245-0)  Резервное копирование данных, [84,](#page-85-0) [86,](#page-87-1) [87](#page-88-1), [239](#page-240-2)  Резервное копирование параметров, [244](#page-245-0)  Реле тормоза, [198](#page-199-3)  Рестарт на лету, [204,](#page-205-0) [205](#page-206-0) Руководства/справочники Загрузка, [294](#page-295-0)  Обзор, [294](#page-295-0) Описание функций Safety Integrated, [294](#page-295-0)  Принадлежности для преобразователя, [294](#page-295-0) Руководство по монтажу, [294](#page-295-0)  Руководство по эксплуатации, [294](#page-295-0) Ручной режим, [155](#page-156-1) 

## С

Сбой, [253](#page-254-4) Сбросить Параметр, [57](#page-58-1), [228](#page-229-2) Параметры, [58](#page-59-0) Световая завеса, [221,](#page-222-1) [222](#page-223-1) Серийный ввод в эксплуатацию, [23,](#page-24-1) [81](#page-82-1), [234](#page-235-3)  Серийный номер, [235](#page-236-5)  Сертификат о приемке, [233](#page-234-4)  Сертифицированные по UL предохранители, [269](#page-270-0)  Сетевой дроссель, [25,](#page-26-0) [28](#page-29-2)  Сетевой фильтр, [25](#page-26-0), [28](#page-29-3) Силовой модуль, [21,](#page-22-0) [24](#page-25-0)  Технические данные, [270](#page-271-0), [276,](#page-277-0) [279](#page-280-0)  Синусоидальный фильтр, [25](#page-26-0) Синхронный двигатель, [170](#page-171-1)

Система единиц, [184](#page-185-0)  Система регулирования двигателя, [148](#page-149-4)  Системные компоненты, [28](#page-29-1) Слово состояния, [106,](#page-107-0) [109](#page-110-1)  Слово состояния 1, [108](#page-109-0)  Слово состояния 3, [110](#page-111-0)  Слоты, [217](#page-218-0) Смешанное торможение, [193,](#page-194-2) [194](#page-195-0) Советы по началу работы, [294](#page-295-0) Соединение звездой (Y), [36,](#page-37-1) [60](#page-61-0) Соединение сигналов, [16,](#page-17-1) [17](#page-18-1) Соединение треугольником (Δ), [36,](#page-37-2) [60](#page-61-0) Сообщения о состоянии, [148](#page-149-5) Справочник по параметрированию, [294](#page-295-0)  Стандарт двигателя, [183](#page-184-0) Стандартная телеграмма 1, [47,](#page-48-0) [50,](#page-51-0) [51](#page-52-0) Стояночный тормоз двигателя, [187,](#page-188-4) [200](#page-201-0), [201](#page-202-0), [202](#page-203-3)  Страничный индекс, [114](#page-115-0), [130](#page-131-0) Субиндекс, [114,](#page-115-0) [130](#page-131-0)  Схема соединений, [239](#page-240-3)

#### Т

Таблица функций, [236](#page-237-1) Телеграмма 20, [52](#page-53-0) Телеграмма 352, [49](#page-50-0)  Температура окружающей среды, [60,](#page-61-1) [178](#page-179-3) Тест-сигналы, [225](#page-226-1)  Техника BICO, [17](#page-18-2), [89](#page-90-1)  Технические данные Силовой модуль, [270,](#page-271-0) [276,](#page-277-0) [279](#page-280-0) Технологический регулятор, [109](#page-110-2), [211](#page-212-1)  Тип управления, [15,](#page-16-3) [62](#page-63-5) Типоразмеры (форматы), [24](#page-25-0)  Типы параметров, [13](#page-14-2)  Типы телеграмм, [105,](#page-106-1) [284](#page-285-1) Торможение генераторное, [197](#page-198-3) Торможение на постоянном токе, [109,](#page-110-3) [191](#page-192-0), [192](#page-193-0) Тормозной прерыватель, [195](#page-196-2)  Тормозной резистор, [195](#page-196-2)  Трехпроводное управление, [47,](#page-48-2) [53,](#page-54-1) [149](#page-150-0) 

## У

Уполномоченное лицо, [233](#page-234-2)  Управление U/f, [15,](#page-16-4) [62,](#page-63-6) [169](#page-170-0)  другие характеристики), [170](#page-171-0) Управление двигателем, [149](#page-150-1) Управление преобразователем, [148](#page-149-6)  Управляющее слово, [106,](#page-107-0) [109](#page-110-1)

Преобразователи частоты с управляющими модулями CU240B-2 и CU240E-2

Управляющее слово 1, [107](#page-108-1) Управляющее слово 3, [109](#page-110-0) Управляющие клеммы, [64,](#page-65-2) [65](#page-66-0) Управляющие модули, [21](#page-22-1)  Управляющий модуль Обновление, [234](#page-235-4)  Установка, [27](#page-28-1)  Устройство аварийной защиты, [221,](#page-222-1) [222](#page-223-2)

#### $\Phi$

Ш

Шлифовальный станок, [187](#page-188-6), [190,](#page-191-3) [193](#page-194-4) 

#### Э

Экструдеры, [168](#page-169-6) Электромагнитные помехи, [38](#page-39-0) Электромеханический датчик, [221](#page-222-3) 

Фильтр Вибрация контактов, [225](#page-226-0)  Импульсный тест, [225](#page-226-0) Расхождение, [224](#page-225-2)  Фильтры, [25](#page-26-1)  Формат (типоразмер), [24](#page-25-0) Форматирование, [82](#page-83-0) Функции BOP-2, [67](#page-68-0) Обзор, [147](#page-148-0) технологические, [148](#page-149-7) Функциональность PLC, [18](#page-19-1) функциональные блоки Свободные, [217](#page-218-1), [219](#page-220-0)  Функция JOG, [164](#page-165-0) Функция безопасности, [49,](#page-50-0) [50](#page-51-0), [51](#page-52-1), [52,](#page-53-1) [148](#page-149-3)

## Х

Характеристика квадратичная, [169](#page-170-1) линейная, [169](#page-170-2) параболическая, [169](#page-170-1)  Режим ECO, [170](#page-171-2)  Характеристика 87 Гц, [36](#page-37-3)

## Ц

Центрифуга, [187,](#page-188-5) [190,](#page-191-2) [193](#page-194-3), [197](#page-198-4) Цифровой вход, [44](#page-45-0), [45](#page-46-0), [46](#page-47-1)  повышенной безопасности, [46](#page-47-1) Функция, [89](#page-90-0)  Цифровой вход повышенной безопасности, [92](#page-93-1)  Цифровой выход, [44,](#page-45-0) [45](#page-46-0), [46](#page-47-1)  Функция, [89](#page-90-0)  Цифровые входы, [64](#page-65-0), [65](#page-66-0)  Многократное использование, [231](#page-232-0) Цифровые выходы, [64](#page-65-0), [65](#page-66-0)  цифровых выходов Функции, [93](#page-94-0) 

Siemens AG Industry Sector Drive Technologies Motion Control Systems Postfach 3180 91050 ERLANGEN DEUTSCHLAND

Возможны технические изменения. © Siemens AG 2010

**www.siemens.com/sinamics-g120**